Благодарим вас за выбор продукции компании DELTA Electronics.

Настоящее руководство содержит информацию по установке, подключению, настройке и работе с сервоприводом DELTA. Перед использованием сервопривода внимательно ознакомьтесь с настоящим руководством. Для обеспечения безопасности работы необходимо правильно понимать требования и предостережения при работе с сервоприводом. При возникновении вопросов или неясности по применению сервопривода обращайтесь за консультацией к поставщику.

#### **Использование данного руководства**

#### **Содержание**

Данное руководство содержит информацию по работе с сервоприводом серии ASDA-B2, состоящего из сервопреобразователя (электронного блока управления) указанной серии и серводвигателя типа ECMA. Содержимое руководства включает в себя следующие разделы:

- Установка и монтаж сервопривода
- Конфигурация и подключение
- Пробный пуск
- Функции управления и методы настройки
- Установка параметров
- Протокол коммуникации
- Технический осмотр и обслуживание
- Поиск и устранение неисправностей
- Примеры применения

#### **Для кого предназначено руководство**

Данное руководство предназначено для:

- разработчиков, занимающихся применением сервопривода;
- монтажников, осуществляющих монтаж и установку;
- наладчиков, осуществляющих ввод в эксплуатацию;
- персонала, занимающегося техническим обслуживанием и ремонтом..

#### **Меры предосторожности**

Перед использованием сервопривода внимательно ознакомьтесь с руководством. При работе соблюдайте следующие рекомендации:

- Не устанавливайте и не эксплуатируйте данное изделие во взрывоопасных местах.
- Сервопривод должен быть установлен в чистых и сухих помещениях, не имеющих агрессивных газов и жидкостей, конденсата воды и металлической пыли.
- Не подключайте провода сетевого питания к клеммам U, V, W. Эти клеммы предназначены для подключения двигателя. Неправильное подключение выведет сервопривод из строя.
- Сервопривод и двигатель должны быть заземлены в соответствии с местными национальными стандартами.
- Не производите никаких подсоединений и подключений, не прикасайтесь к токоведущим частям при включенном сетевом питании.
- Перед началом работы убедитесь, что устройства аварийного отключения исправны и в целях безопасности могут быть задействованы в любое время.
- Не прикасайтесь к радиатору или к двигателю, а также к вращающимся частям механизма – это может привести к повреждениям и травмам персонала.

## *ИНФОРМАЦИЯ ПО БЕЗОПАСНОСТИ*

Особое внимание обратите на места руководства, отмеченные надписями ОПАСНО, ВНИМАНИЕ и СТОП, соблюдайте все необходимые меры предосторожности при получении, осмотре, установке и работе с устройством. **Несоблюдение рекомендаций и предостережений может повлечь лишение пользователя права гарантийного обслуживания!**

Сервопривод серии ASDA-B2 конструктивно выполнены со степенью защиты корпуса IP20 и должны устанавливаться в специальные электрошкафы со степенью защиты, требуемой местными стандартами безопасности. ASDA-B2 выполнены c использованием современных силовых модулей на транзисторах IGBT и микропроцессоров. Сервопривод использует однофазное (1х220 В) или трехфазное (3х220 В) питание электрической сети и предназначен для управления трехфазными синхронными электродвигателями с постоянными магнитами (PMSM) в различных промышленных применениях. Сервопривод был протестирован и проверен в ЛАБОРАТОРИИ UL ПО ТЕХНИКЕ БЕЗОПАСНОСТИ (США).

## Знаки ОПАСНО, ВНИМАНИЕ и СТОП имеют следующее назначение:

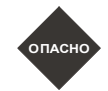

**Указывает на потенциально опасную ситуацию, которая может привести к ущербу для жизни и здоровья персонала.** 

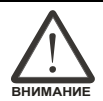

**Указывает на потенциально опасную ситуацию, которая может привести к повреждению или поломке изделия.** 

**Указывает на действие, которое не рекомендуется выполнять, так как оно может привести к неправильному или невозможному функционированию изделия, и к его повреждению.** 

#### **Распаковка и проверка изделия**

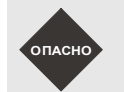

СТОП

 *При получении сервопривода убедитесь в соответствии мощности преобразователя и двигателя. В противном случае это может привести к повреждению устройства и механизмов, и нанесению травм обслуживающему персоналу.* 

#### **Установка**

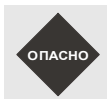

 *Не устанавливайте изделия в местах, не соответствующих условиям эксплуатации. В противном случае это может*  привести к повреждению устройства и механизмов и нанесению травм обслуживающему персоналу.

#### *Сервопривод ASDA-B2. Руководство пользователя*

#### **Подключение**

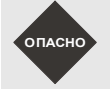

 *Обязательно заземляйте сервопреобразователь и серводвигатель. Сопротивление устройств заземления не должно превышать 100 Ом. Несоблюдение этого требования может привести к поражению электрическим током.* 

 *Не подключайте сетевое питание к клеммам U, V, W. Это выведет сервопривод из строя с возможным возгоранием. Убедитесь, что все механические крепления и клеммные соединения надежно затянуты.* 

#### **Работа**

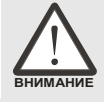

 *Перед соединением двигателя с приводимым механизмом проведите пробный пуск сервопривода для проверки правильности установки, подключения и настройки параметров.* 

*Перед началом работы убедитесь, что устройства аварийного отключения исправны и в целях безопасности могут* 

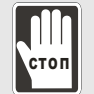

*Во избежание получения травм не касайтесь движущихся частей механизмов при работе привода.* 

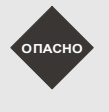

 *Для предотвращения непредвиденной ситуации не производите пробный пуск с подсоединенной механической нагрузкой. Нагрузку подсоединяйте только после проведения успешного пробного запуска*

 *Перед запуском привода совместно с механикой убедитесь в правильности настроек в соответствии со свойствами механической системы.*

*Не прикасайтесь к радиатору или к двигателю, они могут нагреться до высокой температуры.* 

#### **Техническое обслуживание**

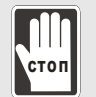

 *Не касайтесь внутренних и внешних токоведущих частей привода. Это может привести к поражению электрическим током.* 

 *Не открывайте сервопреобразователь при поданном напряжении питания. Это может привести к поражению электрическим током.* 

 *После отключения питания на внутренних цепях привода может быть напряжение в течение 10 минут. Необходимо подождать это время для последующей работы по электрическому подсоединению привода.*

*Не производите самостоятельную разборку преобразователя и двигателя.* 

*Не производите электрические подключения при поданном питании.* 

 *Для работы с сервоприводом допускается только квалифицированный персонал, прошедший проверку знаний электробезопасности и изучившим данное руководство.* 

#### **Подключение кабелей к силовым клеммам**

*быть задействованы в любое время.*

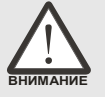

 *Во избежание помех не размещайте сигнальные кабели и кабель энкодера вблизи силовых проводов. Расстояние между ними должно быть не менее 30 см.* 

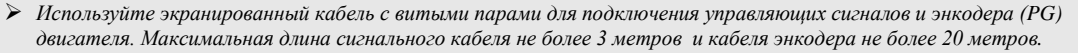

 *После отключения питания на силовых клеммах привода может быть напряжение в течение 10 минут. Необходимо подождать это время для последующей работы по электрическому подсоединению привода.* 

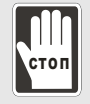

 *Не производите частых (с интервалом менее 1 мин.) включений и выключений питания привода, так как это приводит к броскам тока при зарядке силовых конденсаторов, что в свою очередь может привести к повреждению привода.* 

#### **Подключение кабелей к управляющим клеммам**

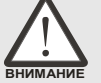

- *Перед подсоединением проводов извлеките блок разъёма из привода.*
- *К одному клеммному соединителю подключайте только один провод.* 
	- *Убедитесь, что провод, установленный в соединитель, не касается своими жилами с соседними клеммными соединителями или другими проводами.*
	- *Внимательно проверьте все соединения перед включением напряжения питания.*
- *Не применяйте излишних усилий при монтаже или демонтаже, это может привести к поломке разъемов и клемм.*

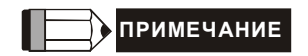

*Введение*

# Содержание

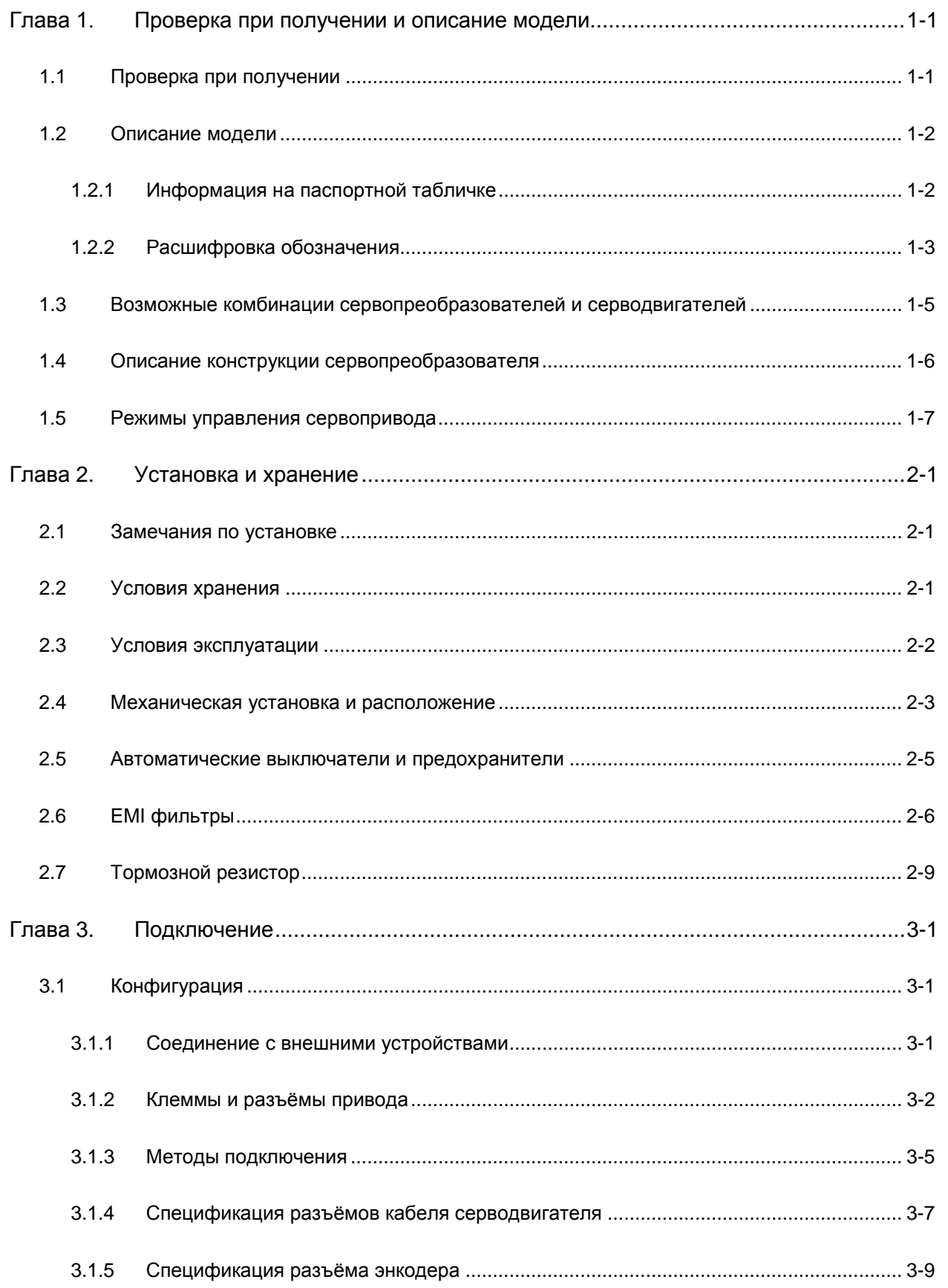

# Сервопривод ASDA-B2. Руководство пользователя

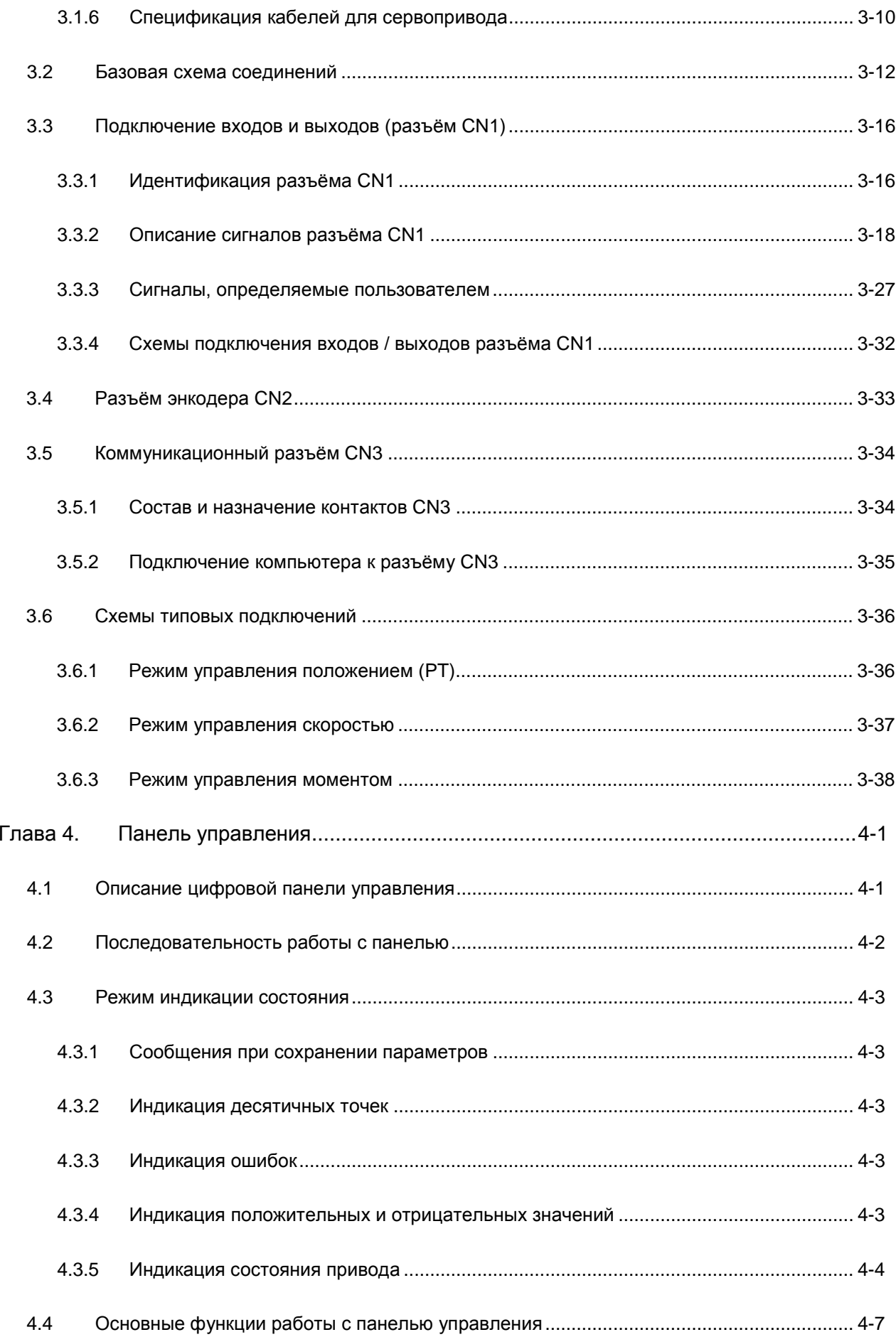

## *Содержание*

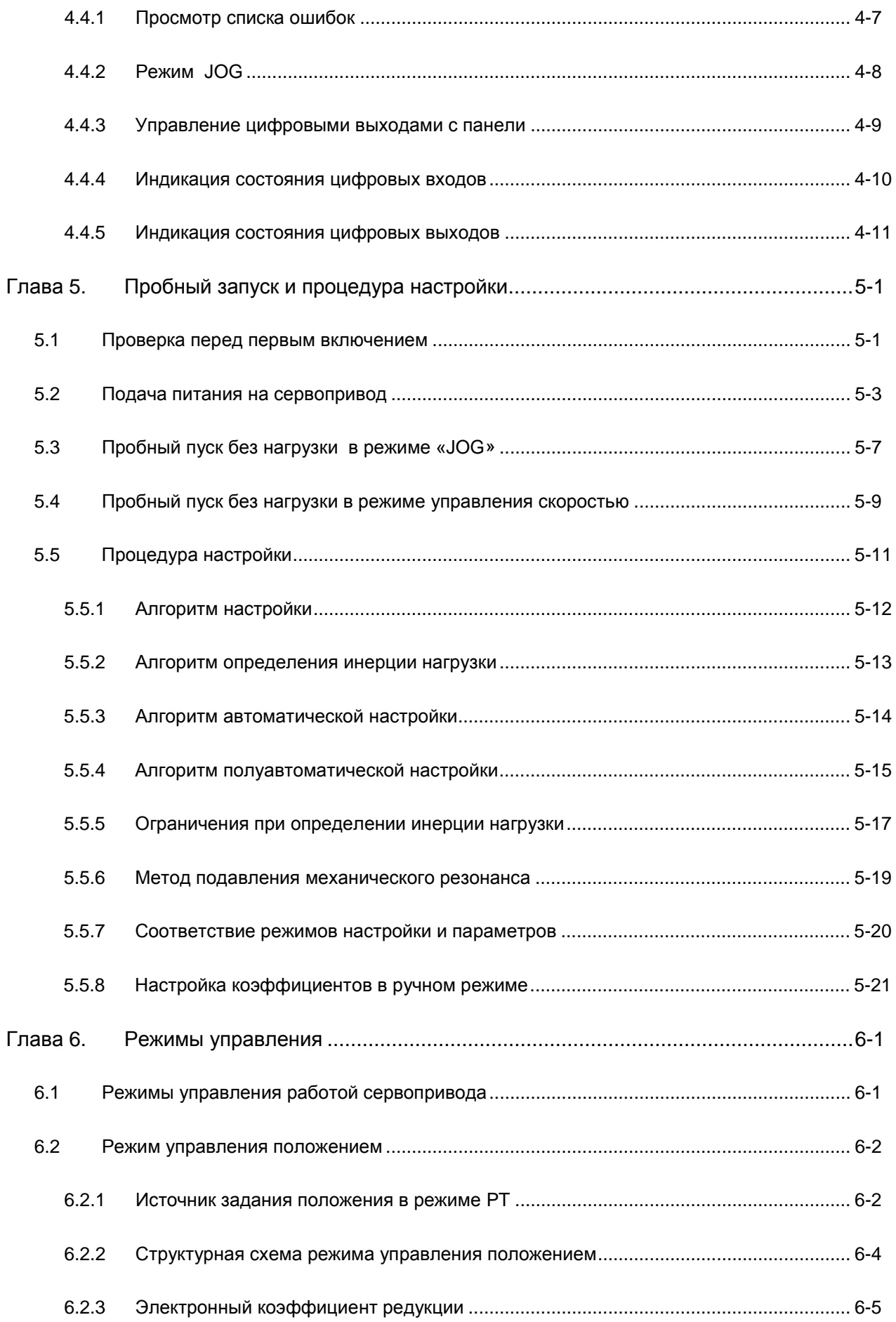

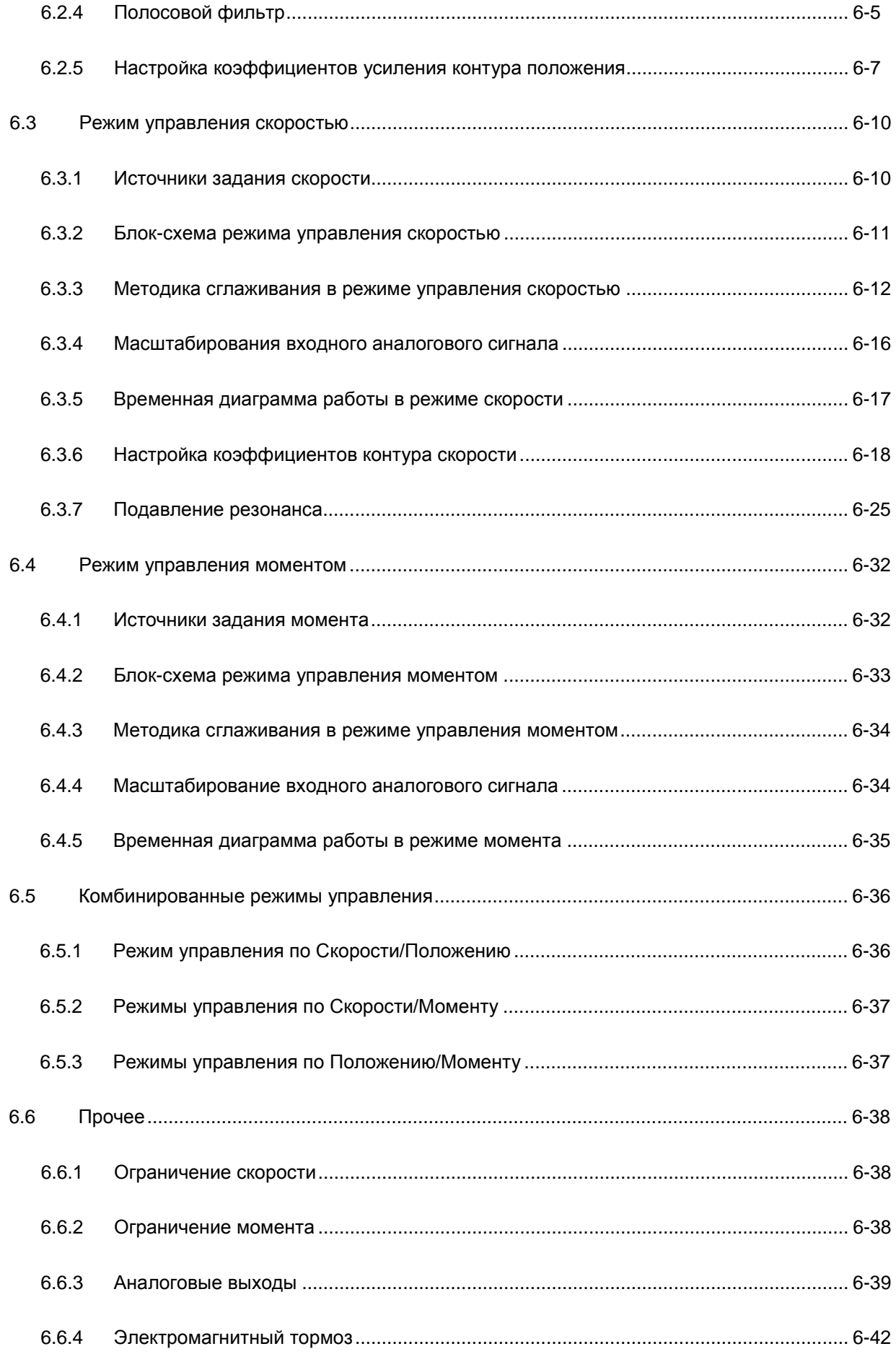

## Содержание

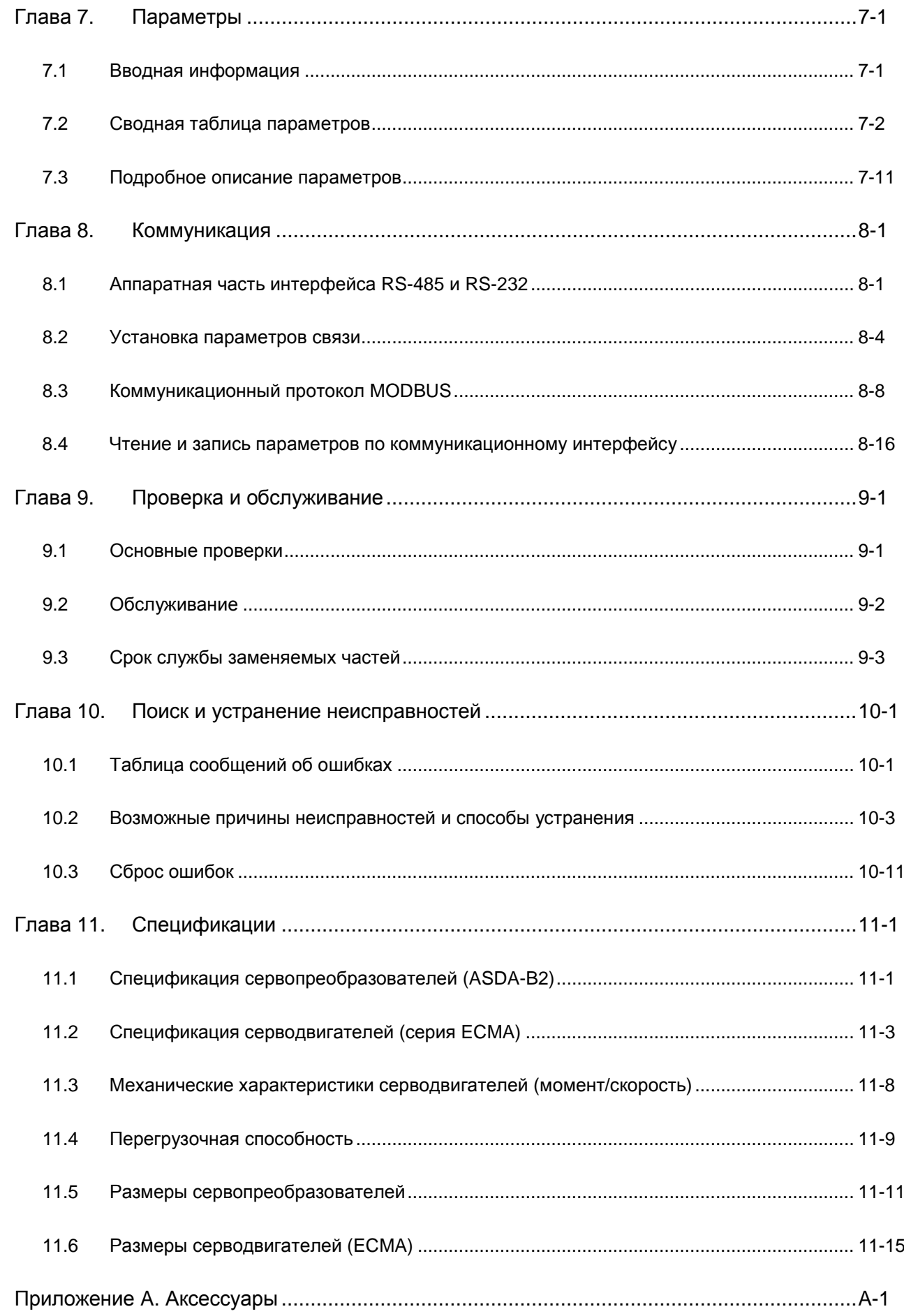

#### **О данном руководстве …**

#### **Информация для пользователей**

Храните данное руководство в доступном месте.

Выпускаемая продукция постоянно совершенствуется и увеличивается номенклатура выпускаемых изделий. Производитель оставляет за собой право на внесение изменений, дополнений в данное руководство без предварительного уведомления конечного потребителя.

Копирование или воспроизводство любой части данного руководства запрещено без письменного согласия Delta Electronics Inc или официальных дистрибьюторов.

#### **Техническая поддержка и сервис**

Ответы на вопросы, связанные с применением сервопривода, техническую консультацию, а также информацию по гарантийному и послегарантийному обслуживанию вы можете получить у поставщика или у производителя

ASIA DELTA ELECTRONICS, INC. Taoyuan Plant 1 31-1, XINGBANG ROAD, GUISHAN INDUSTRIAL ZONE, TAOYUAN COUNTY 33370, TAIWAN, R.O.C. TEL: 886-3-362-6301 FAX: 886-3-362-7267

# *Глава 1. Проверка при получении и описание модели*

## **1.1 Проверка при получении**

После получения и распаковки изделия, пожалуйста, проверьте следующее:

**Убедитесь, что полученное изделие соответствует вашему заказу.** 

Заводской номер и обозначение модели указаны на боковой стороне упаковки устройства. (Смотрите раздел 1.2).

**Убедитесь в свободном вращении вала серводвигателя.** 

Вал двигателя должен свободно вращаться при прокручивании его рукой. Двигатель со встроенным электромагнитным тормозом не будет вращаться.

- **Визуально убедитесь в отсутствии внешних механических повреждений.**
- **Убедитесь что все крепежные винты и элементы устройства надежно затянуты и не**

#### **повреждены.**

В случае обнаружения повреждений обратитесь к поставщику.

Комплект поставки сервопривода должен включать следующие позиции:

Часть I. Позиции стандартной поставки

- (1) Сервопреобразователь
- (2) Серводвигатель
- (3) 5-ти контактный клеммный блок подключения сетевого питания (для L1c, L2c, R, S, T)
- (4) 3-х контактный клеммный блок подключения двигателя (для U, V, W)
- (5) 4-х контактный клеммный блок подключения тормозного резистора (для  $P\oplus$ , D, C,  $\odot$ )
- (6) Один рабочий рычаг (для вставки проводов в клеммный блок)
- (7) Перемычка для клеммного блока (монтируется на клеммы Р $\oplus$  и D 3-х контактного клеммного блока  $P \oplus$ , D, C)
- (8) Руководство пользователя (краткое руководство пользователя на английском языке)

Часть II. Опциональные позиции, заказываемые дополнительно (См. приложение A)

- (1) Кабель для соединения двигателя и преобразователя. Кабель имеет зеленый провод для подключения к клемме заземления на преобразователе.
- (2) Кабель для подключения энкодера двигателя к разъёму CN2 сервопреобразователя.

## *Глава 1. Проверка при получении и описание модели*

- (3) CN1 разъём: 4-х контактный разъём (3M-тип или аналог)
- (4) CN2 разъём: 9-ти контактный разъём (3M-тип или аналог)
- (5) CN3 разъём: 6-ти контактный разъём (IEEE1394 или аналог) для связи по RS-485

## **1.2 Описание модели**

## **1.2.1 Информация на паспортной табличке**

## **Сервопреобразователь ASDA-A2**

Паспортная табличка

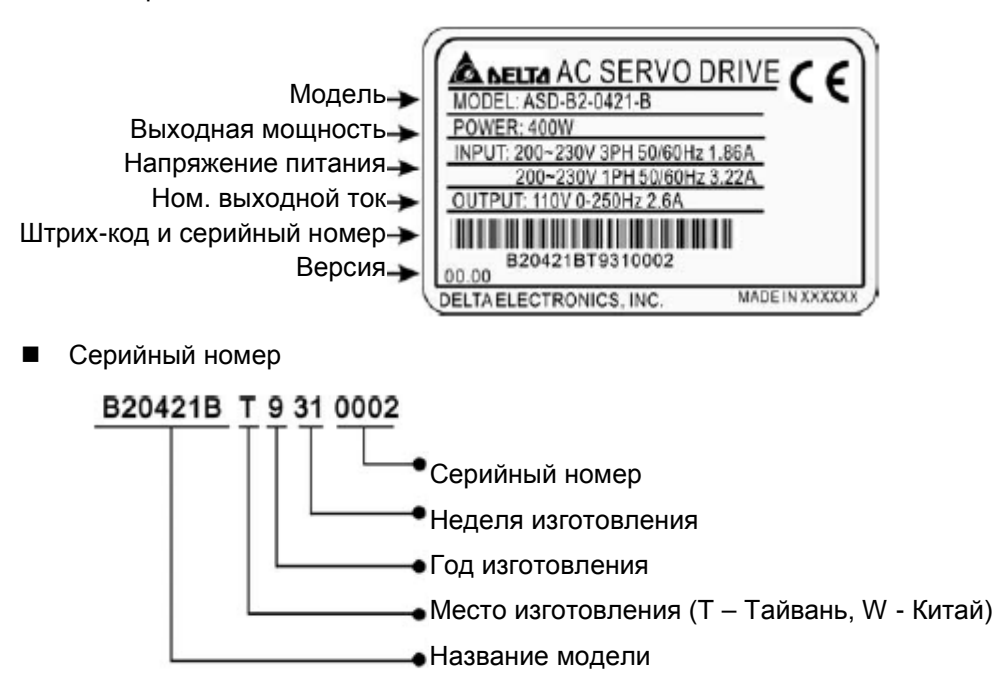

## **Серводвигатель ECMA**

Паспортная табличка

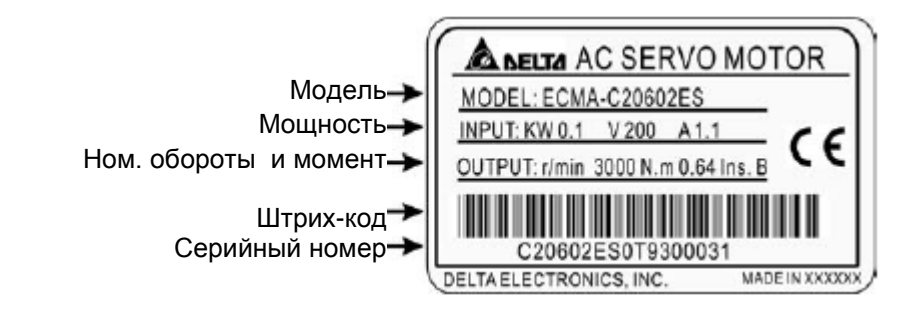

Серийный номер

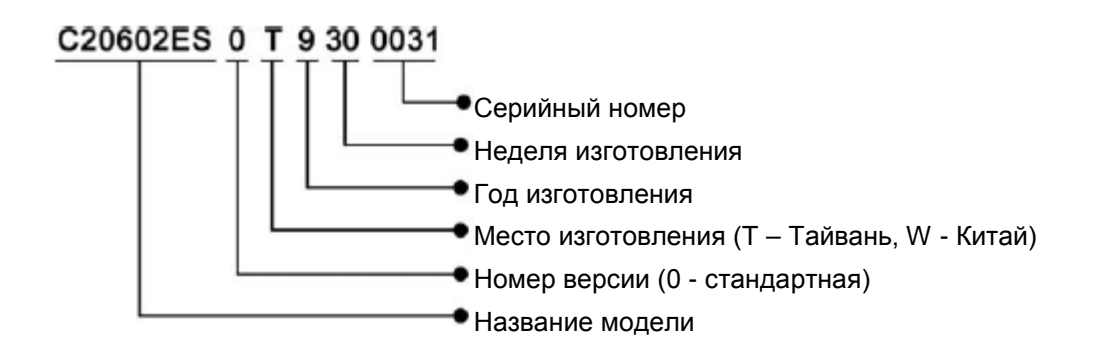

# **1.2.2 Расшифровка обозначения**

**Сервопреобразователь ASDA-B2** 

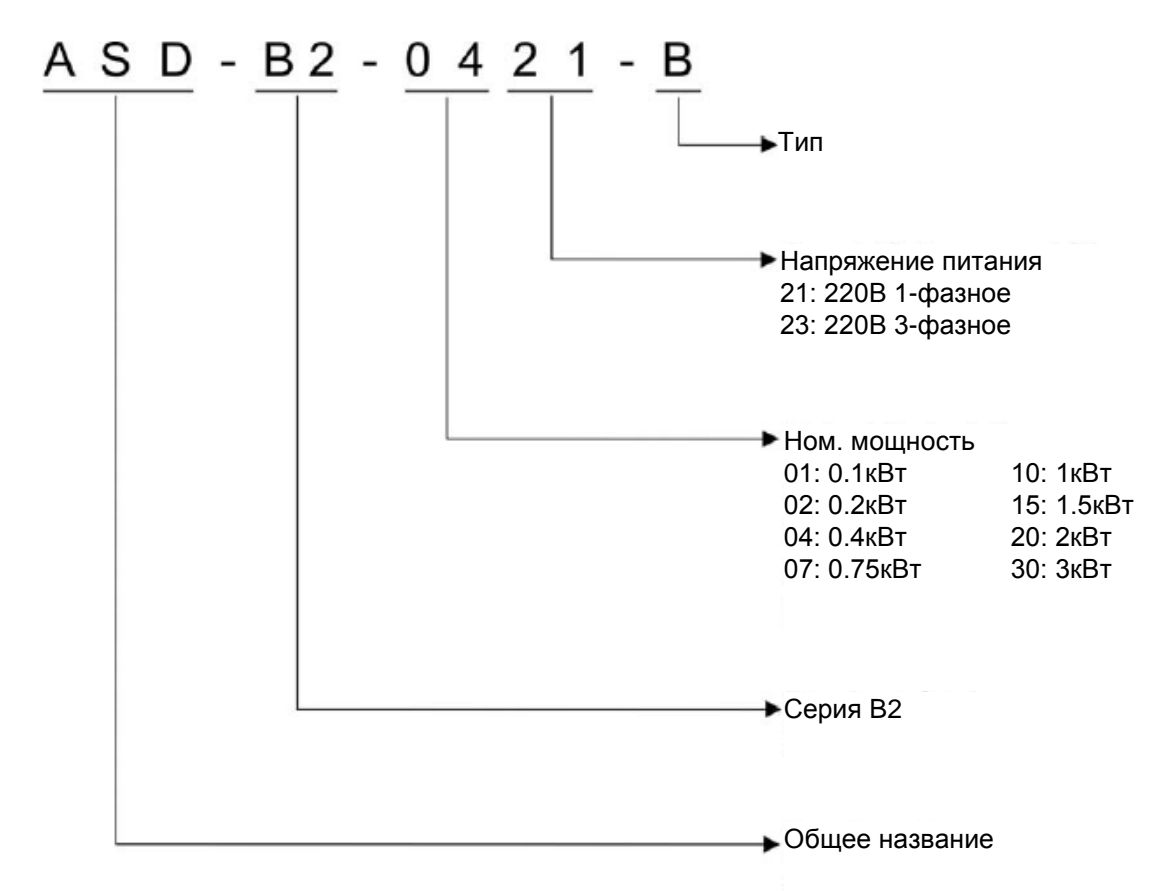

## **Серводвигатель ECMA**

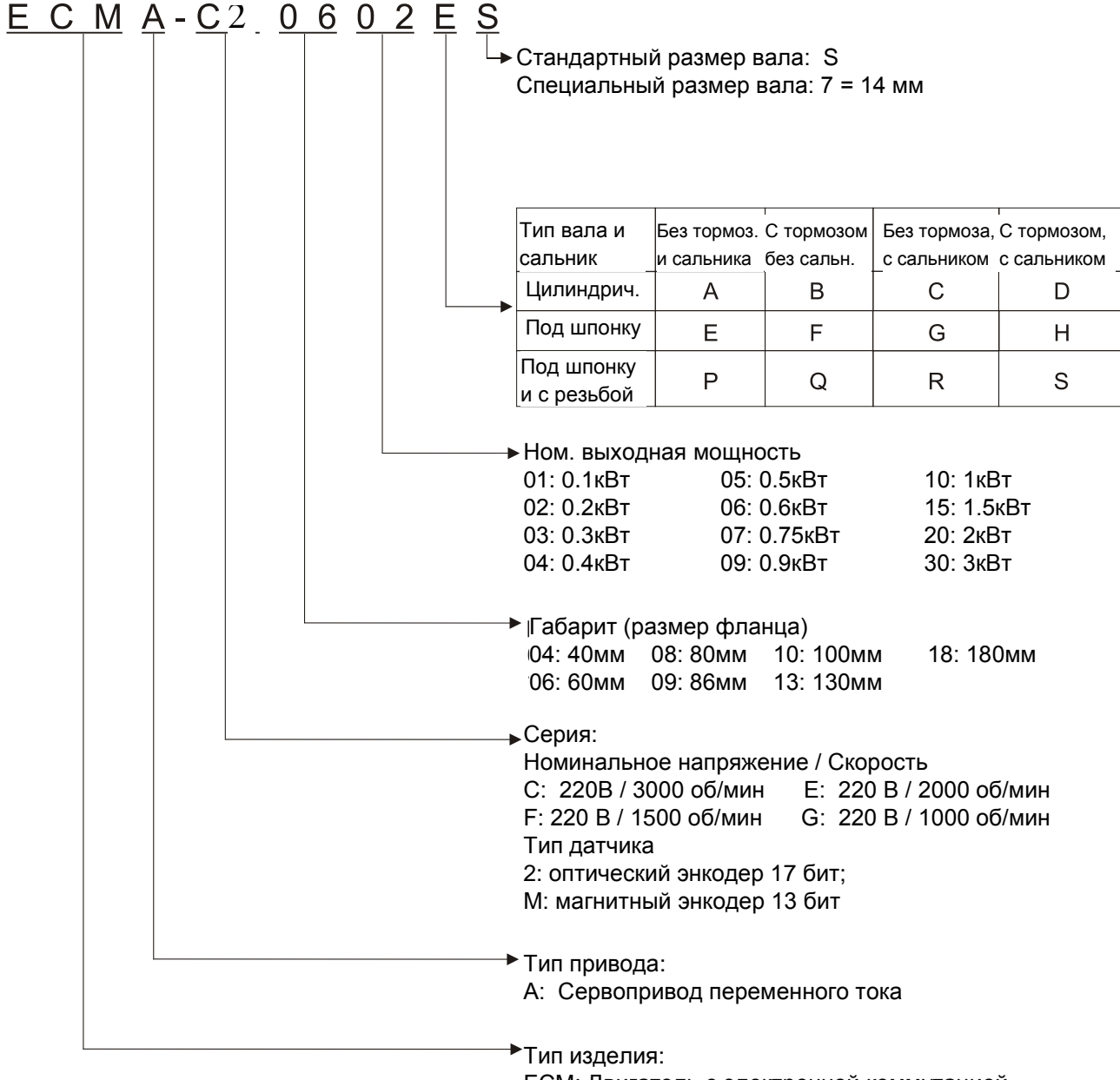

ECM: Двигатель с электронной коммутацией

## **1.3 Возможные комбинации сервопреобразователей и серводвигателей**

В таблице показаны возможные комбинации для совместного использования сервопреобразователей серии ASDA-B2 и серводвигателей серии ECMA. Символ  $(\square)$  в обозначении означает возможность опционального элемента (см. описание обозначения в разделе 1.2).

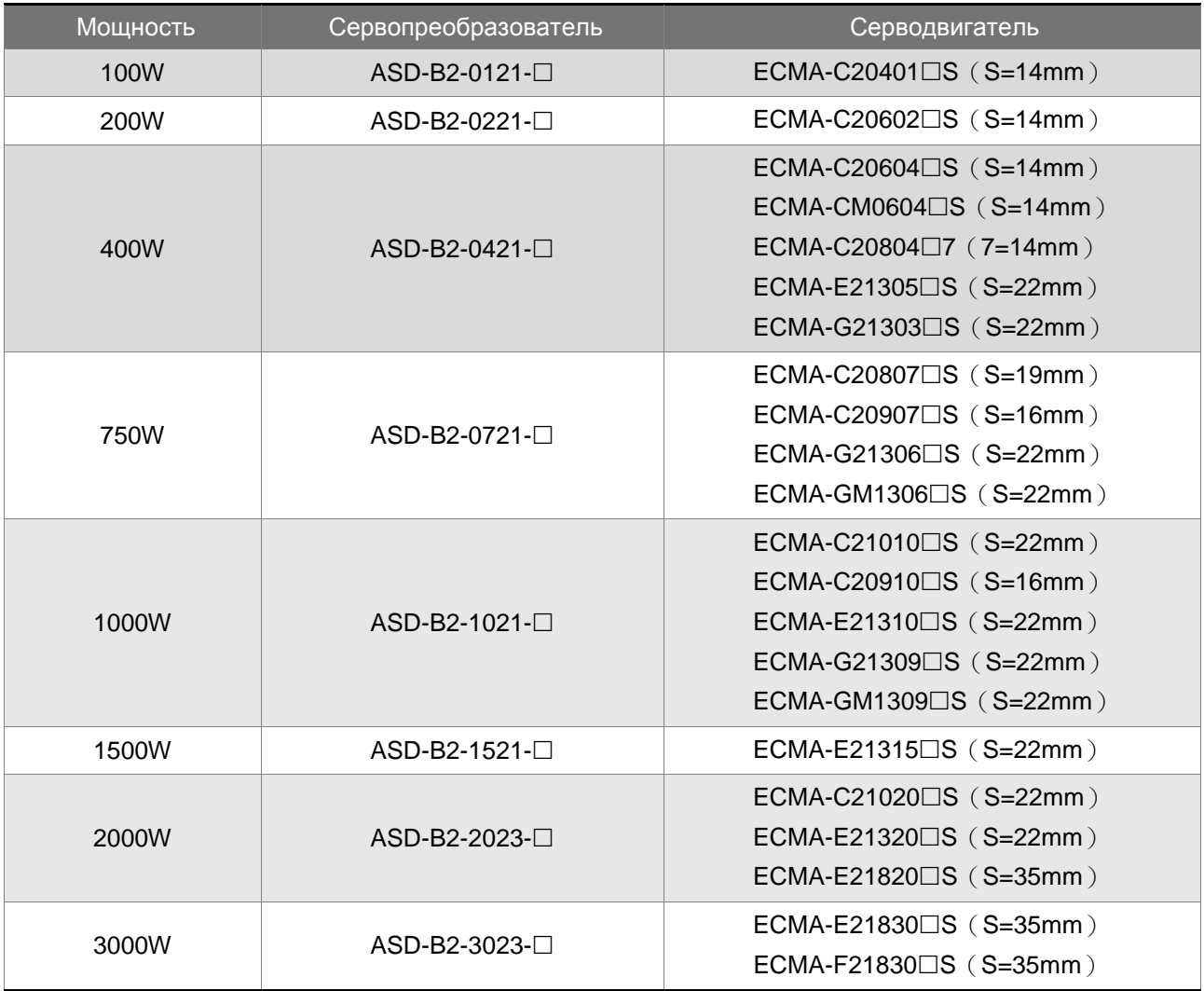

Сервопреобразователи разработаны для совместной работы с определенными серводвигателями. Перед использованием устройств, проверьте их соответствие на возможность совместной работы. Сервопреобразователи и серводвигатели должны иметь соответствующий типоразмер по мощности, в противном случае возможен перегрев и выход из строя используемого устройства или срабатывание защиты. Более подробно данные сервопреобразователей и серводвигателей указаны в спецификации в главе 11.

Сервопреобразователи разработаны с учетом возможной 3-х кратной перегрузки по току для серводвигателей, которые указаны в таблице. При необходимости 6-ти кратной перегрузочной способности обратитесь к поставщику.

## **1.4 Описание конструкции сервопреобразователя**

ANEU

ī.

s

т

Ü ¥

u

 $P_{\odot}$ 

 $\mathbf{C}$ 

 $\mathbb{C}$ 

Ю  $\mathbb{H}$ 

 $|\!-\!i\!>$ 國

極度

國

 $|a3|$ 

博

 $|a_3|$ kal 材 帰

 $\mathbf{G}$  $\omega$ 

Индикатор заряда, указывающий на поданное напряжение питания или на наличие остаточного напряжения на внутренних элементах схемы. НЕ КАСАЙТЕСЬ ТОКОВЕДУЩИХ ЧАСТЕЙ ПРИВОДА, ПОКА СВЕТИТСЯ ИНДИКАТОР ЗАРЯДА!

Клеммы питания цепей управления L1c, L2c (200…230 VAC, 50/60Гц, 1 фаза)

Клеммы силового питания (200…230 VAC, 50/60Гц, 1/3 фазы).

Клеммы для подключения серводвигателя. ЗАПРЕЩАЕТСЯ ПОДАВАТЬ НА НИХ СЕТЕВОЕ НАПРЯЖЕНИЕ! ИНАЧЕ ПРИВОД ВЫЙДЕТ ИЗ СТРОЯ.

Клеммы для подключения тормозного резистора.

- 1) Внешний тормозной резистор подключается к клеммам P и С, при этом клеммы P и D должны быть разомкнуты.
- 2) Когда используется внутренний тормозной резистор, клеммы P и D должны быть замкнуты перемычкой, а клеммы P и C должны быть разомкнуты.

Радиатор воздушного охлаждения

5-разрядный, 7-сегментный LED-индикатор, для отображения параметров, статуса и ошибок привода

Кнопочная панель управления MODE - выбор режима индикации; SHIFT - смещение курсора и выбор группы параметров; UP и DOWN - кнопки увеличения и уменьшения значений; SET - запись параметра в память.

Интерфейс сигналов ввода/вывода (дискретные и аналоговые входы/выходы)

Порт для подключения энкодера, встроенного в серводвигатель

Комм. порт для связи с ПЛК или ПК по RS-232/RS-485 интерфейсу.

Клеммы для подключения к шине заземления и корпусу серводвигателя.

## **1.4 Описание конструкции сервопреобразователя**

Сервопривод ASDA-B2 можно запрограммировать на 5 одиночных режимов и на 3 комбинированных двойных режимов. Краткое описание режимов представлено в таблице.

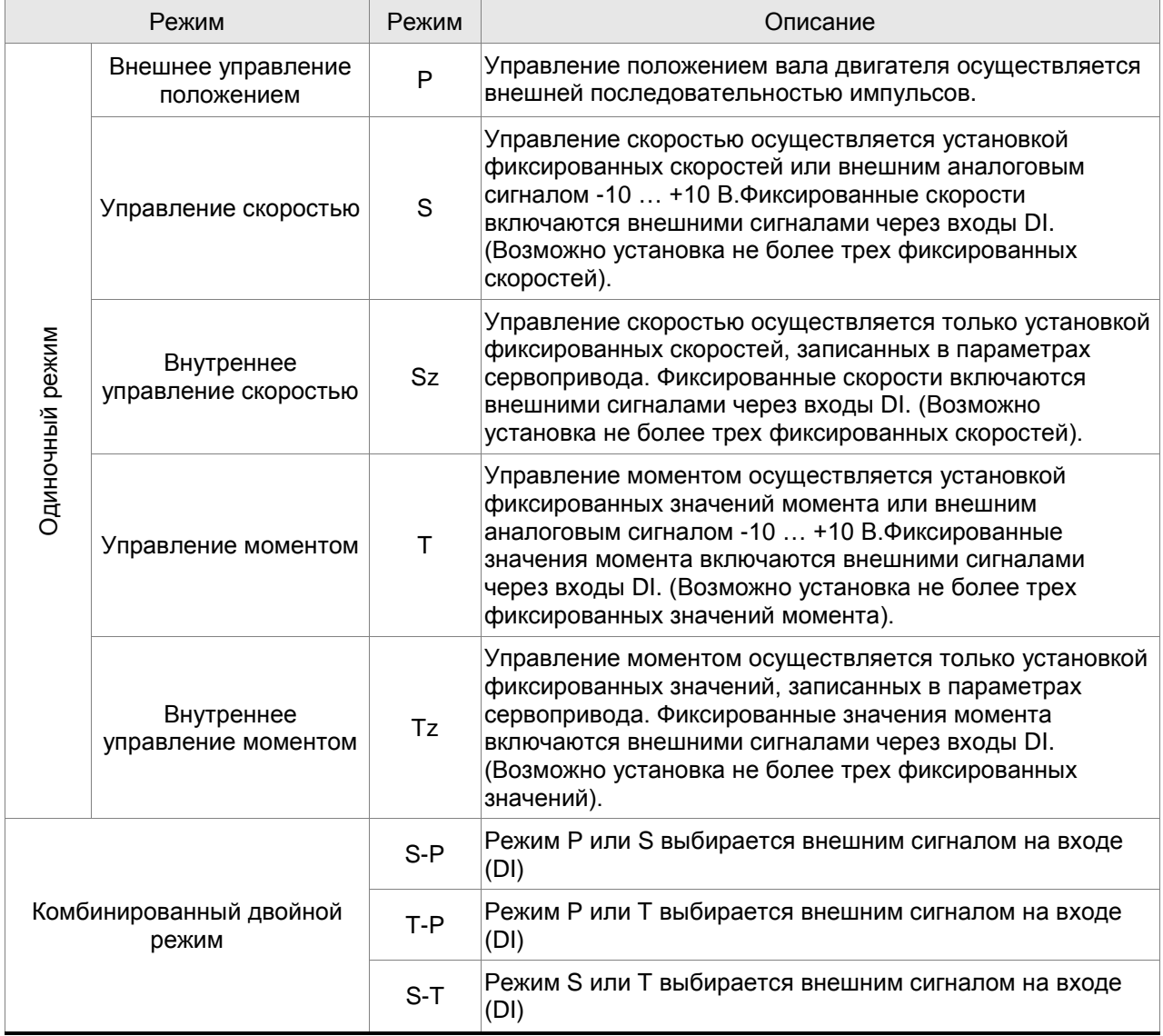

Режимы работы, перечисленные в таблице, устанавливаются в параметре Р1-01. При изменении режима работы необходимо отключить, а затем снова включить напряжение питания сервоусилителя. Только после этого произойдет переключение режима работы. При отключении и включении устройства соблюдайте правила безопасности по количеству включений напряжения питания (не более 1 раза в течение 10 мин).

## *Глава 1. Проверка при получении и описание модели*

## **2.1 Замечания по установке**

При установке привода обратите свое внимание на следующее:

- Не перегибайте и не растягивайте кабели между серводвигателем и сервопреобразователем.
- Убедитесь в надежности механического крепления двигателя и преобразователя.
- При непосредственном соединении вала двигателя и механизма убедитесь, что отдельные части и детали механизма не приведут к поломке или повреждению двигателя.
- При длине кабеля двигателя более 20 метров необходимо на шаг увеличить сечение проводов моторного и энкодерного кабеля.
- Закрепите свободные участки кабелей.

## **2.2 Условия хранения**

Изделие должно храниться в заводской упаковке. При длительном хранении должны соблюдаться следующие условия:

- Хранить в чистом и сухом помещении, исключая прямой солнечный свет.
- Диапазон температуры хранения от -20°C до +65°C (от -4°F до 149°F).
- Относительная влажность в пределах от 0% до 90% без конденсата.
- Не подвергать воздействию агрессивных газов и жидкостей.
- Хранение должно быть в неповрежденной заводской упаковке.

## **2.3 Условия эксплуатации**

#### **Температура окружающего воздуха**

ASDA-B2 сервопреобразователь : от 0°C до 55°C

ECMA серводвигатель : от 0°C до 40°C

# **Температура окружающего воздуха для длительной надежной эксплуатации не должна превышать 45°C (113°F).**

При превышении температуры более 45°C (113°F) необходимо обеспечить принудительную внешнюю вентиляцию и свободное прохождение вентилируемого воздуха.

#### **Внимание**

Сервопреобразователь и серводвигатель в процессе работы нагреваются. Для эффективного отвода тепла необходимо обеспечить свободное пространство вокруг данных устройств. Обратите также внимание на надежность механического крепления и электрических соединений при возможных вибрациях. *Несоблюдение этих требований лишает пользователя гарантийных обязательств поставщика:* 

- Не размещайте сервопреобразователь и двигатель вблизи нагревательных и тепловыделяющих устройств, а также на прямом солнечном свете.
- Не подвергайте воздействию агрессивных жидкостей и газов, воды и металлической пыли.
- Не устанавливайте устройства в помещении с температурой и влажностью превышающие указанные выше требования.
- Не устанавливайте устройства в места с повышенной вибрацией и возможностью механических ударов.
- Не устанавливайте устройства в местах с высоким электромагнитным излучением.

## **2.4 Механическая установка и расположение**

#### **Процедура установки**

Неправильная установка сервопреобразователя может привести к сбоям в работе или к преждевременному выходу из строя. Соблюдайте указанные рекомендации для обеспечения надежной работы при установке сервопривода.

Сервопреобразователь должен быть установлен перпендикулярно монтажной панели в вертикальном положении. При этом должно быть обеспечено свободное прохождение вентилируемого воздуха. Не устанавливайте устройство в горизонтальном положении.

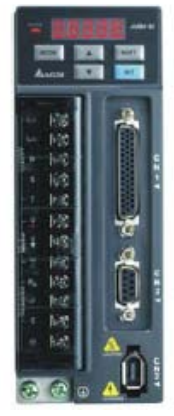

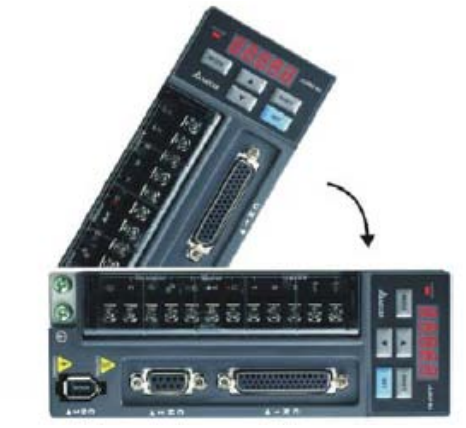

Правильно Не правильно

#### **Монтаж преобразователя**

Преобразователь ASDA-B2 должен быть установлен вертикально на плоской неподвижной поверхности, исключая влияние вибрации, механических ударов, воздействию постороннего теплового излучения. Должно быть обеспечено достаточное пространство вокруг устройства для обеспечения отвода тепла, а также для размещения необходимой проводки.

#### **Монтаж двигателя**

Серводвигатель ECMA должен быть надежно закреплен механически. Также необходимо обеспечить свободное пространство для отвода тепла. Корпус двигателя должен быть надежно заземлен.

Габаритные и установочные размеры указаны в спецификации главы 11.

#### **Минимальные зазоры**

При превышении допустимой температуры эксплуатации используйте внешнюю принудительную вентиляцию. Соблюдайте минимально-допустимые зазоры между преобразователем и стенками шкафа и соседним электрооборудованием. При установке двух и более устройств соблюдайте необходимые зазоры между ними для обеспечения эффективного отвода тепла.

**Минимальные зазоры**

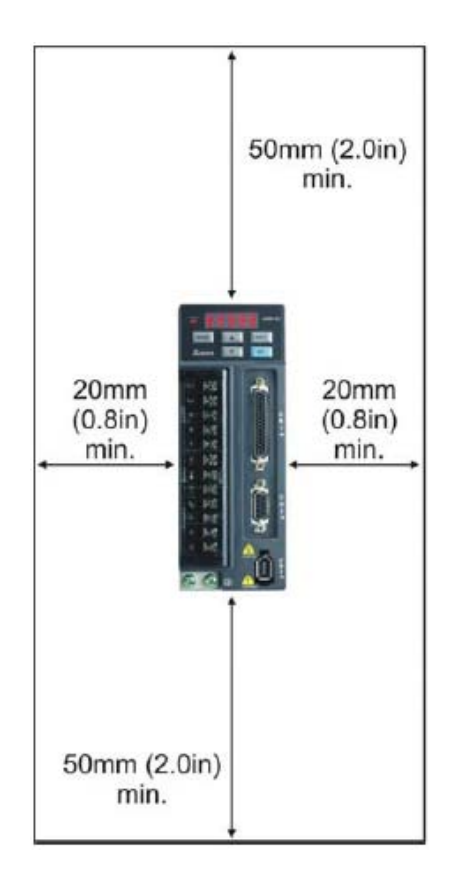

**Установка нескольких преобразователей в шкафу**

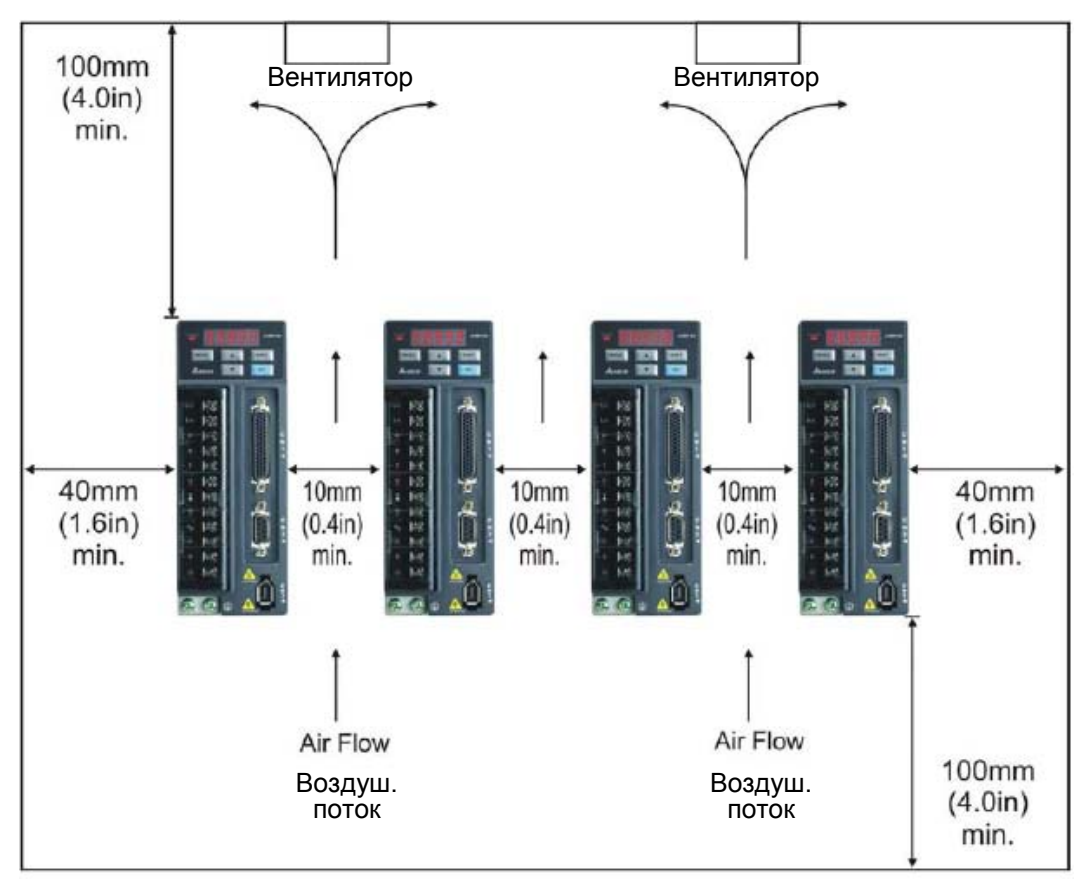

## **2.5 Рекомендуемые значения автоматических выключателей и**

# **предохранителей**

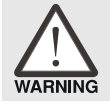

 *Рекомендуется использовать выключатели и предохранители, соответствующие требованиям стандарта UL и CSA.* 

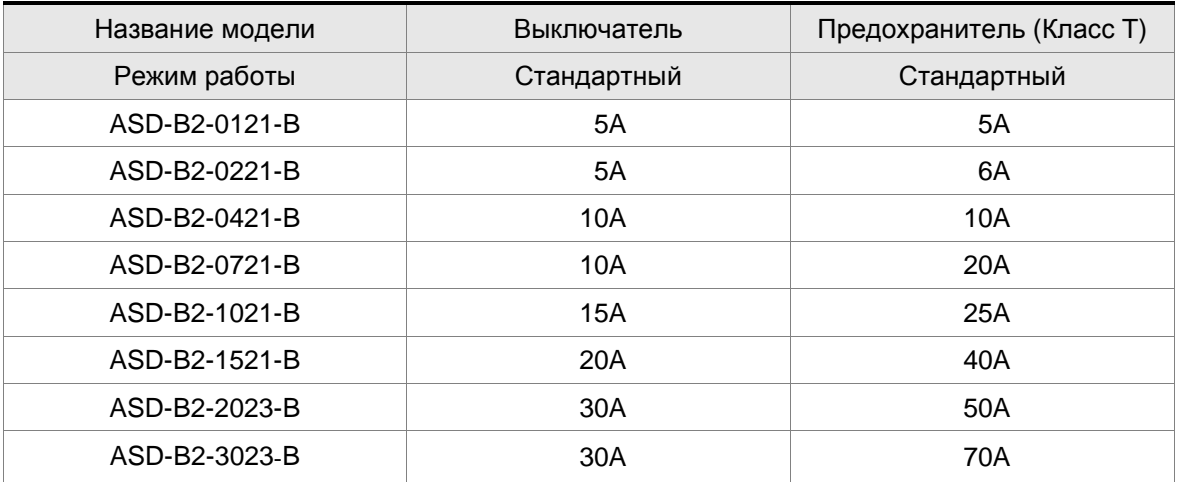

## **2.6 Выбор фильтров электромагнитных помех (EMI)**

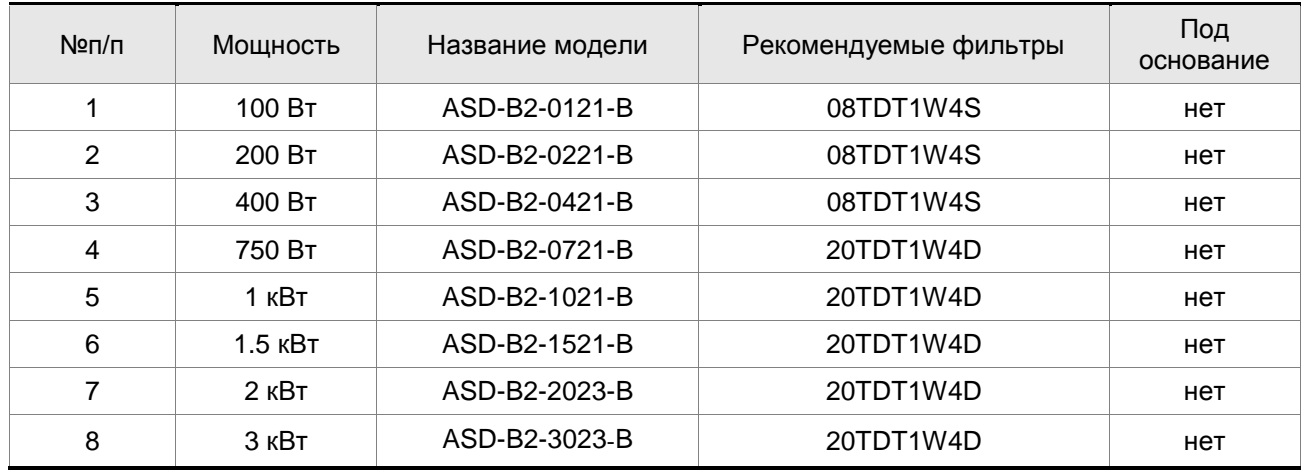

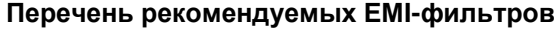

#### **Установка**

Электрооборудование, включающее в своем составе сервопривод переменного тока, может является источником помех в широком диапазоне частот и оказывать влияние на другое оборудование, расположенное рядом. При использовании фильтра электромагнитной совместимости и его правильной установке и подключении большая часть помехоизлучения подавляется. Для получения наибольшего эффекта подавления помех настоятельно рекомендуем использовать указанные в таблице фильтры.

Использование указанных фильтров позволяет выполнить требования стандартов по электромагнитной совместимости:

- EN61000-6-4 (2001)
- **EN61800-3 (2004) PDS по категории C2**
- EN55011+A2 (2007) Класс А Группа 1.

## **Основные требования по установке**

Для наилучшего подавления помех при использовании фильтров ЕМС выполните рекомендации по установке и подключению фильтра. Также необходимо выполнить следующие требования:

- Фильтр и сервопреобразователь должны быть расположены на одной металлической монтажной панели.
- Устанавливайте фильтр и сервопреобразователь как можно ближе друг к другу.
- Все соединения проводов должны быть как можно короче.
- Металлическая монтажная панель должна быть заземлена.
- Корпус сервопреобразователя и корпус фильтра должны иметь надежный контакт с

металлическим основанием или клеммой заземления.

#### **Требования к кабелю и прокладке**

Неправильный выбор кабеля двигателя и его монтаж могут влиять на работу фильтра. Убедитесь, что кабель двигателя выбран в соответствии с применяемым двигателем.

- Используйте экранированный кабель (ещё лучше кабель с двойным экраном)
- Экран кабеля должен быть заземлен с двух сторон, убедитесь, что контакты заземления имеют достаточную площадь и надежно закреплены.
- Для надежного закрепления кабеля и экрана используйте монтажную пластину и скобу крепления, контактное соединение должно быть очищено от краски, убедитесь в надежности соединения. Смотрите рисунок 1.
- Возможный способ крепления кабеля и заземления экрана кабеля приведены на рисунке 2.

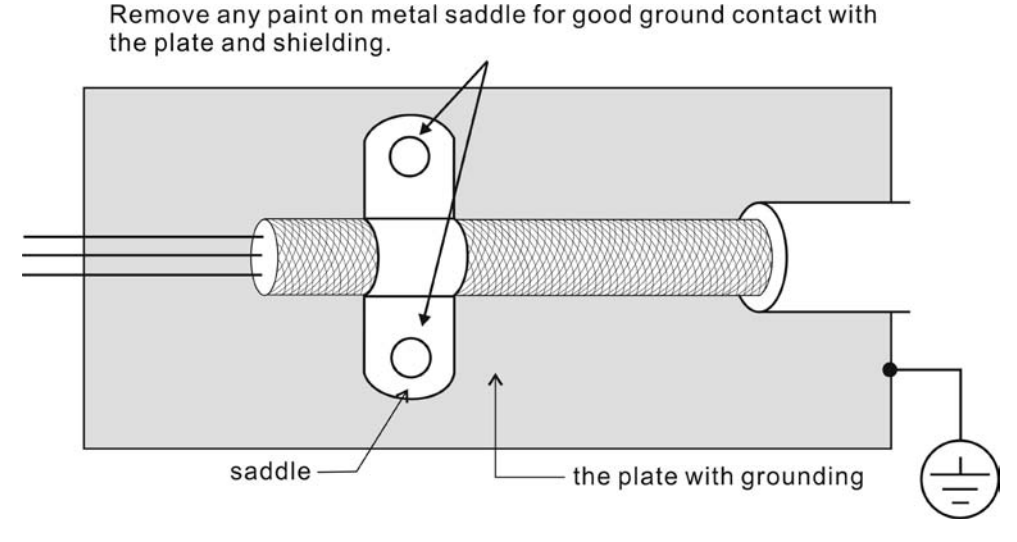

Рисунок 1. Способ монтажа кабеля и заземления экрана. Убедитесь, что место под электрическое соединение экрана очищено от краски и изоляции и надежно закреплено

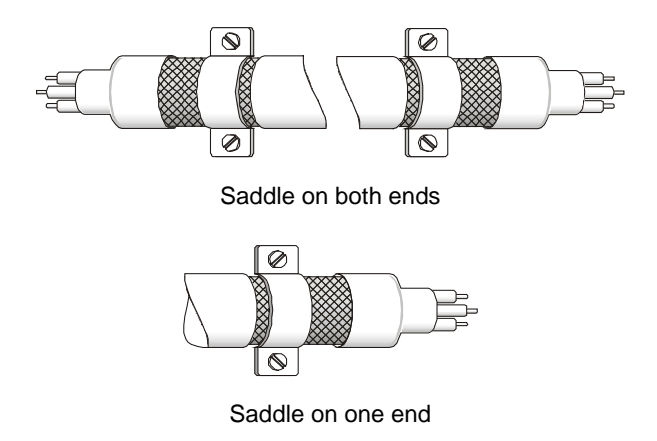

Рисунок 2. Соединение экрана с двух сторон кабеля

## **Размеры фильтров**

Модель фильтра: 08TDT1W4C

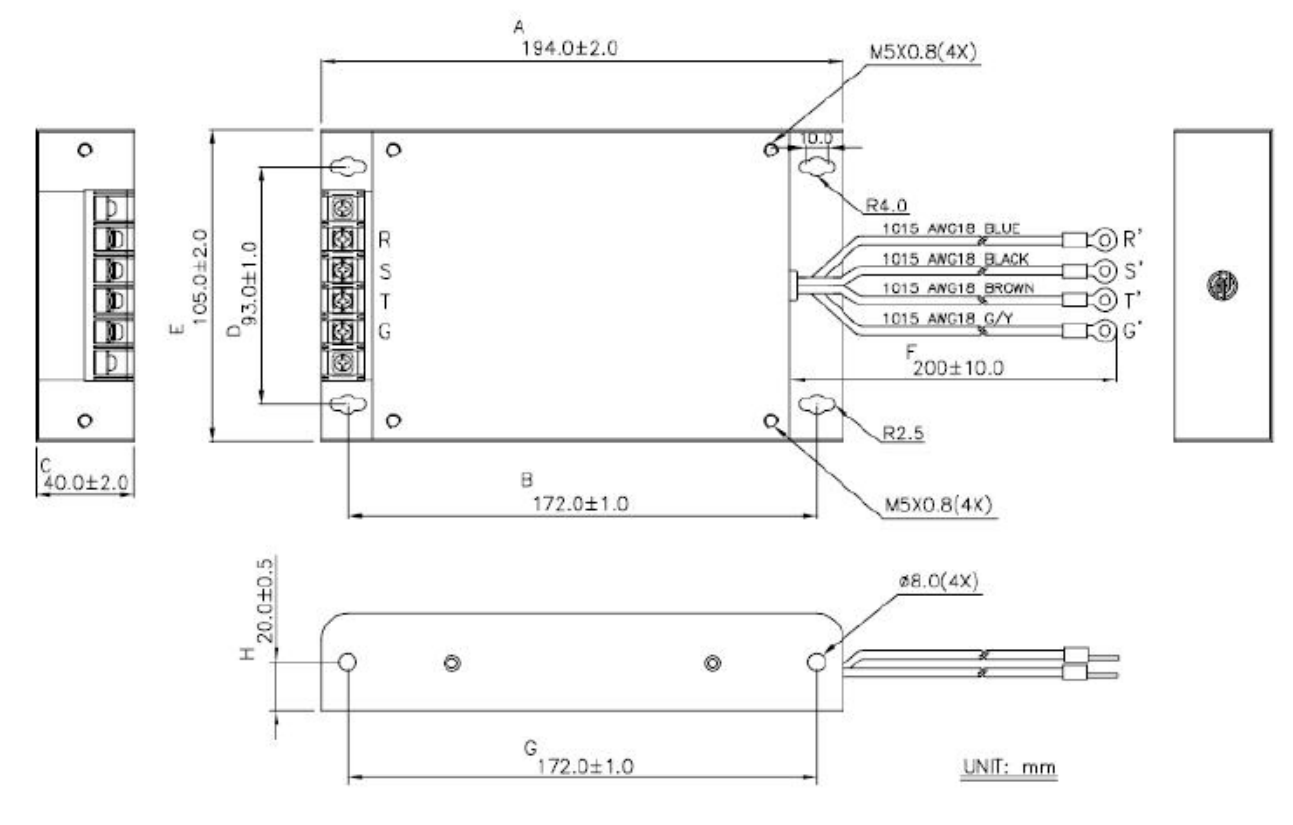

## Модель фильтра: 20TDT1W4D

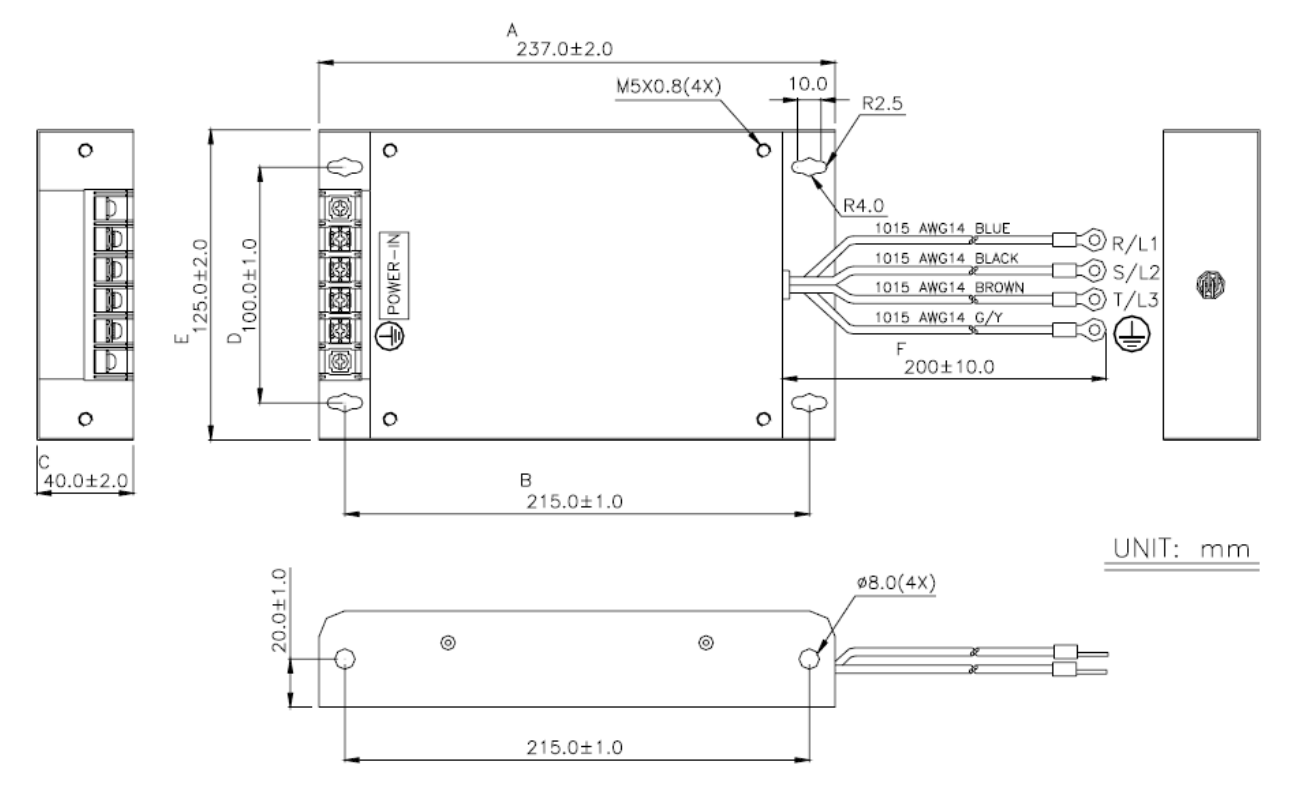

## **2.7 Тормозной резистор**

#### **Встроенный тормозной (регенеративный) резистор**

В ситуациях, когда двигатель развивает момент в сторону, противоположную скорости вращения двигателя, происходит возврат энергии от нагрузки в сервопривод. В этом случае вся энергия накапливается на конденсаторах силовой шины постоянного тока, что может привести к опасному повышению напряжения. При повышении напряжения выше определенного порога необходимо осуществлять сброс энергии с помощью резистора. Сервопривод имеет встроенный тормозной резистор, а также возможность подключения внешнего тормозного резистора для увеличения мощности рассеивания.

В таблице указаны номинальные значения встроенных тормозных резисторов и мощность рассеивания энергии.

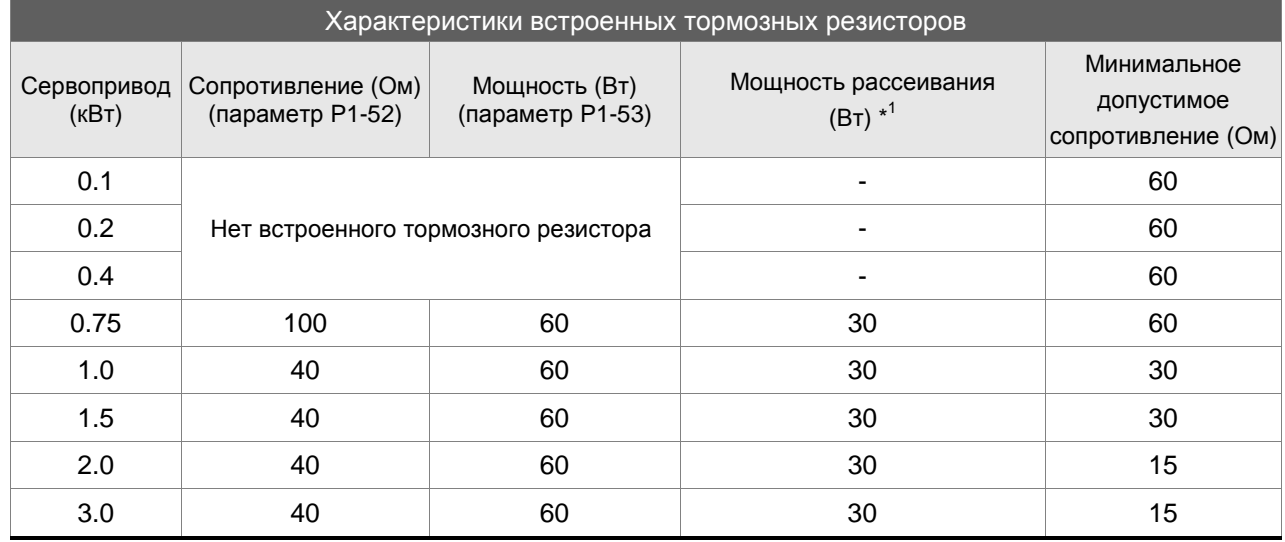

\*1 Среднее расчетное значение регенеративной мощности, которая может быть определена как 50% от мощности встроенного тормозного резистора. Аналогично определяется мощность рассеивания для внешнего тормозного резистора.

Если энергия рекуперации превышает величину энергии рассеивания встроенного резистора, то необходимо применять внешний тормозной резистор. Обратите внимания на следующие замечания при использовании внешнего тормозного резистора.

- 1. Правильно установите значения сопротивления (параметр Р1-52) и мощности (параметр Р1-53) внешнего тормозного резистора.
- 2. При установке внешнего тормозного резистора необходимо убедится, что его сопротивление такое же что и встроенного резистора. Для увеличения рассеиваемой мощности можно использовать параллельное соединение резисторов, при этом суммарное значение резисторов должно соответствовать значениям указанной в таблице.
- 3. В случаях, когда энергия рекуперации близка к мощности рассеивания резистора, температура может возрасти более 120 °С (при условии естественного охлаждения). В такой ситуации наиболее оптимальным будет применение принудительного воздушного охлаждения для снижения температуры нагрева тормозных резисторов. Также рекомендуется использовать

тормозные резисторы со встроенными защитными термоэлементами.

#### **Внешний тормозной резистор**

Внешний тормозной резистор подключается к клеммам P и C, при этом клеммы P и D остаются не подключенными. Если значение энергии рекуперации больше чем для встроенных резисторов (согласно таблице), то рекомендуется применять внешний тормозной резистор. В следующих разделах приведен способ расчета энергии рекуперации и выбор соответствующего тормозного резистора.

#### **Определение энергии рекуперации**

#### **(1) Без нагрузки**

При быстром торможении при отсутствии нагрузки энергия, возвращенная из двигателя, накапливается на конденсаторах шины постоянного тока. При превышении напряжения на шине постоянного тока тормозной резистор сбрасывает излишек энергии на себя. В таблице указаны значения энергии рекуперации для разных мощностей серводвигателей.

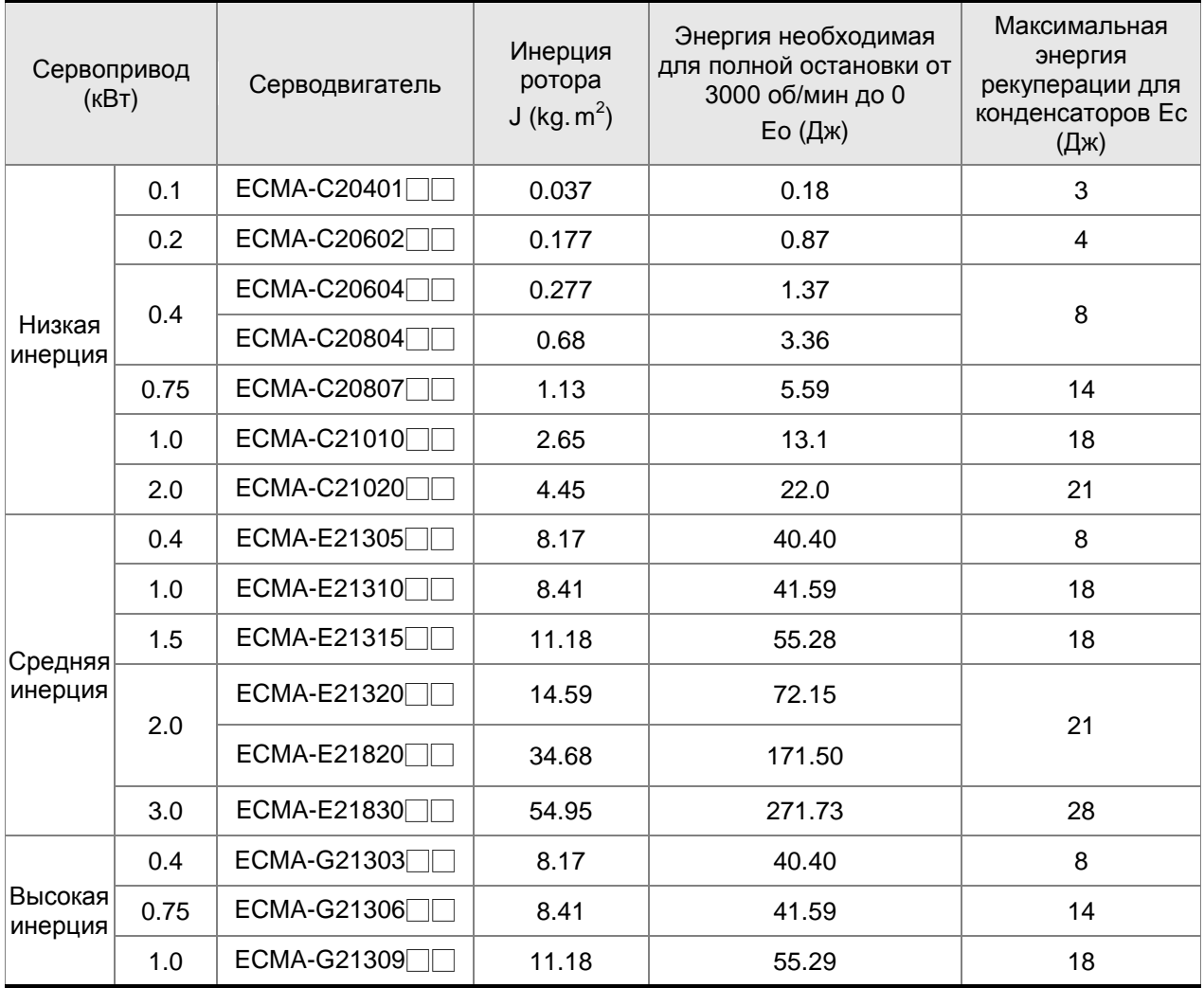

 $E_0 = J \times wr^2/182$  (Дж)

#### *Сервопривод ASDA-B2. Руководство пользователя*

Если момент инерции нагрузки больше момента инерции ротора в N раз , то энергия рекуперации для полного останова с 3000 об/мин составляет E=(N+1)  $\times$  E0. Резистор сбрасывает энергию (N+1)  $\times$  E0-Ec (Дж). Если время цикла работы составляет Т, то энергия сбрасываемой энергии = ((N+1)  $\times$ E0-Ec) / T. В нижней таблице показана последовательность вычислений:

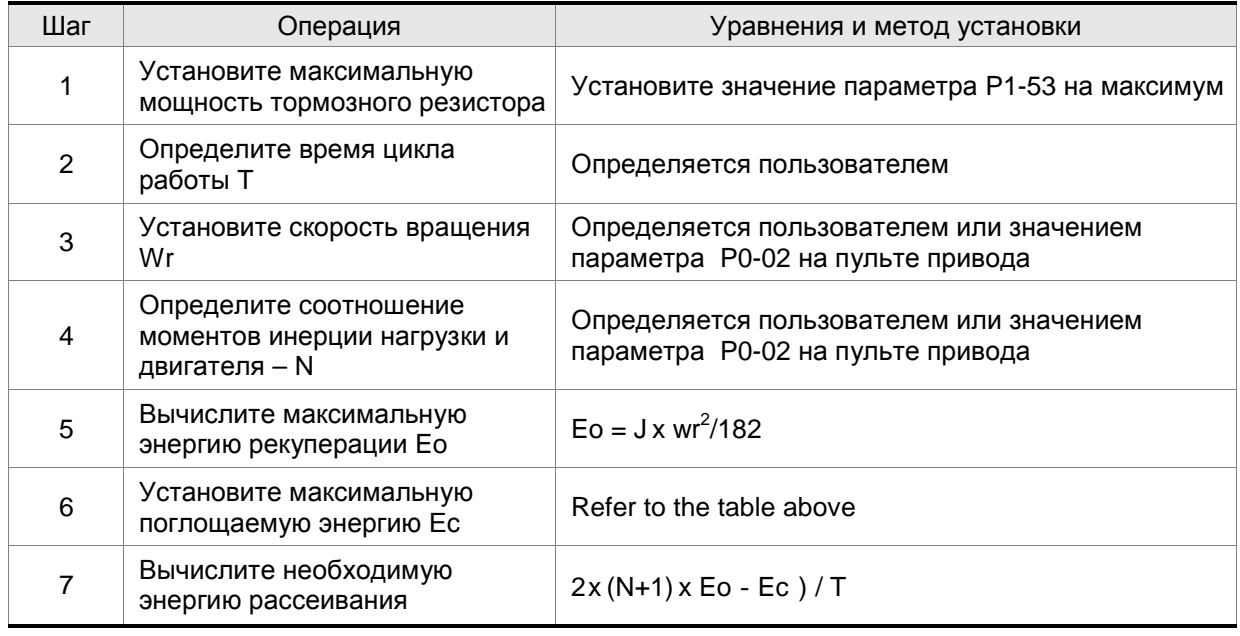

## Пример:

Сервопривод 400 Вт, время цикла работы Т=0,4 секунды, максимальная скорость 3000 об/мин, соотношение инерций N= 7хJдв . Необходимая мощность рассеивания резистора – ((7+1)х1,68 – 8)/0,4=27,2 Вт. Для небольших значений рекуперации рекомендуется использовать встроенный тормозной резистор 60 Вт. В большинстве применений, где инерция нагрузки небольшая, используется встроенный тормозной резистор.

На нижеприведенном рисунке показана работа тормозного резистора. Можно увидеть, что при малом значении мощности резистора накапливаемая энергия будет большой, что приведет к перегреву резистора. При превышении защитного порога температуры сработает защита с сообщением ALE05.

## **(2) С нагрузкой**

В другом случае рекуперации - изменение направления нагрузки двигателя по отношению к вращающему моменту двигателя. В этом случае энергия рекуперации также поглощается резистором.

#### *Глава 2. Установка и хранение*

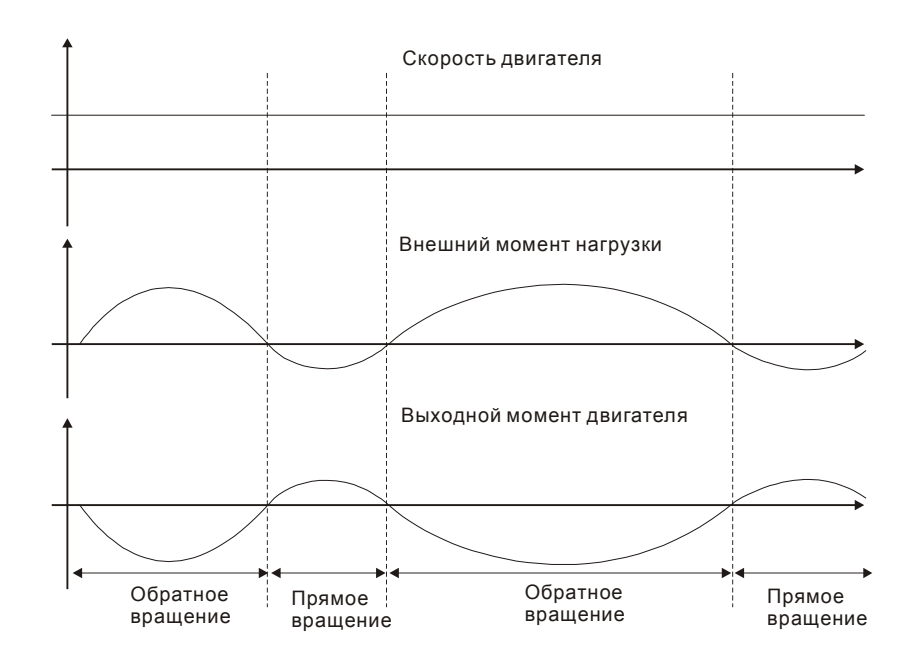

Внешняя нагрузка в обратном вращении : TL\* Wr TL : внешний момент нагрузки Для обеспечения надежной работы настоятельно рекомендуется выбирать параметры тормозного резистора в соответствии со значениями нагрузки двигателя.

Пример: Если внешняя нагрузка составляет +70% от номинального момента двигателя на скорости 3000 об/мин, сервопривод 400 Вт (номинальный момент 1,27 Н м), то необходимо применять внешний тормозной резистор: 2 × (0.7 × 1.27) × (3000 × 2 ×  $\pi$  / 60) = 560W, 40 $\Omega$ .

## **Простой способ расчета**

Тормозной резистор можно выбрать в соответствии с максимальной частотой циклов работы сервопривода на холостом ходу. Максимальная частота циклов на холостом ходу – это количество пусков с нулевой скорости до номинальной и последующий останов до нуля. Максимальная частота для сервоприводов приведена в таблице.

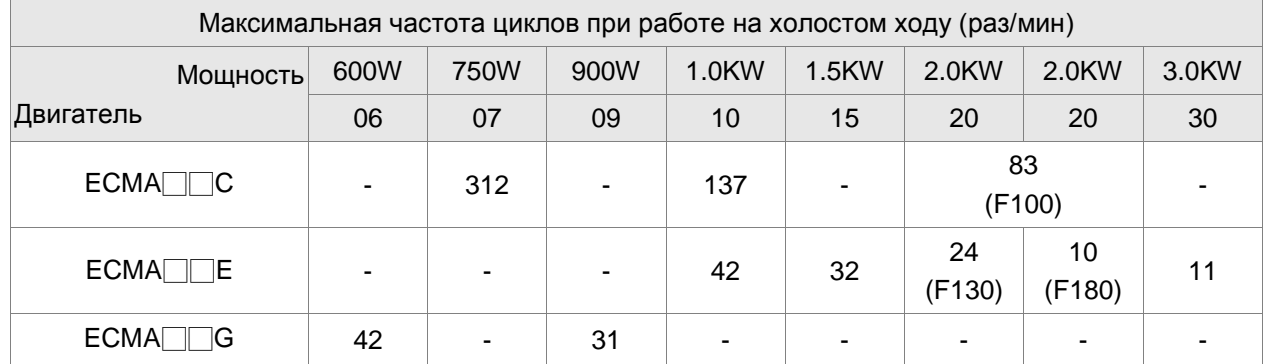

Максимальная частота может изменятся в зависимости от изменения нагрузки и скорости вращения. Для определения максимальной частоты можно воспользоваться соотношением.

## *Сервопривод ASDA-B2. Руководство пользователя*

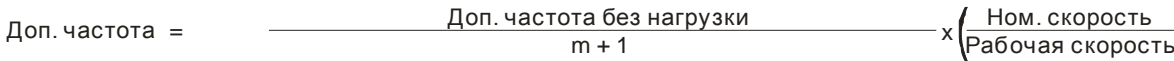

раз мин.

2

m = отношение момента инерции нагрузки к моменту инерции двигателя

Тормозной резистор можно подобрать в соответствии с таблицей:

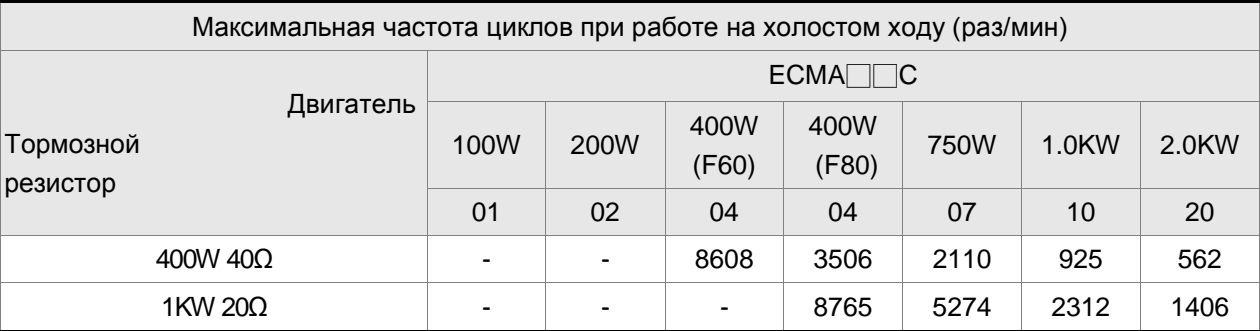

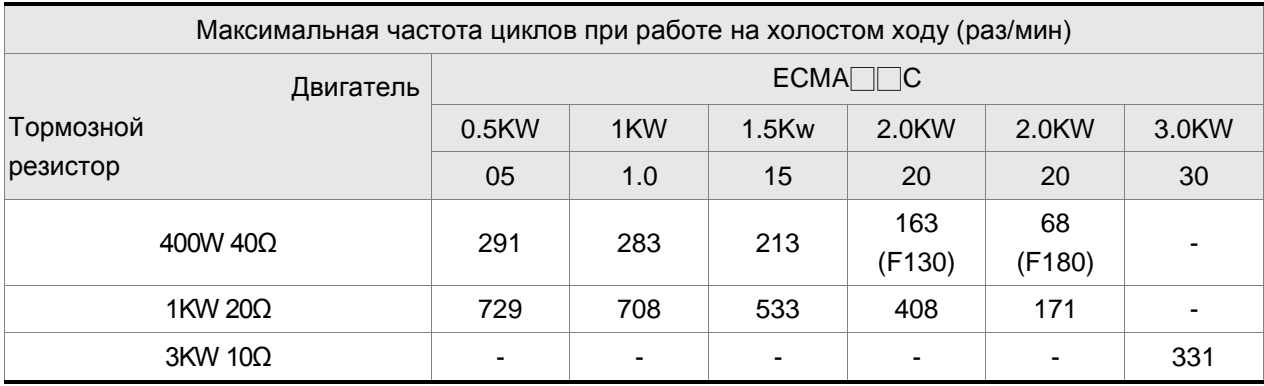

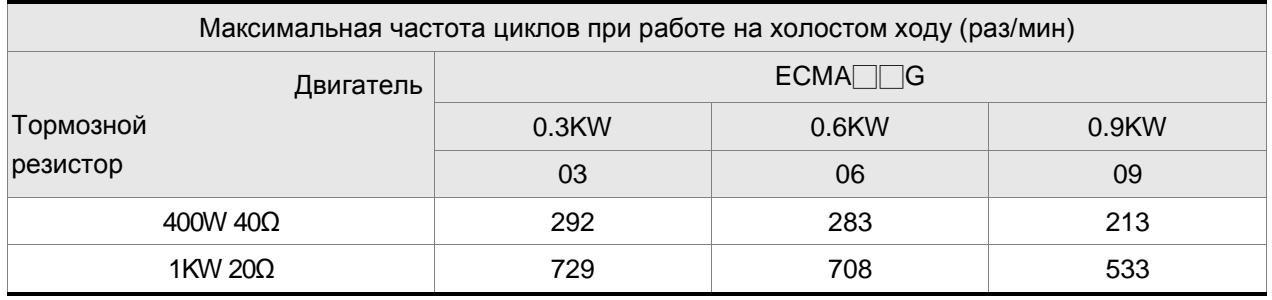

Когда регенеративной способности одного резистора недостаточно, пользователи использовать параллельные соединения резисторов для увеличения для увеличения их мощности.

## **Размеры тормозных резисторов**

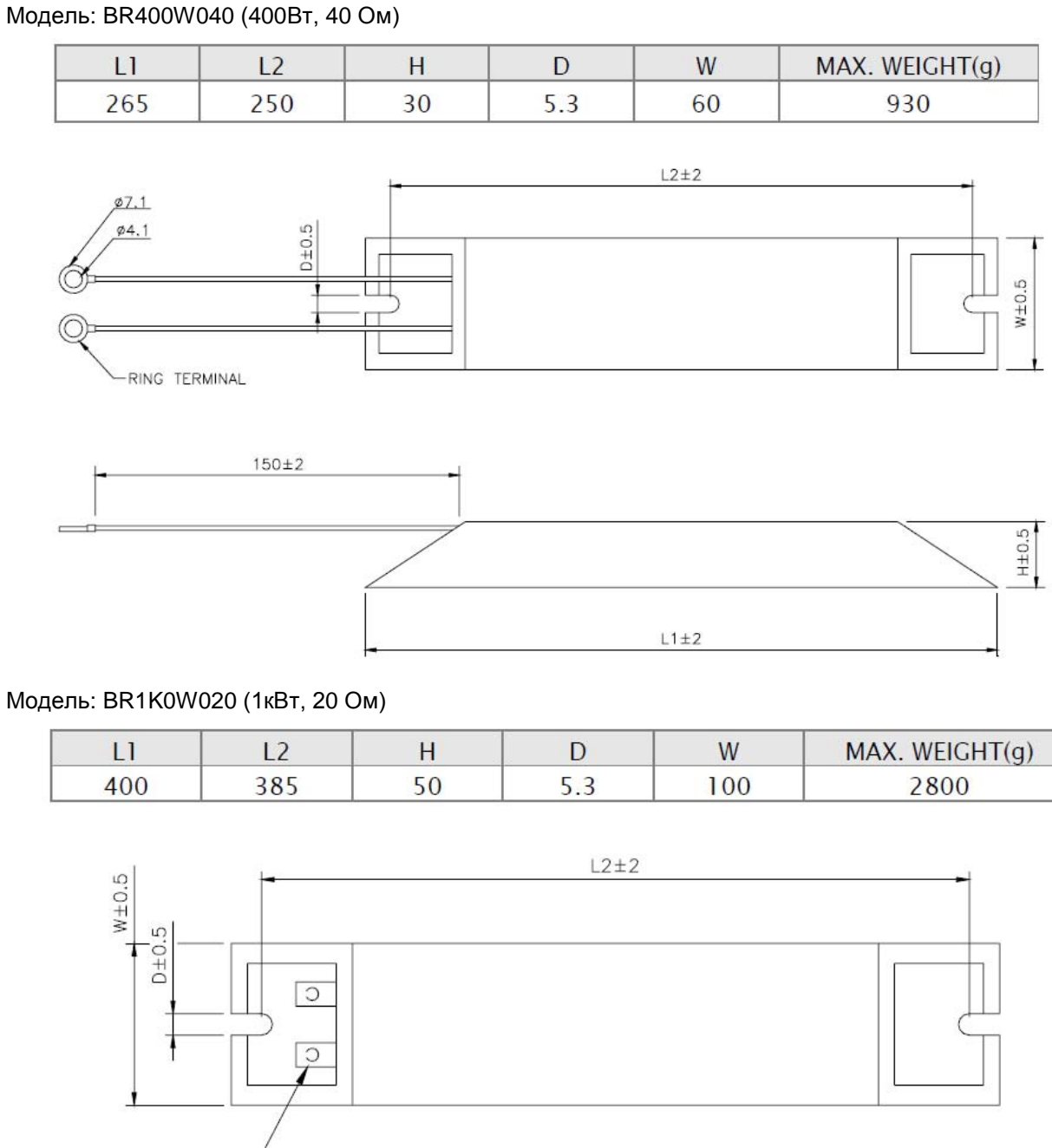

TERMINAL: 2tX125X¢6.3

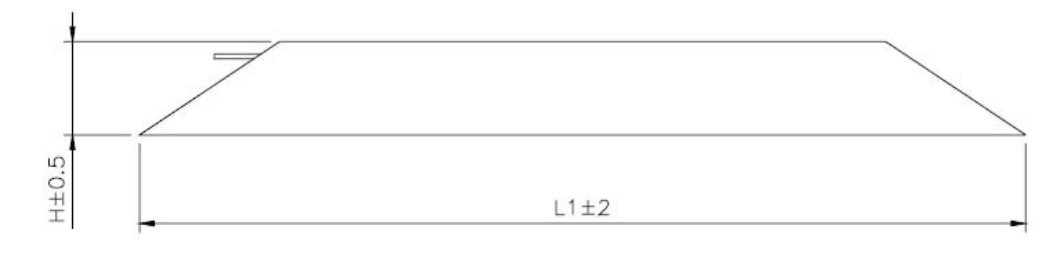

**ПРИМЕЧАНИЕ**

1) Для выбора тормозного резистора обратитесь к спецификации в Приложении A.

Эта глава содержит необходимые сведения по подключению сервопривода серии ASDA-B2, описание входов и выходов привода, а также примеры типовых подключений в различных режимах.

## **3.1 Конфигурация**

## **3.1.1 Соединение с внешними устройствами**

#### **Рисунок 3.1. Конфигурация**

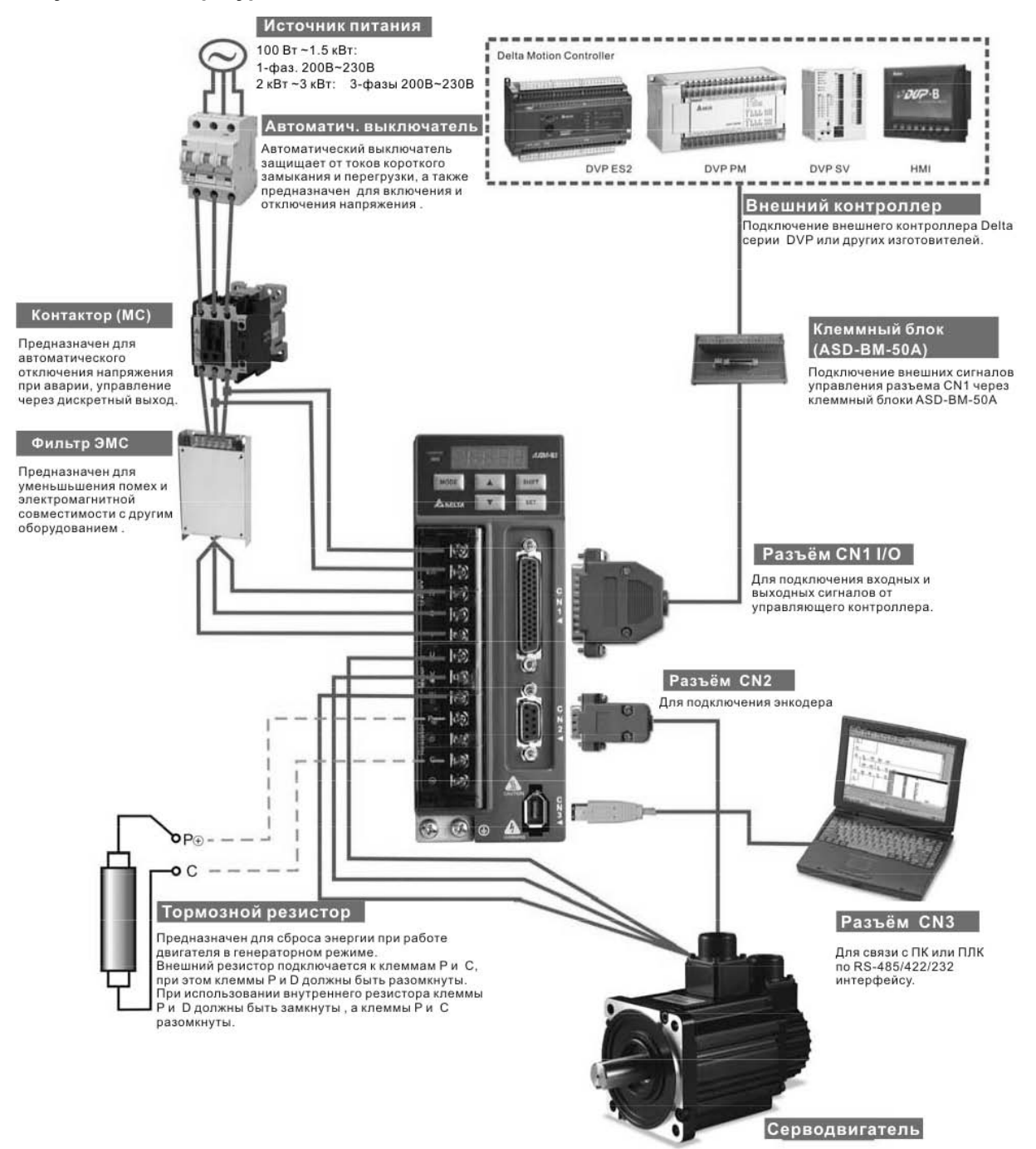

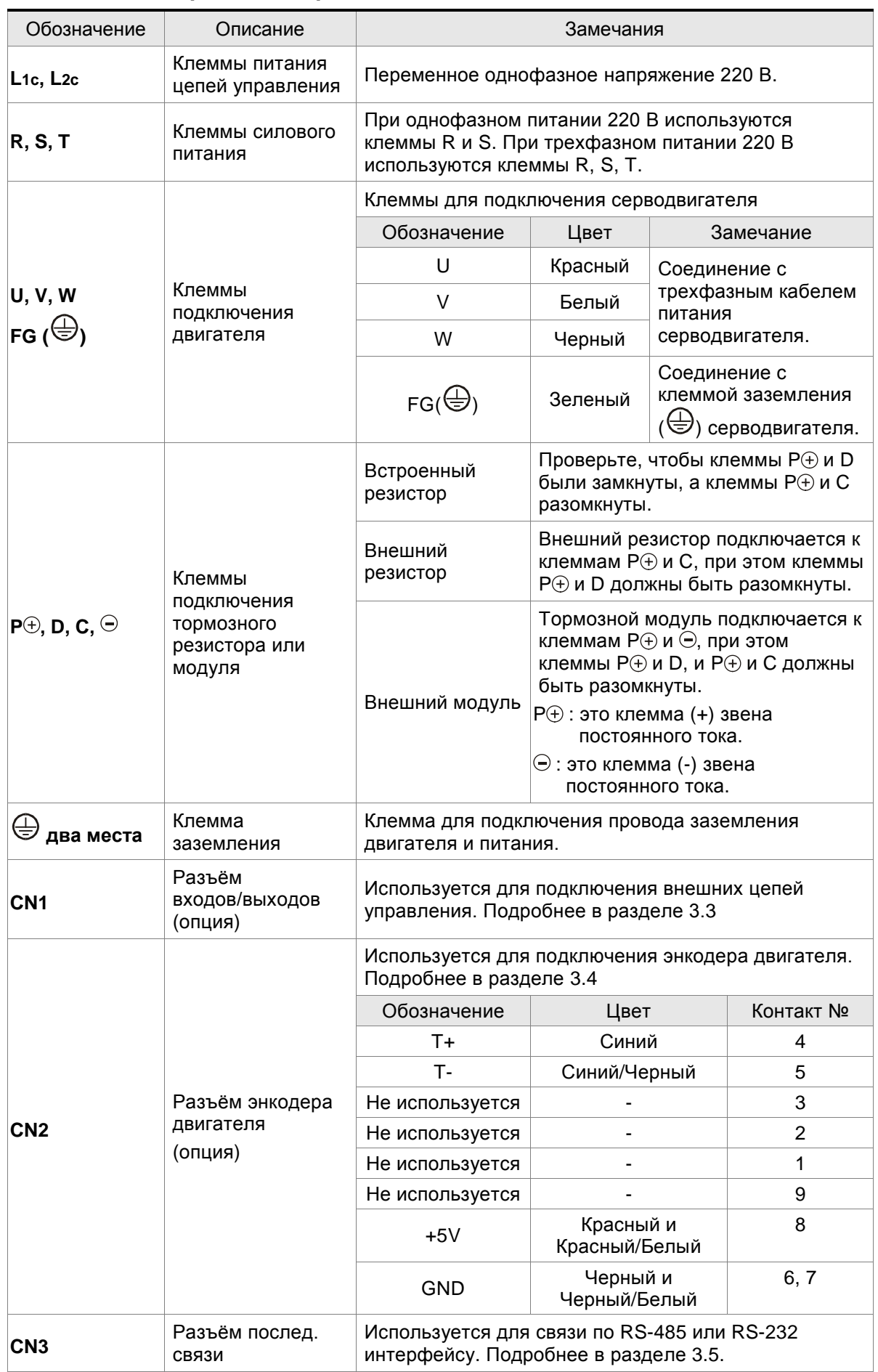

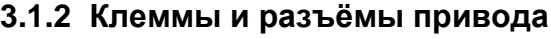

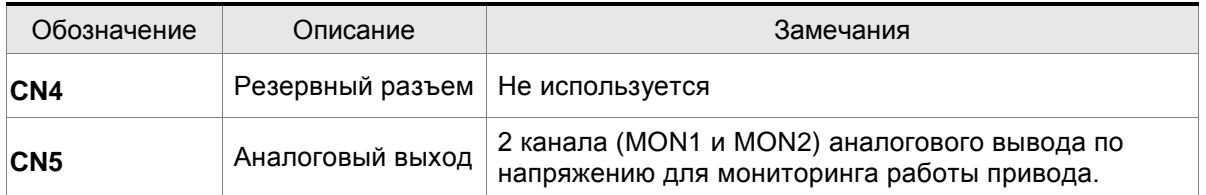

# **ПРИМЕЧАНИЕ**

1) Терминалы U, V ,W , CN1, CN2, CN3 имеют схему защиты от короткого замыкания.

#### **Замечания по подключению**

При подключении или перемещении сервопривода или серводвигателя необходимо соблюдать меры предосторожности во избежание поражения электрическим током.

- 1. Убедитесь в правильности подключения сетевого питания и кабеля двигателя к соответствующим клеммам (R, S, T, L1C, L2C, U, V, и W).
- 2. Используйте для монтажа сдвоенные витые пары для уменьшения помех.
- 3. Во избежание поражения электрическим током не прикасайтесь к силовым терминалам (R, S, T, L1C, L2C, U, V, и W). **После отключения питания на элементах сервопривода в течение нескольких минут может оставаться напряжение. Дождитесь, пока светодиод питания погаснет полностью. (Смотрите также раздел «Меры предосторожности» на стр. ii).**
- 4. Силовые кабели питания и двигателя должны быть расположены отдельно от кабеля энкодера и других сигнальных кабелей. Не размещайте силовые и сигнальные кабели ближе 30 см друг от друга.
- 5. Для кабеля энкодера используйте витые экранированные провода. При длине более 20 метров продублируйте провода сигналов энкодера для компенсации.
- 6. Для кабеля двигателя используйте провода и кабели на напряжение не ниже 600 В, при длине кабеля более 30 метров увеличьте сечение проводов для снижения потерь.
- 7. Экраны кабелей должны быть подключены со стороны сервопривода к клемме заземления  $\bigoplus$
- 8. Спецификация разъёмов и кабелей приведена в разделе 3.1.6.

## **3.1.3 Методы подключения**

Для сервоприводов мощностью от 100 Вт до 1.5 кВт используется однофазное или трехфазное питание 220В. Для приводов от 2 кВт используется только трехфазное питание 220В.

Схемы подключения приведены на рисунках 3.2 и 3.3:

Кнопка «Power ON» - «Вкл. силового питания» - Н.О. контакт

Кнопка «Power OFF» - «Выкл. силового питания» - Н.З. контакт

MC : электромагнитный контактор

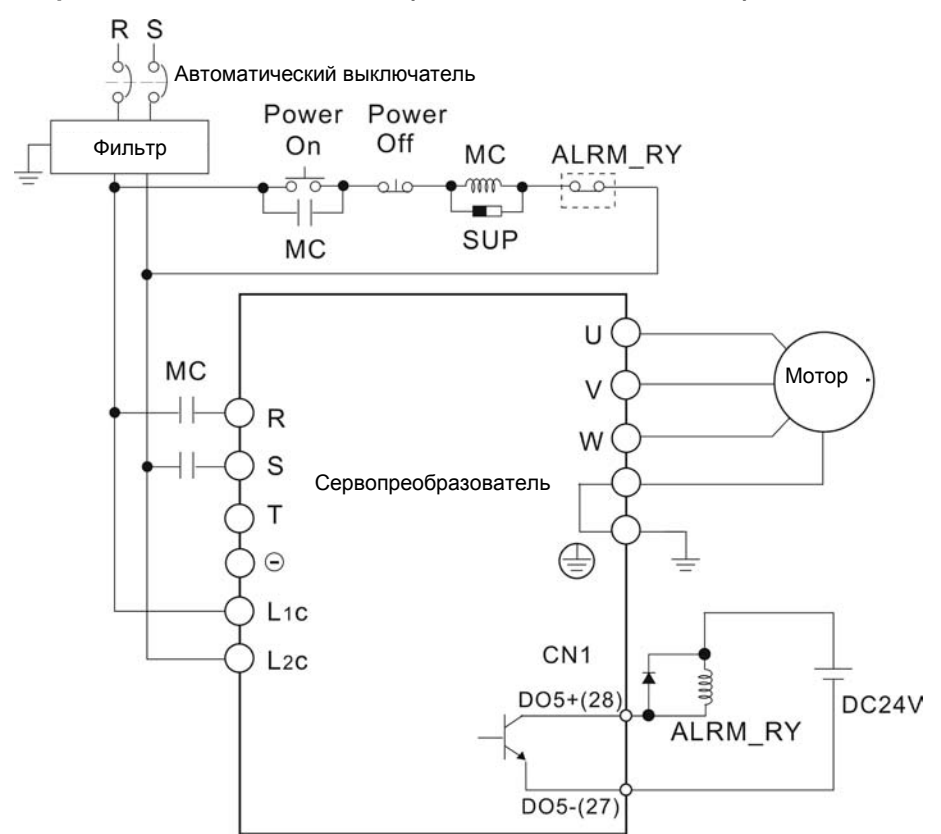

## **Рис. 3.2. Однофазный источник питания (модели на 1.5кВт и ниже)**
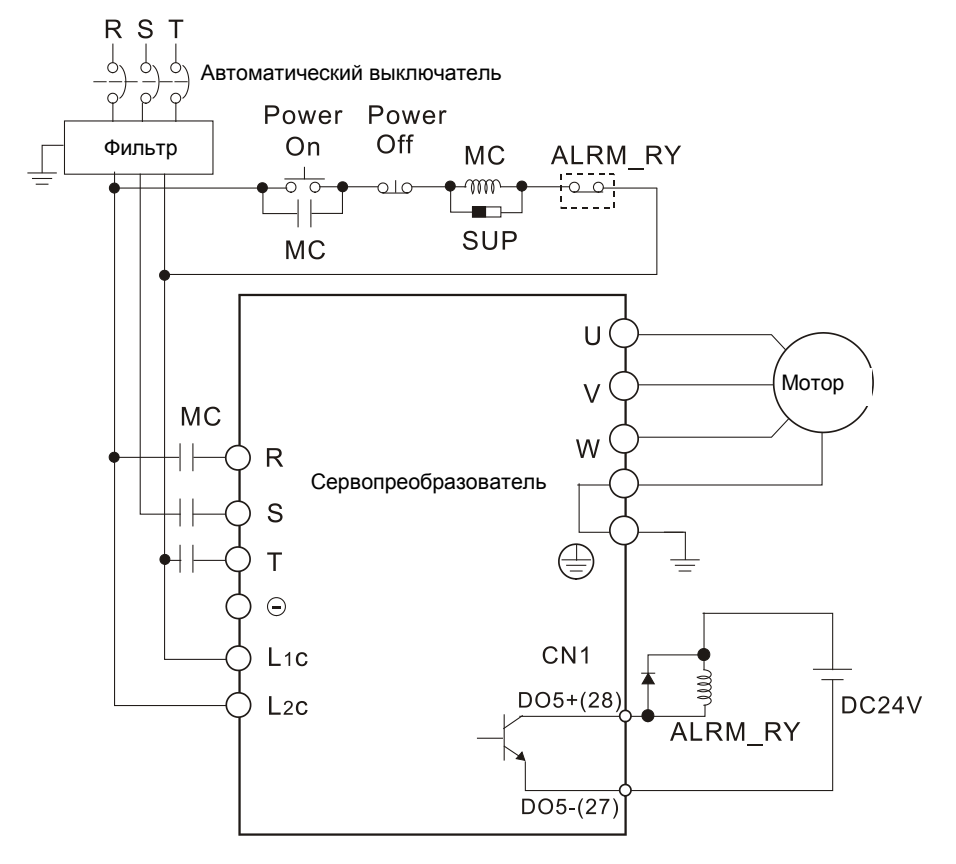

#### **Рис. 3.3. Трехфазный источник питания (модели на 2кВт и выше)**

## **3.1.4 Спецификация разъёмов кабеля серводвигателя**

Символ  $(\Box)$  в наименовании модели означает версию или наличие опции. (Смотрите раздел 1.2)

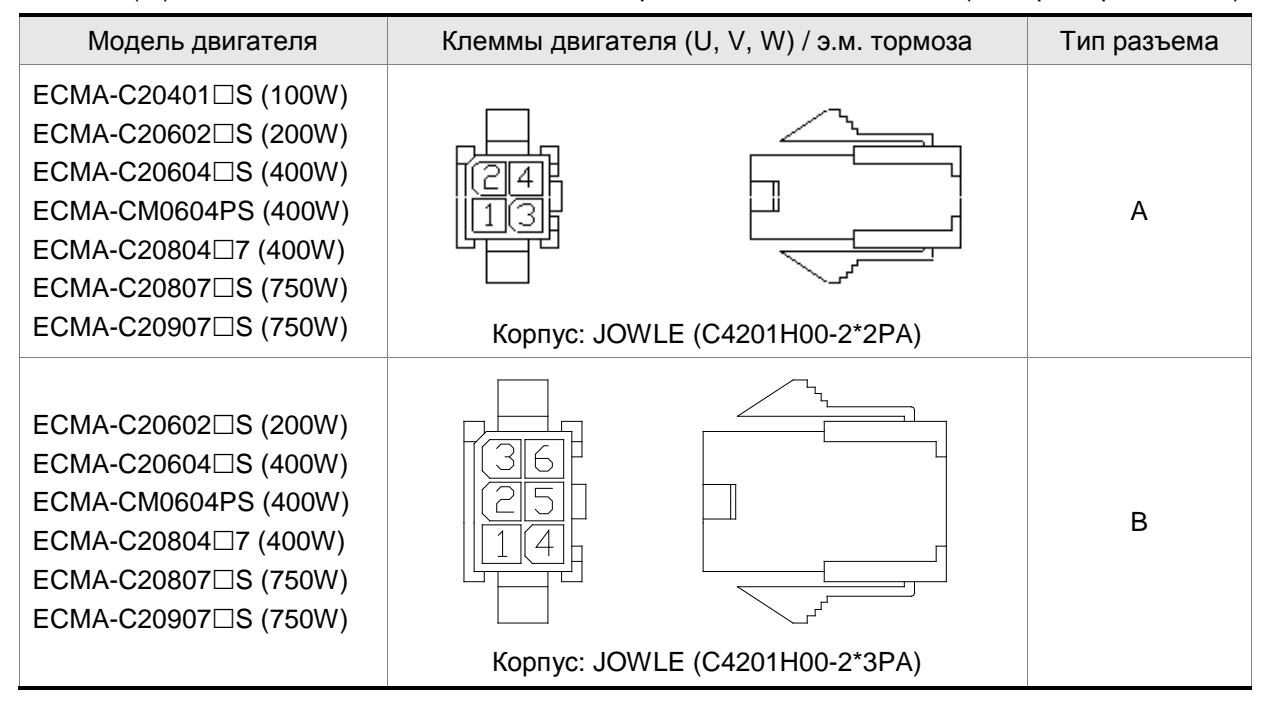

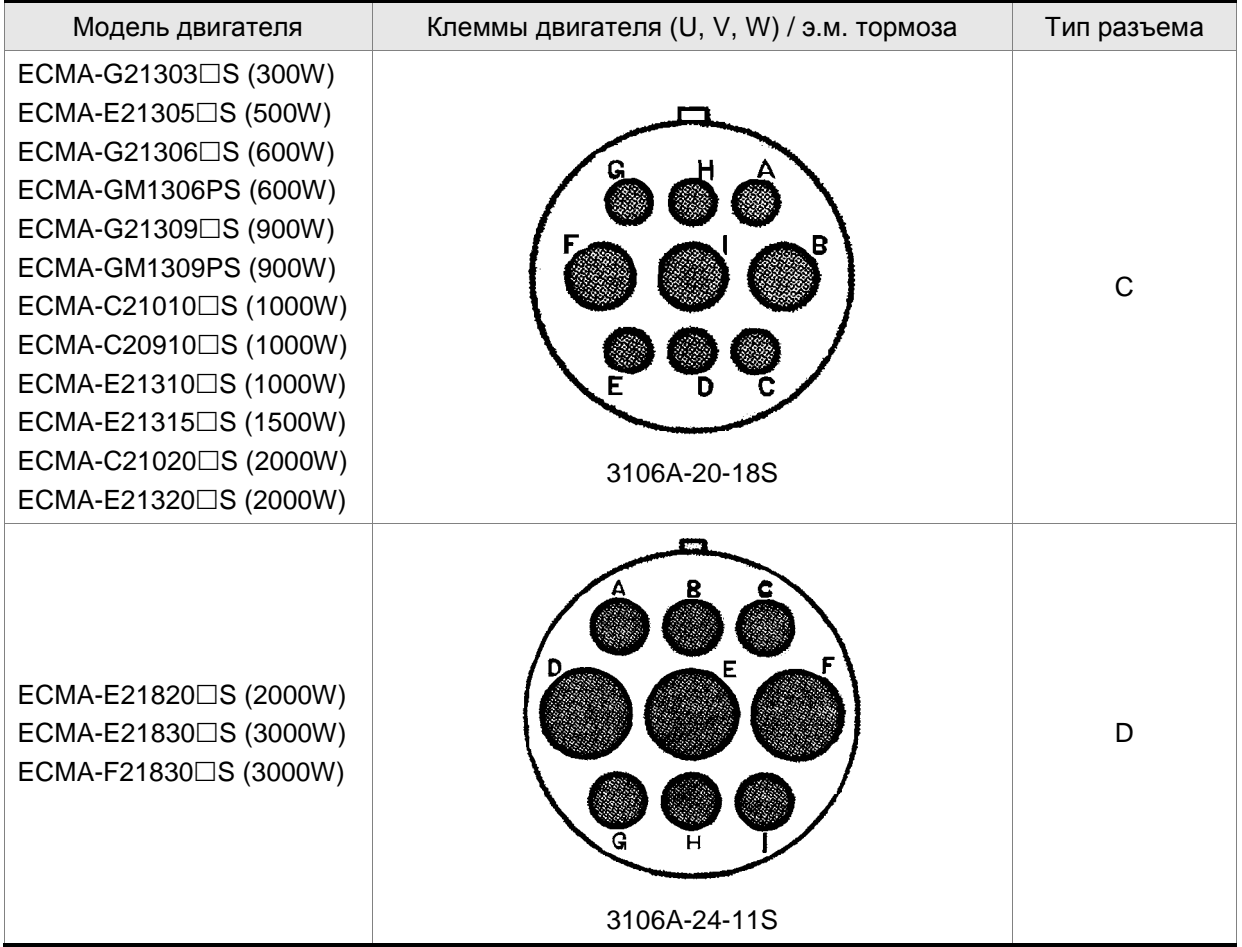

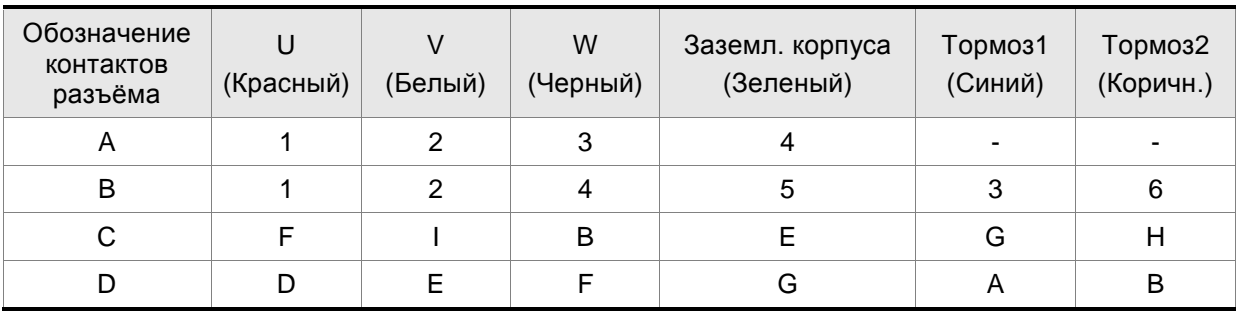

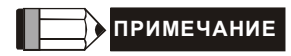

- 1) Катушка э/м. тормоза не имеет полярности. Наименование её клемм BRAKE1 (Синий) и BRAKE2 (Коричневый).
- 2) Напряжение питание э/м тормоза: DC24V. Никогда не используйте для этого напряжение VDD (+24V).

# **3.1.5 Спецификация разъёма энкодера**

Символ  $(\Box)$  в наименовании модели означает версию или наличие опции. (Смотрите раздел 1.2)

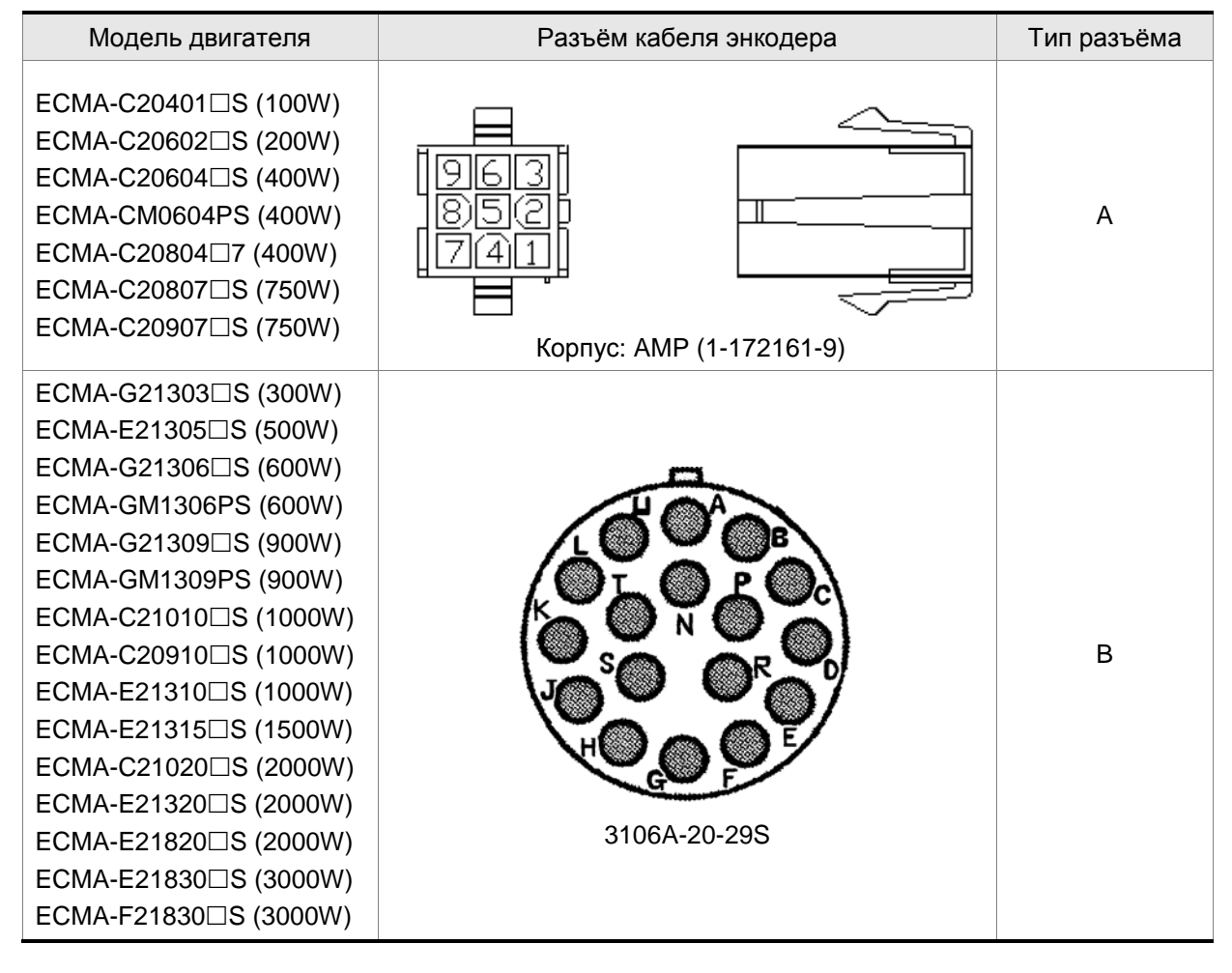

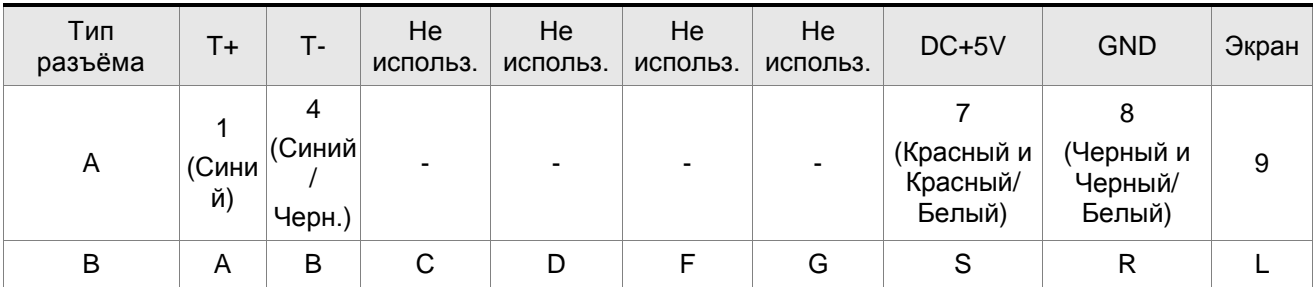

# **3.1.6 Спецификация кабелей для сервопривода**

### **Силовые кабели**

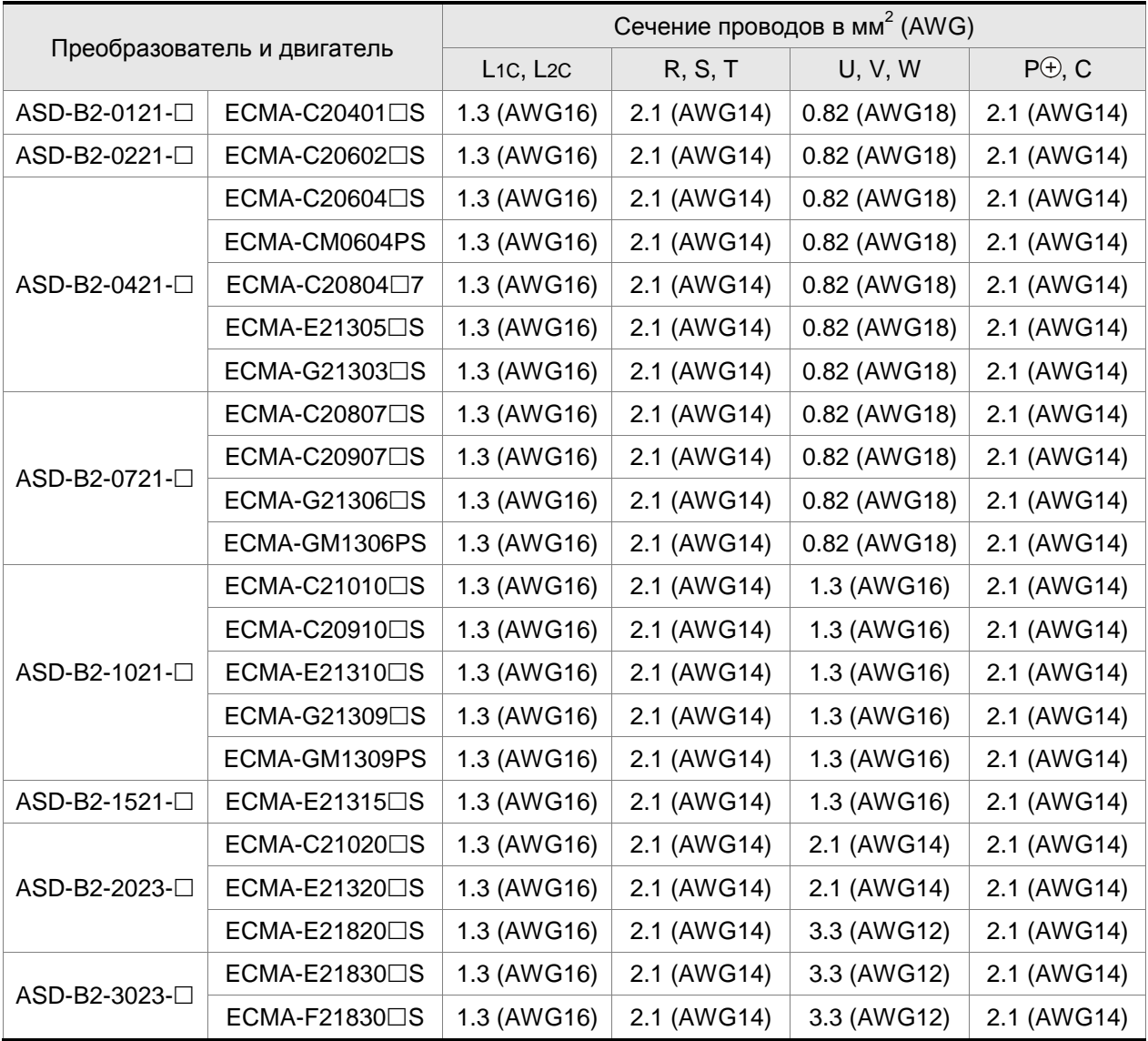

## **Кабели для энкодера**

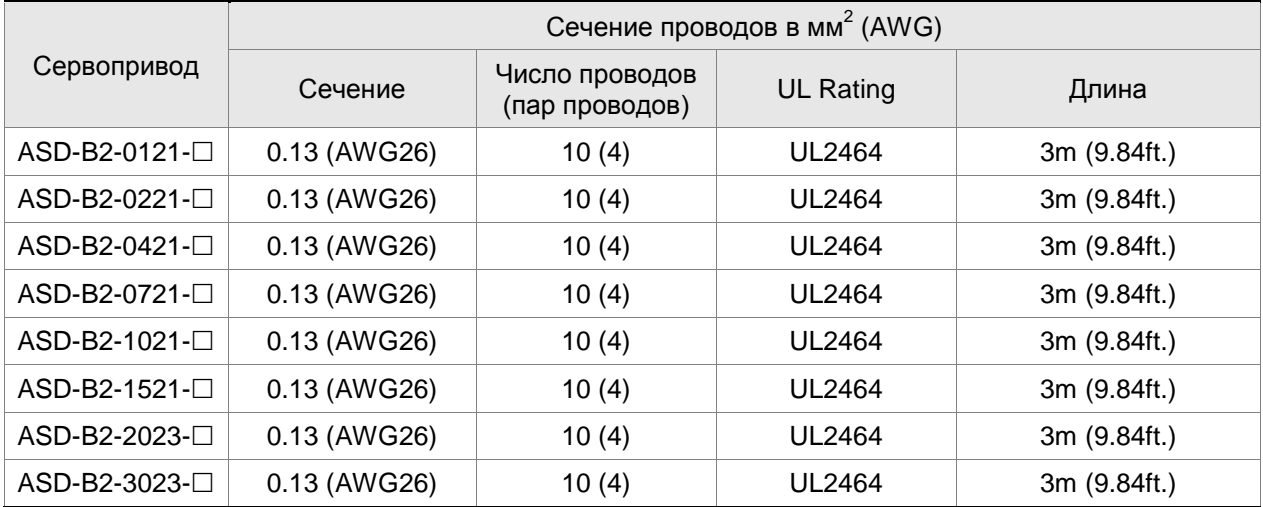

#### **ПРИМЕЧАНИЕ**

1) Для сигналов управления используйте кабели с витыми парами для предотвращения влияния помех и наводок.

2) Экранирующий провод кабелей должен быть подключен к клемме заземления (обозначение ) сервопривода.

3) Во избежание пожаров и несчастных случаев, всегда используйте кабели с характеристиками, приведенными выше в спецификациях.

4) Символ  $(\square)$  в наименовании модели сервопреобразователя означает версию или наличие опции ASDA-B2. См. расшифровку обозначения модели.

5) Символ ( $\Box$ ) в наименовании модели серводвигателя означает опциональную конфигурацию (шпонка, тормоз, сальник).

## **3.2 Базовая схема соединений**

# **Рис. 3.4. Базовая схема соединений для моделей мощностью 400Вт и ниже (без встроенного тормозного резистора и без вентилятора)**

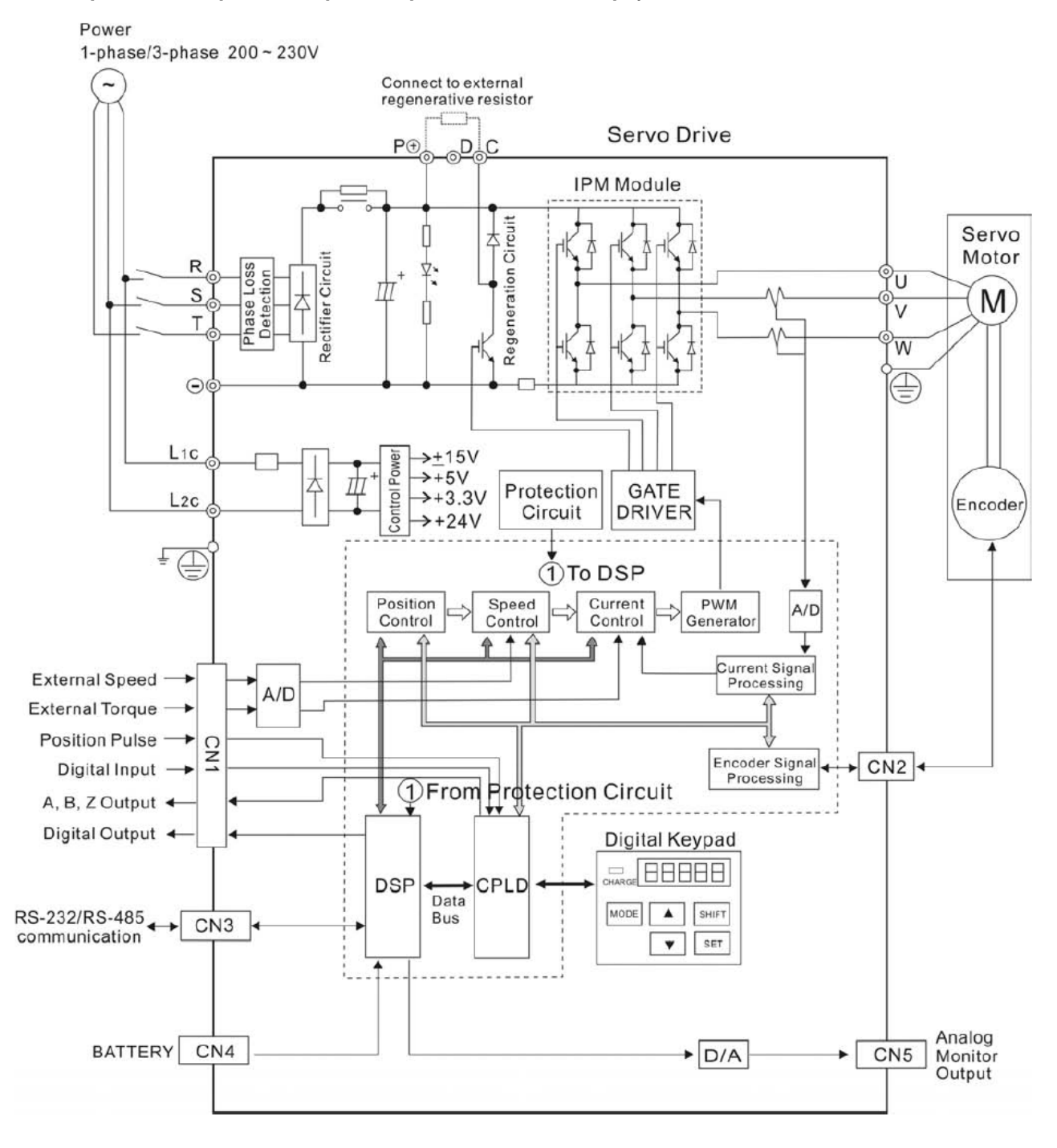

# **Рис. 3.5. Базовая схема соединений для моделей мощностью 750Вт (со встроенным тормозным резистором, но без вентилятора)**

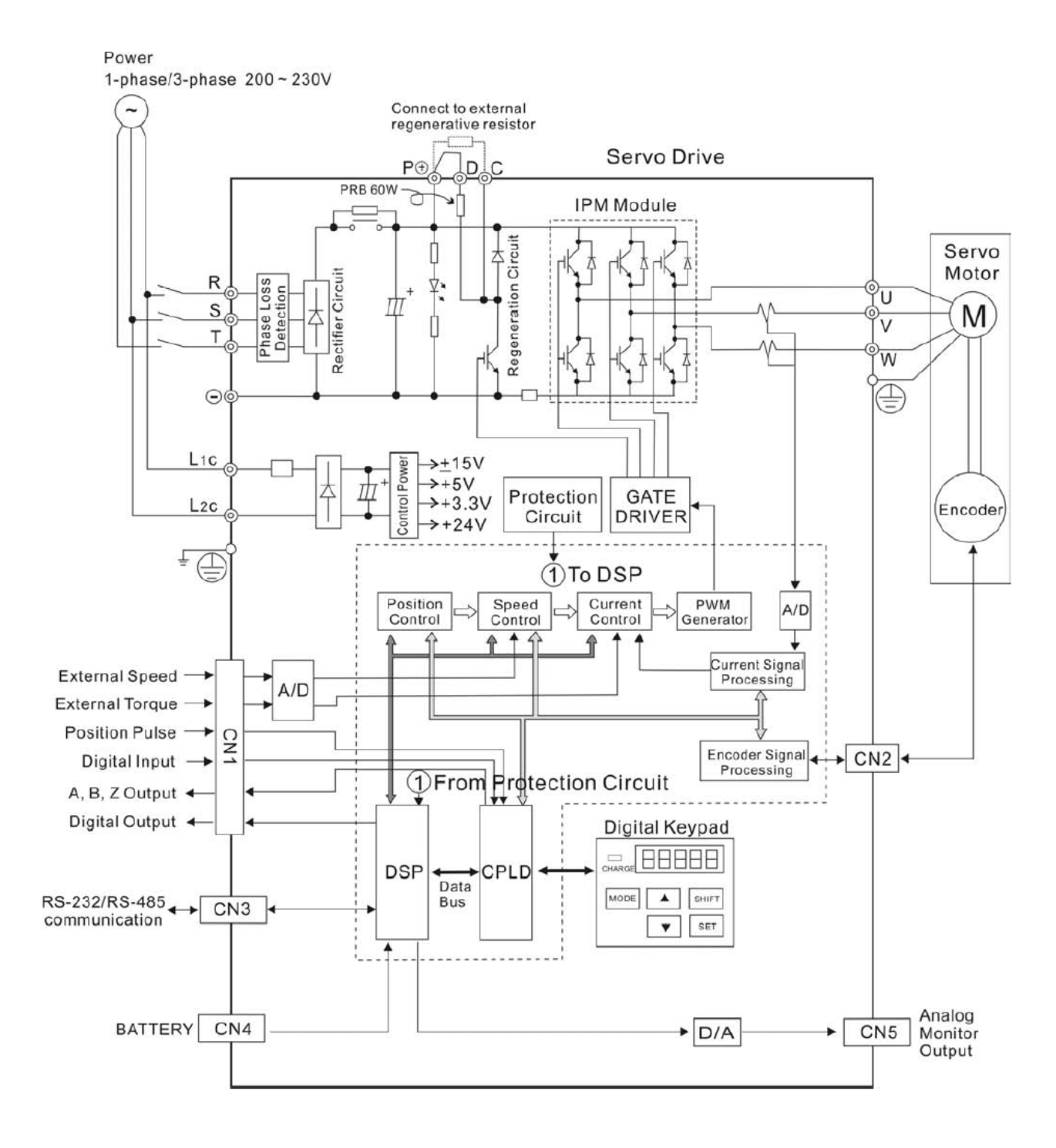

# **Рис. 3.6. Базовая схема соединений для моделей мощностью 1 – 1,5 кВт (со встроенным тормозным резистором и вентилятором)**

Power 1kW~1.5kW 1-phase/3-phase 200~230V

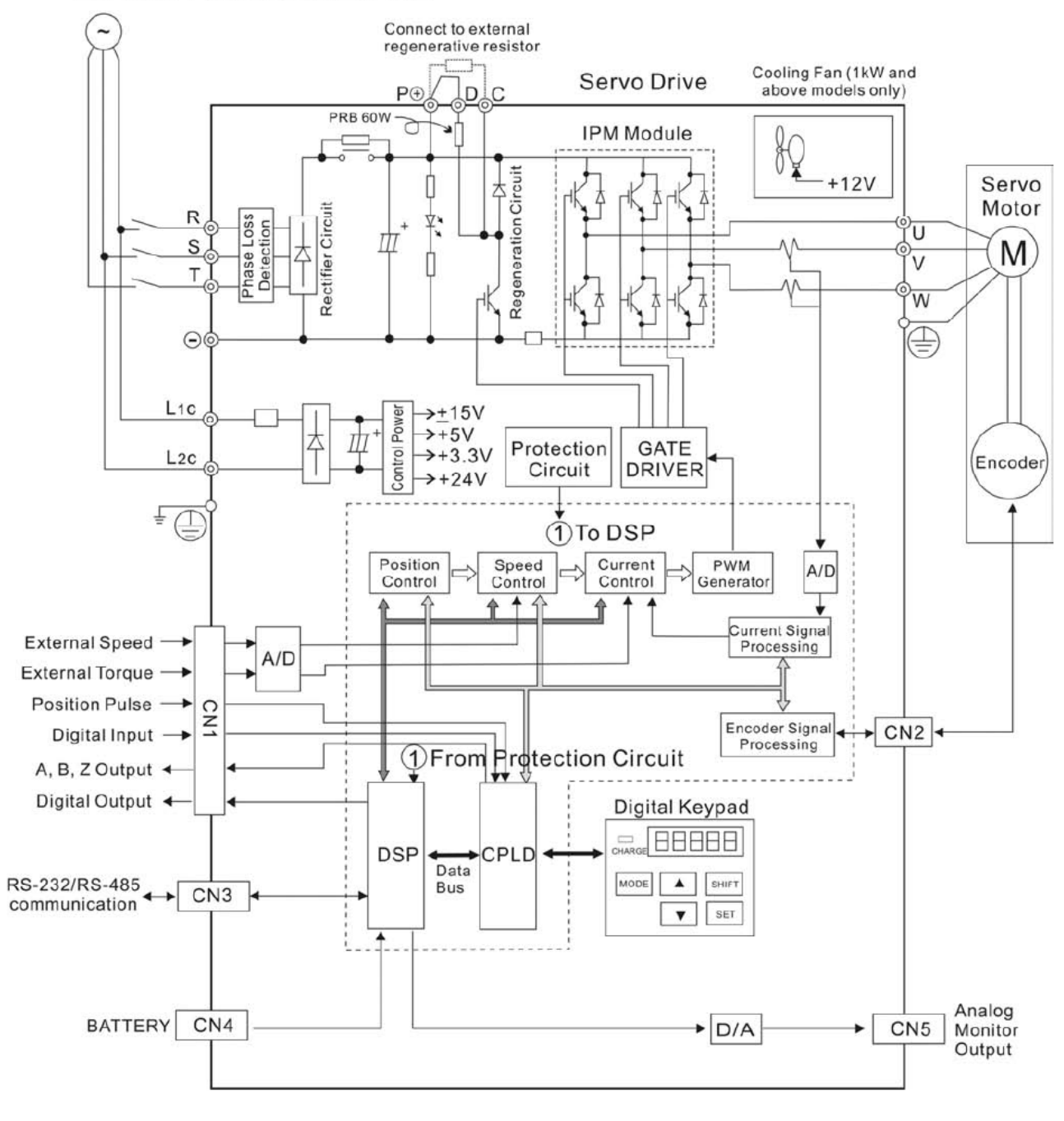

# **Рис. 3.7. Базовая схема соединений для моделей мощностью 2 – 3 кВт (со встроенным тормозным резистором и вентилятором)**

Power 2kW~3kW 3-phase 200~230V Connect to external regenerative resistor Cooling Fan (1kW and<br>above models only) Servo Drive Ļр  $P<sub>0</sub>$ C PRB 60W f Regeneration Circuit  $+12V$ Servo 7 Motor Rectifier Circui  $\mathsf{R}$ Loss ¥. tion ับ  $\overline{\mathbf{s}}$ Ш M Phase L<br>Detecti  $\overline{\mathsf{v}}$  $\top$ 'W €  $\odot$  $L1c$  $±15V$ Control Power  $+5V$  $\rightarrow$ 7 Protection GATE  $\rightarrow +3.3V$  $L2c$ Encoder Circuit **DRIVER**  $+24V$ Ť  $\Box$ 1) To DSP Position Speed Current PWM  $A/D$ Control Control Control Generator Current Signal<br>Processing **External Speed**  $A/D$ **External Torque** Position Pulse -CN1 Encoder Signal Digital Input  $\rightarrow$ CN<sub>2</sub> Processing **PFrom Protection Circuit** A, B, Z Output 4 Digital Output < Digital Keypad  $\overline{\phantom{a}}$ 88888 **DSP** CPLD Data  $RS-232/RS-485$ <br>communication MODE  $\blacktriangle$ Bus SHIFT  $\blacktriangledown$  SET Analog **BATTERY** CN<sub>4</sub>  $CN<sub>5</sub>$  $\blacktriangleright$  D/A Monitor Output

# **3.3 Подключение входов и выходов (разъём CN1)**

Разъём CN1 содержит три группы сигналов:

- i Аналоговые сигналы задания скорости и момента, импульсные сигналы обратной связи от энкодера, импульсные сигналы задания, сигналы опорного напряжения.
- ii 8 программируемых входных сигналов (DI), настройка через параметры P2-10 ~ P2-17
- iii 5 программируемых выходных сигналов (DO) , настройка через параметры P2-18 ~ P2-22

Подробное описание сигналов разъёма CN1 приведено в разделе 3.3.2, таблицах 3.A, 3.B и 3.C.

## **3.3.1 Идентификация разъёма CN1**

**Рис. 3.6. Расположение контактов разъёма CN1** 

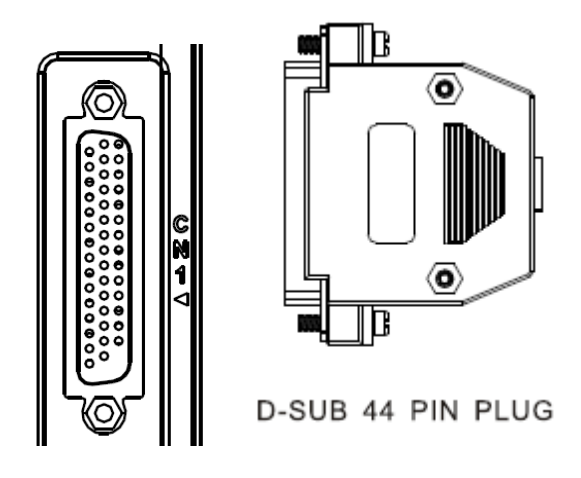

# **Назначение контактов разъёма CN1**

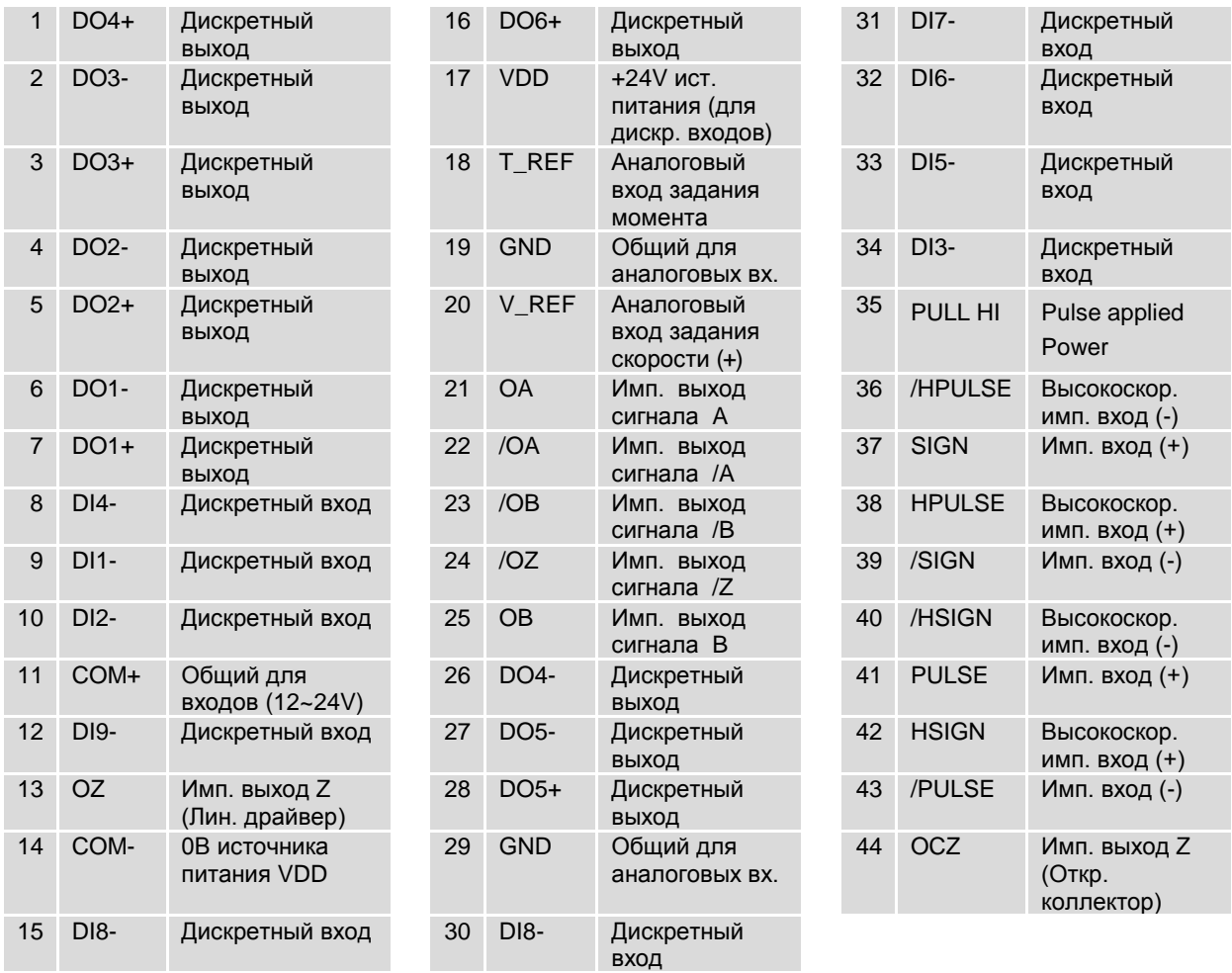

# **3.3.2 Описание сигналов разъёма CN1**

В таблицах 3.A, 3.B, и 3.C приведено подробное описание сигналов разъёма CN1.Сигналы задания имеют свое назначение и не могут быть переопределены. Сигналы входов и выходов могут быть запрограммированы пользователем на различные функции.

| Сигнал                                                 |                                                    | Номер<br>контакта    | Описание                                                                                                    | Схема<br>(CM. 3.3.4) |
|--------------------------------------------------------|----------------------------------------------------|----------------------|----------------------------------------------------------------------------------------------------|----------------------|
| Аналог.<br>входы                                       | V REF                                              | 20                   | 1.<br>Задание скорости: от -10V до +10V, соотв.<br>команде задания скорости от -3000 до +3000<br>об/мин (заводская настройка).<br>2.<br>Задание скорости: от -10V до +10V, соотв.<br>команде позиционирования от -3 до +3<br>оборотов (заводская настройка).                                                                     | C <sub>1</sub>       |
|                                                        | T REF                                              | 18                   | Задание момента: от -10V до +10V,<br>соответствует заданию от -100% до +100%<br>номинального момента.                                                                                                    | C <sub>1</sub>       |
| Имп.<br>входы<br>задания<br>полож.                     | <b>PULSE</b><br>/PULSE<br><b>SIGN</b><br>/SIGN     | 41<br>43<br>37<br>39 | К приводу могут быть подключены сигналы<br>задания двух типов: «Открытый коллектор»<br>(макс. частота 200кГц) и «Линейный драйвер»<br>(макс. частота 500кГц).<br>Тип команд может быть трех типов:<br>«квадратурный», импульсный на каждое<br>направление вращения (CW + CCW pulse) и<br>импульсы/направление. (Смотрите Р1-00). | C3/C4                |
|                                                        | PULL HI                                            | 35                   | Используется для подключения к клемме 17 при<br>типе входного сигнала «Открытый коллектор».                                                                                                    | C3/C4                |
| Высоко-<br>скор.<br>имп.<br>входы<br>задания<br>полож. | <b>HSIGN</b><br>/HSIGN<br><b>HPULSE</b><br>/HPULSE | 38<br>36<br>42<br>40 | К приводу могут быть подключены сигналы<br>задания двух типов: +5V и Линейный драйвер.<br>Макс. частота 4МГц.<br>Тип команд может быть трех типов:<br>«квадратурный», импульсный на каждое<br>направление вращения (CW + CCW pulse) и<br>импульсы/направление. (Смотрите Р1-00).                                                 | $C4-2$               |
| Имп.<br>выходы<br>полож.                               | <b>OA</b><br>/OA                                   | 21<br>22             |                                                                                                    | C13/C14              |
|                                                        | <b>OB</b><br>/OB                                   | 25<br>23             | Сигналы энкодера (A, B, Z Line-driver) двигателя<br>для внешнего использования.                                                                                                    |                      |
|                                                        | OZ<br>/OZ                                          | 13<br>24             |                                                                                                    |                      |
|                                                        | <b>OCZ</b>                                         | 44                   | Сигналы энкодера Z (Open-collector).                                                                                                    |                      |
| Питание                                                | <b>VDD</b>                                         | 17                   | Внутренний источник питания постоянного тока<br>+24V для внешних цепей управления.<br>Максимальный ток нагрузки 500 мА.                                                                                                    |                      |
|                                                        | COM+<br>COM-                                       | 11<br>14             | «СОМ+» общая клемма для дискретных входов и<br>выходов. «+24» и «СОМ+» соединяются для<br>режима «источник» (source). При использовании<br>внешнего источника (+12V  +24V), его «плюс»<br>подключается к COM+ и «минус» к COM-.                                                                                                  |                      |

**Таблица 3.A Основные сигналы** 

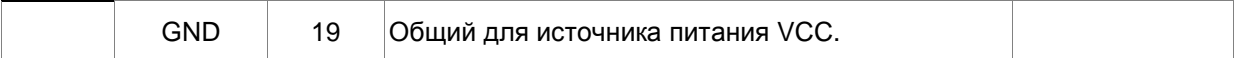

#### **Сигналы разъема CN5**

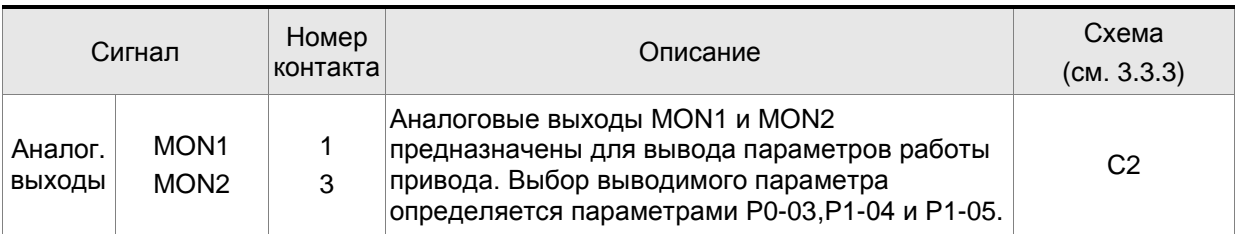

Дискретные входы и выходы имеют заводскую настройку, которая может быть изменена для необходимого режима работы (см. раздел 1.5).

В таблицах 3.B и 3.C указаны значения возможных функций входов и выходов. Заводские настройки указаны в таблицах 3.G и 3.H.

Дискретные выходы имеют заводскую конфигурацию, выходные сигналы могут быть

переопределены на определенные контакты. Например, сигнал тревоги, установленный на выход DO5 (контакты 28/27) может быть определен на выход DO1 (контакты 7/6).

В таблицах 3.B и 3.C приведено описание сигналов управления, их применение для выбранного режима работы, наименование и типовая схема для входа или выхода.

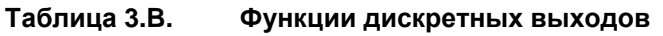

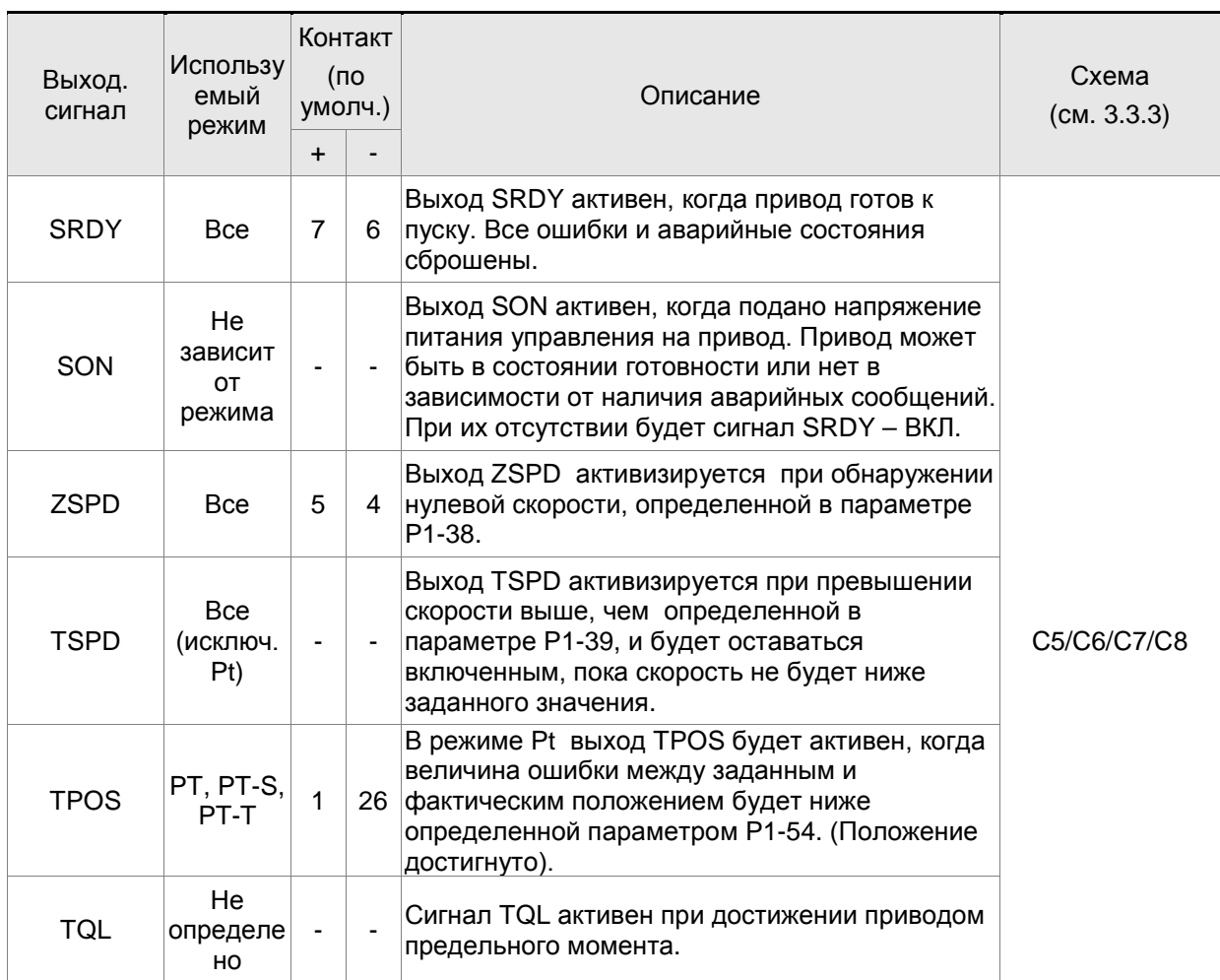

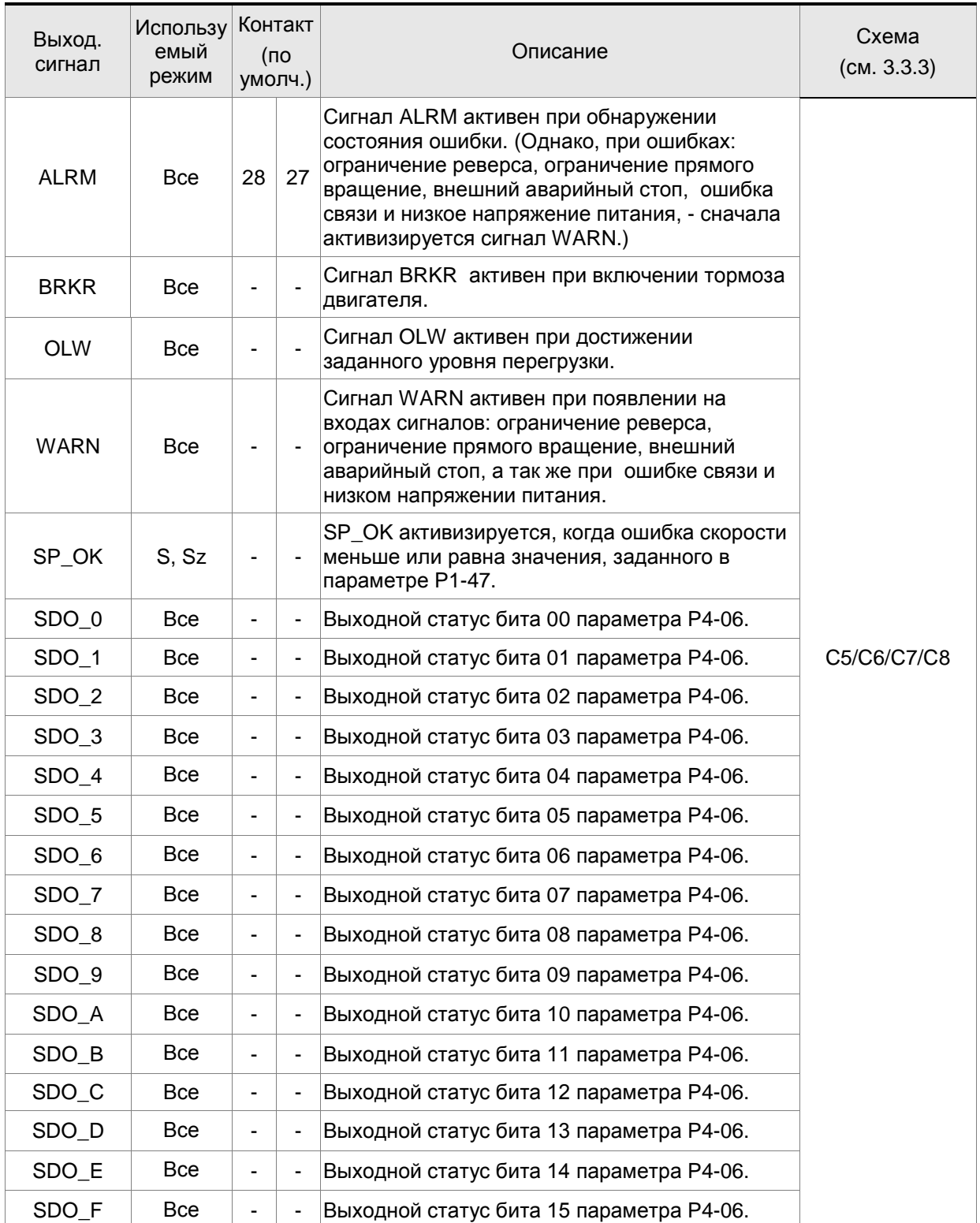

# **ПРИМЕЧАНИЕ**

- 1) Контакты 3 и 2 могут быть сигналами TSPD только в режиме S.
- 2) Выходные сигналы, которые не имеют номера контактов в таблице 3.B не назначены сигналами по умолчанию. Если пользователь хочет их использовать, нужно выбрать их в параметрах P2-18 ~ P2-22. Исходное состояние выхода может быть установлено как Н.О, так и Н.З в соответствии с параметрами P2-18~P2-22. См. главу 3.3.3.

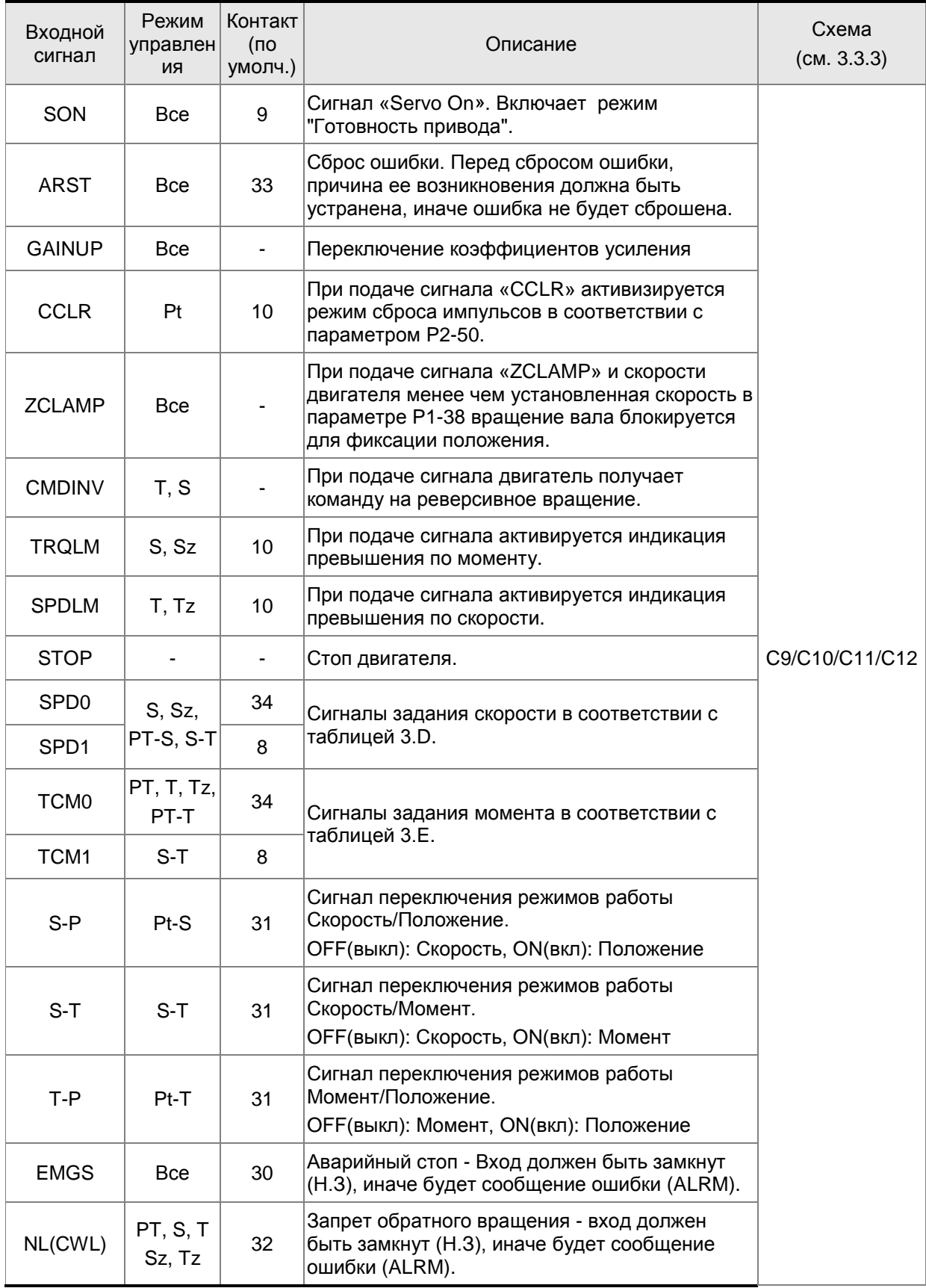

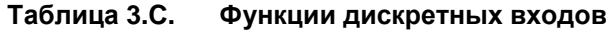

#### *Глава 3. Подключение*

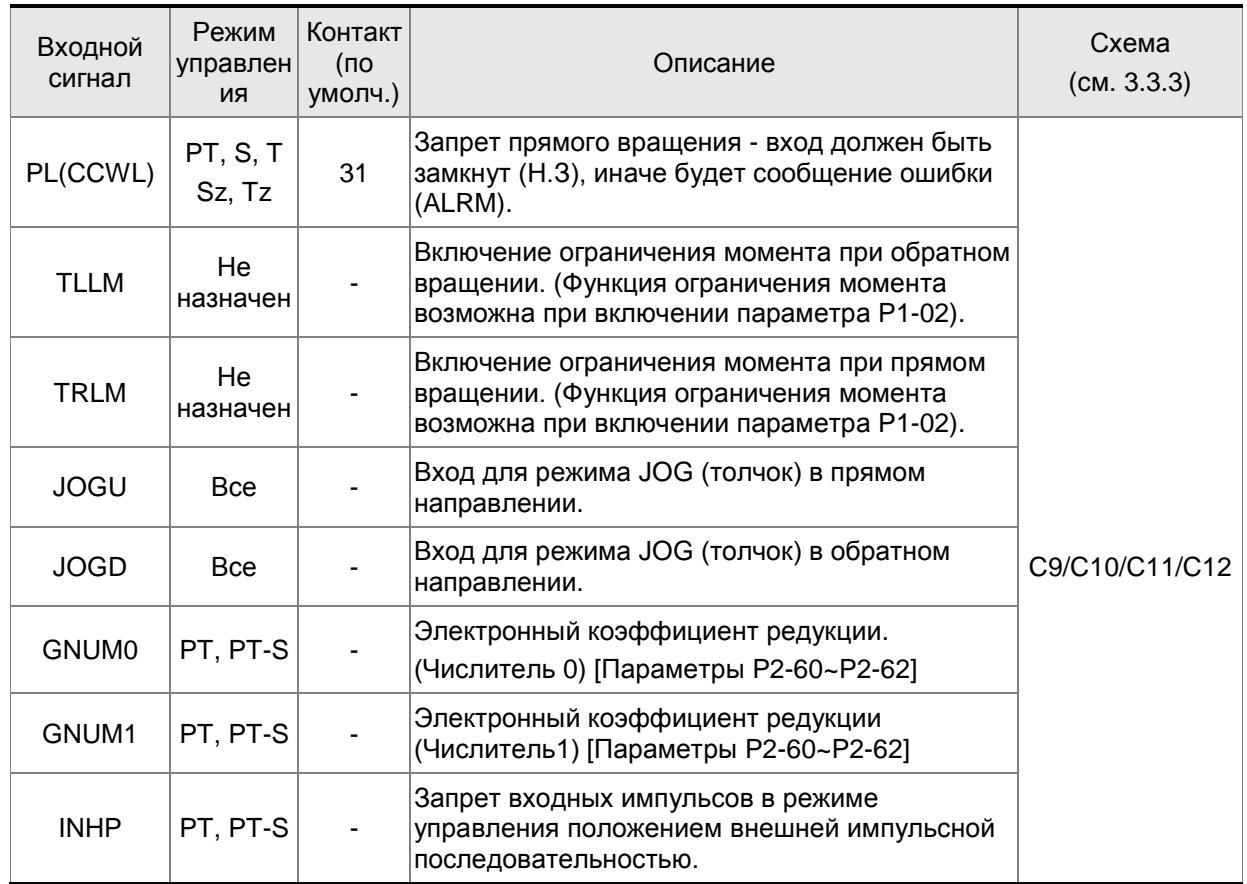

## **ПРИМЕЧАНИЕ**

1) Входные сигналы, которые не имеют номера контактов в таблице 3.С не назначены сигналами по умолчанию. Если пользователь хочет их использовать, нужно выбрать их в параметрах P2- 10 ~ P2-17. Исходное состояние входа может быть установлено как Н.О, так и Н.З в соответствии с параметрами P2-10~P2-17. См. также главу 3.3.3.

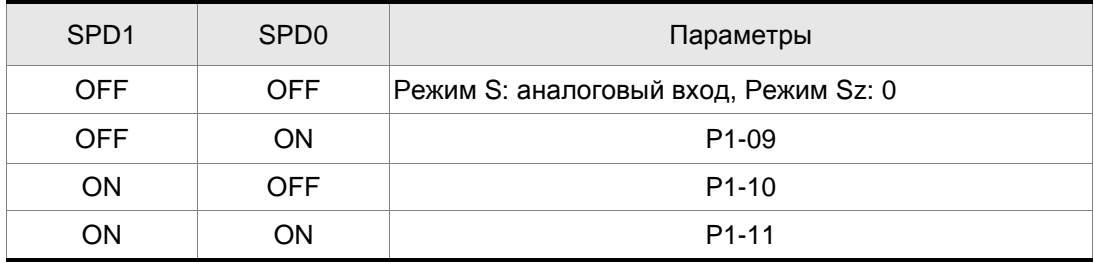

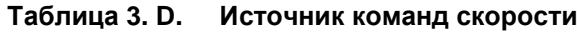

### **Таблица 3.E. Источник команд момента**

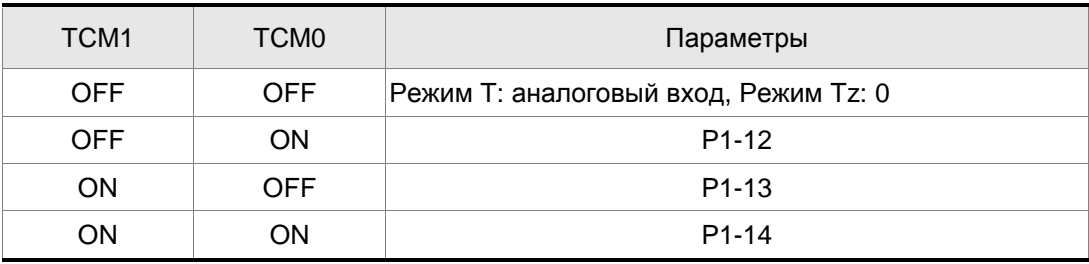

Заводские значения входных и выходных дискретных сигналов указаны в таблицах 3.F и 3.G. Эти таблицы приведены для большей наглядности используемых сигналов в различных режимах.

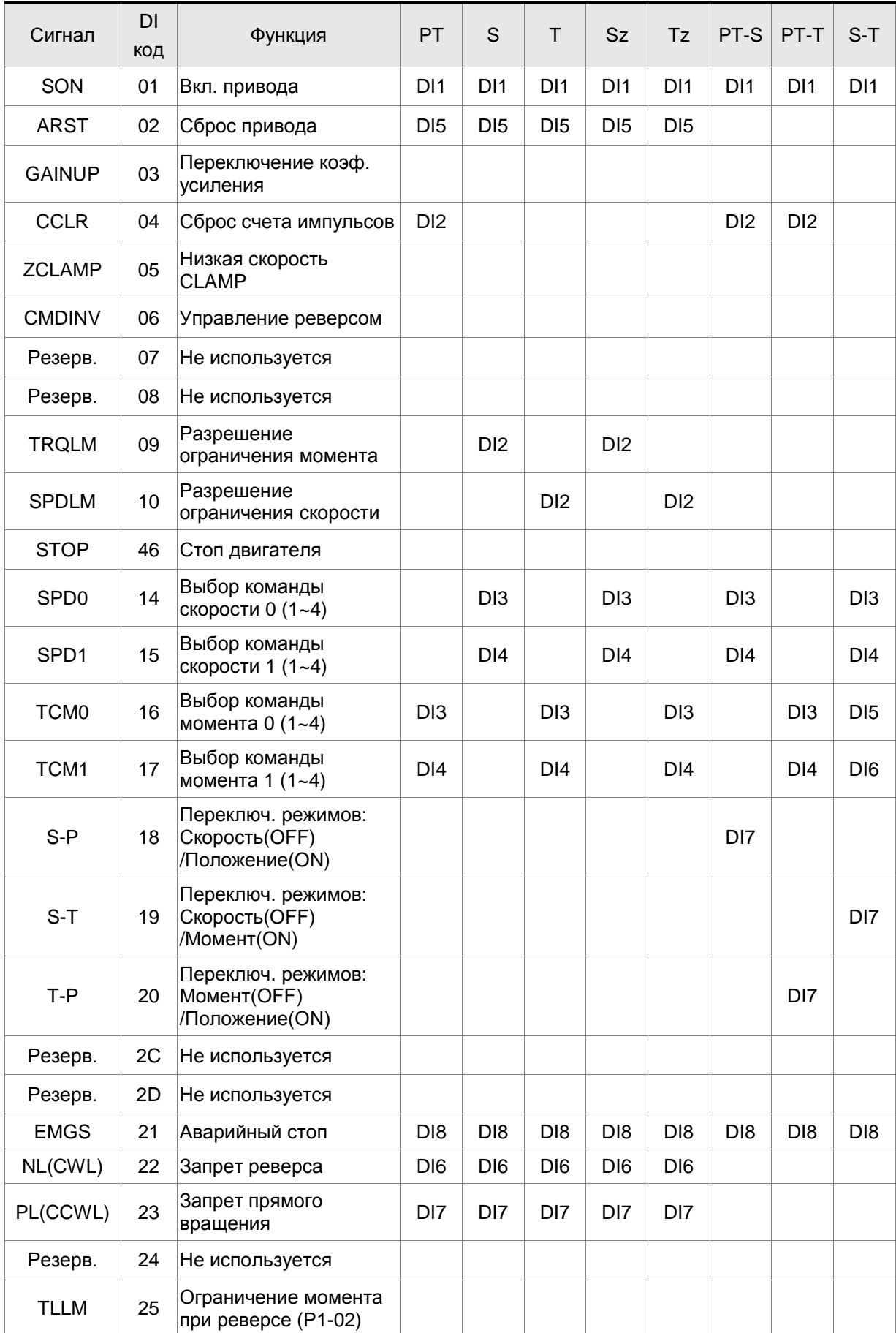

# **Таблица 3.F. Заводские значения входных дискретных сигналов (DI) для различных режимов**

#### *Глава 3. Подключение*

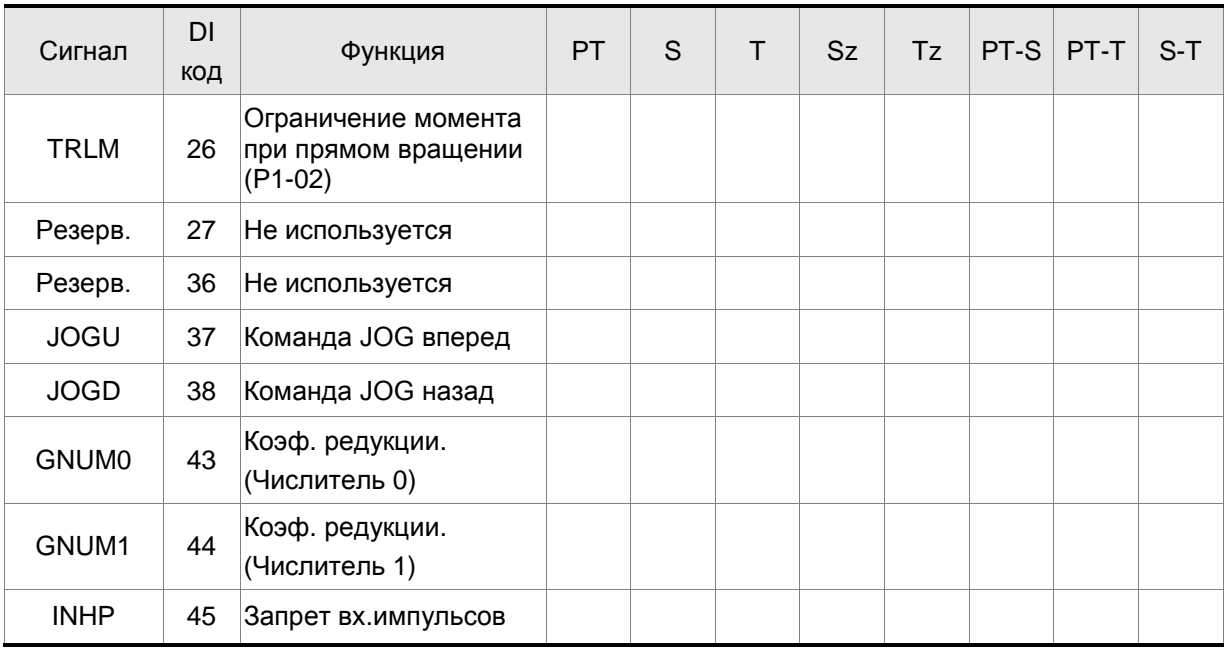

# **ПРИМЕЧАНИЕ**

н

1) Контакты для входных сигналов смотрите в разделе 3.3.1.

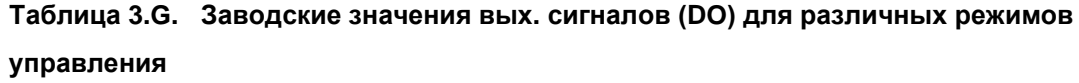

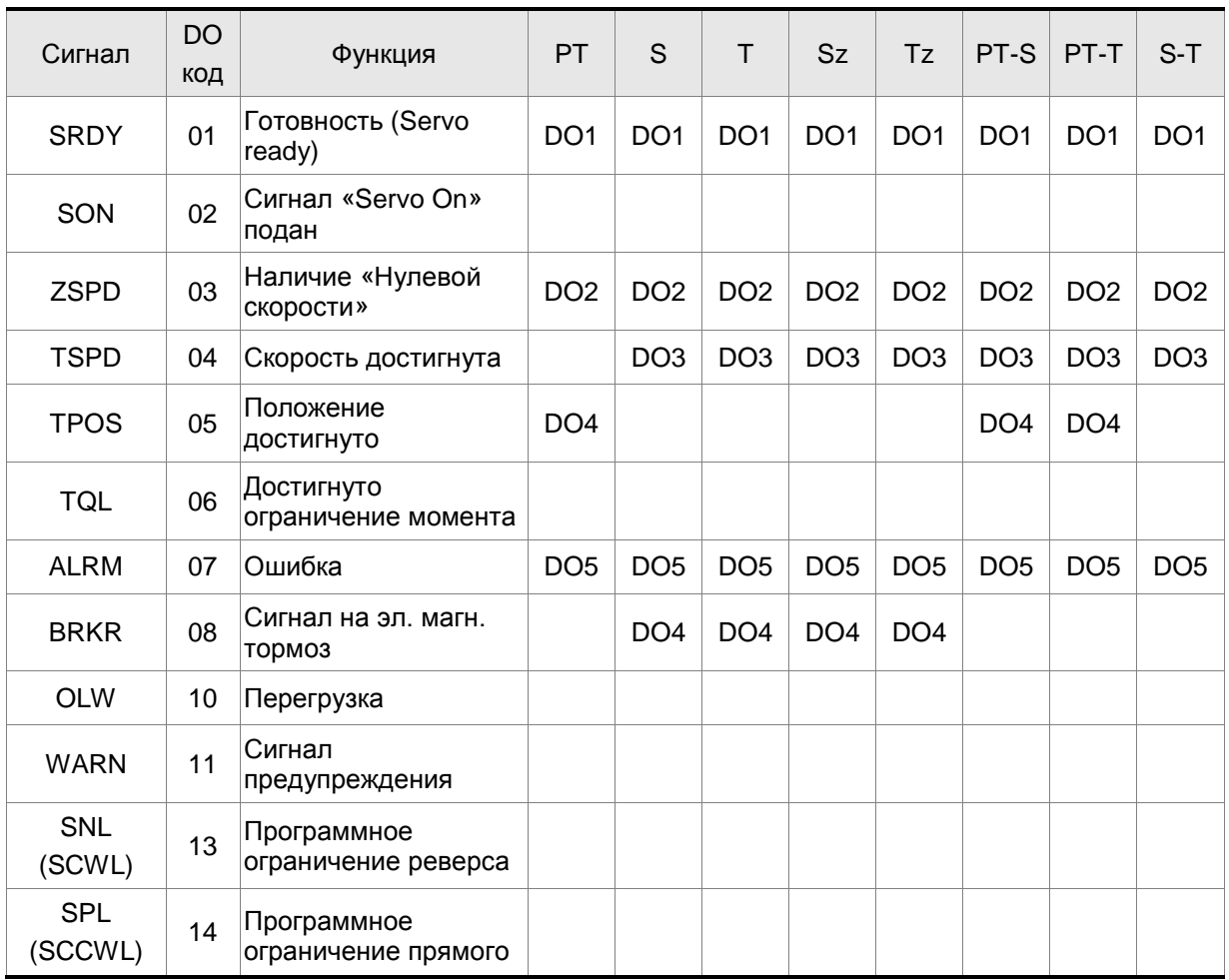

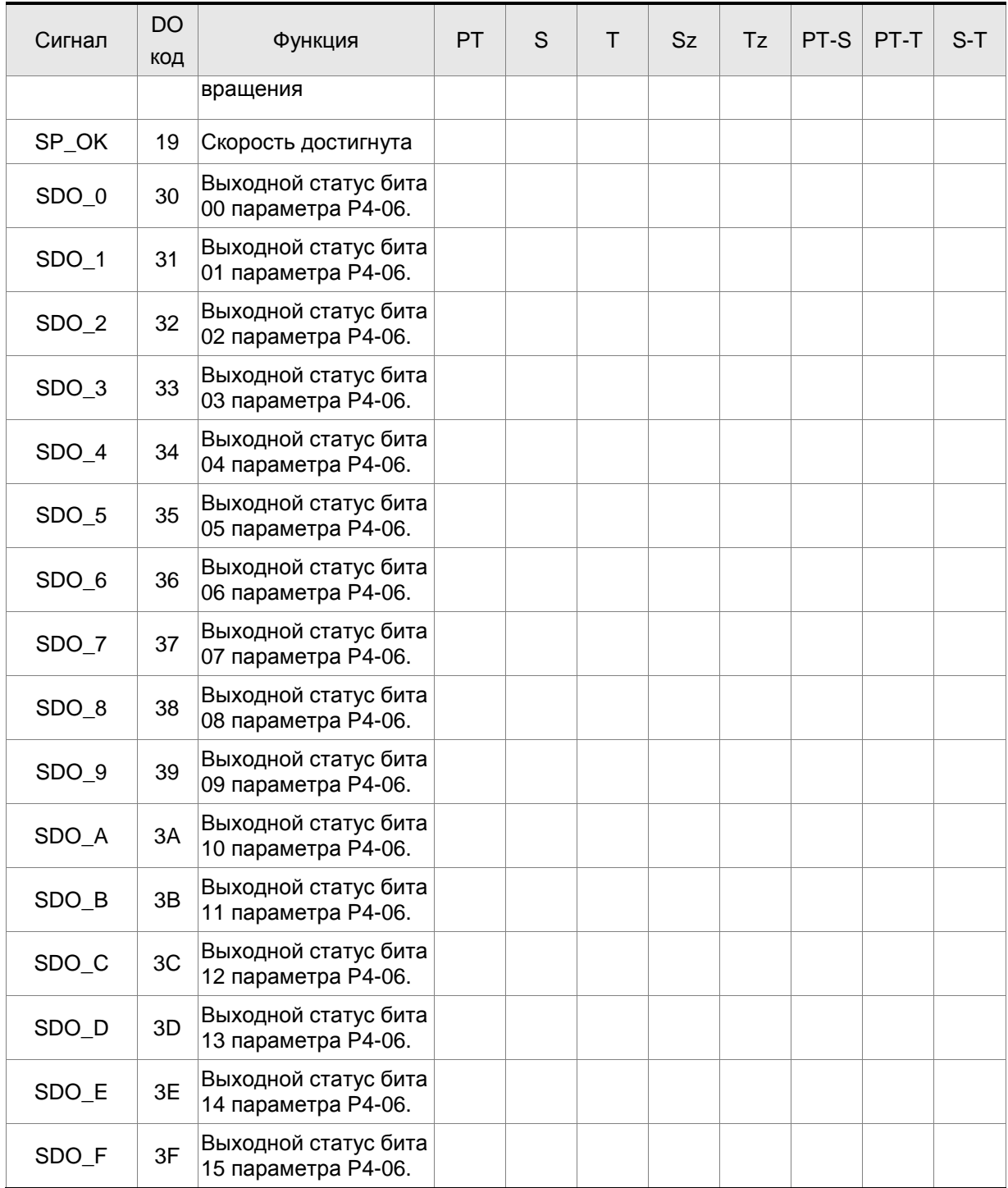

# **ПРИМЕЧАНИЕ**

н

1) Контакты для выходных сигналов смотрите в разделе 3.3.1.

# **3.3.3 Схемы подключения входов / выходов разъёма CN1, CN5**

Диапазон входных значений аналогового задания скорости и момента от -10 до +10 В. Тип задания устанавливается в соответствующих параметрах. Входное сопротивление: 10kΩ.

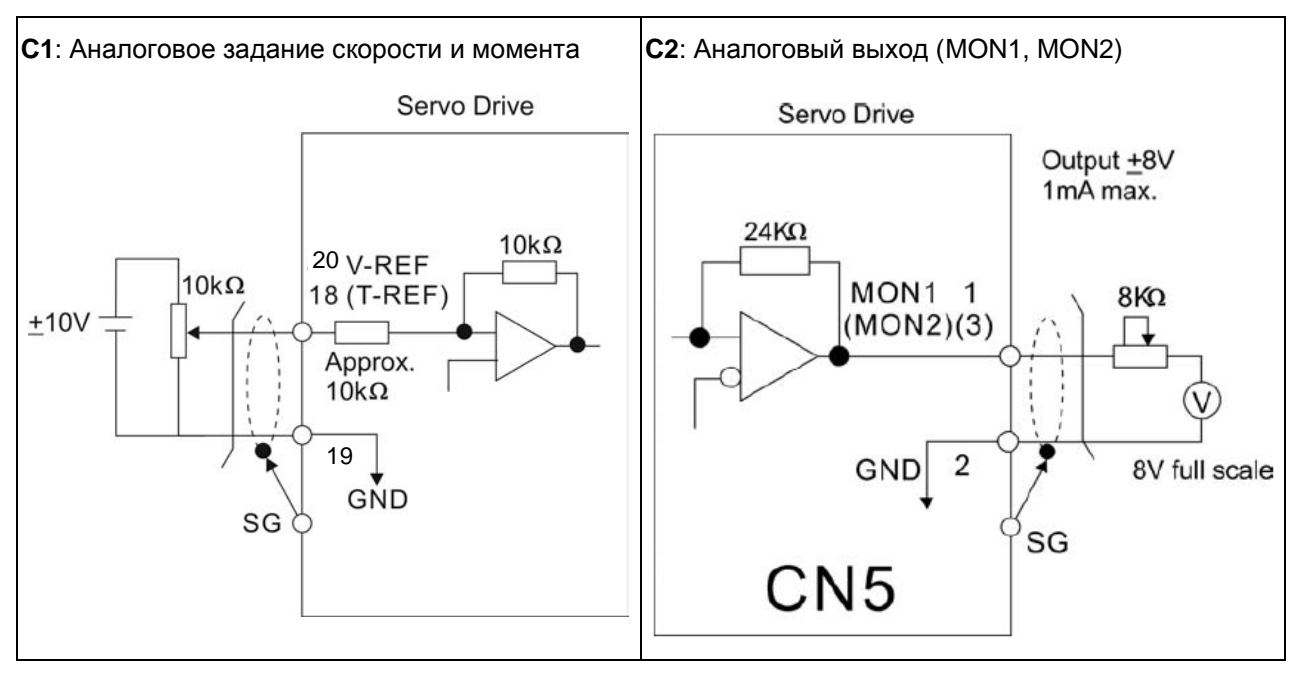

Имеется возможность подключения двух типов импульсных сигналов: линейный драйвер и открытый коллектор. Максимальная частота для сигналов с линейного драйвера 500 кГц, для сигналов с открытого коллектора – 200 кГц.

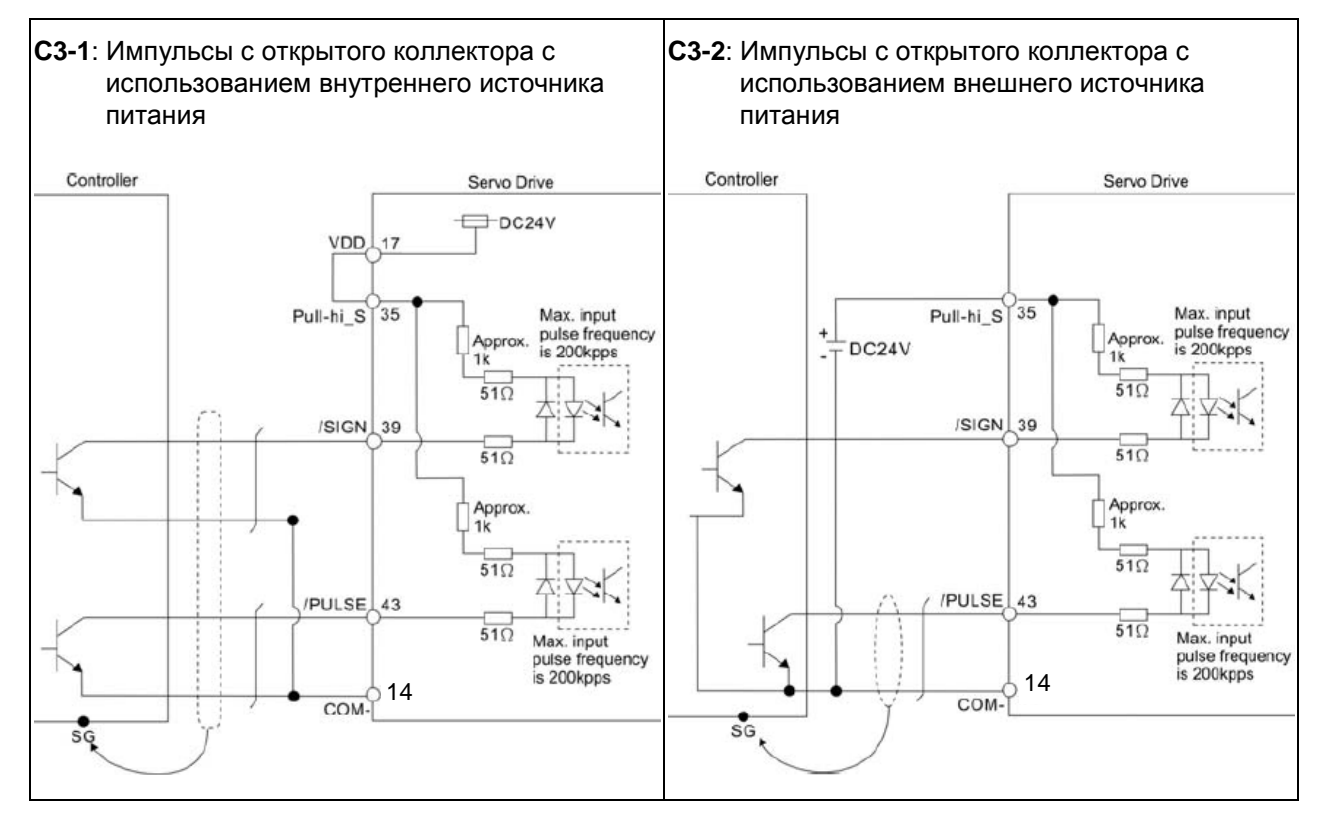

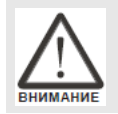

 *Не используйте одновременно два источника питания. Это может привести к повреждению сервопривода.* 

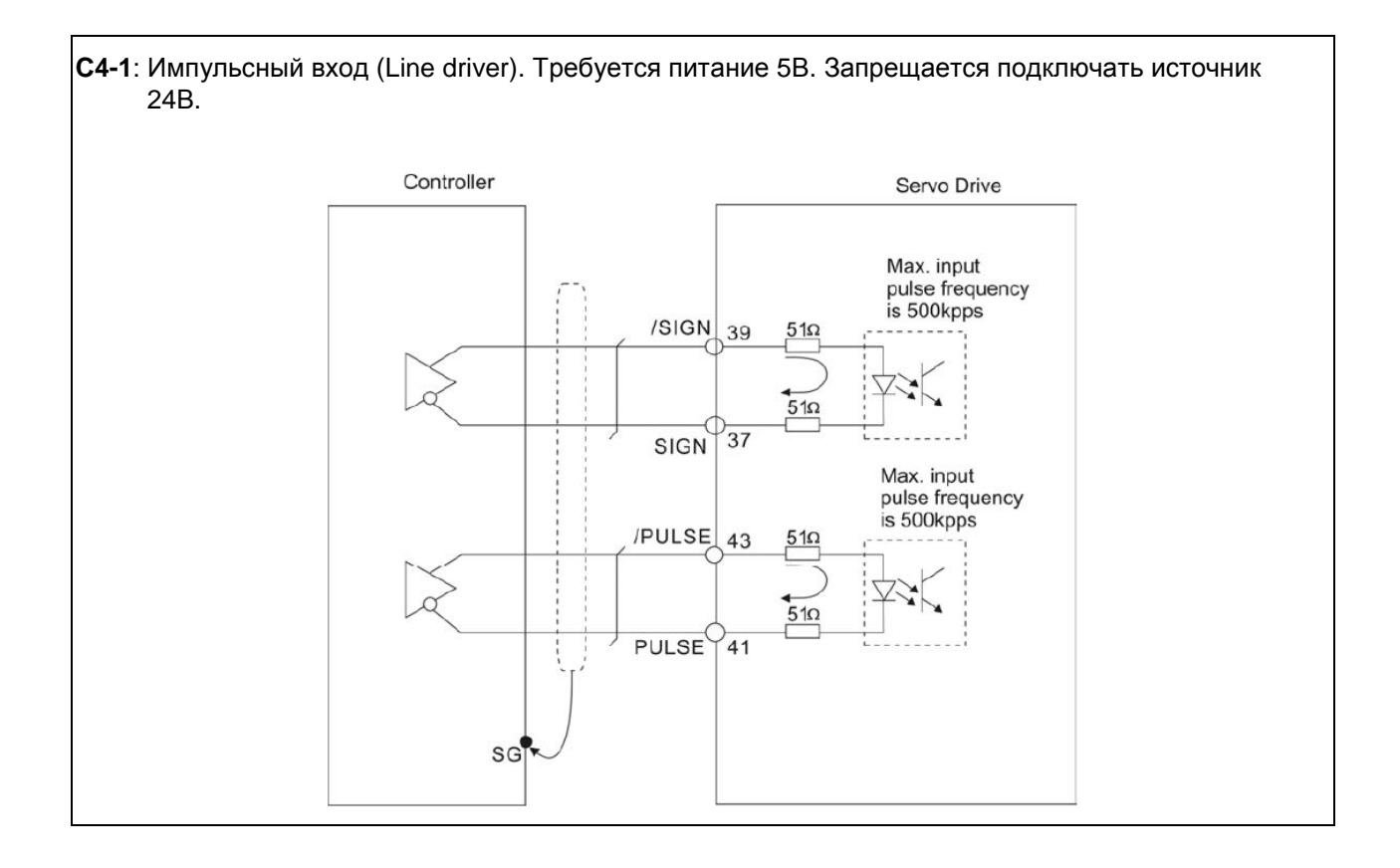

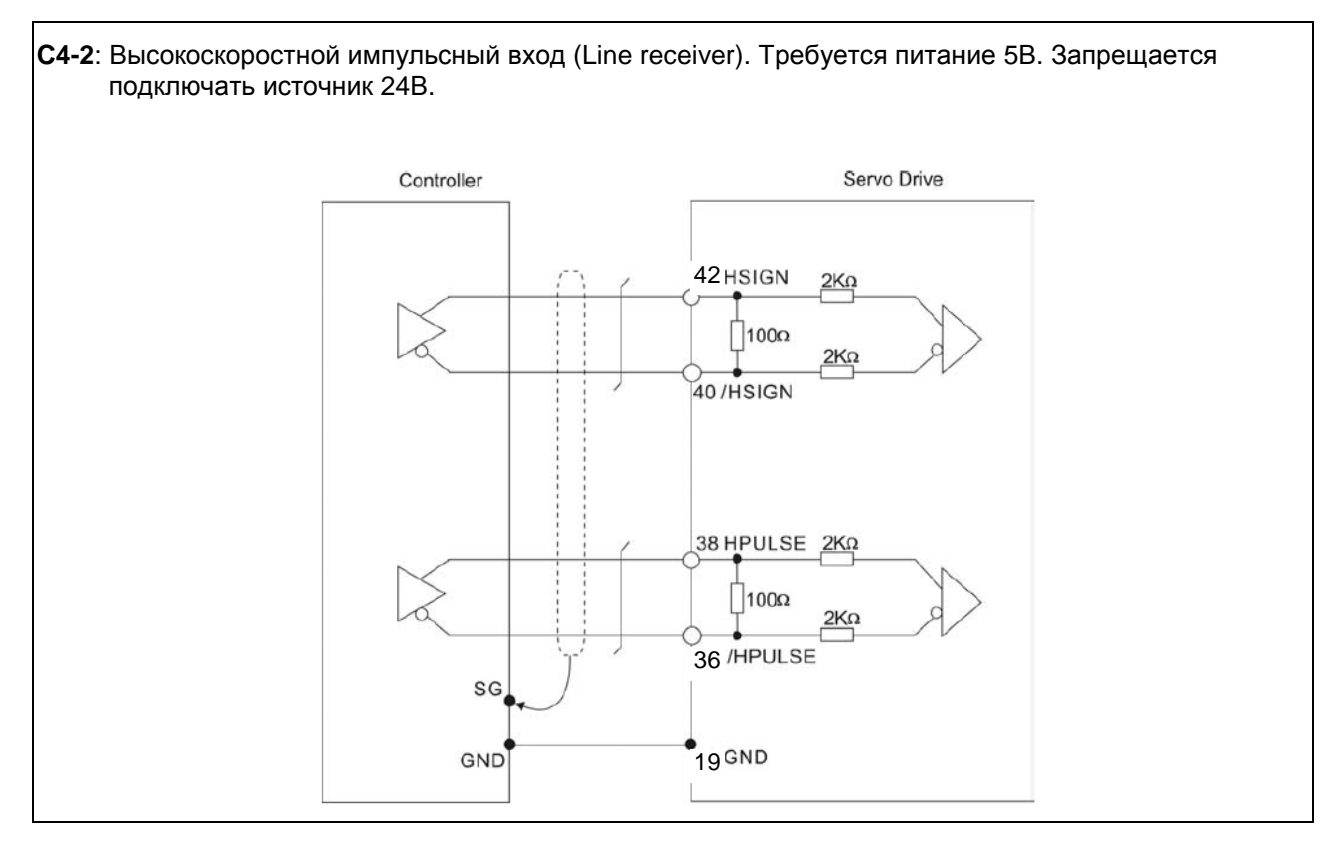

 *Гарантируйте, чтобы экран кабеля был подключен к клеммам GND с двух сторон (со стороны сервопривода и со стороны контроллера).* 

#### *Глава 3. Подключение*

При индуктивной нагрузке для выхода необходимо подключение обратного диода параллельно

нагрузке. (Максимальный непрерывный ток – 40 мА, импульсный ток до 100мА)

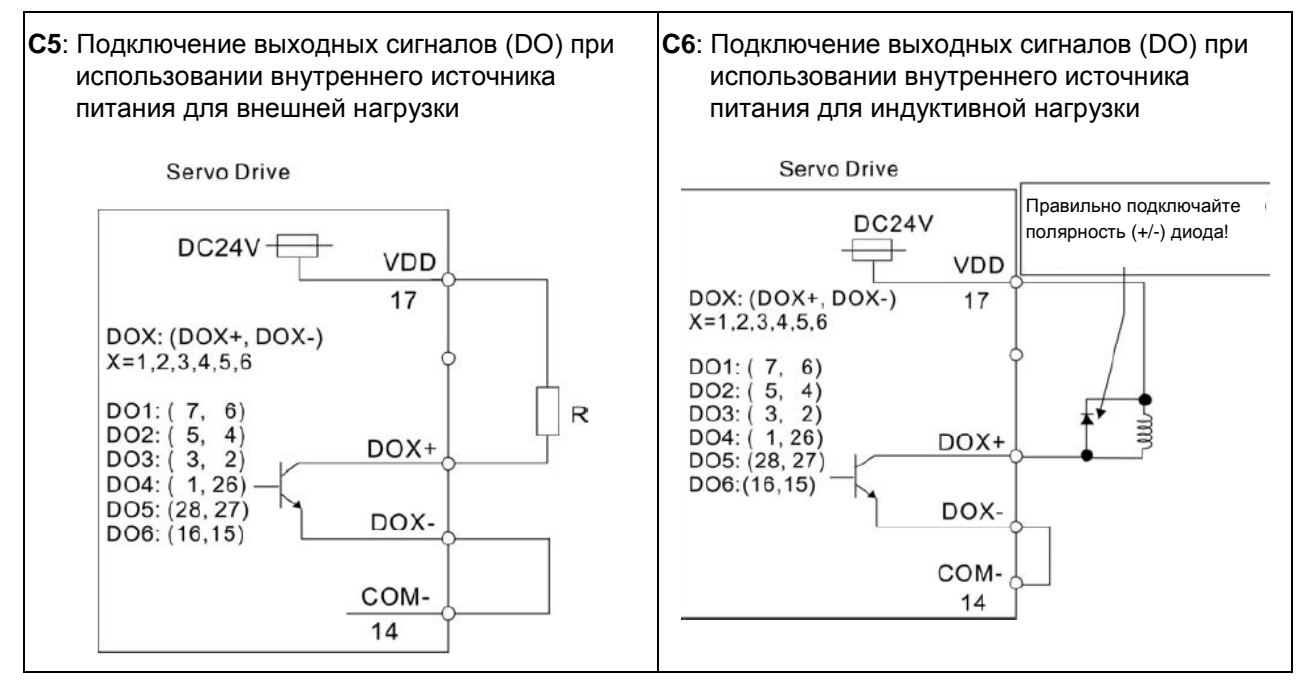

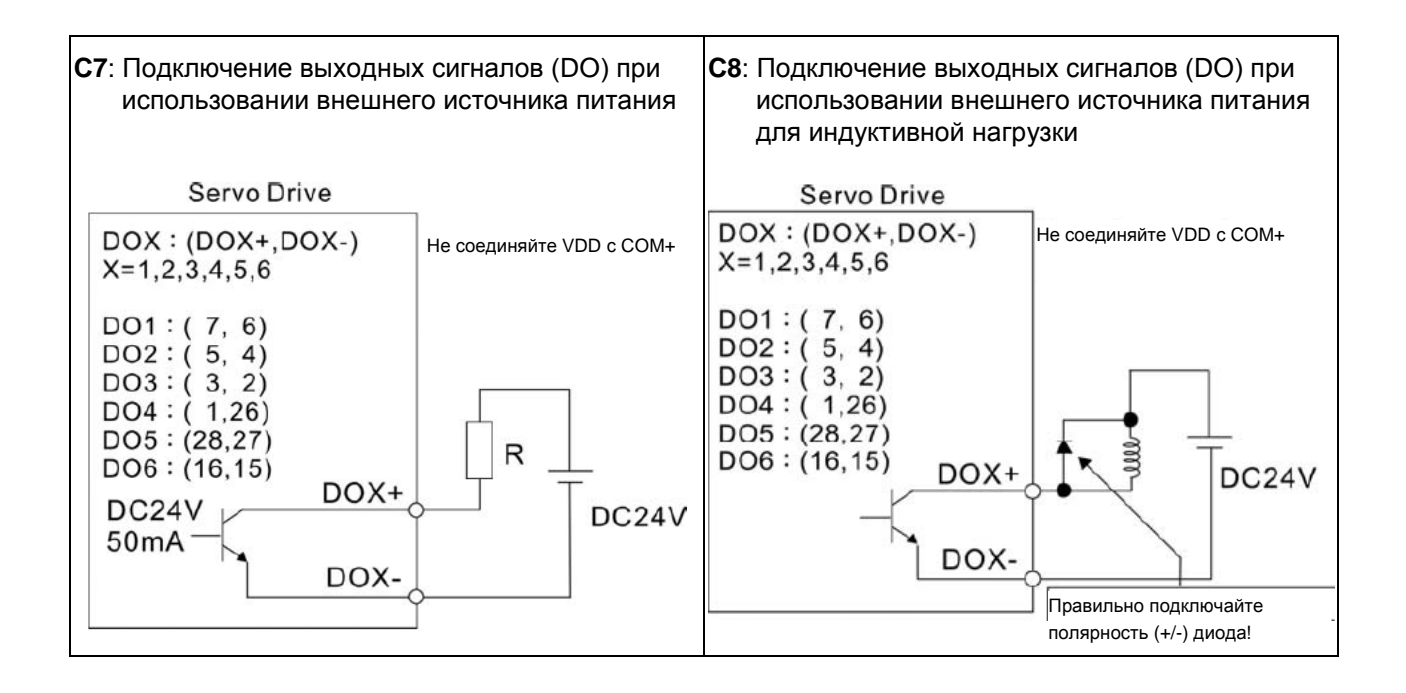

Использование релейного контакта или открытого коллектора для входных сигналов.

#### NPN-транзисторы

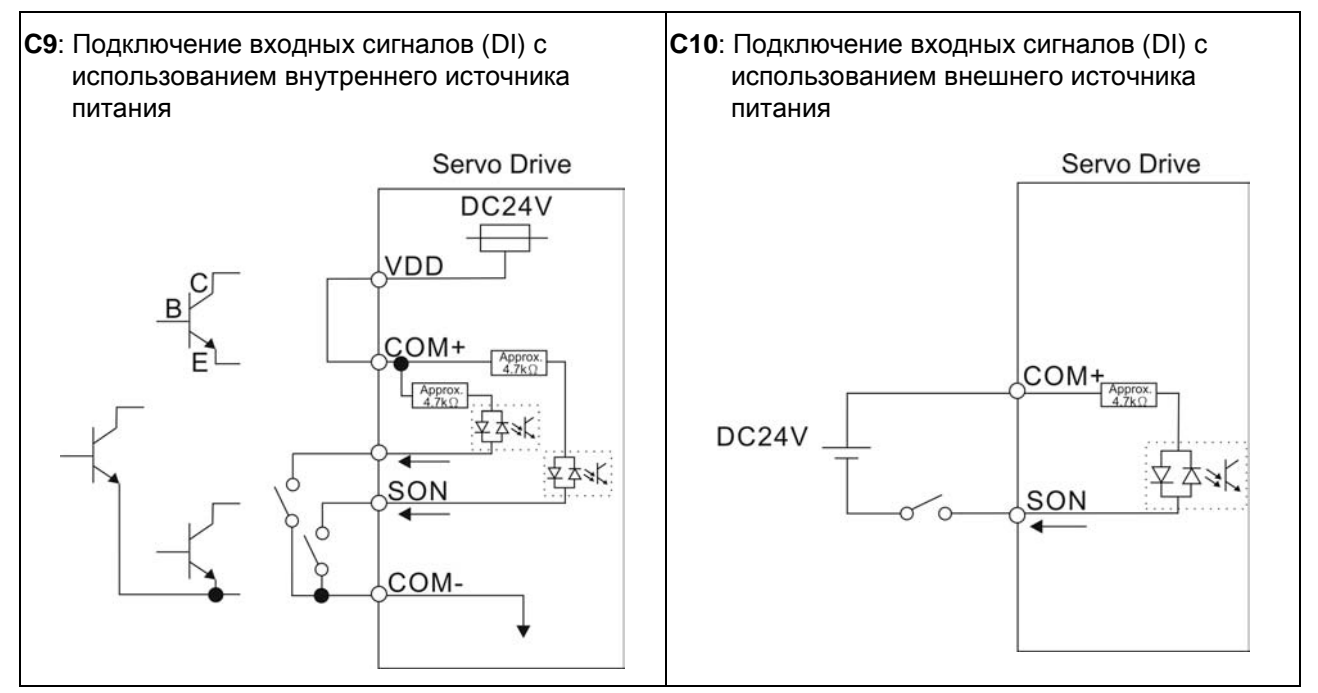

#### PNP-транзисторы

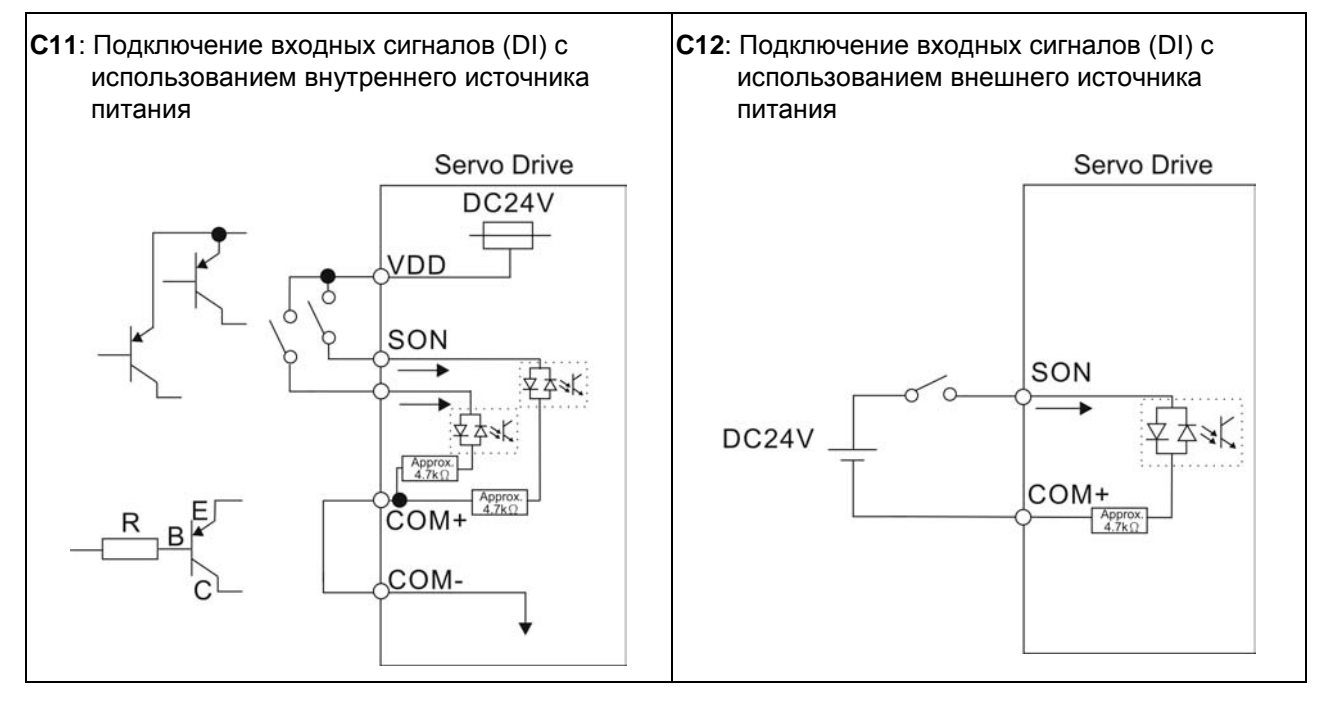

 *Не используйте одновременно два источника питания. Это может привести к повреждению сервопривода.* 

#### *Глава 3. Подключение*

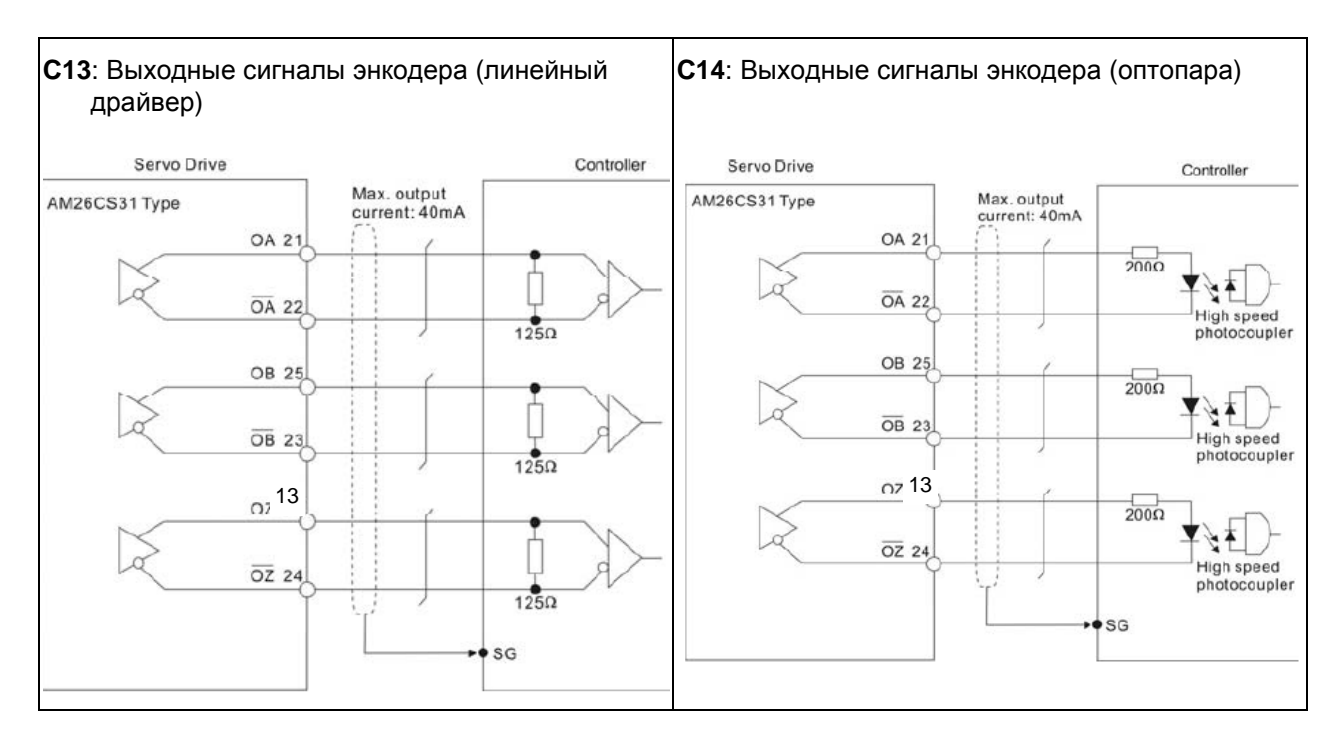

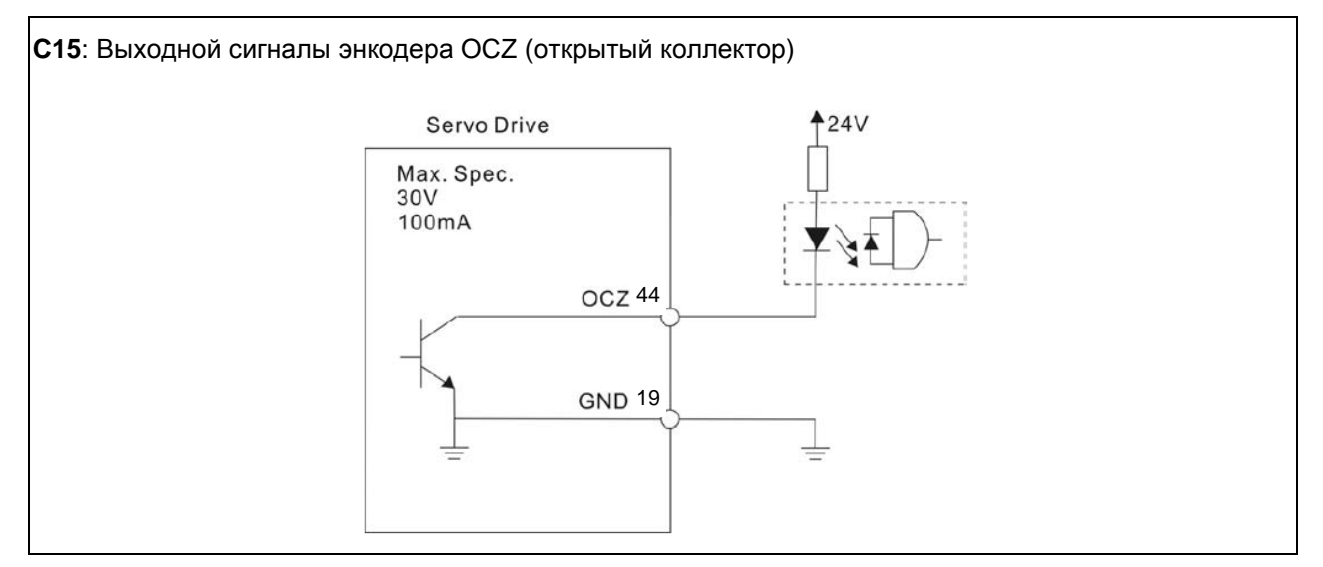

### **3.3.4 Сигналы, определяемые пользователем**

Если заводские значения параметров не устраивают требованиям пользователя, то можно определить другое назначение дискретных входов и выходов. Для этого предназначены параметры P2-10 … P2-17, P2-36, P2-18 … P2-22 и P2-37. Смотрите также таблицу 3.H.

| Сигнал          |                           | Контакт № | Параметр           |  | Сигнал |                   | Контакт N |
|-----------------|---------------------------|-----------|--------------------|--|--------|-------------------|-----------|
| DI<br>стандарт. | DI1-                      | 9 (CN1)   | P <sub>2</sub> -10 |  |        | $DO1+$            | 7 (CN1)   |
|                 | DI <sub>2</sub> -         | 10 (CN1)  | P <sub>2</sub> -11 |  | DO     | DO1-              | 6 (CN1)   |
|                 | DI <sub>3</sub> -         | 34 (CN1)  | P <sub>2</sub> -12 |  |        | $DO2+$            | 5 (CN1)   |
|                 | $DI4-$                    | 8 (CN1)   | P <sub>2</sub> -13 |  |        | DO <sub>2</sub> - | 4 (CN1)   |
|                 | DI <sub>5</sub> -<br>DI6- | 33 (CN1)  | $P2-14$            |  |        | $DO3+$            | 3 (CN1)   |
|                 |                           | 32 (CN1)  | P <sub>2</sub> -15 |  |        | DO3-              | 2 (CN1)   |
|                 | DI7-                      | 31 (CN1)  | P <sub>2</sub> -16 |  |        | $DO4+$            | $1$ (CN1) |
|                 | DI8-                      | 30 (CN1)  | P <sub>2</sub> -17 |  |        | DO4-              | 26 (CN1)  |
|                 | D <sub>19</sub>           | 12 (CN1)  | P2-36              |  |        | $DO5+$            | 28 (CN1)  |
|                 |                           |           |                    |  |        |                   |           |

**Таблица 3.H. Сигналы входов и выходов, определяемые пользователем**

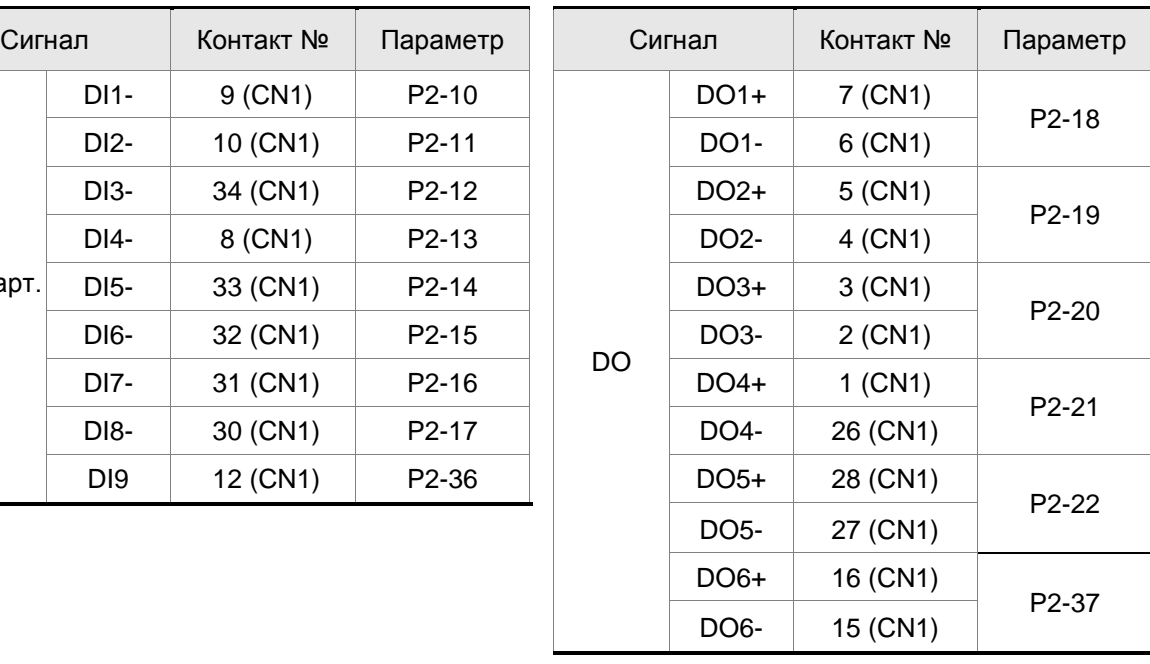

## **3.4 Разъём энкодера CN2**

**Рис. 3.9. Разъём CN2 сервопреобразователя для подключения встроенного энкодера**

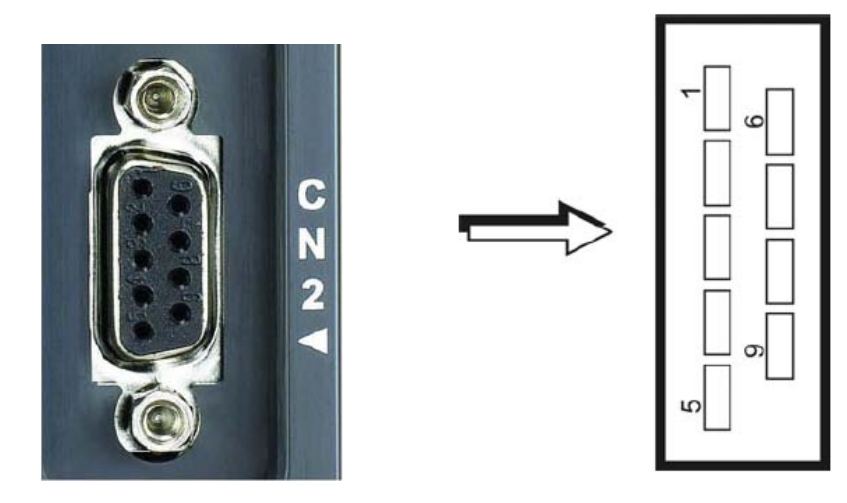

**Рис. 3.10. Цоколевка разъемов серводвигателя для подключения к CN2** 

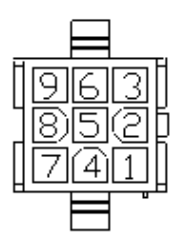

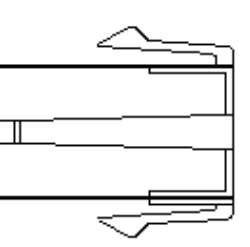

Пластиковый разъем Корпус: AMP (1-172161-9)

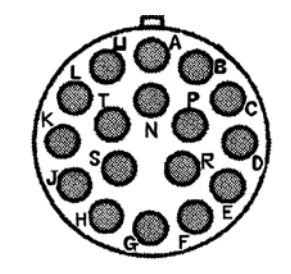

Металлический разъем 3106A-20-29S

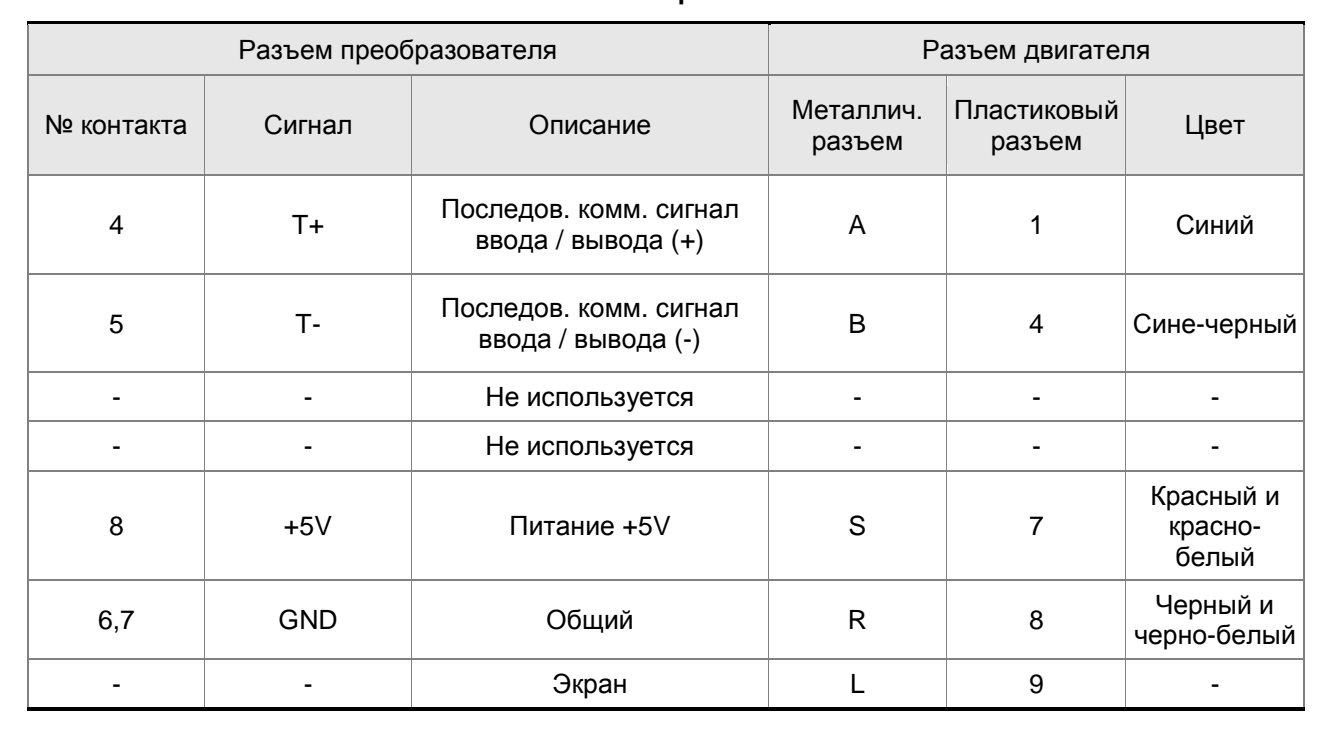

## **Сигналы разъёма CN2**

## **3.5 Коммуникационный разъём CN3**

### **3.5.1 Состав и назначение контактов CN3**

Сервопривод может быть подключен к компьютеру или ПЛК через последовательный интерфейс связи. Пользователи могут использовать программное обеспечение для сервопривода для настройки и конфигурации. Разъём (порт) содержит два последовательных интерфейса: RS-232 и RS-485. Максимальная длина кабеля для RS232 не более 15 метров (50 футов). Использование RS485 позволит иметь связь на более длинные дистанции с несколькими устройствами одновременно. В некоторых случаях может потребоваться адаптер интерфейса при использовании связи по RS485.

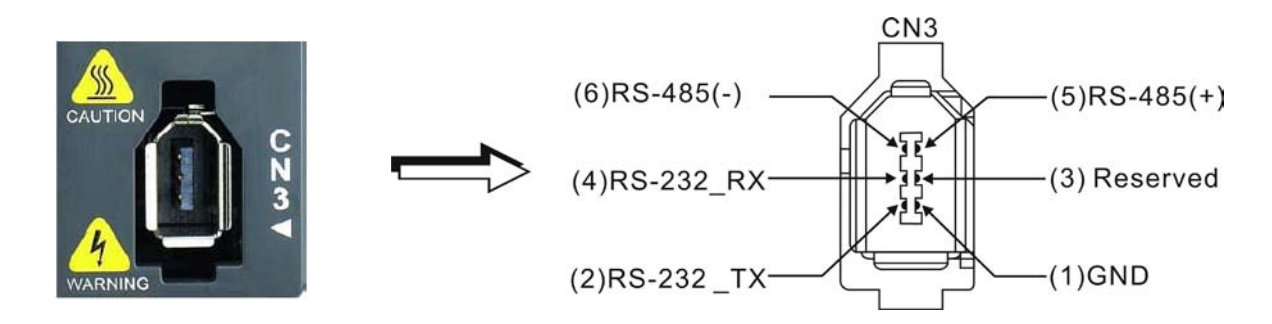

#### **Сигналы разъёма CN3**

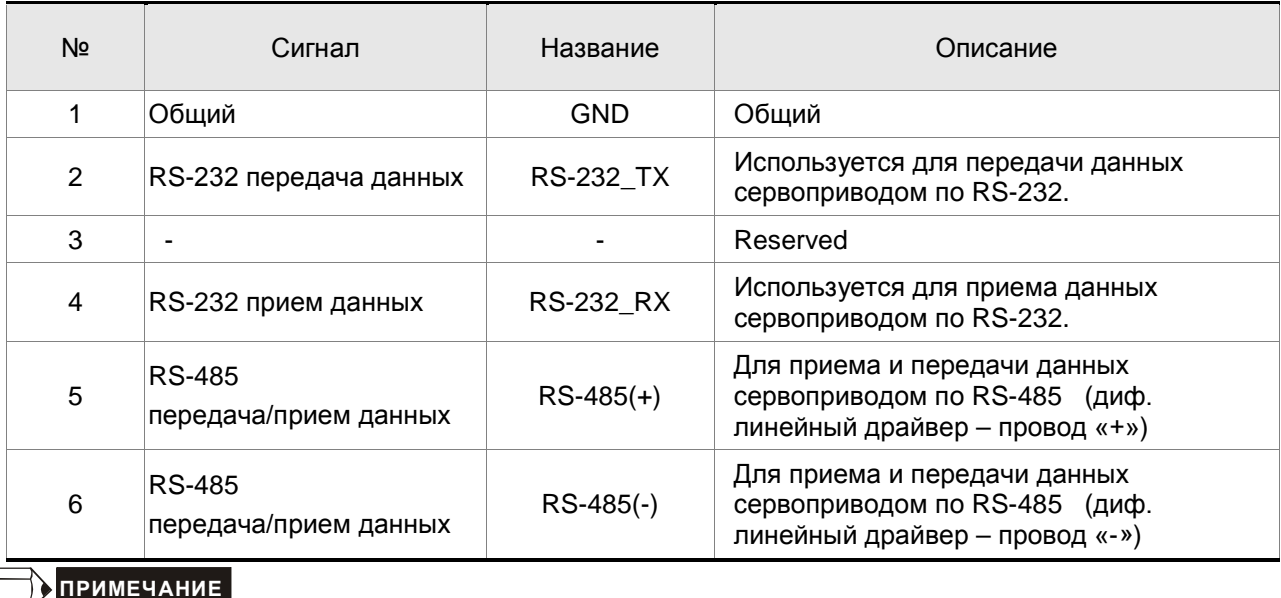

- 1) При подключение по RS-485 обратитесь к странице 8.3.
- 2) Существует 2 вида коммуникационных кабелей IEEE1394. При использовании первого вида кабеля с контактом GND (Pin 1) замкнутым на корпус, связь может быть нарушена. Не используйте такой кабель. Контактом GND (Pin 1) не должен быть соединен с землей

.

# **3.5.2 Подключение компьютера к разъёму CN3**

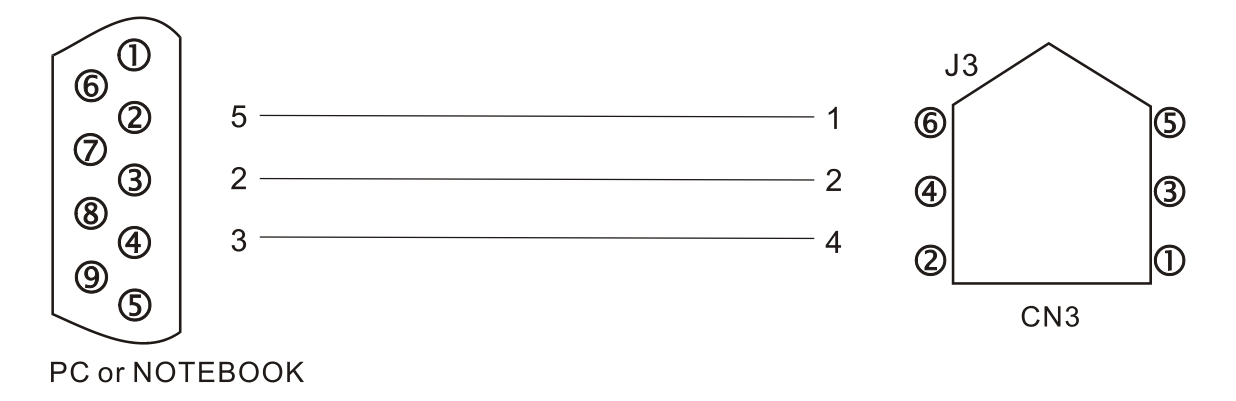

## **3.6 Схемы типовых подключений**

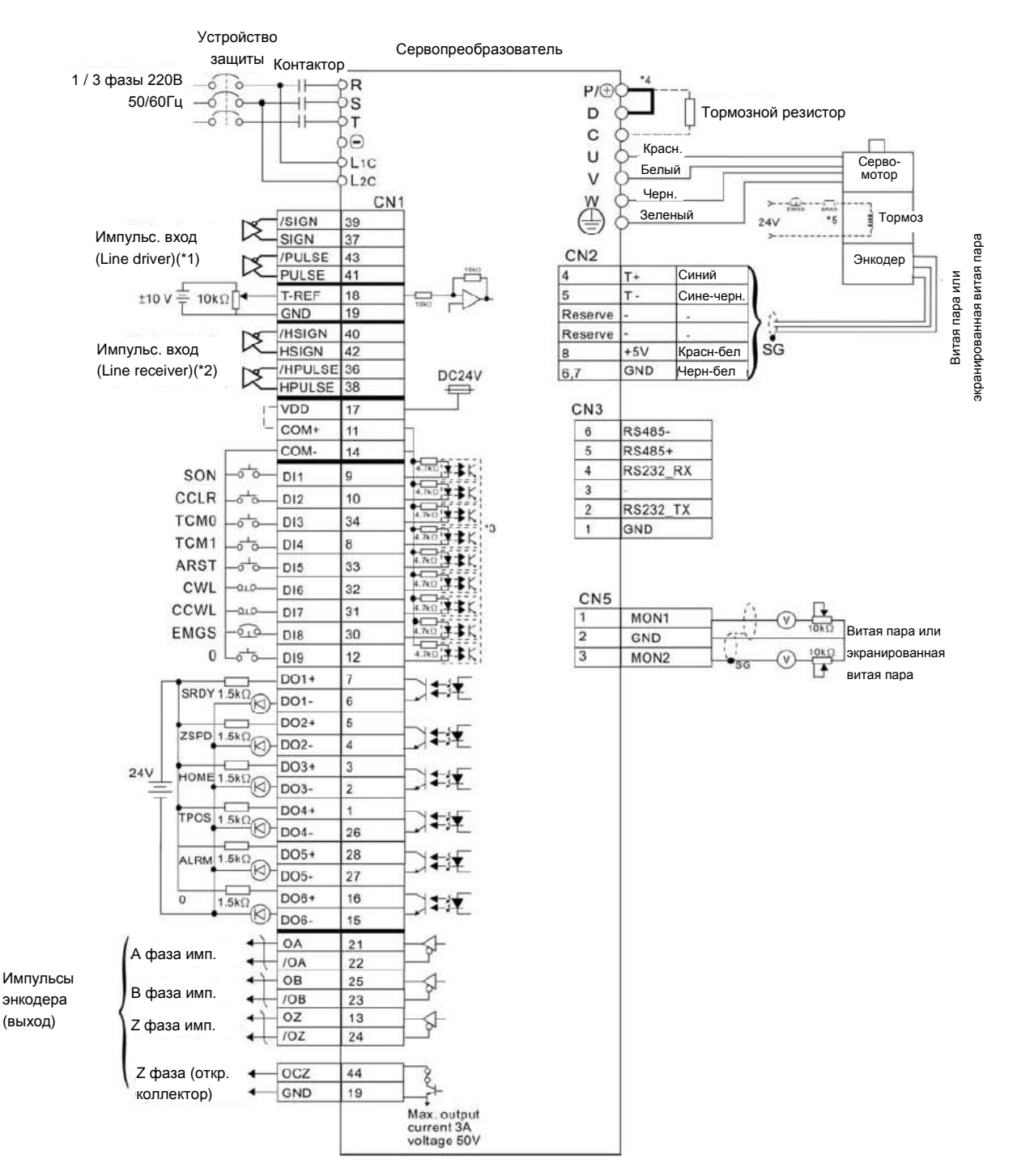

#### **3.6.1 Режим управления положением**

#### Примечания:

- \*1 См. схему C3 ~ C4 в главе 3.3.3 (на стр. 3-24 и 3-25).
- \*2 См. схему C3 ~ C4 в главе 3.3.3 (на стр. 3-24 и 3-25).
- \*3 См. схему C9 ~ C12 (SINK / SOURCE режим) в главе 3.3.3 (на стр. 3-27).
- \*4 Модели мощностью 400Вт и ниже не имеют встроенного тормозного резистора.
- \*5 Катушка э/м тормоза серводвигателя не имеет полярности.

# **3.6.2 Режим управления скоростью**

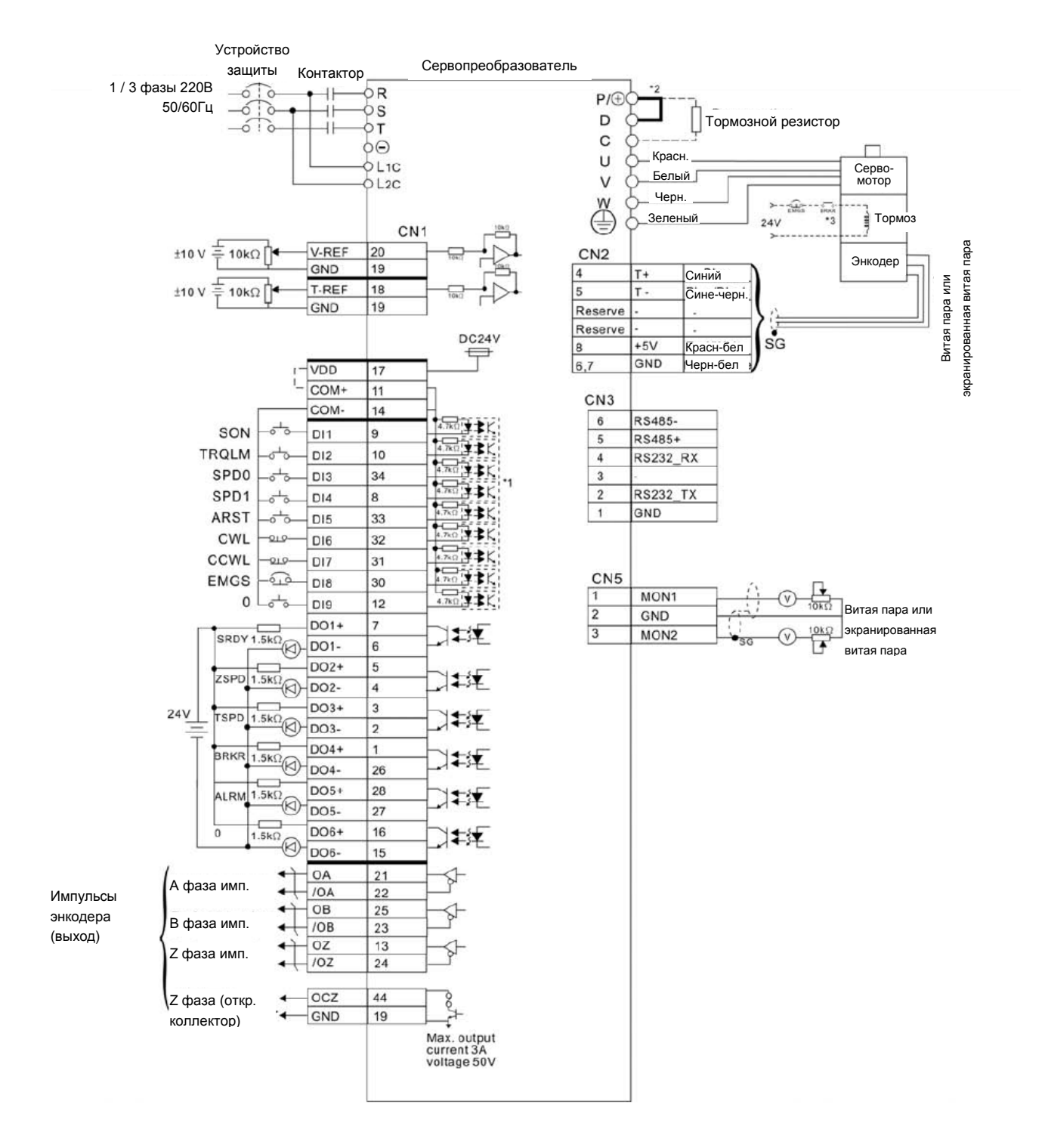

#### Примечания:

- \*1 См. схему C9 ~ C12 (SINK / SOURCE режим) в главе 3.3.3 (на стр. 3-27).
- \*2 Модели мощностью 400Вт и ниже не имеют встроенного тормозного резистора.
- \*3 Катушка э/м тормоза серводвигателя не имеет полярности.

## **3.6.3 Режим управления моментом**

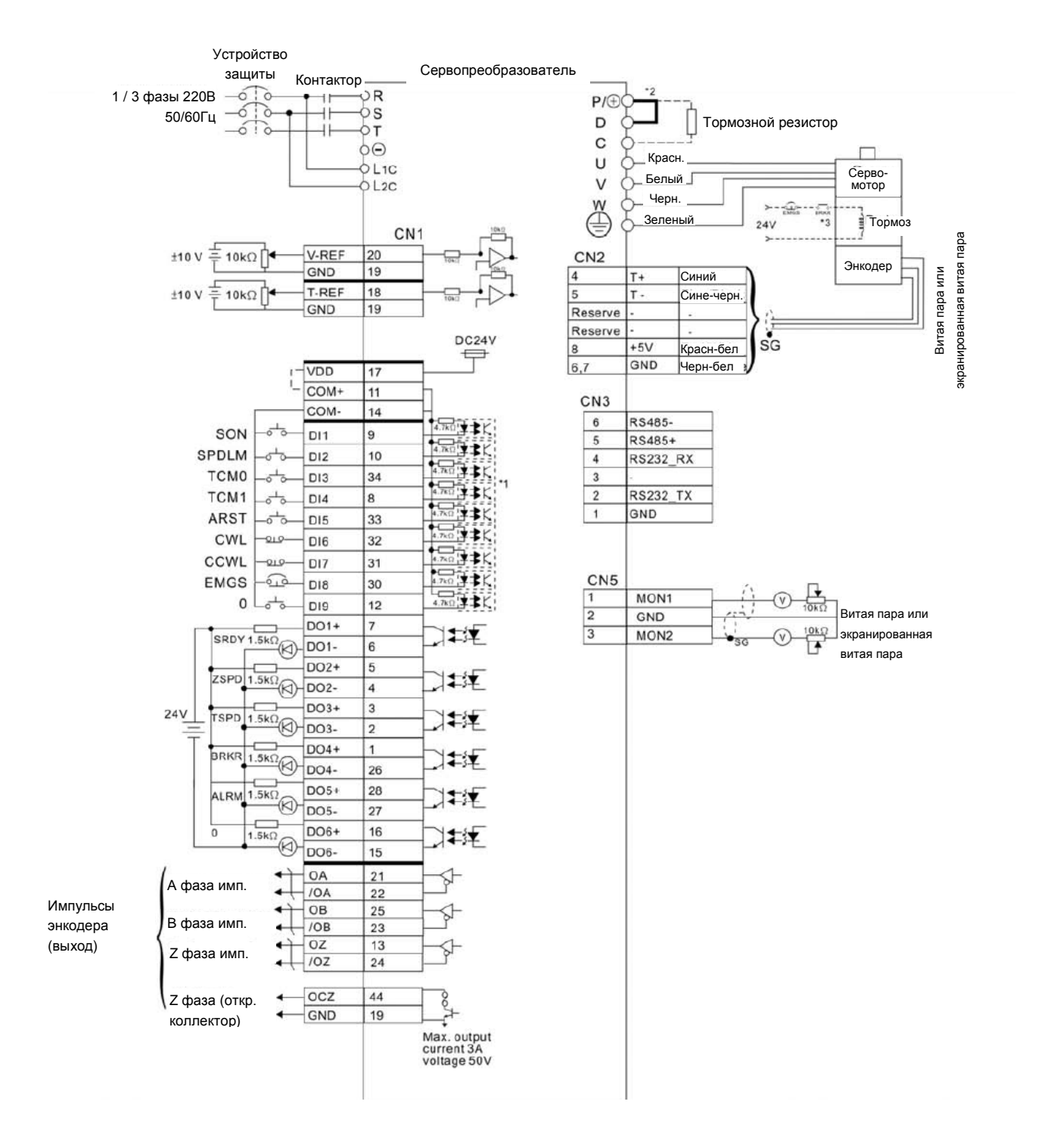

#### Примечания:

- \*1 См. схему C9 ~ C12 (SINK / SOURCE режим) в главе 3.3.3 (на стр. 3-27).
- \*2 Модели мощностью 400Вт и ниже не имеют встроенного тормозного резистора.
- \*3 Катушка э/м тормоза серводвигателя не имеет полярности.

### *Глава 3. Подключение*

В этой главе приведено описание работы с панелью управления сервоприводом.

## **4.1 Описание цифровой панели управления**

Цифровая панель включает в себя цифровой 7-сегментный индикатор и функциональные кнопки. На рисунке 4.1 показано расположение и назначение индикатора и клавиш панели.

#### **Рис. 4.1. Панель управления**

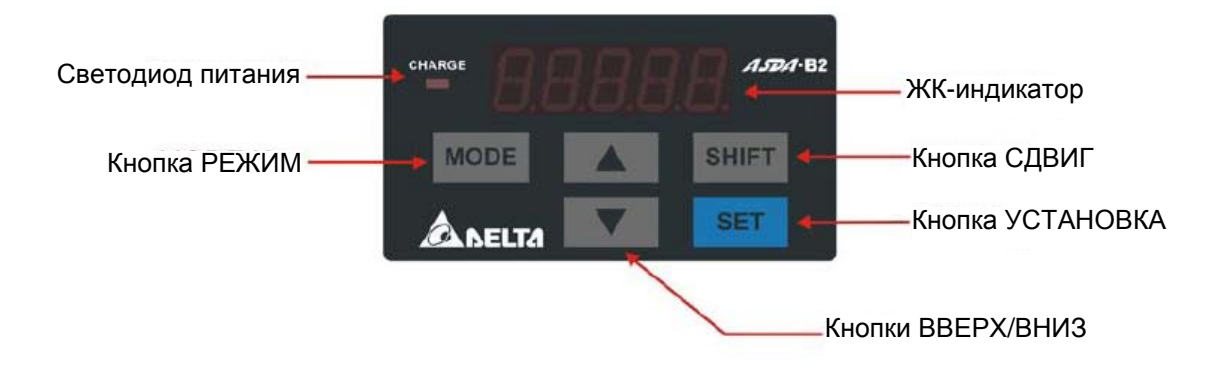

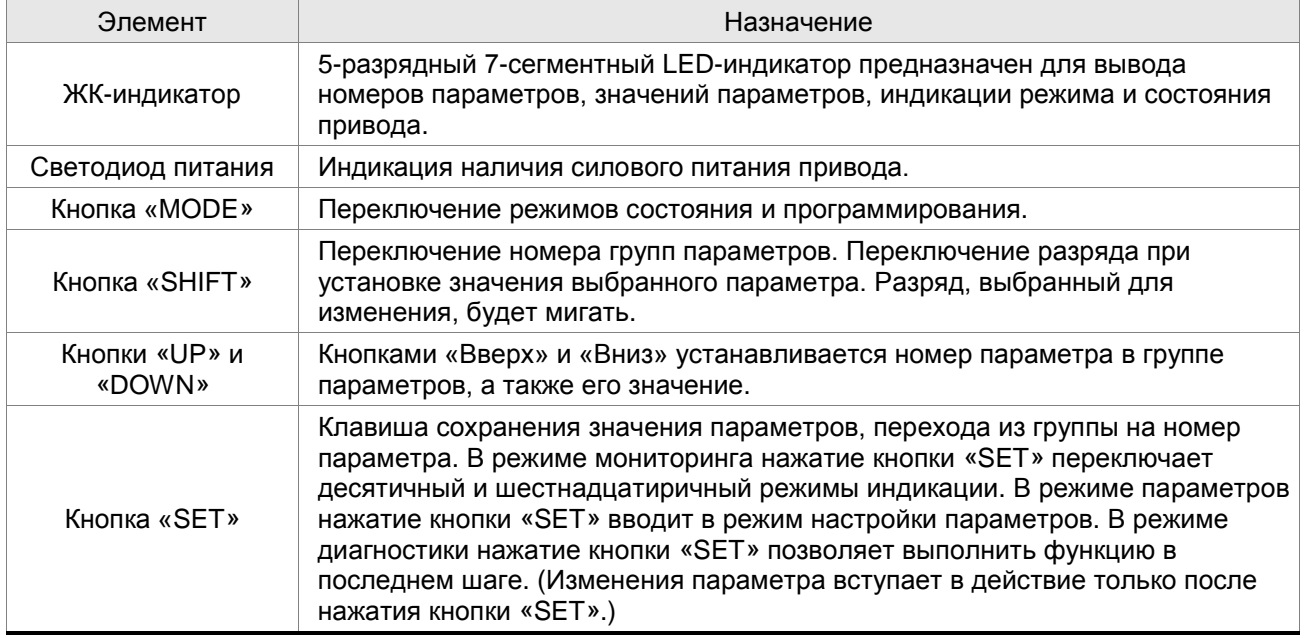

## **4.2 Последовательность работы с панелью**

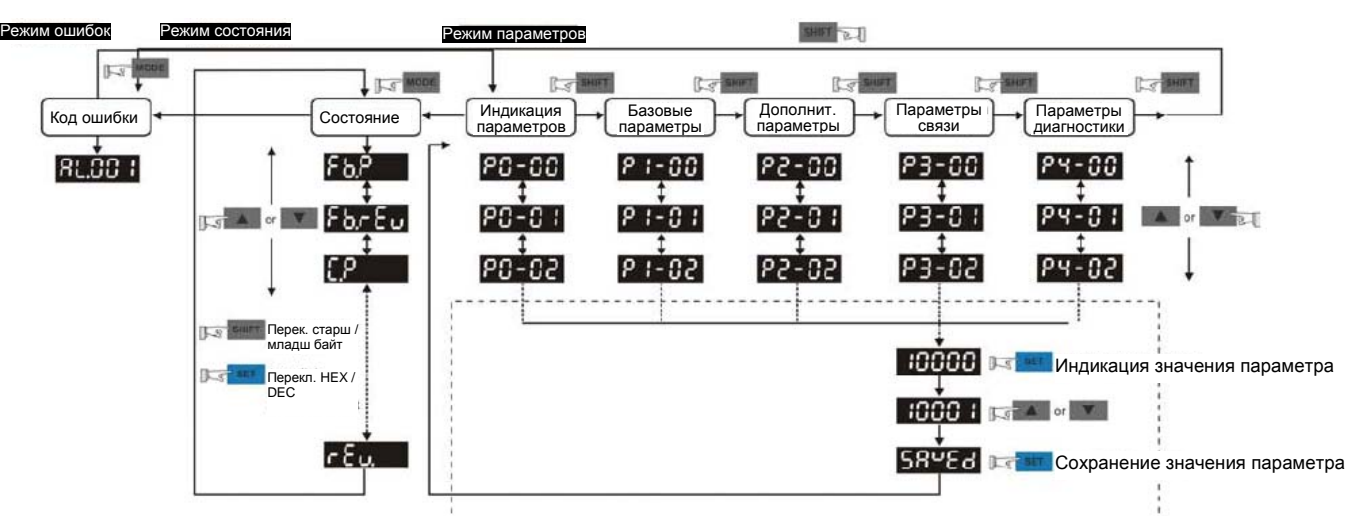

#### **Рис. 4.2 Использование клавиш**

- 1. При подаче питания на сервопривод, индикатор в течение одной секунды показывает код индицируемого состояния, затем автоматически переходит в режим индикации состояния.
- 2. Переход из режима индикации состояния в режим просмотра и программирования параметров, и обратно осуществляется клавишей «MODE».
- 3. Независимо от режима индикации, при возникновении сбоя, система мгновенно переходит в режим индикации ошибок, выйти из которого можно с помощью кнопки «MODE». В других режимах, если не нажимать никакие кнопки в течение 20 секунд, система автоматически вернется в режим индикации ошибок.
- 4. Нажатием кнопок «UP» или «DOWN» в режиме состояния можно переключать тип индикации состояния привода. После нажатия на кнопки код индикации высвечивается на индикаторе в течение одной секунды.
- 5. Переход из режима индикации состояния в режим просмотра и программирования параметров осуществляется клавишей «MODE», дальнейшее нажатие кнопки «SHIFT» переключает номер группы параметров, нажатием кнопок «UP» или «DOWN» производится выбор номера параметра в выбранной группе параметров.
- 6. В режиме программирования параметров просмотр значения происходит после нажатия на кнопку «SET». Значение можно изменять нажатием клавиш «UP» или «DOWN». Для выхода из режима просмотра значения параметра необходимо нажать «MODE».
- 7. В режиме изменения значения параметра можно воспользоваться клавишей «SHIFT» для перемещения разряда изменяемого значения (текущий разряд мигает).
- 8. Для запоминания измененного значения параметра необходимо нажать кнопку «SET».
- 9. Если значение параметров введено правильно, на индикаторе в течение одной секунды высветится «SAVED», после чего произойдет возврат в режим индикации параметров.

## **4.3 Режим индикации состояния**

### **4.3.1 Сообщения при сохранении параметров**

После нажатия на кнопку «SET» на индикаторе появится сообщение в соответствии с текущим состоянием привода.

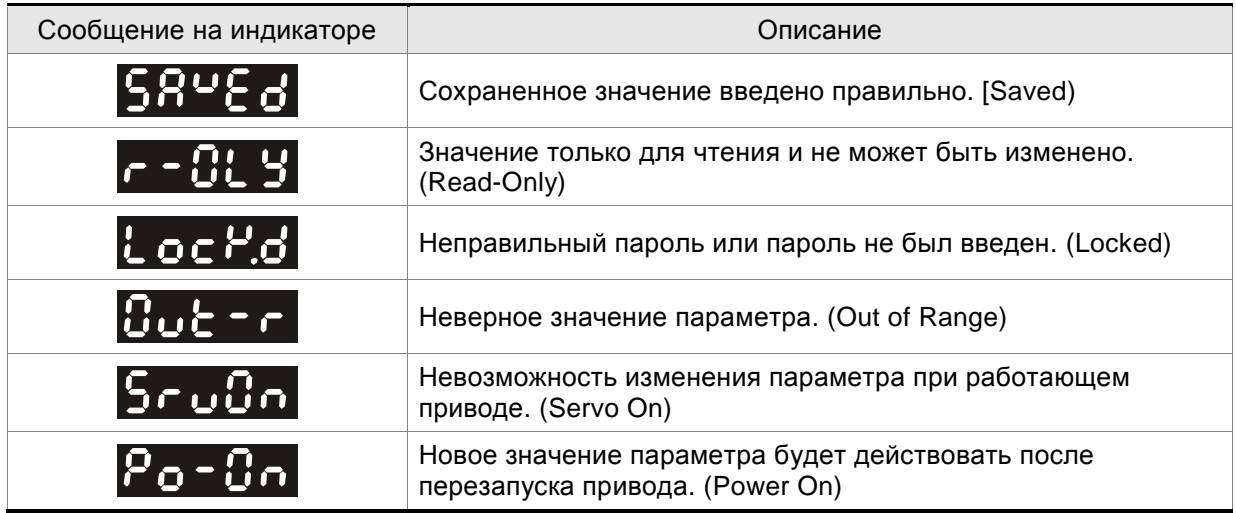

## **4.3.2 Индикация десятичных точек**

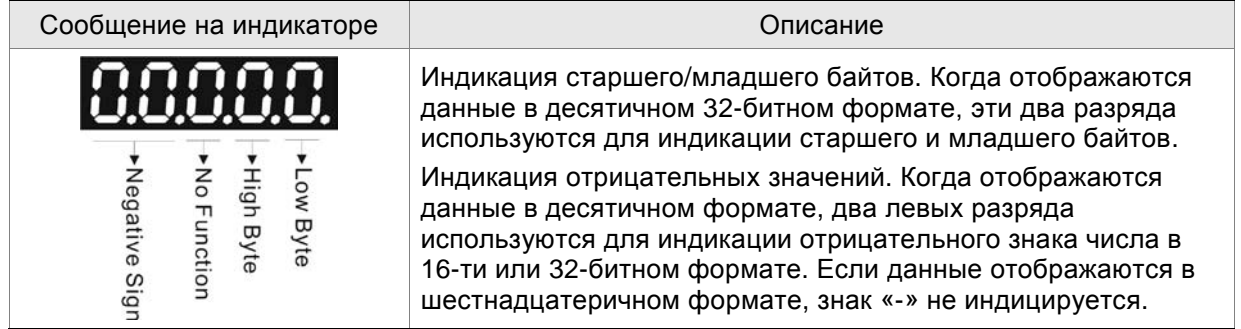

## **4.3.3 Индикация ошибок**

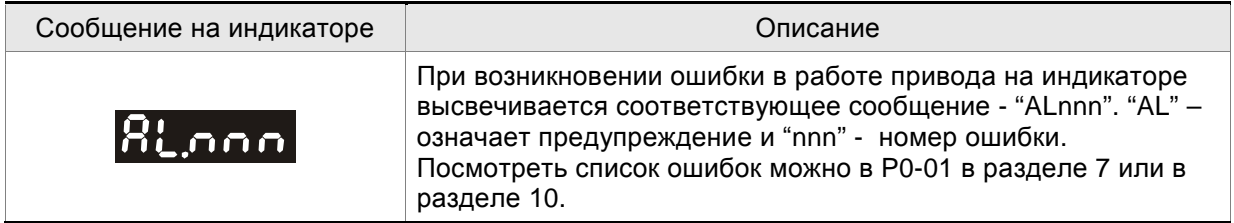

## **4.3.4 Индикация положительных и отрицательных значений**

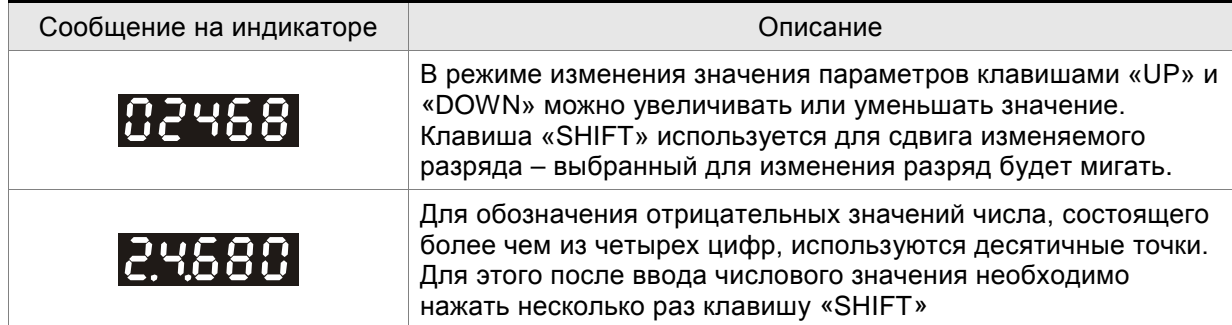

### **4.3.5 Индикация состояния привода**

При подаче питания на привод, индикатор в течение одной секунды высвечивает тип индицируемого состояния, а затем переключается на индикацию значения этого состояния. Тип индицируемого состояния может быть изменено нажатием клавиш «UP» или «DOWN». Тип индицируемого состояния при включении определяется в параметре Р0-02. Например, при Р0- 02=4 после подачи питания на индикаторе на одну секунду высветится «C-PLS», а затем индикация переключится на количество поступающих входных импульсов.

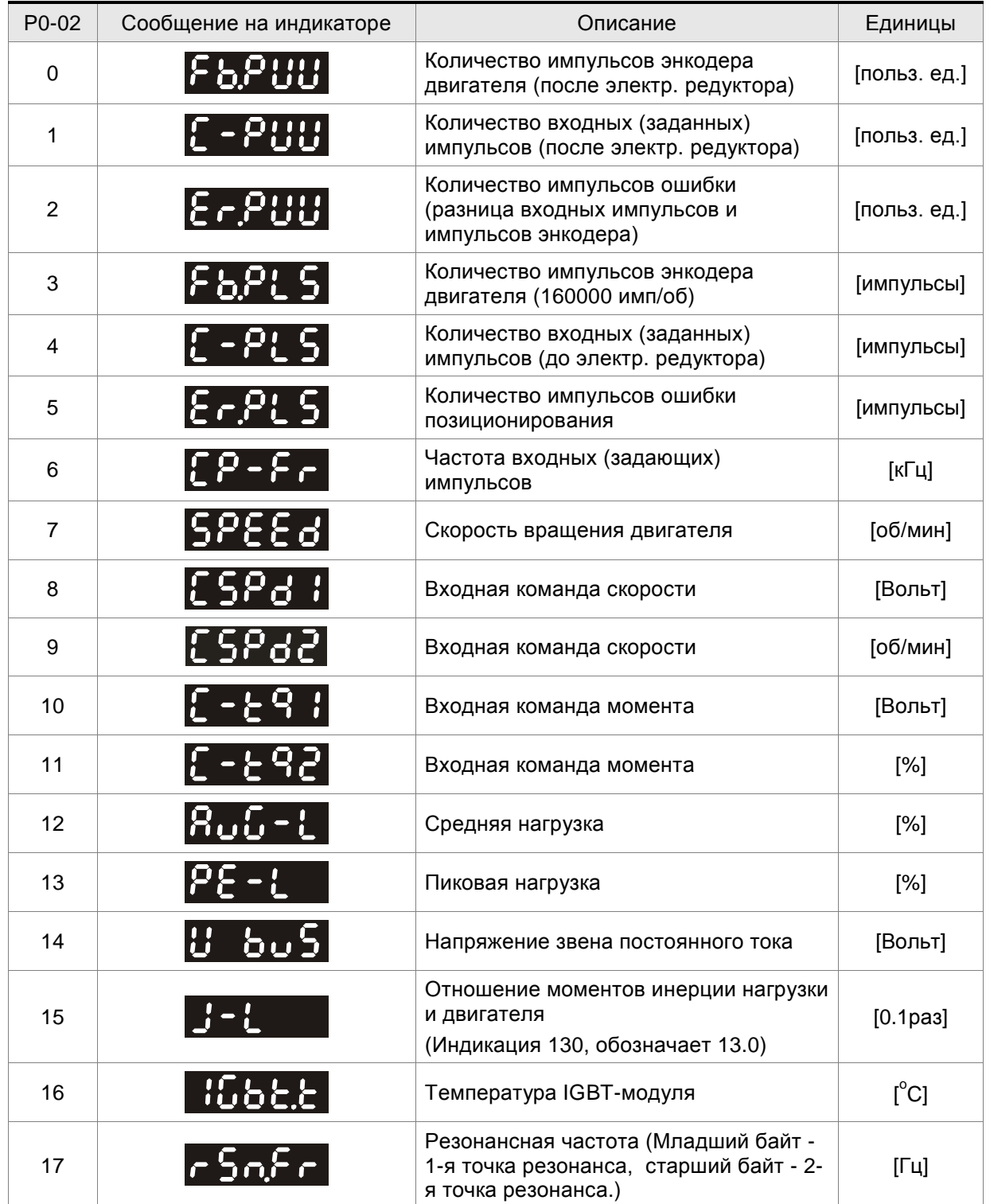
#### *Сервопривод ASDA-B2. Руководство пользователя*

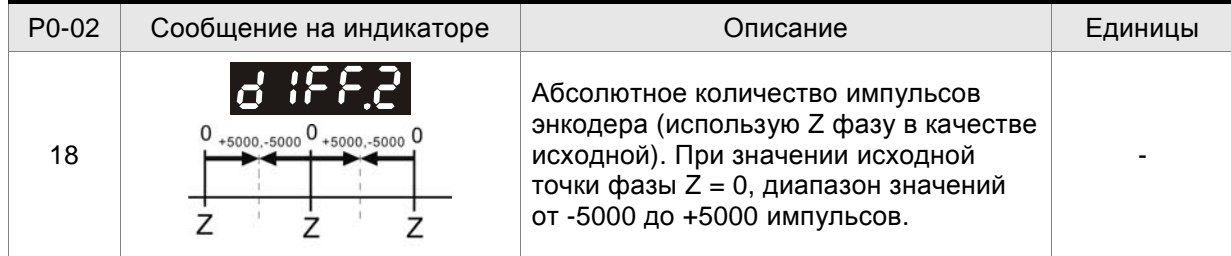

#### В следующей таблице приведены примеры индицируемых значений:

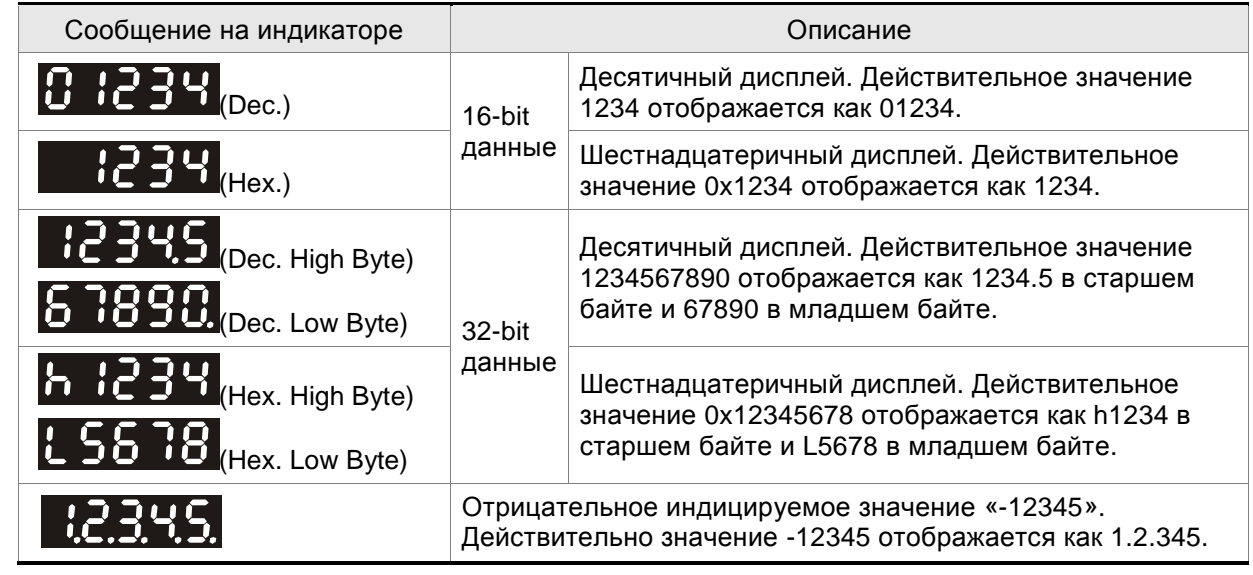

# **ПРИМЕЧАНИЕ**

1) Dec. - десятичная индикация, Hex. - шестнадцатеричная индикация.

2) Оба вышеупомянутых способа индикации доступны и в режиме состояния и в режиме параметров.

3) Все переменные имеют 32-bit формат данных. Пользователь может свободно переключаться между старшим и младшим байтами, и между форматами индикации (Dec. or Hex.). Для каждого параметра (см. гл. 7) определен только один формат индикации, который нельзя переключить.

# **4.4 Основные функции работы с панелью управления**

#### **4.4.1 Просмотр списка ошибок**

Коды последних пяти ошибок хранятся в параметрах Р4-00 ÷ Р4-04. Приведенный ниже рисунок поясняет просмотр архива ошибок.

#### **Рис. 4.3**

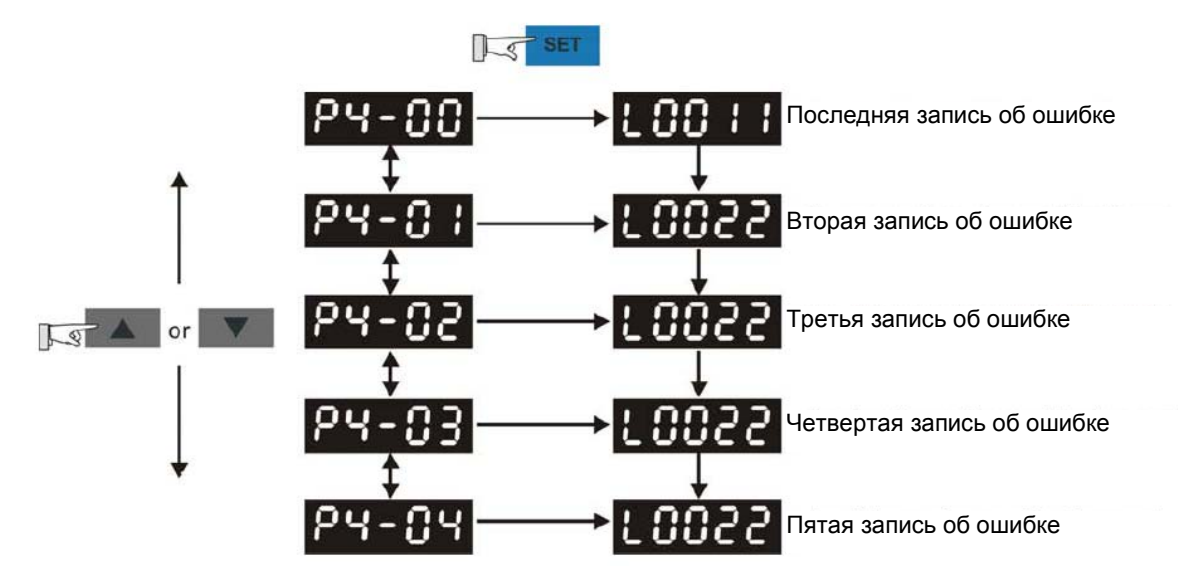

# **4.4.2 Режим JOG**

Используя параметр Р4-05 можно с панели привода осуществить пуск привода (JOG-функция). Смотрите рисунок 4.4..

- 1. Нажмите кнопку «SET» для индикации скорости в режиме JOG (Заводская настройка 20 об/мин).
- 2. Нажатием кнопок «UP» или «DOWN» можно увеличить или уменьшить значение скорости JOG. Кнопку «SHIFT» можно использовать для перемещения изменяемого разряда. В примере на рис. 4.4 установили 100 об/мин.
- 3. Нажмите кнопку «SET» после задания скорости. На дисплее появится сообщение "JOG".
- 4. Нажатием клавиш «UP» или «DOWN» можно запустить двигатель в прямом (CCW) или обратном (CW) вращении. Вращение осуществляется при нажатой клавише.
- 5. Для изменения скорости JOG необходимо нажать «MODE».На индикаторе высветится "P4 05". Затем повторите пункты 2 и 3 для задания скорости.

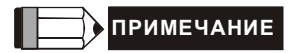

1) JOG режим возможен только в состоянии «Servo On» (т.е. когда разрешена работа привода).

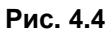

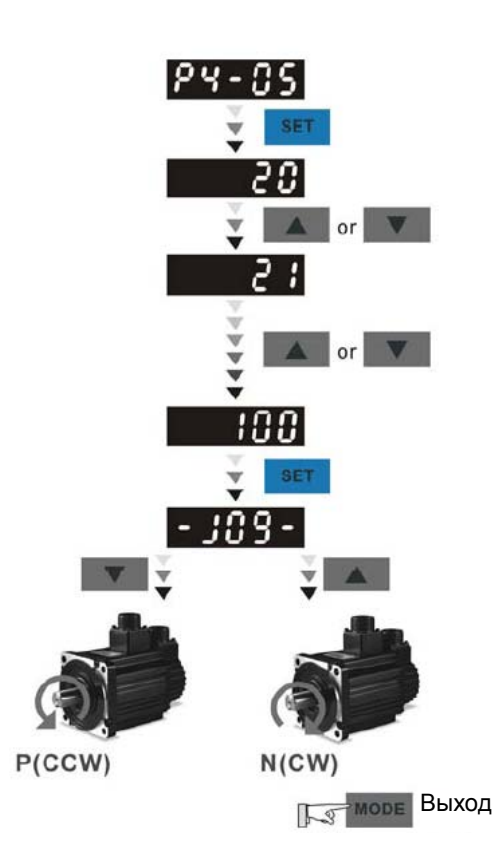

#### **4.4.3 Управление цифровыми выходами с панели**

Для принудительного управления состоянием цифровых выходов в целях диагностики можно воспользоваться параметрами P2-08 и P4-06. Сначала установите P2-08 = 406 для разрешения функции принудительного управления выходами, и затем, используя P4-06, активируйте выходы, как показано на рис. 4.5. Когда P4-06 = 2, выход DO2 - включен. Когда P4-06 = 7, выходы DO1, DO2 и DO3 - включены. Значение параметра P4-06 не сохраняется в памяти при выключении питания привода. Если P2-08 = 400, привод выйдет из режима принудительного управления выходами и вернется в нормальный режим работы.

Функция и статус дискретных выходов определяются параметрами P2-18 … P2-22. Функции принудительного управления выходами возможна только в состоянии «Servo On» (т.е. когда разрешена работа привода).

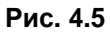

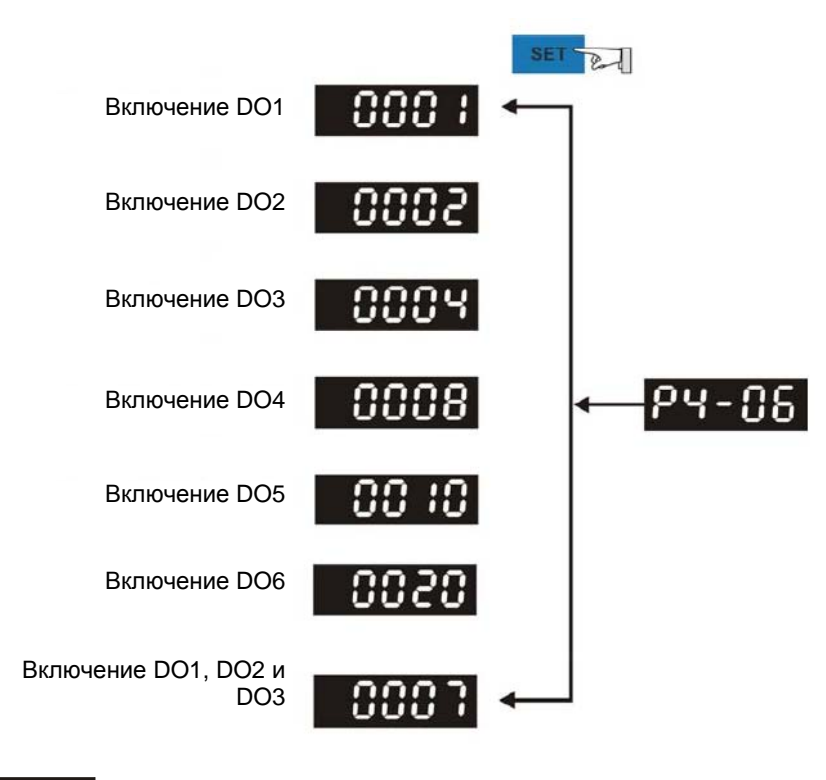

**ПРИМЕЧАНИЕ**

1) Значение параметра P4-06 отображается в hex-формате, 0(ноль) в пятом разряде не будет отображаться на дисплее.

### **4.4.4 Индикация состояния цифровых входов**

Используя параметр Р4-07, как показано на рис. 4.6, можно контролировать состояние цифровых входов привода. Состояние (ON/OFF) входов DI1 … DI9, передается соответствующим числом в hex-формате, при переводе которого в двоичный формат "1" обозначает включенное состояние (ON). Например, значение "1E1" параметра Р4-07, в двоичном виде соответствует "1 1110 0001", которое означает, что входы DI1 и DI6 ~ DI9 включены (ON).

**Рис. 4.6** 

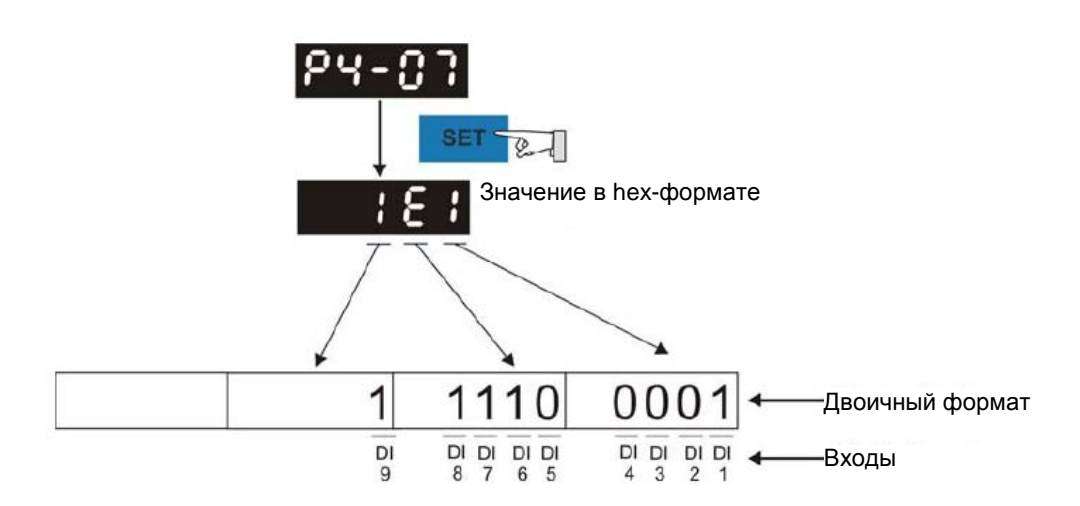

# **4.4.5 Индикация состояния цифровых выходов**

Используя параметр Р4-09, как показано на рис. 4.7, можно контролировать состояние цифровых выходов привода. Состояние (ON/OFF) входов DO1 … DO6, передается соответствующим числом в hex-формате, при переводе которого в двоичный формат "1" обозначает включенное состояние (ON).

Например, значение "3F" параметра Р4-09, в двоичном виде соответствует "11 1111" ", которое означает, что выходы DO1 ~ DO6 включены (ON).

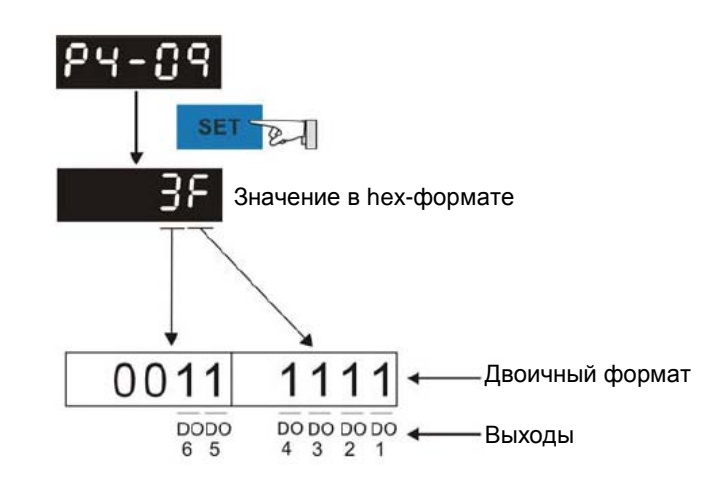

**Рис. 4.7** 

#### *Глава 4. Панель управления*

В данной главе описан ввод в эксплуатацию сервопривода. В первой части рассматривается пробный запуск без нагрузки. Во второй части рассматривается запуск и настройка сервопривода с нагрузкой после успешного завершения пробного запуска.

## **5.1 Проверка перед первым включением**

Перед осуществлением предварительного запуска сервопривода на холостом ходу необходимо отсоединить вал двигателя от приводимого механизма. Это исключит возможную поломку механизма в случае неправильного движения двигателя. После успешной предварительной проверки вращения двигателя пользователь может проводить настройку сервопривода с нагрузкой.

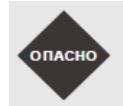

 *Выполните предварительный пуск без нагрузки! Только после успешного предварительного пуска без нагрузки произведите пробный пуск с нагрузкой.*

После подачи питания на сервопривод начнет светиться светодиод на панели сервопривода, что означает готовность к работе. Перед пробным запуском необходимо проверить:

- 1. Проверка перед подачей питания
	- Визуально убедитесь, что сервопреобразователь и серводвигатель не имеют внешних повреждений.
	- Все подключения должны быть выполнены корректно в соответствии со схемой соединений.
	- Визуально убедитесь в отсутствии попадания металлических частей, винтов и посторонних предметов внутрь сервопривода.
	- Убедитесь, что выключатель питания цепи управления выключен.
	- Не размещайте легковоспламеняющиеся предметы вблизи сервопривода и тормозного резистора.
	- При использовании электромагнитного тормоза убедитесь в его правильном подключении.
	- При необходимости используйте сетевой помехоподавляющий фильтр.
	- Убедитесь, что внешнее напряжение питания на сервопривод будет подано правильно.

- 2. Проверка после подачи питания
	- Убедитесь, что подключенные кабели расположены свободно, не повреждены при работе сервопривода.
	- Убедитесь, что при предварительном пуске привода нет посторонних звуков и вибраций.
	- Убедитесь, что параметры сервопривода выставлены правильно.
	- Гарантируйте сброс некоторых параметров, когда сервопривод выключен (см. главу 7).
	- Проверьте наличие свечения светодиодного индикатора питания и 7-сегментного индикатора сервопривода.
	- В случае обнаружения необычного шума, хлопка при подаче питания или возникновении любой нештатной ситуации обратитесь к поставщику.

# **5.2 Подача питания на сервопривод**

Необходимо провести следующую проверку перед подачей питания на сервопривод.

- 1. Убедитесь, что все соединения преобразователя и двигателя сделаны правильно.
	- 1) Клеммы U, V, W и FG (заземление) привода должны быть подключены к Красному, Белому, Черному и Зеленому проводам кабеля двигателя соответственно (U – красный, V – белый, W – черный, FG – зеленый). При неправильном подключении привод не сможет управлять двигателем. Провод заземления должен быть подключен к клемме заземления привода. Более подробно по подключению кабелей смотрите раздел 3.1.
	- 2) Убедитесь в правильном подключении кабеля энкодера двигателя к разъёму CN2 привода. Для выполнения функции "JOG" нет необходимости подключать разъемы CN1 и CN3. Подключение энкодера к разъёму CN2 описано в разделе 3.1 и 3.4.

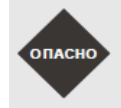

 *Не подключайте провода питания к клеммам U, V, W – в этом случае привод будет выведен из строя. Сетевые провода подключаются к клеммам R, S, T.* 

2. Подключение питания

Трехфазное или однофазное питание сервопривода подключается в соответствии с разделом 3.1.3.

3. Подача питания

Питание цепей управления осуществляется с отдельных клемм (L1c, L2c). Питание силовой части осуществляется с клемм R, S, T. После подачи питания на сервопривод (и при отсутствии сигналов на разъёме CN1) на цифровом индикаторе будет выведено сообщение:

Дискретные входы имеют заводские настройки сигналов управления – входы DI6, DI7 и DI8 настроены как «ограничение реверса» (NL), «ограничение прямого вращения» (PL) и «аварийный стоп» (EMGS) соответственно. При необходимости можно изменить назначение этих входов установкой параметров Р2-15, Р2-16, Р2-17. При установке этих параметров в «0» входы DI6, DI7, DI8 не задействованы. Более подробно значения параметров описаны в Главе 7 «Параметры». При установке параметра Р0-02 на индикацию скорости двигателя (значение 6) цифровой индикатор высветит в течение 1 секунды название параметра индикации, а затем значение выводимой величины:

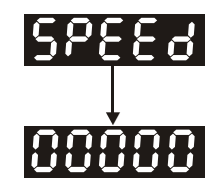

При отсутствии свечения цифрового индикатора привода необходимо проверить питание цепей управления (клеммы L1c, L2c) и значение напряжения питания.

1) Если на дисплее сообщение:

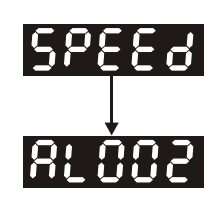

#### **Перенапряжение:**

Напряжение питание превышает допустимый уровень или питание подключено неправильно.

Действие:

- Используйте вольтметр для измерения входного напряжения питания и сравнения с допустимым диапазоном напряжения питания сервопривода.
- 2) Если на дисплее сообщение:

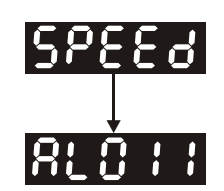

#### **Ошибка связи с энкодером:**

Ошибка или отсутствие соединения (CN2) между энкодером и приводом.

Действия:

- Проверьте правильность соединения преобразователя и энкодера в соответствии с рекомендациями подключения.
- Проверьте крепление разъёмов кабеля энкодера.
- Проверьте исправность кабеля энкодера.
- Проверьте исправность энкодера.
- 3) Если на дисплее сообщение:

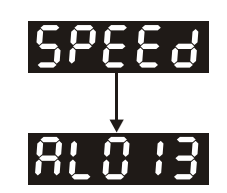

#### **Активирован сигнал «Аварийный стоп»:**

Проверьте установку входов DI1 ÷ DI9 на значение «21» - «Аварийный стоп» (EMGS).

Действия:

- Если нет необходимости в использовании сигнала «Аварийный стоп», значение параметров Р2-10 ÷ Р2-17, P2-36 для входов DI1÷ DI9 не должно быть равным 21.
- При установке дискретного входа на функцию «Аварийный стоп», этот вход должен быть замкнут для отсутствия сообщения.

4) Если на дисплее сообщение:

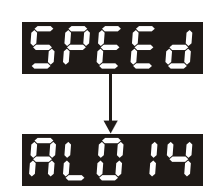

#### **Ошибка ограничения реверсивного вращения:**

Проверьте установку входов DI1 ÷ DI9 на значение «22» , а также состояние входа (Включенное или выключенное).

Действия:

- Если нет необходимости в использовании сигнала «Ограничение реверсивного вращения» (NL), значение параметров Р2-10 ÷ Р2-17, P2-36 для входов DI1÷ DI9 не должно быть равным 22
- При установке дискретного входа на функцию « Ограничение реверсивного вращения» (NL)", этот вход должен быть замкнут для отсутствия сообщения. (Сигнал включен – ON).
- 5) Если на дисплее сообщение:

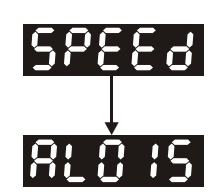

### **Ошибка ограничения прямого вращения:**

Проверьте установку входов DI1 ÷ DI9 на значение «23» , а также состояние входа (Включенное или выключенное).

Действия:

- Если нет необходимости в использовании сигнала «Ограничение прямого вращения» (PL), значение параметров Р2-10 ÷ Р2-17, P2-36 для входов DI1÷ DI9 не должно быть равным 23.
- При установке дискретного входа на функцию «Ограничение реверсивного вращения» (PL)" , этот вход должен быть замкнут для отсутствия сообщения. (Сигнал включен – ON).

**Когда "Цифровой вход 1 (DI1)" установлен в состояние Servo On (SON), DI1= ON (работа привода разрешена) и на дисплее появляются следующие сообщения:** 

6) Если на дисплее сообщение:

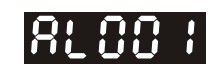

#### **Превышение тока:**

Действия:

- Проверить правильность подключения двигателя и привода.
- Проверить исправность кабеля и отсутствие замыкания проводов кабеля между собой.
- Проверить отсутствие короткого замыкания, замыкания на землю кабеля двигателя.
- 7) Если на дисплее сообщение:

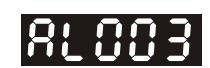

#### **Низкое напряжение:**

Действия:

- Проверить правильность подсоединения питания.
- Проверить вольтметром соответствие напряжения питания норме.

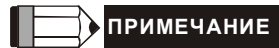

1) При обнаружении неисправности сервопривода или возникновении каких-либо нештатных ситуаций в работе обратитесь к поставщику.

## **5.3 Пробный пуск без нагрузки в режиме «JOG»**

Запуск сервопривода с помощью функции «JOG» является быстрым способом проверки работы на холостом ходу с панели управления. Рекомендуется установить небольшое значение скорости «JOG». Пробный пуск без нагрузки осуществляется в следующем порядке.

- ШАГ 1: Включить сервопривод с цифровой панели. Для этого установите параметр Р2-30 равным «1» (servo on).
- ШАГ 2: Установите значение скорости «JOG» в параметре Р4-05 (в об/мин).
- ШАГ 3: Используя кнопки UP и DOWN можно изменять скорость, а нажатием SHIFT выбирать числовой разряд скорости.
- ШАГ 4: После установки значения скорости включение режима «JOG» осуществляется клавишей «SET» на панели привода.
- ШАГ 5: При нажатой кнопке UP двигатель будет вращаться в прямом направлении (CCW). После отпускания кнопки UP двигатель остановится.
- ШАГ 6: При нажатой кнопке DOWN двигатель будет вращаться в обратном направлении (CW). После отпускания кнопки DOWN двигатель остановится.

Определение прямого (CCW) и обратного (CW) вращения:

Прямое вращение (CCW) происходит, когда, глядя со стороны вала, он вращается против часовой стрелки.

Обратное вращение (CW) происходит, когда, глядя со стороны вала, он вращается по часовой стрелке.

ШАГ 7: После нажатия на клавишу «MODE» режим «JOG» будет отключен.

Пример установки скорости «JOG» с 20 об/мин (заводская настройка) на 100 об/мин.

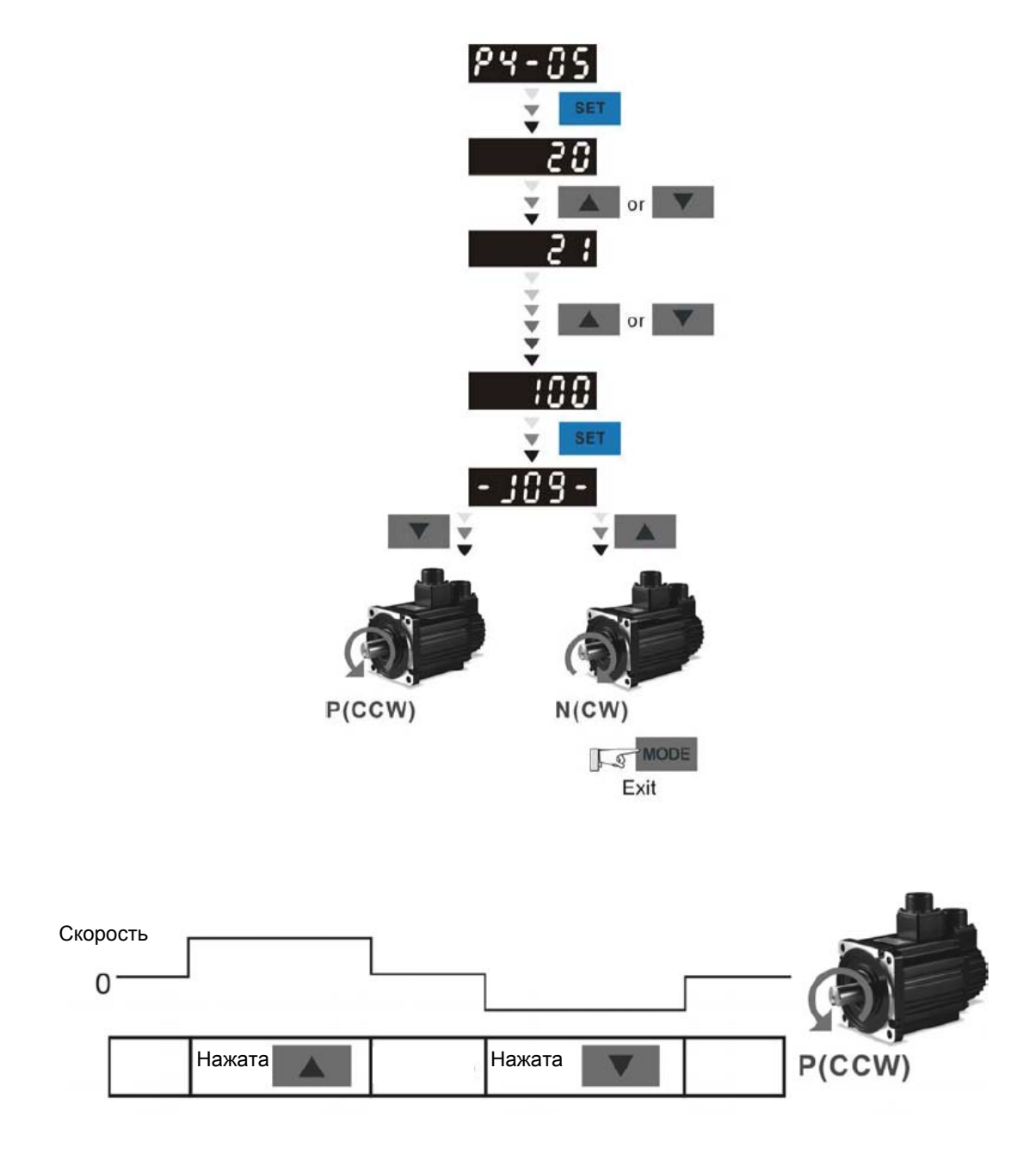

Если двигатель не вращается, проверьте правильность подключения двигателя (U, V, W) и энкодера

Если направление вращения не соответствует указанному, проверьте правильность подключения проводов U, V, W

# **5.4 Пробный пуск без нагрузки в режиме управления скоростью**

**Перед осуществлением пробного пуска необходимо закрепить двигатель для предотвращения его перемещения.** 

#### **ШАГ 1:**

Установите параметр Р1-01 на значение «02» - режим скорости (S). После установки отключите питание и через 5-10 секунд снова включите – режим управления скоростью будет установлен.

#### **ШАГ 2:**

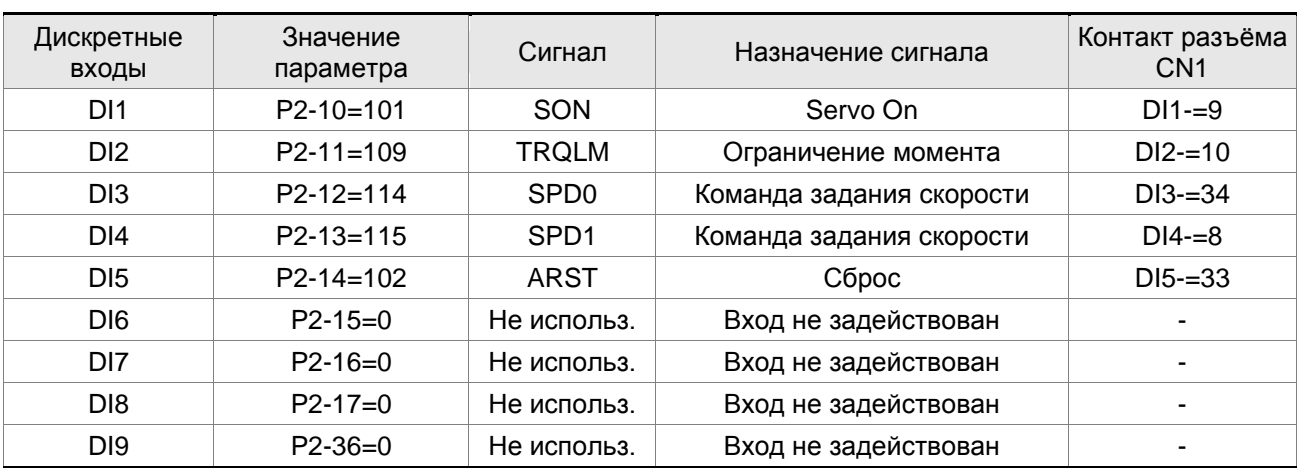

В скоростном режиме используются следующие сигналы на входах:

В указанной выше таблице входы DI6, DI7, DI8, DI9 не задействуются. Пользователь должен отключить их, установив параметры P2-15 … P2-17 и P2-36 = 0, иначе появятся сообщения об ошибках (ALE13, 14 и 15).

Все дискретные входы Delta ASDA-B2 являются свободно программируемыми (описание функций входов см. в табл. 7.A в главе 7). В случае возникновения сообщения ошибки, можно произвести сброс привода через вход DI5. Смотрите раздел 5.2.

Команда задания скорости определяется состоянием сигналов SPD0, SPD1 в соответствии с таблицей:

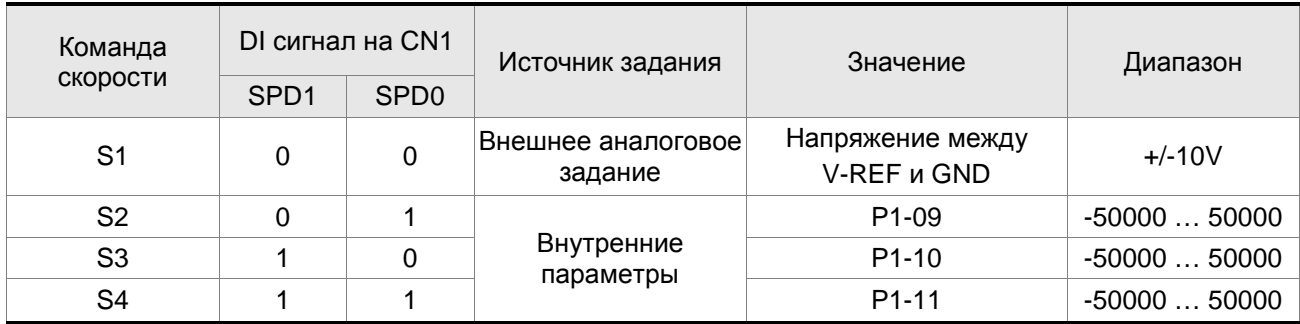

0: выключенное состояние OFF (открытый контакт); 1: включенное состояние ON (закрытый контакт)

Диапазон задания в параметрах: -50000 … 50000.

Заданная скорость = Значение параметра x ед. (0.1 об/мин).

Например:

если P1-09 = +30000, заданная скорость = 30000 x 0.1 об/мин = 3000 об/мин.

Установка значений скорости:

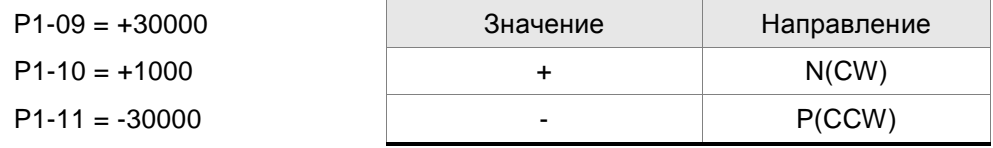

#### **ШАГ 3:**

- 1. Для активации сервопривода необходимо подать сигнал «Servo ON» на вход DI1.
- 2. Если на входах DI3 (SPD0) и DI4 (SPD1) сигналы отсутствуют (OFF), это означает команду задания скорости S1. Данное задание скорости осуществляется внешним аналоговым сигналом.
- 3. При подаче сигнала SPD0 на вход DI3 (ON) включена команда задания скорости S2 (значение параметра P1-09 установлено +30000), двигатель будет работать со скоростью 3000 об/мин.
- 4. При подаче сигнала SPD1 на вход DI4 (ON) включена команда задания скорости S3 (значение параметра P1-10 установлено +1000), двигатель будет работать со скоростью 100 об/мин.
- 5. При подаче сигналов SPD0 на вход DI3 (ON) и SPD1 на вход DI4 (ON) включена команда задания скорости S4 (значение параметра P1-11 установлено -30000), двигатель будет работать со скоростью -3000 об/мин.
- 6. Повторите пункты (3), (4), (5).
- 7. Для остановки привода необходимо снять сигнал со входа DI1 (Servo OFF).

# **5.5 Процедура настройки**

Табл. 5.A Оценка соотношения момента инерции нагрузки и ротора двигателя (J\_нагр /J\_двиг): JOG режим

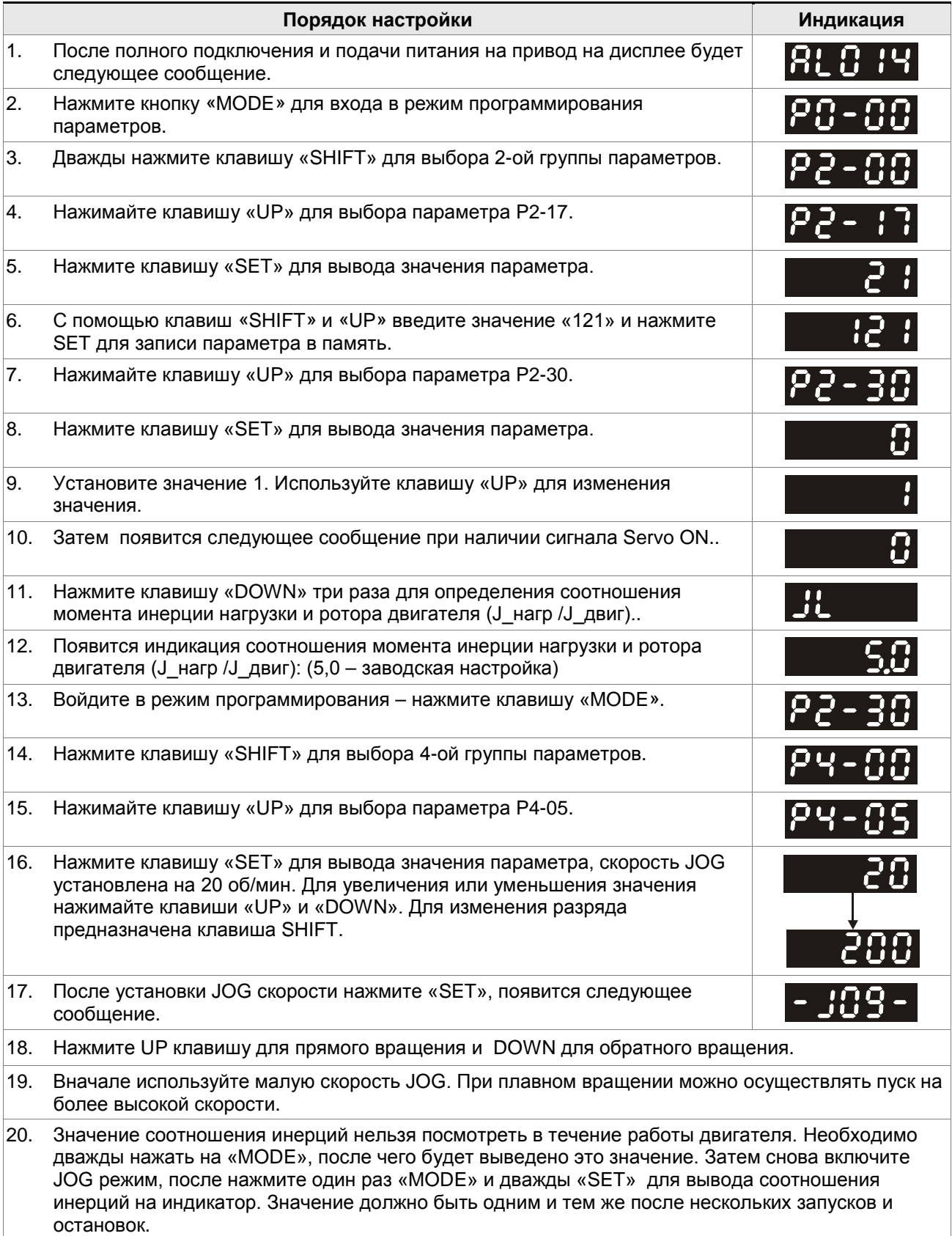

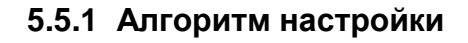

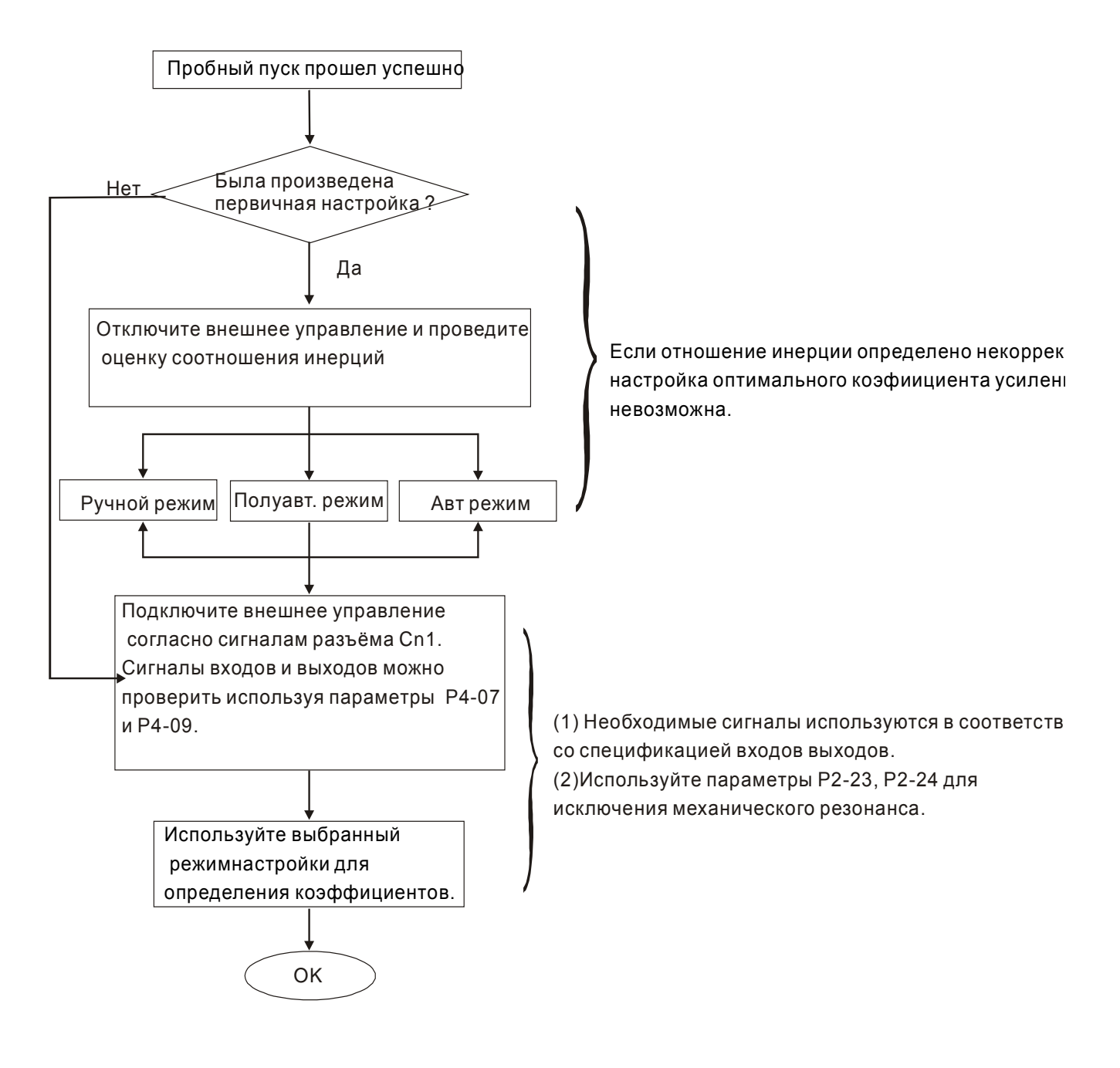

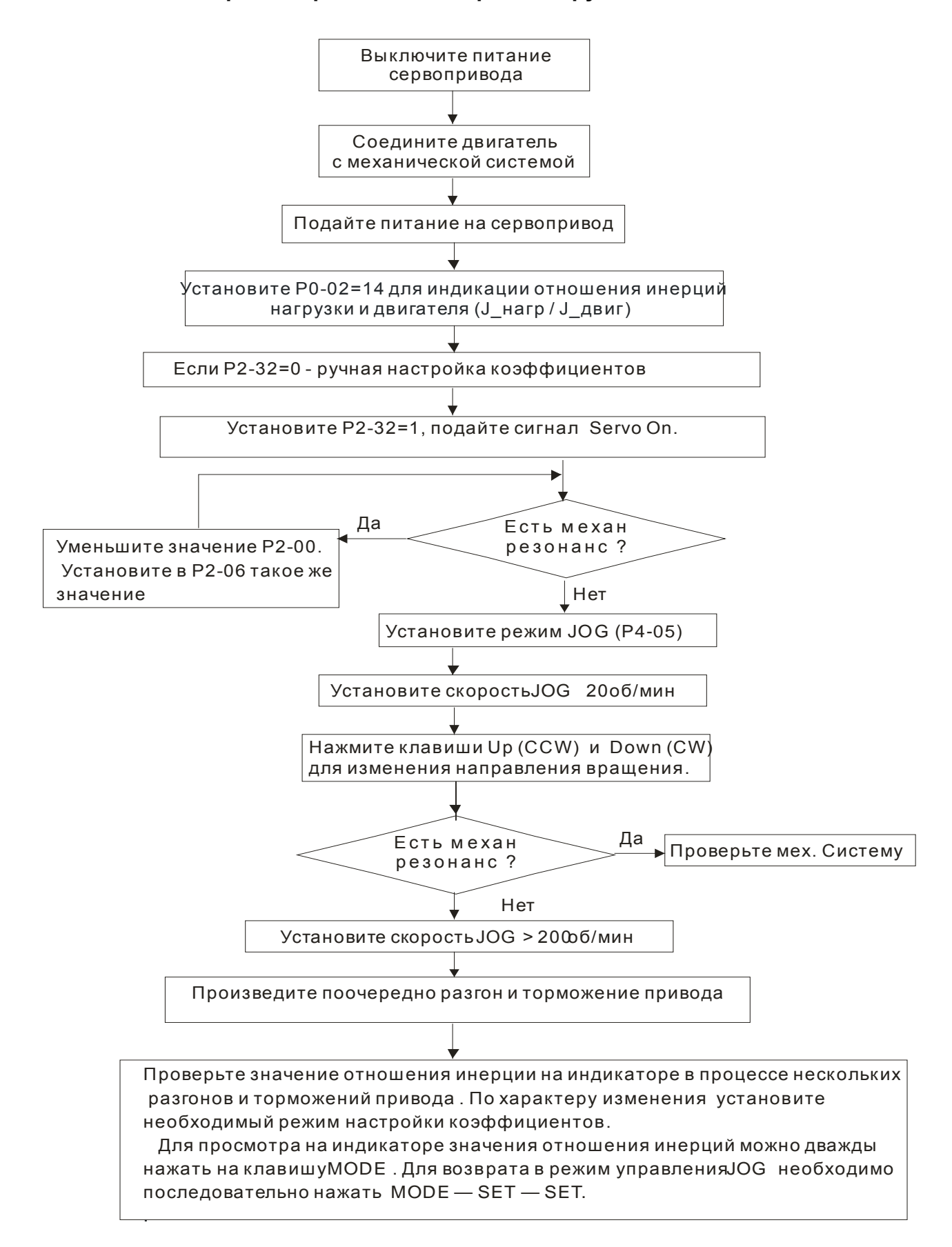

#### **5.5.2 Алгоритм определения инерции нагрузки**

# **5.5.3 Алгоритм автоматической настройки**

Установите P2-32 = 1 (1: Автоматический режим [Постоянная настройка] )

Сервопривод будет непрерывно оценивать инерцию системы, автоматически измеряя момент инерции нагрузки и сохраняя в P1-37 каждые 30 минут в соответствие с заданной полосой пропускания в параметре P2-31.

P2-31: Задание степени жесткости автоматического режима (Заводское значение: 80)

В автоматическом и полуавтоматическом режиме полоса пропускания (скорость отклика) скоростного контура задается следующим образом:

1 ~ 50 Гц: Небольшая жесткость и полоса пропускания

51 ~ 250 Гц: Средняя жесткость и полоса пропускания

251 ~ 550 Гц: Высокая жесткость и полоса пропускания

Настройка P2-31: Увеличение значения P2-31 приводит к увеличению скорости отклика или уменьшению шума.

Непрерывно выполняйте регулировку, пока не будет достигнуто удовлетворительное качество работы.

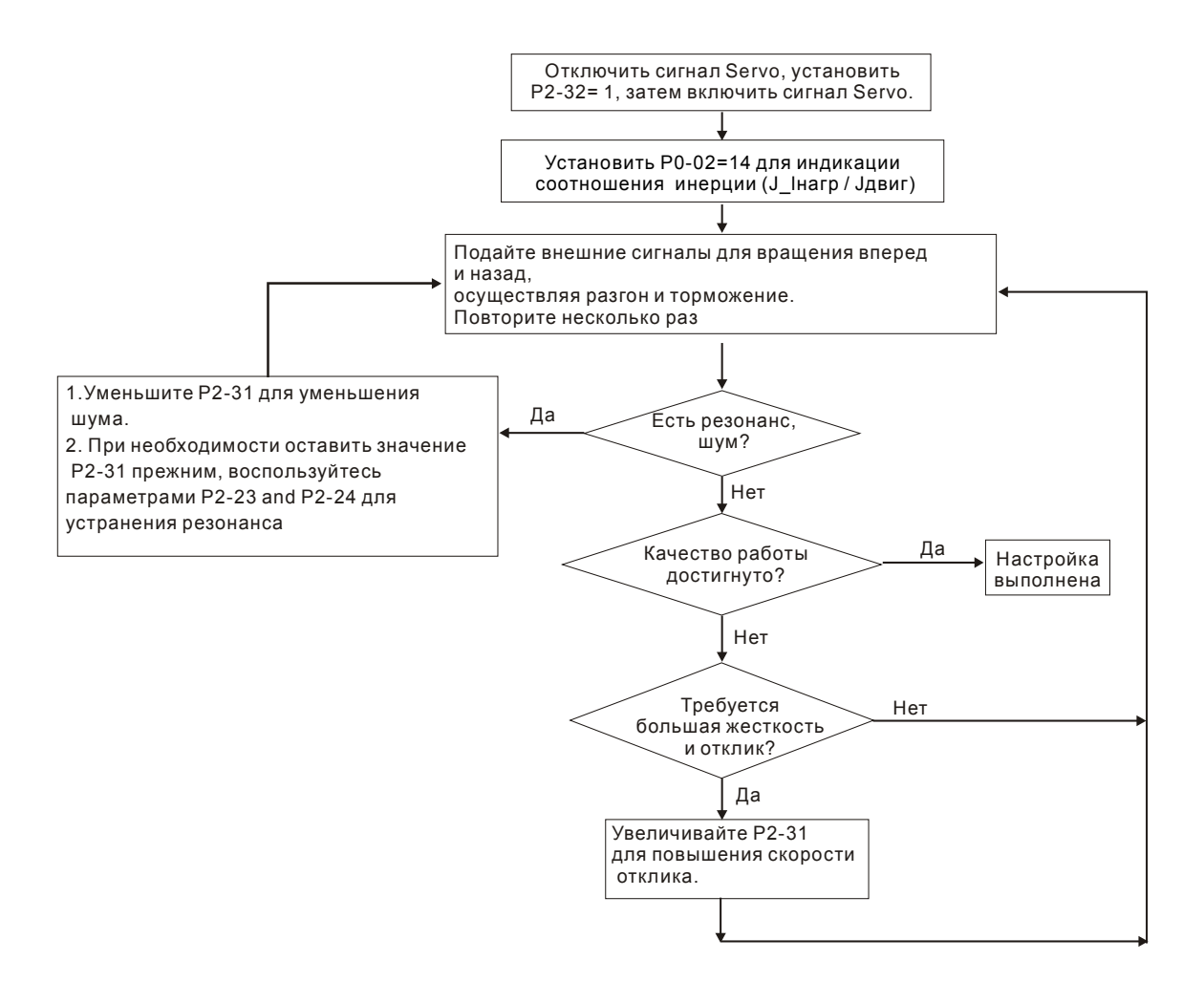

#### **5.5.4 Алгоритм полуавтоматической настройки**

Установите P2-32 = 2 (2: Полуавтоматический режим [Непостоянная настройка])

Сервопривод будет непрерывно оценивать инерцию системы в течение периода времени. После того как инерция системы стабилизируется, измеренное значение момента инерции будет записано в P1-37. При переключении из других режимов настройки (ручного, автоматического) в полуавтоматический режим сервопривод будет заново проводить оценку инерции, сохраняя её в P1-37 вновь. в соответствие с заданной полосой пропускания в параметре P2-31.

Оценка инерции будет производится в соответствие с заданной полосой пропускания в параметре P2-31.

P2-31 : Задание степени жесткости автоматического режима (Заводское значение: 80)

В автоматическом и полуавтоматическом режиме полоса пропускания (скорость отклика) скоростного контура задается следующим образом:

1 ~ 50 Гц: Небольшая жесткость и полоса пропускания

51 ~ 250 Гц: Средняя жесткость и полоса пропускания

251 ~ 550 Гц: Высокая жесткость и полоса пропускания

Настройка P2-31: Увеличение значения P2-31 приводит к увеличению скорости отклика или уменьшению шума.

Непрерывно выполняйте регулировку, пока не будет достигнуто удовлетворительное качество работы.

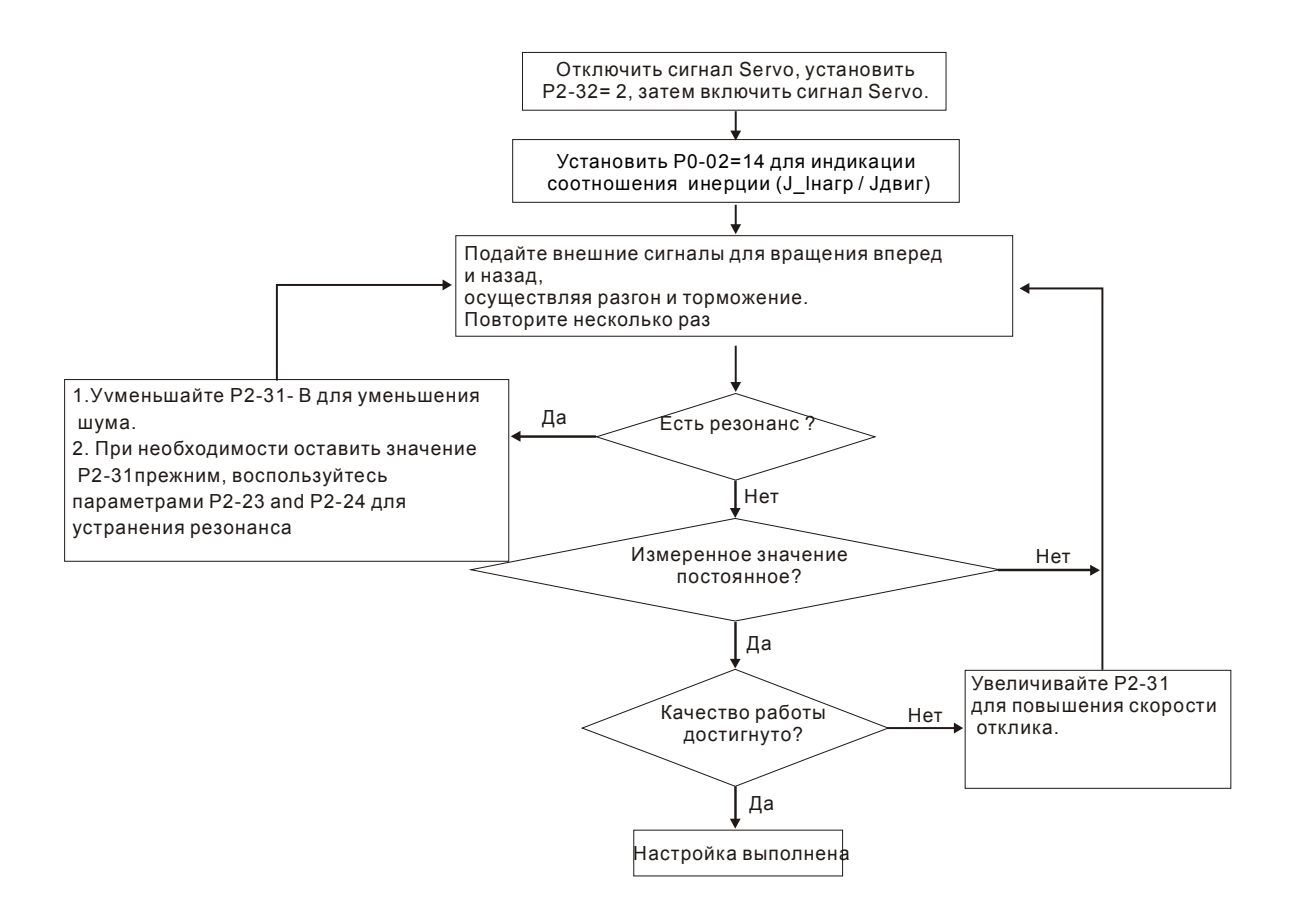

# **ПРИМЕЧАНИЕ**

Ш

- 1) Когда bit0 параметра P2-33 равен 1, то оценка инерции в полуавтоматическом режиме завершена, и измеренное значение записано в P1-37 автоматически.
- 2) Если bit0 параметра P2-33 сбросить на 0, то оценка инерции вновь возобновится.

#### **5.5.5 Ограничения при определении инерции нагрузки**

Время разгона/замедления для достижения 2000 об/мин должно меньше 1 сек. Частота вращения должна быть больше 200 об/мин. Инерция нагрузки должна не более чем в 100 раз отличаться от инерции двигателя. Изменение нагрузки также должно быть не очень большим. При автоматической настройке (P2-32 = 1) измеренное значение момента инерции нагрузки будет автоматически сохраняться в параметре P1-37 каждые 30 мин. В полуавтоматическом режиме измерение момента инерции завершится после стабилизации инерции системы, после чего измеренное значение будет сохранено в параметре P1-37.

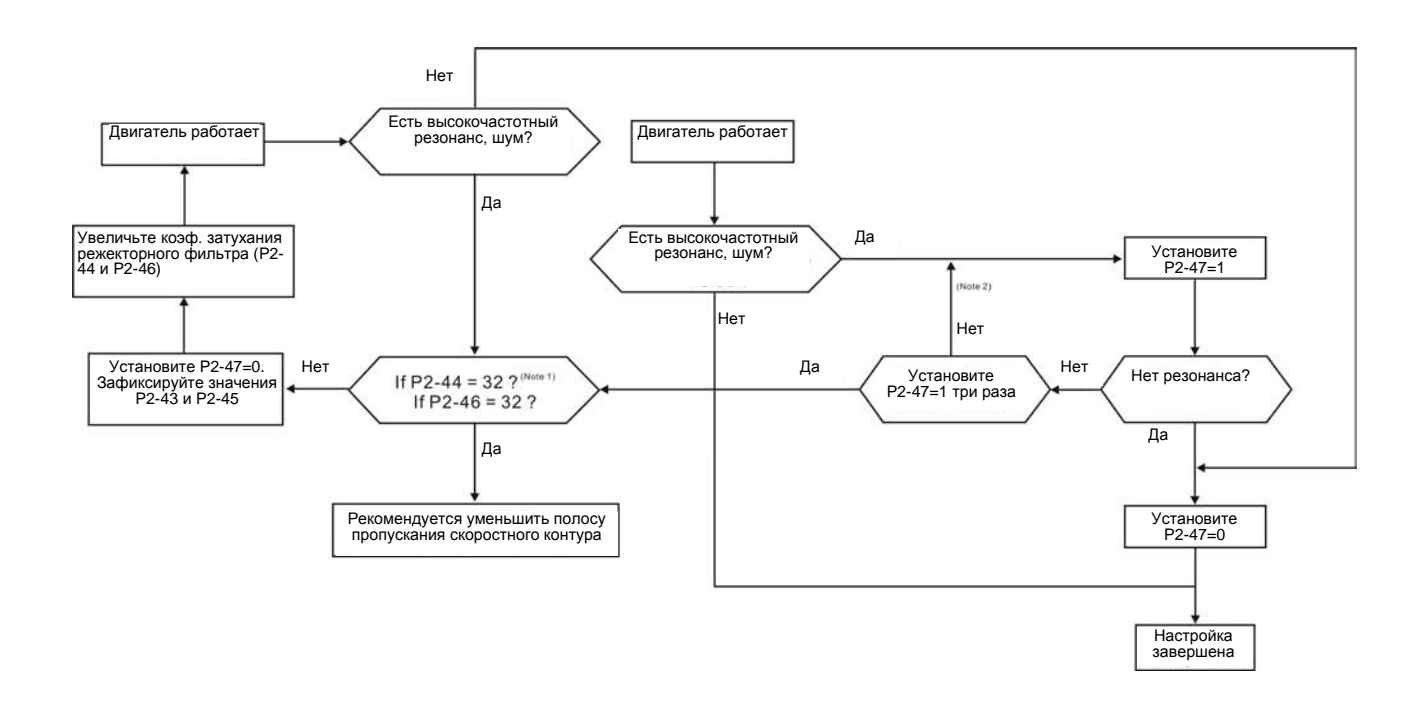

#### **ПРИМЕЧАНИЕ**

- 1) Параметры P2-44 и P2-46 используются для задания коэффициентов затухания режекторного фильтра. Если резонанс не может быть подавлен при максимальных значениях P2-44 и P2-46 = 32bB, рекомендуется уменьшить частоту пропускания скоростного контура. После настройки P2- 47, может проверить значения P2-44 и P2-46. Если заданное значение P2-44 не равно 0, это указывает на то, что в системе существует одна резонансная частота, значение которой (в Гц) можно прочитать в P2-43. Если в системе имеется несколько резонансных частот, эта информация будет показана в P2-45 и P2-46, как P2-43 и P2-44.
- 2) Если условия резонанса не устраняются при установке P2-47 = 1 более трех раз, скорректируйте параметры подавления резонанса вручную.

### **5.5.6 Метод подавления механического резонанса**

Для подавления высокочастотного резонанса механической системы в сервоприводе ASDA-B2 имеется три узкополосных режекторных фильтра. Два из них могут быть настроены автоматически для подавления резонанса, а также вручную.

Алгоритм ручной настройки.

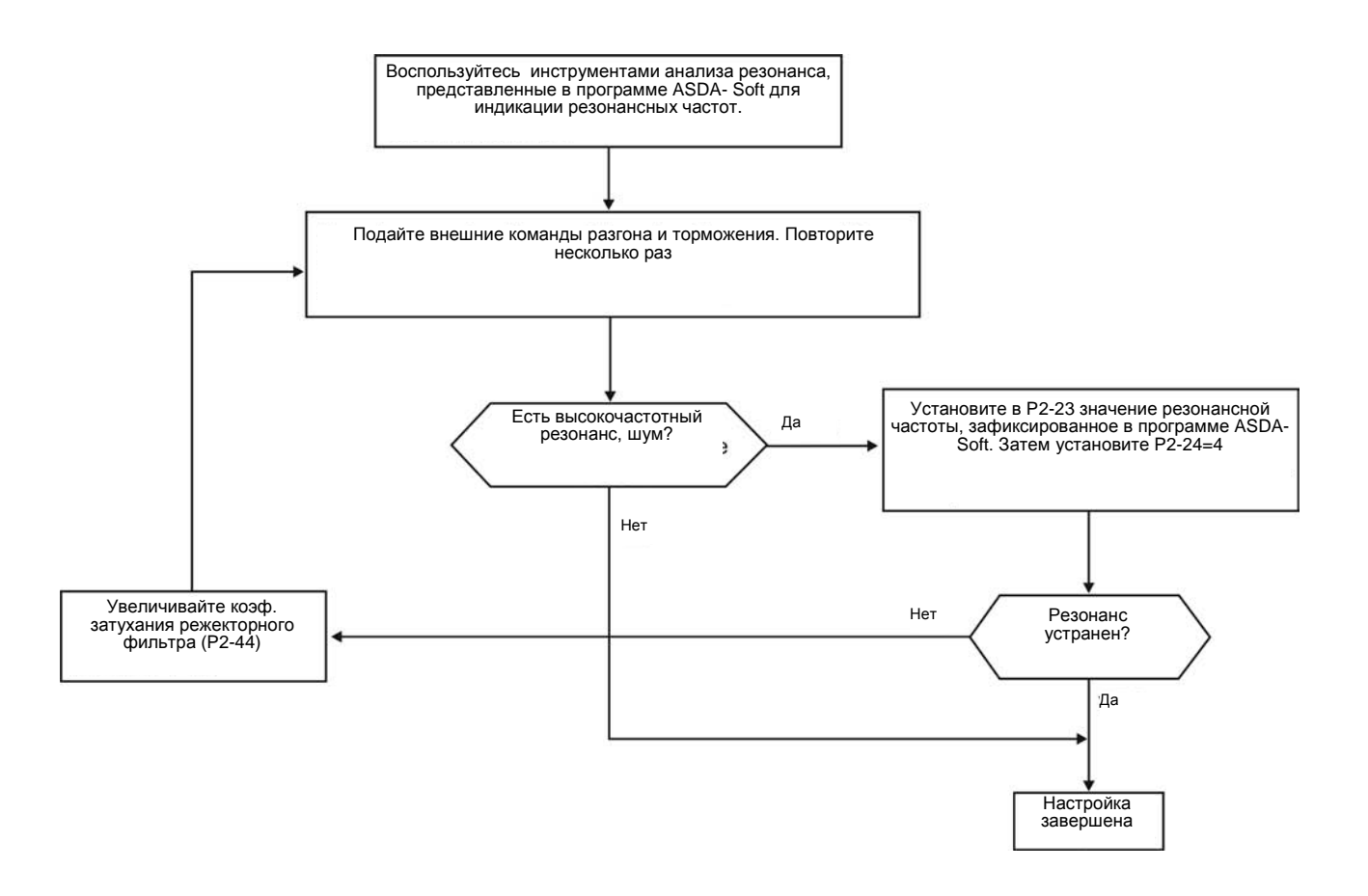

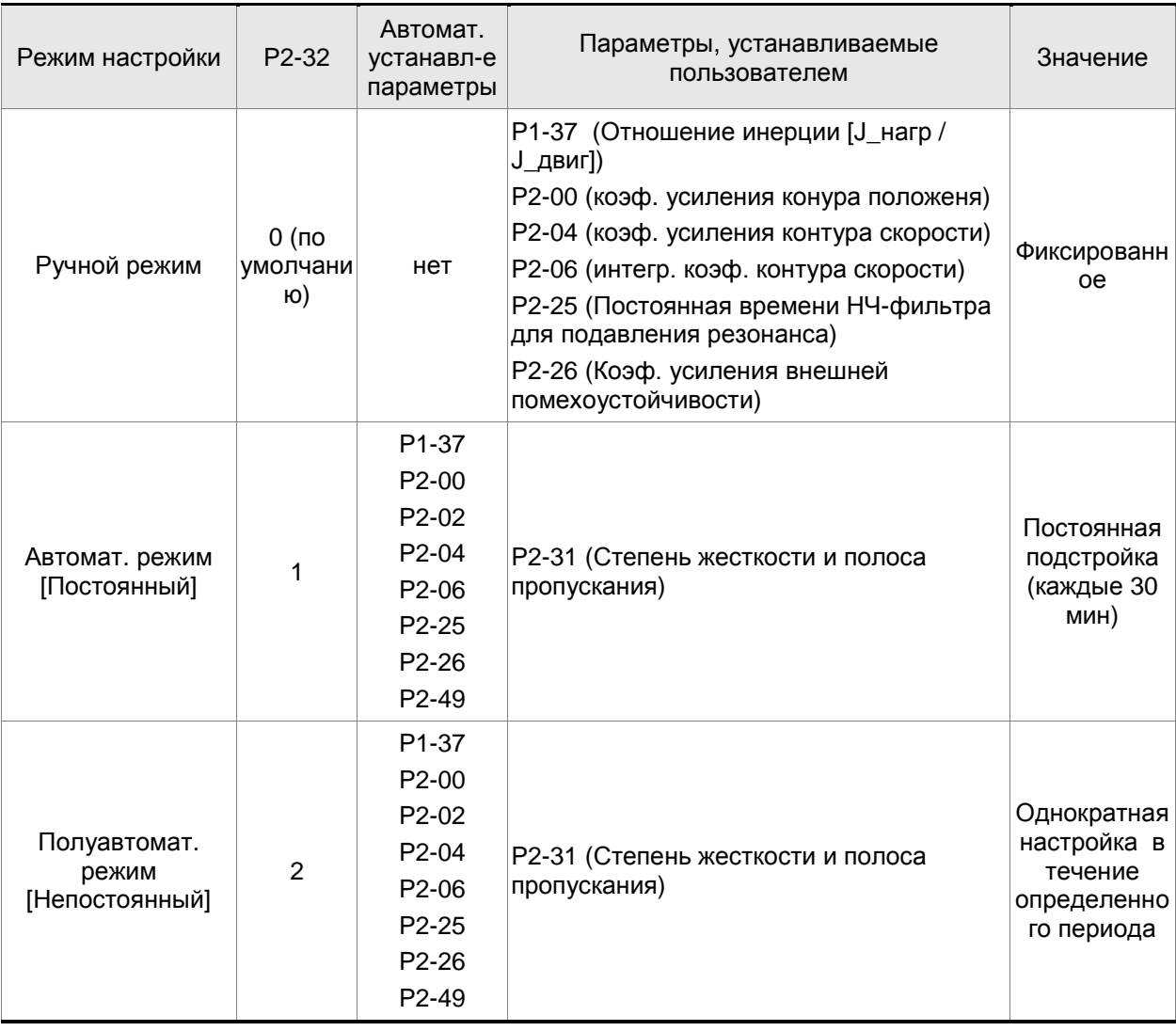

# **5.5.7 Соответствие режимов настройки и параметров**

При переключении режима с #1 на #0, будут изменены значения параметров P2-00, P2-02, P2-04, P2-06, P2-25, P2-26 и P2-49 на те, что были получены в процессе измерения при автоматической настройке #1.

При переключении режима с #2 на #0, будут изменены значения параметров P2-00, P2-02, P2-04, P2-06, P2-25, P2-26 и P2-49 на те, что были получены в процессе измерения при полуавтоматической настройке #2.

#### **5.5.8 Настройка коэффициентов в ручном режиме**

Выбор коэффициентов усиления, быстродействия и жесткости контуров положения и скорости зависят от свойств механических узлов оборудования и предъявляемых требований по точности и быстродействию к системе в целом. Для задач повышенного быстродействия при высокой точности требуются большие значения коэффициентов. Однако это может привести к неустойчивой работе и резонансу приводной системы. Поэтому для таких задач необходимо правильно определить коэффициент жесткости для предотвращения резонанса. При первой настройке необходимо устанавливать минимальное значение коэффициентов, а затем постепенно поднимать это значение до момента проявления резонанса. После этого снижают коэффициент для обеспечения запаса устойчивости. Ниже даны некоторые замечания при настройке коэффициентов:

KPP, параметр P2-00 – пропорциональный коэффициент контура положения

Этот параметр определяет чувствительность контура положения. Коэффициент используется для повышения жесткости, уменьшения времени отклика и ошибки по положению. При высоком значении коэффициента, время отклика на заданную команду по положению мало, ошибка по положению также мала и установка вала в заданное положение происходит очень быстро. В то же время слишком большой коэффициент может привести к неустойчивой работе системы, к появлению резонанса и перерегулированию. Полоса пропускания контура положения определяется формулой:

Полоса пропускания (Гц)=  $\frac{\text{KPP}}{2\pi}$ 

KVP, параметр P2-04 - пропорциональный коэффициент контура скорости

Этот параметр определяет чувствительность контура скорости. Коэффициент используется для повышения быстродействия контура скорости и уменьшения ошибки по скорости. При высоком значении коэффициента, время отклика на заданную команду по скорости мало. В то же время слишком большой коэффициент может привести к неустойчивой работе системы. Полоса пропускания скоростного контура должна быть в 4-6 раз больше чем полоса пропускания контура положения. Если это условие не соблюдается, возможна неустойчивая работа и перерегулирование системы по положению. Полоса пропускания контура скорости определяется формулой:

> , где Полоса пропускания

JM: Момент инерции двигателя

JL: Момент инерции нагрузки

P1-37: 0.1 раз

Когда значение P1-37 (не зависимо о того измеренное это значение или заданное вручную) эквивалентно фактическому значению момента инерции нагрузки, полоса пропускания скоростного контура будет:

$$
f_v = \frac{KVP}{2\pi} Hz
$$

KVI, параметр P2-06 – интегральный коэффициент контура скорости

Большее значение коэффициента уменьшает ошибку при отработке заданной скорости. Однако слишком высокое значение может привести к вибрации и неустойчивости системы. Рекомендуются следующие значения параметры:

 $KVI (P2-06) \leq 1.5 x$  Полоса скоростного контура

NLP, параметр P2-25 – постоянная времени НЧ-фильтра подавления резонанса

При высоком значении соотношения инерции (J\_нагр / J\_двиг) время реакции системы увеличивается, и полоса пропускания уменьшается. Для повышения быстродействия можно увеличить пропорциональный коэффициент усиления скоростного контура (KVP, параметр Р2-04). При этом возможна вибрация и резонанс системы. Параметр Р2-25 используется для подавления вибраций и резонансов. При увеличении значения подавление больше. При очень большом значении возможно неустойчивая работа и перерегулирование системы.

Рекомендуется следующие значения:

 $NLP$  (параметр P2-25)  $\leq \frac{1000}{6 \times 1000}$ 

DST, параметр P2-26 - коэффициент подавления внешних помех

Этот параметр используется для снижения влияния помех и уменьшению перерегулирования. Заводская настройка параметра – «0» (функция отключена). Не рекомендуется использовать этот параметр в ручном режиме. Параметр может быть активизирован и определен автоматической настройкой (Р2-32=1 или 2).

PFG, параметр P2-02 - коэффициент усиления прямой подачи (Position Feed Forward Gain)

Этот параметр используется для уменьшения ошибки позиционирования и уменьшения времени отработки положения. При высоком значении коэффициента возможно перерегулирование. При значении электронного коэффициента редукции (параметры 1- 44/1-45) более 10, также возможно вибрации и резонанс.

### **6.1 Режимы управления работой сервопривода**

Сервопривод ASDA-B2 можно запрограммировать на 5 одиночных режимов и на 3 комбинированных двойных режимов. Краткое описание режимов представлено в таблице.

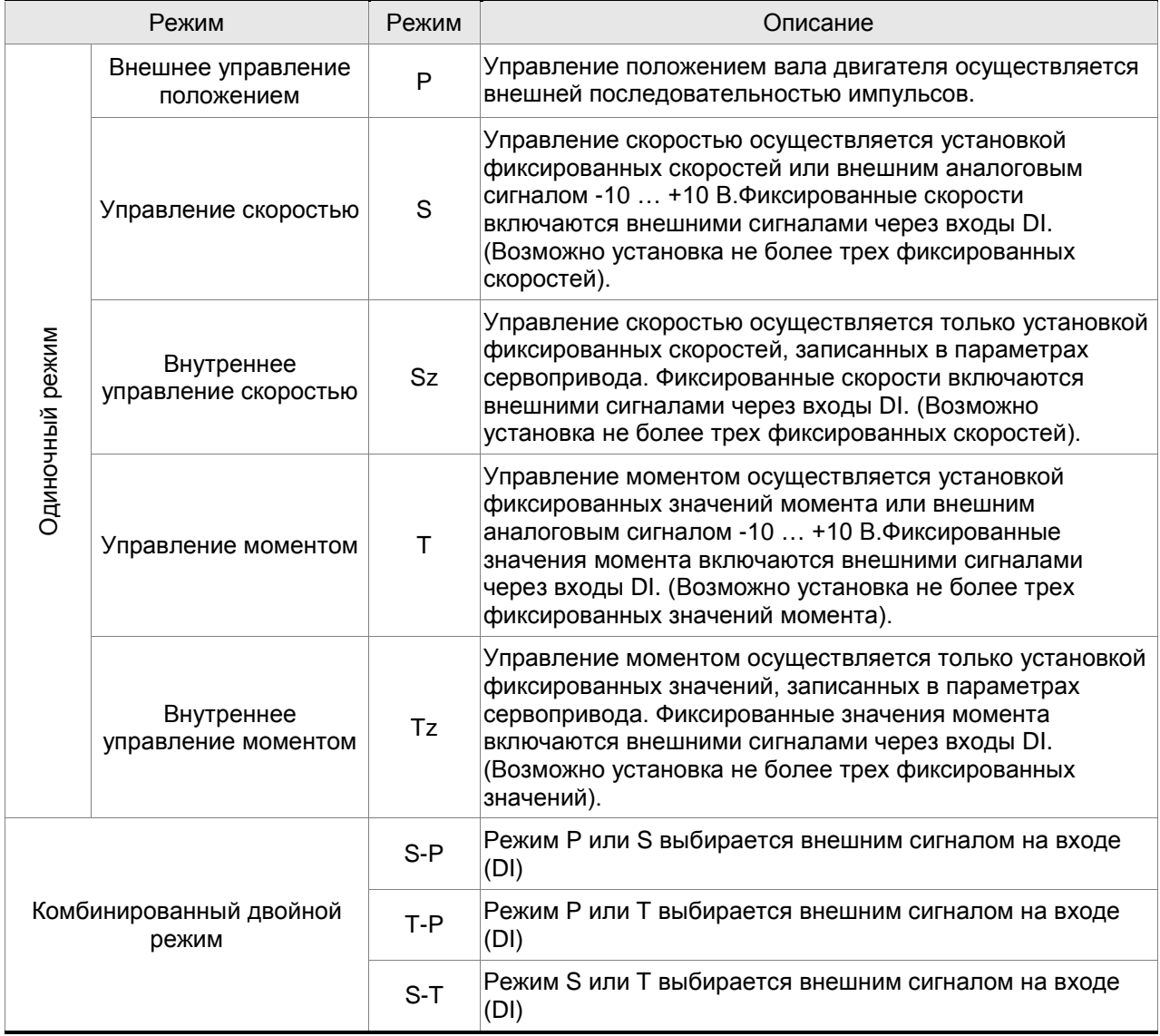

Метод изменения режима управления:

- (1) Снимите сигнал SON c цифрового входа DI.
- (2) В параметре Р1-01 установите необходимый режим (Глава 7).
- (3) Выключите питание сервопривода и через 5-10 секунд снова включите питание. При этом происходит перезапись и запоминание нового режима.

Последующие разделы описывают работу каждого режима управления и включают структурные блок схемы, команды задания, коэффициентов усиления и т.д.

. .

#### **6.2 Режим управления положением**

Режим управления положением (P) часто используется в задачах точного позиционирования механизмов в различных станках и машинах. Сервопривод Delta ASDA-B2 поддерживает один тип источника задания положения – внешняя последовательность импульсов. Внешняя последовательность импульсов с информацией о направлении вращения управляет угловым положением вала двигателя. Максимальная частота входных импульсов 4MГц.

При работе с обратной связью по положению пользователю необходимо установить не только параметры скорости, но и также параметры коэффициентов усиления контура по положению и параметры компенсации нестабильности вращения. Пользователь может выбрать один из двух способов настройки (Ручной/Автоматический) для оптимального подбора параметров коэффициентов усиления. Глава 6.2 описывает влияние значений коэффициента усиления, параметра компенсации и методику настройки сервопривода.

#### **6.2.1 Источник задания положения в режиме Pt**

Источником задания положения в режиме PT является последовательность импульсов, подаваемых на внешние входы сервопреобразователя. Имеется три типа сигналов входных импульсов, тип импульсного сигнала выбирается в параметре Р1-00. Ниже дано пояснение этих типов сигналов:

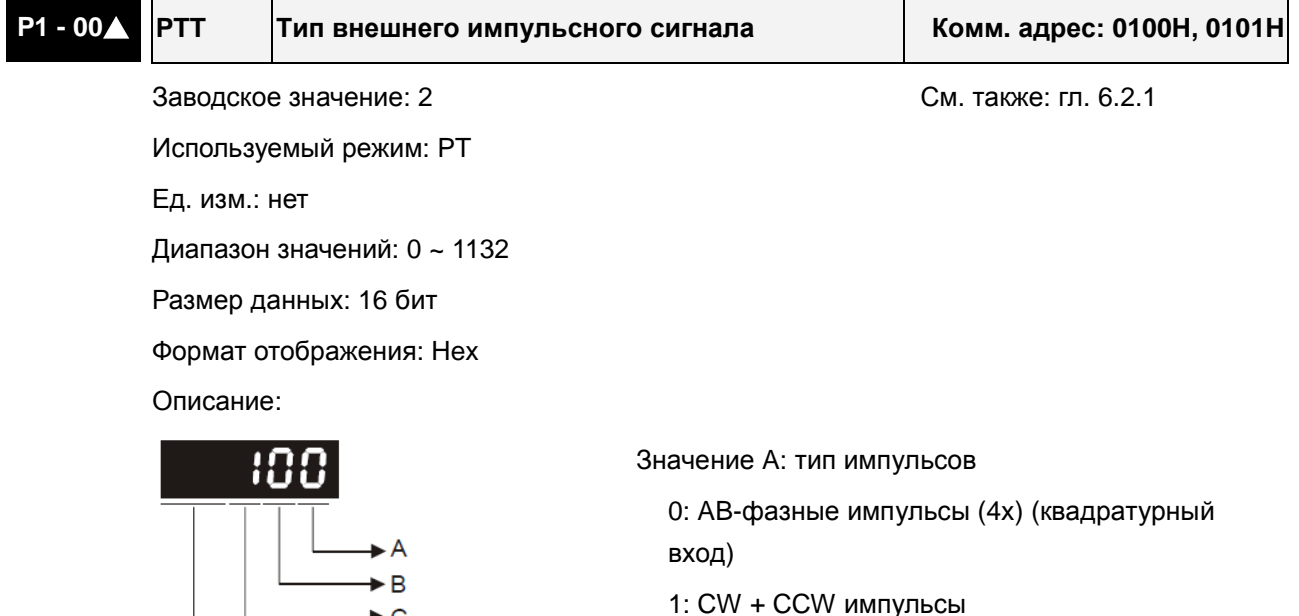

#### Значение B: входной фильтр

 $\longrightarrow$   $\circ$ 

 $\rightarrow$  not used

Это значение может использоваться для снижения, подавления дребезга и помех входного сигнала. Импульсы входного сигнала с частотой превышающей частоту входного фильтра будут восприниматься как помехи и исключаться.

2: Импульсы + Направление

#### *Сервопривод ASDA-B2. Руководство пользователя*

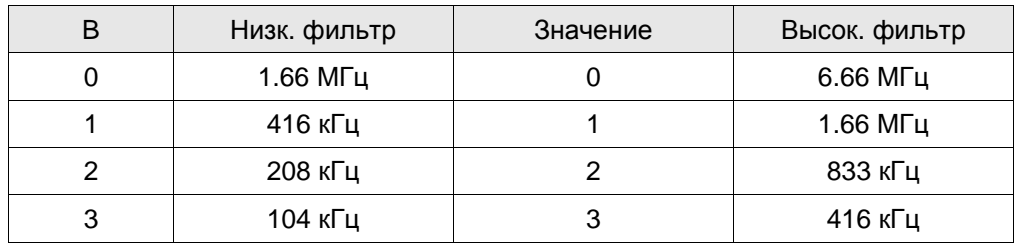

#### Значение C: тип логики сигнала

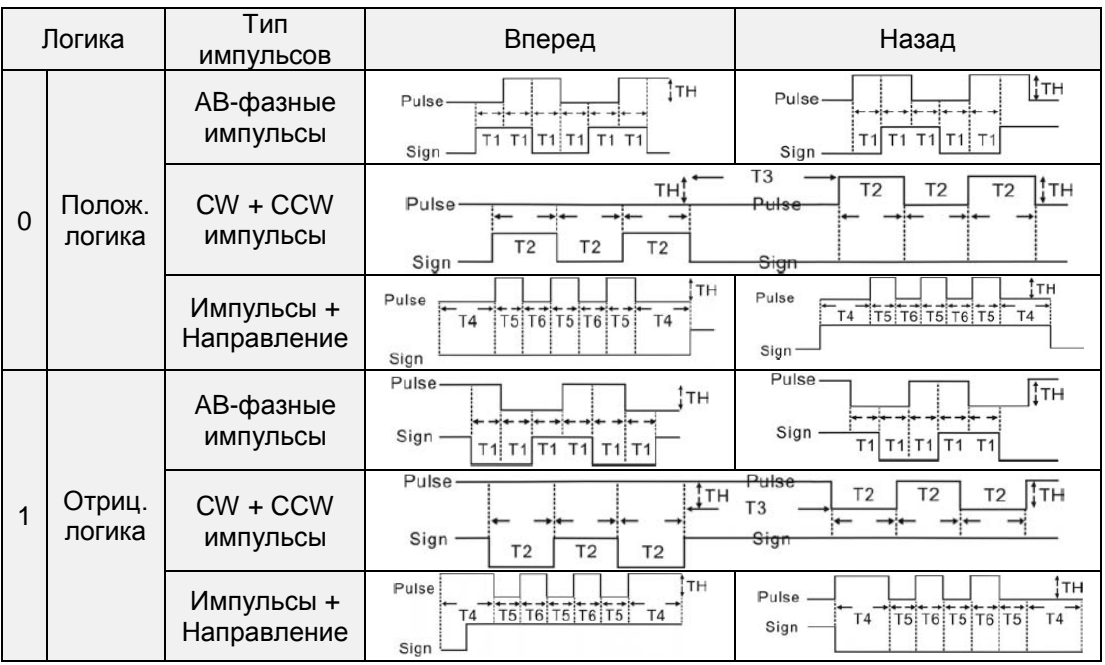

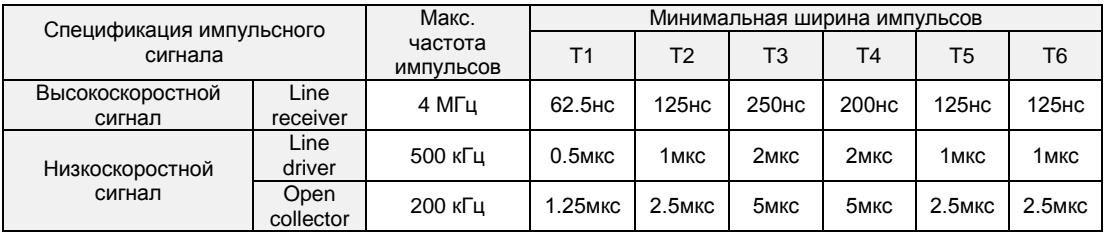

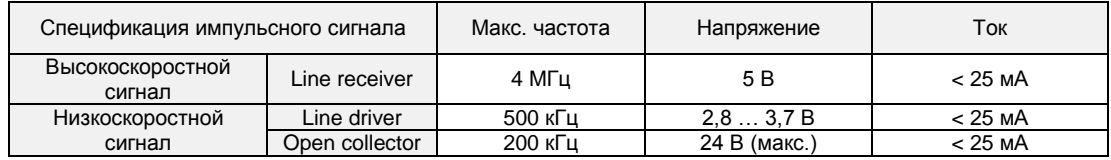

Источник импульсной команды

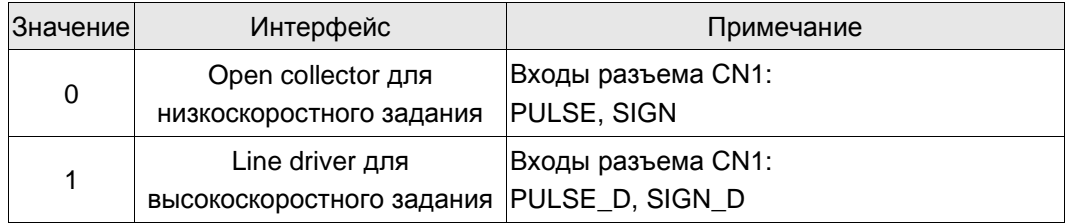

1) Источник импульсного задания может также определяться дискретным входом PTCMS, запрограммированным на соответствующую функцию.

Контакты разъема CN1 для импульсного задания: PULSE (43), /PULSE (41), HPULSE (38), /HPULSE (36), SIGN (37), /SIGN (39) и HSIGN (42), /HSIGN (40). Тип внешнего устройства может быть как открытый коллектор, так и линейный драйвер. Схемы подключения см. в разделе 3.10.1.

#### **6.2.2 Структурная схема режима управления положением**

#### Базовая схема:

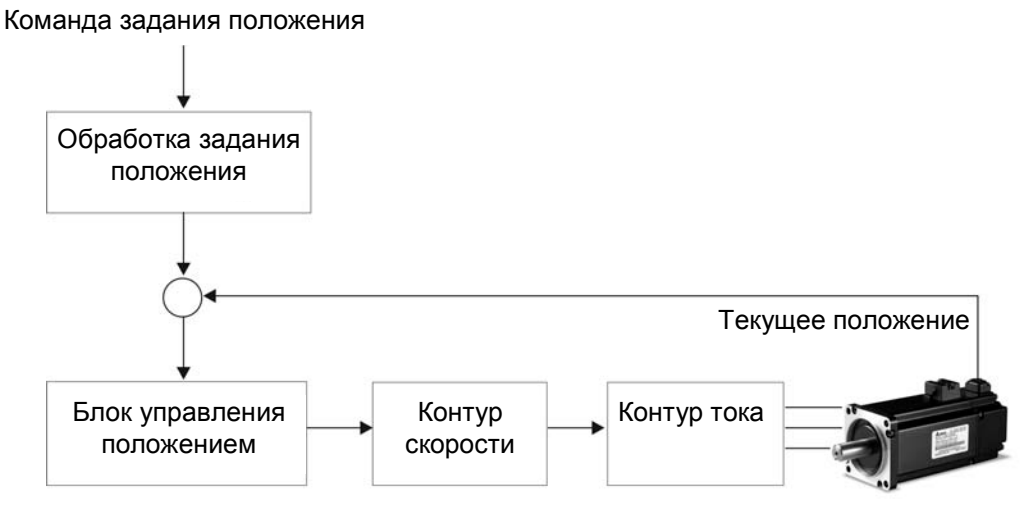

Для того, чтобы получить качественное управление положением, входной сигнал проходит предварительную обработку в соответствии со схемой, показанной ниже:

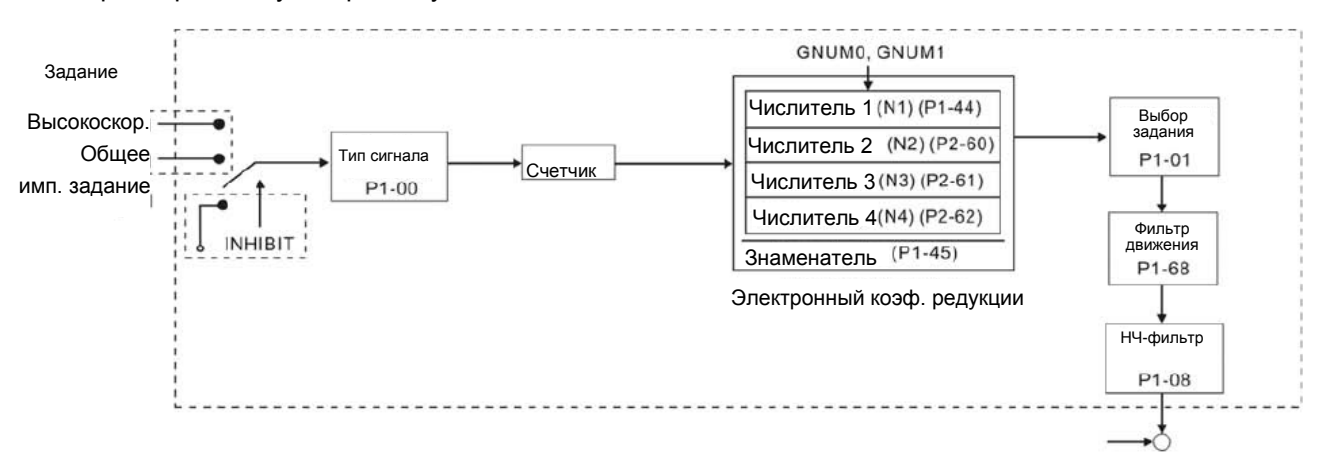

Используя параметр Р1-01, выбирают режим **P**. Электронный коэффициент редукции может быть установлен для изменения разрешающей способности по положению. Сервопривод содержит НЧ-фильтр, который повышает плавность совместной работы сервопривода и механизма. В следующих разделах (6.2.3 и 6.2.4) описаны настройки фильтра и электронного редуктора.

#### **Функция запрещения обработки импульсов (INHIBIT)**

Функция INHP активизируется через цифровой вход (см. P2-10 ~ P2-17, P2-36 и DI INHP в табл. 7.A). Когда привод работает в режиме позиционирования, если функция INHP активна, внешняя импульсная команда перестанет обрабатываться сервоприводом и двигатель будет остановлен.

# **6.2.3 Электронный коэффициент редукции**

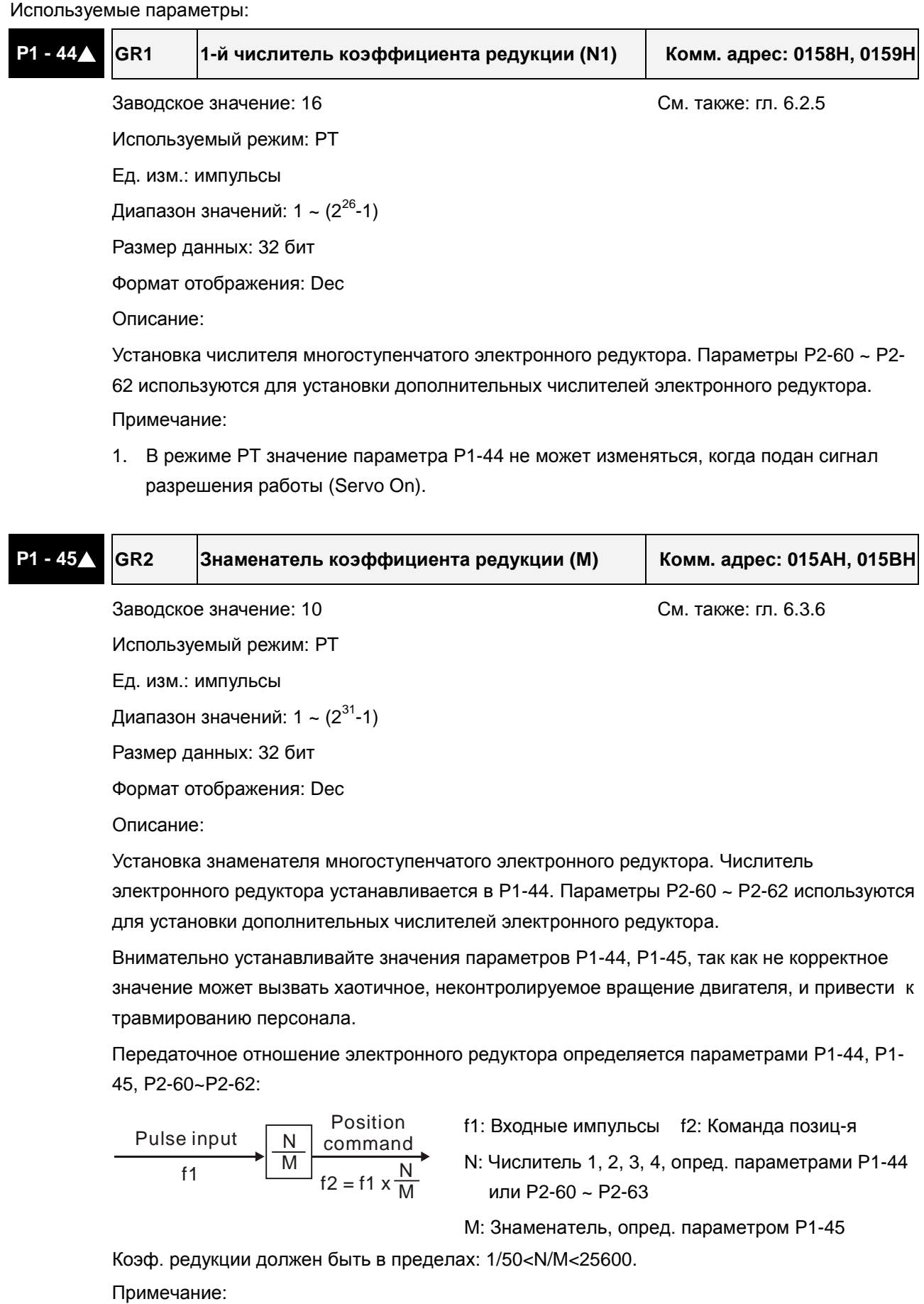

1. В режиме PT значение параметра P1-44 не может изменяться, когда подан сигнал разрешения работы (Servo On).

Функция электронного коэффициента редукции позволяет пересчитать изменение количества импульсов на конечное перемещение. Возможна установка количества импульсов на требуемую единицу расстояния. Также коэффициент используется для редукции (масштабирования) количества импульсов сигнала задания с количеством импульсов сигнала энкодера двигателя. Однако, при слишком большом коэффициенте редукции движение двигателя может осуществляться рывками. Для сглаживания можно использовать НЧ-фильтр.

Используя коэффициент редукции можно установить соотношение конечного перемещения, например такое – 1 микрон на 1 импульс, что значительно облегчает использование.

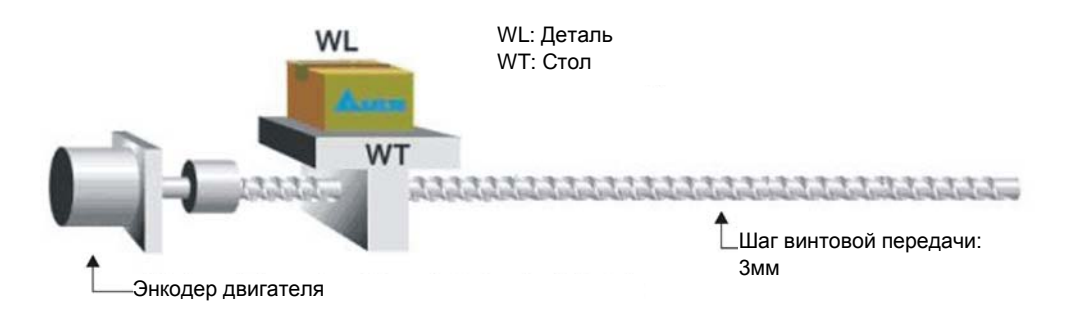

# **6.2.4 Полосовой фильтр**

Используемые параметры:

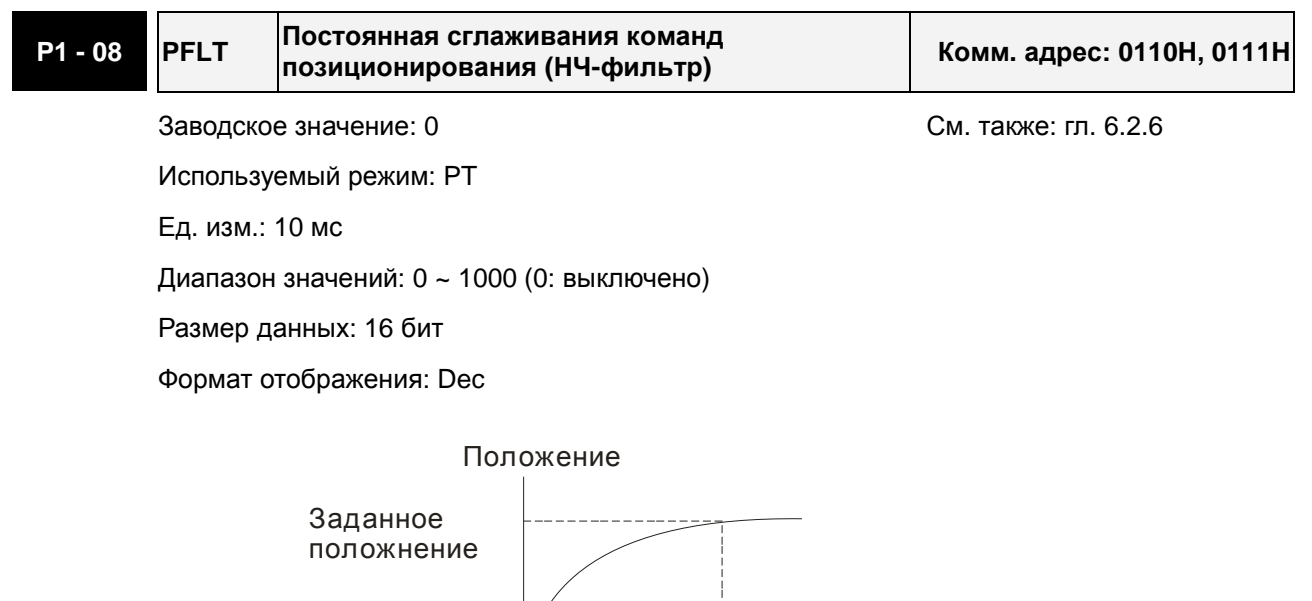

PFLT

Время

#### **6.2.5 Настройка коэффициентов усиления контура положения**

Перед использованием режима позиционирования, пользователю необходимо полностью выполнить установку значений параметров настройки для режима управления скоростью (используя параметр Р2-32), поскольку контур положения включает в себя контур скорости. Затем настраивают пропорциональный коэффициент контура положения (параметр Р2-00) и коэффициент дифференциальной составляющей сигнала задания (параметр Р2-02). Можно также провести автоматическую настройку контуров скорости и положения.

- 1) Коэффициент пропорциональности: оптимальная настройка позволяет увеличить полосу пропускания контура положения.
- 2) Дифференциальный коэффициент: настройка позволяет уменьшить запаздывание по фазе до нуля при установке коэффициента 100%.

Полоса пропускания контура положения не может быть больше полосы пропускания скоростного контура, рекомендуемое соотношение:

$$
\text{fp} \leq \frac{\text{fv}}{4}
$$
,   
где fv - полоса контура скорости (Гц), fp - полоса контура положения (Гц)

 $KPP = 2 \times \pi \times fp$ .

Например, для достижения полосы пропускания 20 Гц, необходимо значение коэффициента пропорциональности KPP =  $2 \times \pi \times 20$  = 125 рад/сек.

#### Используемые параметры:

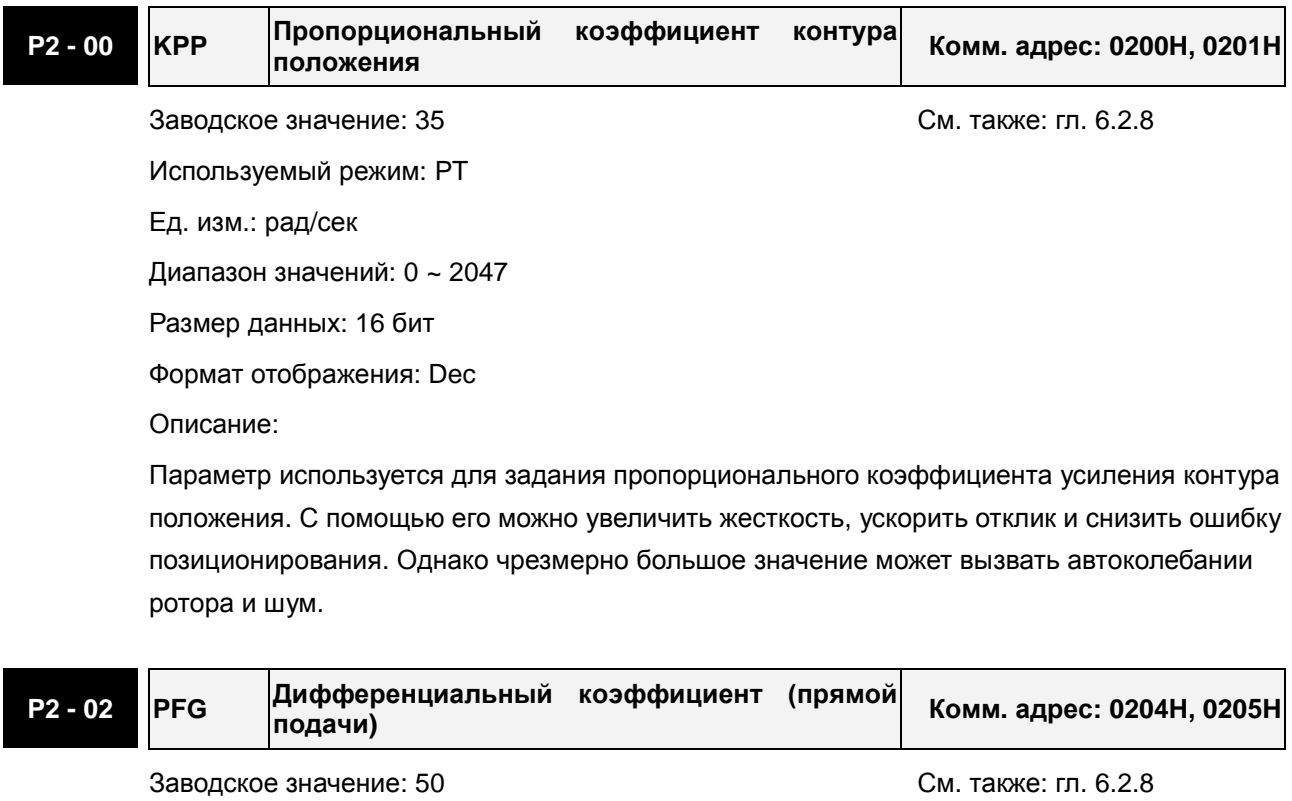

Используемый режим: PT

Ед. изм.: %

Диапазон значений: 0 ~ 100

Размер данных: 16 бит

Формат отображения: Dec

Описание:

Параметр используется для усиления прямого задания контура положения. Когда используется команда сглаживания, увеличение коэффициента может уменьшить динамическую ошибку по положению. Если команда сглаживания не используется, уменьшение коэффициента может снизить условия возникновения резонанса механической системы. Однако, чрезмерно большое значение может вызвать вибрации ротора и шум.

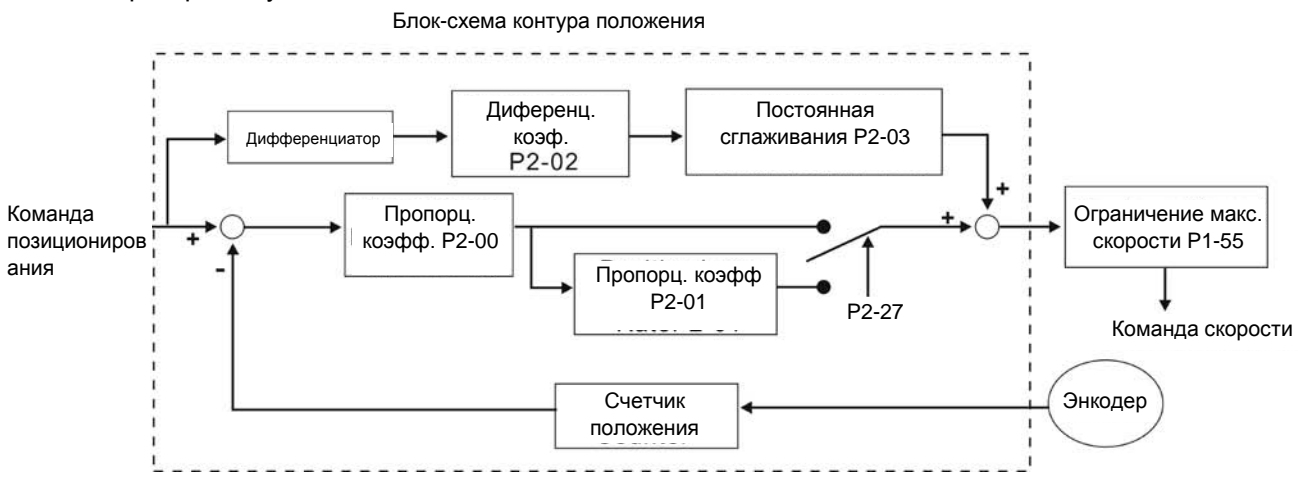

При повышении пропорционального коэффициента КРР увеличивается полоса пропускания и уменьшается запас сдвига по фазе (сигналов задания и обратной связи). При этом возможны автоколебания ротора около заданного положения. В этом случае необходимо уменьшить КРР для устранения автоколебаний. С другой стороны, низкое значение КРР не сможет обеспечить необходимых требований по точности поддержания заданного положения при резком пропадании внешнего нагрузочного момента. Для этого настраивают дифференциальный коэффициент (используя параметр Р2-02 можно уменьшить динамическую ошибку по положению).

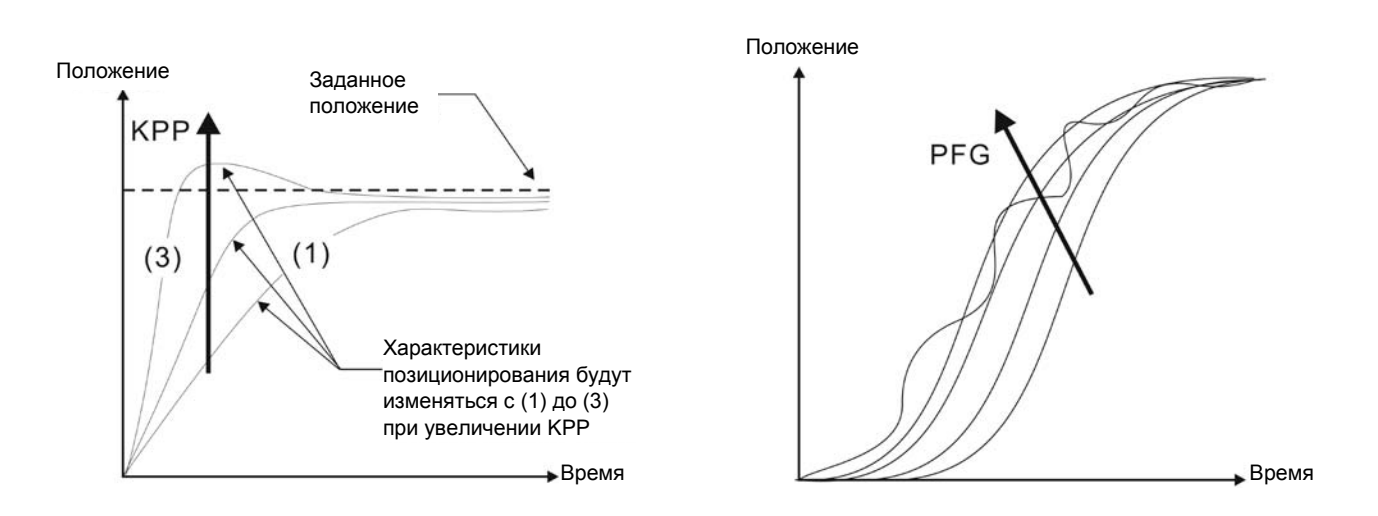
# **6.3 Режим управления скоростью**

Режим управления скоростью (**S** или **Sz**) используется в задачах точного поддержания скорости. Сервопривод ASDA-B2 имеет два способа задания скорости в этом режиме. В первом случае скорость может быть задана внешним аналоговым сигналом, а также параметрами фиксированных значений скорости. В другом случае скорость задается тремя фиксированными значениями, которые хранятся в параметрах, выбор скорости осуществляется внешними сигналами SPD0 и SPD1 с входов DI разъёма CN1. Возможно использование последовательного интерфейса для изменения значений параметров фиксированных скоростей.

Кроме того, для обеспечения более плавного движения, сервопривод имеет настраиваемую Sхарактеристику для режима скорости. Для управления контуром скорости можно использовать встроенные PI или PDFF регулятор. Для облегчения процесса настройки имеется ручной и автоматический режимы настройки коэффициентов (см. P2-32).

#### **Режимы настройки коэффициентов: ручной и автоматический.**

- **Ручной режим:** Коэффициенты устанавливаются пользователем. В этом режиме все автоматические и дополнительные функции настройки отключены.
- **Автоматический режим:** Настройка коэффициентов в соответствии с измеренным значением инерции, с выбором 10 уровней полосы пропускания. Этот параметр используется как заводская настройка.

# **6.3.1 Источники задания скорости**

Источники задания скорости:

- 1) Внешний аналоговый сигнал: напряжение от -10В до +10В
- 2) Внутренние параметры: от P1-09 до P1-11

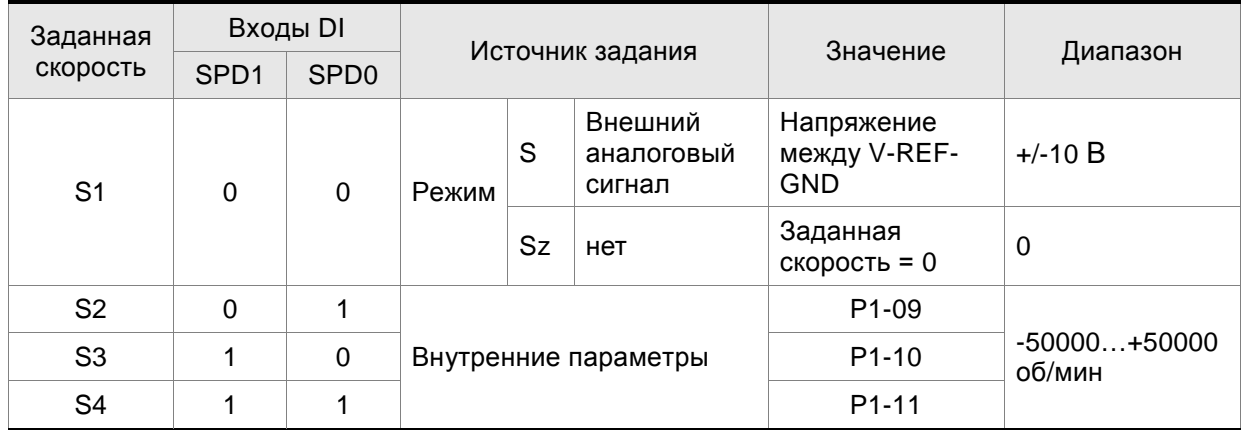

- Состояние входов SPD0~1: 0: состояние выключено (OFF); 1: состояние включено (ON)
- В состоянии **SPD0=SPD1=0 (OFF)** и при установленном режиме **Sz**, задание скорости = 0. Если аналоговое задание скорости не используется, то можно задействовать режим **Sz** для работы в районе нулевой скорости, исключив тем самым возможные колебания вследствие дрейфа аналогового задания в районе нулевых значений. Если выбран режим

**S**, то задание скорости определяется напряжением между контактами **V-REF** и **GND** разъёма СN1. Диапазон значения напряжения может быть от -10V до +10V , где максимальное значение напряжения соответствует установке максимальной скорости согласно параметру Р1-40.

- Если состояния входов **SPD0** и **SPD1** не равны 0, задание скорости определяется внутренними параметрами (P1-09 to P1-11). . Команда скорости выполняется сразу после изменения состояния входов **SPD0** и **SPD1** и не требует внешнего сигнала CTRG.
- Диапазон значений задания скорости во внутренних параметрах: -50000 ~ +50000 об/мин. Заданное значение = Диапазон x (0.1 об/мин). Например, если P1-09 = +30000, заданное значение скорости = +30000 x 0.1 об/мин = +3000 об/мин.

Приведенные в данном разделе команды скорости являются не только заданием скорости в режимах **S** и **Sz,** но и значениями ограничения скорости в режимах **T** и **Tz**.

# **6.3.2 Блок-схема режима управления скоростью**

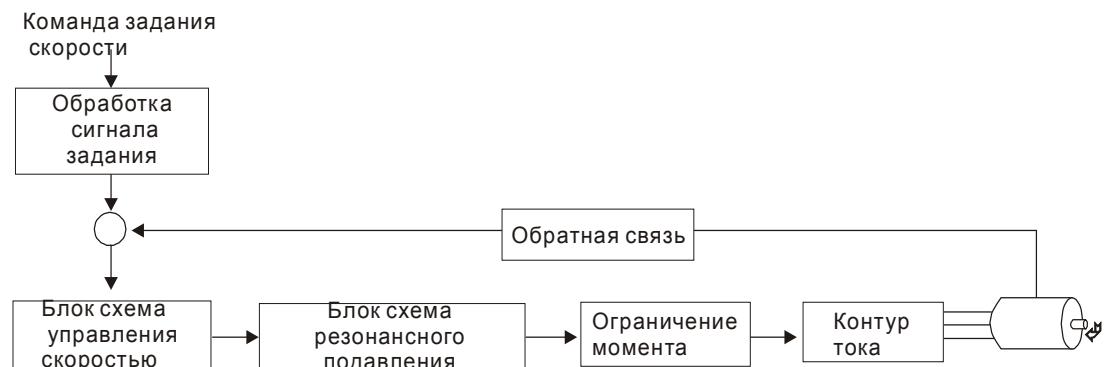

На рисунке показана **блок-схема обработки сигнала скорости**, предназначенная для наглядного представления выбора источника задания скорости, а также задание максимальной скорости аналоговым сигналом (параметр Р1-40) и задание сглаживающей S-характеристики в режиме управления скоростью. На **блок-схеме управления скоростью** показаны коэффициенты усиления и вычисление текущего сигнала для управления двигателем. **Блоксхема подавления резонанса** предназначена для подавления возможного резонанса механической системы:

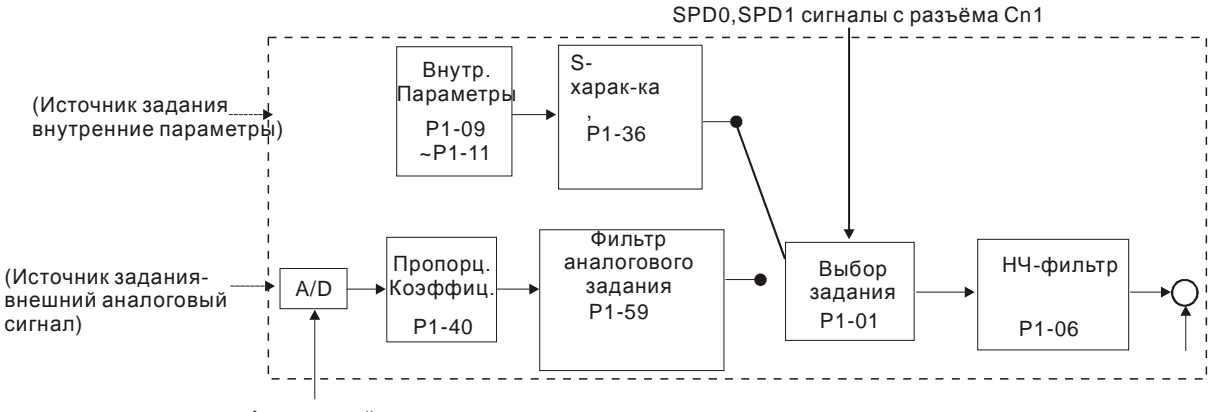

Аналоговый сигнал

Команда задания скорости определяется в соответствии с состоянием сигналов SPD0, SPD1 и параметра выбора режима управления Р1-01 (S или Sz). При необходимости получения более плавной скорости рекомендуется использовать S-характеристику и НЧ-фильтр.

#### **6.3.3 Методика сглаживания в режиме управления скоростью**

## **S-фильтр**

Сглаживающий S-фильтр для режима управления скоростью включает в себя 3 части формирования кривой движения во время разгона и замедления. Используя S-фильтр можно добиться более плавной реакции двигателя при резком изменении сигнала скорости. S-фильтр позволяет устранить появление механического резонанса и вибрации не только в процессе разгона и замедления двигателя, но и обеспечивает плавную работу механики. При изменении нагрузки или сил трения, при пуске или остановке возможны резкие толчки и удары. Для предотвращения этого, пользователь может увеличить параметр постоянной времени TSL Sфильтра, параметры (P1-34, P1-35) времени ускорения TACC и времени замедления TDEC. Сервопривод имеет вычислительный блок, определяющий время завершения команды скорости. Нижний рисунок поясняет действие параметров S-фильтра.

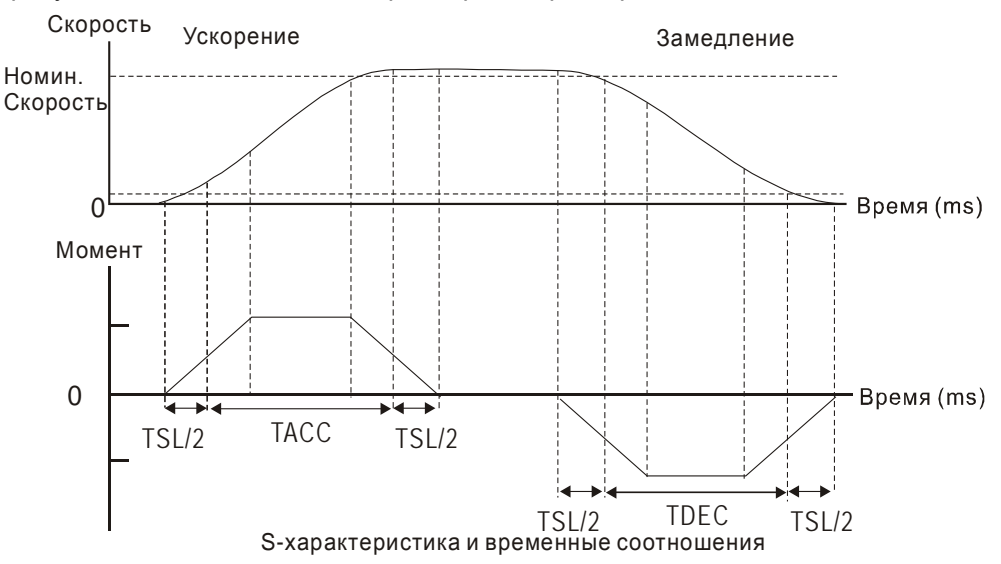

#### Используемые параметры:

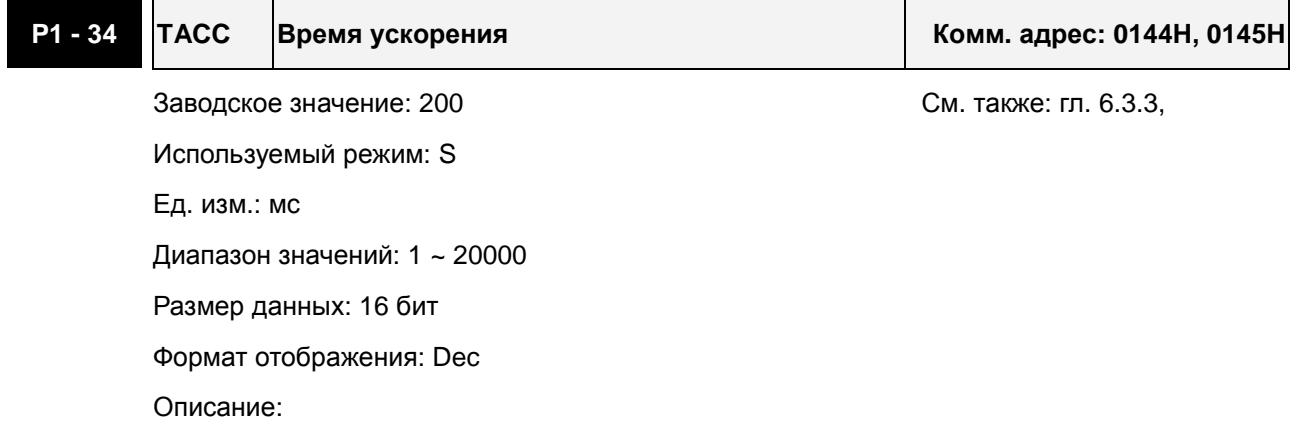

#### *Глава 6. Режимы управления*

Параметр определяет время разгона от 0 до номинальной скорости. (Функции P1-36, P1-34, P1-35 будут действовать индивидуально.)

Примечание:

1. Когда источником задания скорости является аналоговый сигнал, максимальное заданное значение P1-36 = 0, функция разгон/замедление будет отключена.

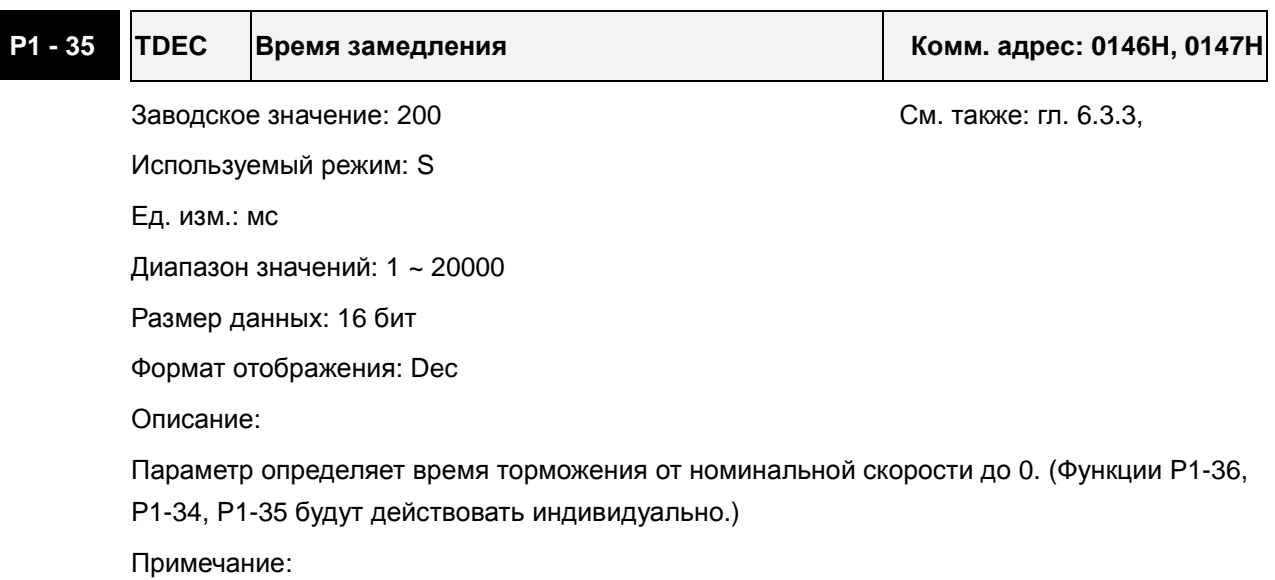

1. Когда источником задания скорости является аналоговый сигнал, максимальное заданное значение P1-36 = 0, функция разгон/замедление будет отключена.

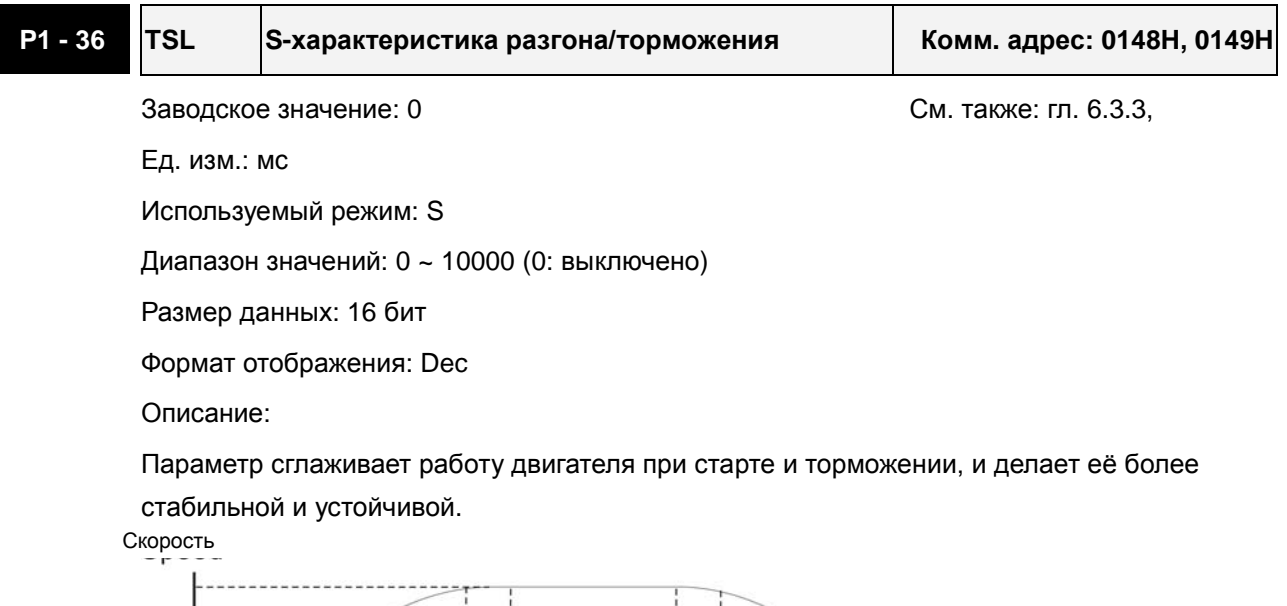

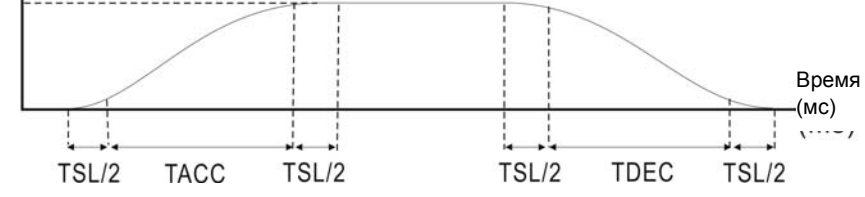

TACC: P1-34, Время разгона

TDEC: P1-35, Время торможения

TSL: P1-36, S-характеристика разгона/торможения

Максимальное время разгона = TACC + TSL

Максимальное время торможения = TDEC + TSL

Примечание:

1. Когда источником задания скорости является аналоговый сигнал, максимальное заданное значение P1-36 = 0, функция разгон/замедление будет отключена.

#### **Фильтр входного аналогового сигнала**

Сервопривод ASDA-B2 имеет фильтр аналогового сигнала для сглаживания резких колебаний входного сигнала.

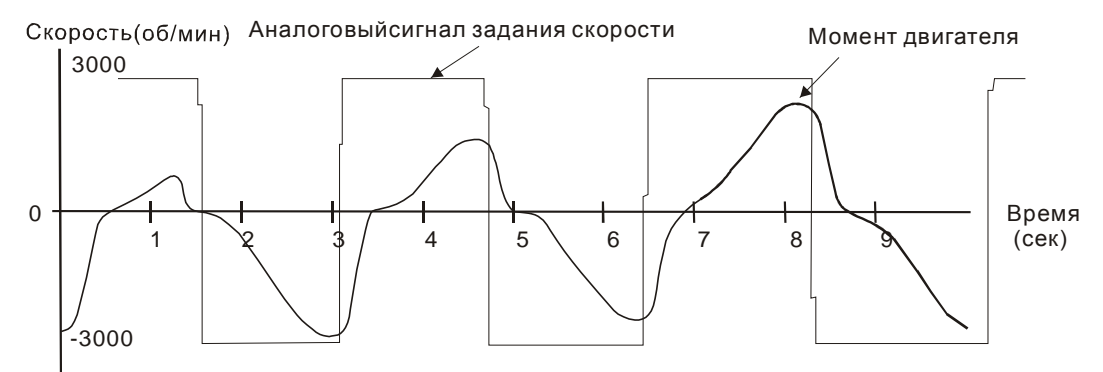

Входной фильтр аналогового сигнала выполняет такую же роль, что и S-фильтр. На верхнем рисунке показано действие входного фильтра, где видно различие между формой входного сигнала и формой отработки двигателем этого сигнала задания. Настройкой параметров Р1-34, Р1-35, Р1-36 подбирают необходимую характеристику реакции на входной сигнал.

#### **НЧ-фильтр команд задания скорости**

НЧ-фильтр используется для устранения высокочастотных помех и является также функцией сглаживания.

Используемые параметры:

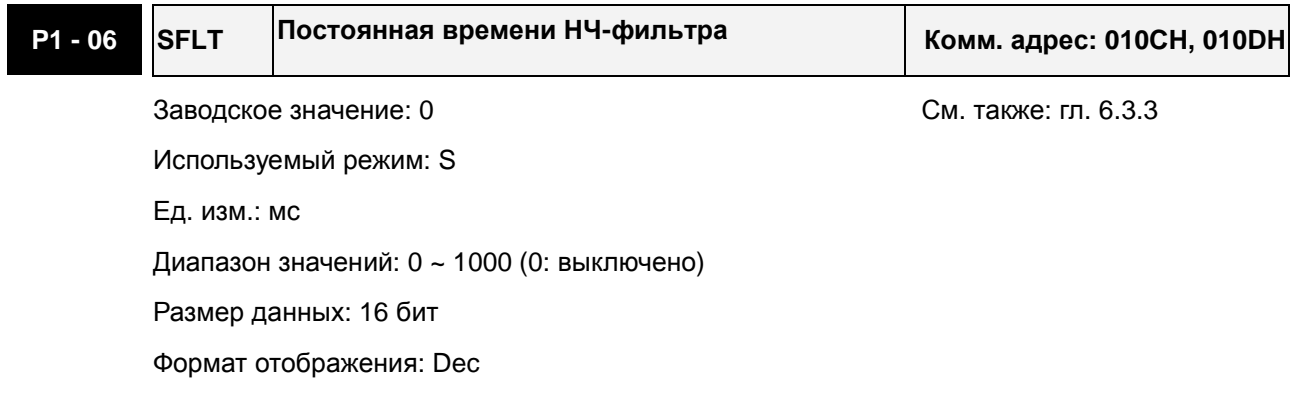

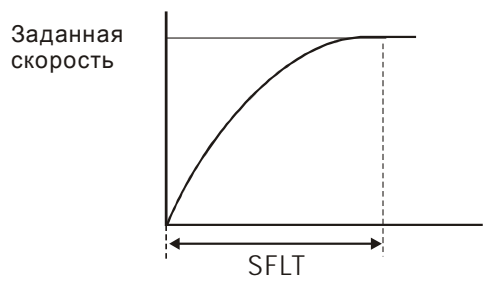

# **6.3.4 Масштабирования входного аналогового сигнала**

Входной потенциальный сигнал с напряжением на контактах VREF и GND является сигналом задания скорости. Параметр Р1-40 предназначен для определения соответствия максимальной частоты вращения сигналу в 10 В.

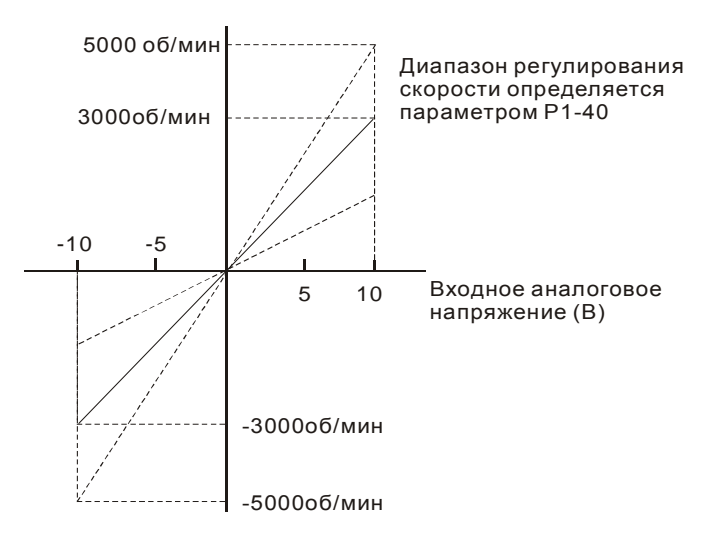

## Используемые параметры:

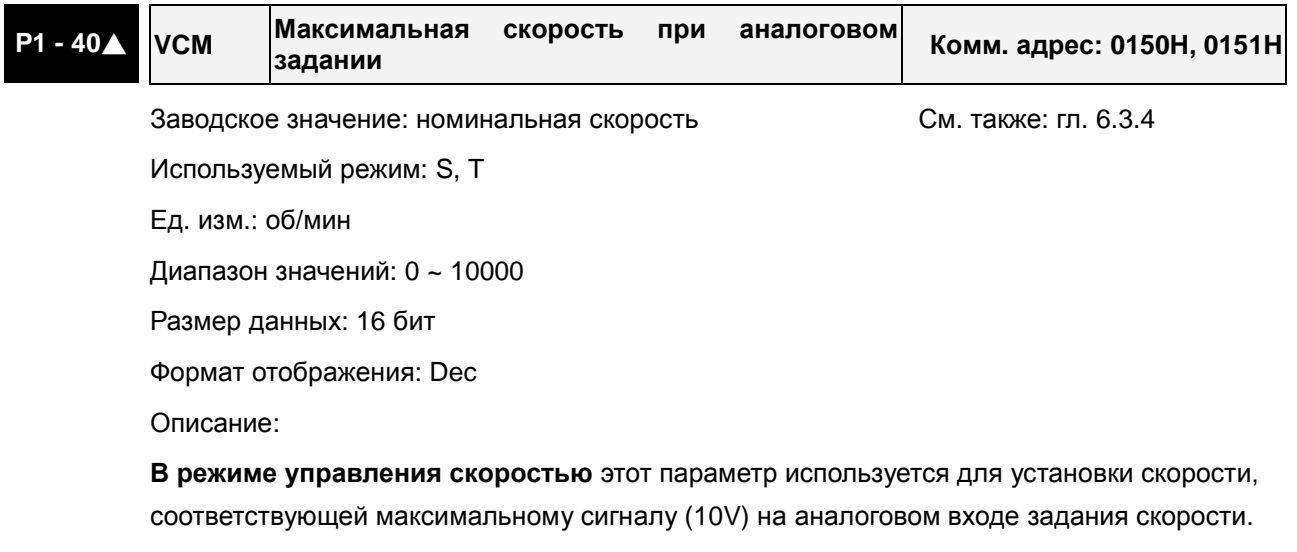

**В режиме управления моментом** этот параметр используется для установки скорости, соответствующей максимальному сигналу (10V) на аналоговом входе ограничения скорости.

Например, в скоростном режиме, если P1-40 = 3000, и входной сигнал = 10V, заданная скорость двигателя будет 3000об/мин. Если P1-40 = 3000, а входной сигнал = 5V, заданная скорость двигателя будет 1500 об/мин.

Заданная скорость / Диапазон = Вх. напряжение x Значение P1-40 / 10

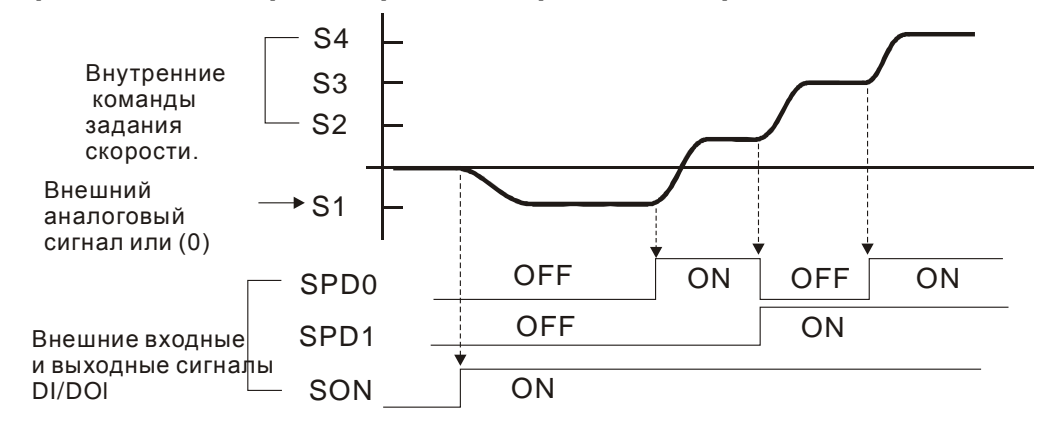

# **6.3.5 Временная диаграмма работы в режиме скорости**

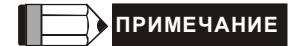

- 1) OFF сигнала нет (контакт разомкнут), ON есть сигнал (контакт замкнут).
- 2) В режиме управления **Sz** команда задания скорости S1=0, в режиме управления **S** команда задания скорости S1 определяется внешним аналоговым сигналом (см. P1-01).
- 3) После подачи сигнала Servo ON (разрешение работы привода), пользователь может выбрать задание скорости в соответствии с состояние входов SPD0, SPD1.

# **6.3.6 Настройка коэффициентов контура скорости**

Блок-схема контура регулирования скорости приведена на рисунке:

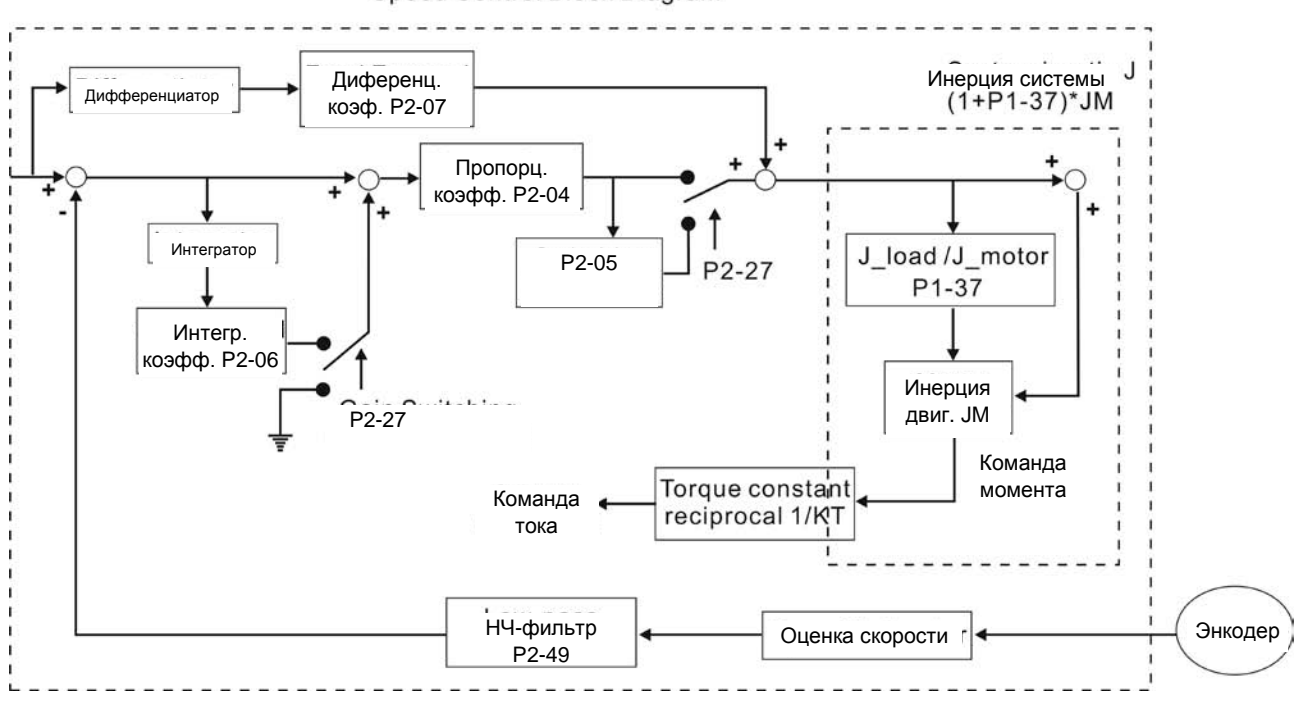

Speed Control Block Diagram

Режимы настройки коэффициентов контура скорости.

- **Ручной режим:** Коэффициенты устанавливаются пользователем. В этом режиме все автоматические и дополнительные функции настройки отключены.
- **Автоматический режим:** Непрерывная настройка коэффициентов в соответствии с измеренным значением инерции, с выбором 10 уровней полосы пропускания. Этот параметр используется как заводская настройка.

Режим настройки коэффициентов выбирается параметром P2-32.

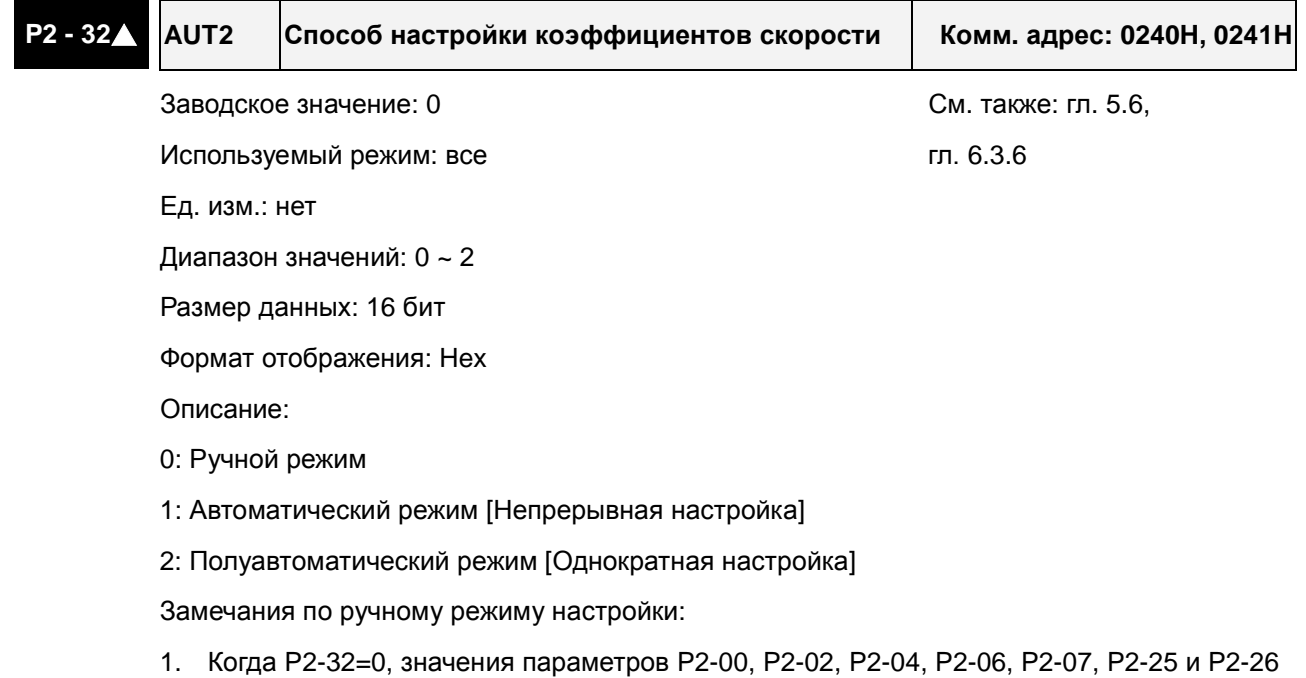

должны быть установлены пользователем. При переключении из режима #1 или #2 в

# Используемые параметры:

#0, параметры P2-00, P2-02, P2-04, P2-06, P2-07, P2-25 и P2-26 будут иметь значения, измеренные в режиме #1 или #2.

Замечания по автоматическому режиму настройки:

Сервопривод будет постоянно оценивать момент инерции, сохраняя измеренные значения в параметр P1-37 через каждые 30 минут в соответствие с заданной полосой пропускания в параметре P2-31.

- 1. При переключении из режима #1 или #2 в #0, Сервопривод будет постоянно оценивать момент инерции, сохраняя измеренные значения в параметр P1-37. Затем, установите соответствующие параметры согласно измеренному значению инерции нагрузки.
- 2. При переключении из режима #0 или #1 в #2, введите соответствующее значение момента инерции нагрузки в параметр P1-37.
- 3. При переключении из режима #1 в #0, значения параметров P2-00, P2-04 и P2-06 будут изменены на значения, измеренные в режиме #1.

Замечания по полуавтоматическому режиму настройки:

- 1. При переключении из режима #2 в #0, значения параметров P2-00, P2-04, P2-06, P2-25 и P2-26 будут изменены на значения, измеренные в режиме #1.
- 2. После того, как инерция системы станет устойчивой (P2-33 покажет 1), оценка инерции системы будет прекращена, а измеренное значение инерции будут сохранено в параметр P1-37. При переключении из других режимов настройки (ручного, автоматического) в полуавтоматический режим сервопривод будет заново проводить оценку инерции, сохраняя её в P1-37 вновь.
- 3. Если значение инерции системы увеличится, P2-33 покажет 0, и сервопривод начнет измерять инерцию нагрузки непрерывно.

#### **Ручной режим настройки**

В ручном режиме настройки (Р2-32=0) пользователь самостоятельно устанавливает коэффициенты контура скорости – пропорциональный (Р2-04), интегральный (Р2-06), дифференциальный (P2-07) и отношение момента инерции нагрузки к инерции двигателя (1-37). Необходимо помнить о следующем:

- Пропорциональный коэффициент. Настройкой этого коэффициента можно увеличить полосу пропускания контура положения.
- Интегральный коэффициент. Настройкой этого коэффициента можно повысить жесткость системы при работе на низких частотах и уменьшить статическую ошибку. При этом увеличивается значение сдвига фаз. Большое значение интегрального коэффициента может привести к нестабильной работе сервопривода (неустойчивость).
- Дифференциальный коэффициент (коэффициент прямой подачи). Настройкой этого коэффициента можно изменять отставание по фазе вблизи нулевой ошибки при 100% значении обратной связи

Используемые параметры:

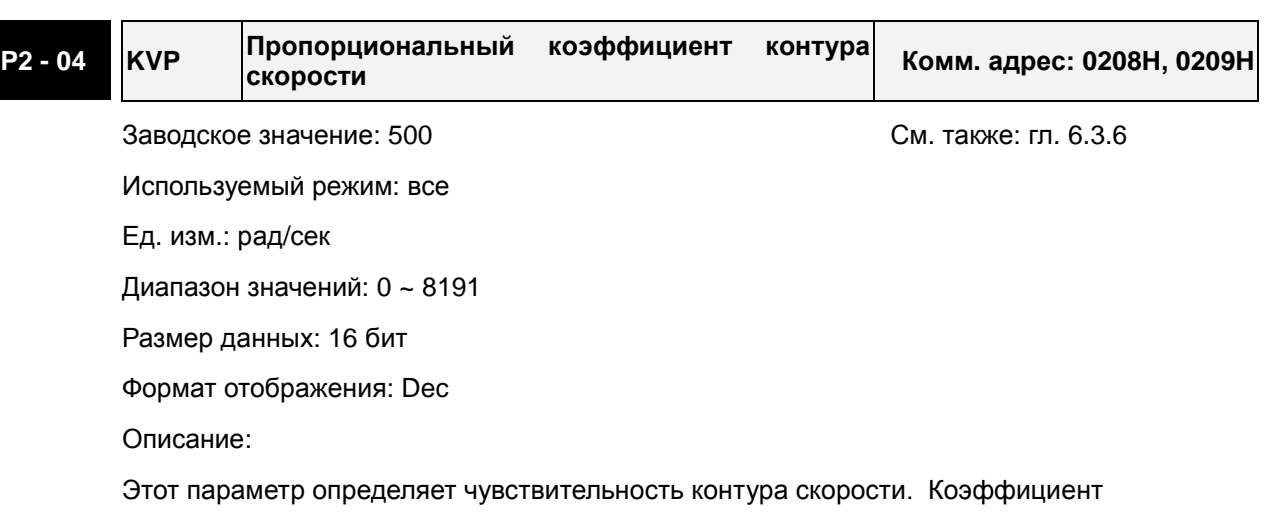

используется для повышения быстродействия контура скорости и уменьшения ошибки по скорости. В то же время слишком большой коэффициент может привести к неустойчивой работе системы.

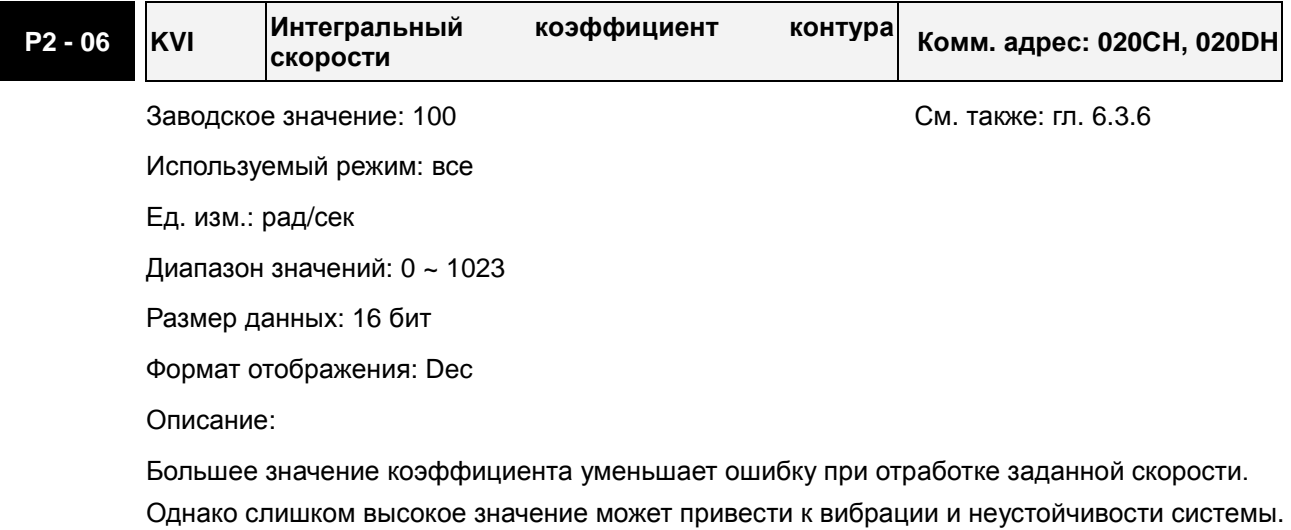

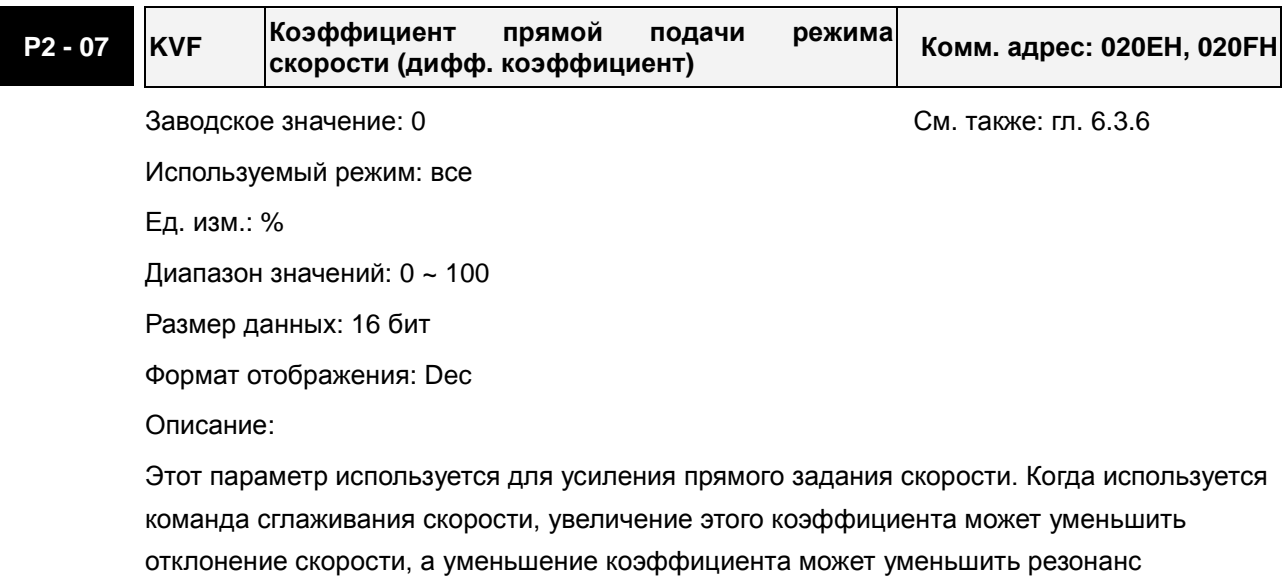

механической системы.

Влияние коэффициентов демонстрируются на примере настройки частотных и временных характеристик.

#### **Частотные характеристики**

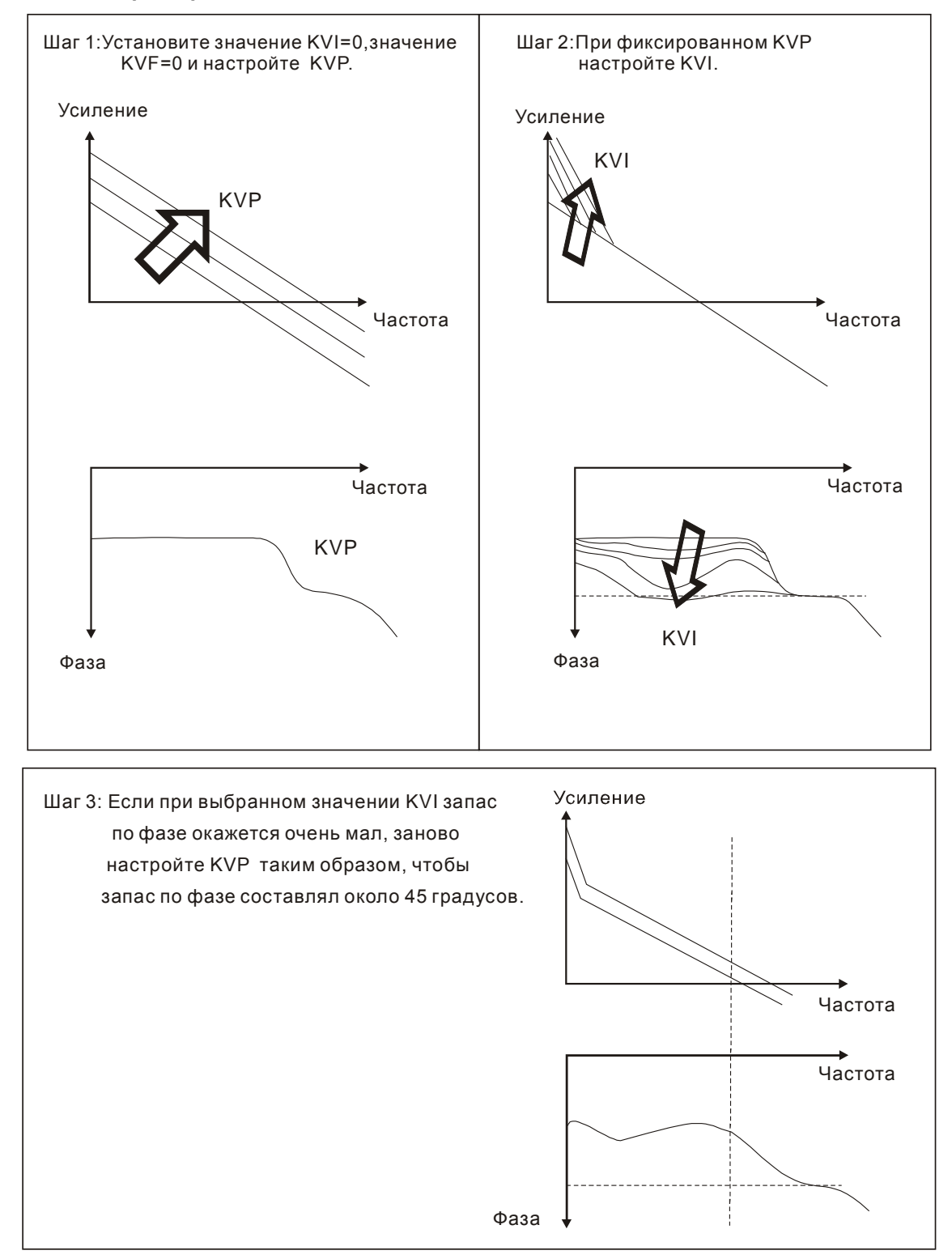

#### **Временные характеристики**

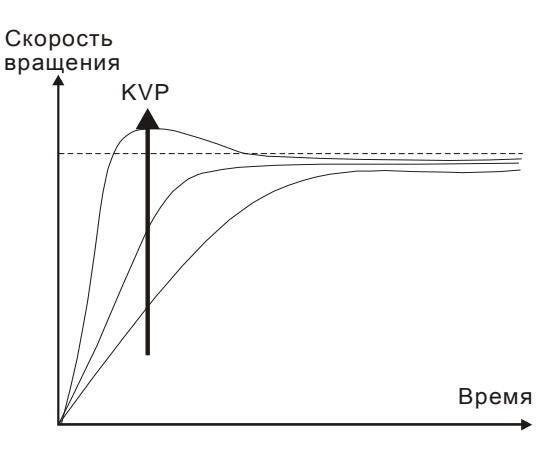

При увеличении KVP увеличивается быстродействие и время реакции меньше. Однако при этом уменьшается запас по фазе. Это приводит к уменьшению статической ошибки, но увеличивает динамическую ошибку.

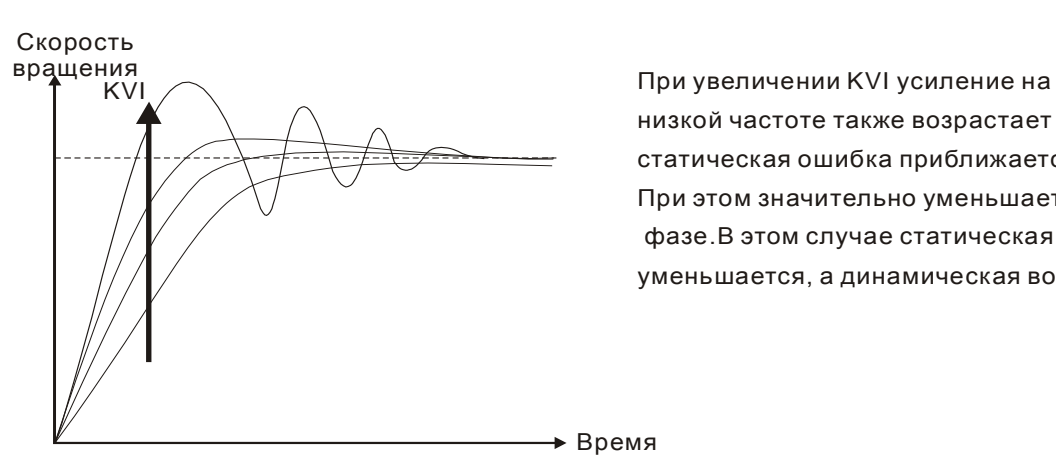

низкой частоте также возрастает и статическая ошибка приближается к нулю(0). При этом значительно уменьшается запас по фазе.В этом случае статическая ошибка уменьшается, а динамическая возрастает.

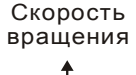

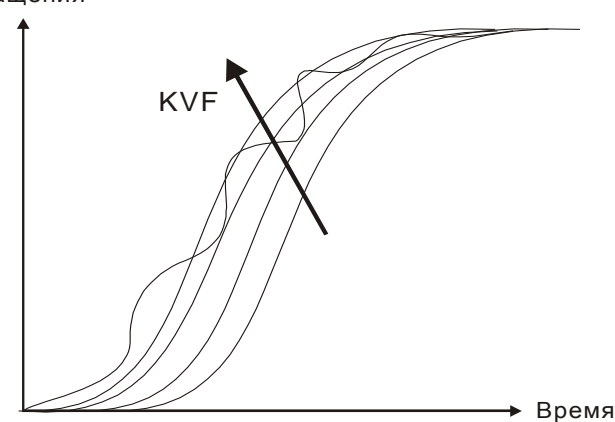

Если значение KVF близко к нулю (0),время задержки по фазе также близко к нулю (0) и значение динамической ошибки будет небольшим. При большом значении KVF возможно появление вибрации.

При использовании частотного метода настройки необходимо дополнительное оборудование, такое как спектроанализатор, также пользователь должен владеть этим методом настройки. При использовании временных характеристик для настройки системы необходим осциллограф. Способ, основанный на временных характеристиках, используется чаще и носит название настройки ПИ регулятора. Для нагрузки на валу, реакции на входную команду решение будет одним и тем же при использовании метода частотных и метода временных характеристик. Пользователи могут расширить диапазон входной команды, используя входной НЧ-фильтр.

#### **Автоматический режим (непрерывная автонастройка)**

Автоматический режим осуществляет непрерывную подстройку коэффициентов усиления контура управления в соответствии с измеренным значением инерции и не используется при широком изменении инерции нагрузки. Период корректировки коэффициентов не постоянен и зависит от времени разгона и замедления серводвигателя. Для изменения жесткости и отклика системы используйте параметр P2-31.

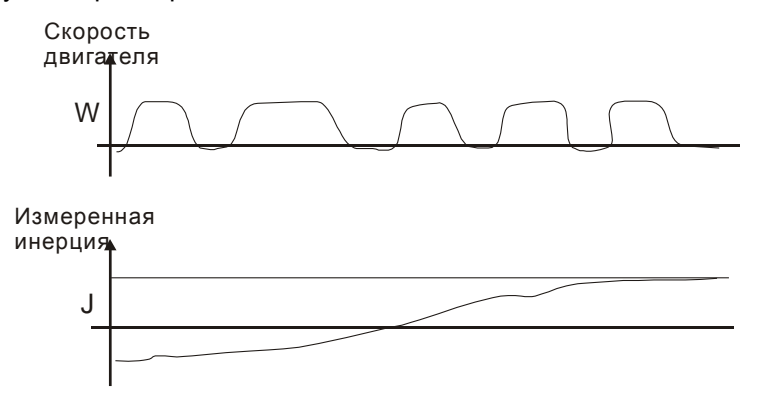

# **6.3.7 Подавление резонанса**

Резонанс механической системы может быть вызван повышенным значением жесткости системы или широким рабочим частотным диапазоном. Такого вида резонанс может быть значительно уменьшен или полностью устранен с помощью использования НЧ-фильтра (параметр Р2-25) и режекторного фильтра (параметры Р2-23, Р2-24). При этом нет необходимости изменять параметры управления и коэффициентов усиления.

#### Используемые параметры:

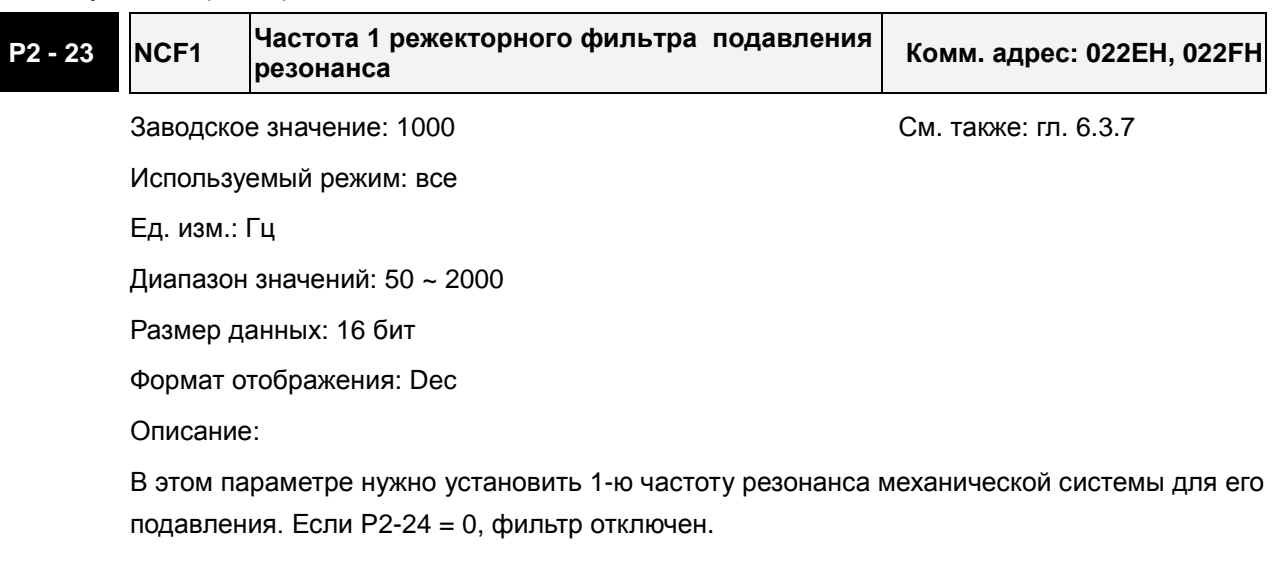

P2-23 и P2-24 - это первая группа параметров режекторного фильтра; P2-43 и P2-44 вторая группа параметров режекторного фильтра.

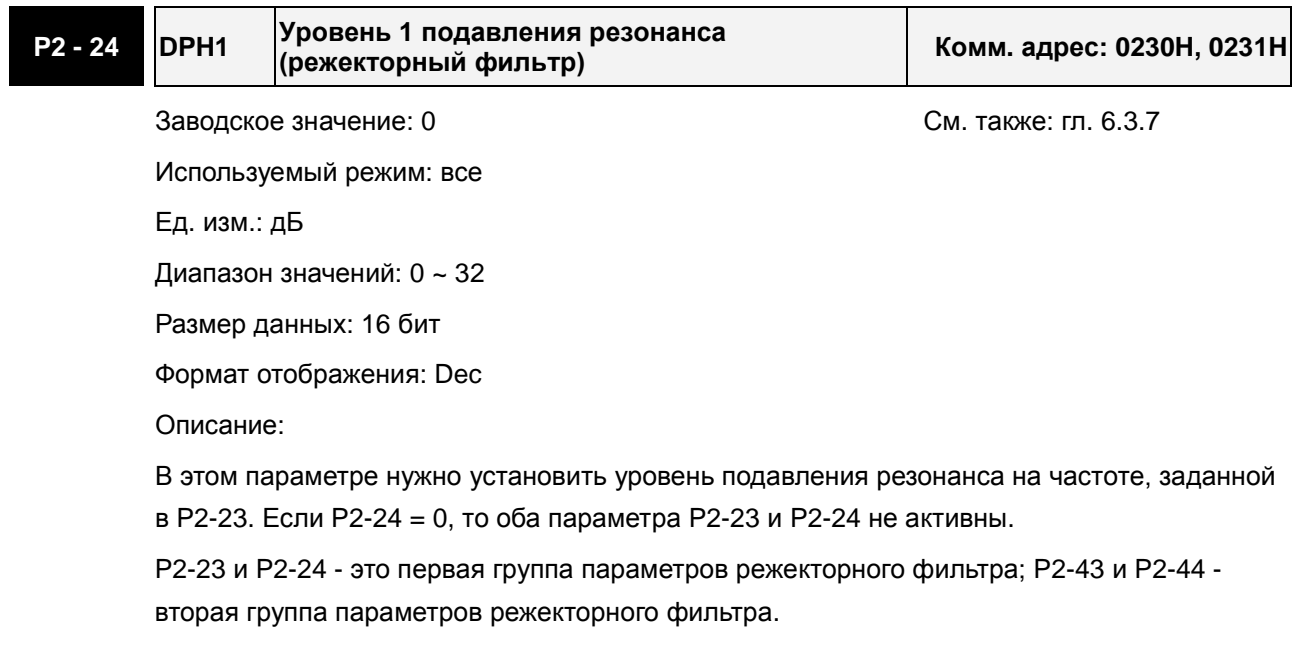

# **P2 - 43 NCF2 Частота 2 режекторного фильтра подавления резонанса Комм. адрес: 0256H, 0257H** Заводское значение: 1000 См. также: гл. 6.3.7 Используемый режим: все Ед. изм.: Гц Диапазон значений: 50 ~ 2000 Размер данных: 16 бит Формат отображения: Dec Описание:

В этом параметре нужно установить 2-ю частоту резонанса механической системы для его подавления. Если P2-43 = 0, фильтр отключен.

P2-23 и P2-24 - это первая группа параметров режекторного фильтра; P2-43 и P2-44 вторая группа параметров режекторного фильтра..

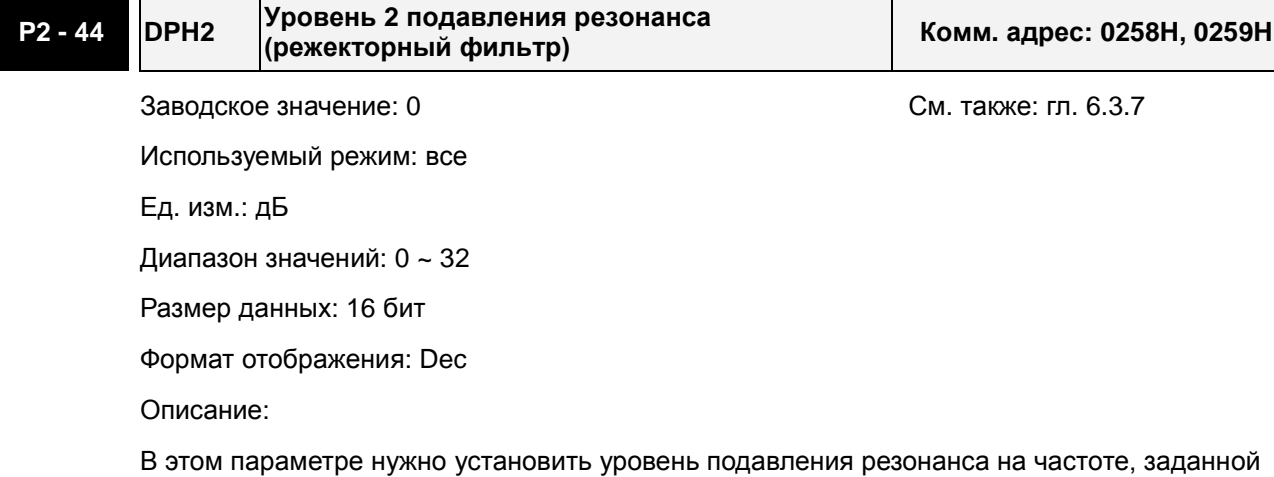

в P2-43. Если P2-44 = 0, то оба параметра P2-43 и P2-44 не активны.

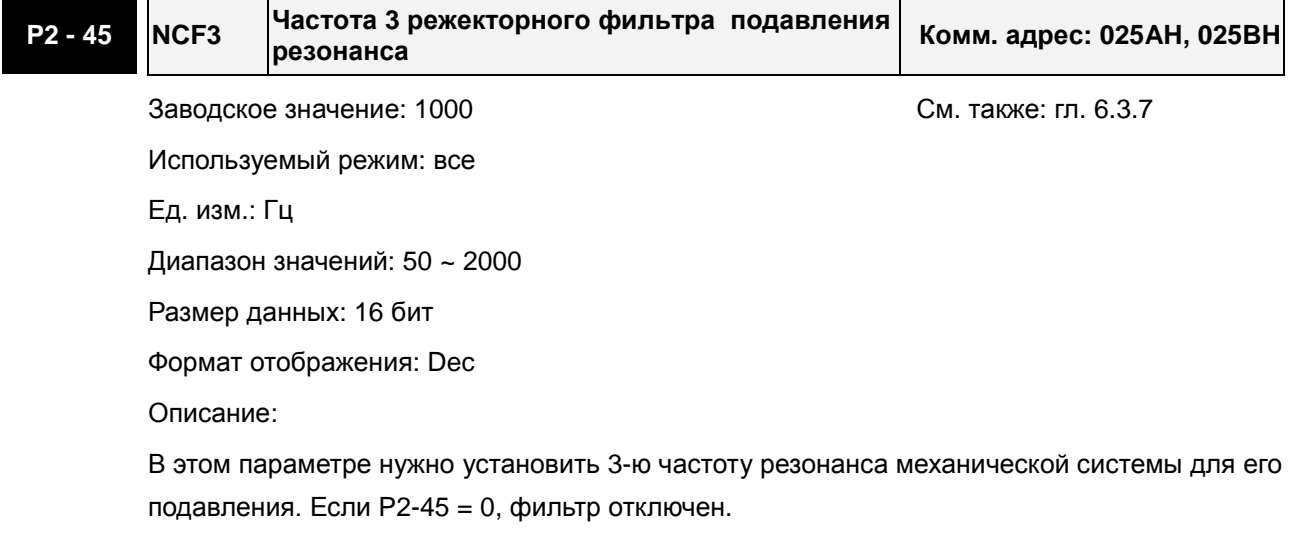

#### **P2 - 46 DPH3 Уровень 3 подавления резонанса (режекторный фильтр) Комм. адрес: 025CH, 025DH**

Заводское значение: 0 См. также: гл. 6.3.7

Используемый режим: все

Ед. изм.: дБ

Диапазон значений: 0 ~ 32

Размер данных: 16 бит

Формат отображения: Dec

Описание:

В этом параметре нужно установить уровень подавления резонанса на частоте, заданной в P2-45. Если P2-46 = 0, то оба параметра P2-45 и P2-46 не активны.

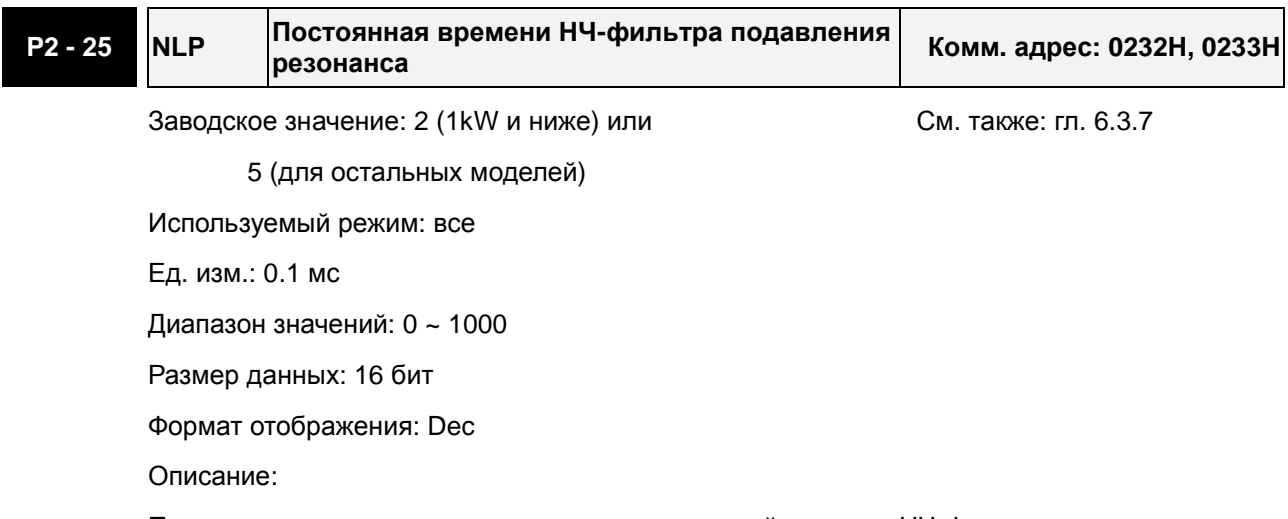

Параметр используется для установки постоянной времени НЧ-фильтра подавления резонанса.

Если P2-25 =0, фильтр отключен.

#### Блок-диаграмма управления скоростью

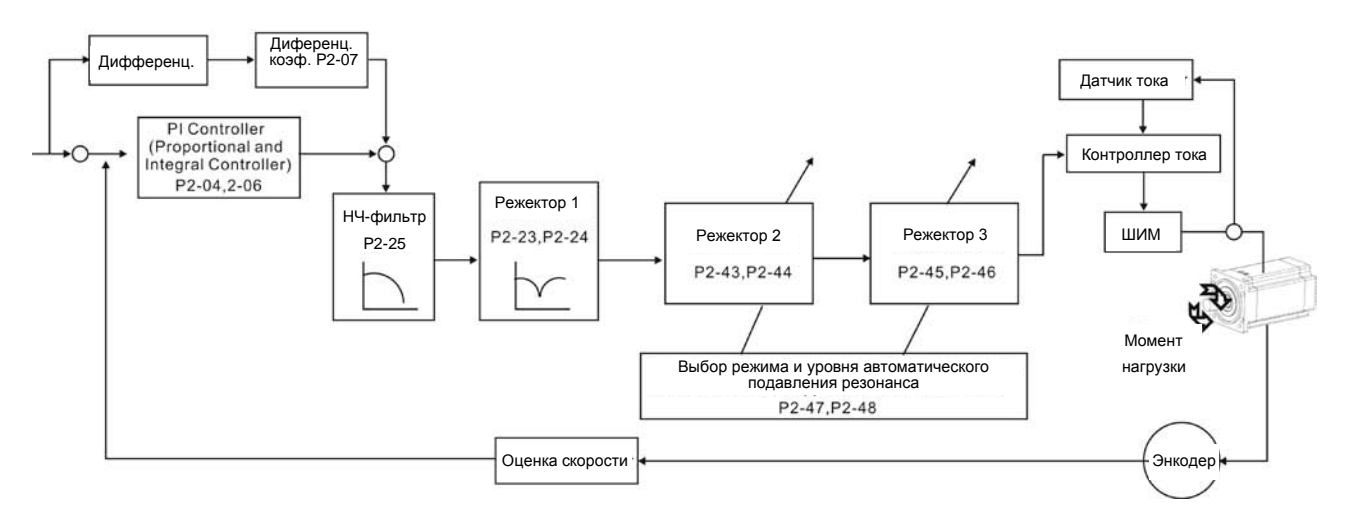

В сервоприводе ASDA-B2 имеется 2 группы параметров режекторного фильтра подавления резонанса: P2-43 и P2-44 - первая группа, P2-45 и P2-46 - вторая группа. При наличии резонанса установите P2-47 в 1 или 2 (Автоматический режим), и затем сервопривод найдет резонансную частоту и подавит резонанс автоматически. После этого система запишет резонансные частоты в P2- 43 и P-45, а уровни ослабления резонанса - в P2-44 и P2-46.

Когда P2-47 будет установлен в 1, подавление резонанса будет разрешено автоматически. После того, как механическая система станет устойчивой (примерно 20 минут), значение параметра P2-47 возвратится к 0 (отключение автоматического режима подавления резонанса). Если P2-47 будет установлен в 2, система будет искать точки резонанса непрерывно даже после того, как механическая система станет устойчивой.

Если P2-47 установлен в 1 или 2, а условия резонанса не могут быть устранены, мы рекомендуем пользователям проверить параметры настройки P2-44 и P2-46. Если параметры P2-44 и P2-46 установлены в 32, пожалуйста, уменьшите полосу пропускания скоростного контура и запустите подавление резонанса снова. Если условия резонанса не могут быть устранены при значениях P2-44 и P2-46 меньше 32, пожалуйста, установите P2-47 в 0, и увеличьте значения параметров P2-44 и P2- 46 вручную. Если резонанс все еще существует после увеличения значений P2-44 и P2-46, пожалуйста, уменьшите полосу пропускания скоростного контура и затем используйте функцию подавления резонанса снова.

При ручной установке параметров P2-44 и P2-46, обратите внимание на их начальные значения. Если значения P2-44 и P2-46 больше чем 0, это указывает на то, что резонансная частота P2-43 и P2-45 найдена через автоматическую функцию подавления резонанса. Если значения P2-44 и P2-46 равны 0, это указывает на то, что значения P2-43 и P2-45 имеют значения по умолчанию 1000, и это не частоты, найденные функцией автоматического подавления резонанса. В тоже время, если пользователи увеличивают уровень режекторного фильтра ослабления несуществующей резонансной частоты, то может ухудшиться работа механической системы.

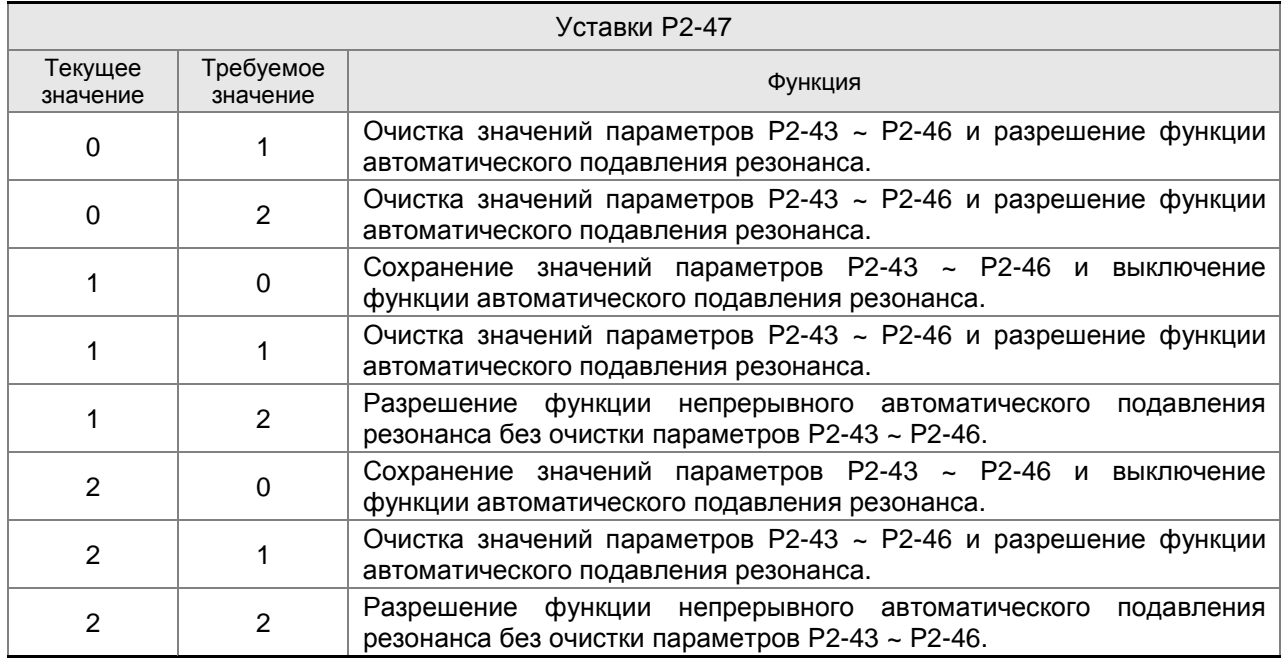

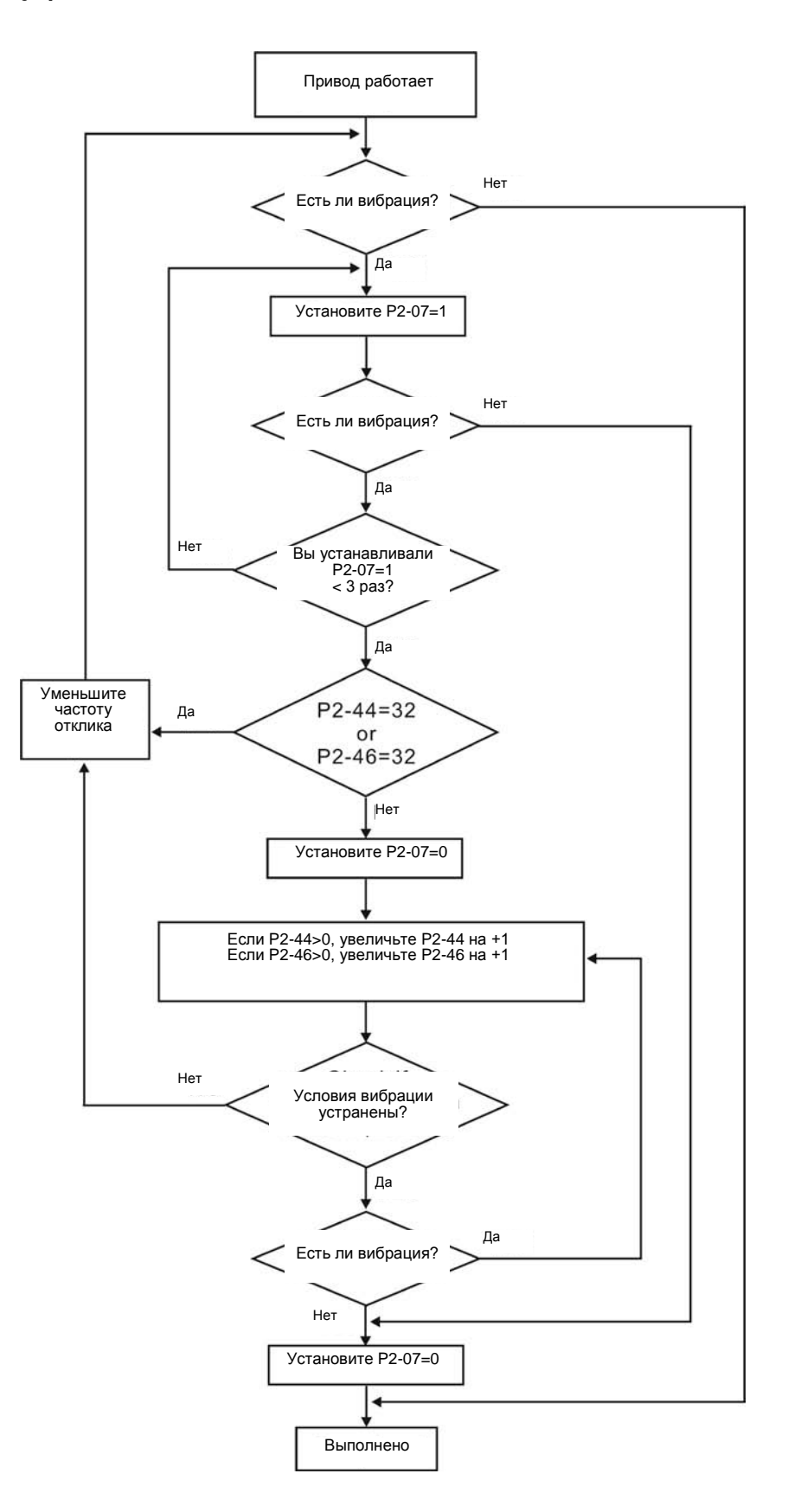

# **НЧ-фильтр**

Используется параметр Р2-25 . На рисунке показано проявление всплеска частотной

характеристики на частоте резонанса в разомкнутом контуре управления.

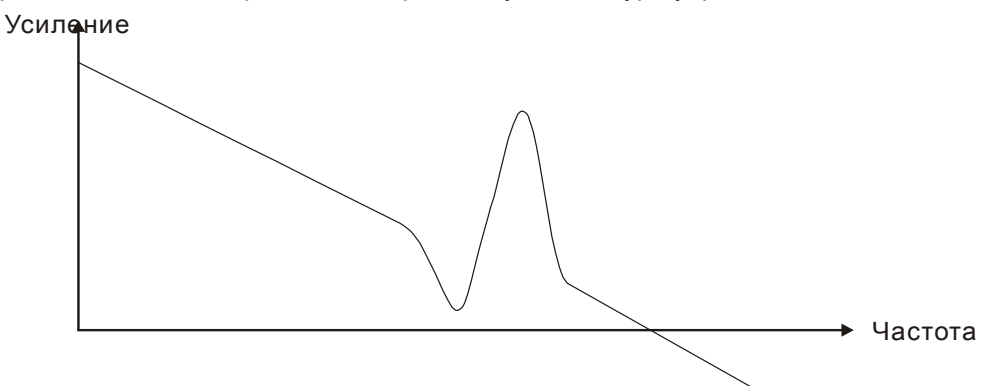

При увеличении значения параметра Р2-25 уменьшается полоса пропускания системы. Условия возникновения резонанса снижаются, снижается быстродействие и значение фазового сдвига.

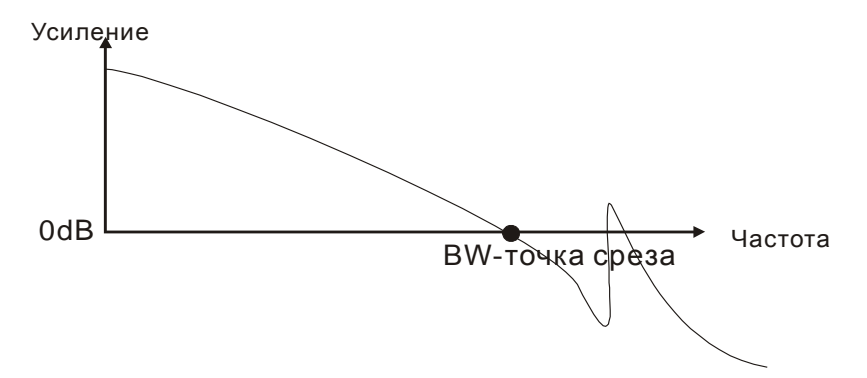

#### **Режекторный фильтр**

Если значение резонансной частоты известно, то можно использовать режекторный фильтр (параметры Р2-23 и Р2-24) для подавления резонанса. Для значений частот от 50 до 1000 Гц ослабление резонанса возможно до -32 дБ. При частотах резонанса выше 1000 Гц необходимо использовать НЧ-фильтр (параметр P2-25).

## **Использование режекторного фильтра для подавления резонанса**

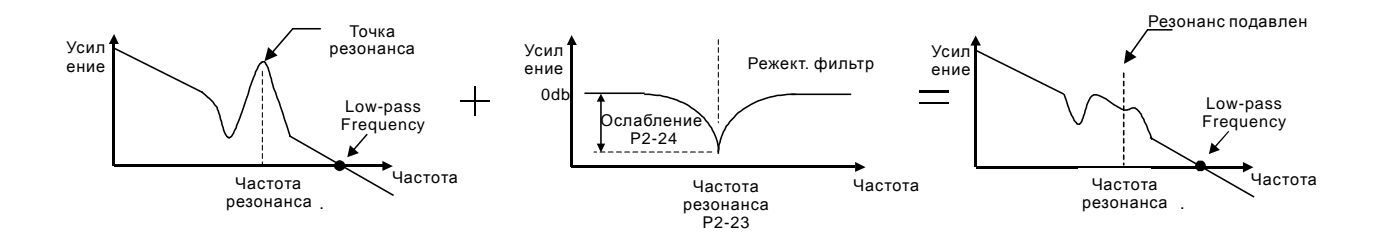

#### **Использование НЧ-фильтра для подавления резонанса**

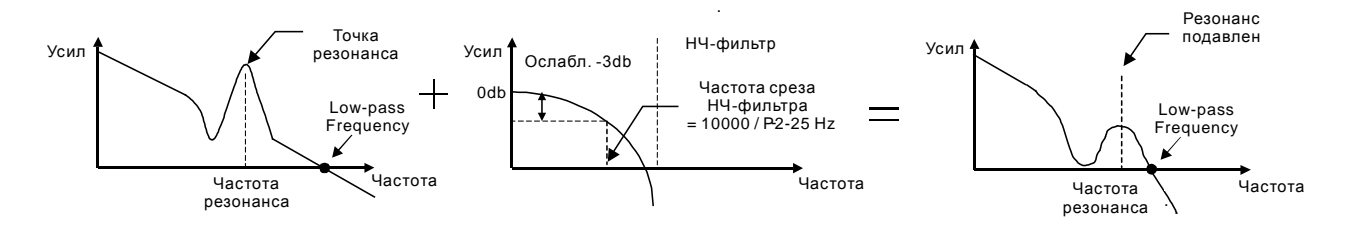

При увеличении значения параметра P2-25, возможность возникновения резонанса будет уменьшена (см. рис. на стр. 6-26), но полоса пропускания и запас регулировки по фазе будут уменьшены тоже, и система может стать нестабильной. Поэтому лучше устранить резонанс с помощью режекторного фильтра (параметры P2-23, P2-24), если частота резонанса известна и постоянна. Однако если она дрейфует, то использовать режекторный фильтр нецелесообразно.

## **6.4 Режим управления моментом**

Режим управления моментом (T или Tz) используется в задачах, в которых необходимо регулирование вращающего момента – это могут быть печатные машины, механизмы для выдавливания изделий ит.д. Сервопривод имеет два способа задания величины момента. Один способ – это задание момента аналоговым сигналом и другой способ – это задание фиксированных значений момента параметрами сервопривода. Внешний аналоговый сигнал подают на управляющий вход по напряжению и непосредственно задают необходимое значение момента. Параметры Р1-12, Р1-13, Р1-14 содержат введенные пользователем фиксированные значения момента

#### **6.4.1 Источники задания момента**

Источники задания момента:

- 1) Внешний аналоговый сигнал: напряжение от -10В до +10В
- 2) Внутренние параметры: от P1-12 до P1-14

Команда задания момента определяется состоянием дискретных входов DI разъёма CN1 в соответствии с таблицей.

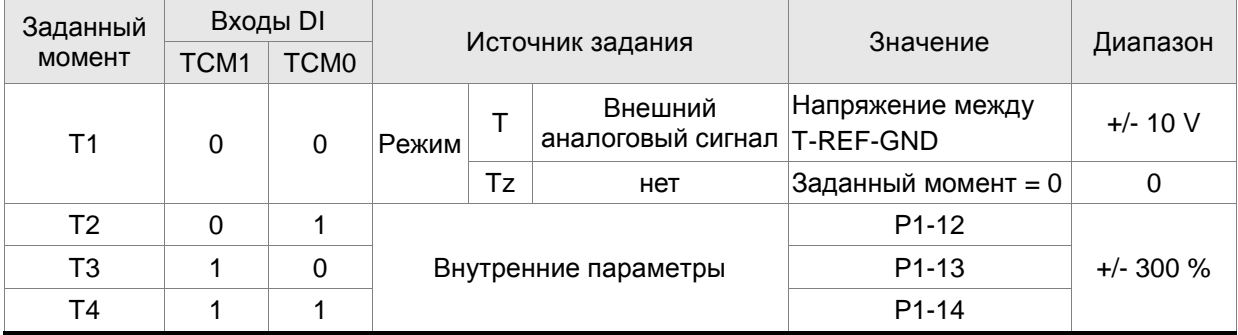

Состояние входов TCM0~1. 0: состояние выключено (OFF); 1: состояние включено (ON)

- В режиме управления **Tz,** при состоянии сигналов TCM0=TCM1=0 задание момента равно «0». Если не используется задание момента аналоговым сигналом, этот режим может быть использован для задания нулевого момента, исключая возможный дрейф аналогового сигнала вблизи нуля. Если установлен режим **Т,** то при **TCM0=TCM1=0 (OFF)**  задание момента определяется величиной аналогового напряжения между контактами **T-REF and GND.** Соответствие максимального момента максимальному аналоговому входному сигналу определяется параметром Р1-41.
- При состоянии сигналов **TCM0** и **TCM1** не равных **«0»** задание момента определяется внутренними параметрами. После установки сигналов **ТСМ0** и **ТСМ1** сразу происходит регулирование заданного момента без необходимости подавать сигнал **CTRG**.

Команды на задание вращающего момента, которые описаны в этом разделе, являются не только заданием в режиме управления моментом (режим T или Tz), но и являются командами задания ограничения момента в режиме регулирования частоты вращения (режим S или Sz).

# **6.4.2 Блок-схема режима управления моментом**

Базовая структура:

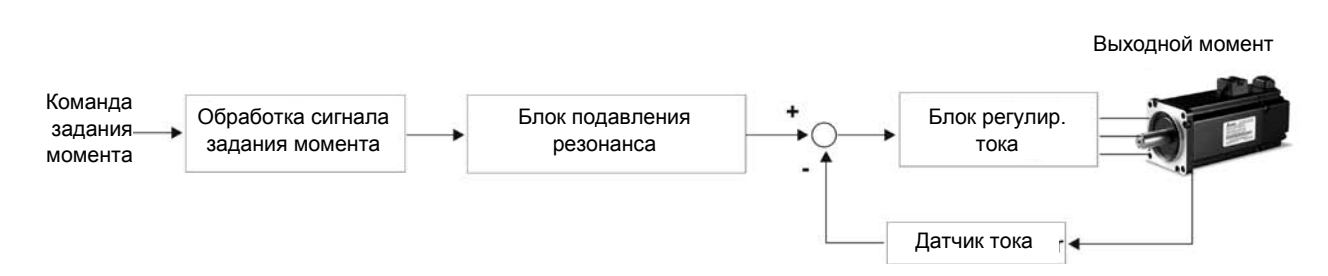

На приведенном рисунке показана блок схема обработки сигнала задания момента, описание которого было дано в разделе 6.4.1, включая ограничение задания момента аналоговым сигналом (Р1-41) и способ повышения плавности работы в режиме управления моментом. На блок-схеме контура тока показаны параметры коэффициентов усиления и способ формирования сигнала подаваемого на серводвигатель. Сервопривод имеет только входные параметры.

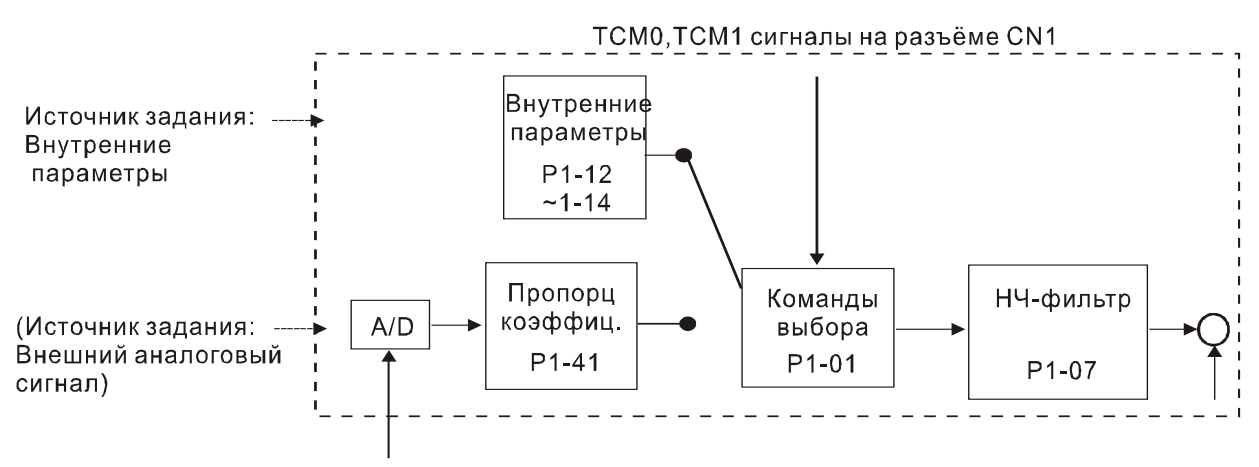

Аналоговый сигнал

Источник задания выбирается в соответствии с состоянием входных сигналов **TCM0, TCM1** и значения параметра Р1-01. Для осуществления более плавной регулировки необходимо настроить пропорциональный коэффициент усиления и подобрать параметр НЧ-фильтра.

# **6.4.3 Методика сглаживания в режиме управления моментом**

Используемые параметры:

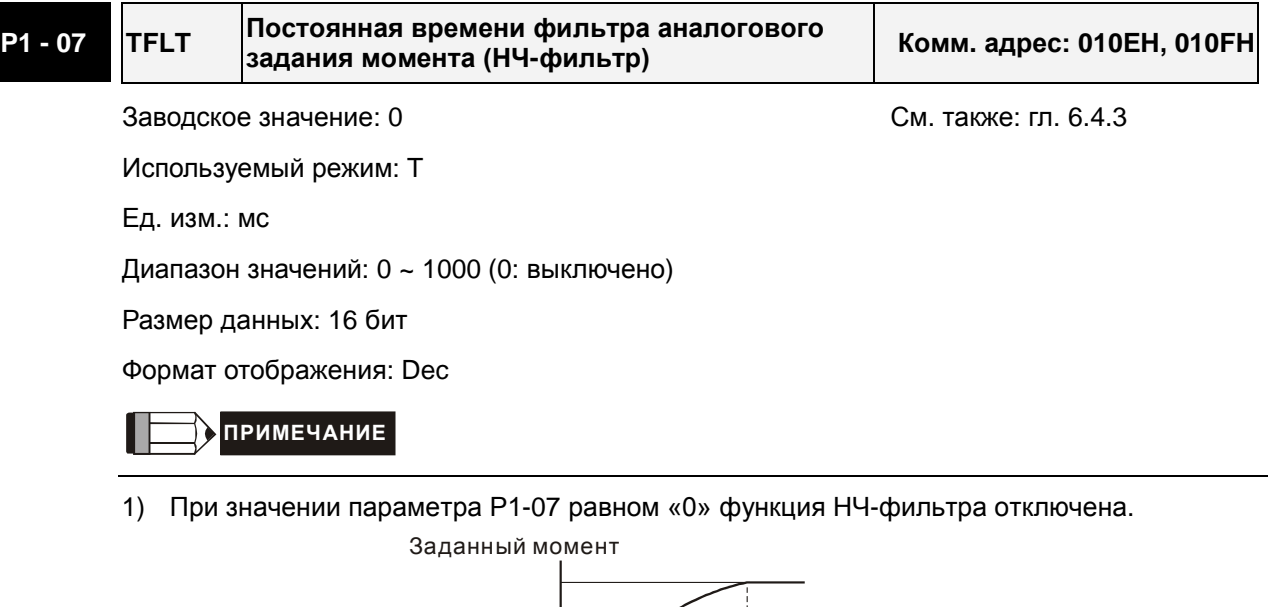

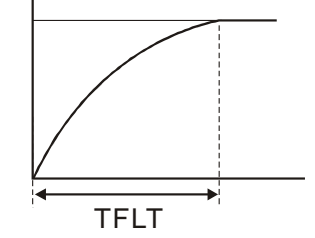

# **6.4.4 Масштабирование входного аналогового сигнала**

Входной потенциальный сигнал с напряжением на контактах T\_REF и GND является сигналом задания момента. Используя параметр Р1-41 можно масштабировать соответствие величины входного сигнала и задаваемого момента в согласно рисунку.

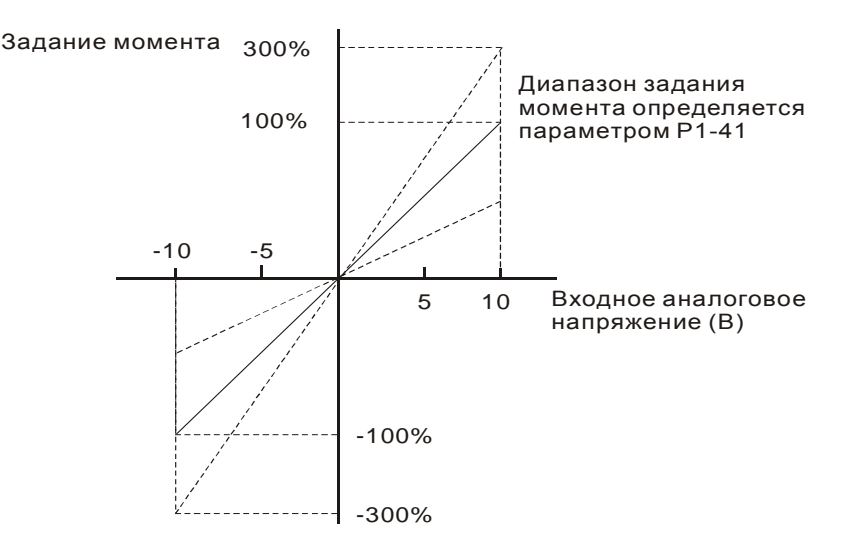

Используемые параметры:

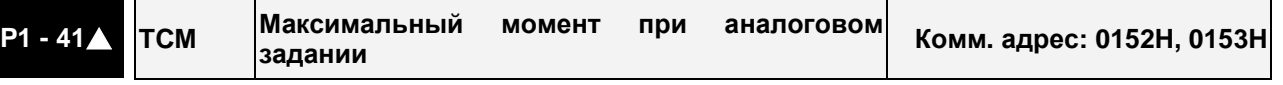

Заводское значение: 100 См. также: гл. 6.4.4 Используемый режим: все Ед. изм.: %

Диапазон значений: 0 ~ 1000

Размер данных: 16 бит

Формат отображения: Dec

Описание:

**В режиме управления моментом** этот параметр используется для установки момента, соответствующего максимальному сигналу (10V) на аналоговом входе задания момента.

**В режиме управления положением и скоростью**, этот параметр используется для установки момента, соответствующего максимальному сигналу (10V) на аналоговом входе ограничения момента.

Например, в режиме момента, если P1-41 = 100, и входной сигнал = 10V, заданный момент будет 100% от номинального момента. Если P1-41 = 100, а входной сигнал = 5V, заданный момент будет 50% от номинального момента.

Заданный момент / Лимит = Входное напряжение x P1-41 / 10

# **6.4.5 Временная диаграмма работы в режиме момента**

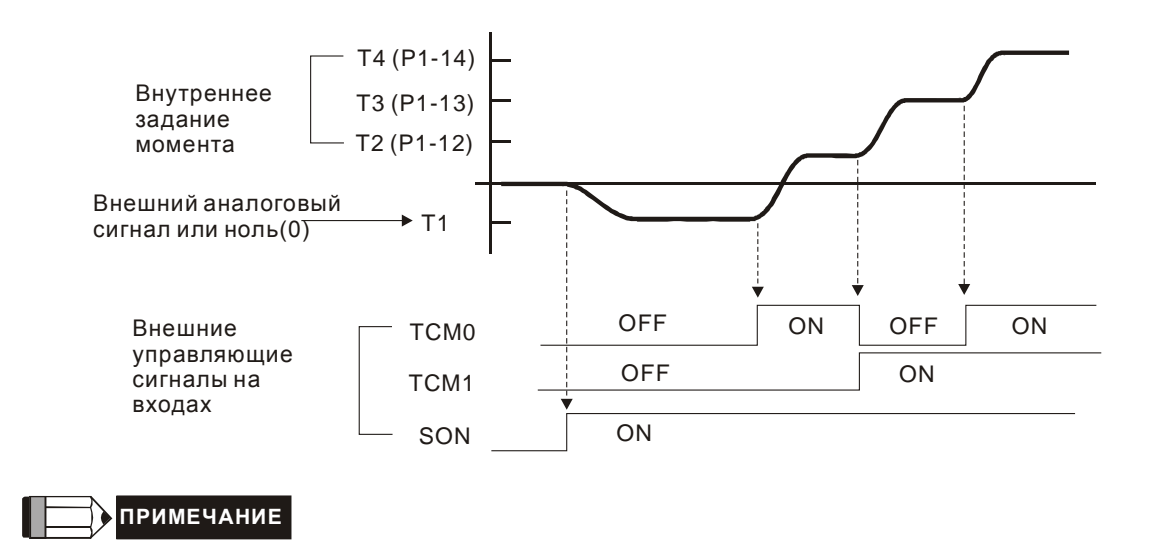

- 1) OFF сигнала нет (контакт разомкнут), ON есть сигнал (контакт замкнут).
- 2) В режиме управления **Tz,** задание момента T1=0; в режиме управления **T**, задание момента T1 определяется входным аналоговым сигналом.
- 3) После подачи сигнала управления **Servo ON** (разрешение работы привода), пользователи могут выбрать задание момента в соответствии с состоянием входных сигналов TCM0, TCM1.

# **6.5 Комбинированные режимы управления**

Сервопривод ASDA-B2 имеет 8 комбинированных режимов управления. В каждом режиме имеется возможность выбора внешним сигналом способа управления

- 1) Режимы Скорость/Положение: PT-S
- 2) Режимы Скорость/Момент: S-T
- 3) Режимы Момент/Положение: PT-T

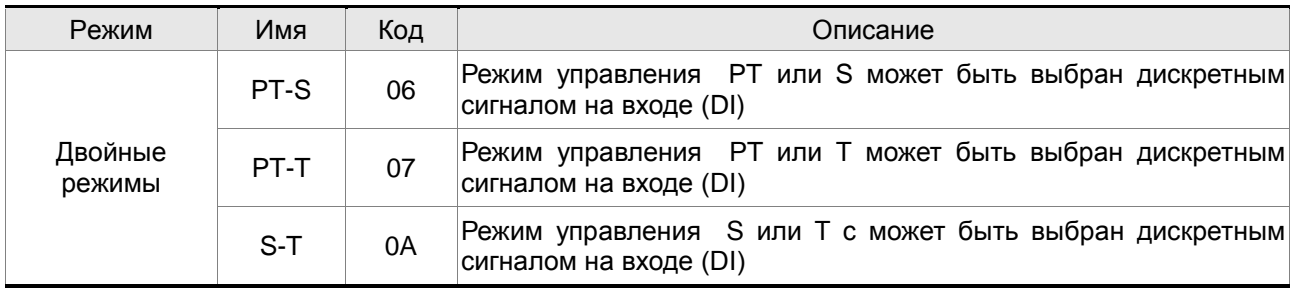

Режимы **Sz** и **Tz** не входят в состав комбинированных режимов. Для уменьшения количества используемых дискретных входов, рекомендуется использовать аналоговый сигнал для задания скорости или момента. В режиме управления положением рекомендуется использовать входной импульсный сигнал задания положения.

Смотрите таблицы 3.B и 3.C раздела 3.3.2 с описанием заводских значений входных и выходных сигналов для различных режимов работы.

## **6.5.1 Режим управления по Скорости/Положению**

#### **Режим PT-S:**

Источник задания положения в режиме PT-S – это внешняя последовательность импульсов. Скорость может быть задана как аналоговым внешним сигналом, так и внутренними параметрами (от Р1-09 до Р1-11). Режимы по положению или по скорости переключаются сигналом S-P, команды задания по скорости выбираются состоянием входов DI.

На нижеприведенной диаграмме показано переключение с одного режима управления на другой:

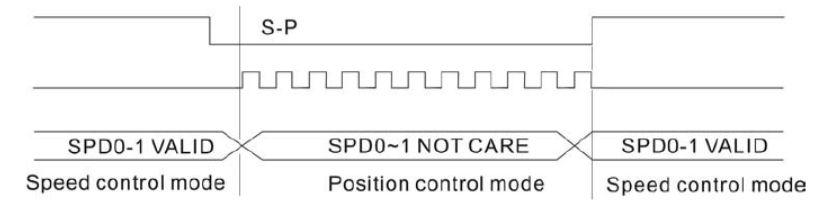

В режиме скорости (сигнал S-P подан) выбор задания скорости осуществляется сигналами SPD0~1. В режиме по положению (сигнал **S-P** отключен) задание осуществляется по импульсному входу**.** Соответствие состояния входов DI для команд задания аналогичны одиночным режимам управления.

# **6.5.2 Режимы управления по Скорости/Моменту**

#### **Режим S-T:**

Задание скорости осуществляется внешним аналоговым напряжением или внутренними параметрами (P1-09 … P1-11). Выбор команды задания скорости определяется состоянием входных сигналов SPD0, SPD1. Также как и задание скорости, задание момента может быть внешним аналоговым напряжением или внутренними параметрами (P1-12, Р1-13, Р1-14). Выбор команды задания момента определяется состоянием входных сигналов TCM0, TCM1. Режим скорости и момента переключаются внешним сигналом S-T.

На диаграмме показано переключение режима скорости и момента:

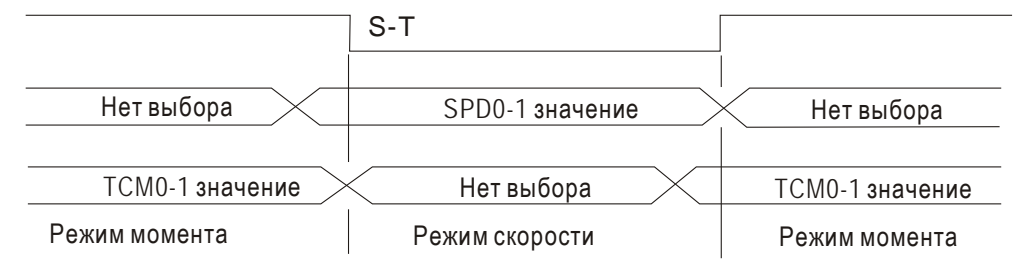

Рис. 2. : Выбор режима по скорости или моменту

В режиме момента (сигнал S-T – включен) команда задания момента определяется состоянием входных сигналов TCM0, TCM1. При переключении в режим скорости, двигатель немедленно отрабатывает задание скорости, определяемое сигналами SPD0, SPD1**.** После обратного переключения в режим момента, двигатель сразу переключается на поддержание заданного момента. Сигналы задания SPD0, SPD1, TCM0, TCM1 соответствуют одиночным режимам управления.

# **6.5.3 Режимы управления по Положению/Моменту**

#### **Режимы PT-T:**

В режиме управления по положению PT источником задания является внешняя последовательность импульсов. В режиме момента источником задания может быть как внешний аналоговый сигнал, так и внутренние параметры (Р1-12, Р1-13, Р1-14). Режимы управления переключаются сигналом T-P , подаваемым на внешний контакт DI разъёма CN1. На диаграмме показано переключение режима управления положением и моментом:

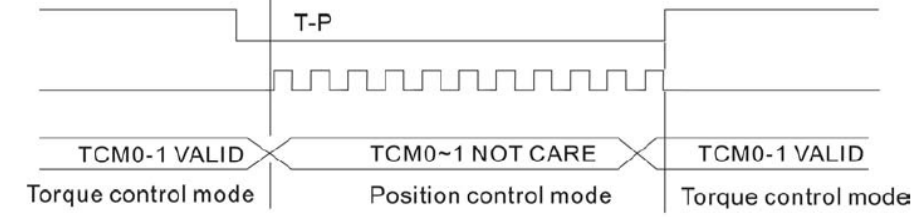

В режиме момента (сигнал T-P включен) задание момента определяется сигналами TCM0, TCM1. При переключении в режим по положению (Т-Р отключен), задание по положению осуществляется по импульсному входу. После включения сигнала Т-Р, двигатель сразу переходит в режим момента. Сигналы задания соответствуют одиночным режимам управления.

# **6.6 Прочее**

#### **6.6.1 Ограничение скорости**

Вне зависимости от режима управления, максимальная скорость двигателя может быть ограничена значением параметра Р1-55.

Источником задания ограничения может быть как внешний аналоговый сигнал, так и значения внутренних параметров (Р1-09, Р1-10, Р1-11) – выбор источника осуществляется согласно описанию в разделе 6.3.1.

Ограничение скорости может использоваться в режиме управления моментом для ограничения скорости двигателя. Когда момент задается внешним аналоговым сигналом, ограничение скорости при этом может быть задано сигналами SPD0, SPD1 (выбираются значения скорости из внутренних параметров). Если в режиме момента внешний аналоговый сигнал не используется, то им можно осуществлять задание ограничения скорости. Функция ограничения скорости активируется при значении параметра Р1-02 = 1.

Временная диаграмма ограничения скорости:

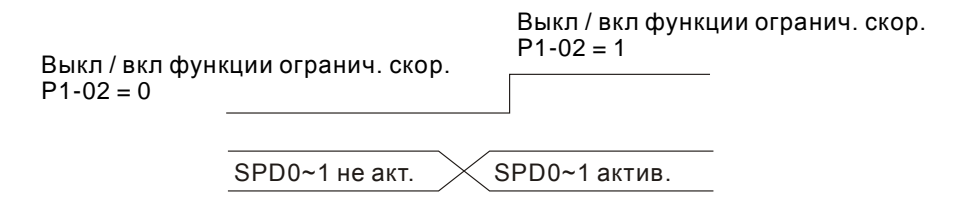

Команда выбора значения ограничения скорости

## **6.6.2 Ограничение момента**

Источником задания ограничения момента может быть как аналоговый сигнал, так и внутренние параметры (Р1-12, Р1-13, Р1-14), то есть так же, как и прямое задание момента. Источники задания момента описаны в разделе 6.4.1.

Задание ограничения момента может быть использовано только в режиме по положению (режим PT) и в режиме скорости (режим S) для ограничения момента, развиваемого двигателем. Если в режиме скорости используется внешний аналоговый сигнал для задания скорости, то для задания ограничения момента в этом случае должны использоваться значения внутренних параметров, выбираемые сигналами TCM0, TCM1. Функция ограничения момента активируется при значении параметра Р1-02 = 1.

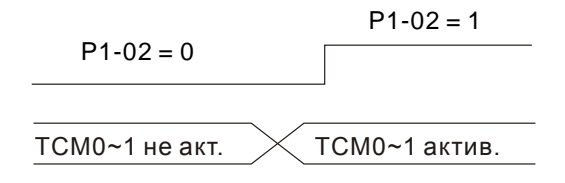

Команда выбора значения ограничения момента

# **6.6.3 Аналоговые выходы**

Пользователь может использовать аналоговые выходные сигналы для контроля работы сервопривода. Имеется два аналоговых выхода, контакты 1 и 3 разъёма CN5. Параметры работы, выводимые аналоговым выходом, выбираются в параметре Р0-03.

#### Используемые параметры:

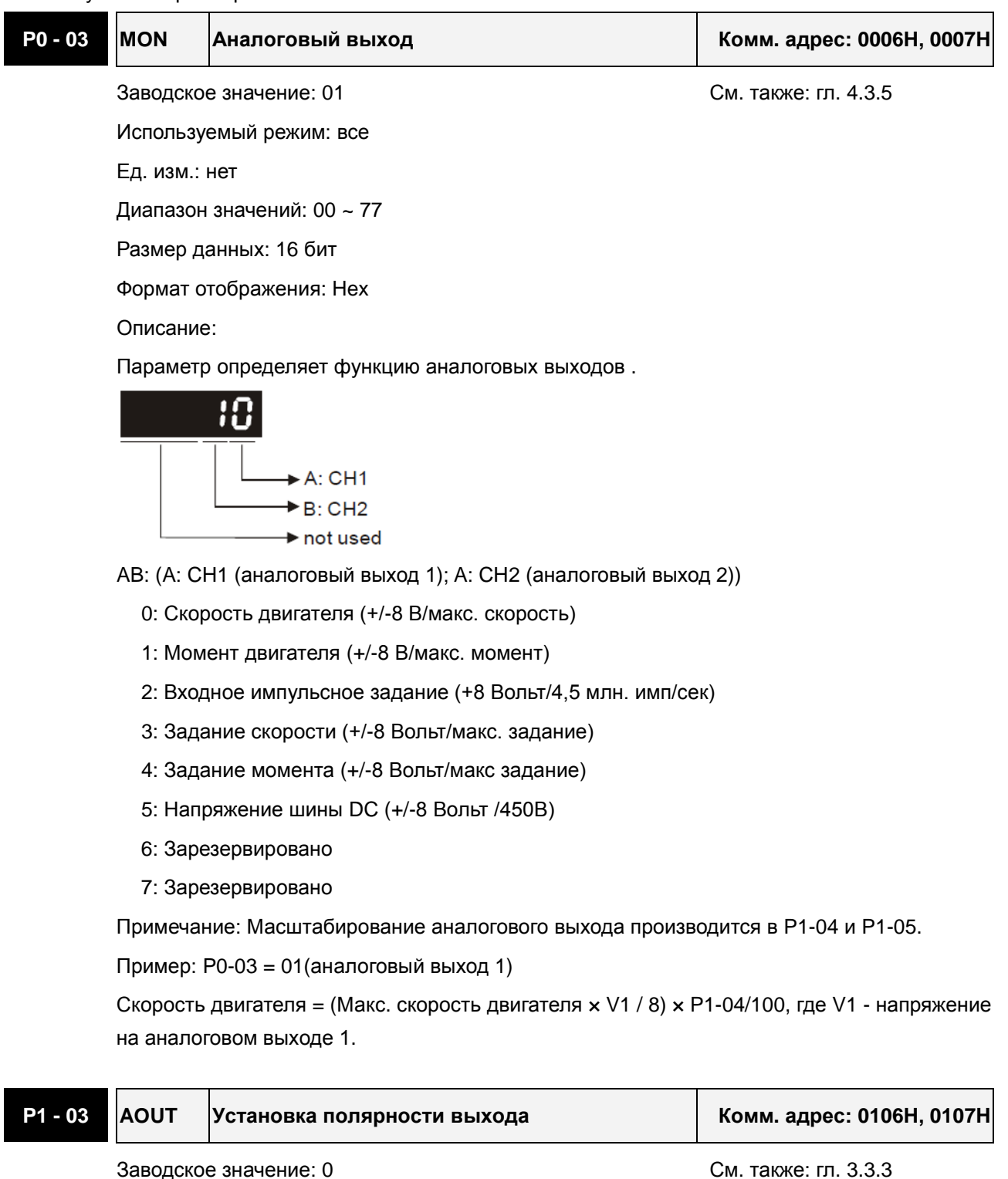

6-36 Revision June, 2010

Используемый режим: все

Диапазон значений: 0 ~ 13

Ед. изм.: нет

Размер данных: 16 бит

Формат отображения: Hex

Описание:

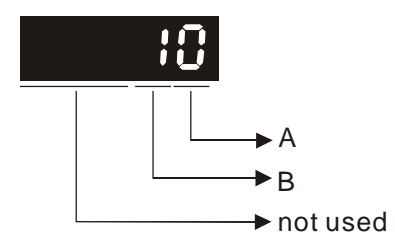

Этот параметр используется для определения полярности аналоговых и импульсных выходов. Полярность аналоговых выходов может быть индивидуальной, а импульсные выходы имеют одинаковую полярность.

- A: Полярность аналоговых выходов
	- 0: MON1(+), MON2(+)
	- 1: MON1(+), MON2(-)
	- 2: MON1(-), MON2(+)
	- 3: MON1(-), MON2(-)
- B: Полярность импульсных выходов
	- 0: Прямой выход
	- 1: Инверсный выход

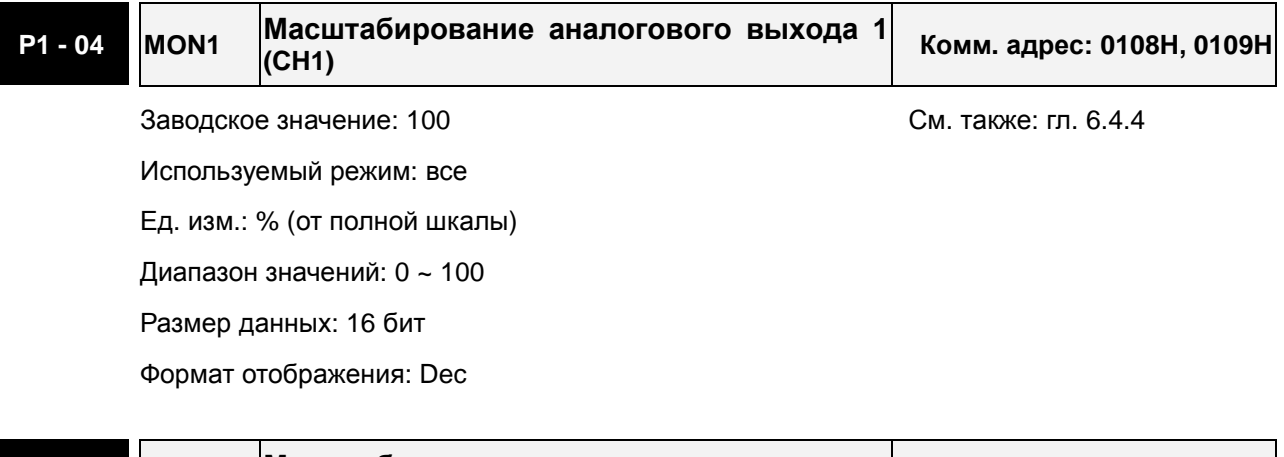

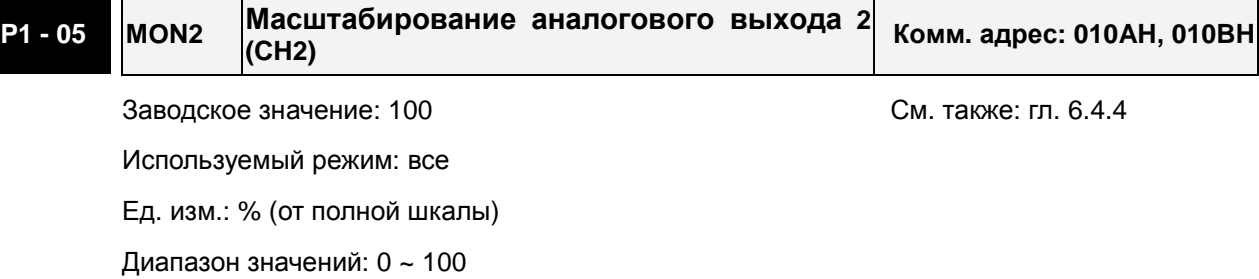

- Размер данных: 16 бит
- Формат отображения: Dec

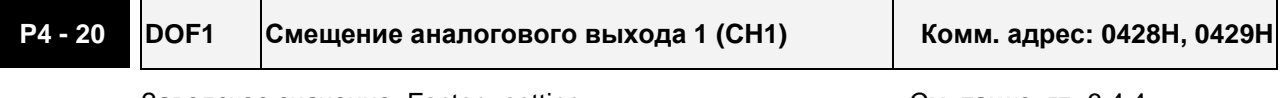

Заводское значение: Factory setting и поставляет см. также: гл. 6.4.4 Используемый режим: все Ед. изм.: мВ Диапазон значений: -800 ~ 800 Размер данных: 16 бит Формат отображения: Dec Описание:

Когда P2-08 = 10, значения этого параметра не сбрасывается.

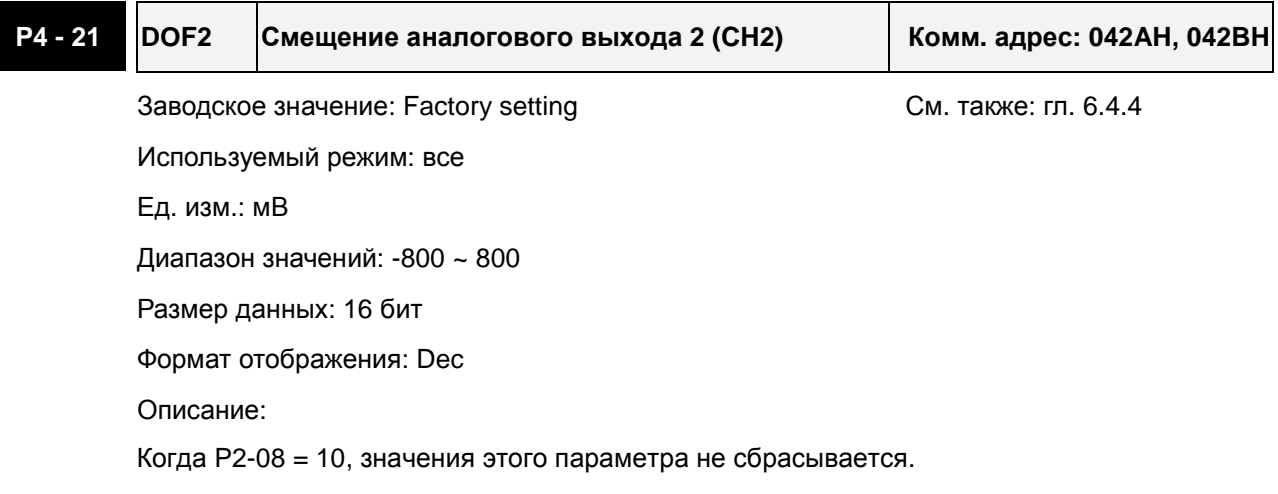

Например, необходимо вывести на аналоговый выход 1 импульсный входной сигнал с максимальной частотой 325 тыс. имп/сек. В этом случае параметр Р0-03 устанавливается на 02, Р1-03=0, Р1-04=50, при этом 8 В выхода соответствует 325 тыс. имп/сек. В общем случае соответствие выходного напряжения аналогового выхода определяется соотношением (Макс вх частота  $\times$  V<sub>1</sub>/8)  $\times$  P1-04/100.

Также имеется параметры смещения выходных аналоговых сигналов – DOF1 (P4-20) для выхода 1 и DOF2 (P4-21) для выхода 2, что позволяет подстроить 0 вольт выхода к нулевому значению контролируемой величины или ввести необходимое смещение. Величина напряжения аналогового выхода ограничена значением  $-8 \div +8$  В. Разрешение выхода 10 бит, дискретность примерно 13мВ/LSB.

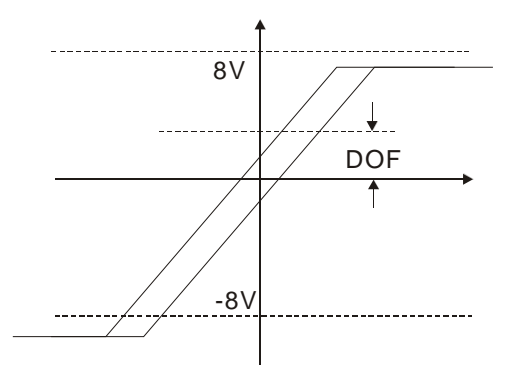

# **6.6.5 Электромагнитный тормоз**

Серводвигатель может иметь в своей конструкции встроенный электромагнитный тормоз. Для его управления предназначен выходной дискретный сигнал **BRKR**. При установке этого сигнала в выключенное состояние (OFF), двигатель остановится, и электромагнитный тормоз заблокирует вращение вала двигателя. При установке этого сигнала во включенное состояние (ON), электромагнитный тормоз разблокируется, и двигатель сможет свободно вращаться. Есть два параметра для управления электромагнитным тормозом. Параметр Р1-42 (сигнал MBT1) и параметр Р1-43 (сигнал MBT2) определяют времена задержки включения и отключения сигнала **BRKR** относительно сигнала SON. Электромагнитный тормоз используется в основном при обесточенном двигателе для предотвращения свободного вращения вала двигателя. Во избежание механических повреждений тормоз должен включаться только после снятия сигнала SON.

При использования электромагнитного тормоза для торможения вала двигателя необходимо чтобы момент торможения двигателя и тормоза совпадали в течение процесса торможения. Если время работы тормоза совпадет с вращением двигателя, сервопривод может отключиться по перегрузке.

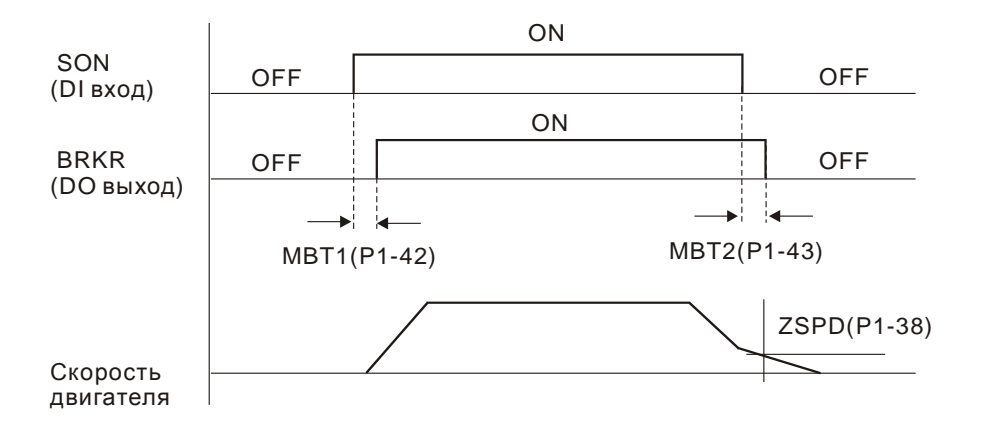

Временная диаграмма работы электромагнитного тормоза:

Пояснения:

- 1. При установленном значении задержки в параметре Р1-43, после снятия сигнала SON и скорости двигателя выше установленного значения в параметре Р1-38, сигнал BRKR будет отключен (OFF) – тормоз блокирует вращение.
- 2. При установленном значении в параметре Р1-43=0, после снятия сигнала SON и скорости двигателя ниже установленного значения в параметре Р1-38, сигнал BRKR будет отключен (OFF) – тормоз блокирует вращение.

Схема подключения тормоза

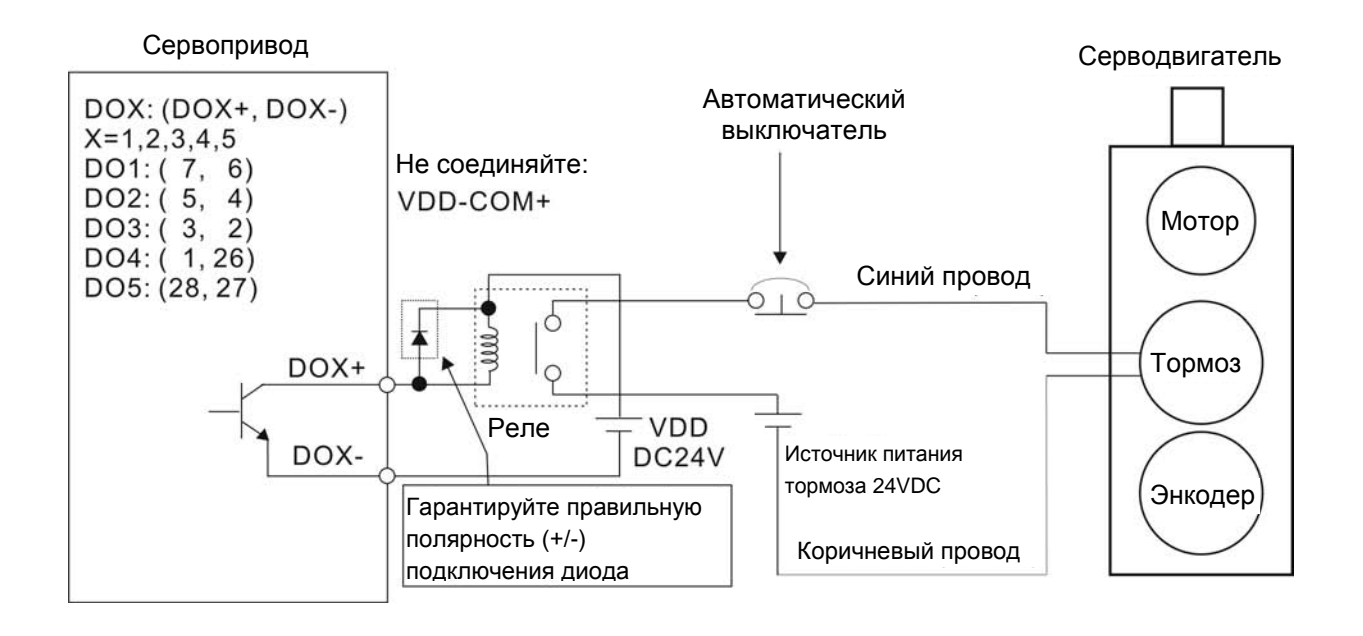

# **ПРИМЕЧАНИЕ**

1) Смотрите раздел 3 по подключению.

2) BRKR - сигнал управления тормозом. Сервопривод ASDA-B2 имеет дискретный выход сигнала BRKR, который вместе с внешним реле и внешним источником питания составляет полную схему управления тормозом.

3) Катушка тормоза не имеет полярности.

4) Источник питания тормоза: DC24V. Не используйте для питания тормоза встроенный источник сервопривода: VDD, +24V.

Временная диаграмма подачи питания и готовности сигналов управления:

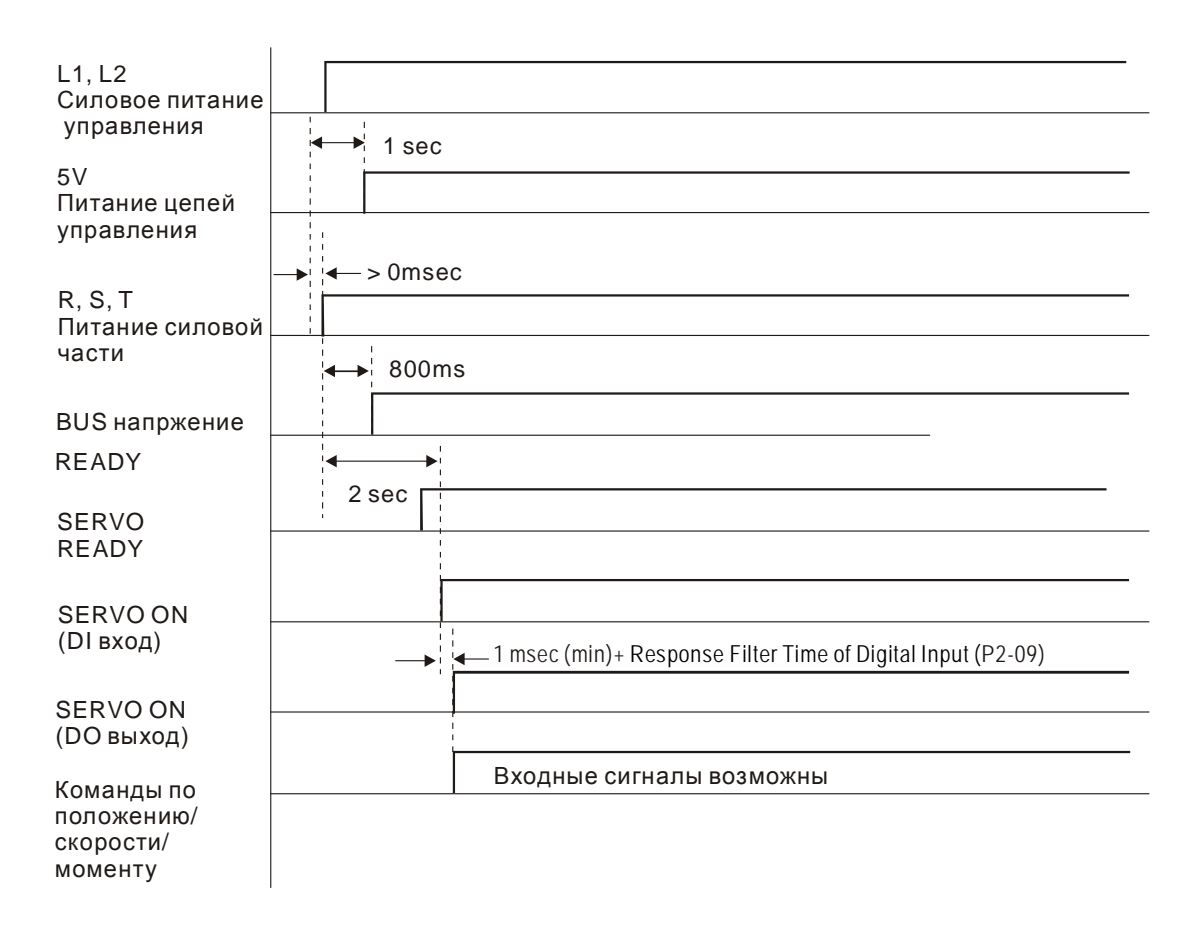

This page intentionally left blank.

# **7.1 Вводная информация**

Сервопривод ASDA-B2 имеет 5 групп параметров, разделенных по функциональному признаку:

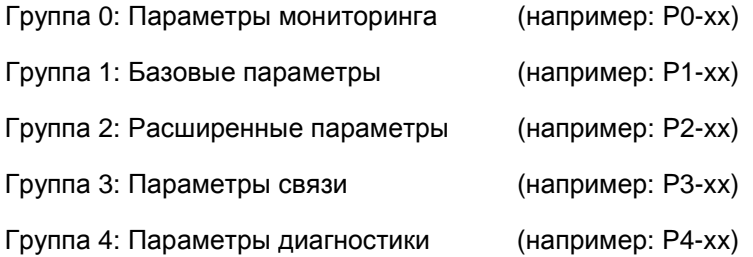

#### **Обозначение режимов управления:**

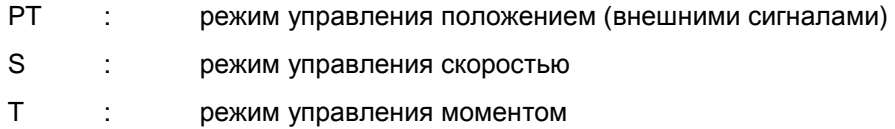

#### **Пояснение символов (устанавливаются возле номера параметра)**

- (★) Параметры только для чтения, такие как P0-00, P0-01, P4-00.
- (▲) Параметры не могут быть изменены при наличии сигнала «Servo On», такие как P1-00, P1-46 и P2-33.
- (●) Значение параметров вступает в силу после перезапуска привода (отключить, затем включить питание привода), такие как P1-01 и P3-00.
- (■) Значение параметров не сохраняются после выключения питания, такие как P2-31 и P3-06.

# **7.2 Сводная таблица параметров**

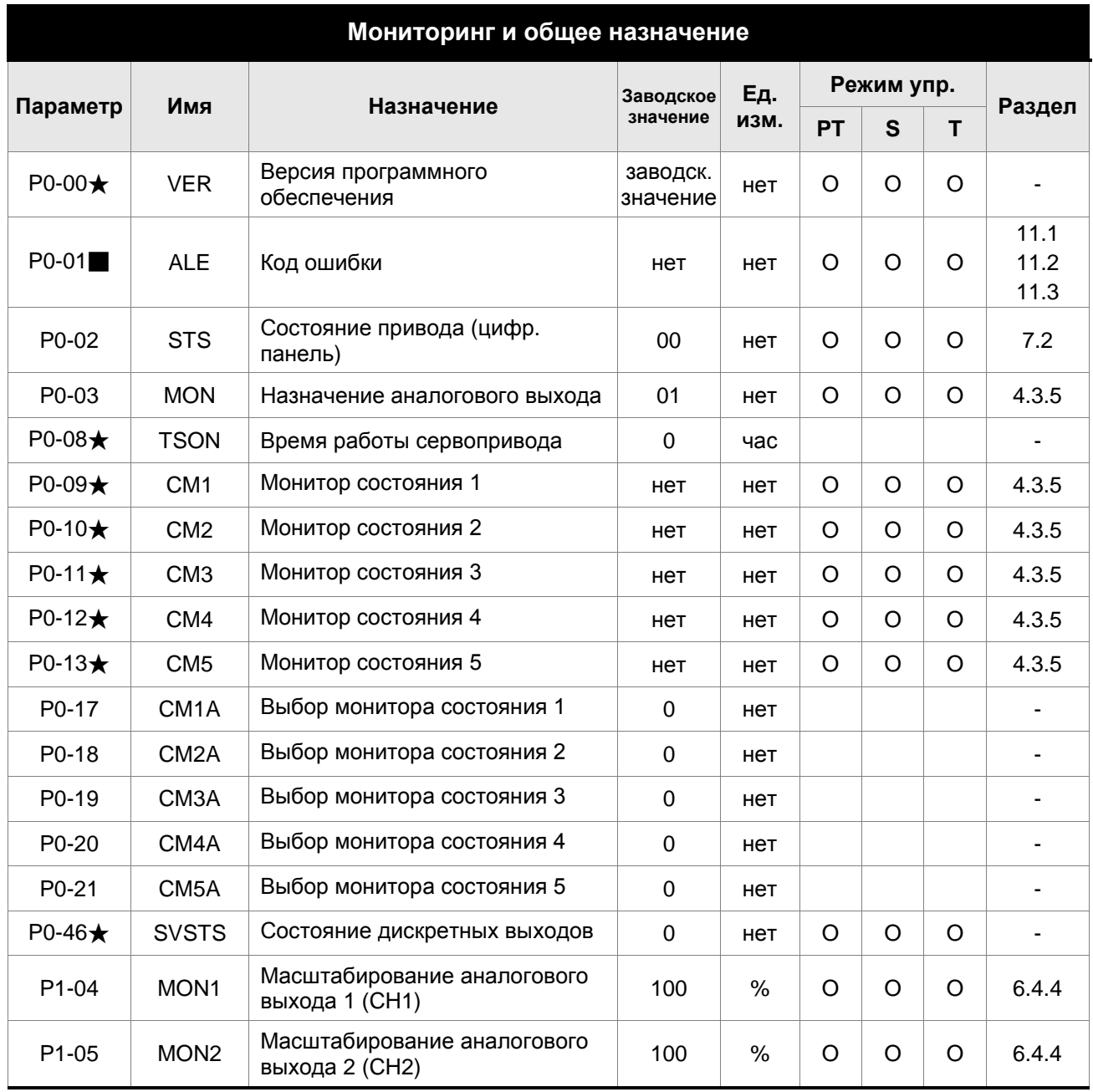

#### **Пояснение символов**

- (★) Параметр только для чтения.
- (▲) Параметр не может быть изменен при наличии сигнала «Servo On».
- (●) Значение параметра вступает в силу после выключения/включения питания привода.
- (■) Значение параметра не сохраняется после выключения питания.
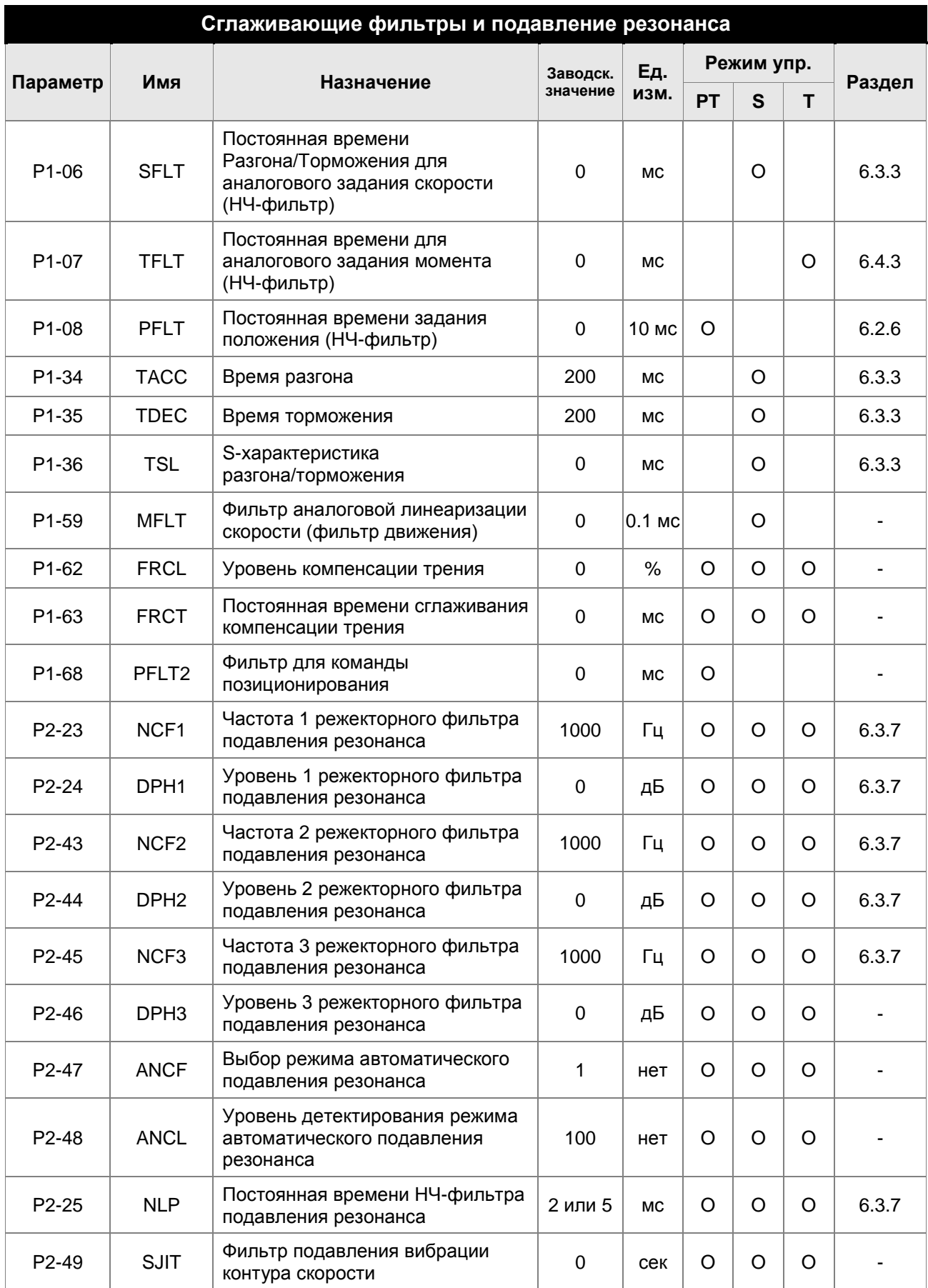

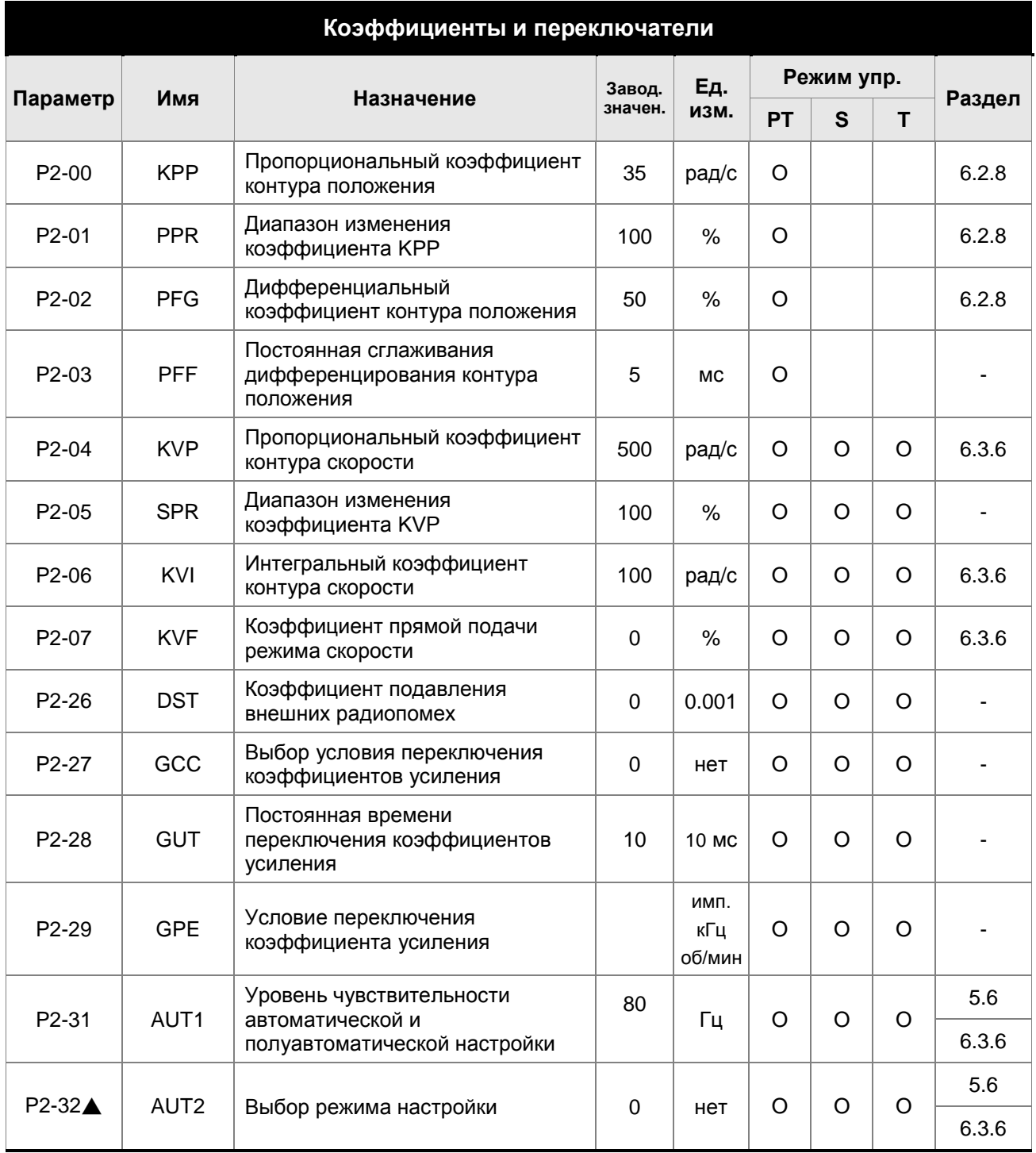

- (★) Параметр только для чтения.
- (▲) Параметр не может быть изменен при наличии сигнала «Servo On».
- (●) Значение параметра вступает в силу после выключения/включения питания привода.
- (■) Значение параметра не сохраняется после выключения питания.

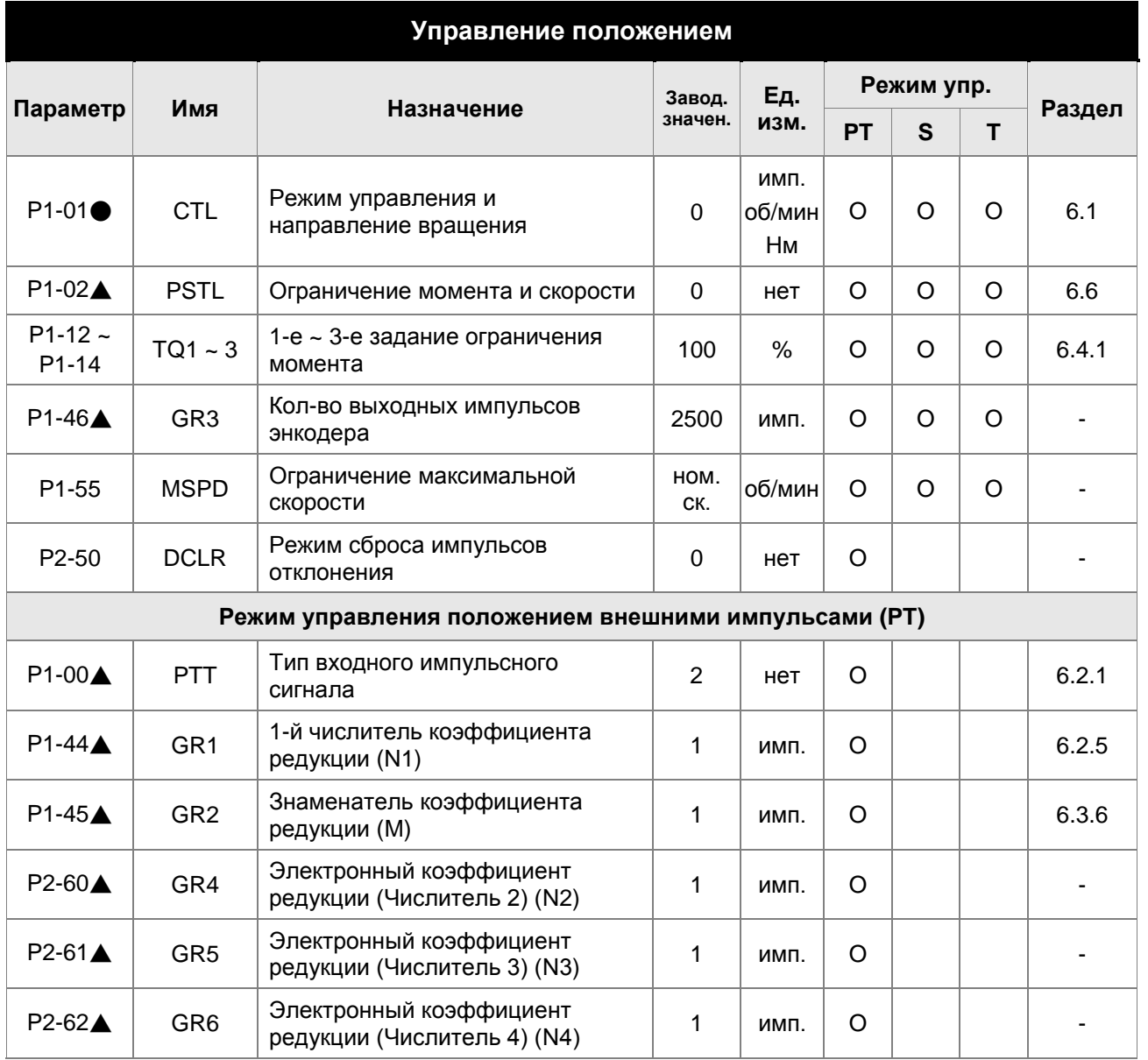

- (★) Параметр только для чтения.
- (▲) Параметр не может быть изменен при наличии сигнала «Servo On».
- (●) Значение параметра вступает в силу после выключения/включения питания привода.
- (■) Значение параметра не сохраняется после выключения питания.

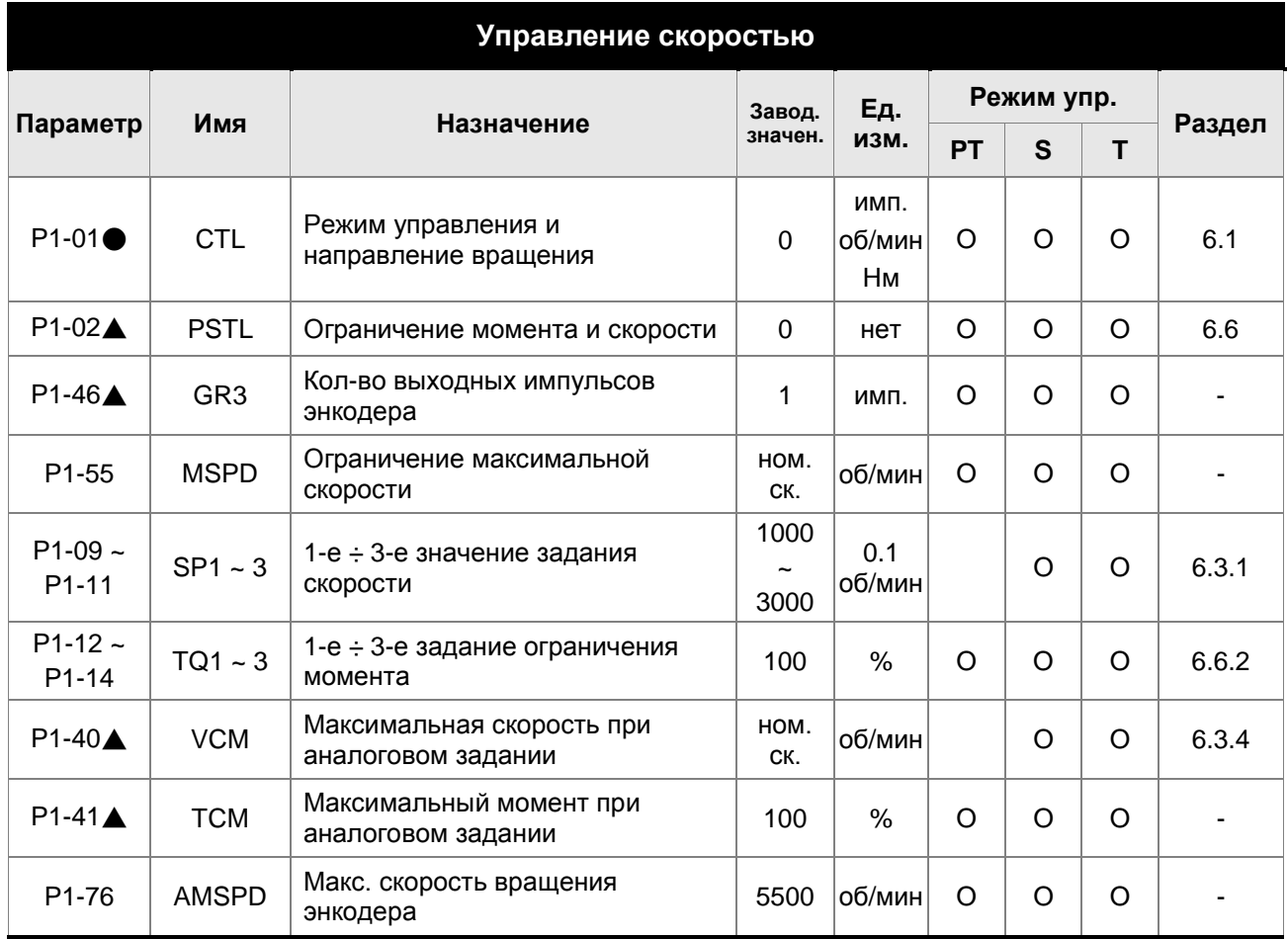

- (★) Параметр только для чтения.
- (▲) Параметр не может быть изменен при наличии сигнала «Servo On».
- (●) Значение параметра вступает в силу после выключения/включения питания привода.
- (■) Значение параметра не сохраняется после выключения питания.

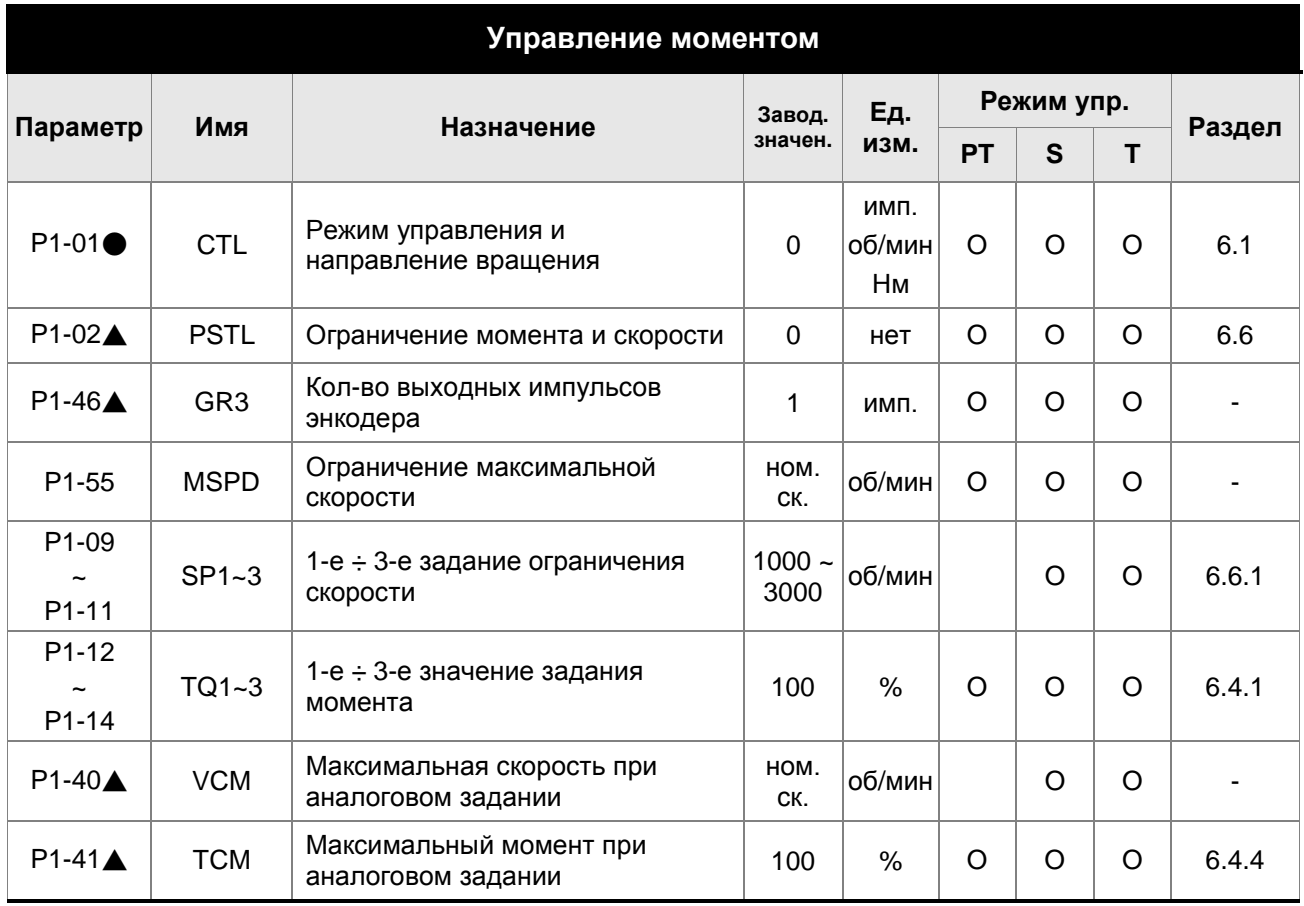

- (★) Параметр только для чтения.
- (▲) Параметр не может быть изменен при наличии сигнала «Servo On».
- (●) Значение параметра вступает в силу после выключения/включения питания привода.
- (■) Значение параметра не сохраняется после выключения питания.

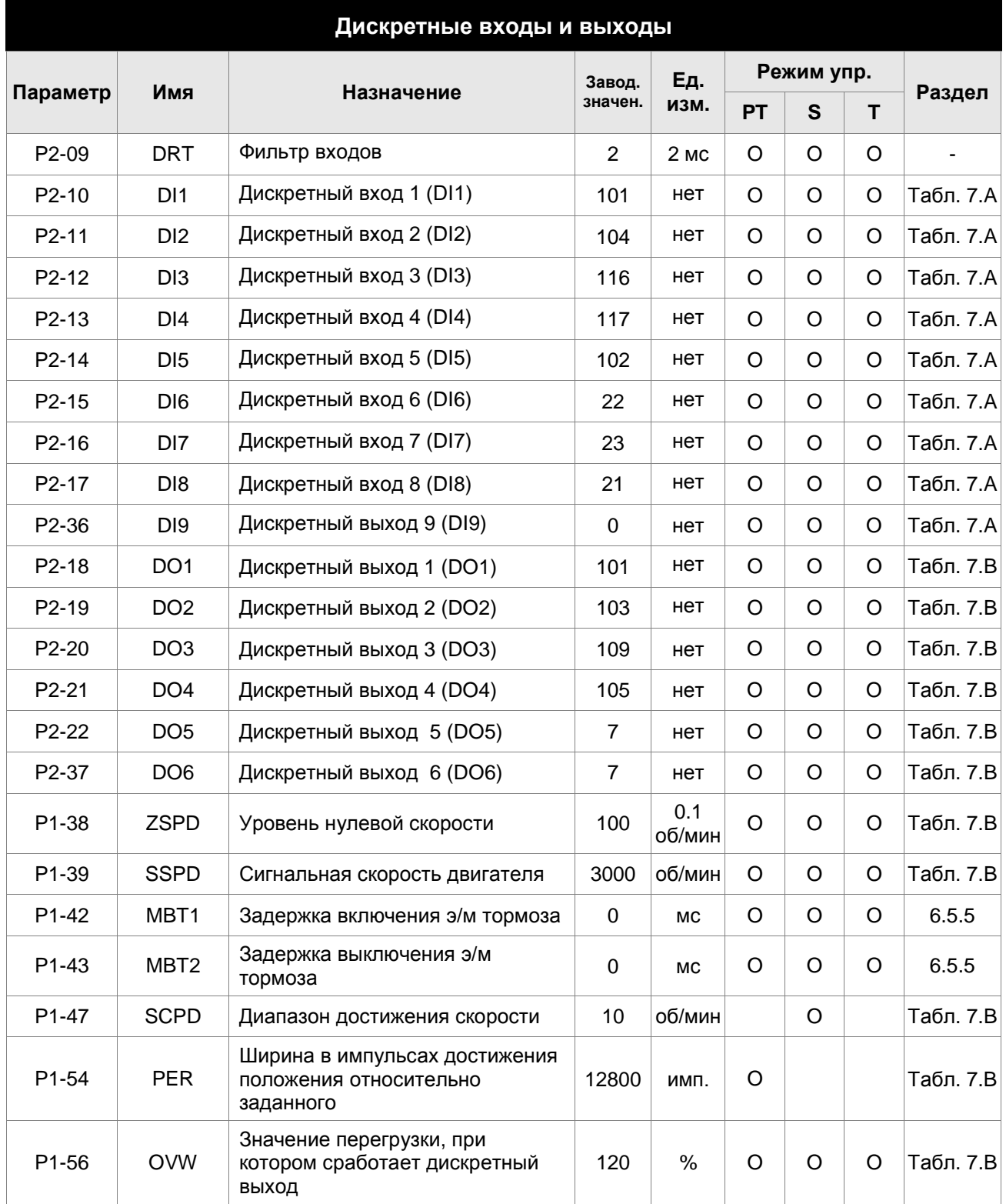

- (★) Параметр только для чтения.
- (▲) Параметр не может быть изменен при наличии сигнала «Servo On».
- (●) Значение параметра вступает в силу после выключения/включения питания привода.
- (■) Значение параметра не сохраняется после выключения питания.

### *Сервопривод ASDA-B2. Руководство пользователя*

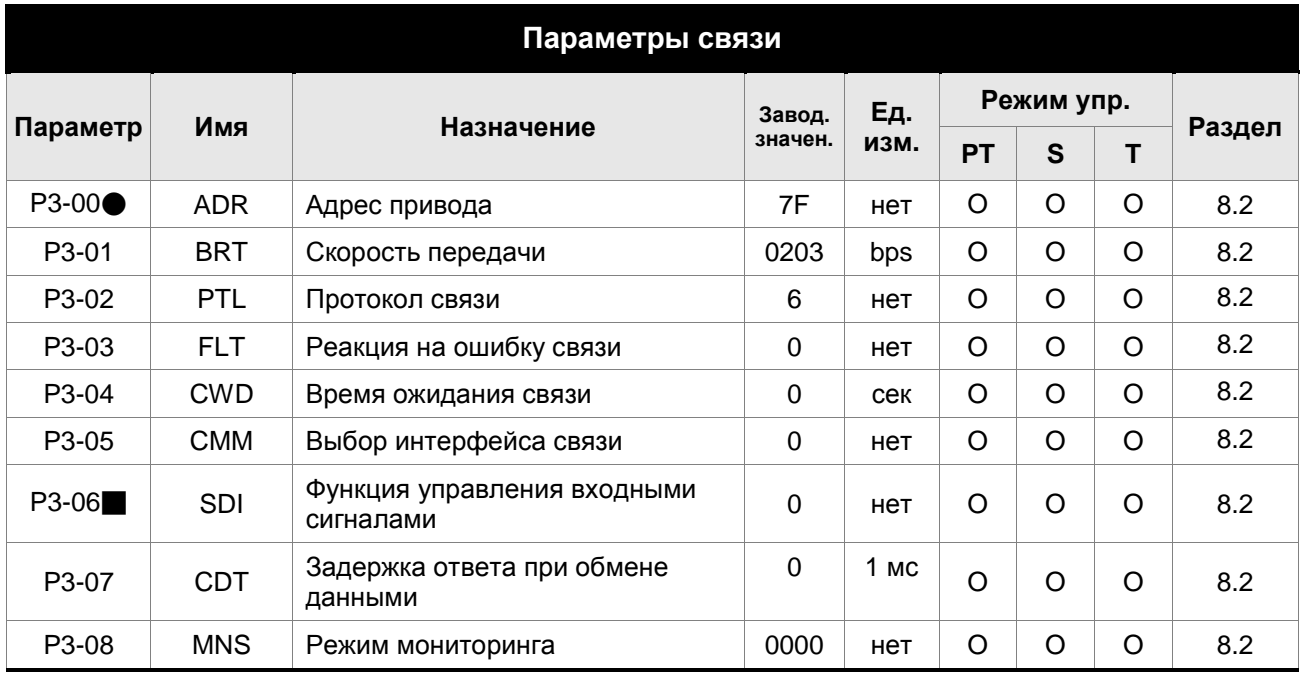

- (★) Параметр только для чтения.
- (▲) Параметр не может быть изменен при наличии сигнала «Servo On».
- (●) Значение параметра вступает в силу после выключения/включения питания привода.
- (■) Значение параметра не сохраняется после выключения питания.

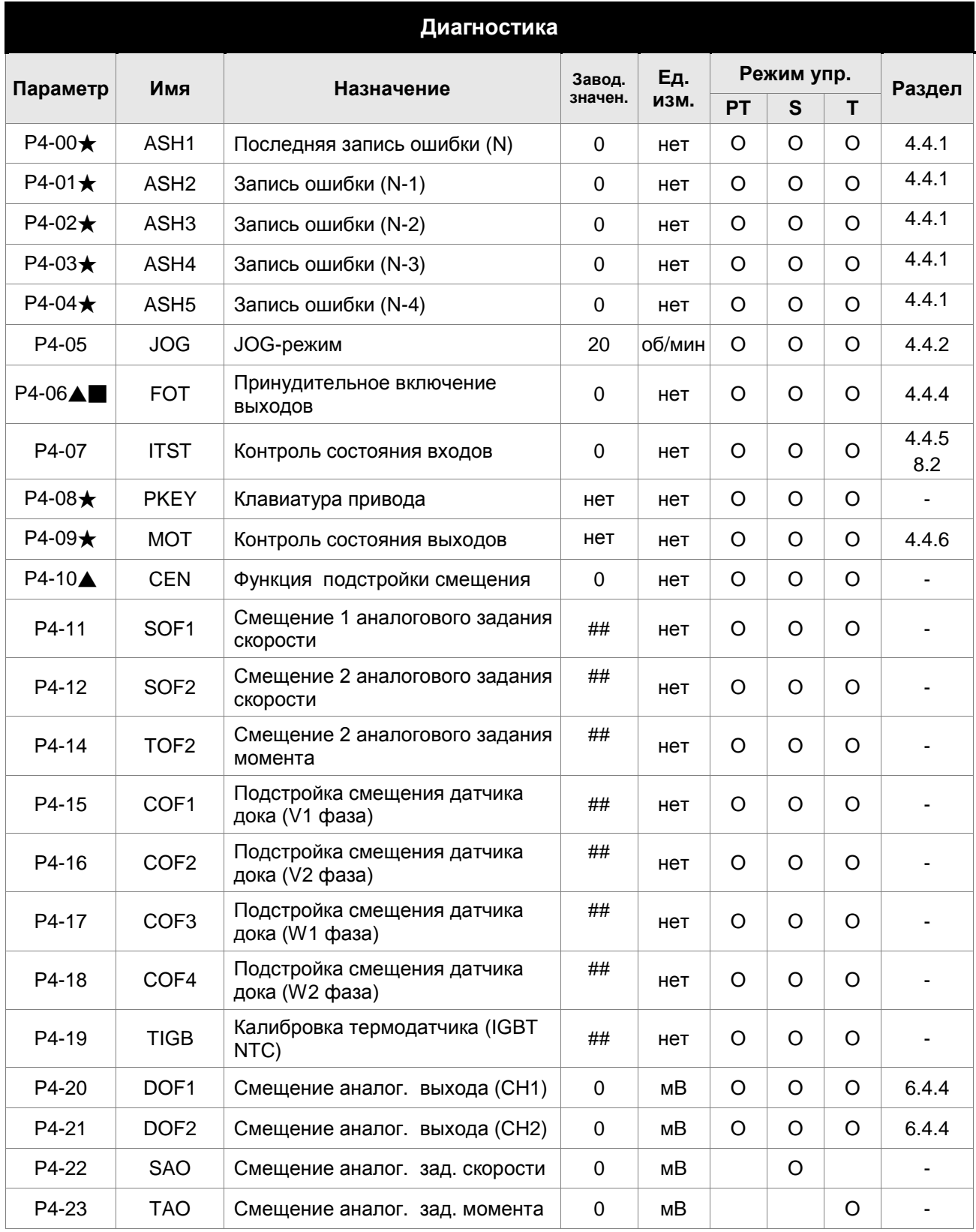

- (★) Параметр только для чтения.
- (▲) Параметр не может быть изменен при наличии сигнала «Servo On».
- (●) Значение параметра вступает в силу после выключения/включения питания привода.
- (■) Значение параметра не сохраняется после выключения питания.

### **7.3 Подробное описание параметров**

### **Группа 0: P0-xx Параметры мониторинга**

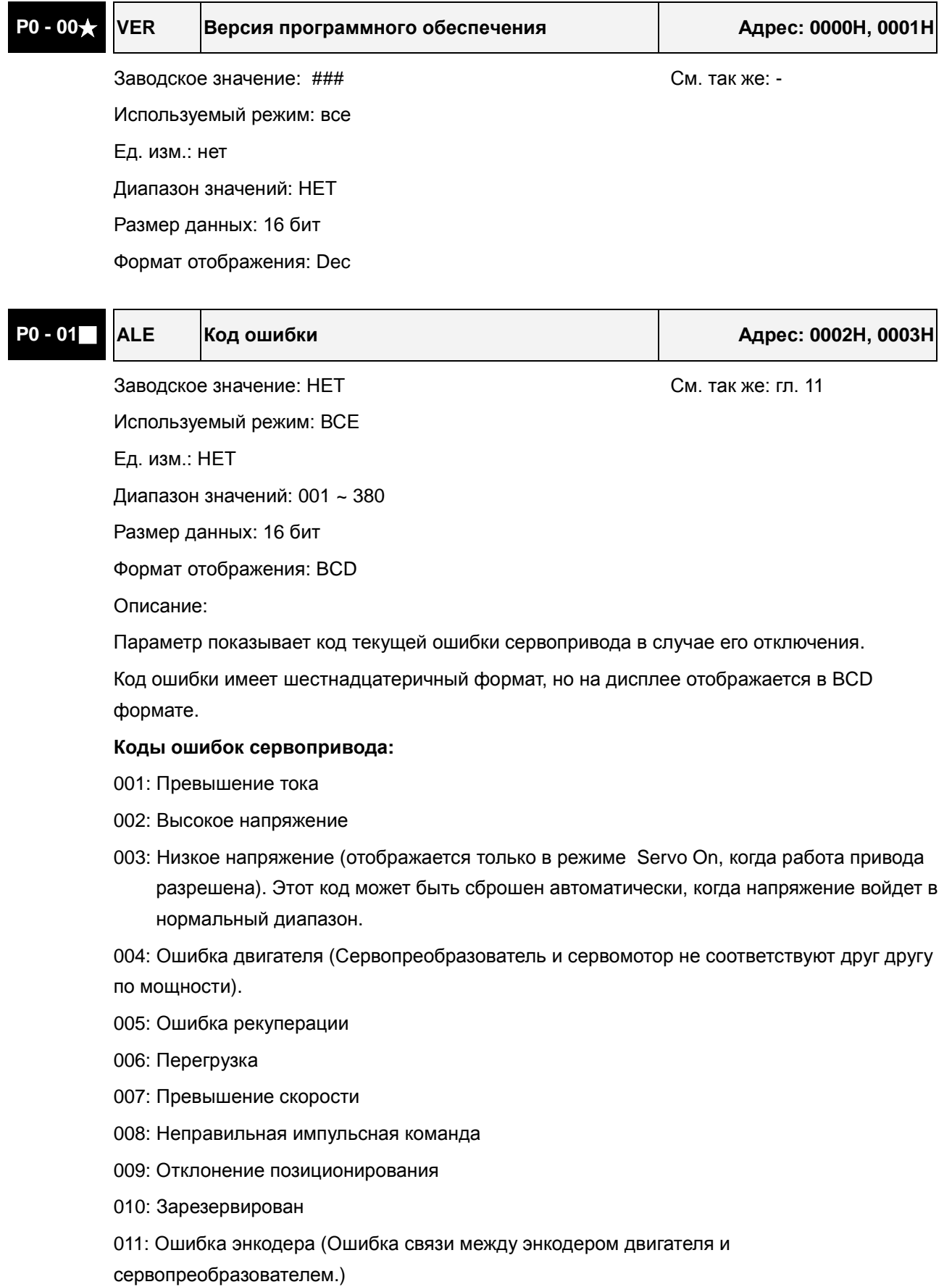

- 012: Ошибка подстройки
- 013: Аварийный стоп активизирован
- 014: Ограничение реверсивного вращения
- 015: Ограничение прямого вращения
- 016: Превышение температуры IGBT
- 017: Ошибка внутренней памяти
- 018: Ошибка на выходе энкодера
- 019: Ошибка связи при обмене через последовательный порт
- 020: Превышение времени ожидания связи через последовательный порт
- 021: Зарезервирован
- 022: Обрыв входной фазы питания
- 023: Предупреждение о перегрузке
- 024: Ошибка инициализации энкодера по магнитному полю
- 025: Внутренняя ошибка энкодера
- 026: Ошибка данных энкодера
- 027: Ошибка внутреннего сброса энкодера
- 030: Ошибка защиты двигателя
- 031: Ошибочное подключение клемм U, V, W
- 099: Ошибка обновления прошивки DSP

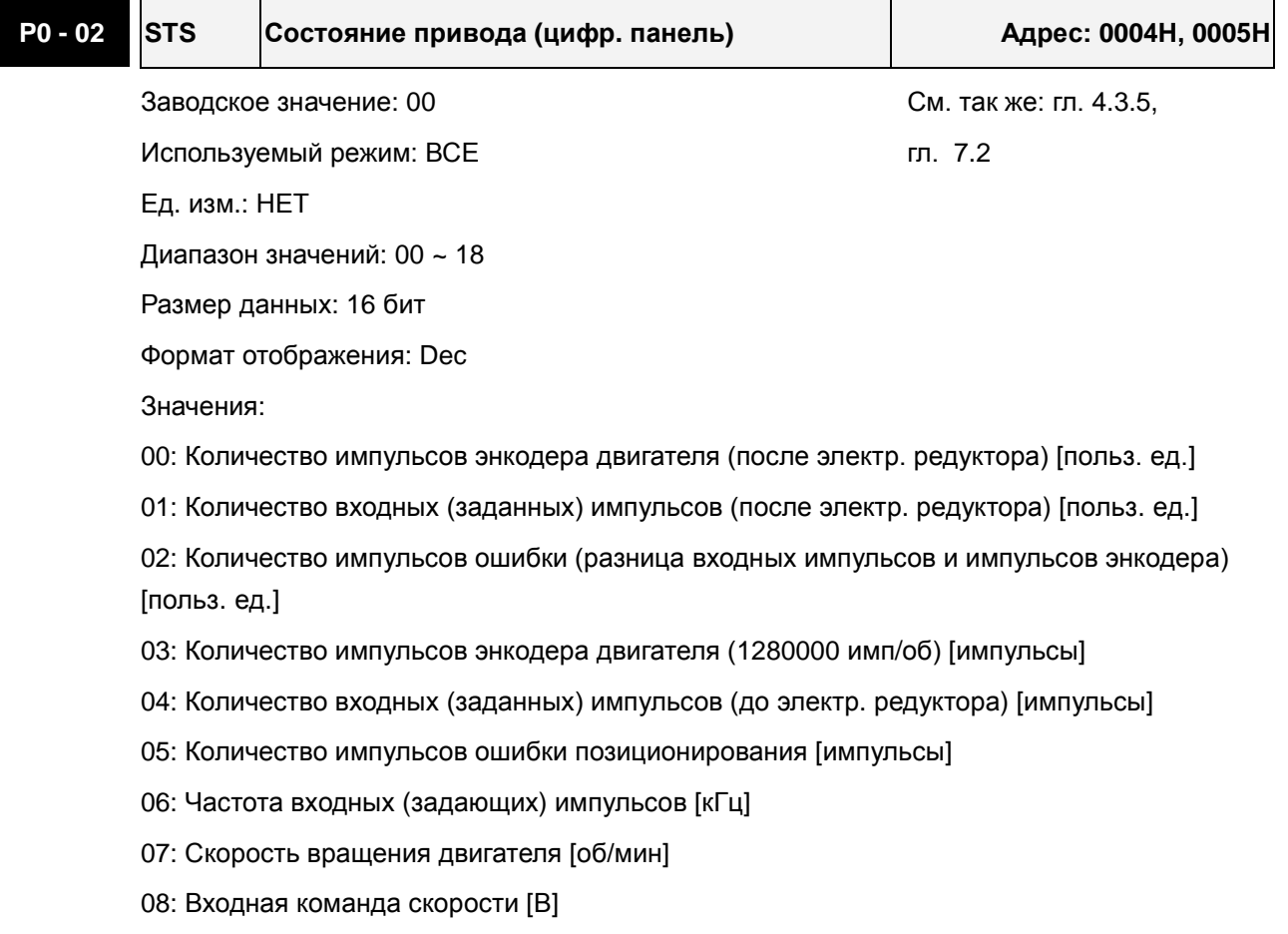

- 09: Входная команда скорости [об/мин]
- 10: Входная команда момента [В]
- 11: Входная команда момента [%]
- 12: Средняя нагрузка [%]
- 13: Пиковая нагрузка [%]
- 14: Напряжения питания [В]
- 15: Отношение моментов инерции нагрузки и двигателя [0.1раз]
- 16: Температура IGBT-модуля
- 17: Резонансная частота [Гц]
- 18: Абсолютное количество импульсов энкодера (используя Z фазу в качестве исходной). При значении исходной точки фазы Z = 0, диапазон значений от -5000 до +5000 импульсов.

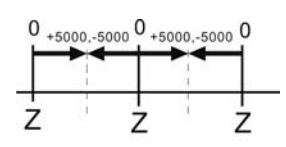

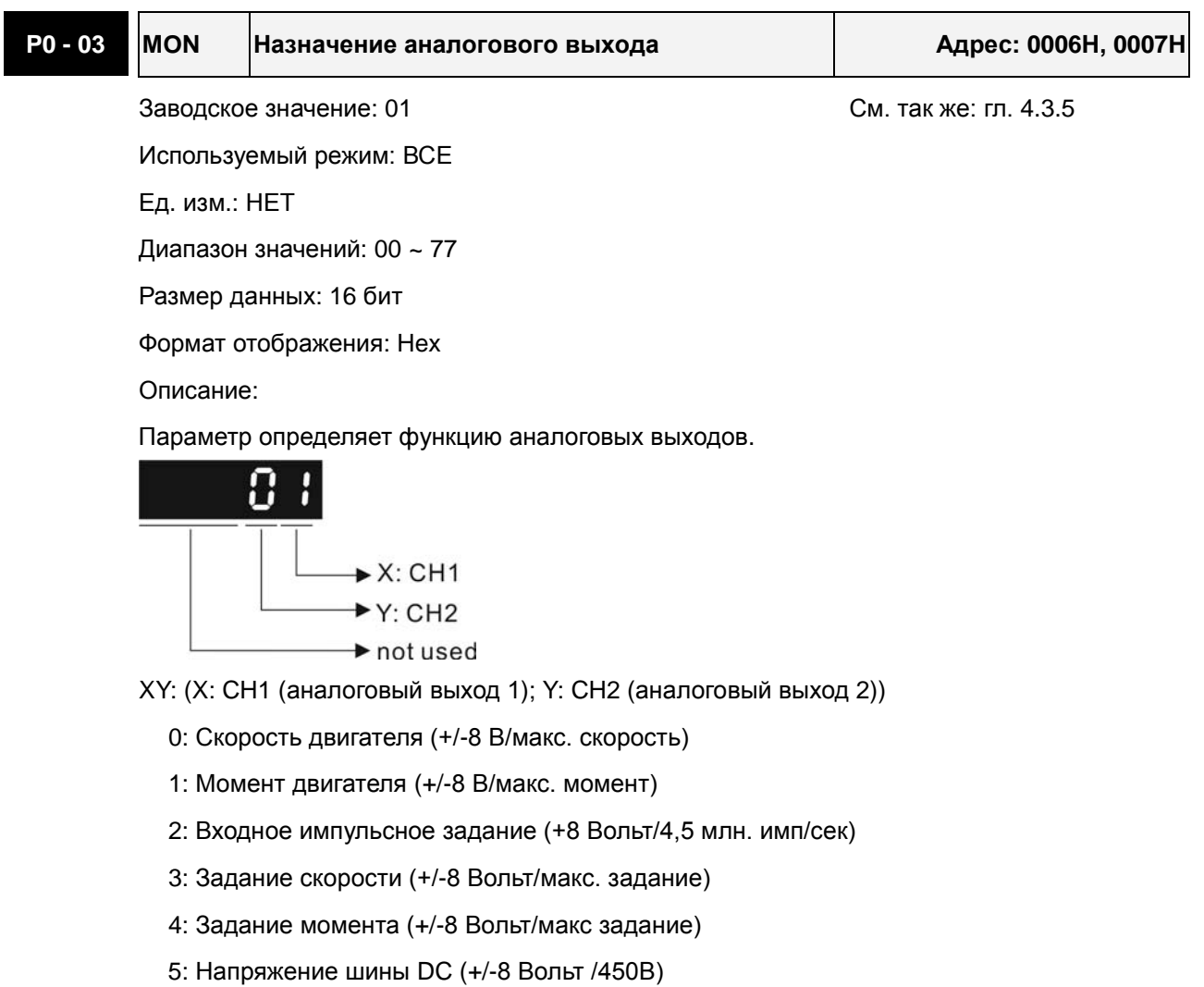

6: Зарезервировано

7: Зарезервировано

Примечание: Масштабирование аналогового выхода производится в P1-04 и P1-05.

Пример: P0-03 = 01(аналоговый выход 1)

Скорость двигателя = (Макс. скорость двигателя  $\times$  V1 / 8)  $\times$  P1-04/100, где V1 - напряжение на аналоговом выходе 1.

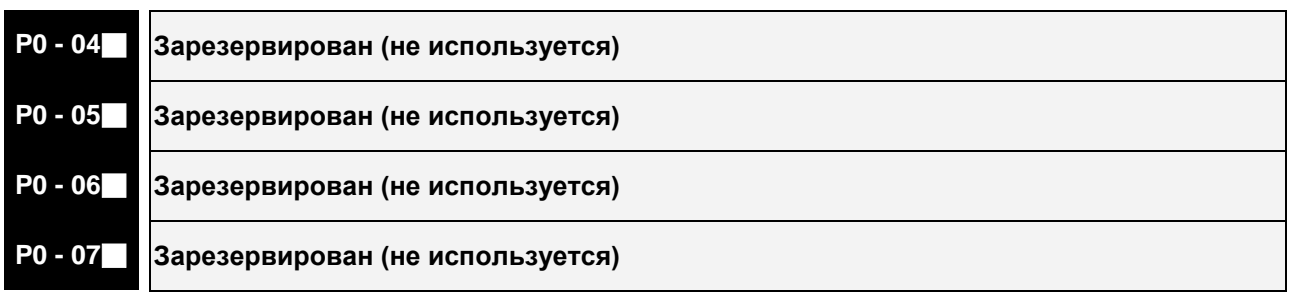

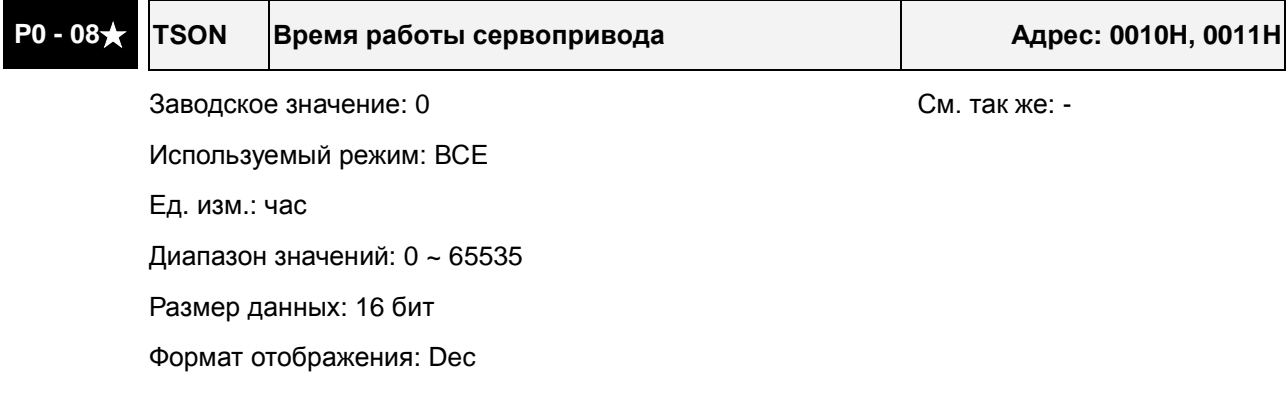

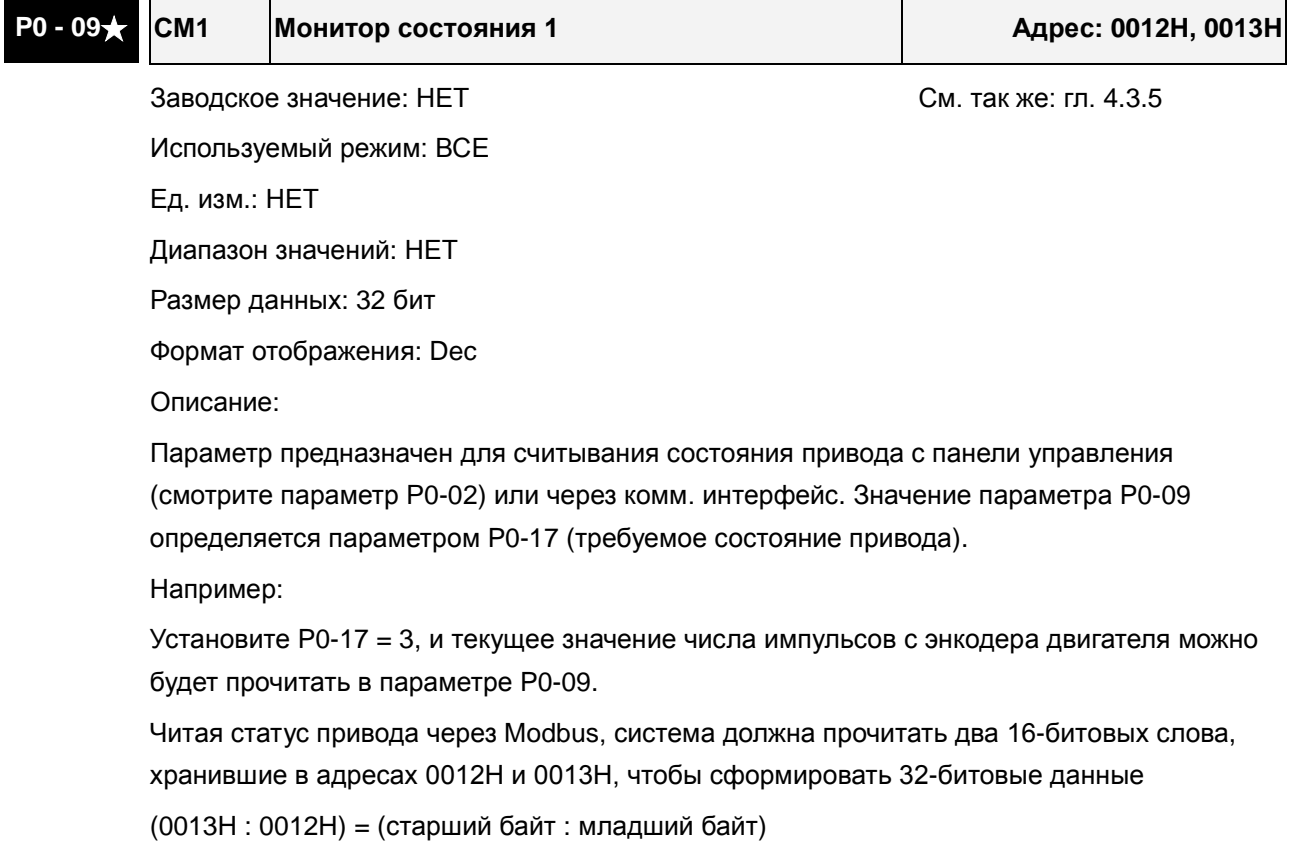

### *Сервопривод ASDA-B2. Руководство пользователя*

Читая статус привода через пульт, если P0-02 = 23, кратковременно в течение 2 сек будет показано VAR-1, а затем на дисплее будет отображаться значение параметра P0-09.

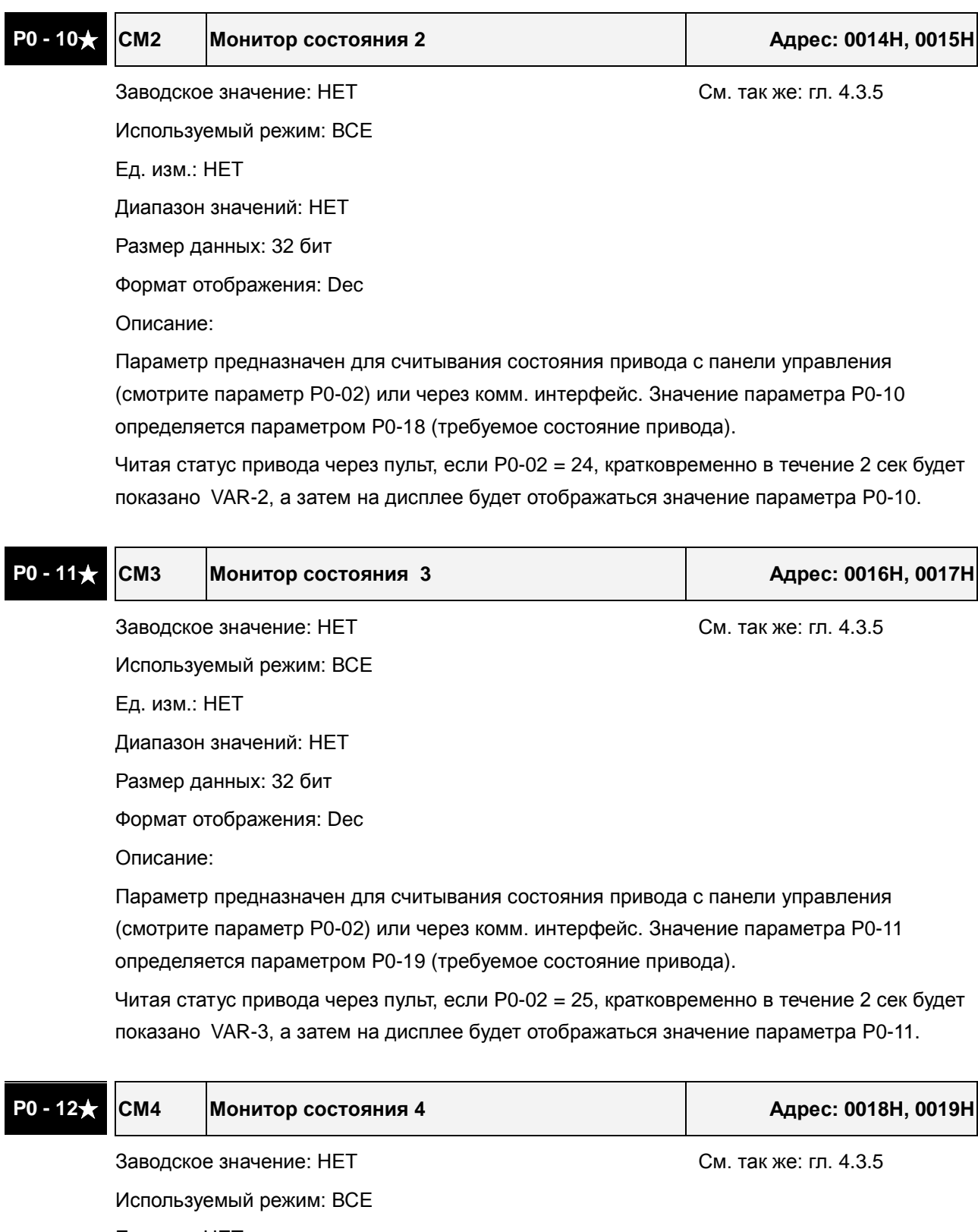

Ед. изм.: НЕТ

Диапазон значений: НЕТ

Размер данных: 32 бит

Формат отображения: Dec

Описание:

Параметр предназначен для считывания состояния привода с панели управления (смотрите параметр Р0-02) или через комм. интерфейс. Значение параметра P0-12 определяется параметром P0-20 (требуемое состояние привода).

Читая статус привода через пульт, если P0-02 = 26, кратковременно в течение 2 сек будет показано VAR-4, а затем на дисплее будет отображаться значение параметра P0-12.

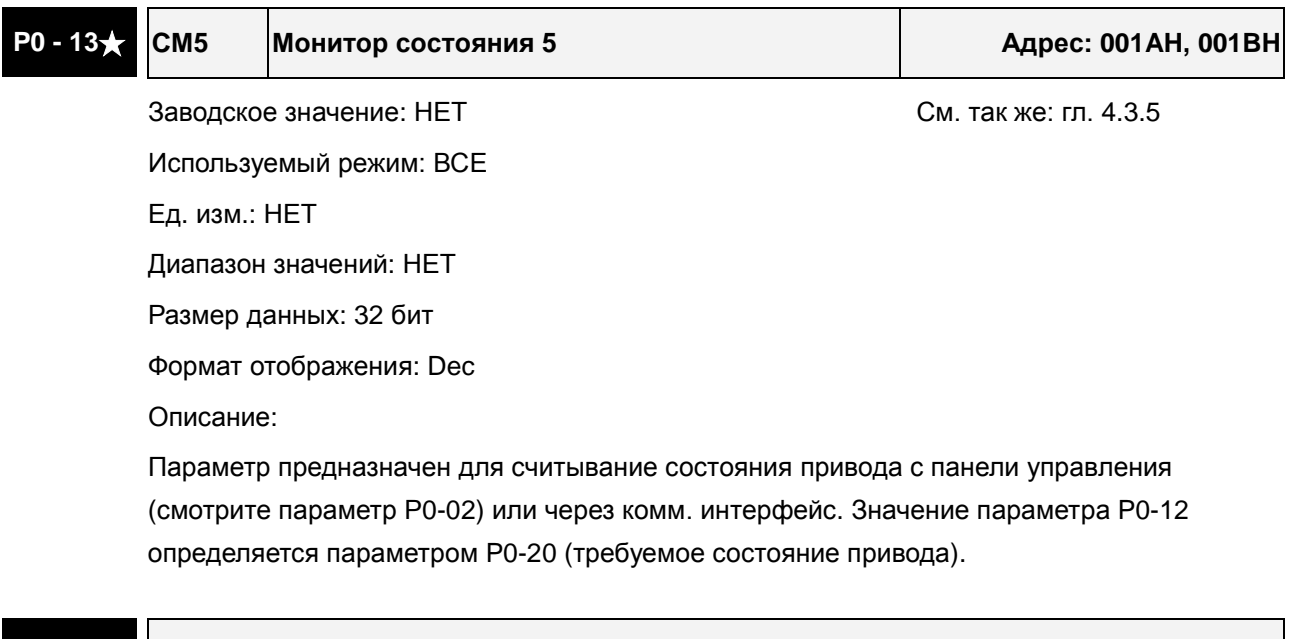

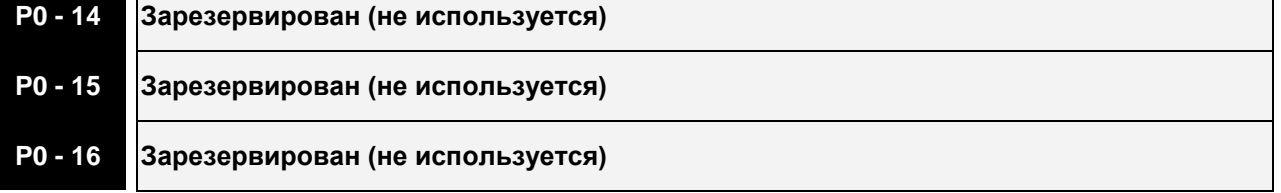

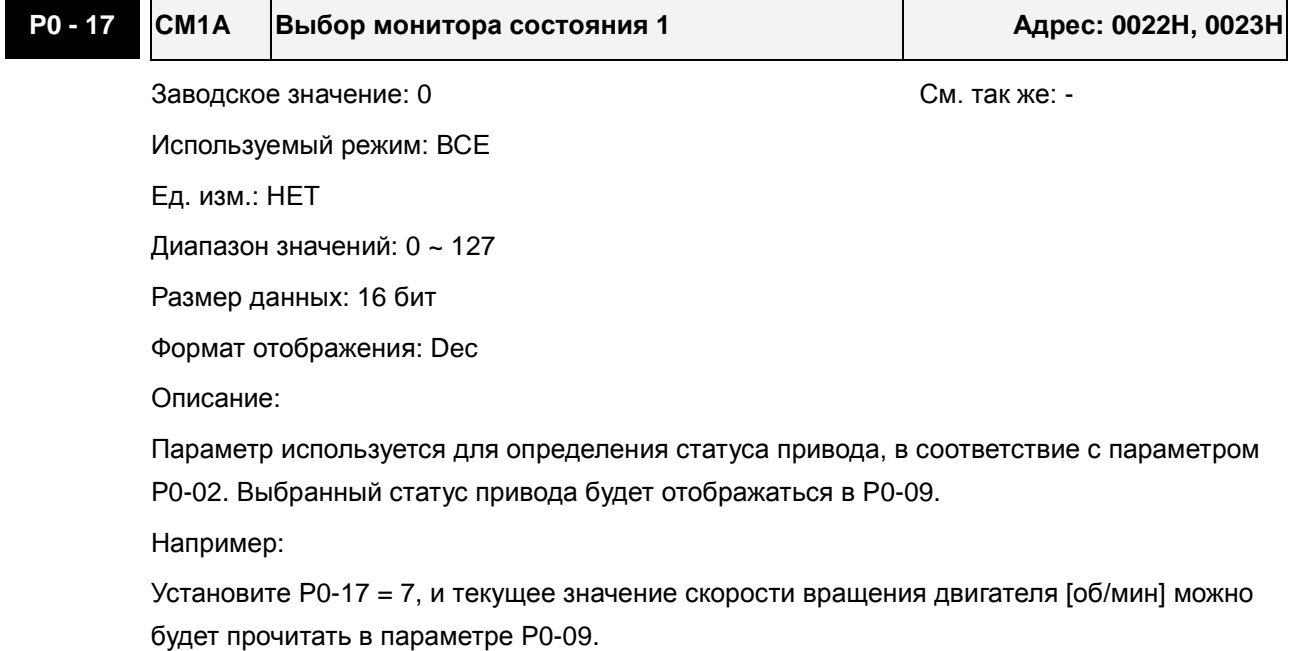

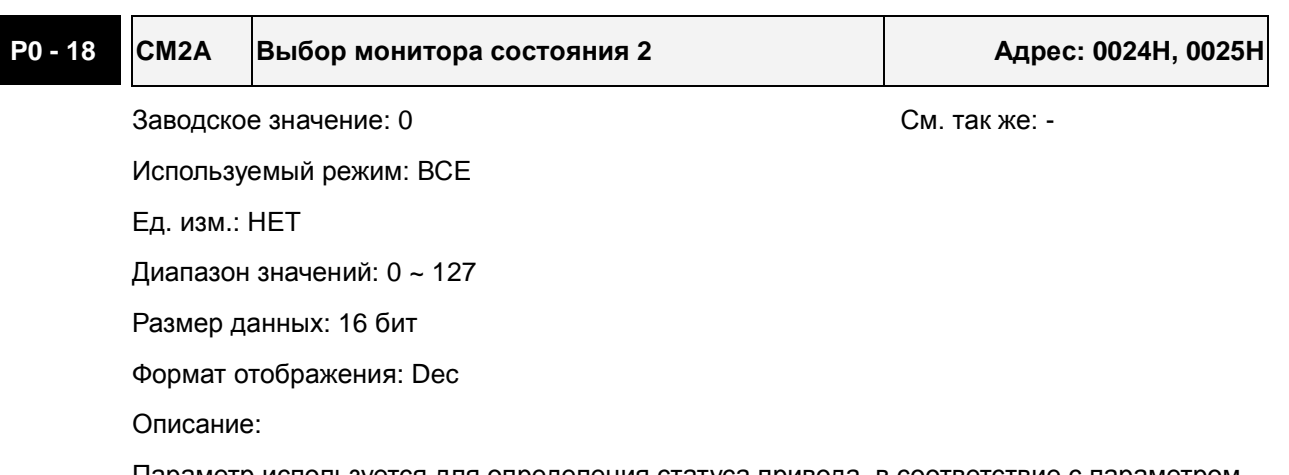

Параметр используется для определения статуса привода, в соответствие с параметром P0-02. Выбранный статус привода будет отображаться в P0-10. См. описание параметра P0-17.

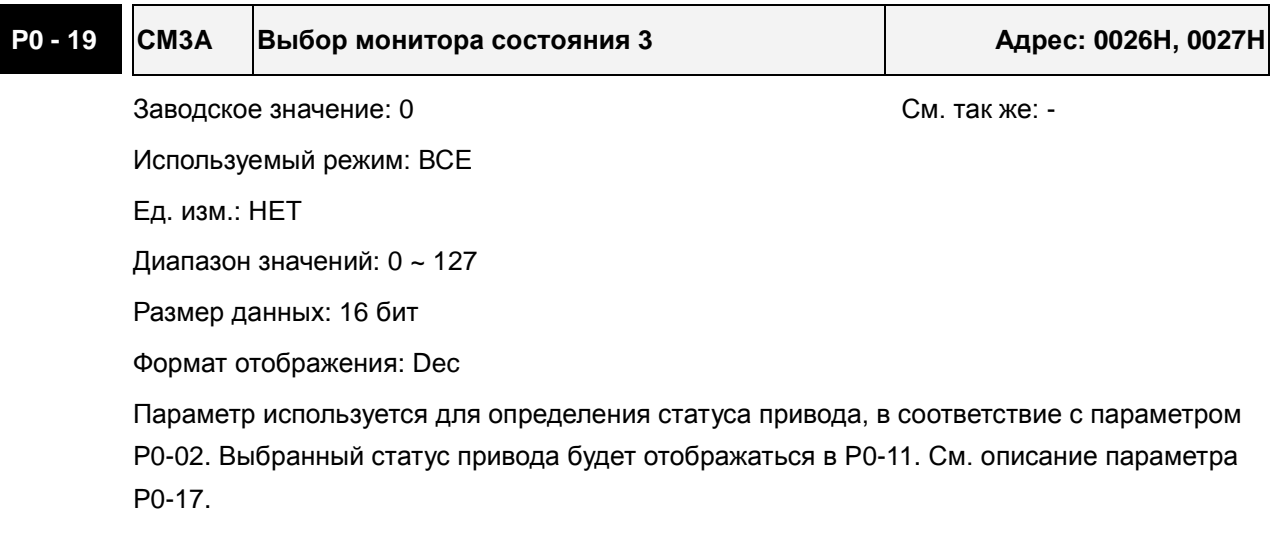

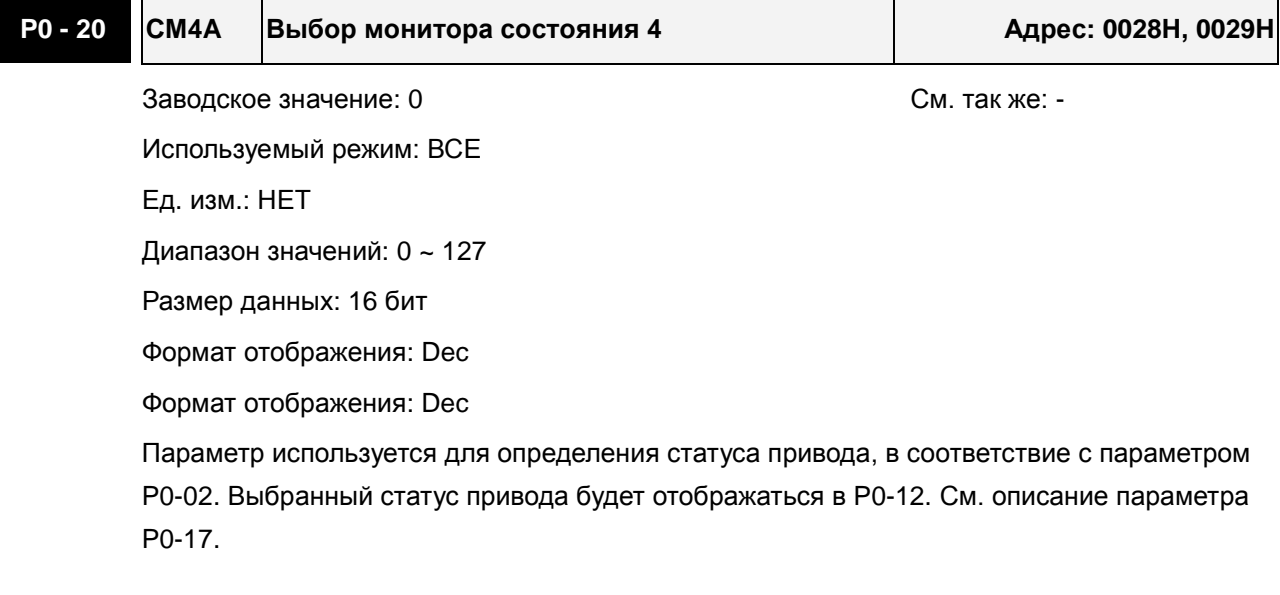

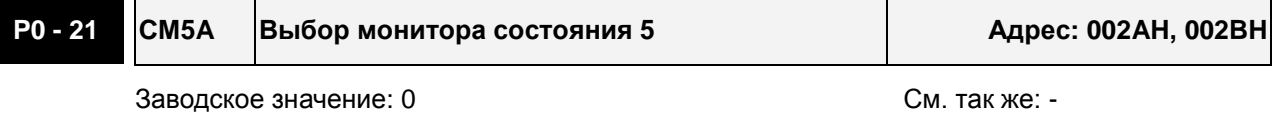

Используемый режим: ВСЕ

Ед. изм.: НЕТ

Диапазон значений: 0 ~ 127

Размер данных: 16 бит

Формат отображения: Dec

Формат отображения: Dec

Параметр используется для определения статуса привода, в соответствие с параметром P0-02. Выбранный статус привода будет отображаться в P0-13. См. описание параметра P0-17.

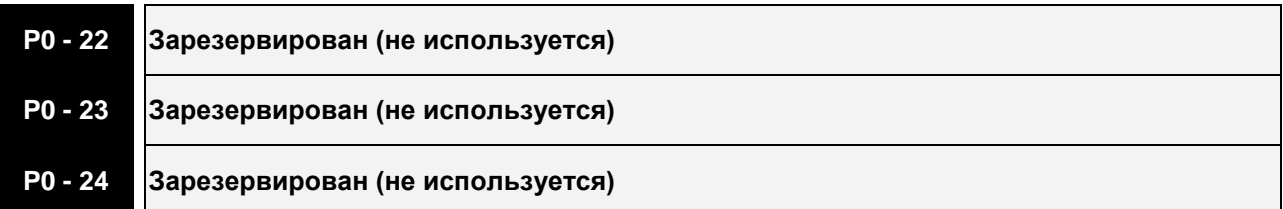

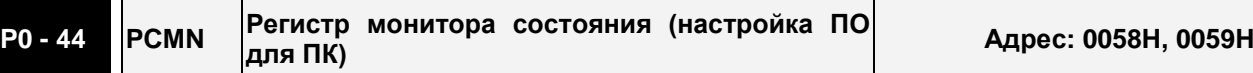

Заводское значение: 0x0 См. так же: гл. 4.3.5

Используемый режим: ВСЕ

Ед. изм.: НЕТ

Диапазон значений: определяется коммуникационным адресом назначенного параметра

Размер данных: 32 бит

Формат отображения: Dec

Описание:

Функция этого параметра такая же, как P0-09 (см. описание P0-09). Имейте в виду, что этот параметр может быть установлен только через коммуникационный интерфейс.

### **P0 - 45■ PCMNA Выбор регистра монитора состояния (настройка ПО для ПК) Адрес: 005AH, 005BH**

Заводское значение: 0x0 См. так же: гл. 4.3.5

Используемый режим: ВСЕ

Ед. изм.: НЕТ

Диапазон значений: 0 ~ 127

Размер данных: 16 бит

Формат отображения: Dec

Описание:

Функция этого параметра такая же, как P0-17 (см. описание P0-17). Имейте в виду, что этот параметр может быть установлен только через коммуникационный интерфейс.

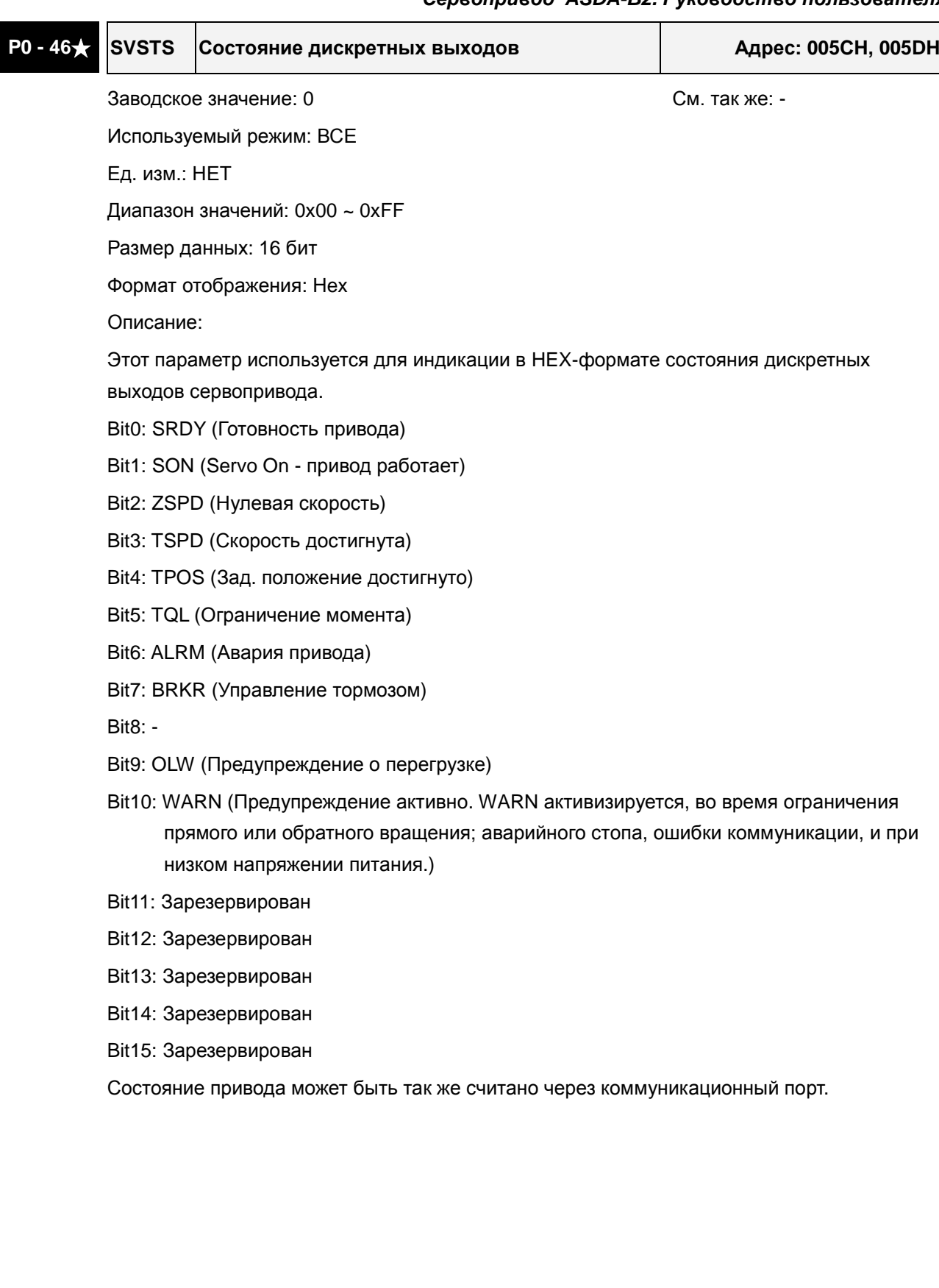

### **Группа 1: P1-xx Базовые параметры**

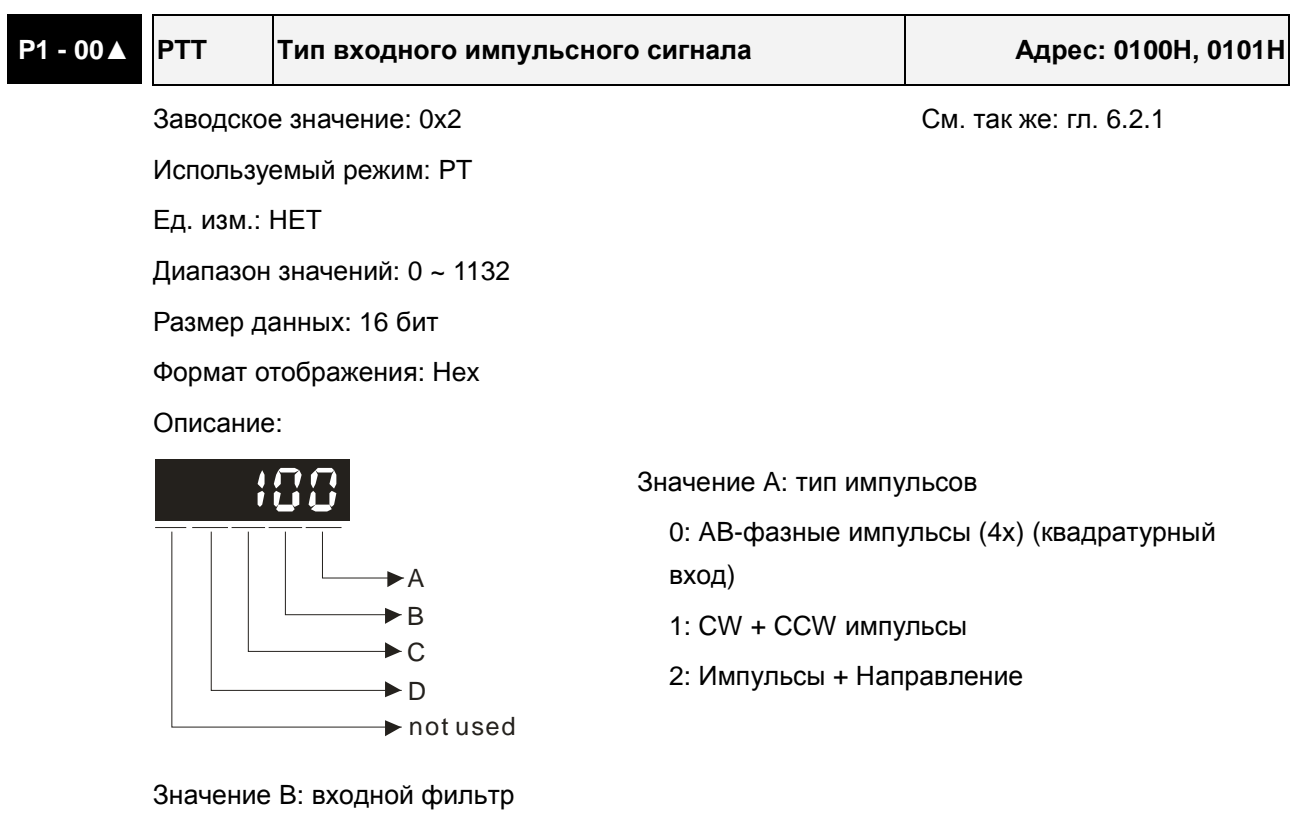

Это значение может использоваться для снижения, подавления дребезга и помех входного сигнала. Импульсы входного сигнала с частотой превышающей частоту входного фильтра будут восприниматься как помехи и исключаться.

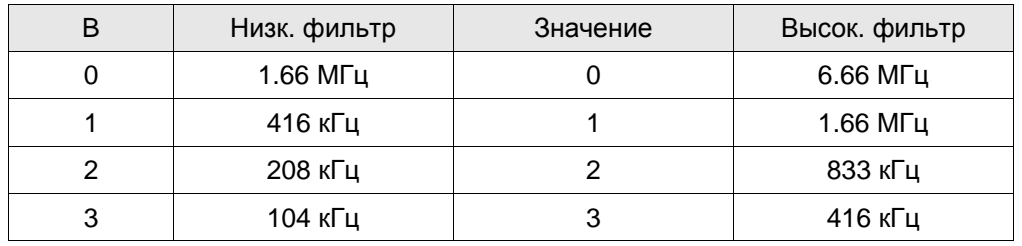

### *Сервопривод ASDA-B2. Руководство пользователя*

### Значение C: тип логики сигнала

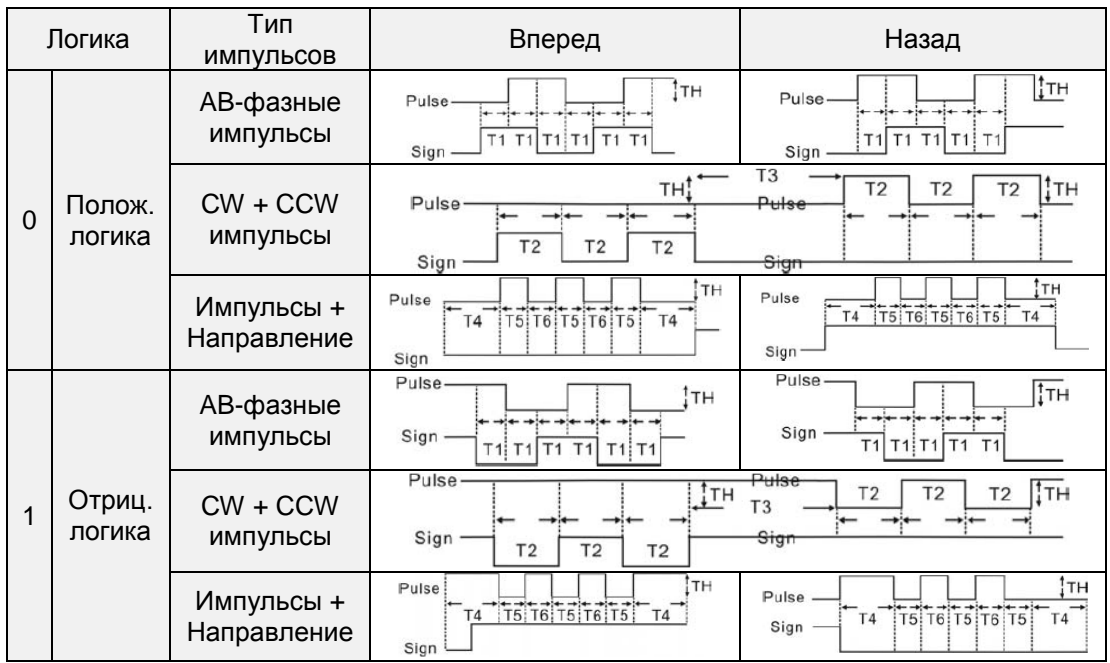

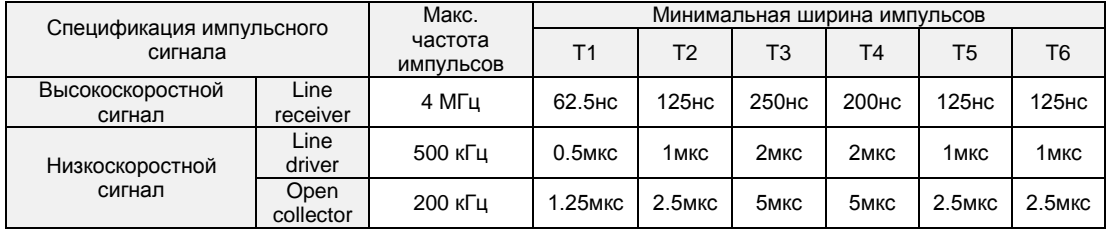

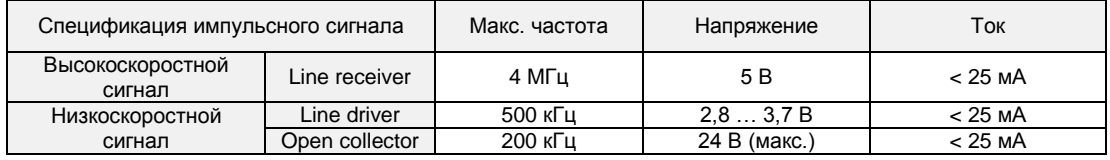

D: Источник импульсной команды

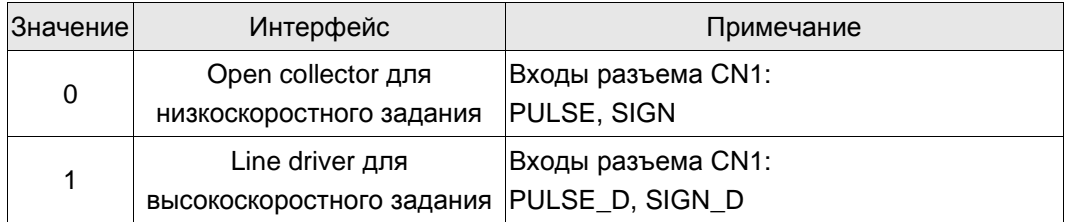

Источник импульсного задания может также определяться дискретным входом PTCMS, запрограммированным на соответствующую функцию.

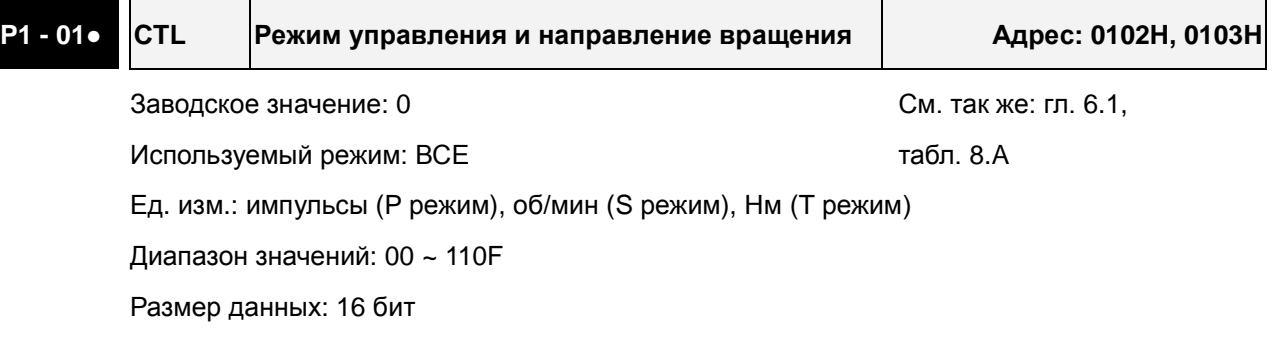

Формат отображения: Hex

Описание:

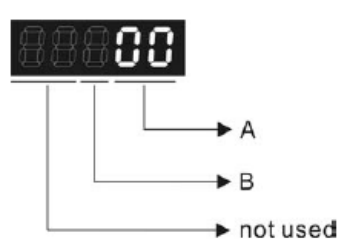

### A: Установка режима управления

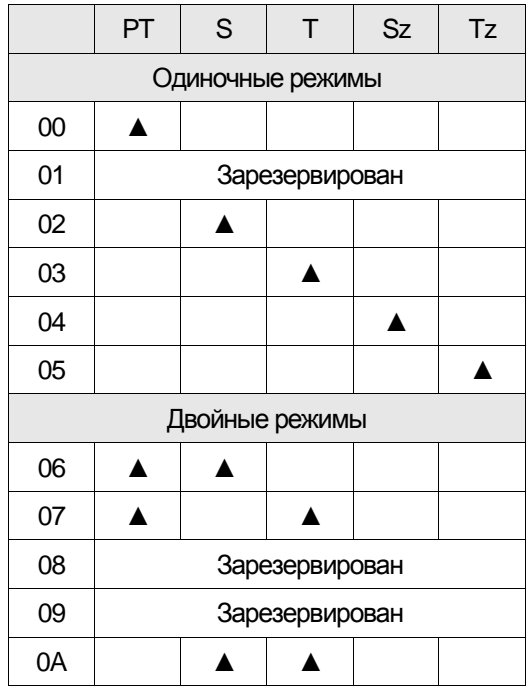

PT: Режим управления положением. Задание через внешний импульсный сигнал или аналоговый потенциальный сигнал. Выполнение начинается через DI сигнал, PTAS.

- S: Режим управления скоростью. Задание через внешний аналоговый сигнал или внутренние параметры. Выполнение начинается через DI сигнал, SPD0 и SPD1.
- T: Режим управления моментом. Задание через внешний аналоговый сигнал или внутренние параметры. Выполнение начинается через DI сигнал, TCM0 и TCM1.
- Sz: Нулевая скорость / внутреннее задание скорости
- Tz: Нулевой момент / внутреннее задание момента
- Двойные режимы: Режим управления выбирается соответствующим DI сигналом.

Например, режим PT или S может быть выбран DI сигналом, S-P (см. таблицу 7.A).

### B: Установка направления крутящего момента

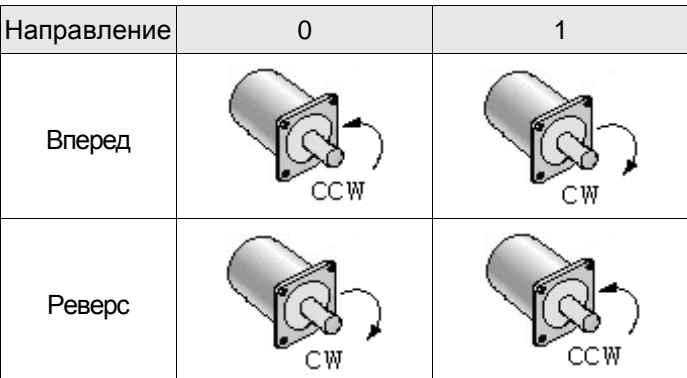

### **P1 - 02▲ PSTL Ограничение момента и скорости Адрес: 0104H, 0105H**

Заводское значение: 00 См. так же: гл. 6.6,

Используемый режим: ВСЕ табл. 7.А

Ед. изм.: НЕТ

Диапазон значений: 00 ~ 11

Размер данных: 16 бит

Формат отображения: Hex

Описание:

Параметр используется для разрешения/запрещения функции ограничения скорости и момента. При P1-02 = 11 функция ограничения скорости и момента всегда разрешена. Пользователь также может использовать DI сигналы, SPDLM и TRQLM для оперативного разрешения функции ограничения скорости и момента. При этом DI сигналы: SPD0, SPD1, TCM0, и TCM1, - используются для выбора источника задания скорости и ограничения момента.

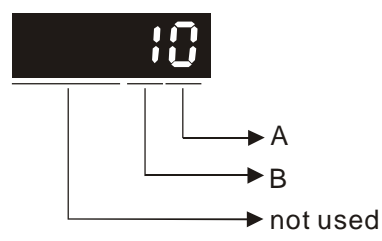

A: Запрет или разрешение функции ограничения скорости

0: Запрет функции ограничения скорости

1: Разрешение функции ограничения скорости (возможно в режиме момента)

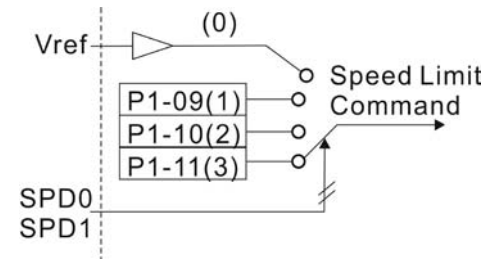

B: Запрет или разрешение функции ограничения момента

0: Запрет функции ограничения момента

1: Разрешение функции ограничения момента (возможно в режиме по положению и скорости)

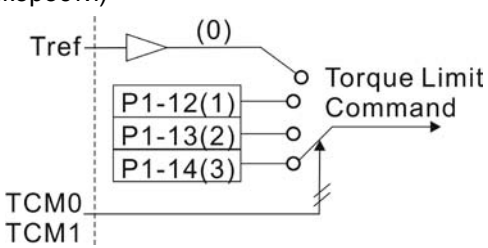

### **P1 - 03 AOUT Установка полярности выхода Адрес: 0106H, 0107H**

Заводское значение: 0 См. так же: гл. 3.3.3

Используемый режим: ВСЕ

Ед. изм.: НЕТ

Диапазон значений: 0 ~ 13

Размер данных: 16 бит

Формат отображения: Hex

Описание:

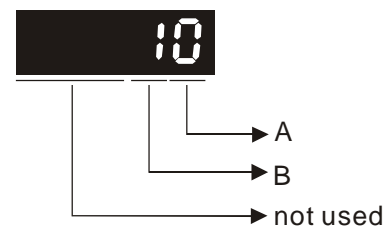

Этот параметр используется для определения полярности аналоговых и импульсных выходов. Полярность аналоговых выходов может быть индивидуальной, а импульсные выходы имеют одинаковую полярность.

A: Полярность аналоговых выходов

0: MON1(+), MON2(+)

- 1: MON1(+), MON2(-)
- 2: MON1(-), MON2(+)
- 3: MON1(-), MON2(-)
- B: Полярность импульсных выходов
	- 0: Прямой выход
	- 1: Инверсный выход

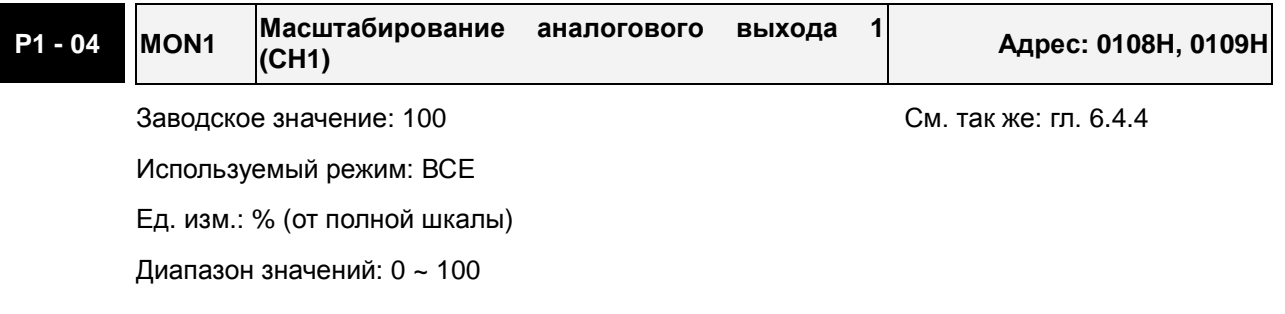

Размер данных: 16 бит

Формат отображения: Dec

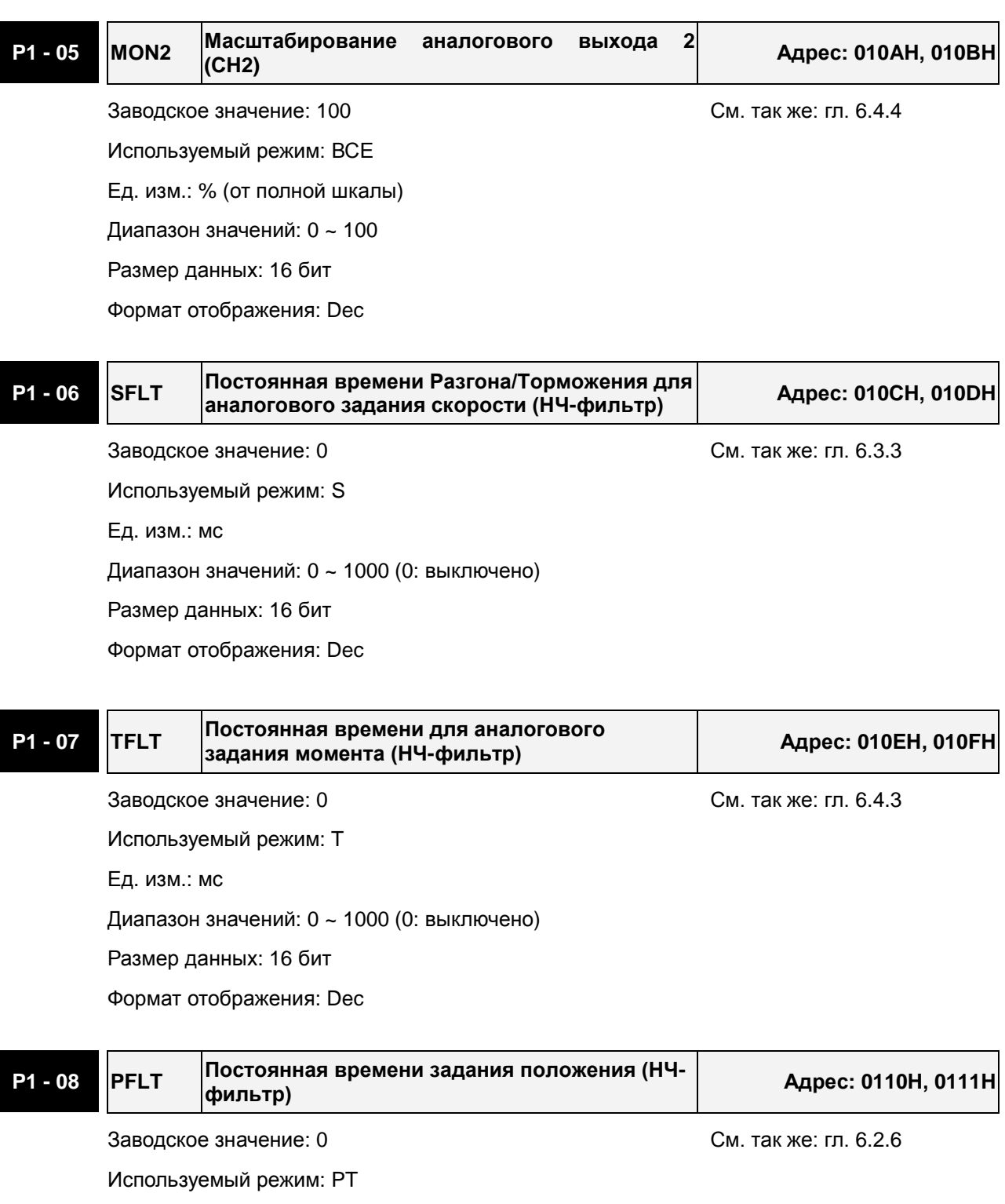

Ед. изм.: 10 мс

Диапазон значений: 0 ~ 1000 (0: выключено)

Размер данных: 16 бит

Формат отображения: Dec

## **P1 - 09 SP1 1-е значение задания или ограничения**

**скорости Адрес: 0112H, 0113H**

Заводское значение: 1000 См. так же: гл. 6.3.1

Используемый режим: S, T

Ед. изм.: 0.1 об/мин

Диапазон значений: -50000 ~ +50000

Размер данных: 32 бит

Формат отображения: Dec

Описание:

### **1-е значение задания скорости**

В режиме управления скоростью, этот параметр является 1-м значением внутреннего задания скорости.

### **1-е значение ограничения скорости**

Диапазон значений: -50000 ~ +50000

Размер данных: 32 бит

В режиме управления моментом, этот параметр является 1-м значением внутреннего ограничения скорости.

П

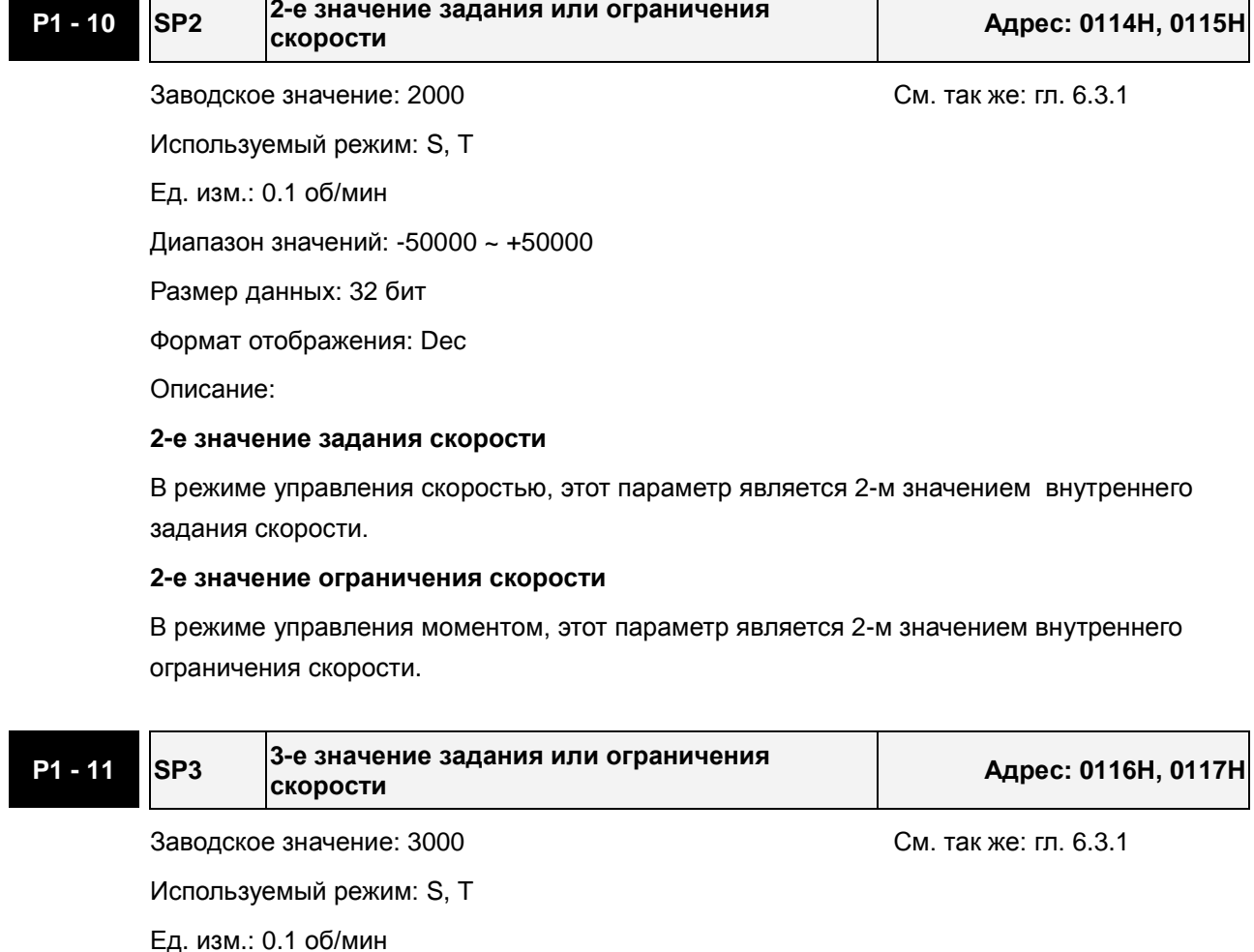

Формат отображения: Dec

Описание:

### **3-е значение задания скорости**

В режиме управления скоростью, этот параметр является 3-м значением внутреннего задания скорости.

### **3-е значение ограничения скорости**

В режиме управления моментом, этот параметр является 3-м значением внутреннего ограничения скорости.

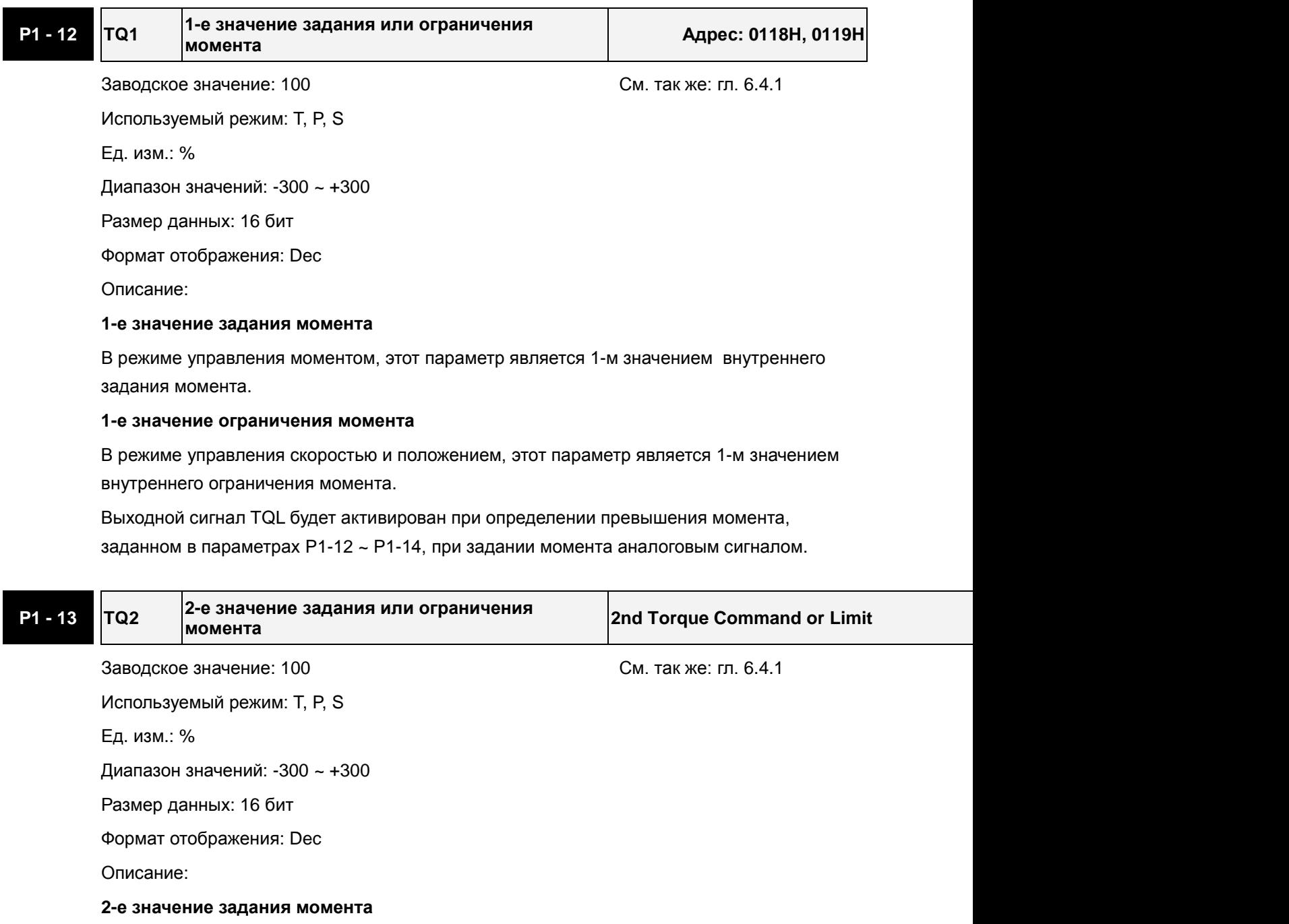

В режиме управления моментом, этот параметр является 2-м значением внутреннего задания момента.

### **2-е значение ограничения момента**

В режиме управления скоростью и положением, этот параметр является 2-м значением внутреннего ограничения момента.

Выходной сигнал TQL будет активирован при определении превышения момента, заданном в параметрах P1-12 ~ P1-14, при задании момента аналоговым сигналом.

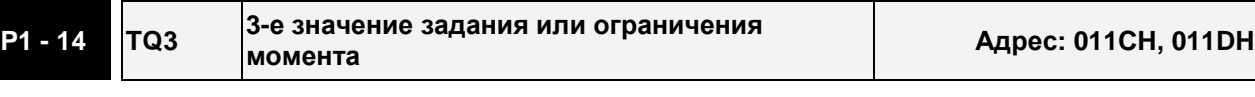

Используемый режим: T, P, S

Заводское значение: 100 См. так же: гл. 6.4.1

Ед. изм.: %

Диапазон значений: -300 ~ +300

Размер данных: 16 бит

Формат отображения: Dec

Описание:

### **3-е значение задания момента**

В режиме управления моментом, этот параметр является 3-м значением внутреннего задания момента.

### **3-е значение ограничения момента**

В режиме управления скоростью и положением, этот параметр является 3-м значением внутреннего ограничения момента.

Выходной сигнал TQL будет активирован при определении превышения момента, заданном в параметрах P1-12 ~ P1-14, при задании момента аналоговым сигналом.

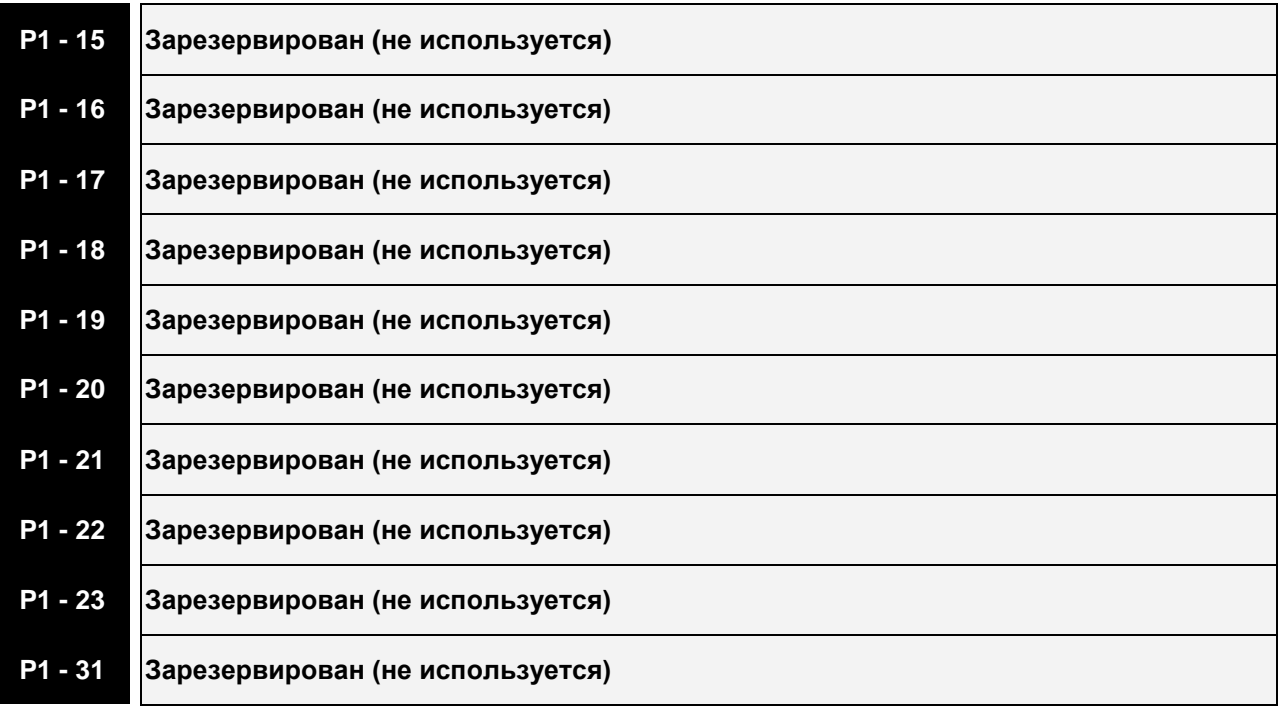

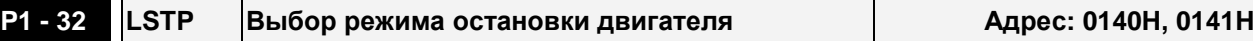

Заводское значение: 0 См. так же: -

Используемый режим: ВСЕ

Ед. изм.: НЕТ

Диапазон значений: 0 ~ 20

Размер данных: 16 бит

Формат отображения: Hex

Описание:

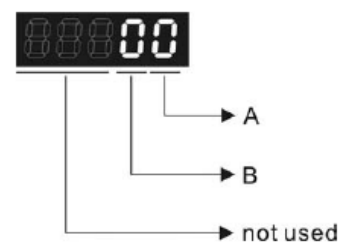

A: Метод аварийной остановки

0: Мгновенный останов

1: Останов с заданным замедлением

Функция используется при возникновении аварийных отключений (исключая CWL, CCWL, EMGS и коммуникационные ошибки) для выбора метода остановки привода.

B: Динамическое торможение

0: Используется динамическое торможение

1: Свободный останов на выбеге

 2: Сначала динамическое торможение, а после снижения скорости ниже P1-38, останов на выбеге.

Функция используется для выбора режима остановки серводвигателя при штатном (Servo Off) и аварийном отключении привода.

При возникновении аварийных отключений NL(CWL) или PL(CCWL), см. уставку параметра P1-06, P1-35, P1-36, определяющего время торможения. Если время торможения = 1мс, двигатель будет остановлен мгновенно.

# **P1 - 33 Зарезервирован (не используется)**

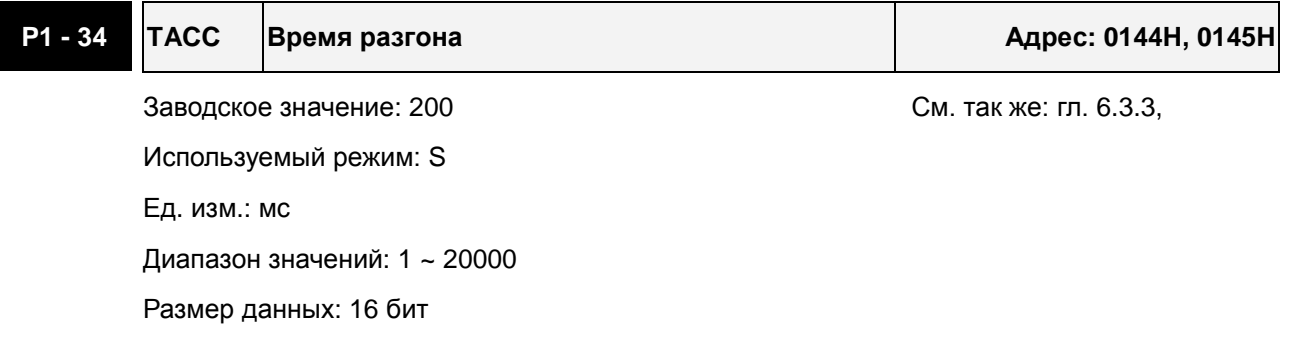

Формат отображения: Dec

Описание:

Параметр определяет время разгона от 0 до номинальной скорости. (Функции P1-36, P1-34, P1-35 будут действовать индивидуально.)

Примечание:

1. Когда источником задания скорости является аналоговый сигнал, максимальное заданное значение P1-36 = 0, функция разгон/замедление будет отключена.

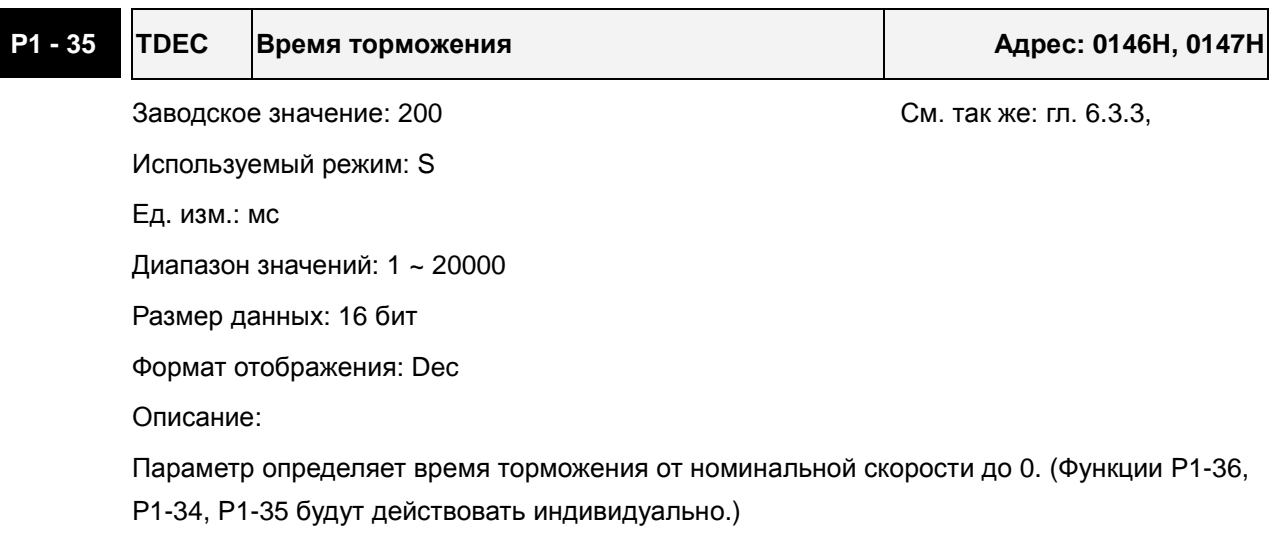

Примечание:

1. Когда источником задания скорости является аналоговый сигнал, максимальное заданное значение P1-36 = 0, функция разгон/замедление будет отключена.

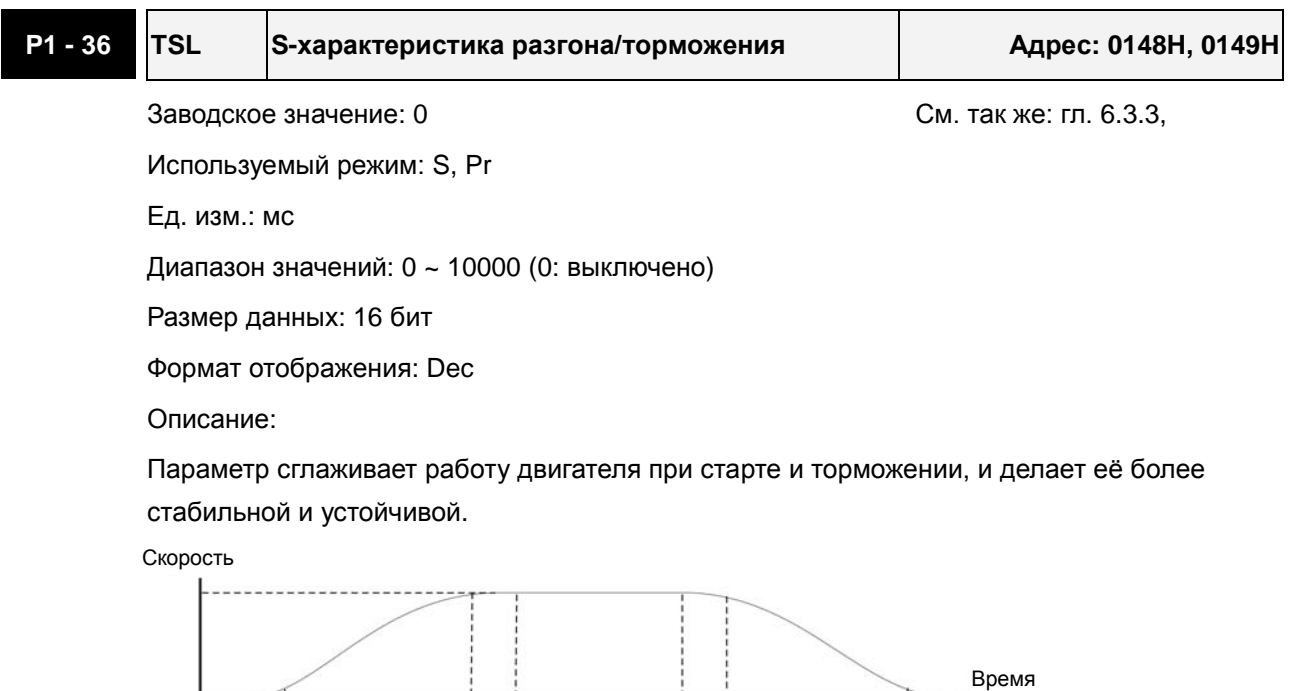

TSL/2

TDEC

TACC: P1-34, Время разгона

**TACC** 

TSL/2

TSL/2

(мс)

TSL/2

### *Сервопривод ASDA-B2. Руководство пользователя*

TDEC: P1-35, Время торможения

TSL: P1-36, S-характеристика разгона/торможения

Максимальное время разгона = TACC + TSL

Максимальное время торможения = TDEC + TSL

Примечание:

1. Когда источником задания скорости является аналоговый сигнал, максимальное заданное значение P1-36 = 0, функция разгон/замедление будет отключена.

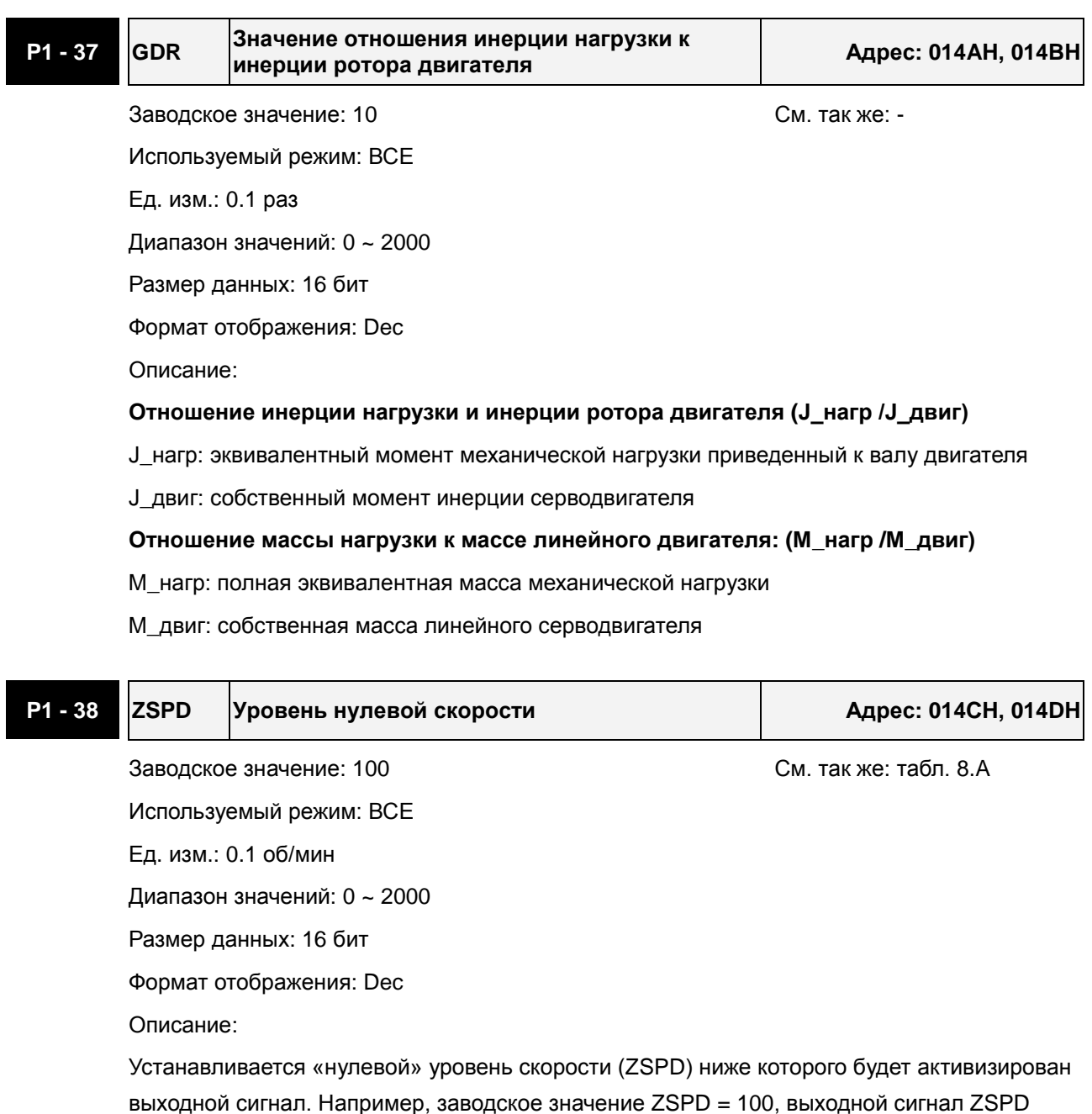

будет активизирован в диапазоне от 0 до 10 об/мин.

**P1 - 39 SSPD Сигнальная скорость двигателя Адрес: 014EH, 014FH**

Заводское значение: 3000 См. так же: табл. 8.А Используемый режим: ВСЕ Ед. изм.: об/мин Диапазон значений: 0 ~ 5000 Размер данных: 16 бит Формат отображения: Dec

Описание:

При достижении приводом скорости более чем установленная параметром Р1-39, будет активирован выходной сигнал TSPD.

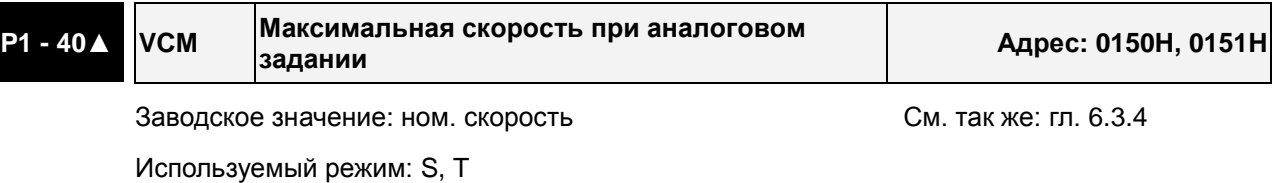

Ед. изм.: об/мин

Диапазон значений: 0 ~ 10000

Размер данных: 16 бит

Формат отображения: Dec

Описание:

**В режиме управления скоростью** этот параметр используется для установки скорости, соответствующей максимальному сигналу (10V) на аналоговом входе задания скорости.

**В режиме управления моментом** этот параметр используется для установки скорости, соответствующей максимальному сигналу (10V) на аналоговом входе ограничения скорости.

Например, в скоростном режиме, если P1-40 = 3000, и входной сигнал = 10V, заданная скорость двигателя будет 3000об/мин. Если P1-40 = 3000, а входной сигнал = 5V, заданная скорость двигателя будет 1500 об/мин.

Заданная скорость / Диапазон = Вх. напряжение x Значение P1-40 / 10

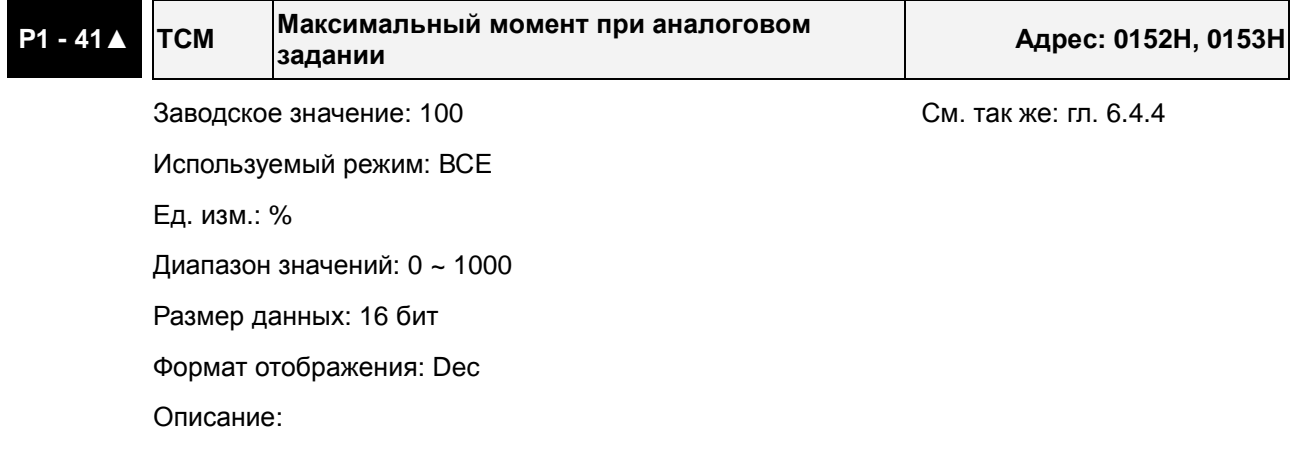

### *Сервопривод ASDA-B2. Руководство пользователя*

**В режиме управления моментом** этот параметр используется для установки момента, соответствующего максимальному сигналу (10V) на аналоговом входе задания момента.

**В режиме управления положением и скоростью**, этот параметр используется для установки момента, соответствующего максимальному сигналу (10V) на аналоговом входе ограничения момента.

Например, в режиме момента, если P1-41 = 100, и входной сигнал = 10V, заданный момент будет 100% от номинального момента. Если P1-41 = 100, а входной сигнал = 5V, заданный момент будет 50% от номинального момента.

Заданный момент / Лимит = Входное напряжение x P1-41 / 10

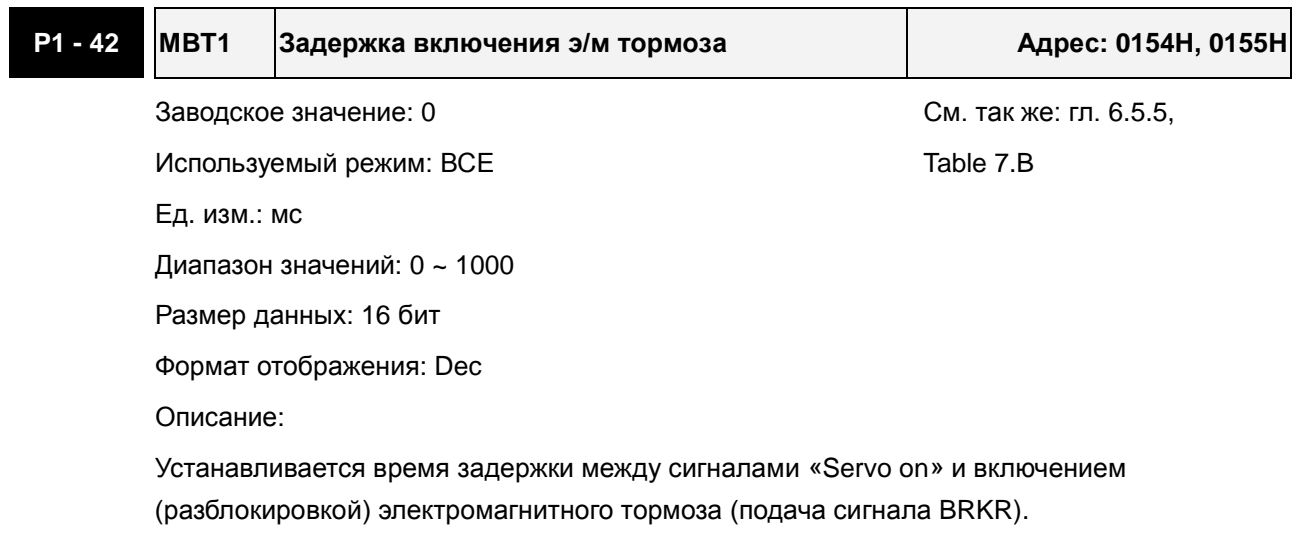

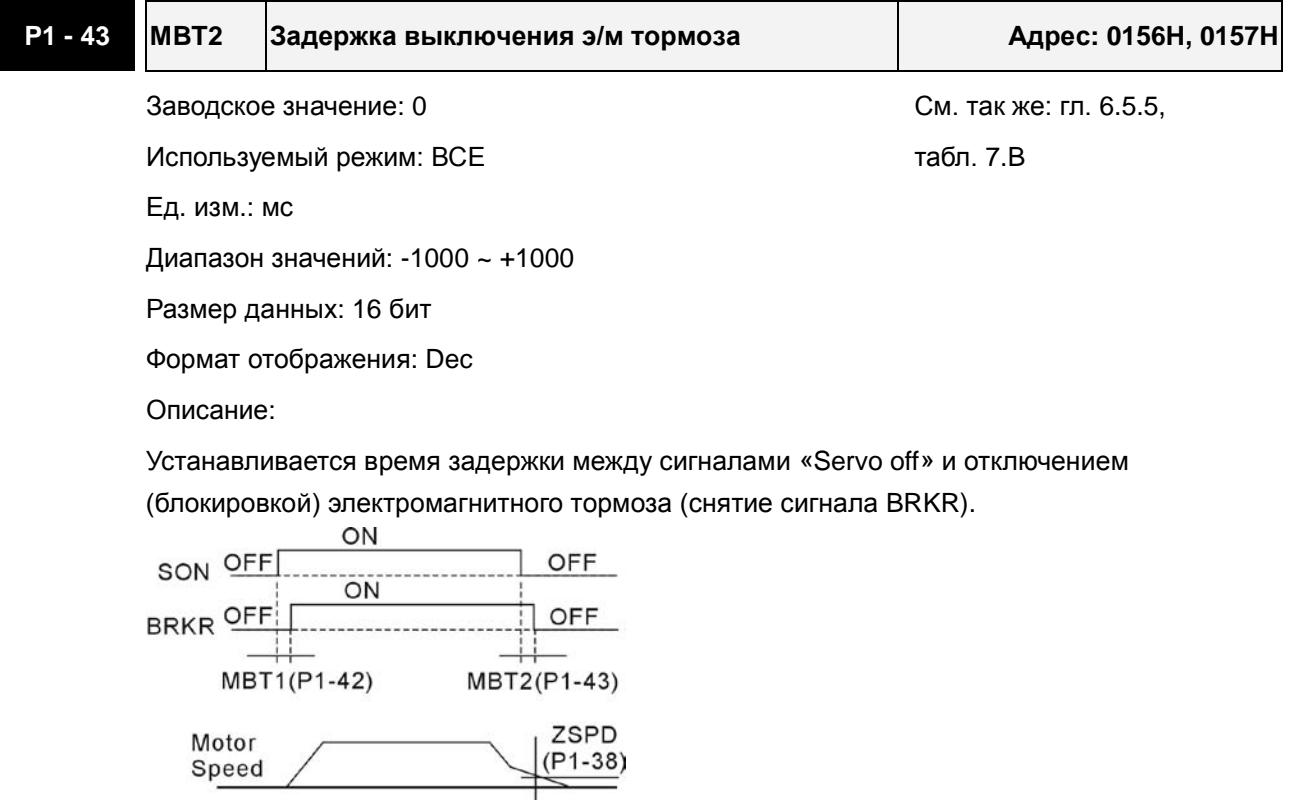

Примечания:

- 1. Когда время задержки MBT2 не закончилось, и частота вращения двигателя более низкая, чем значение P1-38, сигнал блокировки электромагнитного тормоза (BRKR) закрыт.
- 2. Когда время задержки MBT2 закончилось, и частота вращения двигателя все еще выше, чем значение P1-38, сигнал блокировки электромагнитного тормоза (BRKR) закрыт.
- 3. Если сервопривод отключился из-за ошибки (кроме AL022) или EMGS (Аварийный стоп), если задержка времени в P1-43 имела отрицательное значение, это не скажется на работе двигателя.

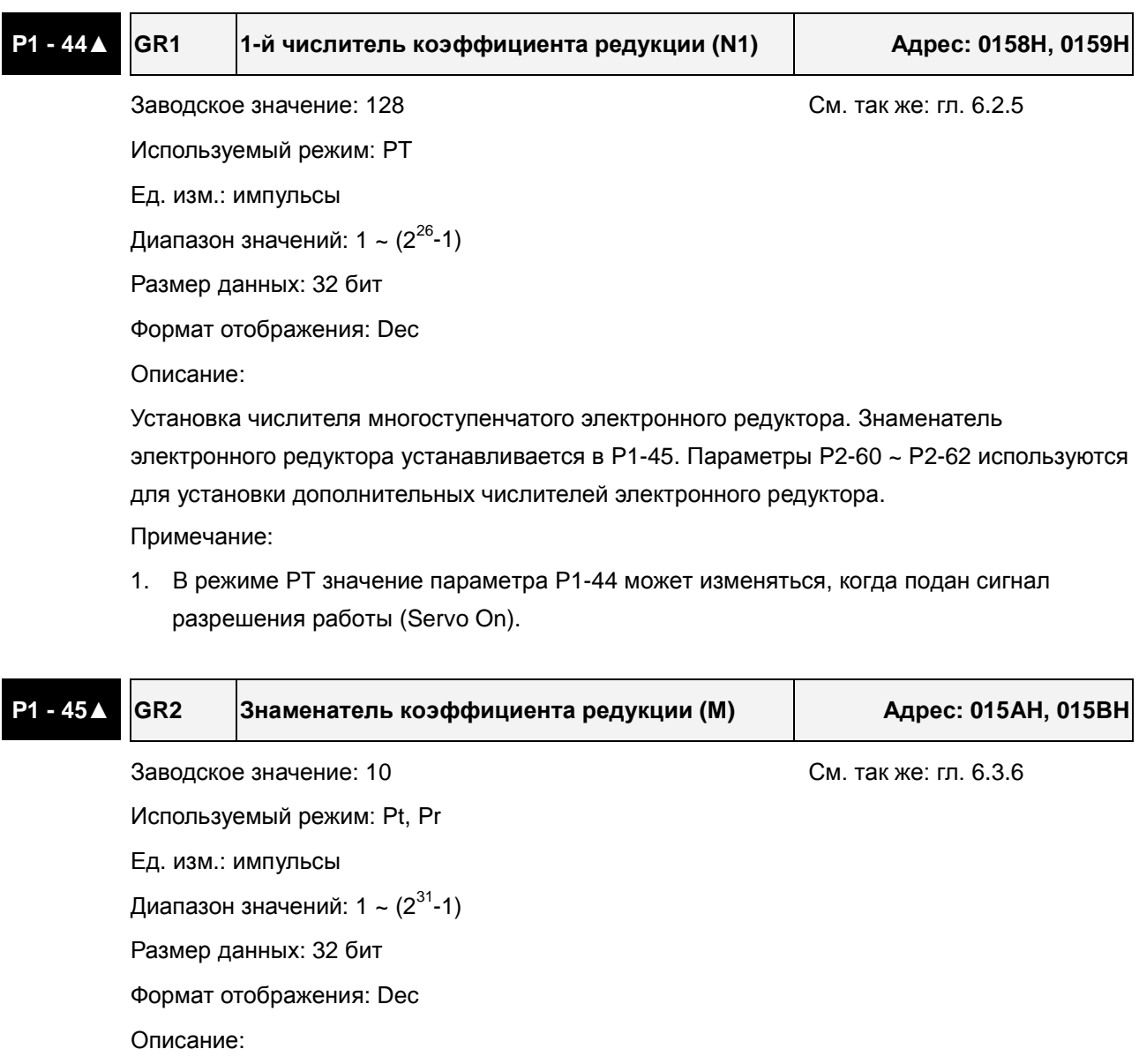

Установка знаменателя многоступенчатого электронного редуктора. Числитель электронного редуктора устанавливается в P1-44. Параметры P2-60 ~ P2-62 используются для установки дополнительных числителей электронного редуктора.

Внимательно устанавливайте значения параметров P1-44, P1-45, так как не корректное значение может вызвать хаотичное, неконтролируемое вращение двигателя, и привести к травмированию персонала.

Передаточное отношение электронного редуктора определяется параметрами P1-44, P1- 45, P2-60~P2-62:

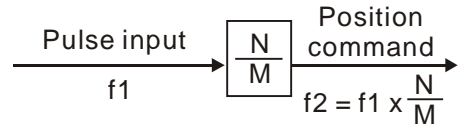

- f1: Входные импульсы f2: Команда позиц-я
- N: Числитель 1, 2, 3, 4, опред. параметрами P1-44 или P2-60 ~ P2-63

M: Знаменатель, опред. параметром P1-45

Коэф. редукции должен быть в пределах: 1/50<N/M<25600. Примечание:

1. В режиме PT значение параметра P1-45 может изменяться, когда подан сигнал разрешения работы (Servo Off).

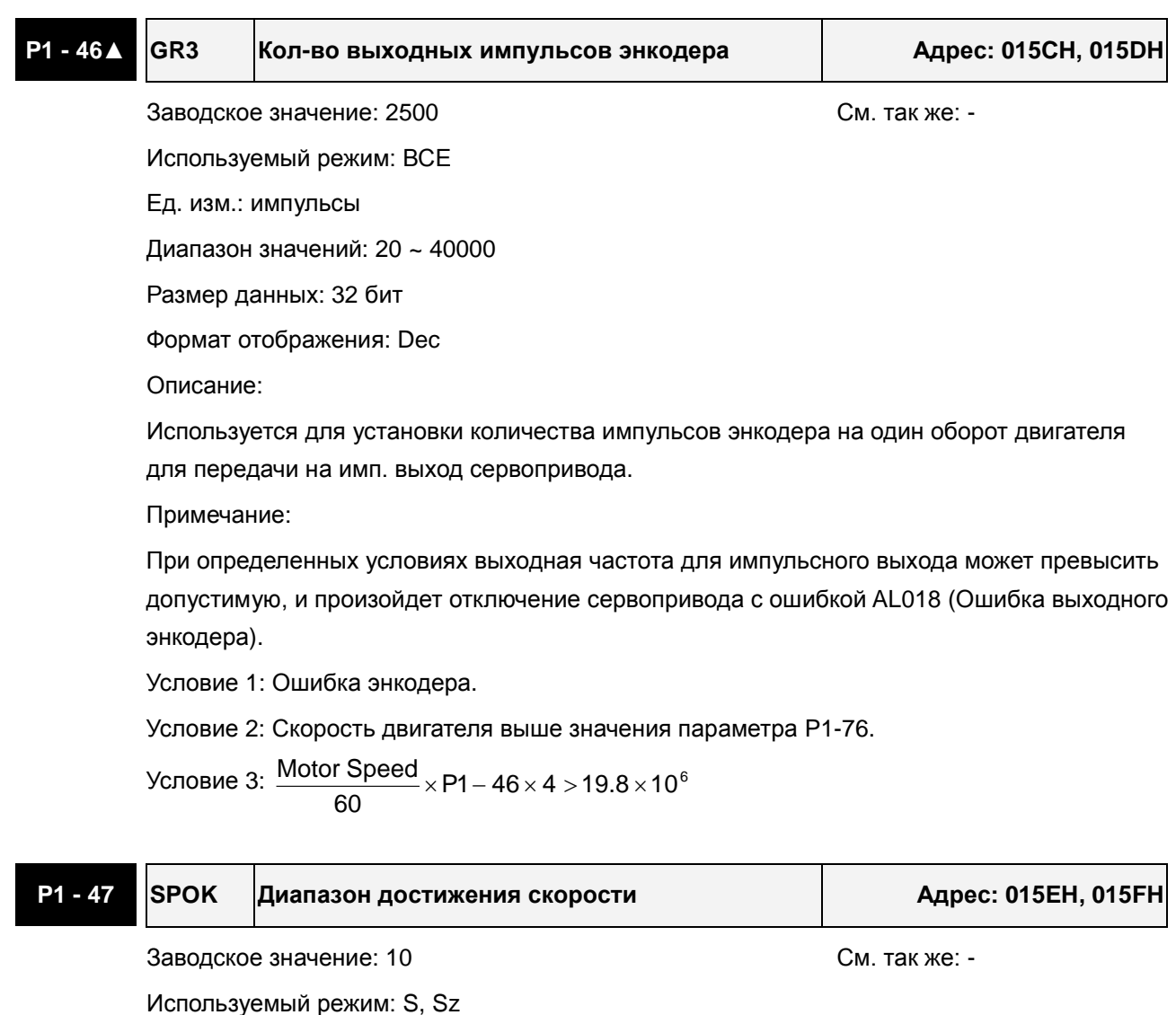

Ед. изм.: об/мин

Диапазон значений: 0 ~ 300

- Размер данных: 32 бит
- Формат отображения: Dec

Описание:

Параметр используется для задания диапазона скорости от заданной (рассогласования), в котором будет активизирован сигнал DO, SP\_OK.

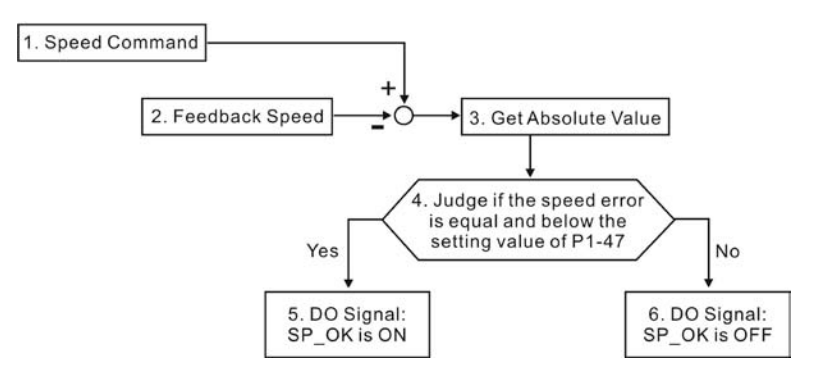

1. Speed Command: Скорость, заданная пользователем.

2. Feedback Speed: Фактическая скорость двигателя.

3. Get Absolute Value: абсолютное значение рассогласования

4. Сравнение рассогласования с параметром P1-47.

5. ON или OFF: когда рассогласование по скорости меньше P1-47, выход SP\_OK будет включен (ON); иначе, SP\_OK - выключен (OFF).

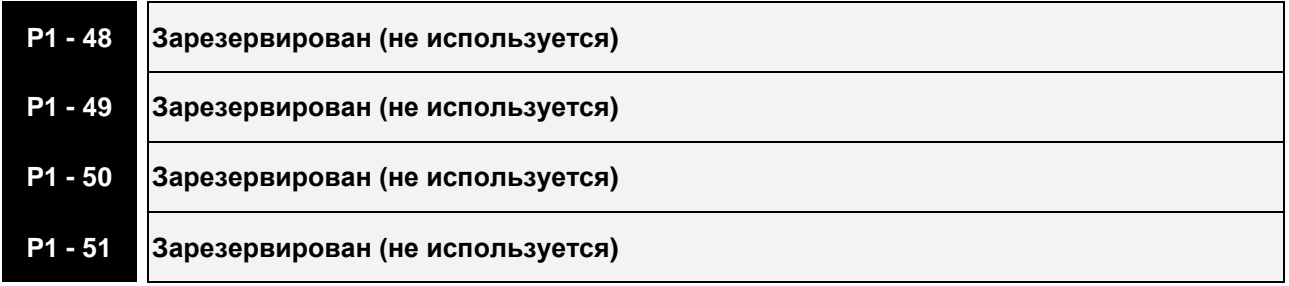

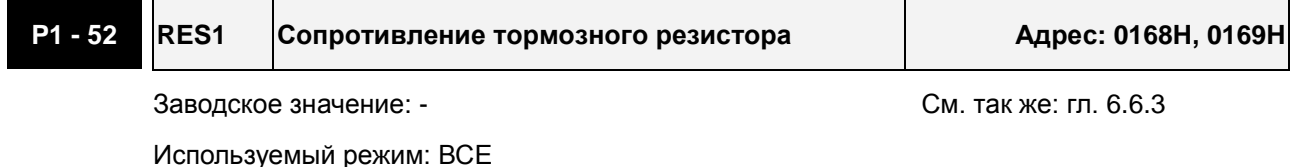

Ед. изм.: Ом

Диапазон значений: 10 ~ 750

Размер данных: 16 бит

Формат отображения: Dec

Описание:

В параметре устанавливается значение, применяемого тормозного резистора.

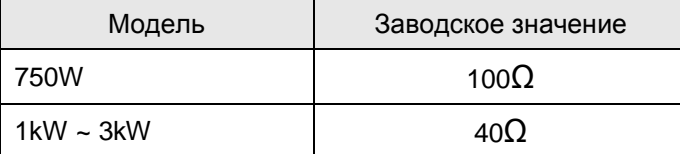

**P1 - 53 RES2 Мощность тормозного резистора Адрес: 016AH, 016BH**

Заводское значение: - См. так же: гл. 6.6.3

Используемый режим: ВСЕ

Ед. изм.: Вт

Диапазон значений: 30 ~ 3000

Размер данных: 16 бит

Формат отображения: Dec

Описание:

В параметре устанавливается мощность, применяемого тормозного резистора.

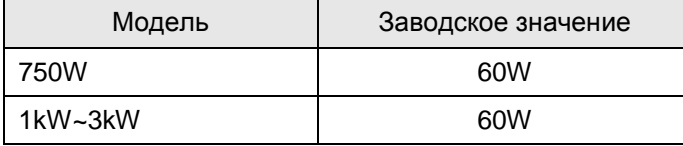

**P1 - 54 PER Ширина в импульсах достижения положения относительно заданного Адрес: 016CH, 016DH**

Заводское значение: 12800 См. так же: табл. 7.В

Используемый режим: PT

Ед. изм.: импульсы

Диапазон значений: 0 ~ 1280000

Размер данных: 32 бит

Формат отображения: Dec

Описание:

В режиме PT, когда ошибка позиционирования меньше значения параметра P1-54, будет активирован сигнал TPOS.

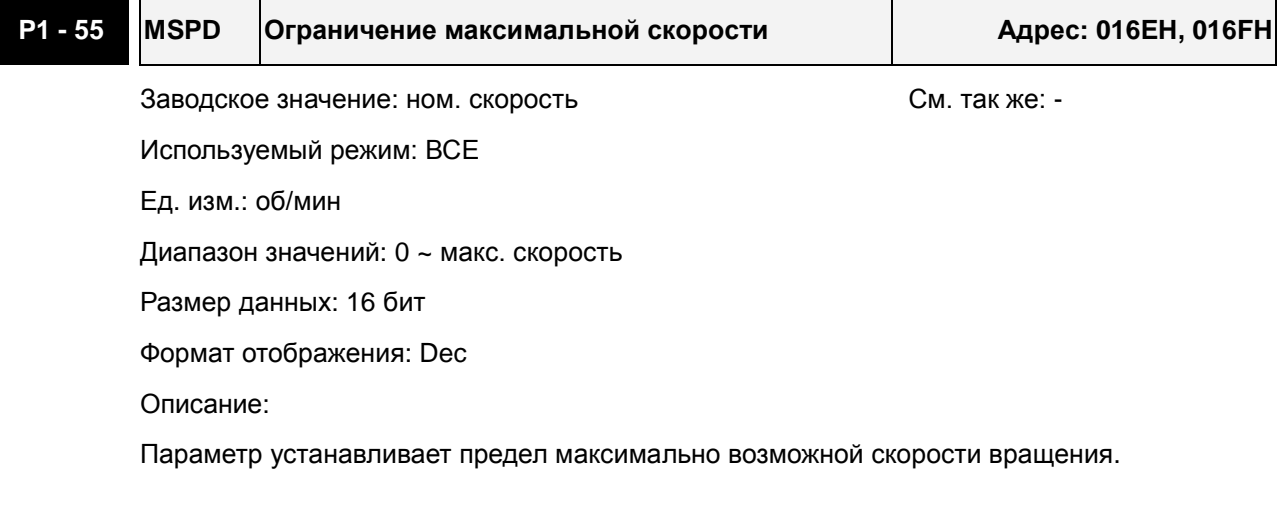

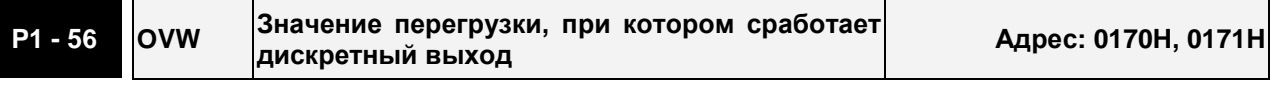

Заводское значение: 120 См. так же: -

Используемый режим: ВСЕ

Ед. изм.: %

Диапазон значений: 0 ~ 120

Размер данных: 16 бит

Формат отображения: Dec

Описание:

Этот параметр устанавливает уровень перегрузки, при котором сработает выходной сигнал. После обнаружения перегрузки на панели привода будет выведено сообщение о перегрузке, а также будет активирован выходной сигнал «OLW». Если значение параметра P1-56 больше 100, функция параметра P1-56 отключена.

**tOL** = Допустимое время перегрузки x значение P1-56

При превышении времени перегрузки **tOL** будет выведено сообщение и активирован выходной сигнал OLW (DO - ON). При превышении **допустимого** времени перегрузки будет выведено сообщение **(ALE06)**.

Например:

P1-56 = 60%, допустимое время перегрузки 8 секунд для 200% перегрузки, сообщение (ALE06) будет выведено на индикатор привода.

При этом **tOL** = 8 x 60% = 4.8 сек

Вывод: При перегрузке 200% в течение 4,8 секунд будет активирован выходной сигнал OLW (выход программируется на значение 10). Если же перегрузка 200% будет более 8 секунд, то будет выведено сообщение (ALE06) и активируется выходной сигнал ошибки ALRM (выход программируется на значение 7).

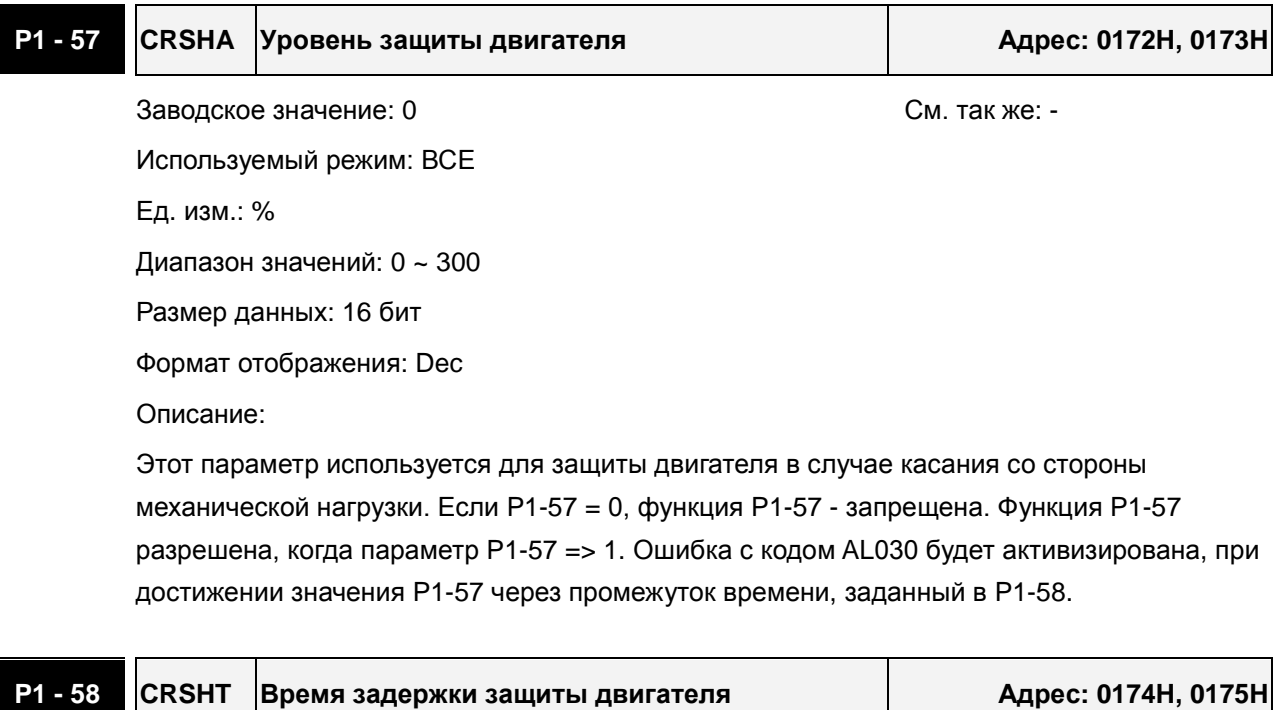

Заводское значение: 1 См. так же: P1-57
#### *Сервопривод ASDA-B2. Руководство пользователя*

Используемый режим: ВСЕ

Ед. изм.: мс

Диапазон значений: 0 ~ 1000

Размер данных: 16 бит

Формат отображения: Dec

Описание:

См. описание параметра P1-57.

Функция используется только для бесконтактных применений, таких как электроэрозионный станок (P1-37 должен быть выставлен корректно).

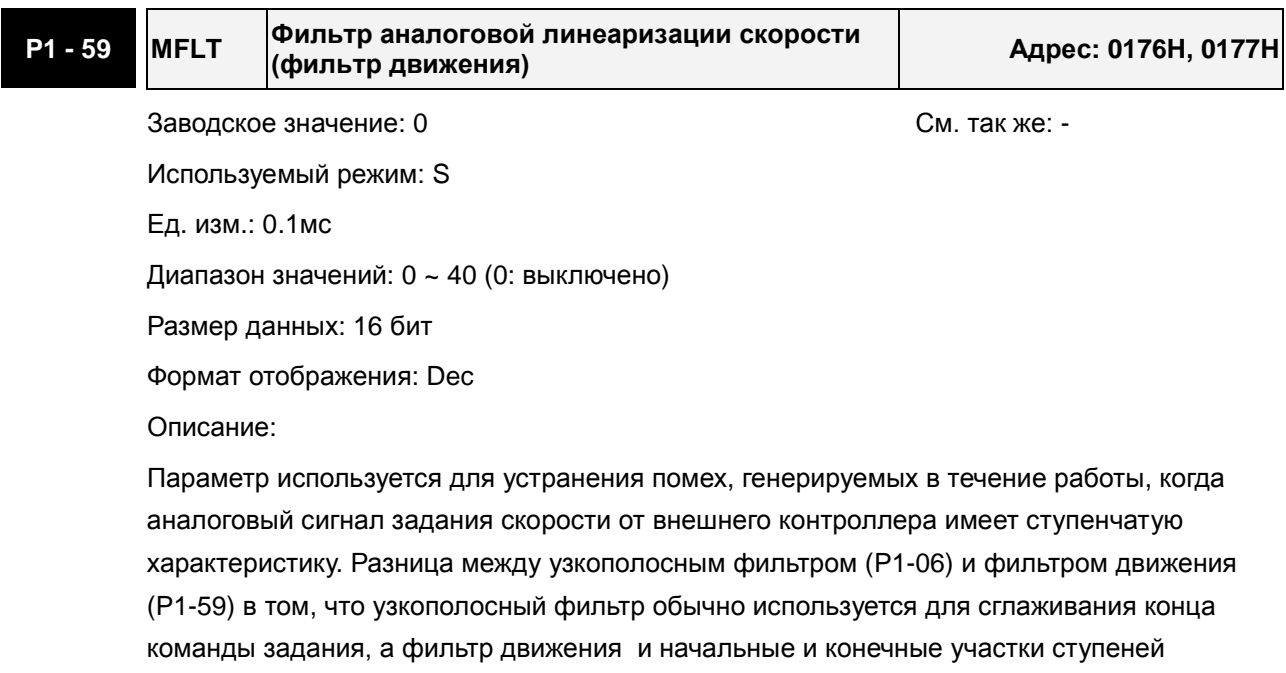

аналоговой команды задания скорости, что более эффективно.

Поэтому, рекомендуется использовать узкополосный фильтр (P1-06), когда команда скорости от внешнего контроллера применяется для контура управления положением. Если команда скорости применяется только для контура управления скоростью, то использование фильтра движения (P1-59) поможет достигнуть наиболее сглаженной работы.

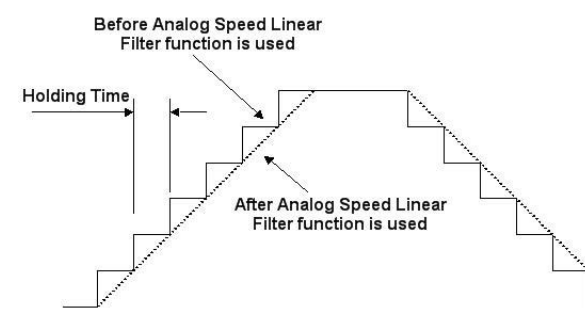

**P1 - 60 Зарезервирован (не используется) P1 - 61 Зарезервирован (не используется)** 

Revision June, 2010 **7-39** 

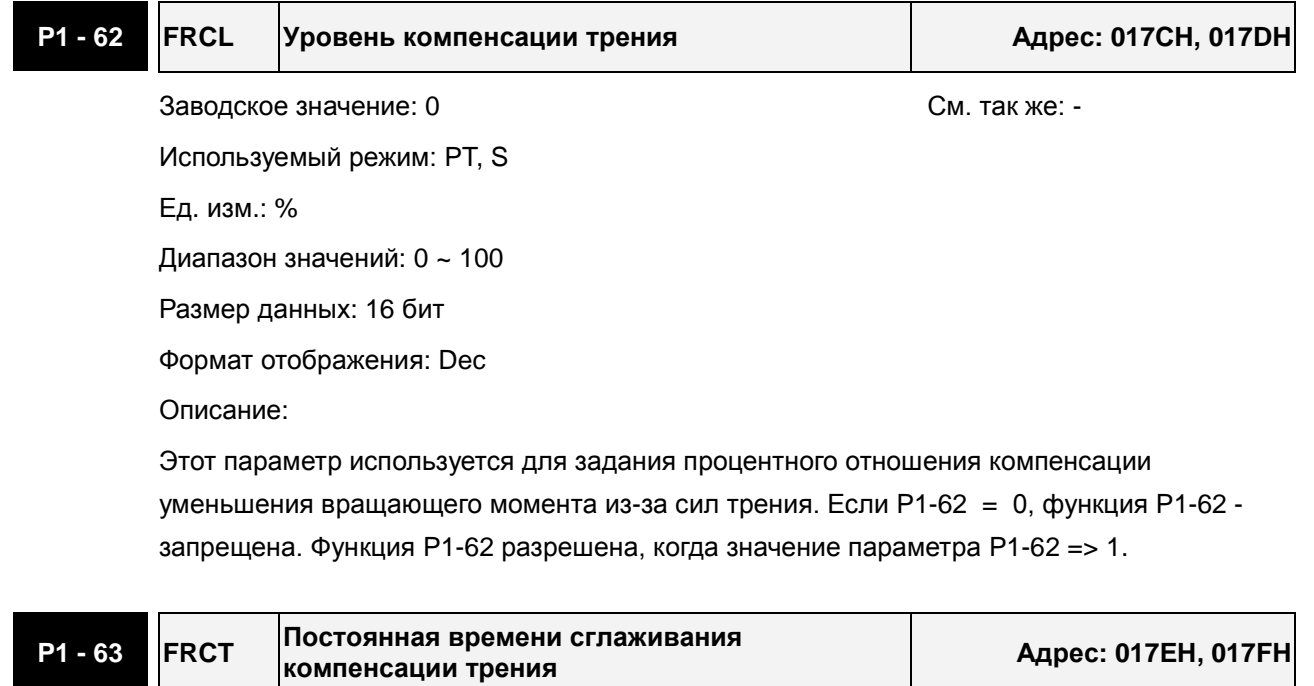

Заводское значение: 0 См. так же: -

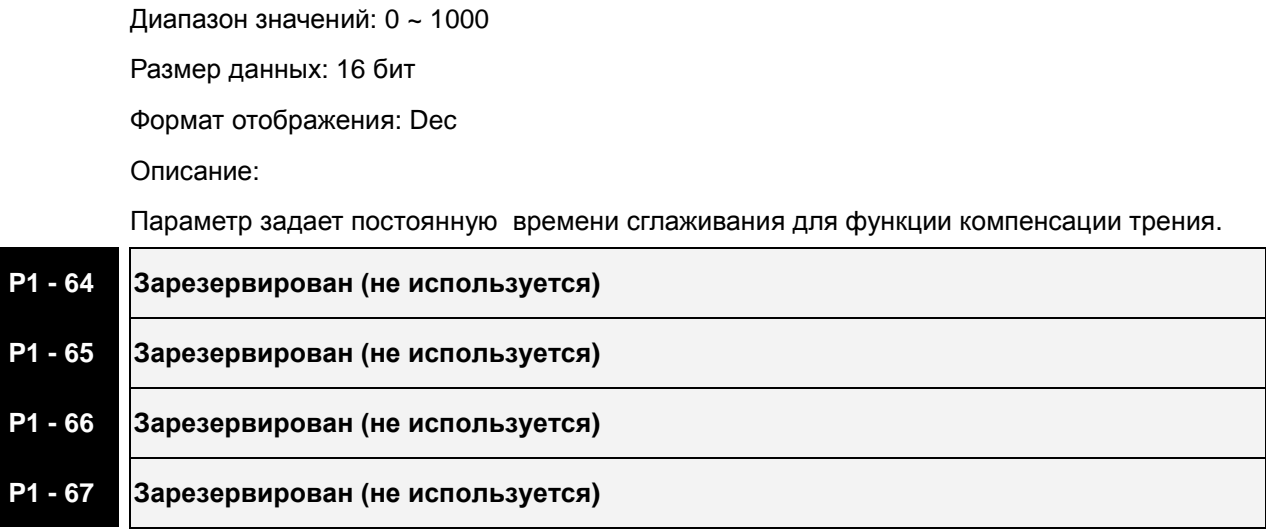

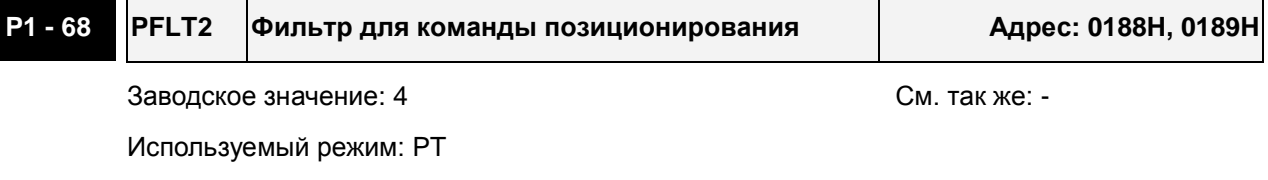

Ед. изм.: мс

Диапазон значений: 0 ~ 100

Используемый режим: ВСЕ

Ед. изм.: мс

Размер данных: 16 бит

Формат отображения: Dec

#### *Сервопривод ASDA-B2. Руководство пользователя*

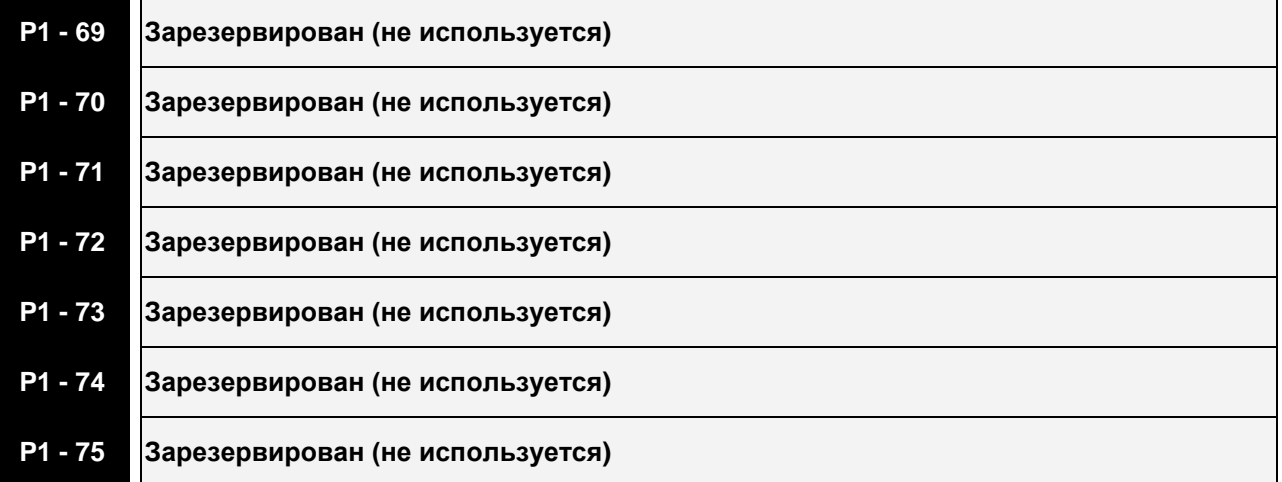

# **P1 - 76 AMSPD Макс. скорость вращения энкодера Адрес: 0198H, 0199H** Заводское значение: 5500 См. так же: P1-46 Используемый режим: ВСЕ Ед. изм.: об/мин Диапазон значений: 0 ~ 6000 (0: выключено) Размер данных: 16 бит

Формат отображения: Dec

Описание:

Параметр используется для оптимизации работы энкодерных выходов (OA, OB). Когда пользователь задает актуальную макс. возможную скорость вращения двигателя, сервопривод автоматически уравняет с ней энкодерные выходы. Когда P1-76 = 0, функция не активна.

# **Группа 2: P2-xx Расширенные параметры**

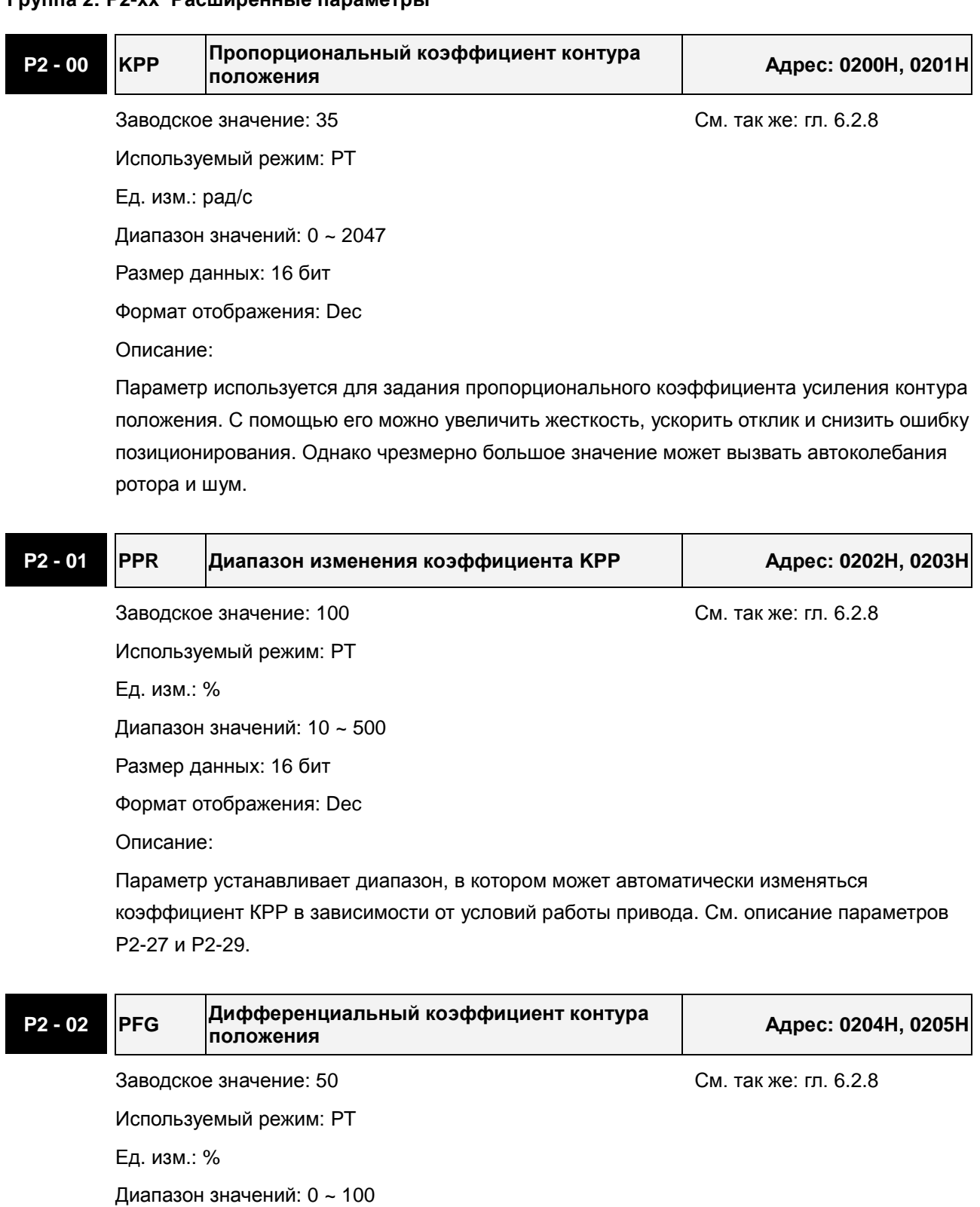

Размер данных: 16 бит

Формат отображения: Dec

Описание:

Параметр используется для усиления прямого задания контура положения. Когда используется команда сглаживания, увеличение коэффициента может уменьшить динамическую ошибку по положению. Если команда сглаживания не используется,

#### *Сервопривод ASDA-B2. Руководство пользователя*

уменьшение коэффициента может снизить условия возникновения резонанса механической системы. Однако чрезмерно большое значение может вызвать вибрации ротора и шум.

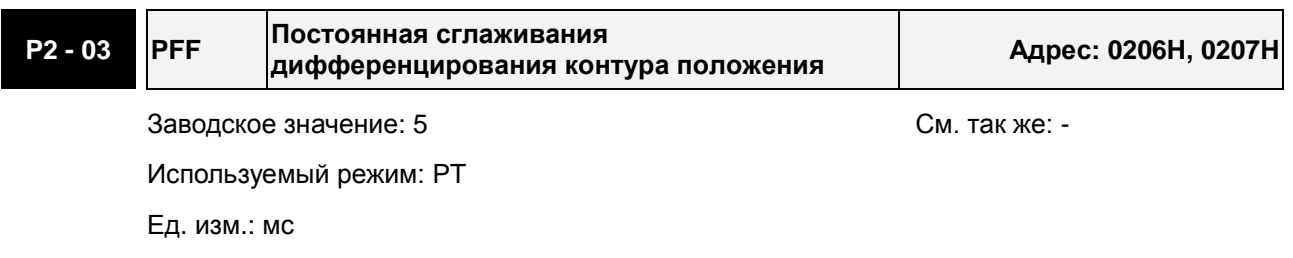

Диапазон значений: 2 ~ 100

Размер данных: 16 бит

Формат отображения: Dec

Описание:

При использовании сглаживания при отработке положения, увеличение этого коэффициента повышает точность отработки. При не использовании сглаживания, уменьшение этого коэффициента снижает вероятность резонанса системы.

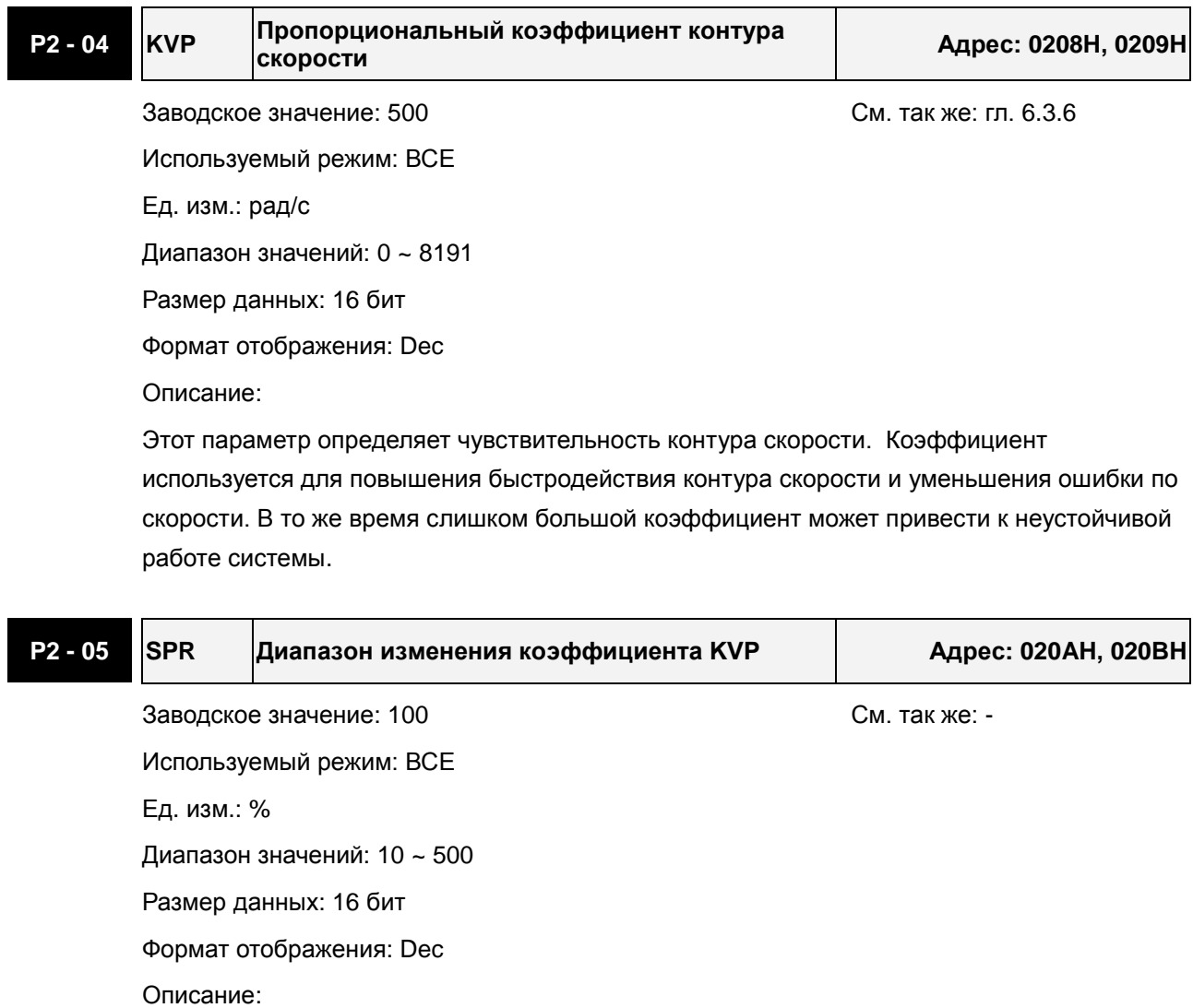

Параметр устанавливает диапазон, в котором может автоматически изменяться коэффициент КVР в зависимости от условий работы привода. См. описание параметров P2-27 и P2-29.

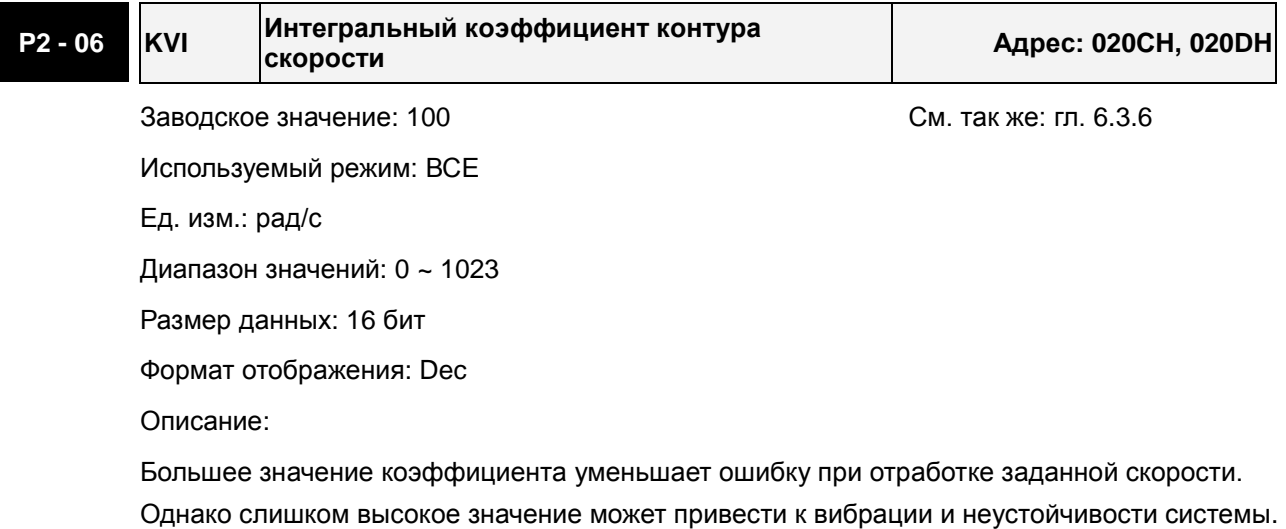

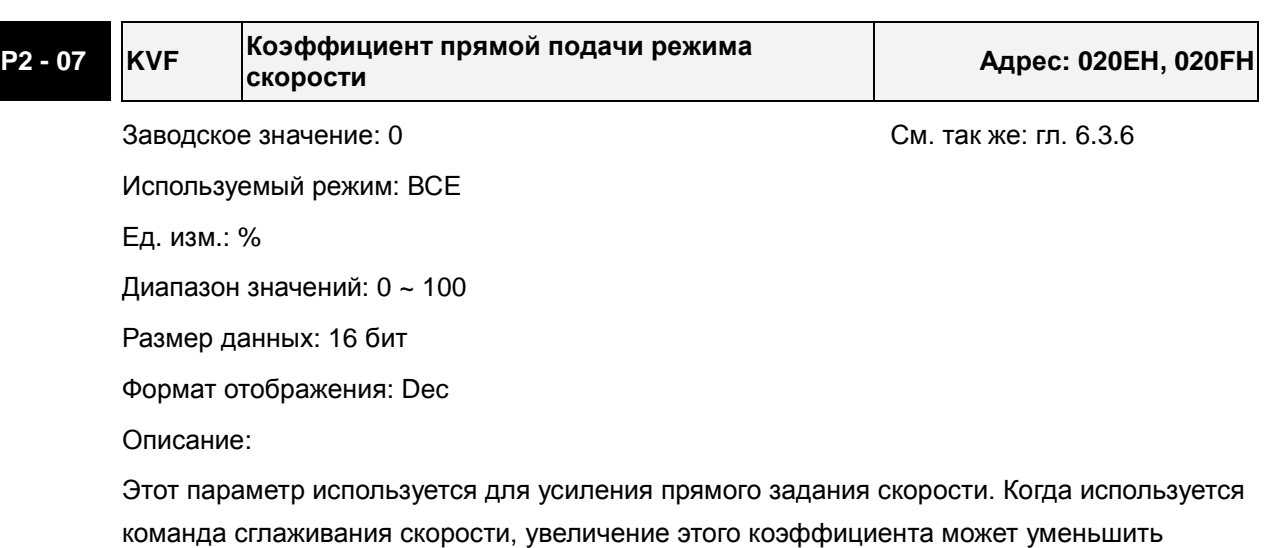

команда сглаживания скорости, увеличение этого коэффициента может уменьшить отклонение скорости, а уменьшение коэффициента может уменьшить резонанс механической системы.

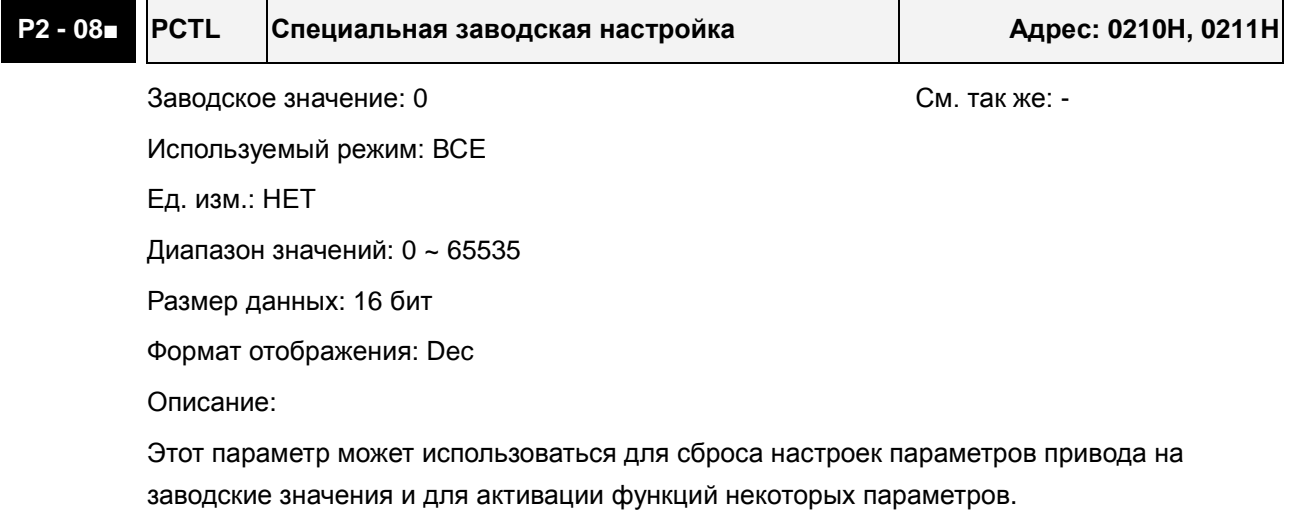

#### *Сервопривод ASDA-B2. Руководство пользователя*

Сброс параметров на заводские значения:

10: Все параметры будут сброшены на заводские настройки после перезапуска привода (отключение и включение привода). Привод при сбросе должен находится в режиме "Servo Off".

Активация функций некоторых параметров:

20: Если P2-08 = 20, изменение параметра P4-10 возможно.

22: Если P2-08 = 22, изменение параметров P4-11~P4-19 возможно.

406: Если P2-08 = 406, будет активирован режим принудительного управления дискретными выходами (DO).

400: Если P2-08 = 400, привод из режима принудительного управления дискретными выходами перейдет в нормальный режим работы.

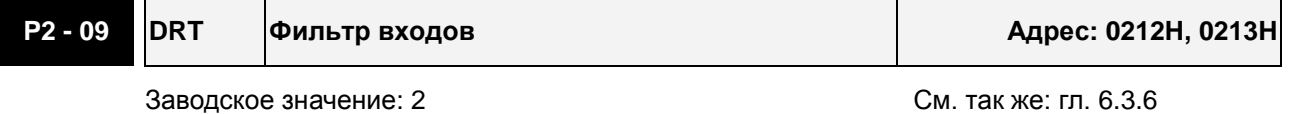

Используемый режим: ВСЕ

Ед. изм.: 2мс

Диапазон значений: 0 ~ 20

Размер данных: 16 бит

Формат отображения: Dec

Описание:

Например, если P2-09 = 5, то постоянная времени фильтра 5 x 2ms=10ms.

При повышенной вибрации механической системы повышение постоянной фильтра повышает устойчивость и надежность работы системы. Однако большая постоянная увеличивает время реакции привода.

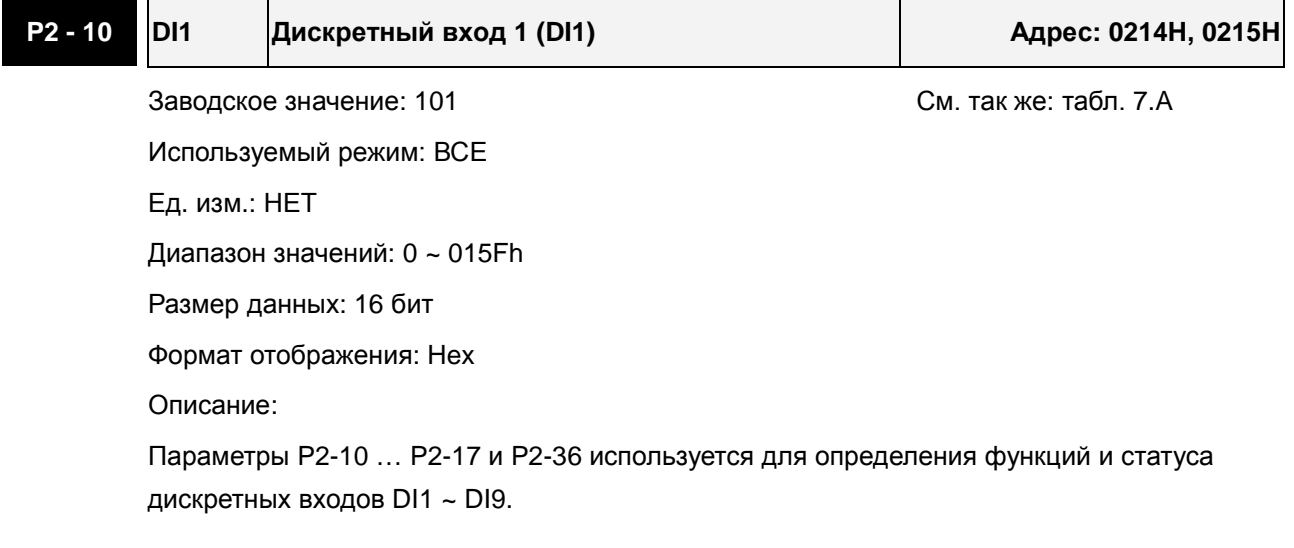

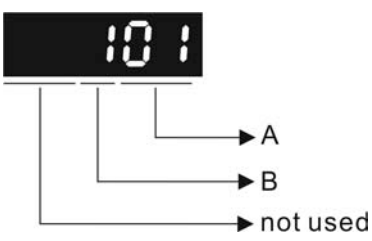

A: Функция дискретного входа (DI): см. таблицу 7.A.

B: Статус дискретного входа (DI):

0: нормально-закрытый контакт (типа «b»)

1: нормально-открытый контакт (типа «a»)

Например, если P2-10 = 101, то вход DI1 будет иметь функцию SON (включение привода, 0x01) и для подключения к нему должен использоваться нормально-открытый контакт.

После установки нового значения необходимо перезапустить привод.

Примечание:

В параметре P3-06 выбирается режим управления дискретными входами (DI): внешними сигналами на CN1 или через коммуникационный интерфейс, обращаясь к параметру P4- 07.

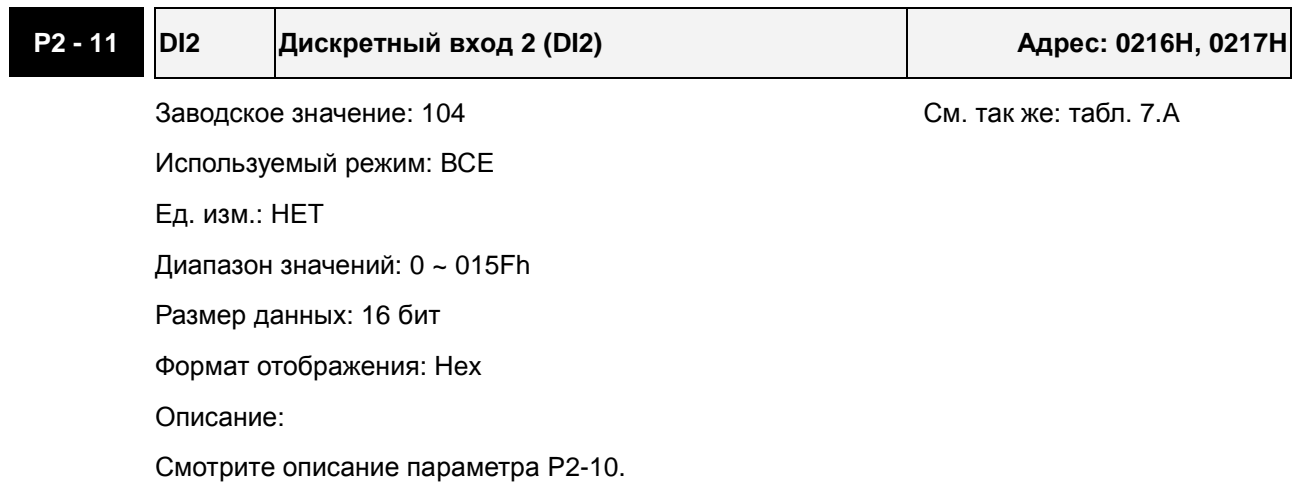

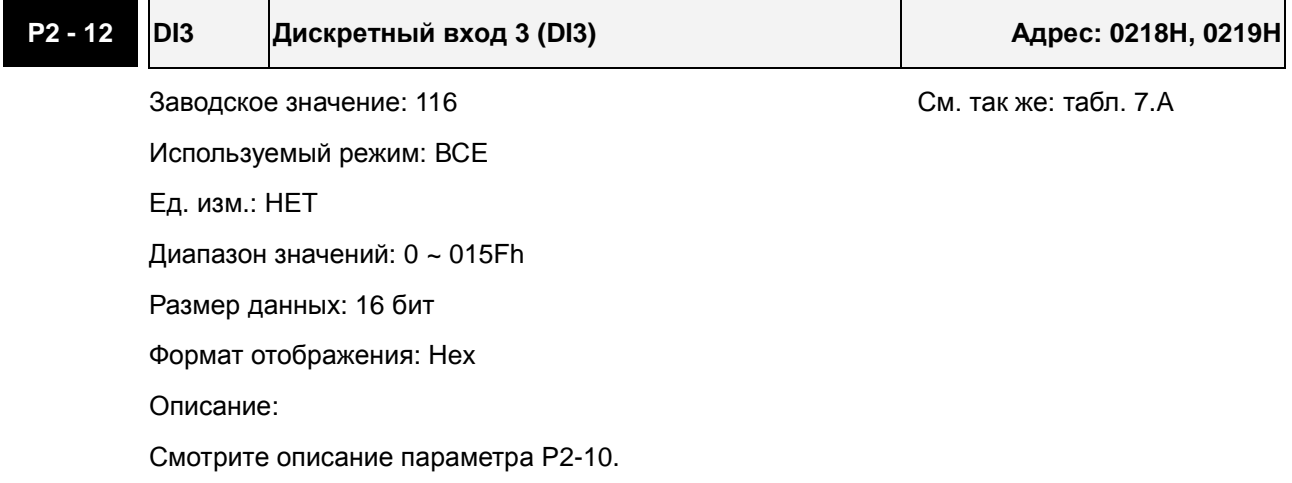

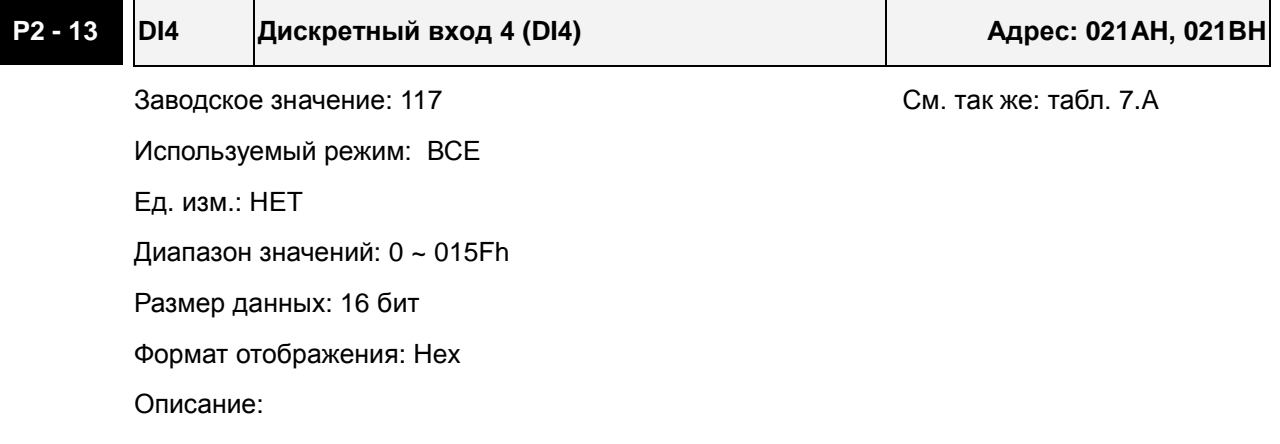

Смотрите описание параметра P2-10.

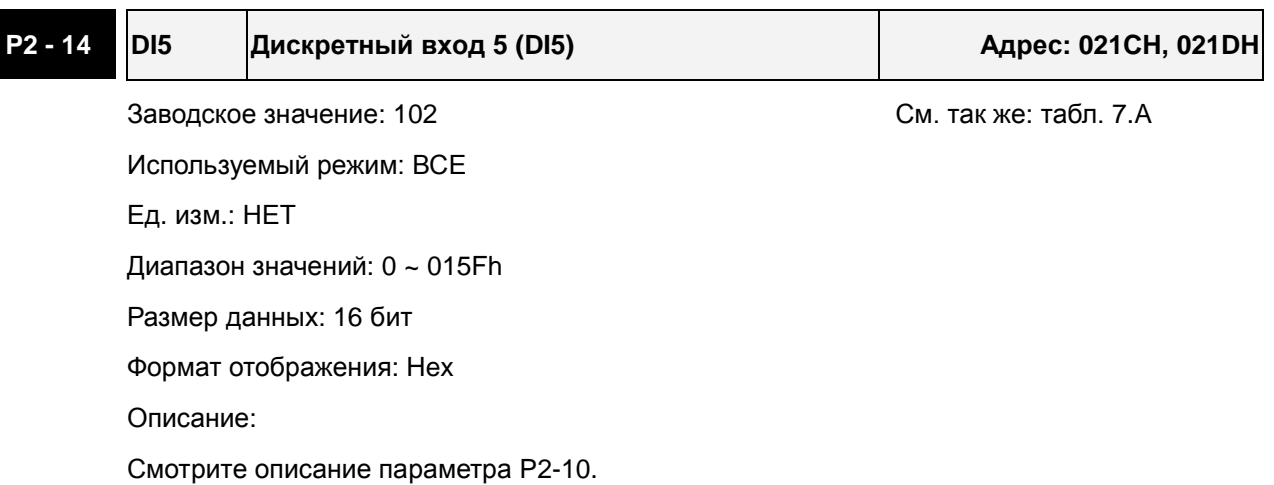

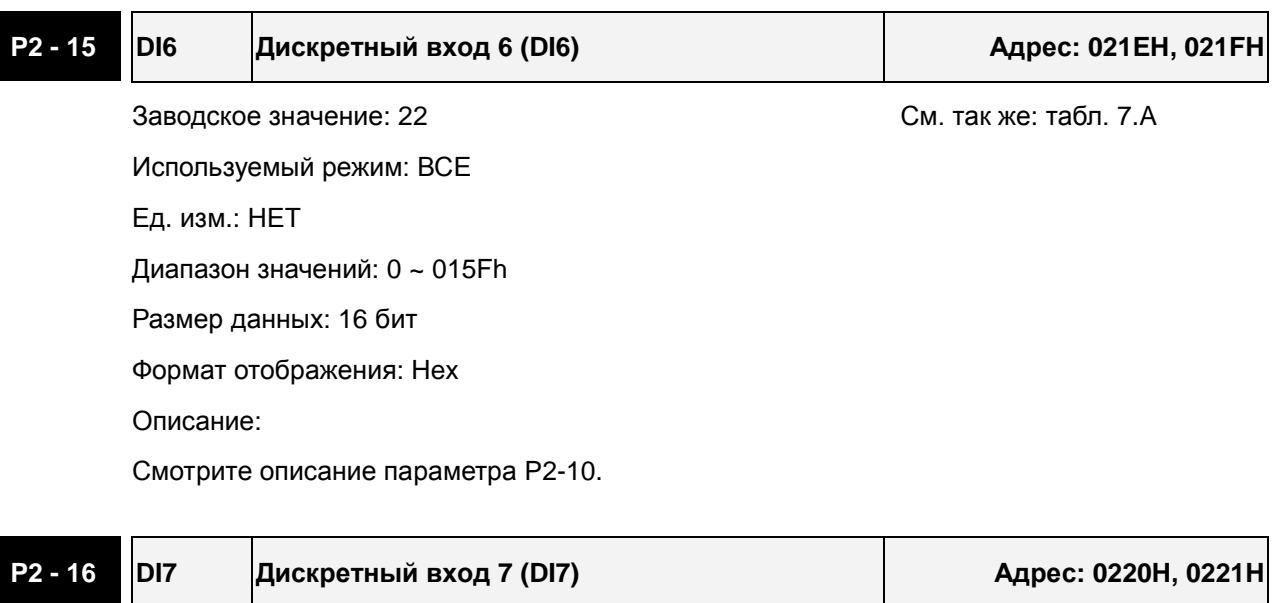

Заводское значение: 23 См. так же: табл. 7.А Используемый режим: ВСЕ Ед. изм.: НЕТ Диапазон значений: 0 ~ 015Fh Размер данных: 16 бит

Формат отображения: Hex

Описание:

Смотрите описание параметра P2-10.

# **P2 - 17 DI8 Дискретный вход 8 (DI8) Адрес: 0222H, 0223H**

Заводское значение: 21 июля советствования с См. так же: табл. 7.А Используемый режим: ВСЕ Ед. изм.: НЕТ Диапазон значений: 0 ~ 015Fh Размер данных: 16 бит Формат отображения: Hex Описание:

Смотрите описание параметра P2-10.

# **P2 - 18 DO1 Дискретный выход 1 (DO1) Адрес: 0224H, 0225H**

Заводское значение: 101 июля со против с см. так же: табл. 7.В

Используемый режим: ВСЕ

Ед. изм.: НЕТ

Диапазон значений: 0 ~ 013Fh

Размер данных: 16 бит

Формат отображения: Hex

Описание:

Параметры P2-18 … P2-22 и P2-37 используются для определения функций и статуса дискретных выходов DO1 ~ DO6.

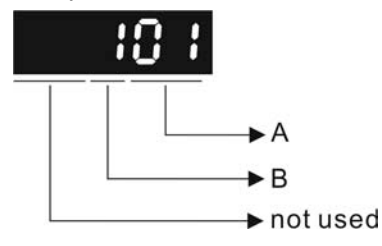

A: Функция дискретного выхода: см. таблицу 7.B.

B: Статус дискретного выхода:

0: нормально-закрытый контакт (типа «b»)

1: нормально-открытый контакт (типа «a»)

Например, если P2-18 = 101, дискретный выход DO1 будет иметь функцию SRDY (привод готов к работе, 0x01) , и контакт будет замкнут, когда привод будет находиться в состоянии готовности.

После установки нового значения необходимо перезапустить привод.

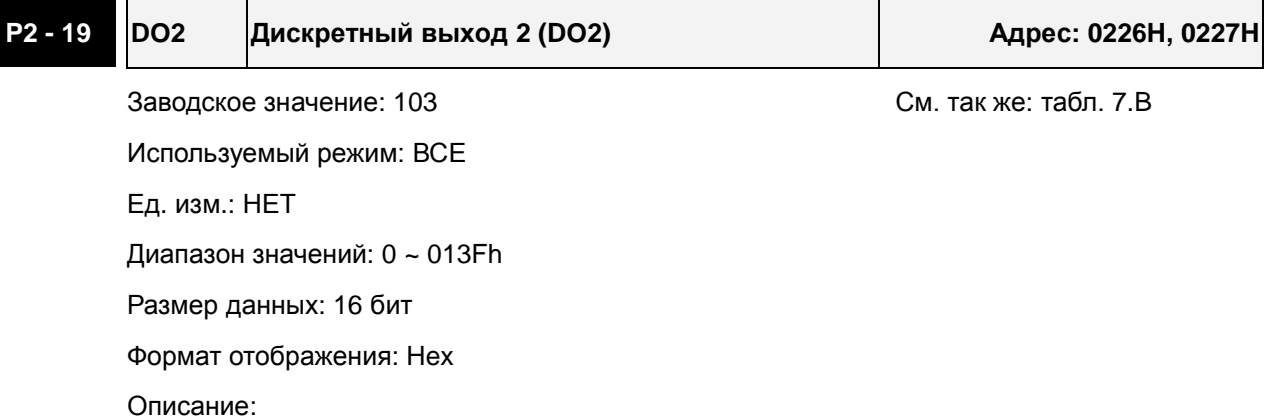

Смотрите описание параметра P2-18.

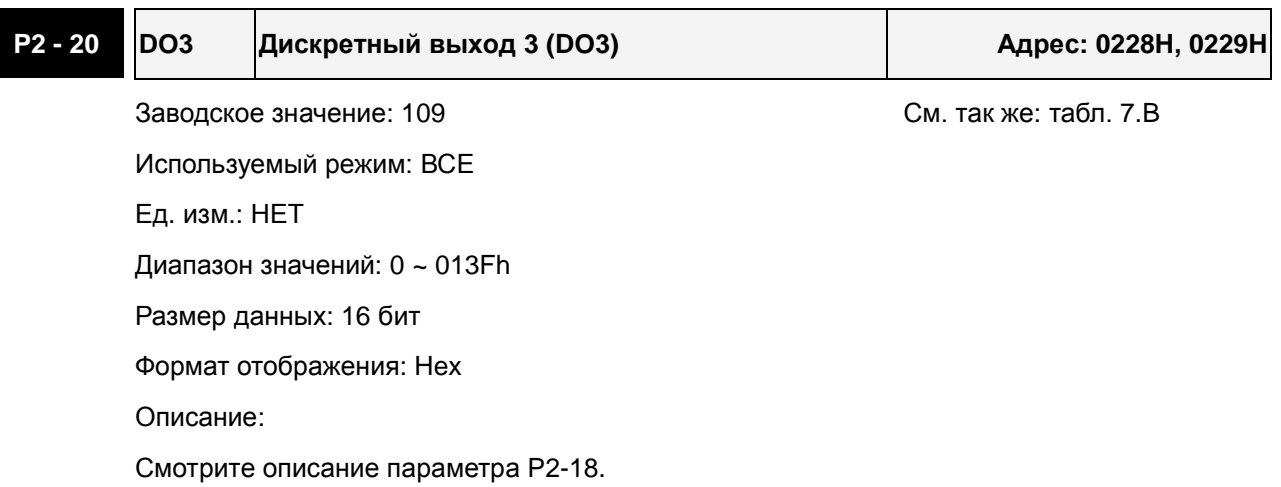

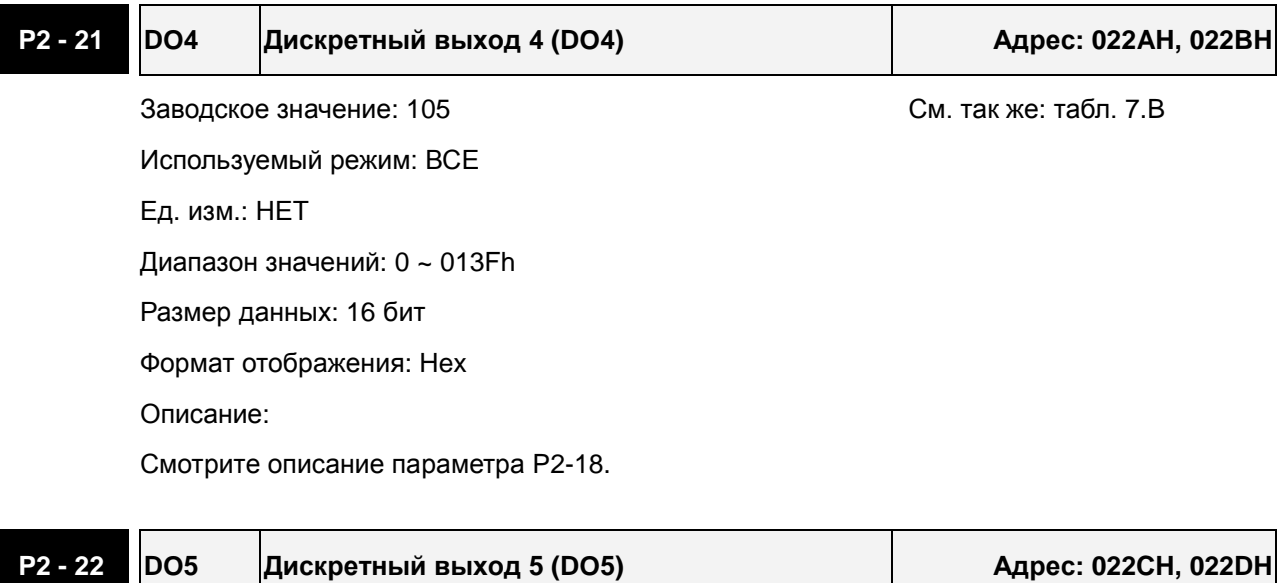

Заводское значение: 7 июля и поставлять с так же: табл. 7.В Используемый режим: ВСЕ Ед. изм.: НЕТ Диапазон значений: 0 ~ 013Fh Размер данных: 16 бит

Формат отображения: Hex

Описание:

Смотрите описание параметра P2-18.

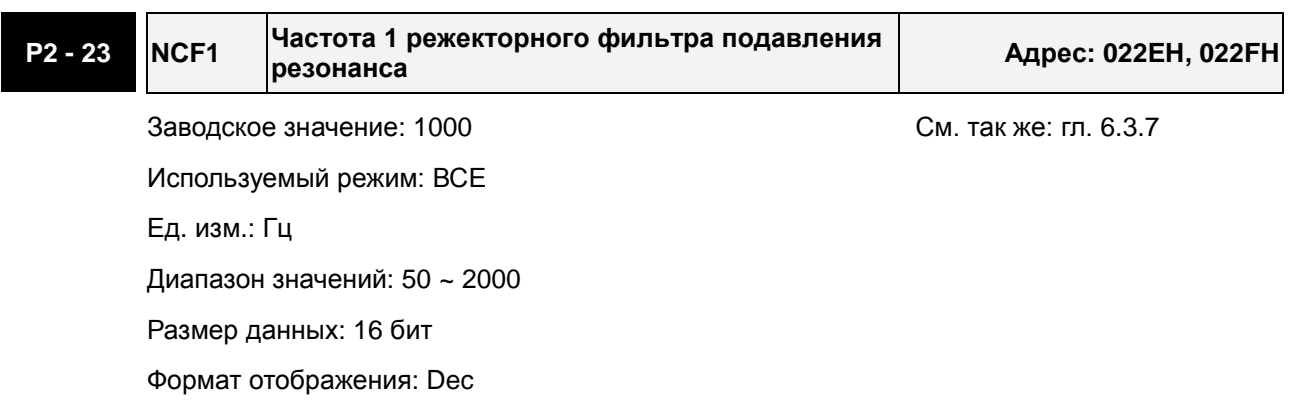

Описание:

В этом параметре нужно установить 1-ю частоту резонанса механической системы для его подавления. Если P2-24 = 0, фильтр отключен.

P2-23 и P2-24 - это первая группа параметров режекторного фильтра; P2-43 и P2-44 вторая группа параметров режекторного фильтра.

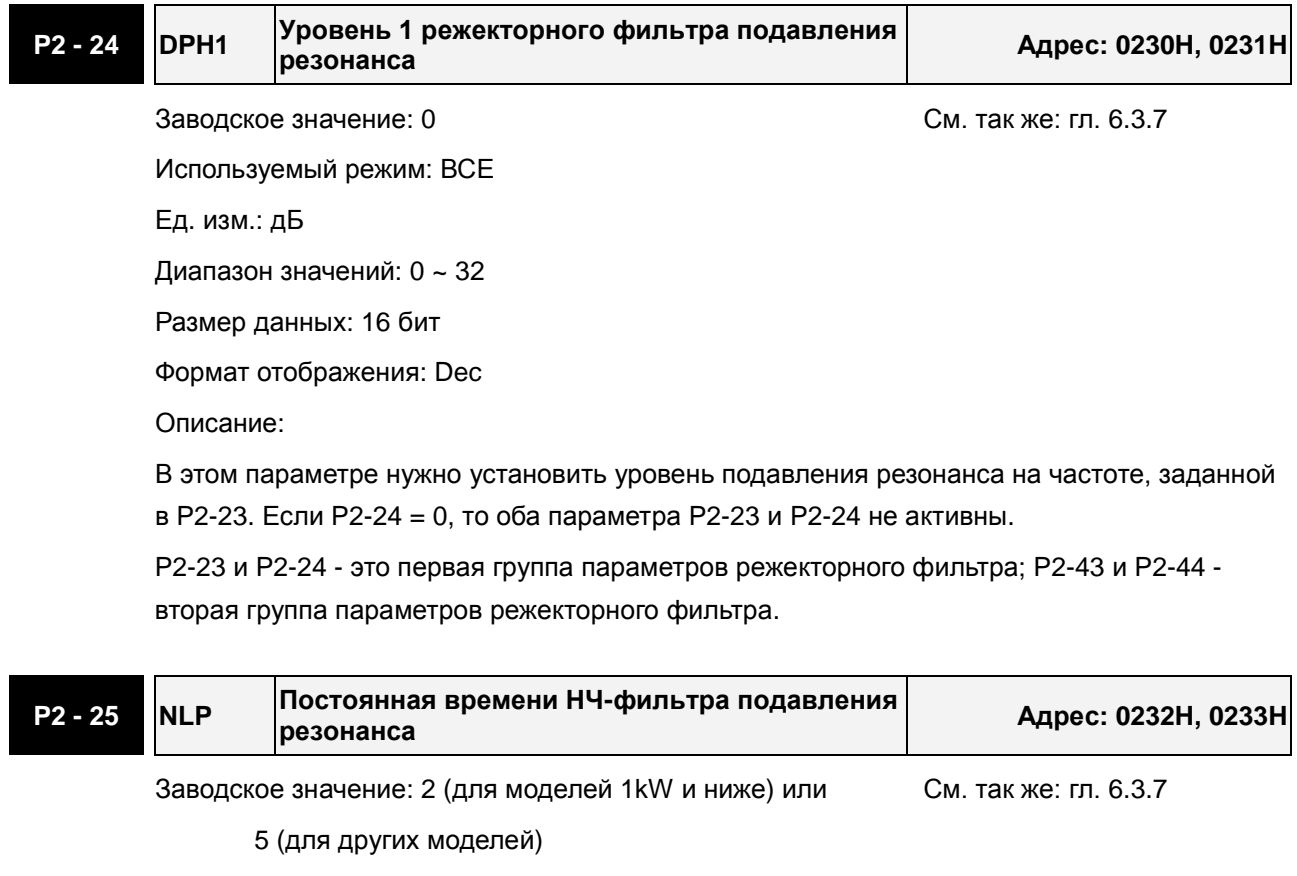

Используемый режим: ВСЕ

Ед. изм.: 0.1 мс

Диапазон значений: 0 ~ 1000

Размер данных: 16 бит

Формат отображения: Dec

Описание:

Параметр используется для установки постоянной времени НЧ-фильтра подавления резонанса.

Если P2-25 =0, фильтр отключен.

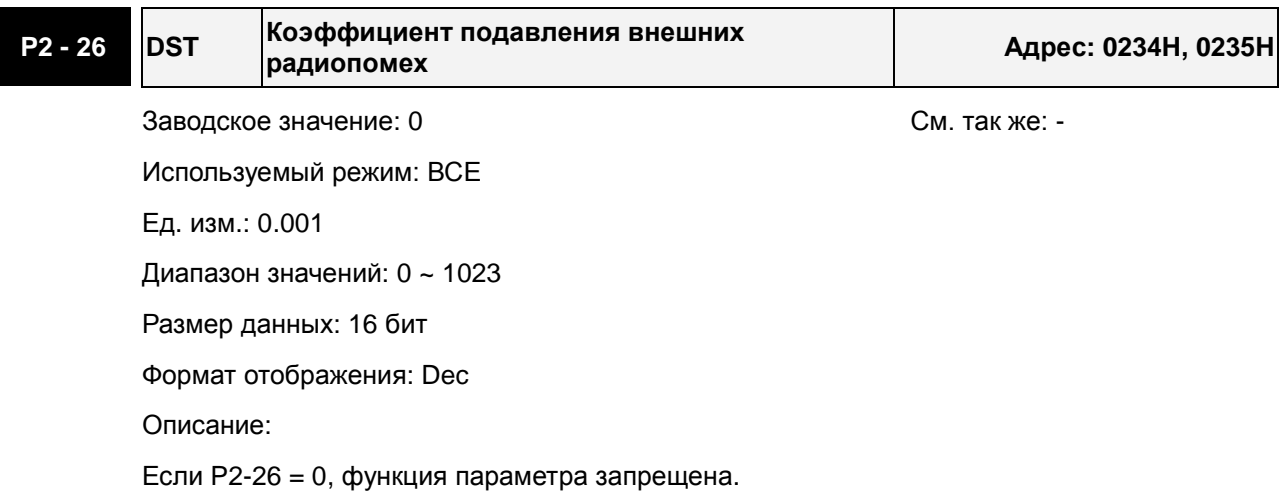

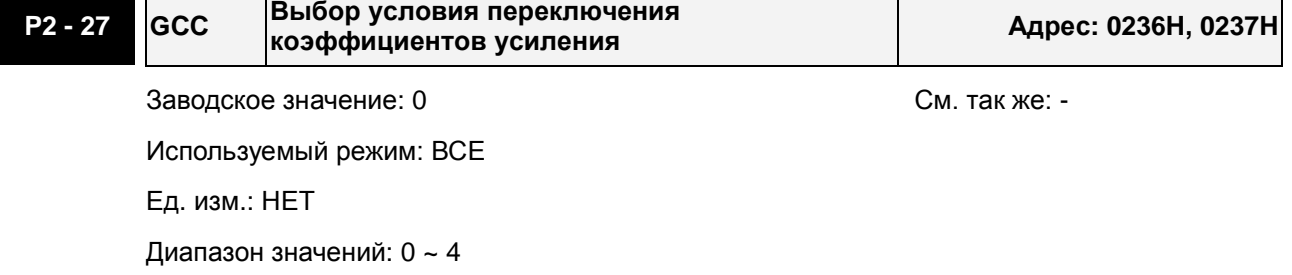

Размер данных: 16 бит

Формат отображения: Hex

Описание:

 $\blacksquare$ 

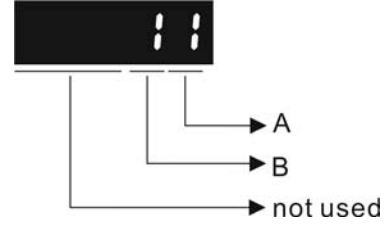

A: Условия переключения коэффициента усиления:

0: Отключено

1: Переключение внешним DI сигналом (GAINUP = ВКЛ). (См. табл. 7.A)

2: В режиме управления положением, переключение при превышении ошибки более чем значение параметра P2-29.

3: При превышении частоты импульсного задания более чем значение параметра P2-29.

- 4: При превышении скорости вращения более чем значение параметра P2-29.
- 5: Переключение внешним DI сигналом (GAINUP = ВЫКЛ). (См. табл. 7.A)

6: В режиме управления положением, переключение при ошибке менее чем значение параметра P2-29.

7: При превышении частоты импульсного задания менее чем значение параметра P2-29.

8: При скорости вращения менее чем значение параметра P2-29.

B: Режим переключения коэффициента усиления:

0: Переключение множителя для коэф. усиления

1:  $P \rightarrow Pl$  переключение

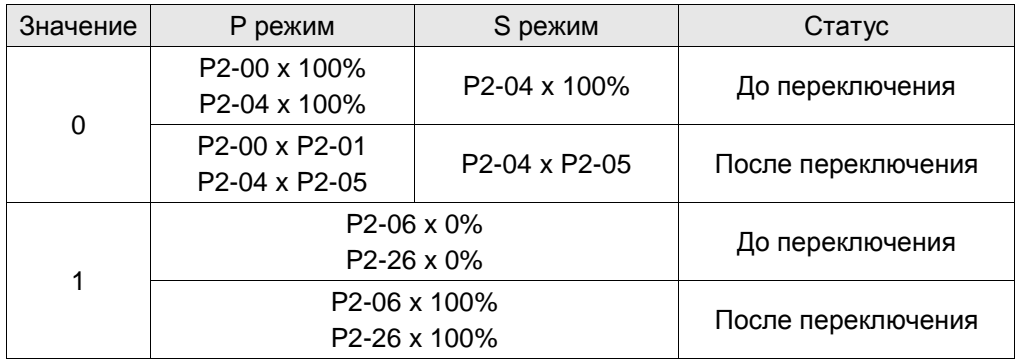

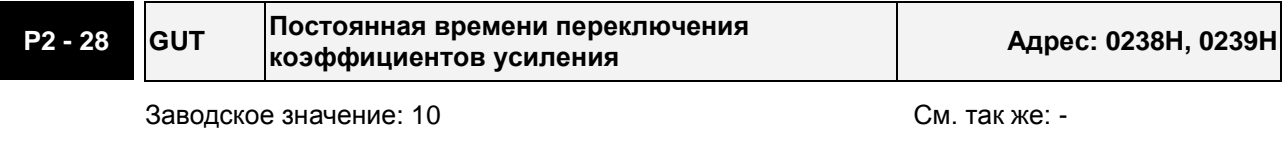

Используемый режим: ВСЕ

Ед. изм.: 10мс

Диапазон значений: 0 ~ 1000

Размер данных: 16 бит

Формат отображения: Dec

Описание:

Этот параметр устанавливает постоянную времени при изменении коэффициента.

Если P2-28 = 0, функция параметра запрещена.

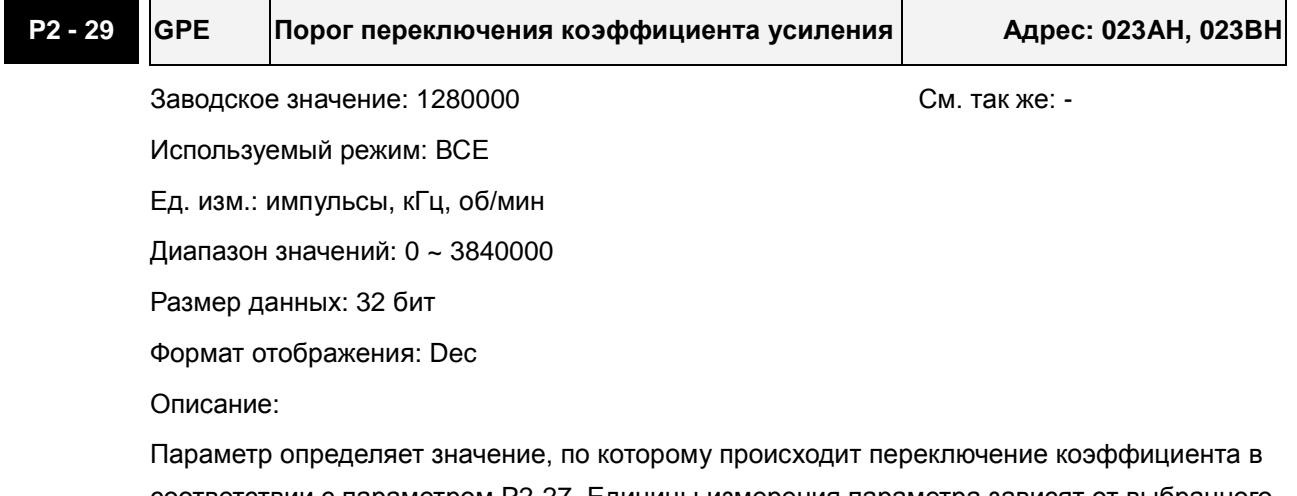

соответствии с параметром P2-27. Единицы измерения параметра зависят от выбранного условия переключения.

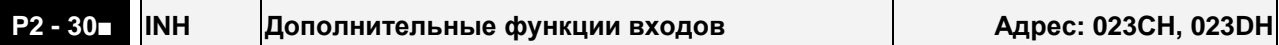

Заводское значение: 0 См. так же: -

Используемый режим: ВСЕ

Ед. изм.: НЕТ

Диапазон значений: -8 ~ +8

Размер данных: 16 бит

Формат отображения: Dec

Значения:

0: Все нижеописанные функции запрещены.

1: Принудительное включение сервопривода (программный сигнал «Servo On»)

- 2: Зарезервировано
- 3: Зарезервировано
- 4: Зарезервировано

5: При значении параметра P2-30=5, значения всех параметров не сохраняются при отключении напряжения питания. Эта функция защищает внутреннюю память EEPROM от повреждения при многократной перезаписи параметров. Устанавливайте P2-30 = 5, когда используется управление приводом через коммуникационный порт.

6: При значении параметра P2-30 = 6, будет активирован режим симуляции. При этом сигнал DO = SRDY (готовность привода). Сервопривод сможет принимать команды управления для любого режима и производить мониторинг работы с помощью функции «Data Scope» программного обеспечения ASDA -Soft. Сервопривод в режиме симуляции вращаться не будет. Режим предназначен для проверки правильности команд управления. Внешний сигнал Servo On в режиме симуляции отключен, и сообщения об ошибка серводвигателя, таких как перегрузка по току, превышение скорости, и др. регистрироваться не будут. В параметре P0-01 могут отображаться такие сообщения о внешних ошибках как ограничение прямого или обратного вращения, аварийный стоп, и др. Примечания:

- 1. Пожалуйста, введите P2-30 = 0 для нормальной работы привода.
- 2. При управлении приводом через коммуникационный интерфейс установите P2-30 = 5.
- 3. Значение параметра P2-30 автоматически вернется в 0 при выключении/включении питания сервопривода.

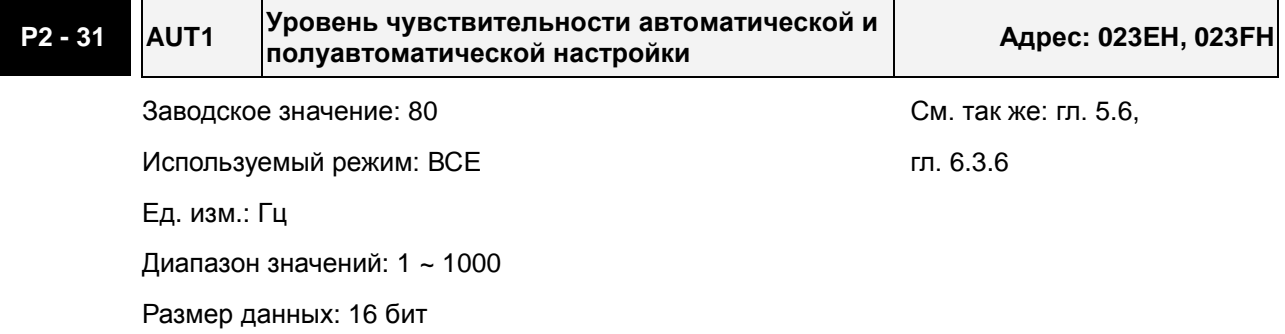

Формат отображения: Hex

Описание:

В этом параметре можно установить уровень полосы пропускания скоростного контура для автоматического и полуавтоматического режима настройки. Полоса пропускания устанавливается следующим образом:

- 1 ~ 50Гц : Низкая жесткость и низкая частота отклика
- 51 ~ 250Гц : Средняя жесткость и средняя частота отклика

251 ~ 550Гц : Высокая жесткость и высокая частота отклика

Примечания:

- 1. Сервопривод будет устанавливать полосу пропускания контура позиционирования согласно параметру P2-31.
- 2. Этот параметр активируется параметром P2-32. См. главу 5.6 для подробно описания процедуры автонастройки.

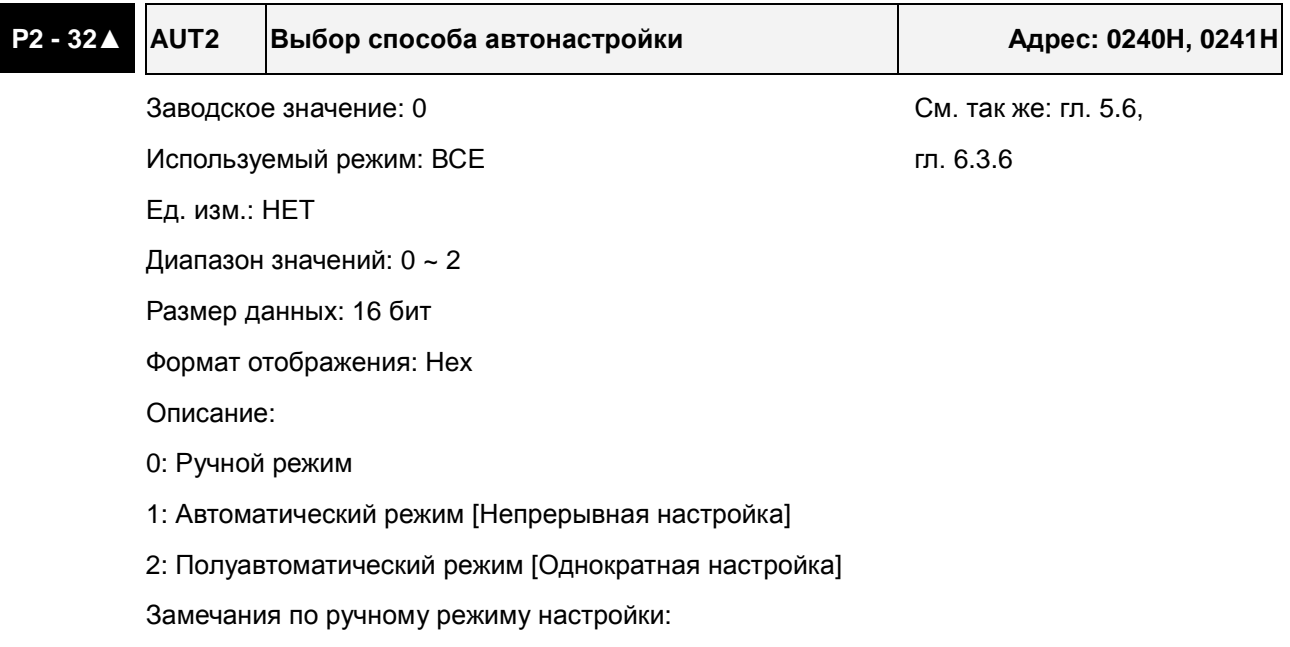

- 1. Когда P2-32=0, значения параметров P2-00, P2-02, P2-04, P2-06, P2-07, P2-25 и P2-26 должны быть установлены пользователем. При переключении из режима #1 или #2 в #0, параметры P2-00, P2-02, P2-04, P2-06, P2-07, P2-25 и P2-26 будут иметь значения, измеренные в режиме #1 или #2.
- 2. Замечания по автоматическому режиму настройки:
- 3. Сервопривод будет постоянно оценивать момент инерции, сохраняя измеренные значения в параметр P1-37 через каждые 30 минут в соответствие с заданной полосой пропускания в параметре P2-31.
- 1. При переключении из режима #1 или #2 в #0, Сервопривод будет постоянно оценивать момент инерции, сохраняя измеренные значения в параметр P1-37. Затем, установите соответствующие параметры согласно измеренному значению инерции нагрузки.
- 2. При переключении из режима #0 или #1 в #2, введите соответствующее значение момента инерции нагрузки в параметр P1-37.
- 3. При переключении из режима #1 в #0, значения параметров P2-00, P2-04 и P2-06 будут

изменены на значения, измеренные в режиме #1.

Замечания по полуавтоматическому режиму настройки:

- 1. При переключении из режима #2 в #0, значения параметров P2-00, P2-04, P2-06, P2-25 и P2-26 будут изменены на значения, измеренные в режиме #1.
- 2. После того, как инерция системы станет устойчивой (P2-33 покажет 1), оценка инерции системы будет прекращена, а измеренное значение инерции будут сохранено в параметр P1-37. При переключении из других режимов настройки (ручного, автоматического) в полуавтоматический режим сервопривод будет заново проводить оценку инерции, сохраняя её в P1-37 вновь.
- 3. Если значение инерции системы увеличится, P2-33 покажет 0, и сервопривод начнет измерять инерцию нагрузки непрерывно.

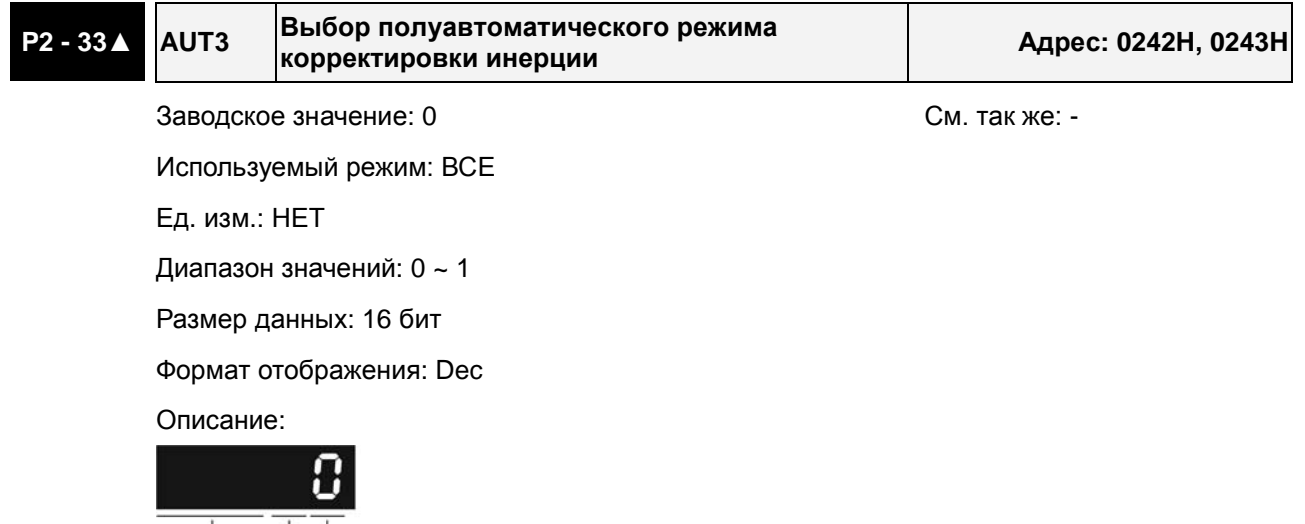

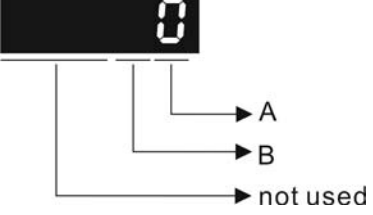

Когда значение A = 0, это указывает на то, что оценка момента инерции нагрузки в полуавтоматическом режиме была выполнена, но не была полностью завершена. Когда значение A = 1, это указывает на то, что оценка момента инерции нагрузки в полуавтоматическом режиме была полностью завершена. Измеренное значение инерции записывается в P1-37. Если в P2-33 установить 0, сервопривод выполнит оценку момента инерции нагрузки снова.

B: Зарезервировано.

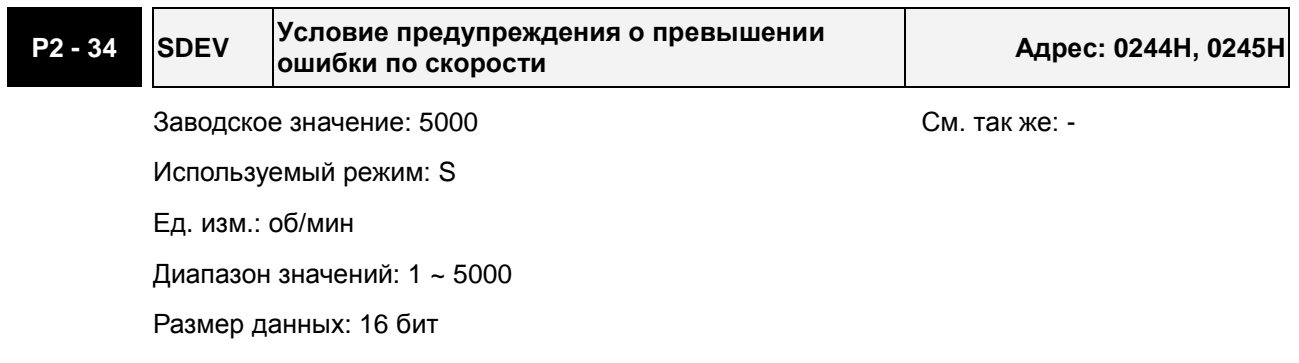

Формат отображения: Dec

Описание:

Этот параметр определяет порог разницы скорости между заданной и фактической, при превышении которого будет индикация ошибки (AL007) и отключение привода.

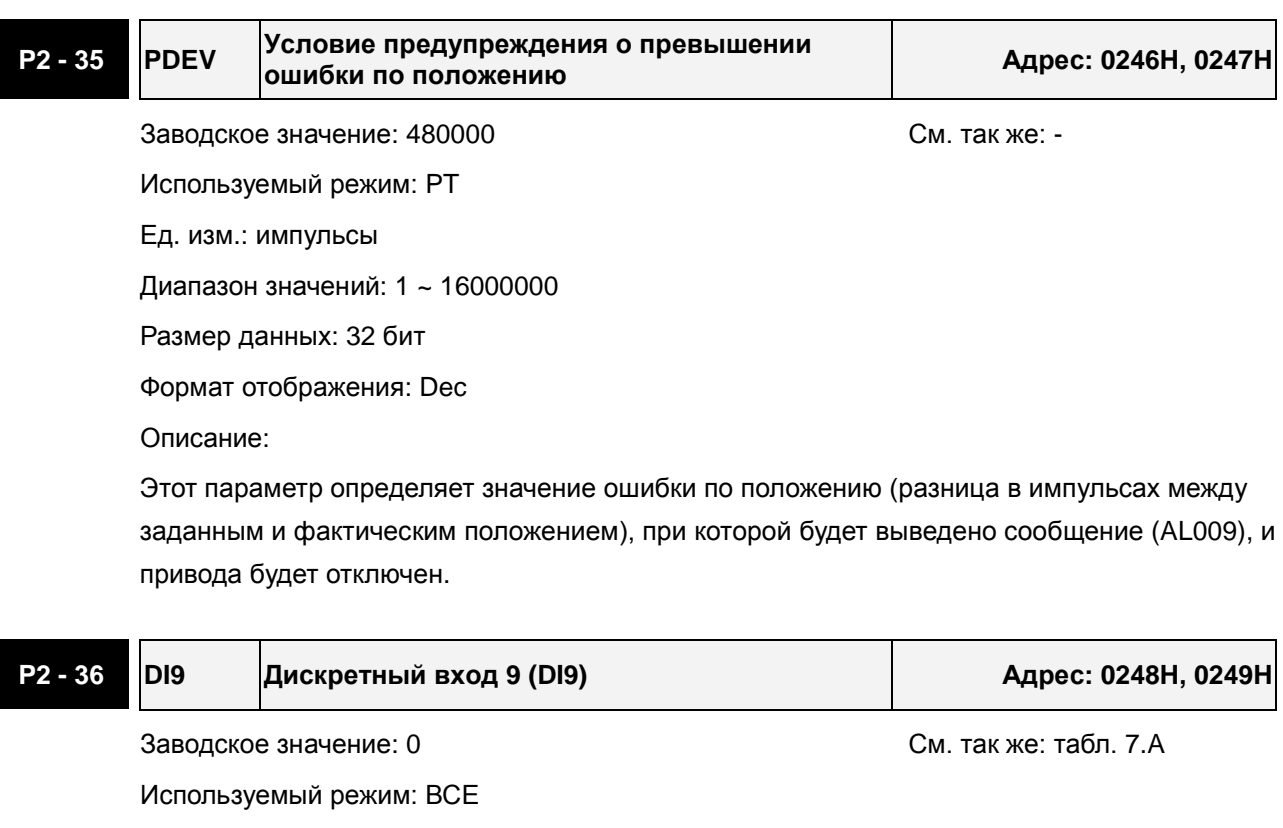

Ед. изм.: НЕТ

Диапазон значений: 0 ~ 015Fh

Размер данных: 16 бит

Формат отображения: Hex

Описание:

Параметр P2-36 используется для определения функций и статуса дискретного входа DI9.

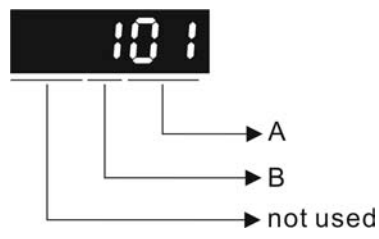

A: Функция дискретного входа (DI): см. таблицу 7.A.

B: Статус дискретного входа (DI):

0: нормально-закрытый контакт (типа «b»)

1: нормально-открытый контакт (типа «a»)

Например, если P2-36 = 101, то вход DI9 будет иметь функцию SON (включение привода, 0x01) и для подключения к нему должен использоваться нормально-открытый контакт.

После установки нового значения необходимо перезапустить привод.

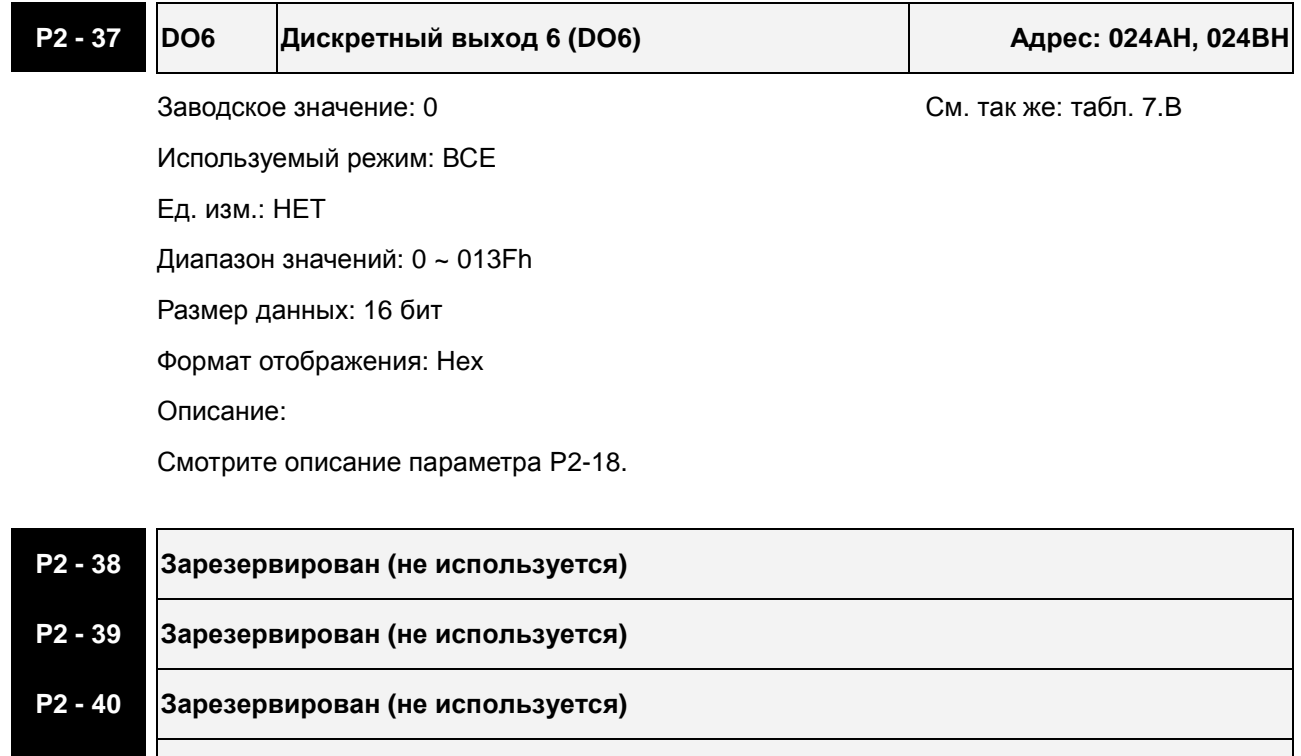

**P2 - 42 Зарезервирован (не используется)** 

**P2 - 41 Зарезервирован (не используется)** 

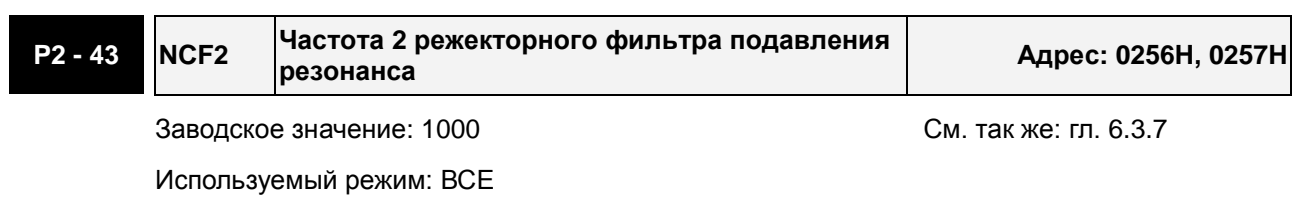

Ед. изм.: Гц

Диапазон значений: 50 ~ 2000

Размер данных: 16 бит

Формат отображения: Dec

Описание:

В этом параметре нужно установить 1-ю частоту резонанса механической системы для его подавления. Если P2-43 = 0, этот фильтр отключен.

P2-23 и P2-24 - это первая группа параметров режекторного фильтра; P2-43 и P2-44 вторая группа параметров режекторного фильтра.

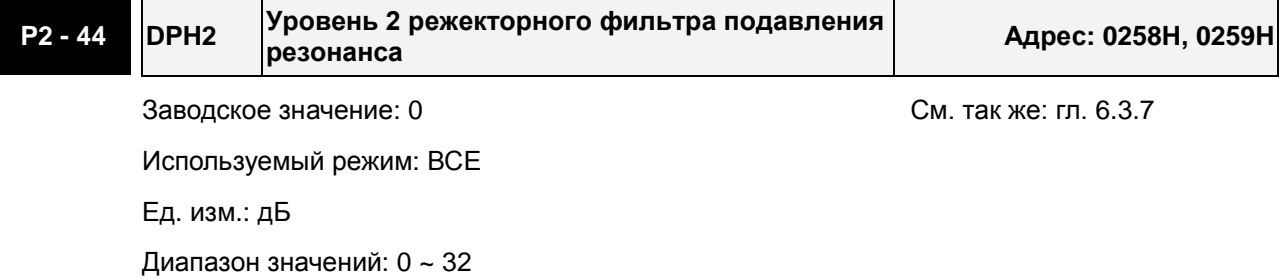

Revision June, 2010 **7-57** 

Размер данных: 16 бит

Формат отображения: Dec

Описание:

В этом параметре нужно установить уровень подавления резонанса на частоте, заданной в P2-43. Если P2-44 = 0, то оба параметра P2-43 и P2-44 не активны.

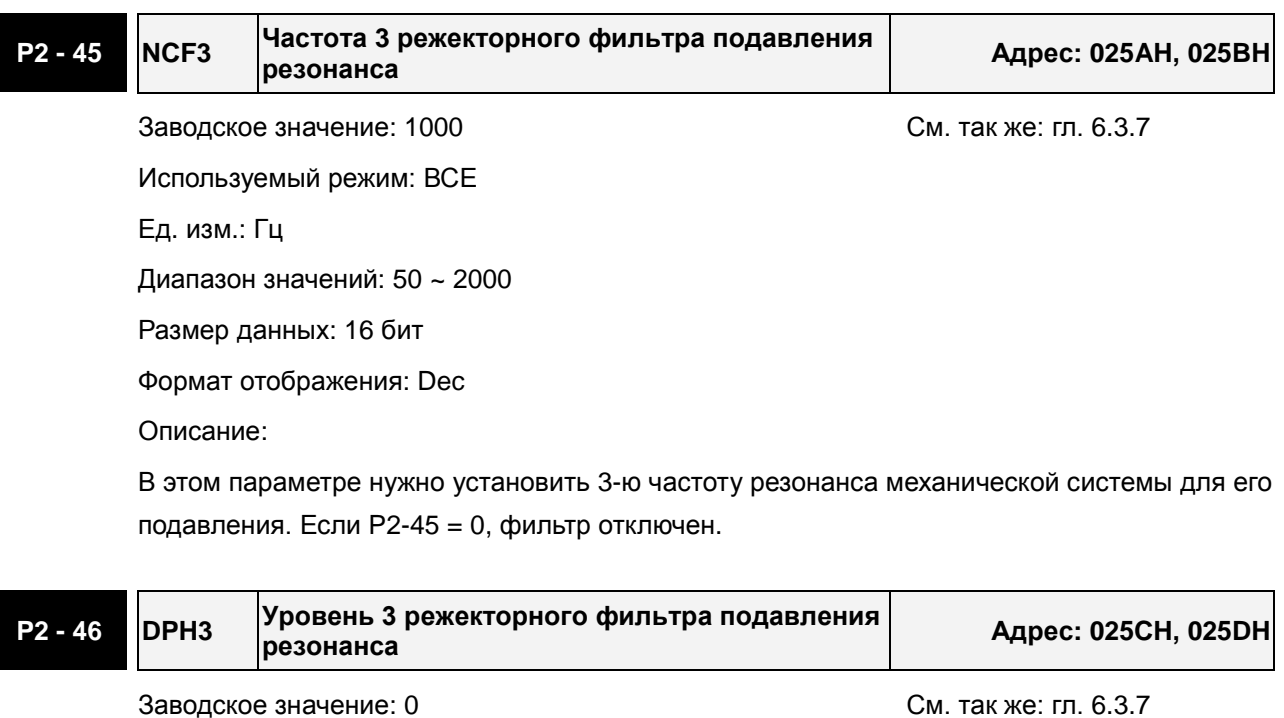

Используемый режим: ВСЕ

Ед. изм.: дБ

Диапазон значений: 0 ~ 32

Размер данных: 16 бит

Формат отображения: Dec

Описание:

В этом параметре нужно установить уровень подавления резонанса на частоте, заданной в P2-45. Если P2-46 = 0, то оба параметра P2-45 и P2-46 не активны.

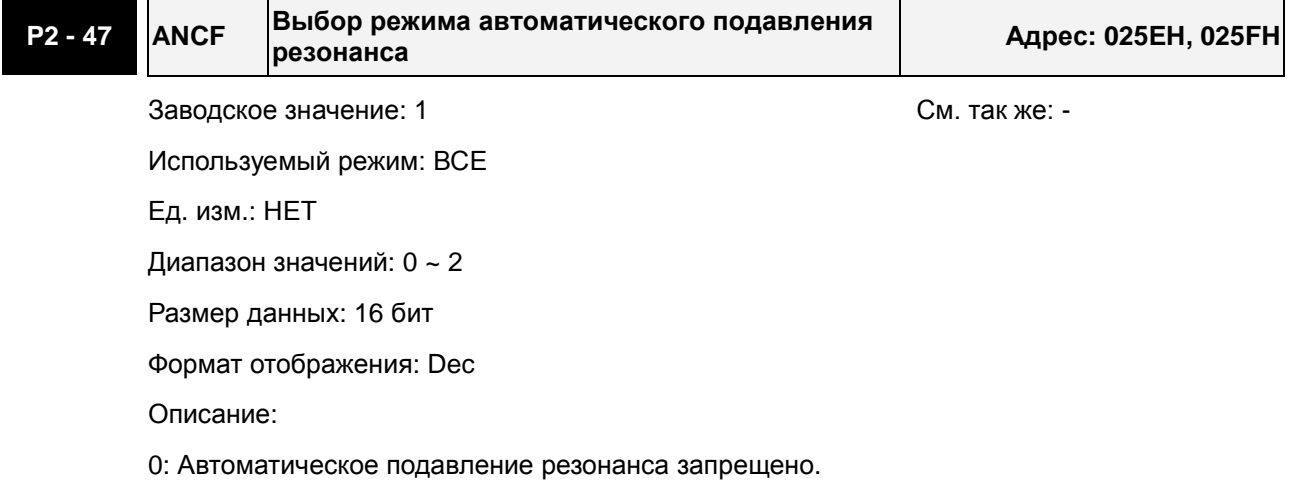

Значения параметров P2-23~P2-24 и P2-43~P2-46 будут фиксированными и неизменными.

1: Режим 1 автоматического подавления резонанса [Однократная настройка]

Параметры P2-23, P2-24, P2-43, P2-44, P2-45 и P2-46 автоматически настраиваются системой один раз и больше не изменяются.

2: Режим 2 автоматического подавления резонанса [Непрерывная настройка]

Система будет постоянно подстраивать параметры P2-23, P2-24, P2-43, P2-44, P2-45 и P2-46 автоматического подавления резонанса.

Если P2-47 = 1, автоматическое подавления резонанса будет разрешено. После стабилизации системы резонансные точки будут записаны в соответствующие параметры, и значение параметра P2-47 вернется в 0. Если стабилизация системы не будет достигнута, то при следующем старте поиск резонансных частот будет продолжен.

Если P2-47 = 2, после стабилизации системы резонансные точки будут записаны в соответствующие параметры, а при последующей дестабилизации поиск новых точек резонанса автоматически возобновится.

При переключении режима #1 или #2 в #0, значения параметров P2-43, P2-44, P2-45 и P2- 46 будут автоматически сохранены.

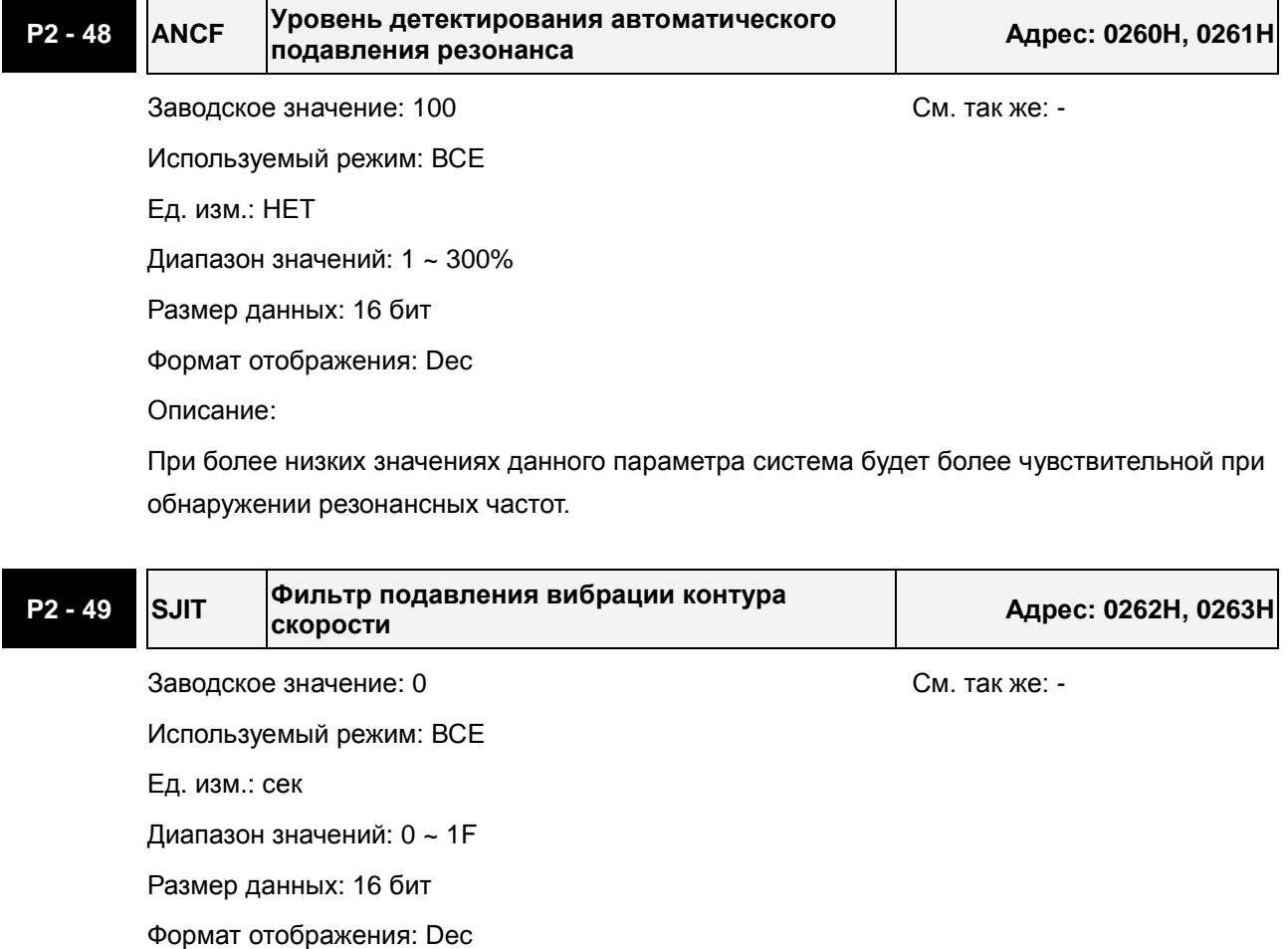

Описание:

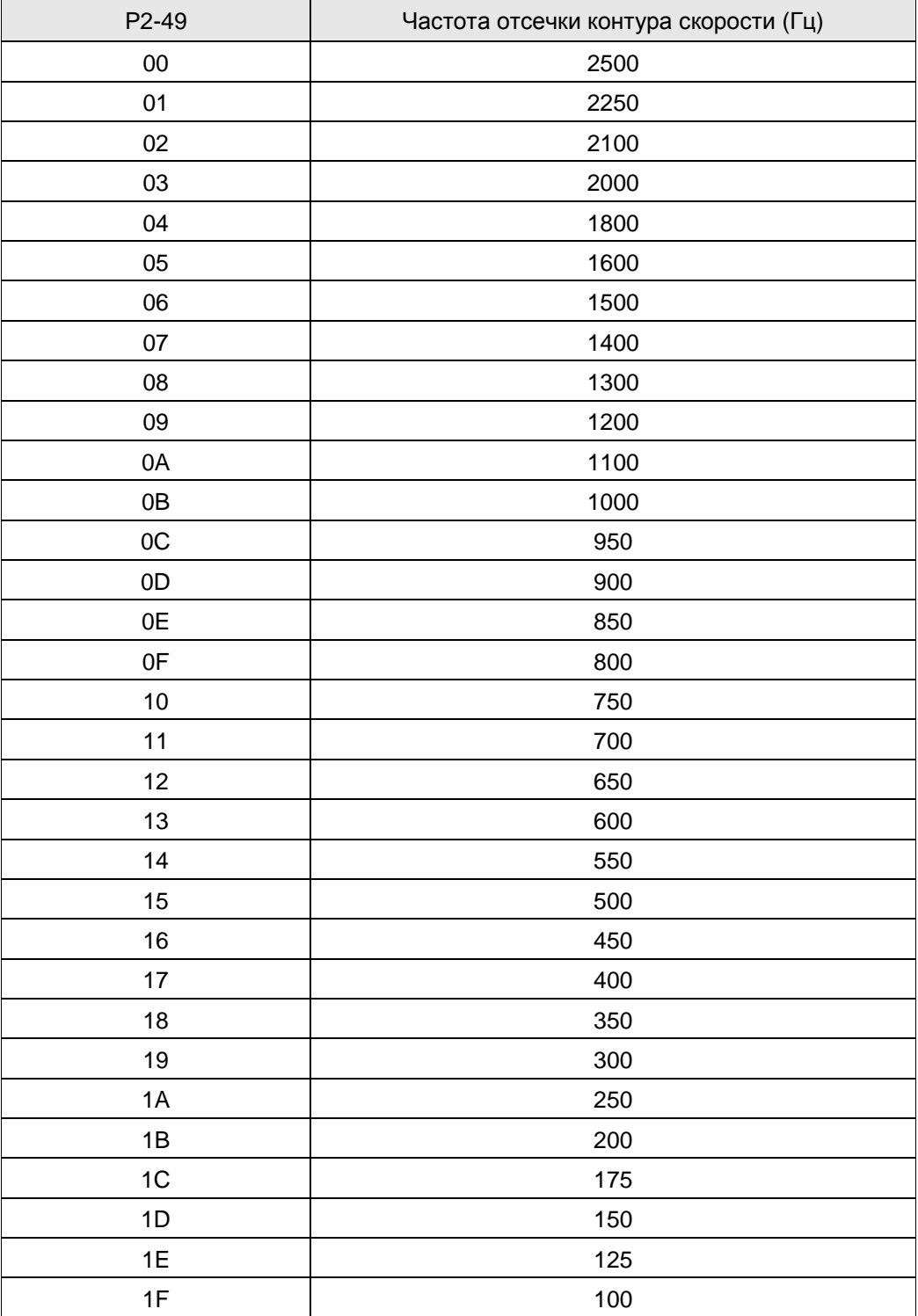

**P2 - 50 DCLR Режим сброса импульсов отклонения Адрес: 0264H, 0265H**

Заводское значение: 0 См. так же: -

Используемый режим: PT

Ед. изм.: НЕТ

Диапазон значений: 0 ~ 2

Размер данных: 16 бит

Формат отображения: Hex

Описание:

Функция входа – смотрите таблицу 7.A.

При активизации входа CCLR, включается функция сброса импульсов (CCLR режим, 0x04).

0: Команда CCLR выполняется по переднему фронту

1: Команда CCLR выполняется по уровню

### **P2 - 51 Зарезервирован (не используется)**

# **P2 - 52 Зарезервирован (не используется)**

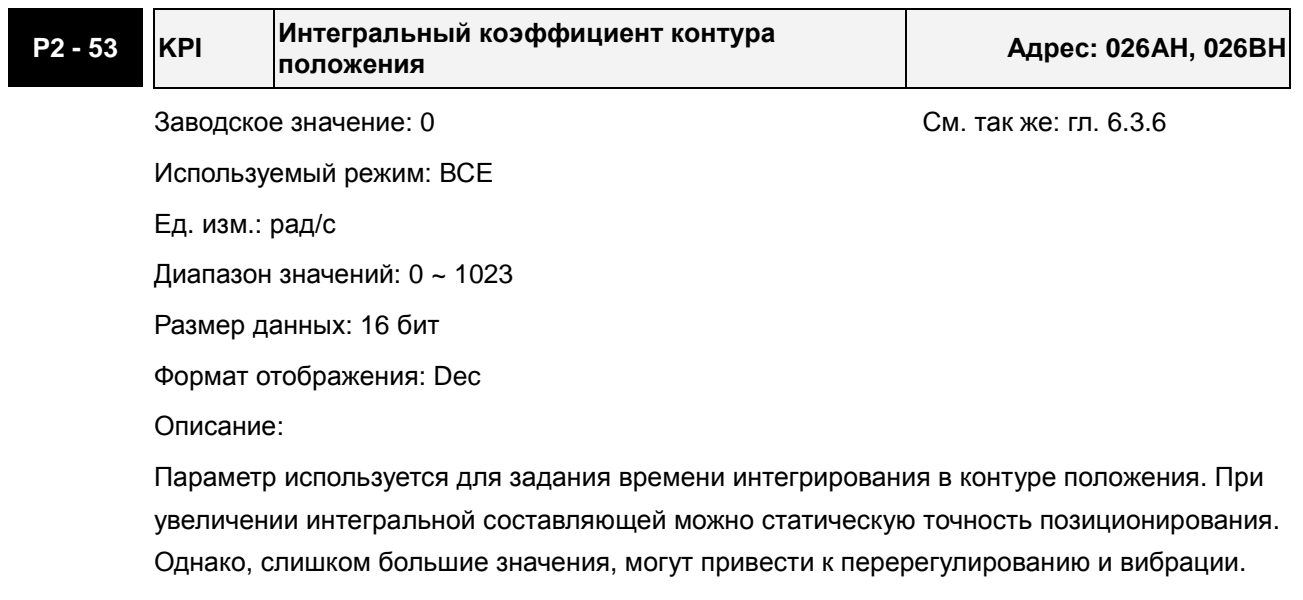

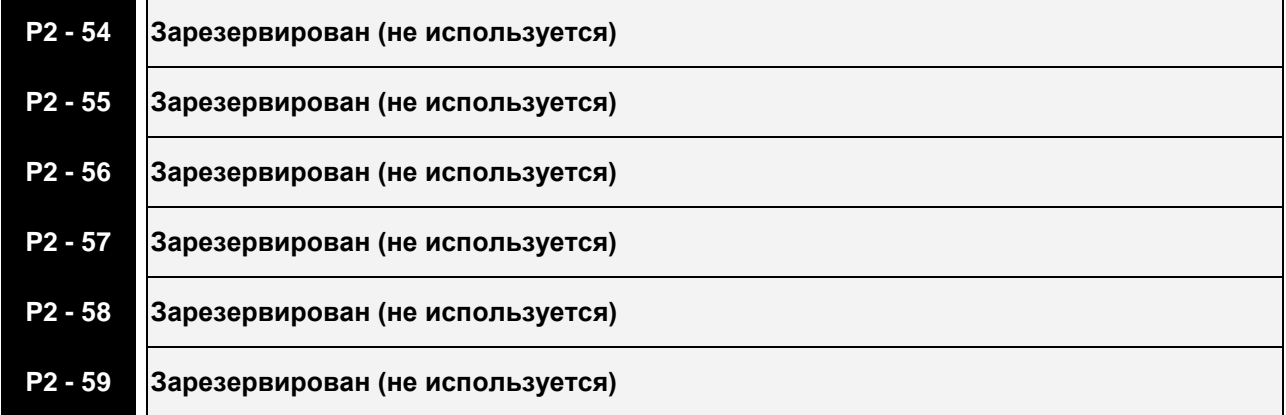

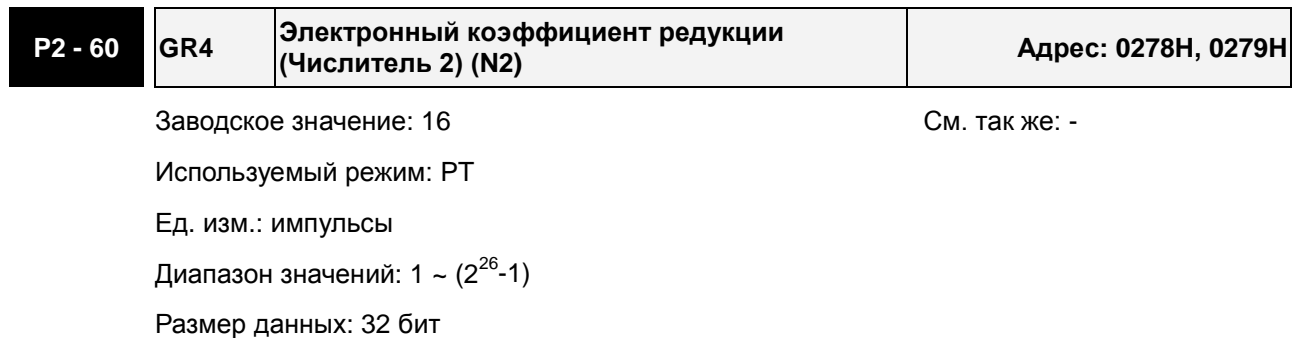

Формат отображения: Dec

Описание:

Номер электронного коэффициента редукции может быть установлен входными сигналами GNUM0, GNUM1 (см. таблицу 7.A).

Если входы для сигналов GNUM0, GNUM1 не определены, значение коэффициента определяется параметром Р1-44.

При использовании входов GNUM0, GNUM1, необходимо установить значения параметров P2-60~ P2-62 при неработающем двигателе.

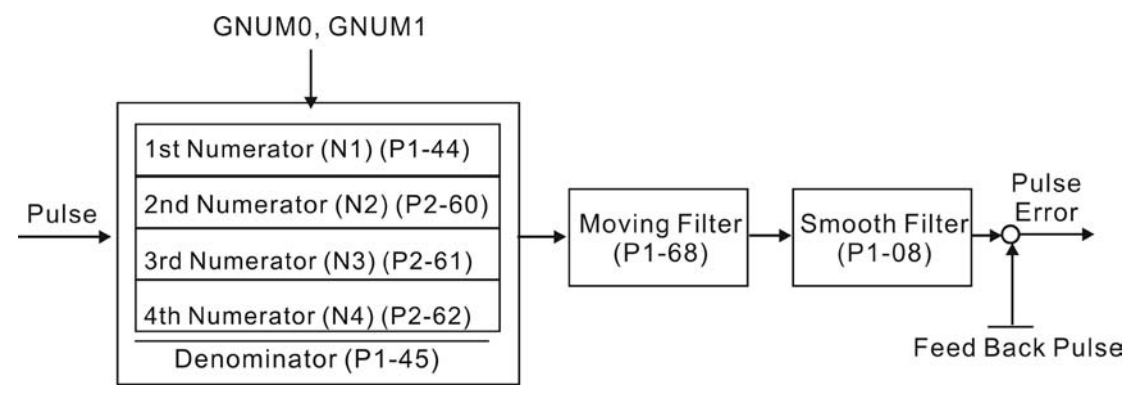

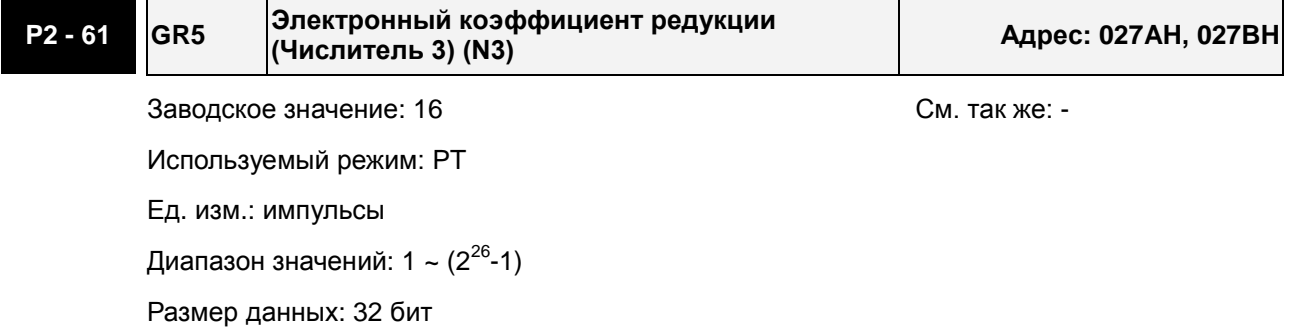

Формат отображения: Dec

Описание:

См. описание P2-60.

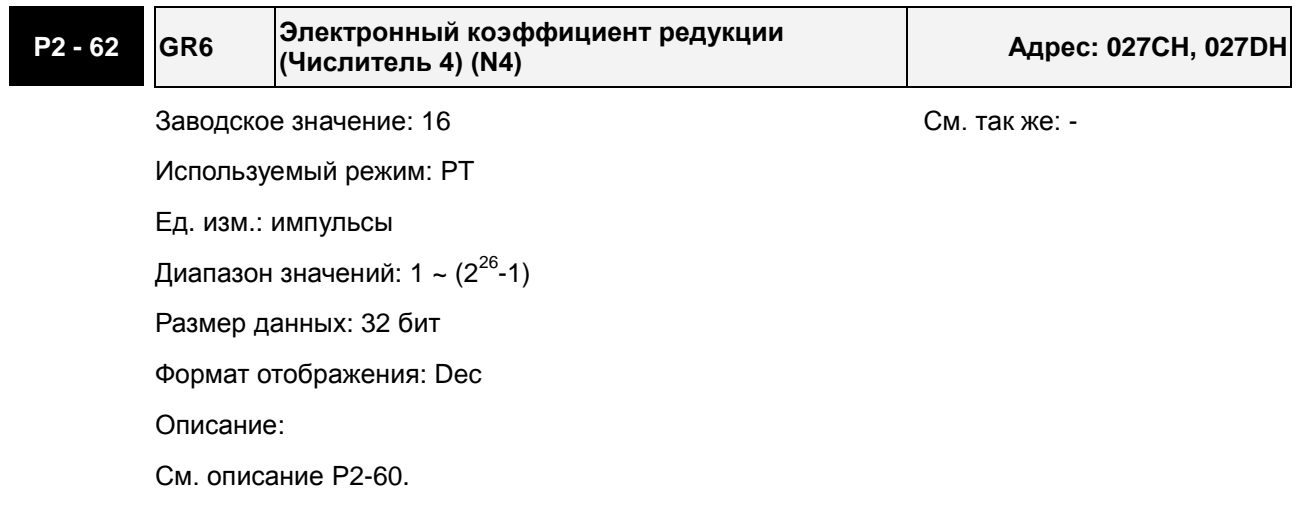

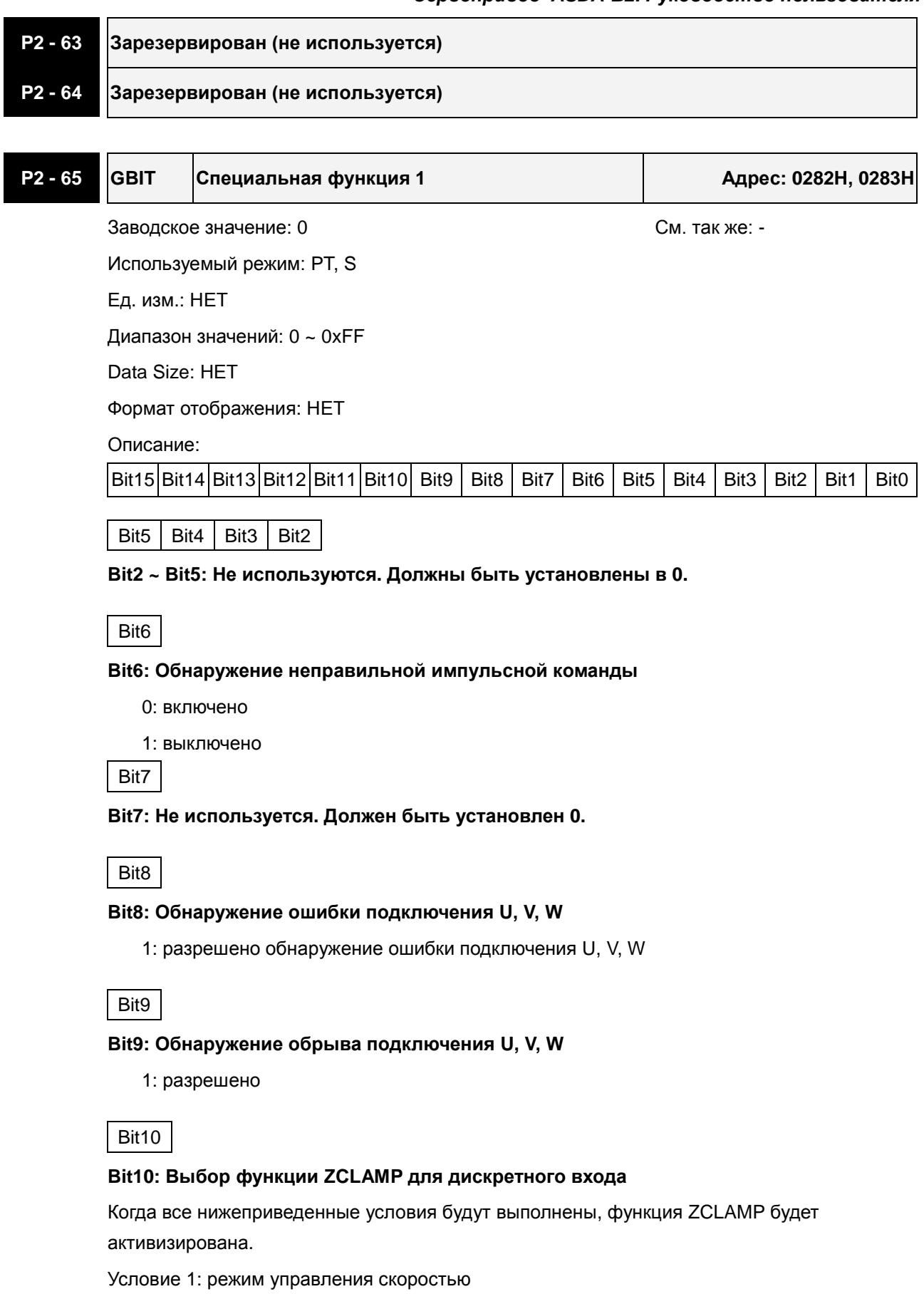

Условие 2: функция ZCLAMP активизирована с дискретного входа.

Условие 3: внешняя аналоговая команда задания скорости или внутренняя меньше значения параметра P1-38.

0: Когда источник задания скорости - аналоговая команда, пользователи могут использовать ZCLAMP DI сигнал, чтобы остановить двигатель в требуемом положении, не заботясь о темпе замедления скорости. Двигатель будет заблокирован в том положении, где условия ZCLAMP будут удовлетворены.

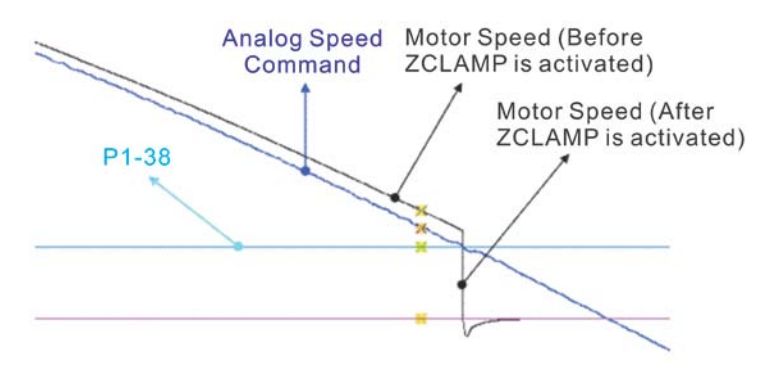

0: Когда источник задания скорости - внутренняя команда, пользователи могут использовать ZCLAMP DI сигнал, чтобы остановить двигатель в требуемом положении с сохранением темпа разгона/замедления. Двигатель будет заблокирован в том положении, где условия ZCLAMP будут удовлетворены.

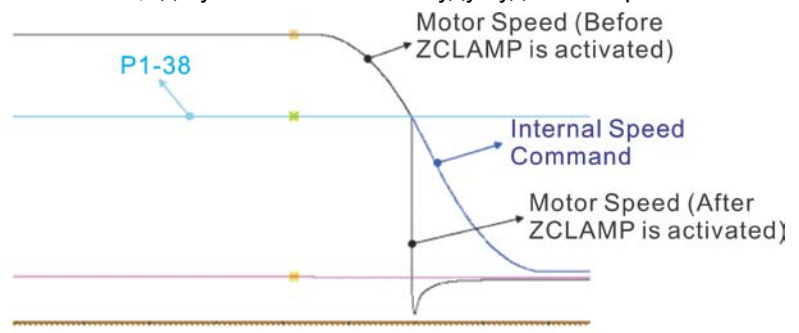

1: Когда источник задания скорости - аналоговая команда, пользователи могут использовать ZCLAMP DI сигнал, чтобы остановить двигатель в требуемом положении, не заботясь о темпе разгона/замедления. Когда условия ZCLAMP будут выполнены, заданная скорость будет снижена до 0 об/мин. Если условия ZCLAMP не выполнены, заданная скорость будет следовать за аналоговой командой по S-траектории разгона/замедления.

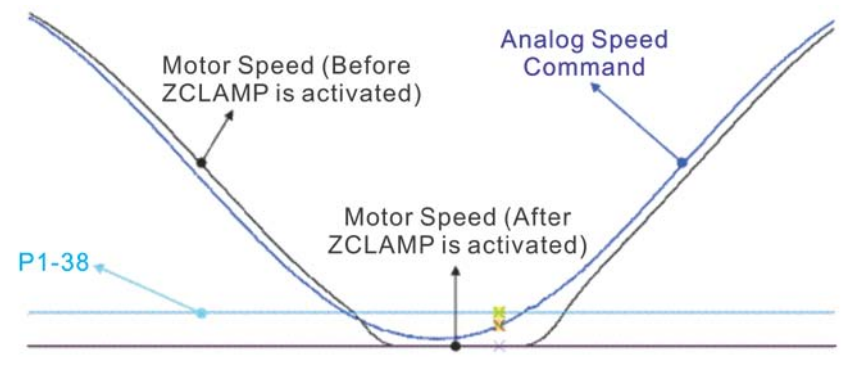

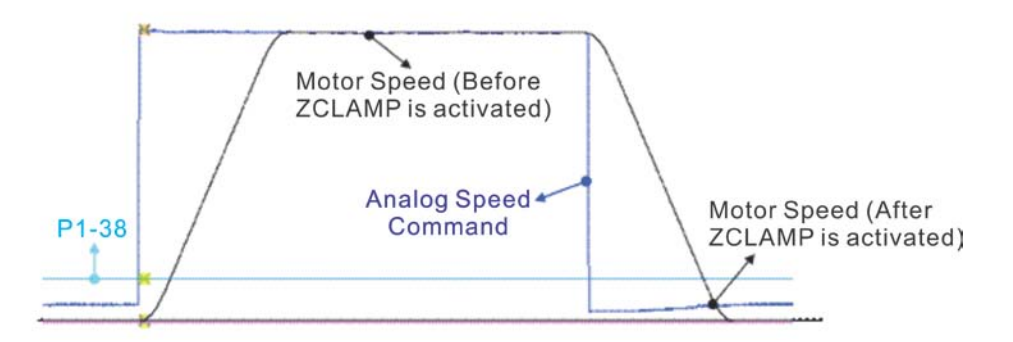

1: Когда источник задания скорости - внутренняя команда, пользователи могут использовать ZCLAMP DI сигнал, чтобы остановить двигатель в требуемом положении с сохранением темпа разгона/замедления. Когда условия ZCLAMP будут выполнены, заданная скорость будет принудительно снижена до 0 об/мин.

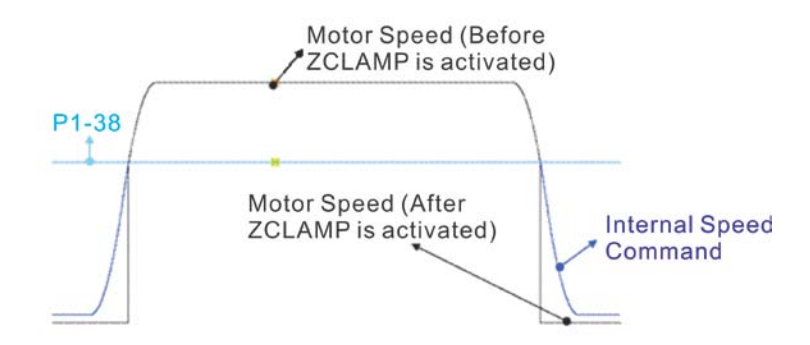

# B11

#### **Bit11: Запрет функции NL(CWL)/PL(CCWL) импульсного входа**

0: Выключение функции запрета NL(CWL)/PL(CCWL) импульсного входа. В режиме PT mode независимо от наличия или отсутствия NL и PL внешняя импульсная команда будет введена в сервопривод.

1: Включение функции запрета NL(CWL)/PL(CCWL) импульсного входа. В режиме PT, если NL присутствует, то импульсы на входе NL будут игнорироваться, а PL импульсы будут приняты. С другой стороны, если PL присутствует, то импульсы на входе PL будут игнорироваться, а NL импульсы будут приняты.

#### Примечание:

Если присутствуют оба сигнала: NL и PL, то импульсы по обоим входам (NL и PL) будут игнорироваться.

Bit12

#### **Bit12: Функция детектирования пропадания фазы входного напряжения**

- 0: Защита (AL022) от пропадания входной фазы разрешена
- 1: Защита (AL022) от пропадания входной фазы запрещена

Bit13

#### **Bit13: Функция детектирования ошибки выхода энкодера**

- 0: Защита (AL018) разрешена
- 1: Защита (AL018) запрещена

Bit15 | Bit14

### **Bit14 ~ Bit15: Не используются. Должны быть установлены в 0.**

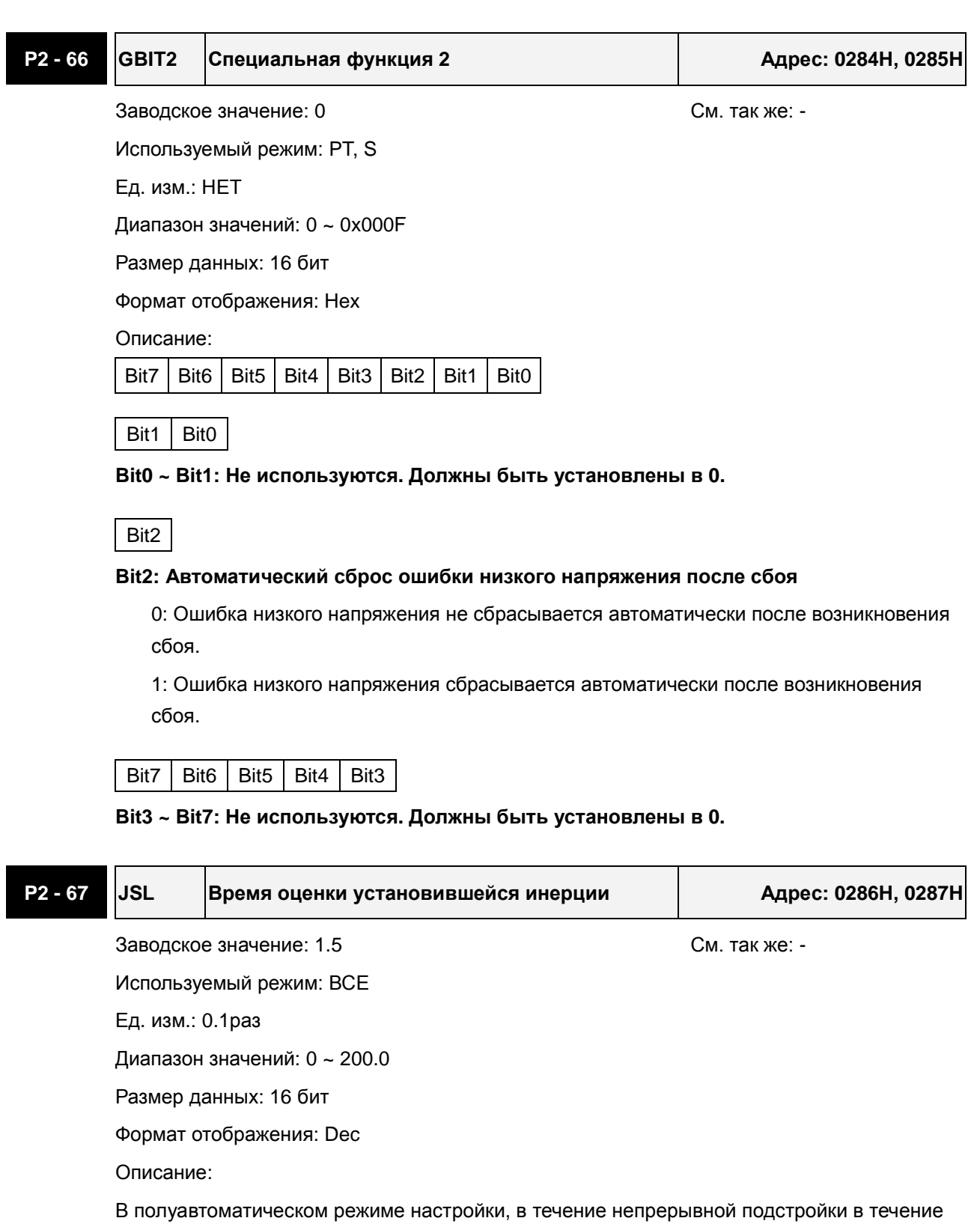

времени, заданном в P2-67, система будет полагать, что инерция системы стала устойчивой и закончит операцию оценки инерции.

#### **Группа 3: P3-xx Параметры связи**

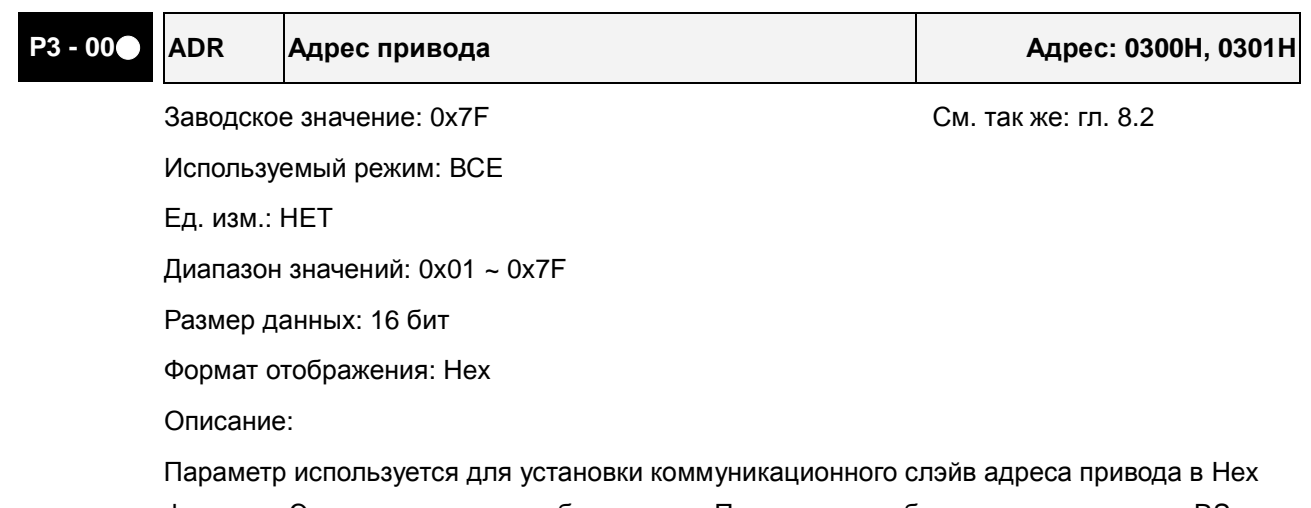

формате. Это адрес является абсолютным. По нему идет обращение к приводу в RS-232/485 сетях.

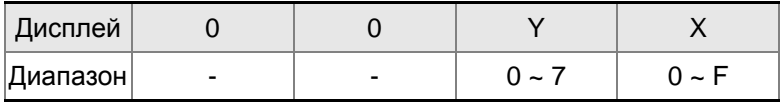

X: Номер оси, значение в диапазоне от 0 до F.

Y: Номер группы, значение в диапазоне от 0 до 7

При управлении сервоприводом в RS-232/485 сети каждое устройство в сети должно иметь свой индивидуальный (неповторяющийся) адрес. Один сервопривод может иметь только один адрес. При совпадении адреса будет выведена ошибка.

Примечание:

- 1. Данный параметр не предоставляет функцию широковещательной передачи.
- 2. Когда адрес внешнего ведущего контроллера установлен 0xFF, сервопривод будет принимать и отвечать на все запросы ведущего ПЛК вне зависимости от адреса обращения. Однако параметр P3-00 не может быть установлен в 0xFF.

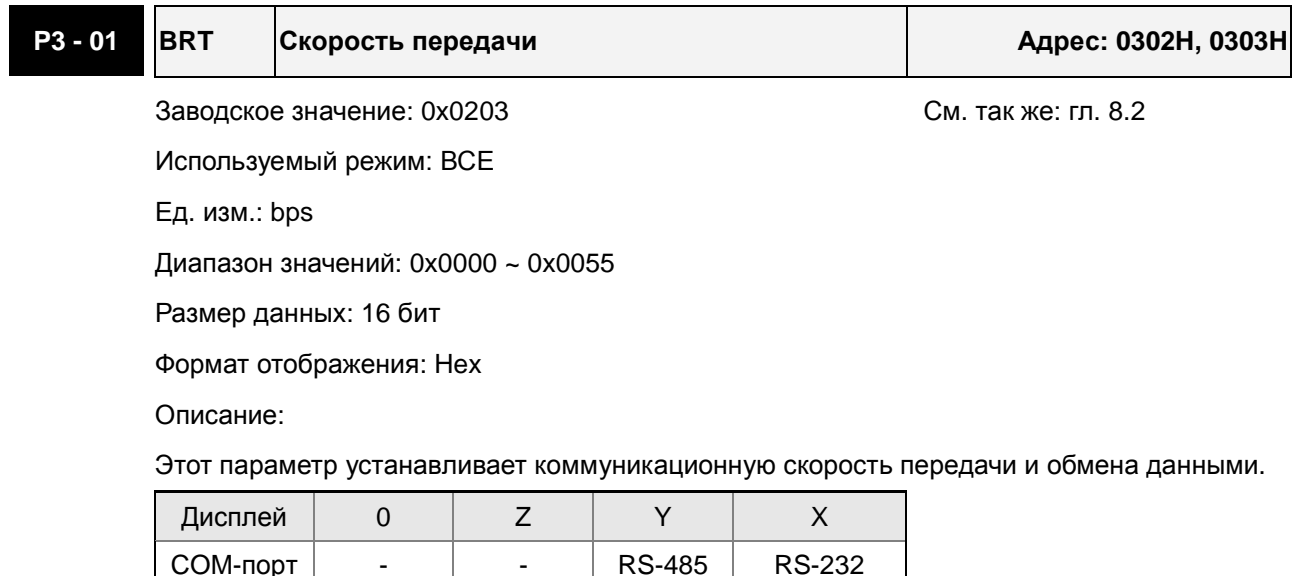

Диапазон  $\begin{array}{|c|c|c|c|c|c|c|c|c|} \hline \end{array}$  0  $\sim$  0  $\sim$  0  $\sim$  0  $\sim$  5

- X: Скорость связи
	- 0: 4800 бод
	- 1: 9600 бод
	- 2: 19200 бод
	- 3: 38400 бод
	- 4: 57600 бод
	- 5: 115200 бод

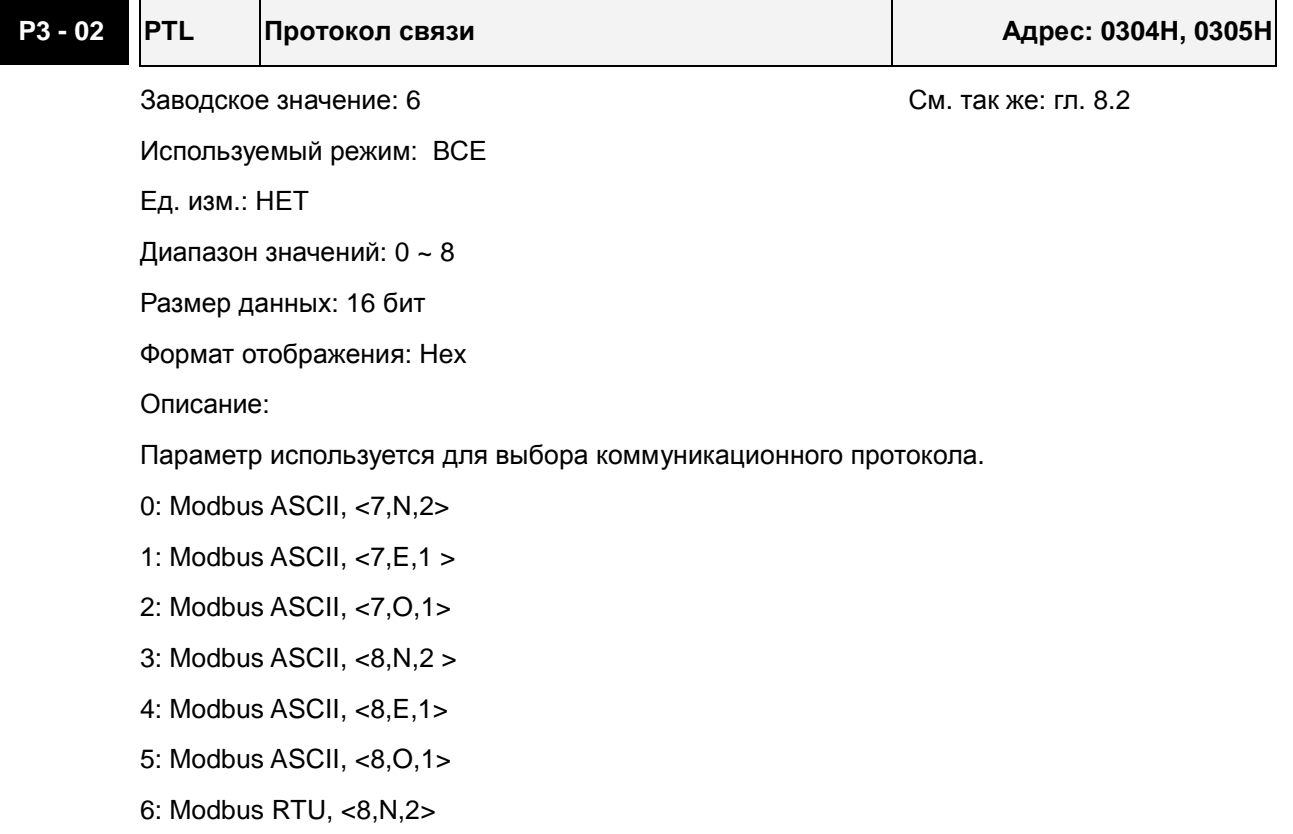

- 7: Modbus RTU, <8,E,1>
- 8: Modbus RTU, <8,O,1>

## **P3 - 03 FLT Реакция на ошибку связи Адрес: 0306H, 0307H**

Заводское значение: 0 См. так же: гл. 8.2

Используемый режим: ВСЕ

Ед. изм.: НЕТ

Диапазон значений: 0 ~ 1

Размер данных: 16 бит

Формат отображения: Hex

Описание:

Параметр используется для задания последовательности действий после обнаружения ошибки коммуникации. При значении «1» режим останова привода определяется параметром P1-32.

#### *Сервопривод ASDA-B2. Руководство пользователя*

- 0: Индикация ошибки и продолжение работы привода
- 1: Индикация ошибки и останов привода (время торможения определяется в P5-03)

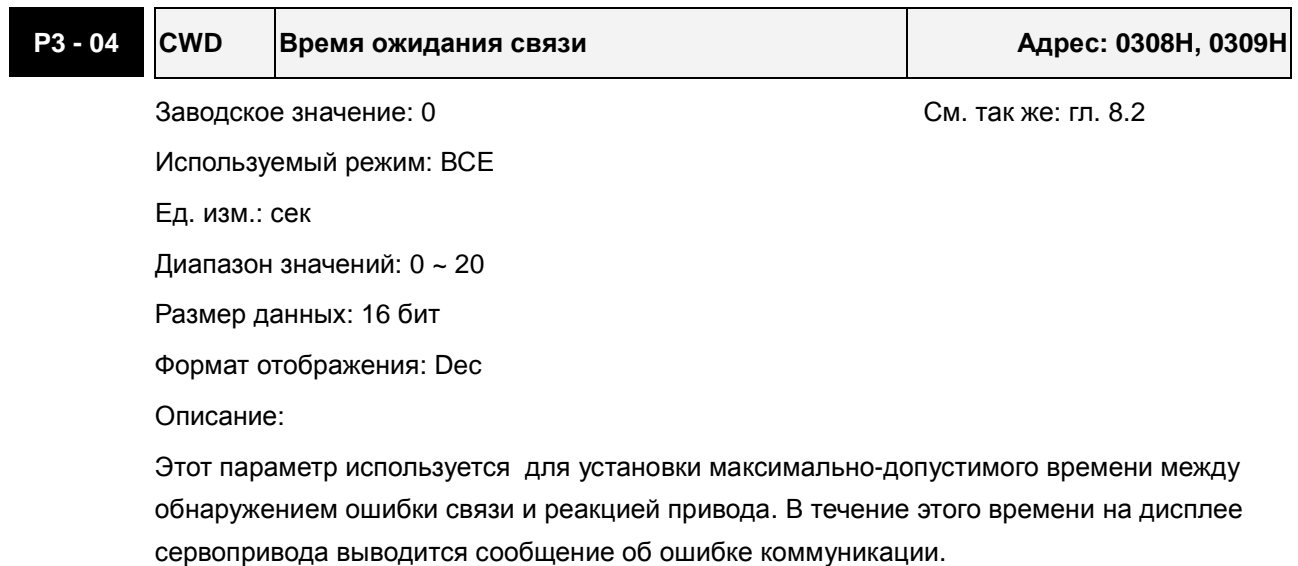

Если P3-04 = 0, функция отключена.

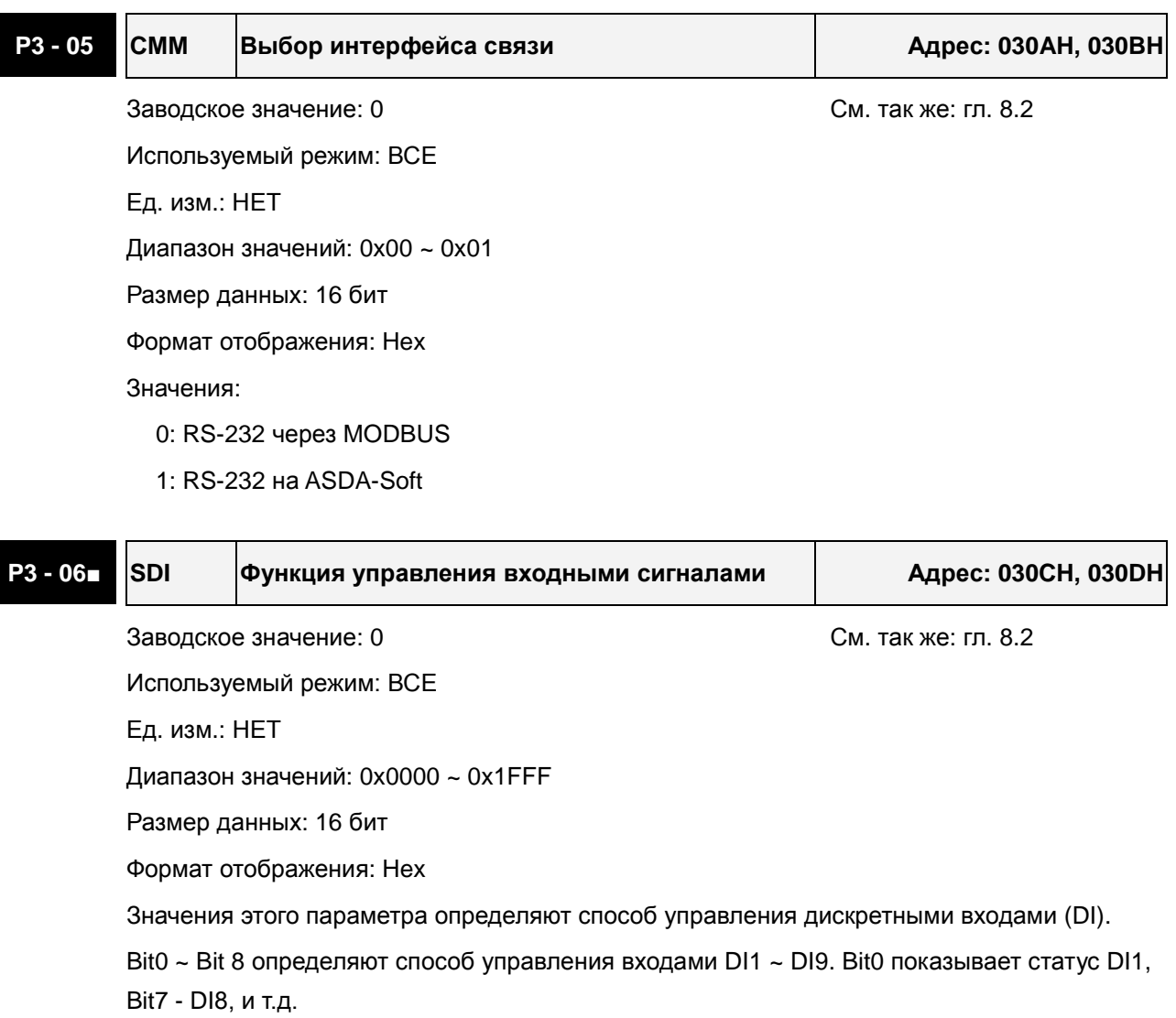

Значения битов:

0: Источником входных сигналов служит разъём CN1

1: Входы управляются параметром P4-07

Для настройки DI1 ~ DI9, см. P2-10 ~ P2-17 и P2-36.

Параметр Р3-06 работает совместно с параметром Р4-07. Смотрите раздел 8-2.

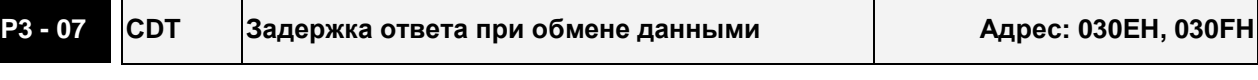

Заводское значение: 0 См. так же: гл. 8.2 Используемый режим: ВСЕ

Ед. изм.: 1мс

Диапазон значений: 0 ~ 1000

Размер данных: 16 бит

Формат отображения: Dec

Описание:

Параметр используется для задержки ответа при обмене с внешним ведущим устройством (контроллером).

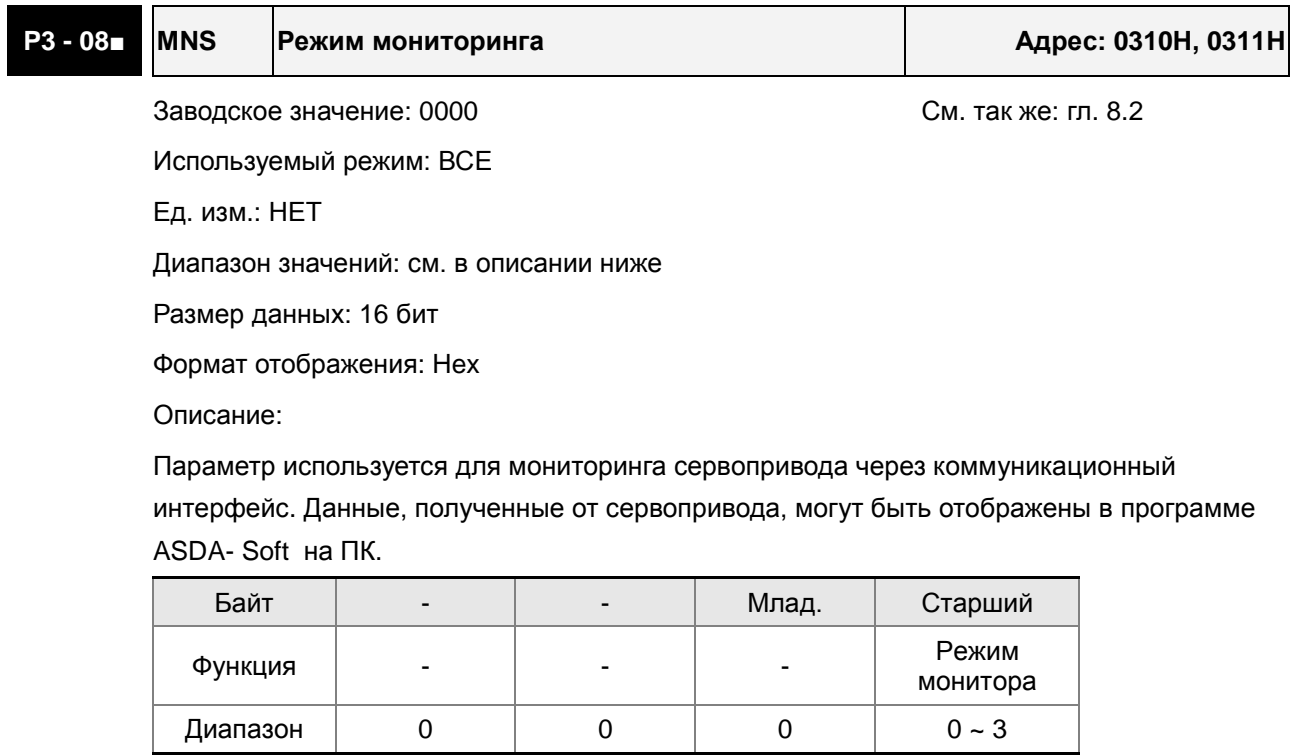

H: Режим мониторинга, значения 0 ~ 3.

0: Функция мониторинга выключена.

 $1: -$ 

2: Высокоскоростной режим мониторинга. Время выборки = 2000 считываний в секунду, возможен опрос по 4-м каналам.

3: Высокоскоростной режим мониторинга. Время выборки = 4000 считываний в секунду,

возможен опрос по 2-м каналам.

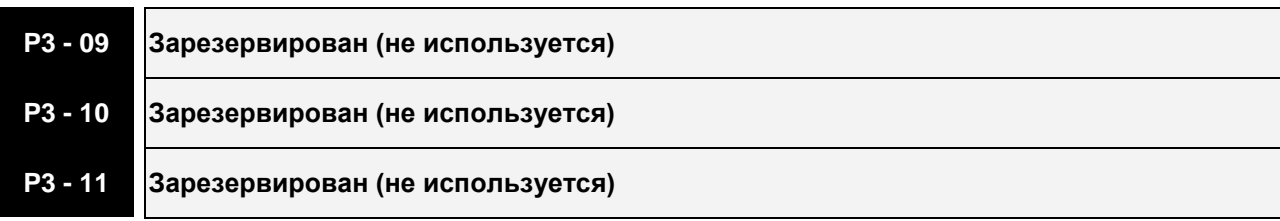

# **Группа 4: P4-xx Параметры диагностики**

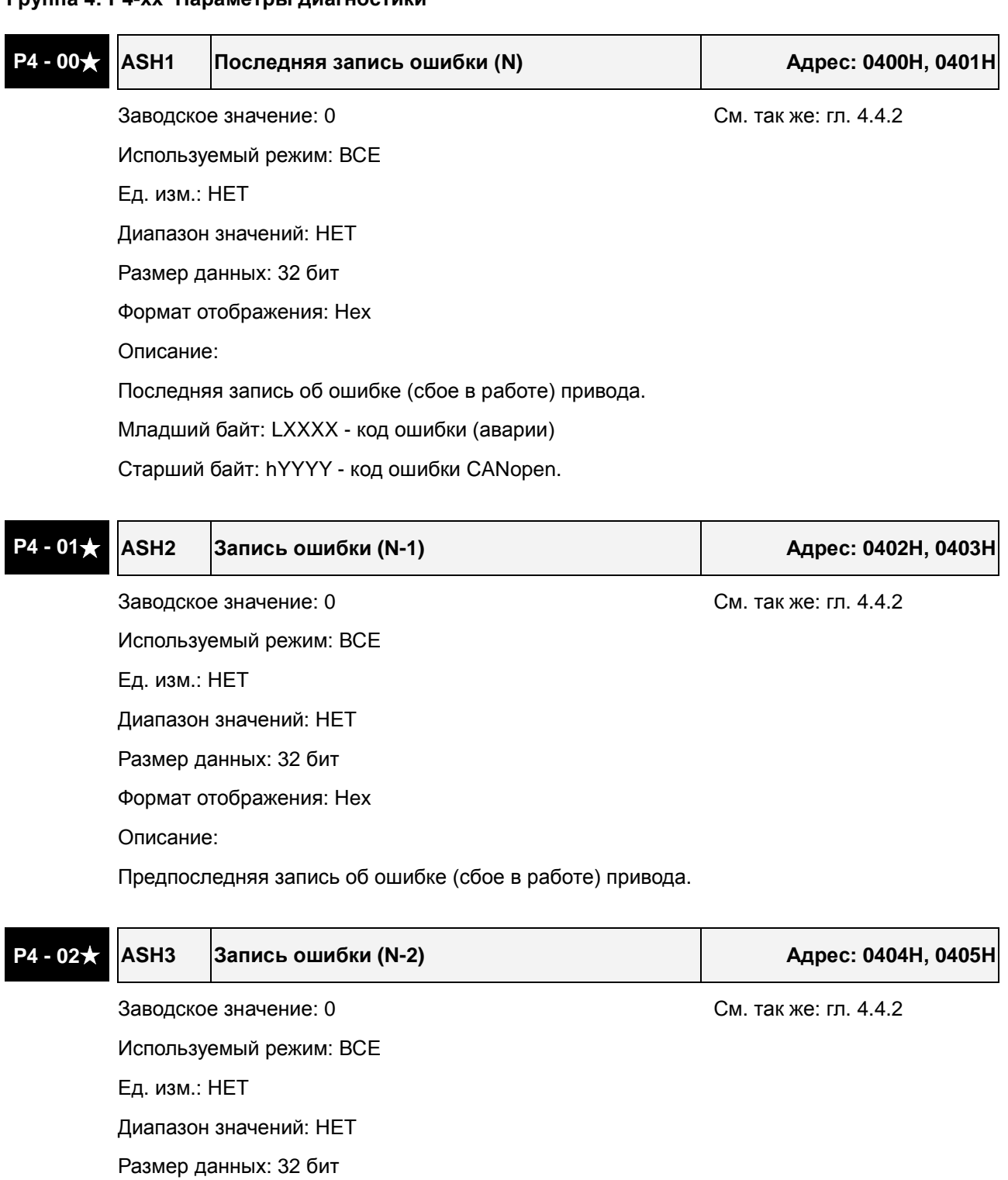

Формат отображения: Hex

Описание:

Третья запись об ошибке (сбое в работе) привода.

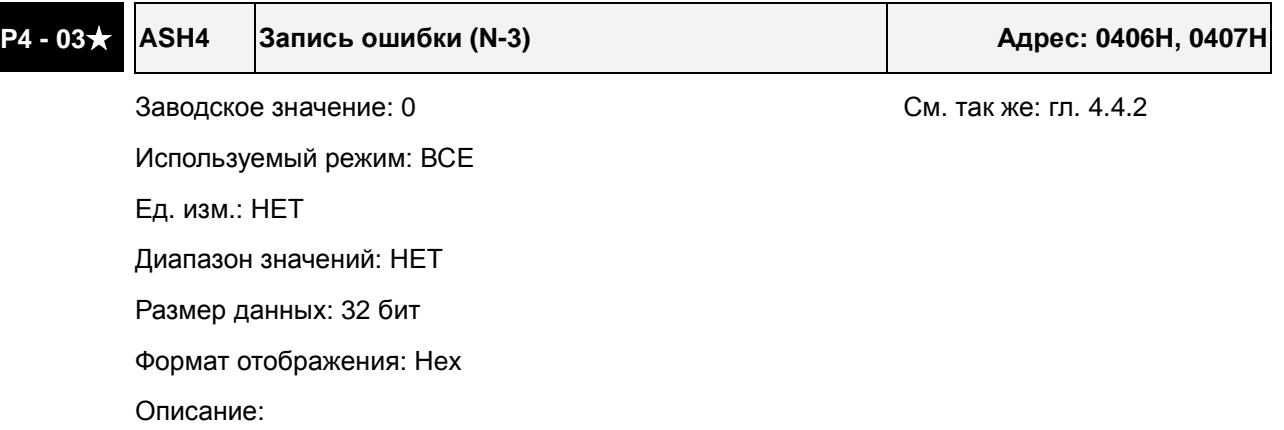

Четвертая запись об ошибке (сбое в работе) привода.

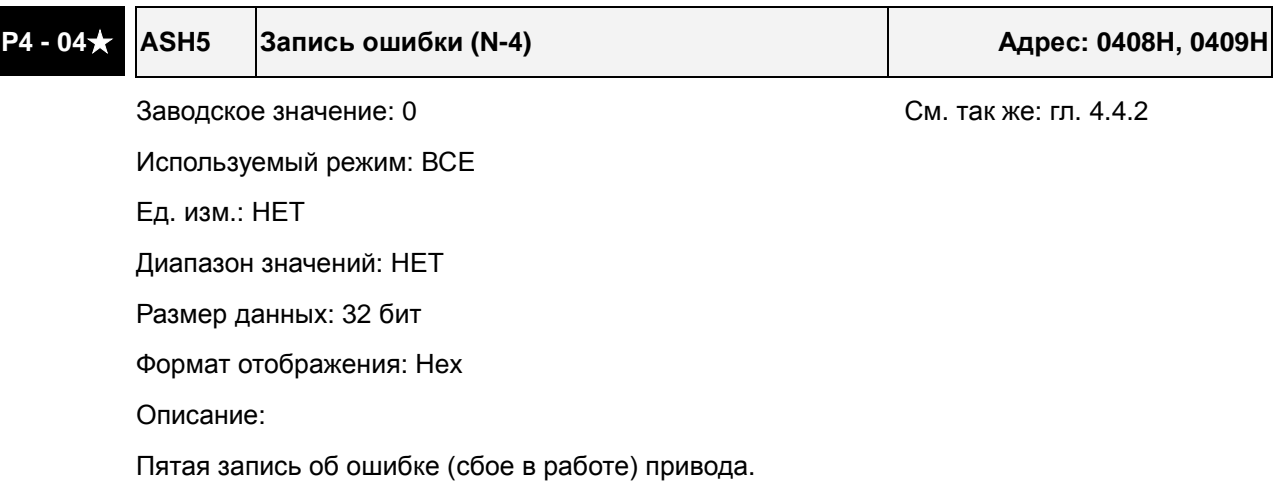

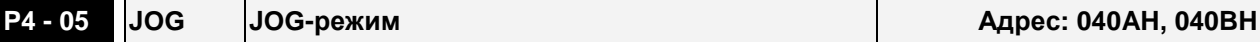

Заводское значение: 20 См. так же: гл. 4.4.2

Используемый режим: ВСЕ

Ед. изм.: об/мин

Диапазон значений: 0 ~ 5000

Размер данных: 16 бит

Формат отображения: Dec

Описание:

Команда включения JOG-режима:

1. Пробный пуск

- (1) Нажмите клавишу «SET» для установки величины скорости JOG. (Заводское значение: 20 об/мин).
- (2) Клавишами «стрелка вверх» или «стрелка вниз» установите необходимое значение.
- (3) Нажмите «SET» для запоминания введенного значения скорости. На индикаторе высветится - "JOG".
- (4) Для запуска в прямом P(CCW) или обратном N(CW) направлении нажмите, соответственно, кнопки: «стрелка вверх» или «стрелка вниз». Вращение двигателя

происходит только при нажатой клавише.

- (5) Для изменения скорости JOG нажмите клавишу «MODE». На индикаторе высветится номер параметра "P4 - 05". Далее повторите пункты 1, 2, 3.
- (6) В режиме JOG при возникновении какой-либо ошибки двигатель будет остановлен. Максимальная скорость в режиме JOG - номинальная скорость серводвигателя.
- 2. Управление дискретными сигналами DI

Установите значение входных дискретных сигналов на значения JOGU и JOGD (смотрите таблицу 7.A). Включая внешние сигналы можно задать вращение в прямую и обратную сторону.

3. Управление через коммуникационный порт

Для использования порта в качестве управления режимом JOG необходимо воспользоваться адресами 040AH и 040BH.

- (1) Значения 1 ~ 5000 задание скорости JOG в об/мин
- (2) Значение 4998 команда на вращение в прямом направлении P(CCW)
- (3) Значение 4999 команда на вращение в обратном направлении N(CW)
- (4) Значение 0 команда «стоп» работы JOG режима

Please note that when using communication control, please set P2-30 to 5 to avoid that there are excessive writes to the system flash memory.

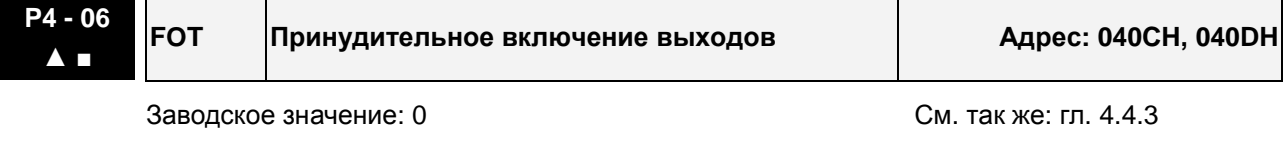

Используемый режим: ВСЕ Ед. изм.: НЕТ

Диапазон значений: 0 ~ 0xFF

Размер данных: 16 бит

Формат отображения: Hex

Описание:

Параметр используется для прямого внешнего управления и проверки работоспособности дискретных выходов через комм. интерфейс.

Bit00 соответствует значение  $DO = 0x30$ 

Bit01 соответствует значение DO = 0x31

Bit02 соответствует значение  $DO = 0x32$ 

Bit03 соответствует значение  $DO = 0x33$ 

Bit04 соответствует значение DO = 0x34

Bit05 соответствует значение DO = 0x35

Bit06 соответствует значение DO = 0x36

Bit07 соответствует значение DO = 0x37

Bit08 соответствует значение DO = 0x38
Bit09 соответствует значение DO = 0x39

Bit10 соответствует значение DO = 0x3A

Bit11 соответствует значение DO = 0x3B

Bit12 соответствует значение DO = 0x3C

Bit13 соответствует значение DO = 0x3D

Bit14 соответствует значение DO = 0x3E

Bit15 соответствует значение DO = 0x3F

Пример:

Если P2-18 = 0x0130, это указывает, что состояние DO1 определяется значением Bit00 параметра P4-06.

См. P2-18 ~ P2-22 для описания функций дискретных выходов и главу 4.4.3 для описания принудительного управления выходами.

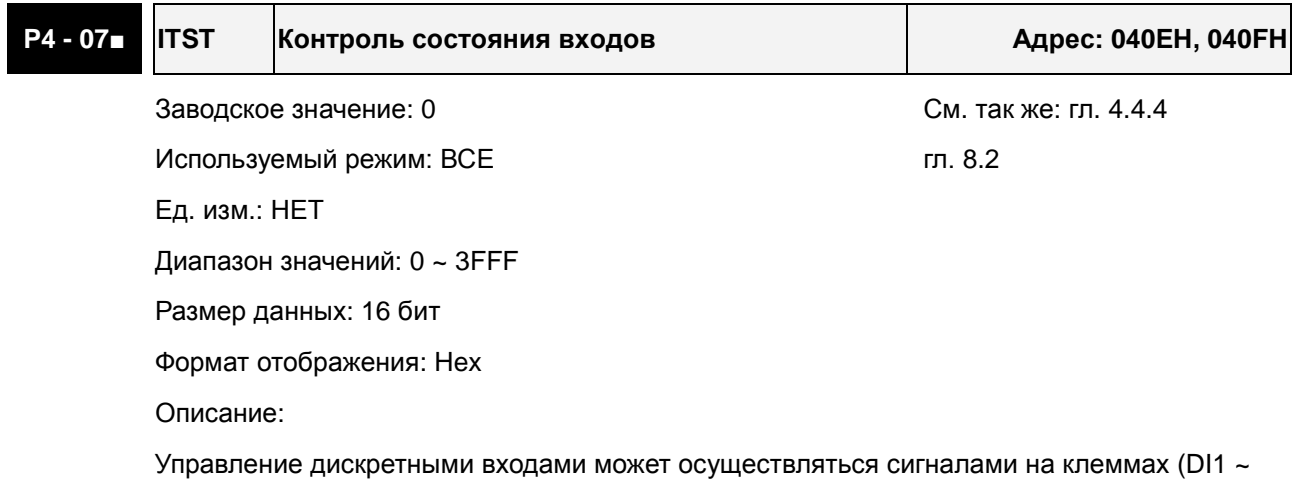

DI9) или программно SDI1 ~ SDI9 (биты Bit0 ~ Bit8 параметра P1-47) через комм. интерфейс. См. P3-06 и главу 8.2 для описания метода.

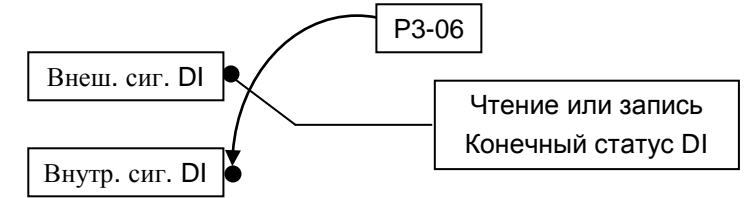

Чтение P4-07: индикация финального статуса входа DI.

Запись P1-47: программная запись состояния входов SDI1 ~ SDI9

(Функция этого параметра одинаковая при управлении от пульта и комм. порта.)

Пример:

Внешнее управление: Индикация состояния входных сигналов

Если значение параметра P4-07 = 0x0011, это указывает, что входы DI1 и DI5 включены.

Коммуникационное управление (внутренние DI): Чтение статуса входных сигналов (используя программное обеспечение).

Если значение параметра P4-07 = 0x0011 это указывает, что входы SDI1 и SDI5 включены. Биты Bit0 ~ Bit8 передают состояние входов DI1 ~ DI9.

Для описания функций дискретных входов DI1 ~ DI9 см. P2-10 ~ P2-17 и P2-36.

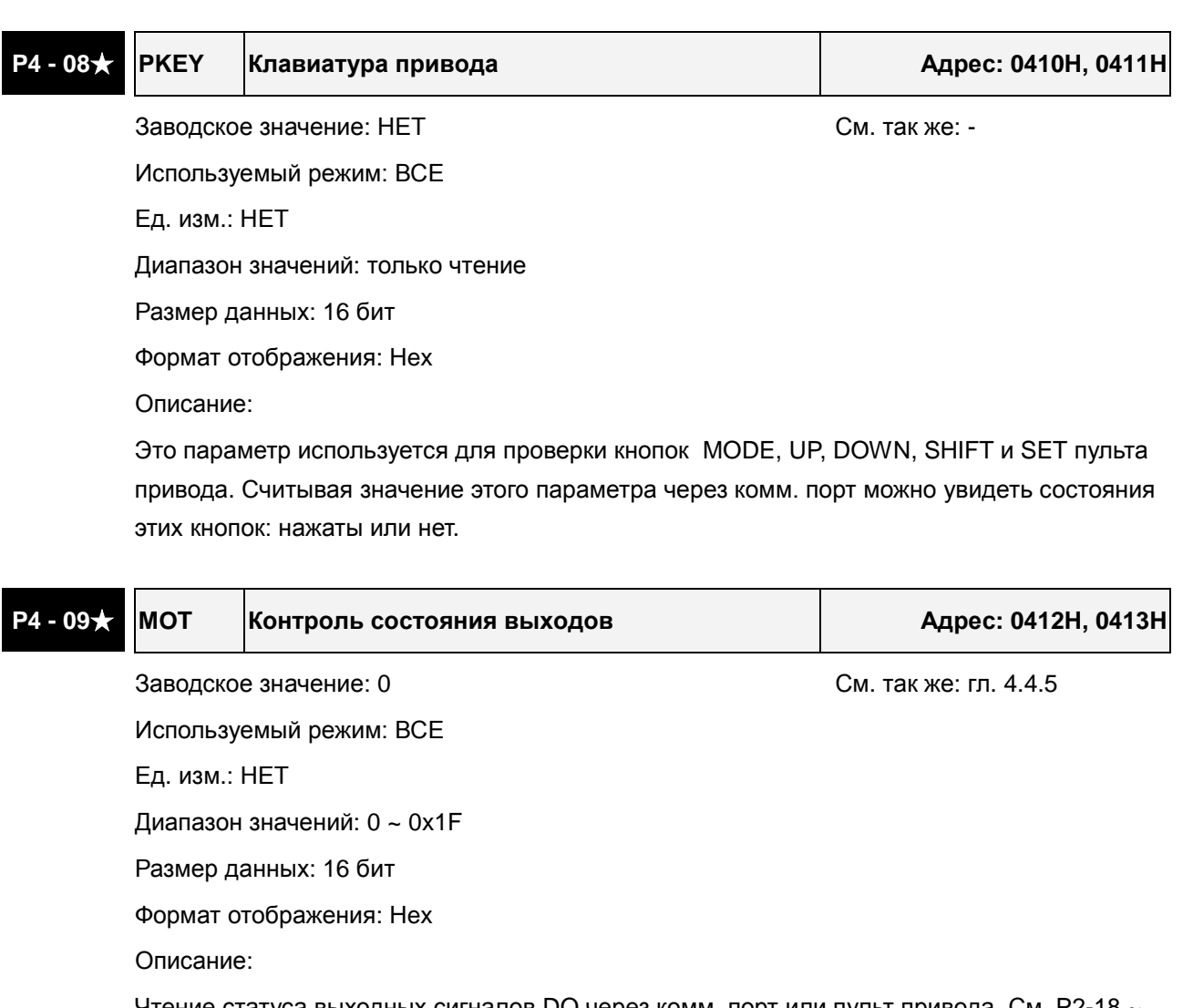

Чтение статуса выходных сигналов DO через комм. порт или пульт привода. См. P2-18  $\sim$ P2-22 для описания функций дискретных выходов.

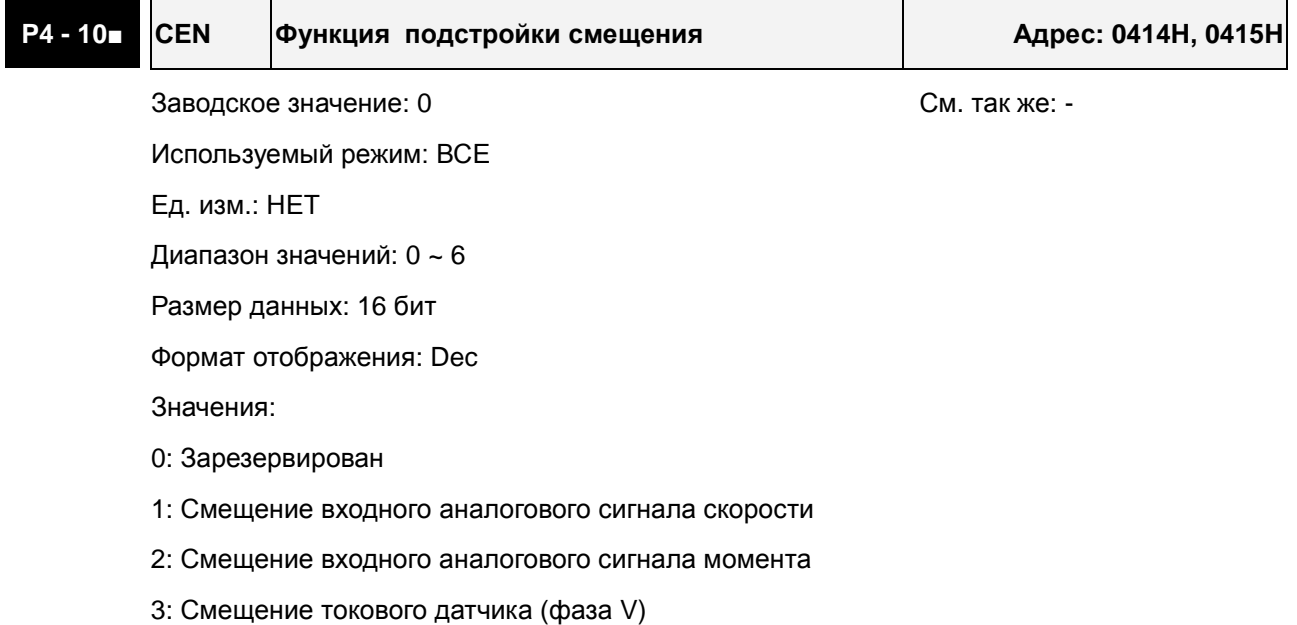

#### *Сервопривод ASDA-B2. Руководство пользователя*

- 4: Смещение токового датчика (фаза W)
- 5: Выполнение смещение пунктов 1~4
- 6: Калибровка датчика температуры IGBT

Примечание:

- 1. Выполнение функции смещения возможно после установки параметра P2-08 = 20.
- 2. При выполнении подстройки смещения, входные цепи аналогового задания скорости и момента должны быть отключены и привод должен быть в режиме «Servo OFF».

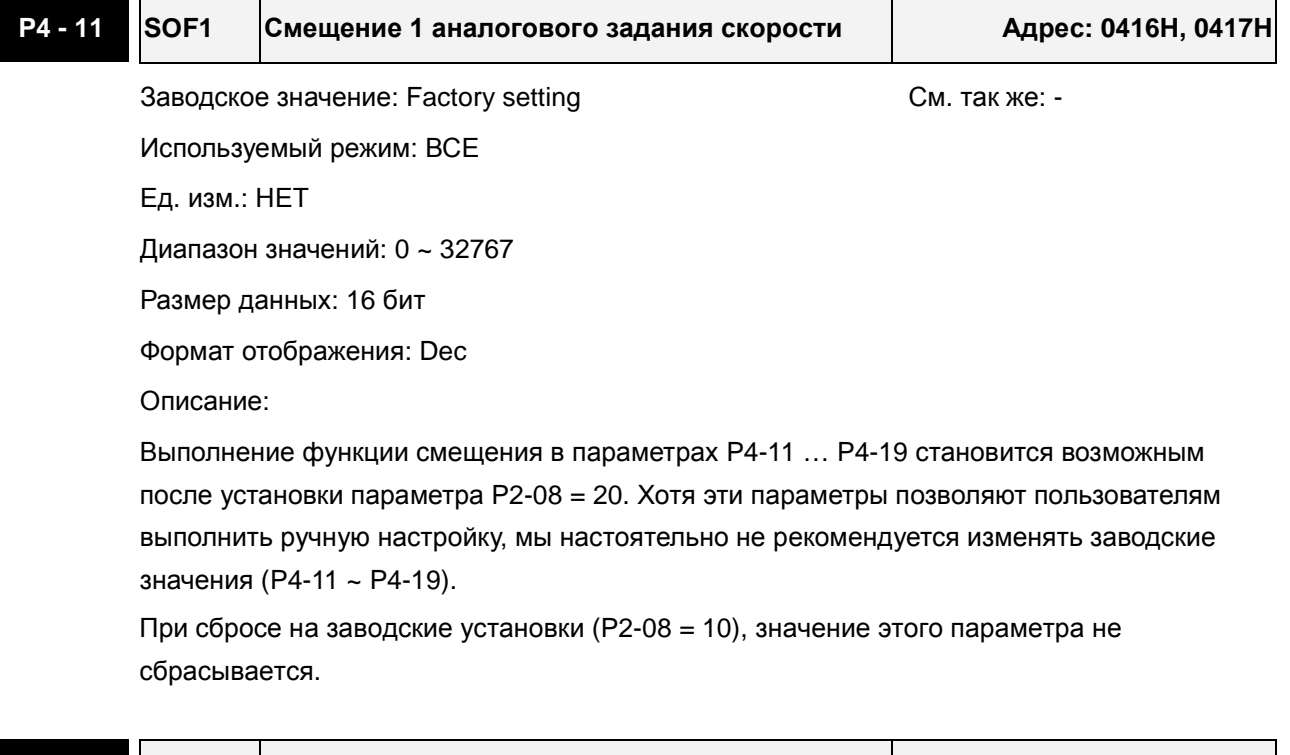

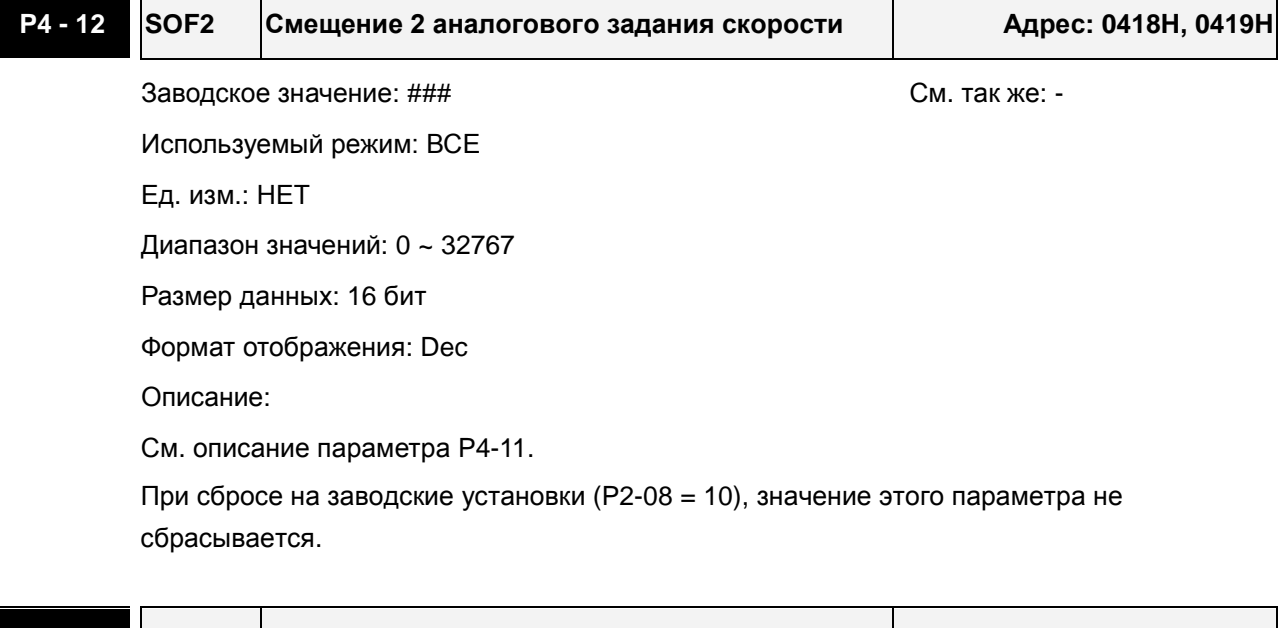

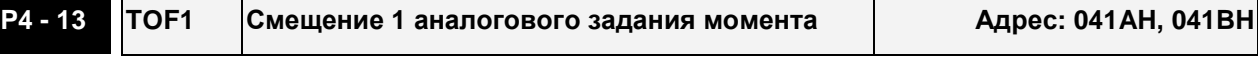

Заводское значение: ### См. так же: -

Используемый режим: ВСЕ

Ед. изм.: НЕТ

Диапазон значений: 0 ~ 32767

Размер данных: 16 бит

Формат отображения: Dec

Описание:

См. описание параметра P4-11.

При сбросе на заводские установки (P2-08 = 10), значение этого параметра не сбрасывается.

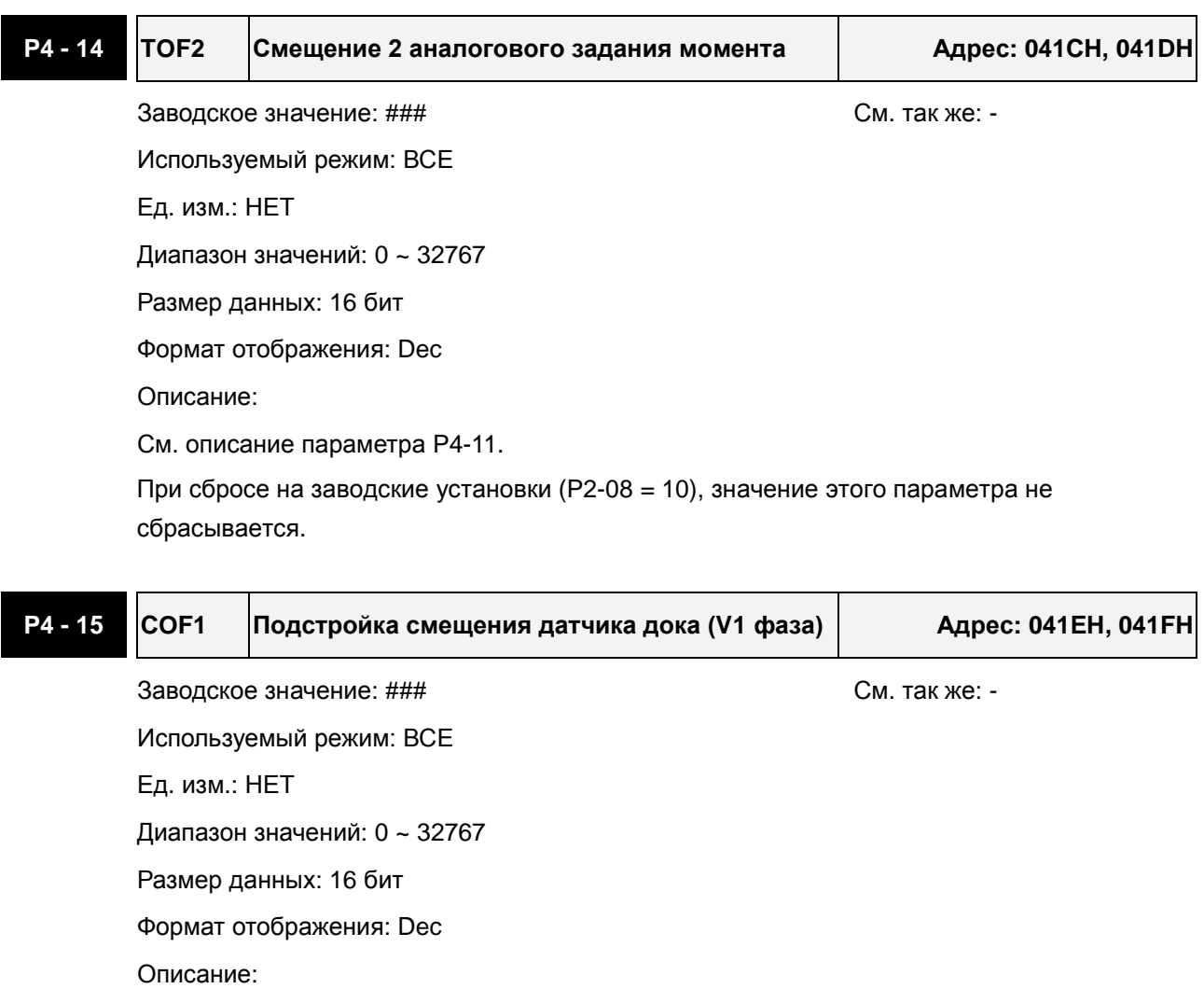

См. описание параметра P4-11.

При сбросе на заводские установки (P2-08 = 10), значение этого параметра не сбрасывается.

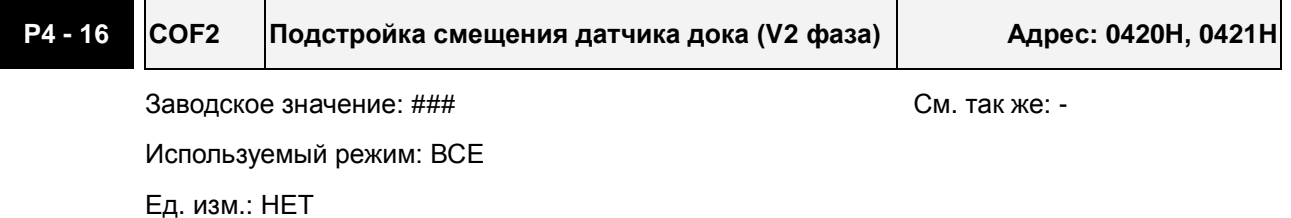

Диапазон значений: 0 ~ 32767

Размер данных: 16 бит

Формат отображения: Dec

Описание:

См. описание параметра P4-11.

При сбросе на заводские установки (P2-08 = 10), значение этого параметра не сбрасывается.

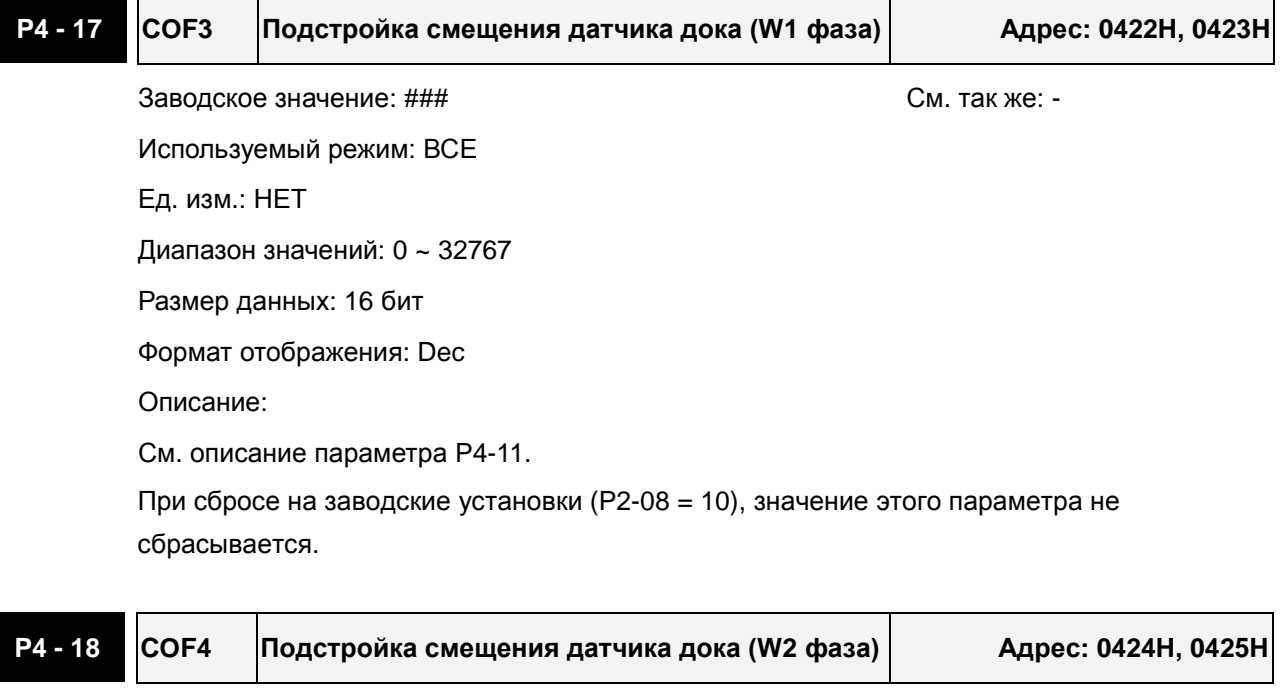

Заводское значение: ### См. так же: -

Используемый режим: ВСЕ

Ед. изм.: НЕТ

Диапазон значений: 0 ~ 32767

Размер данных: 16 бит

Формат отображения: Dec

Описание:

См.описание параметра P4-11.

При сбросе на заводские установки (P2-08 = 10), значение этого параметра не сбрасывается.

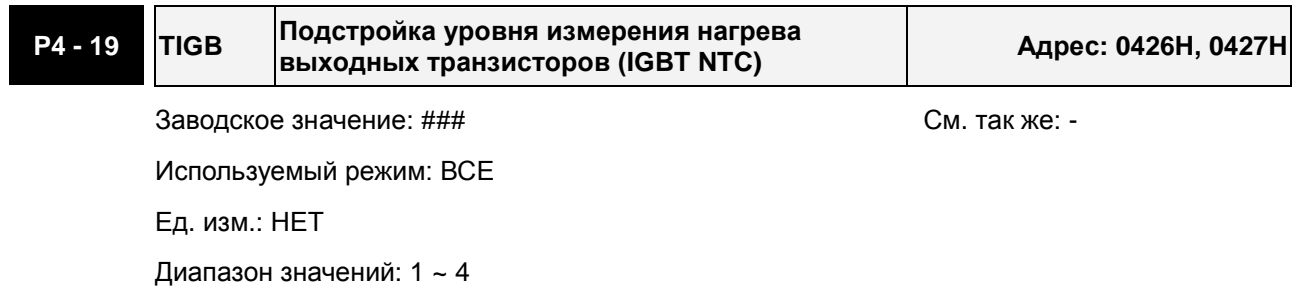

Размер данных: 16 бит

Формат отображения: Dec

Описание:

См.описание параметра P4-11.

При сбросе на заводские установки (P2-08 = 10), значение этого параметра не сбрасывается.

Перед установкой смещения охладите сервопривод до 25 $^\circ$ C.

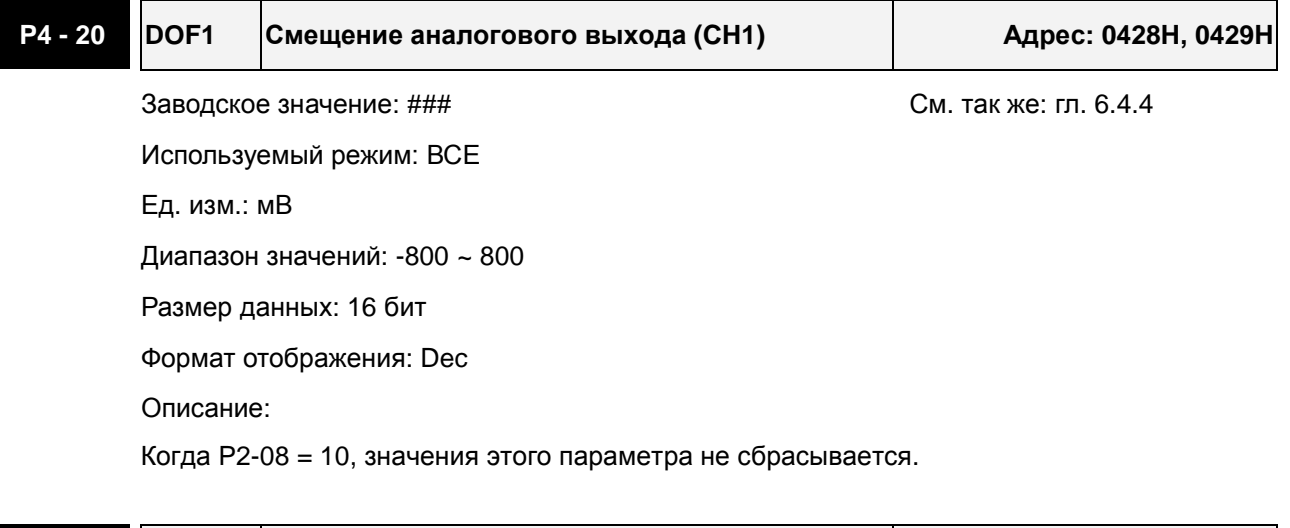

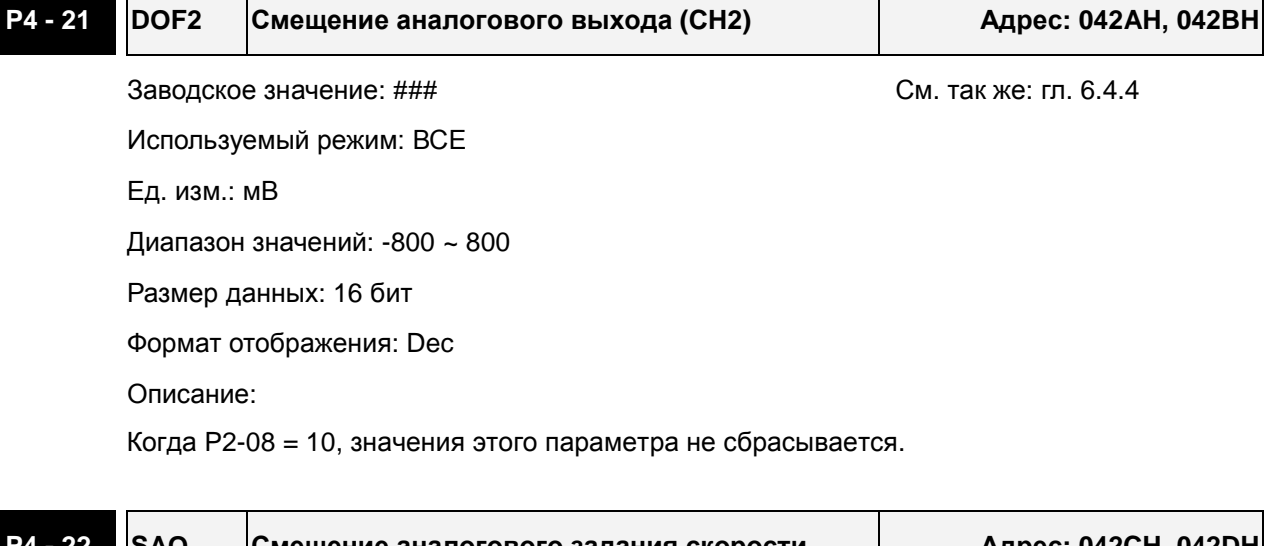

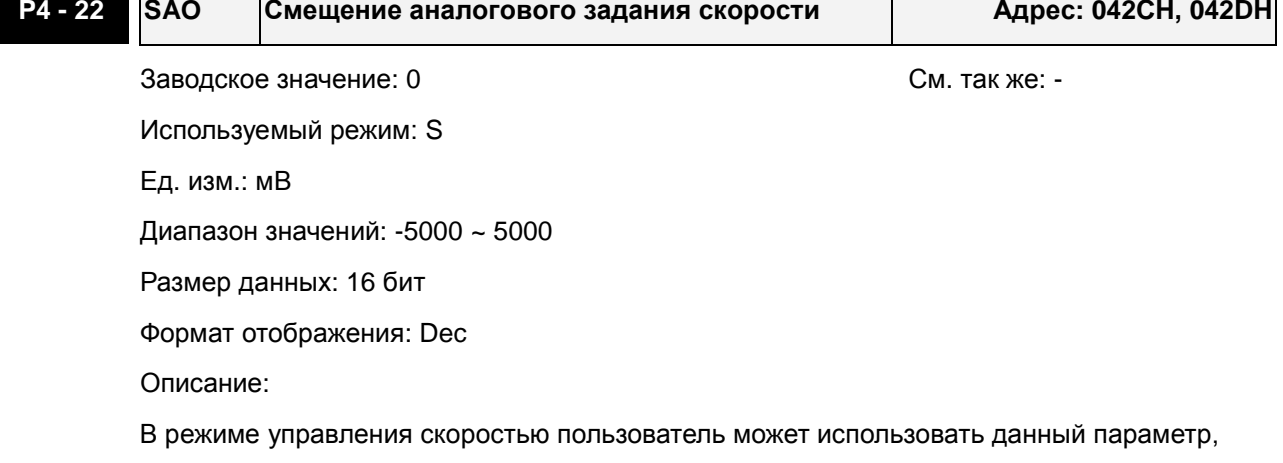

#### *Сервопривод ASDA-B2. Руководство пользователя*

#### чтобы еще добавить смещение для аналогового задания.

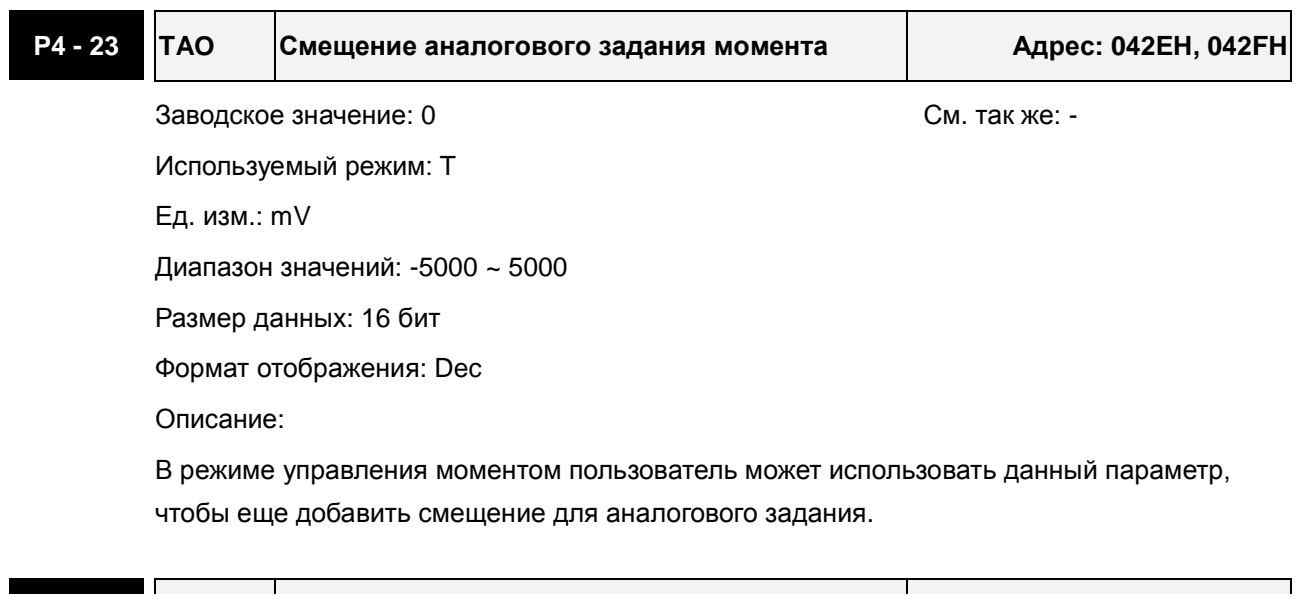

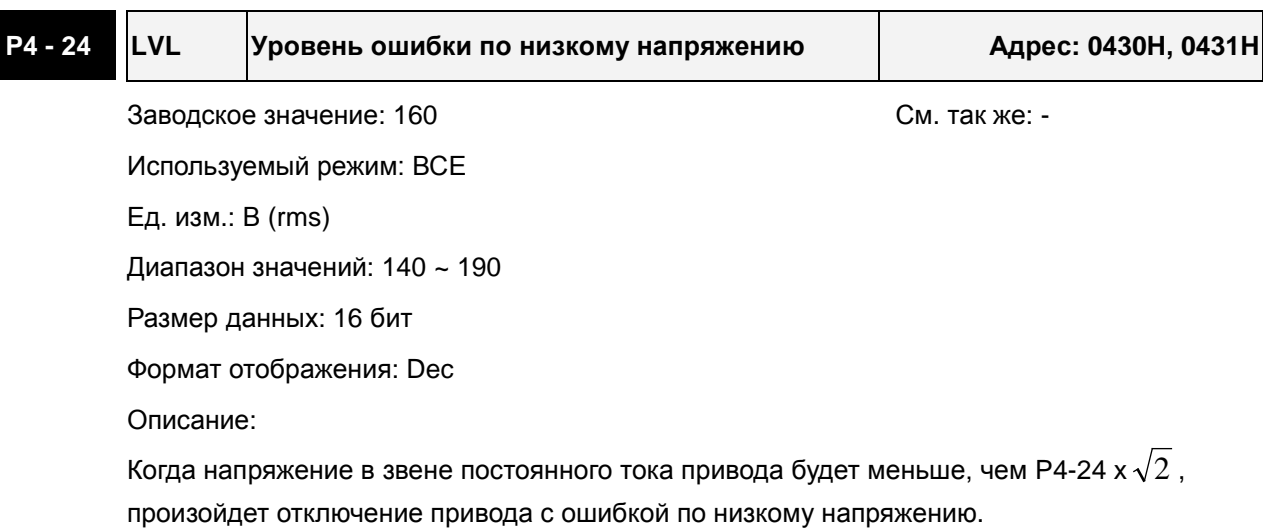

## **Таблица 7.A. Описание функций дискретных входов**

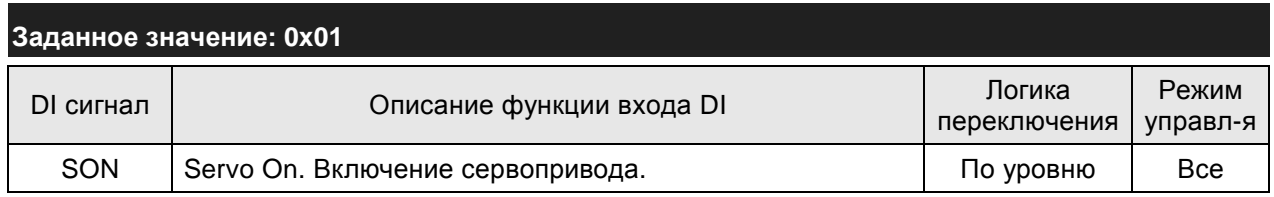

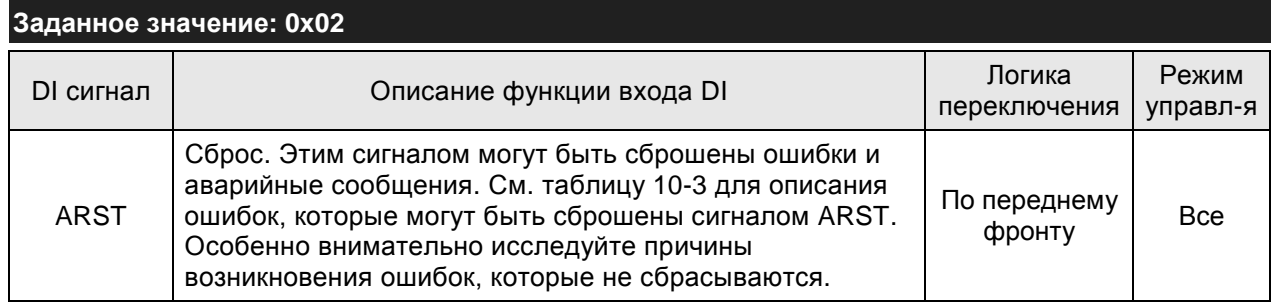

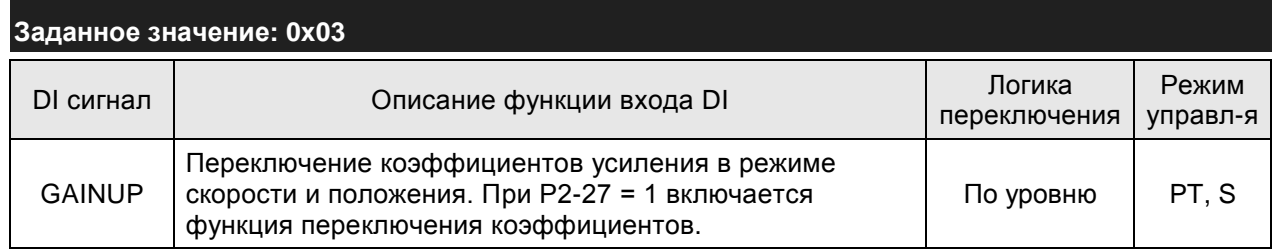

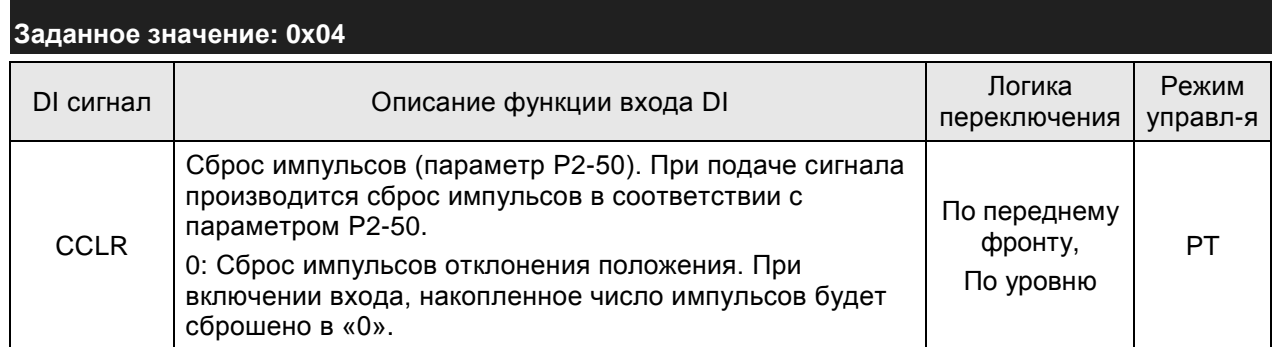

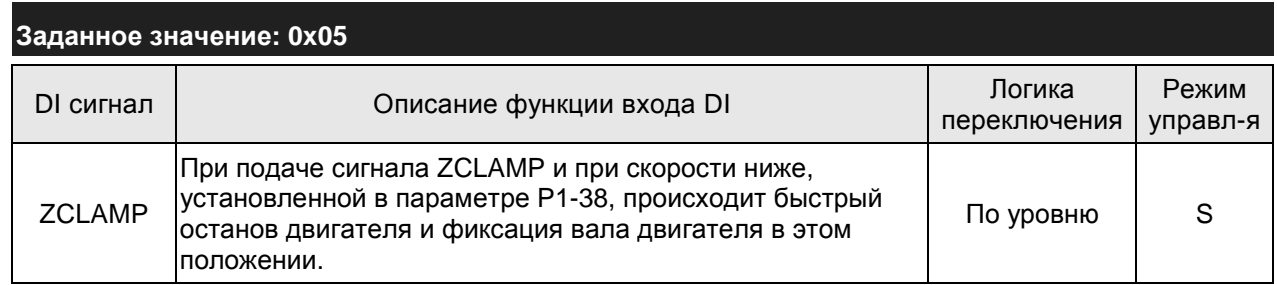

## *Сервопривод ASDA-B2. Руководство пользователя*

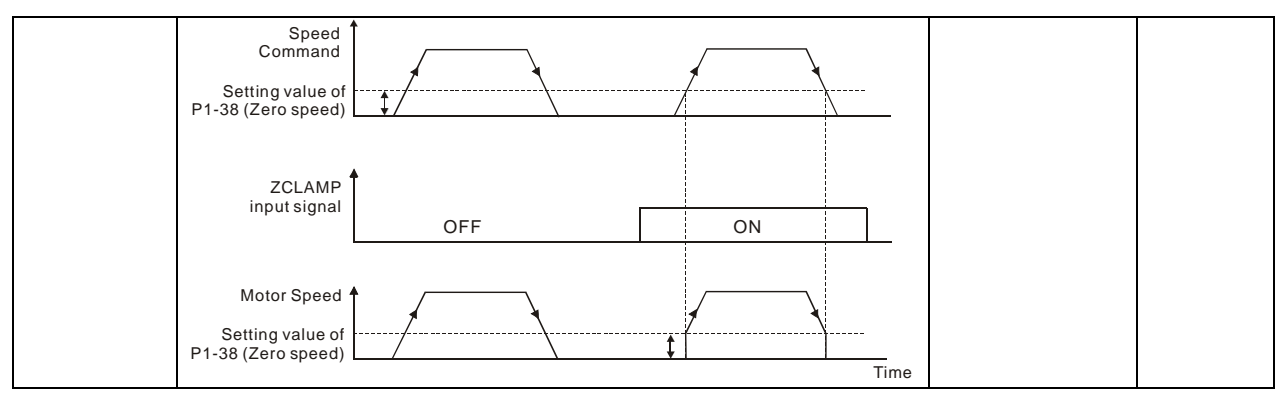

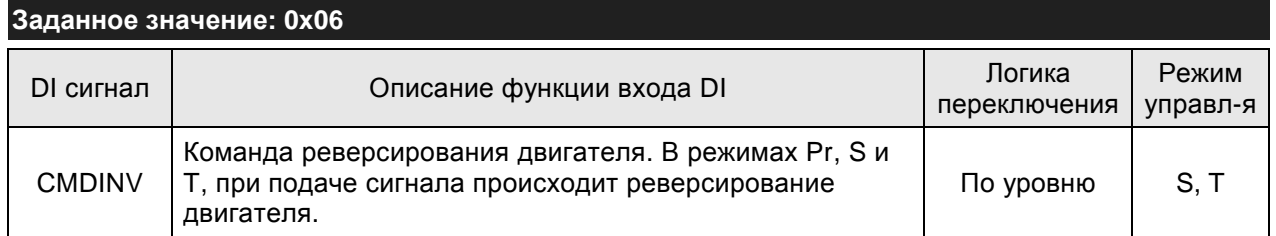

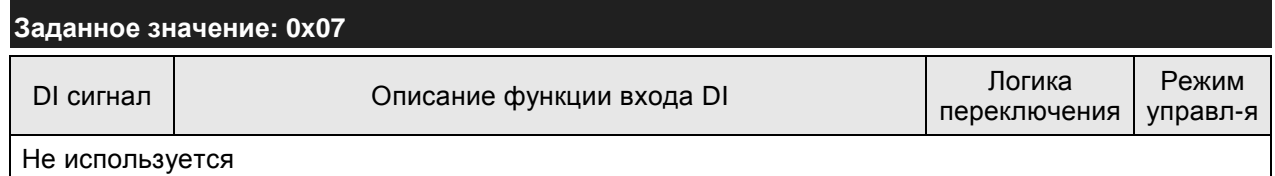

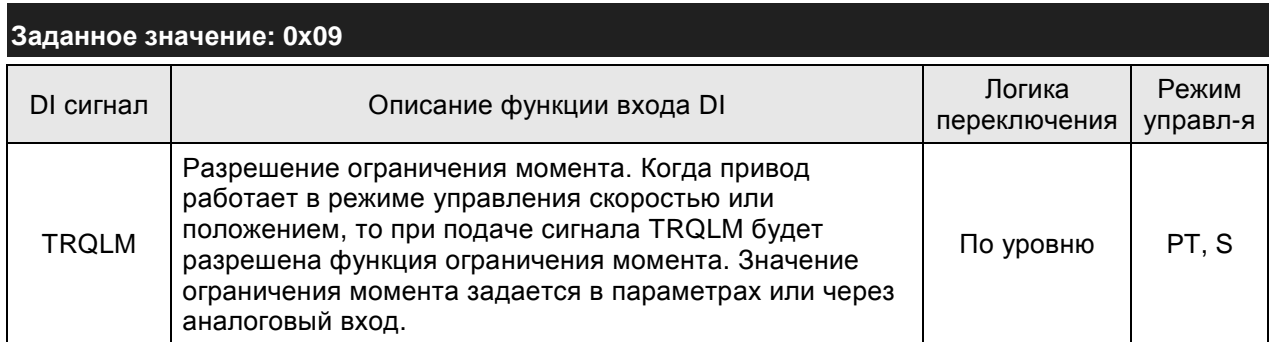

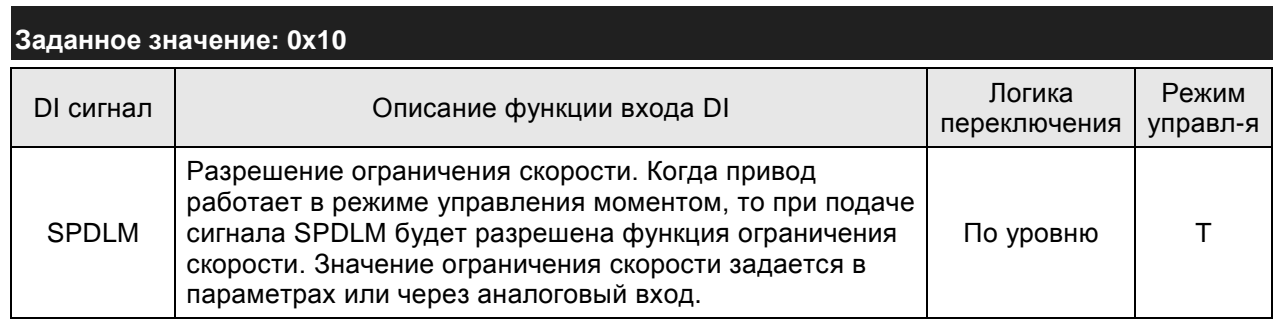

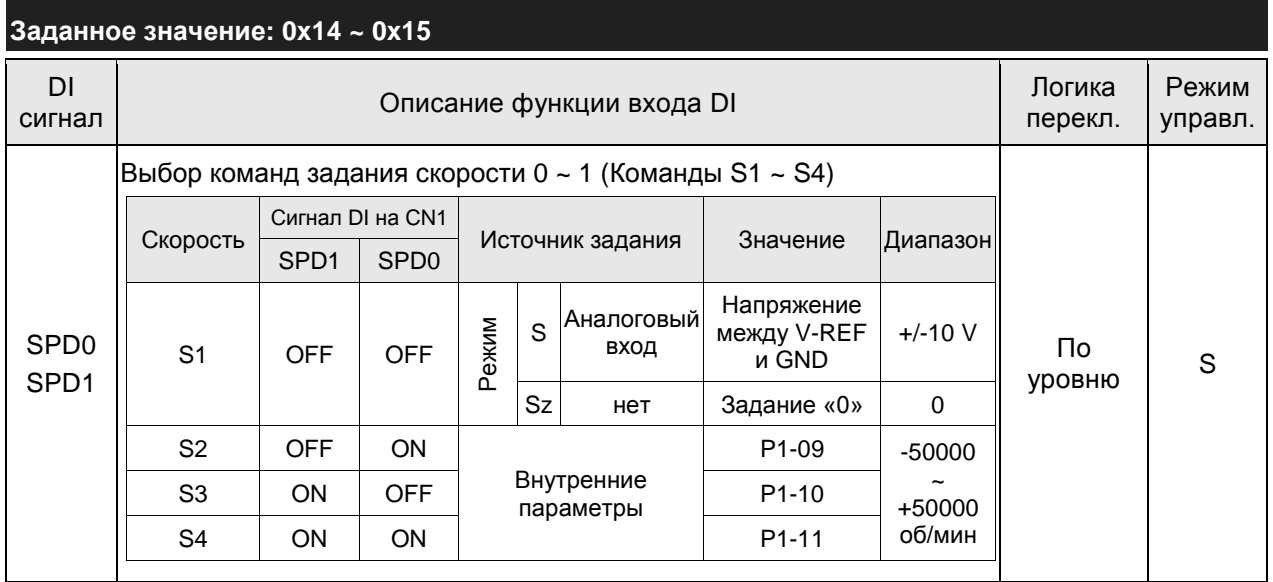

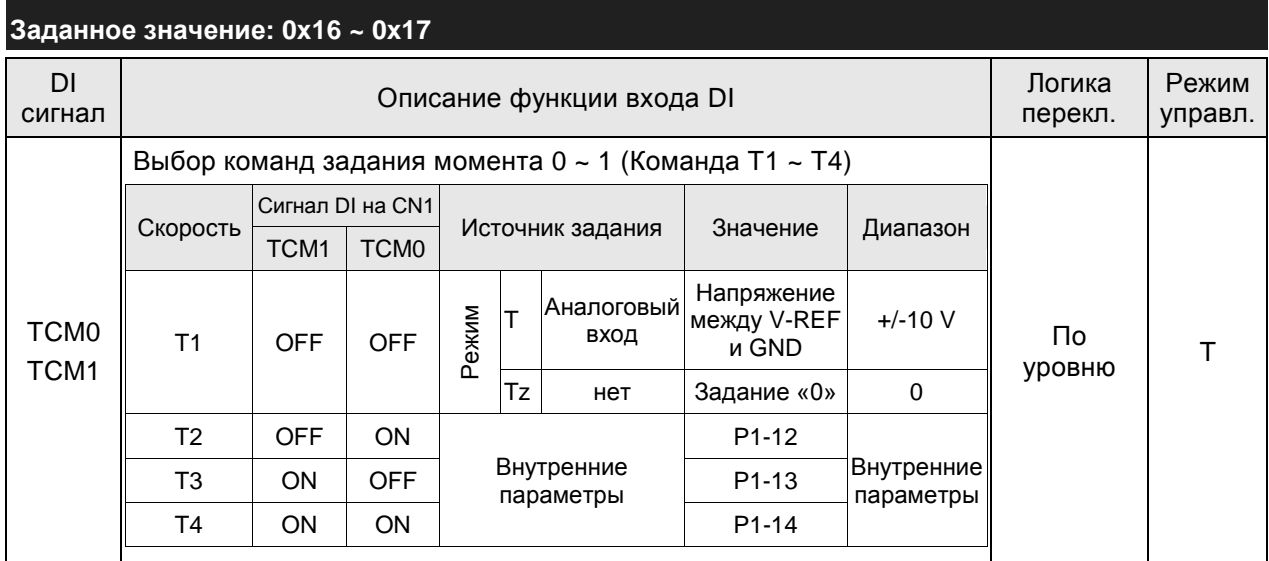

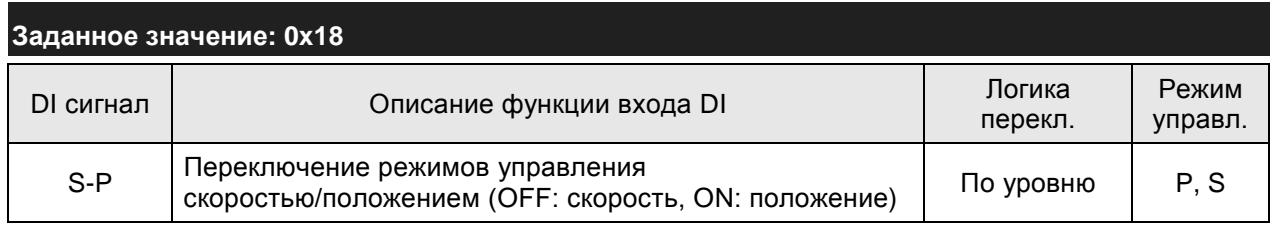

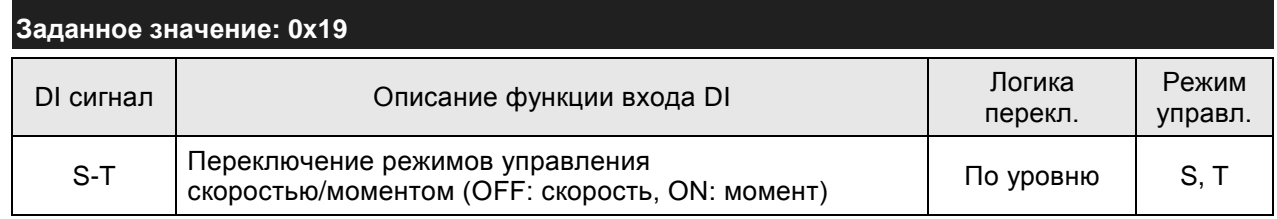

## *Сервопривод ASDA-B2. Руководство пользователя*

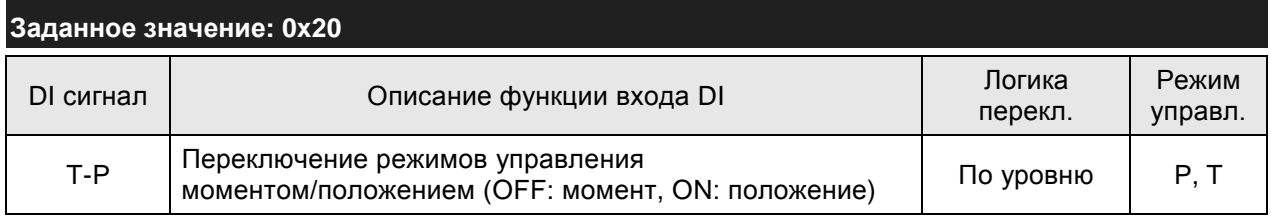

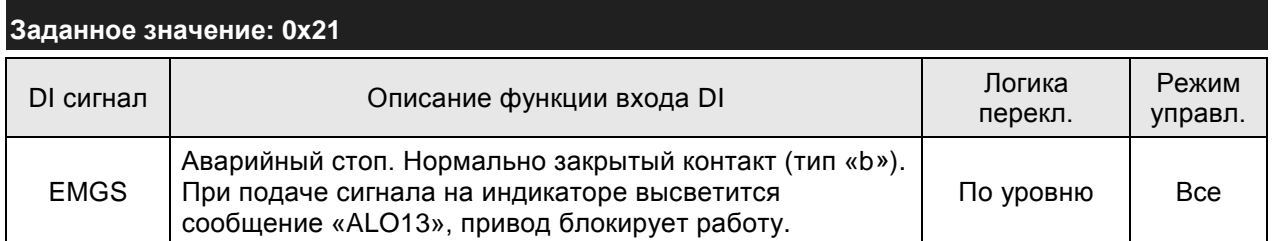

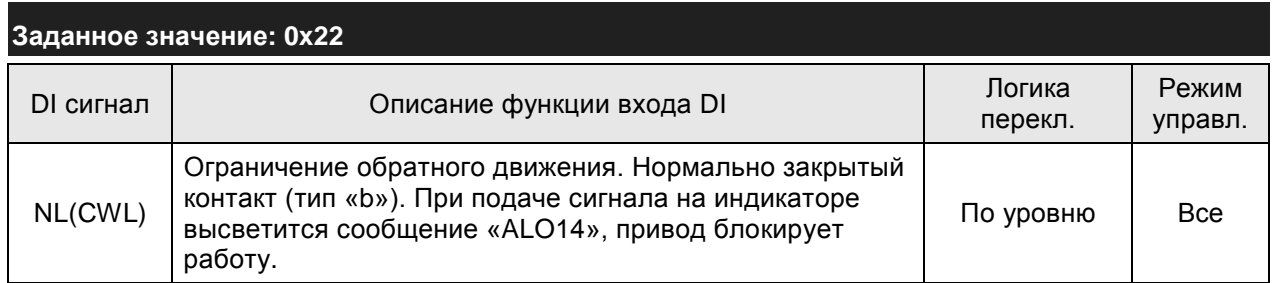

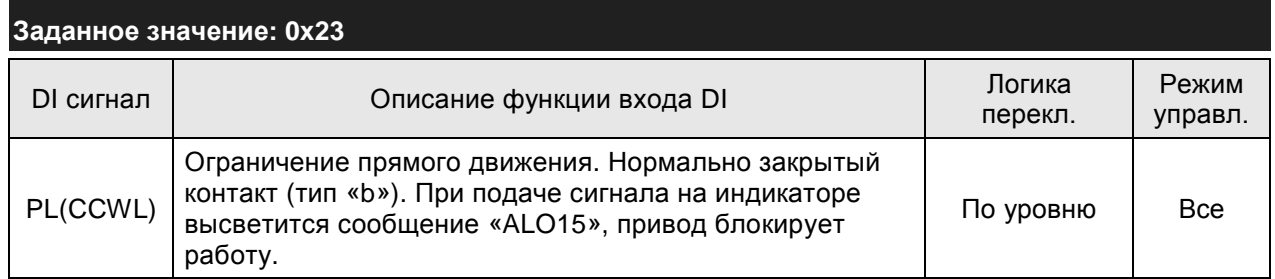

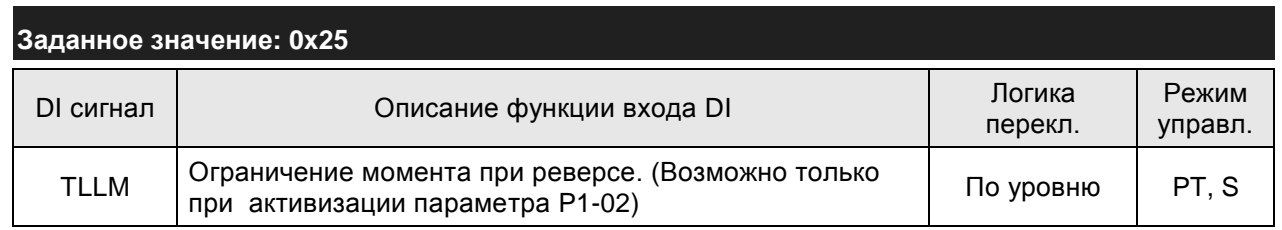

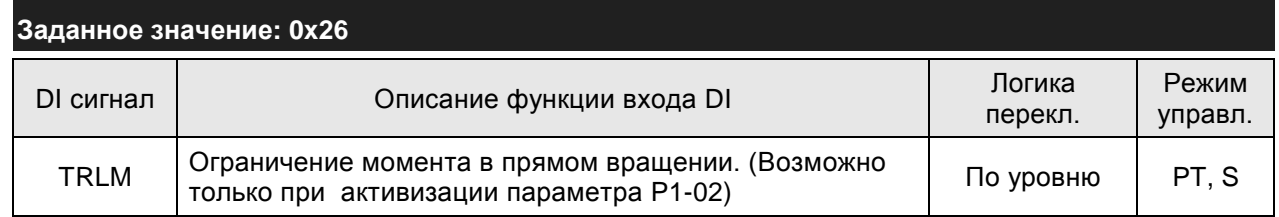

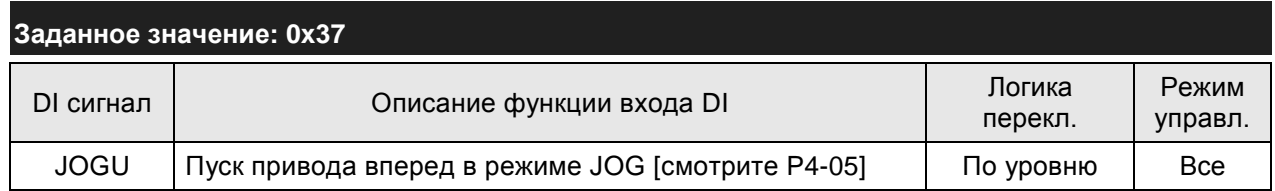

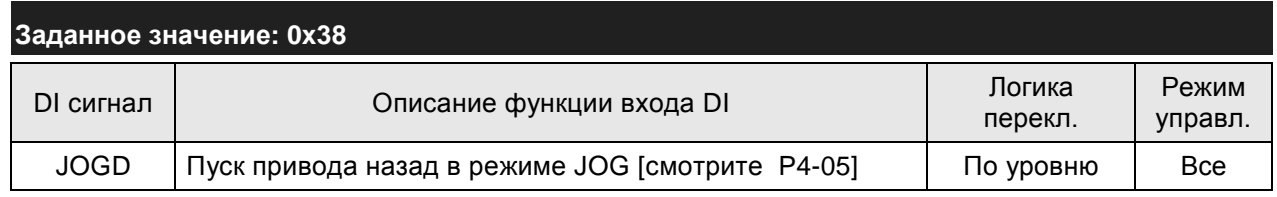

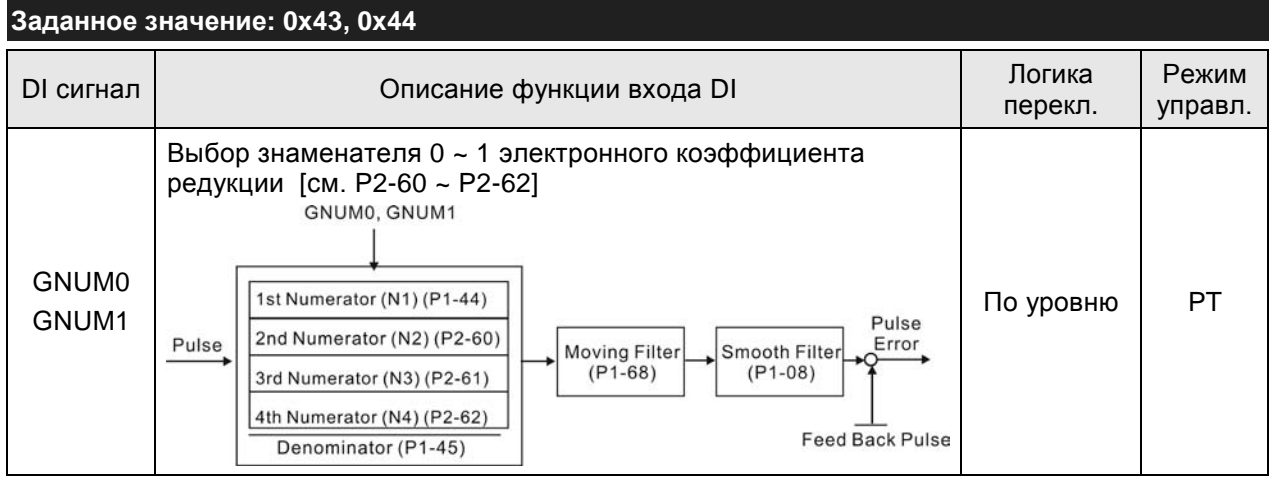

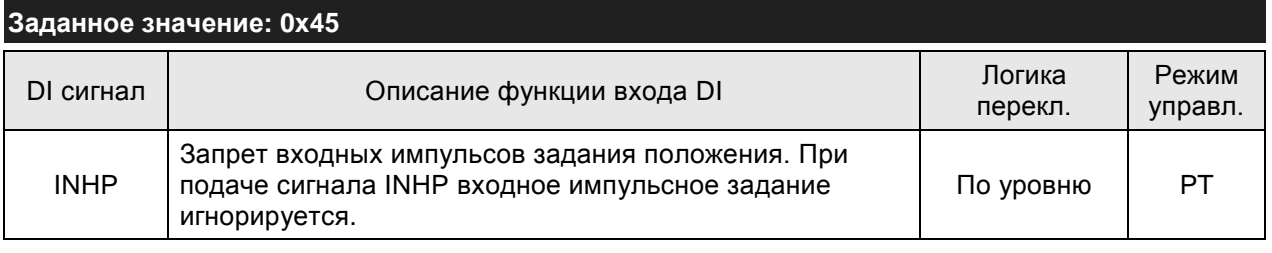

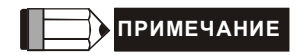

1) Значения 11~17 для одиночных режимов управления, 18~20 – для комбинированных режимов

2) При нулевых значениях параметров P2-10 … P2-17 и P2-36 индикация входов невозможна.

## **Таблица 7.B. Описание функций выходов.**

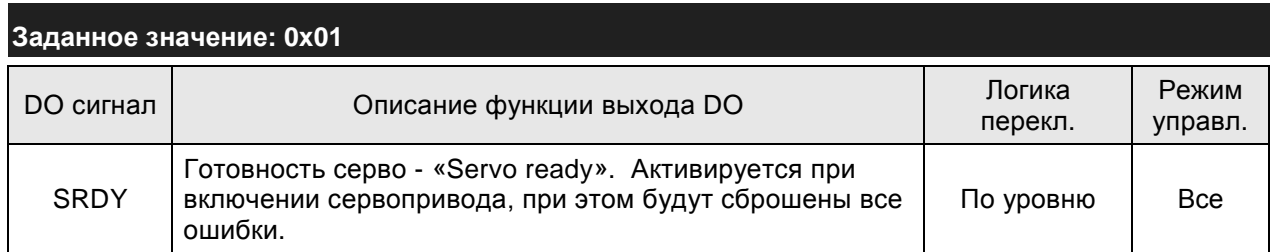

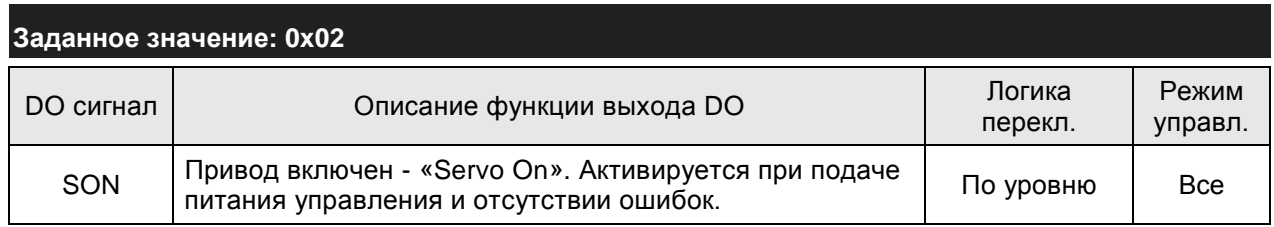

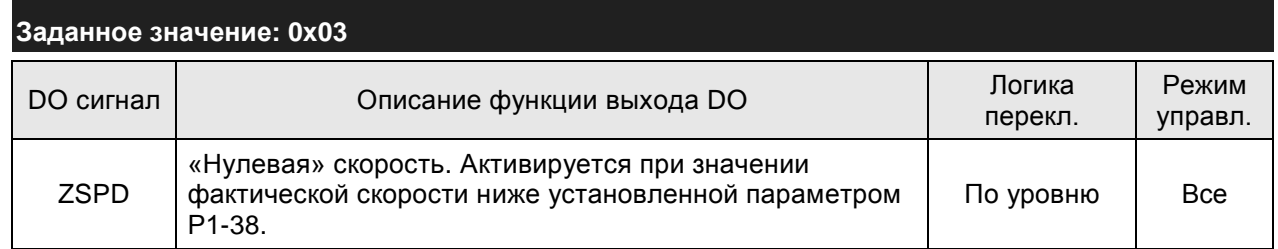

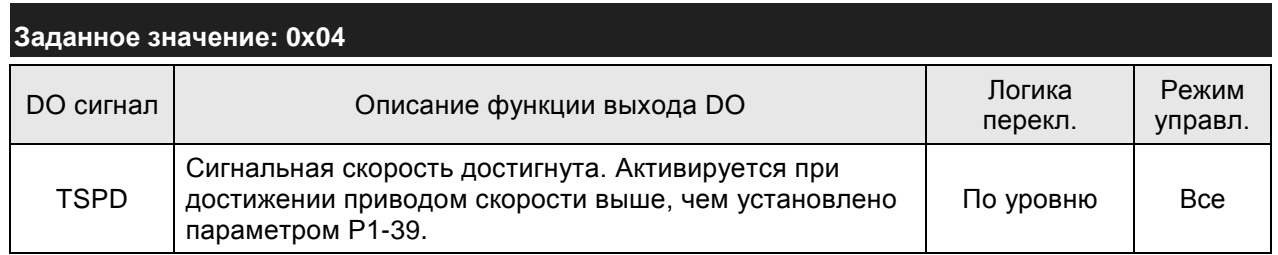

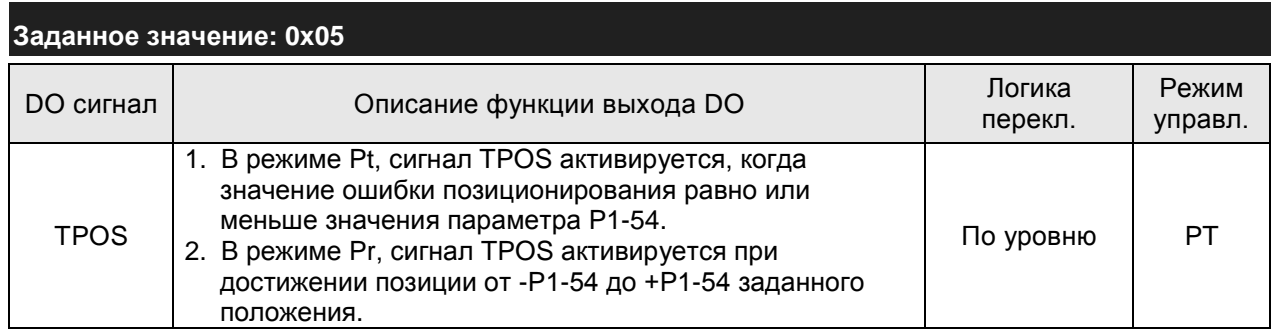

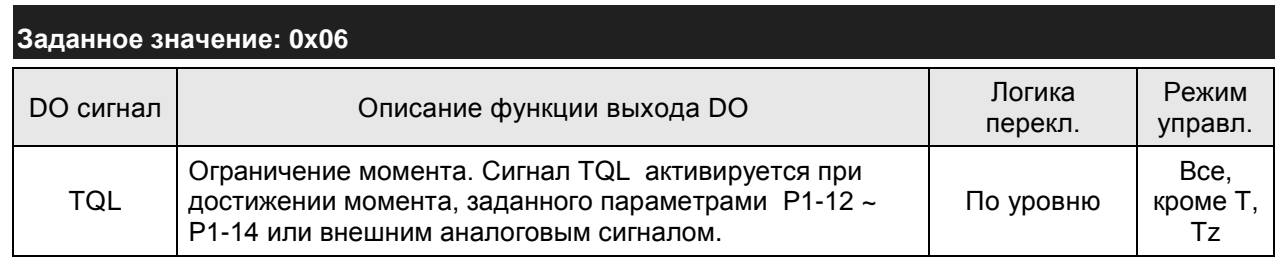

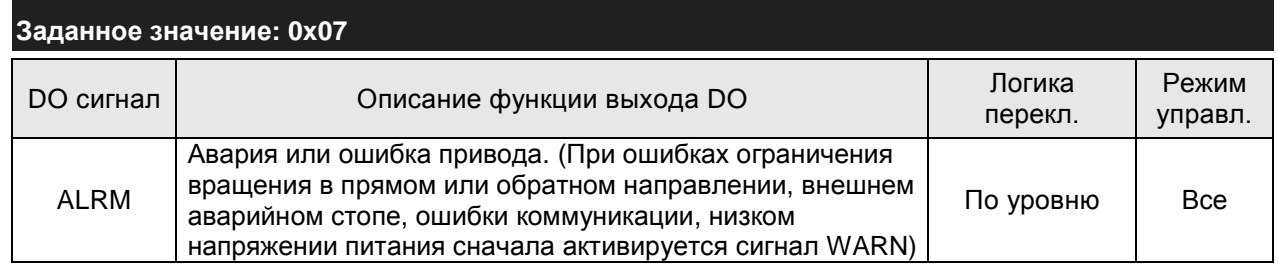

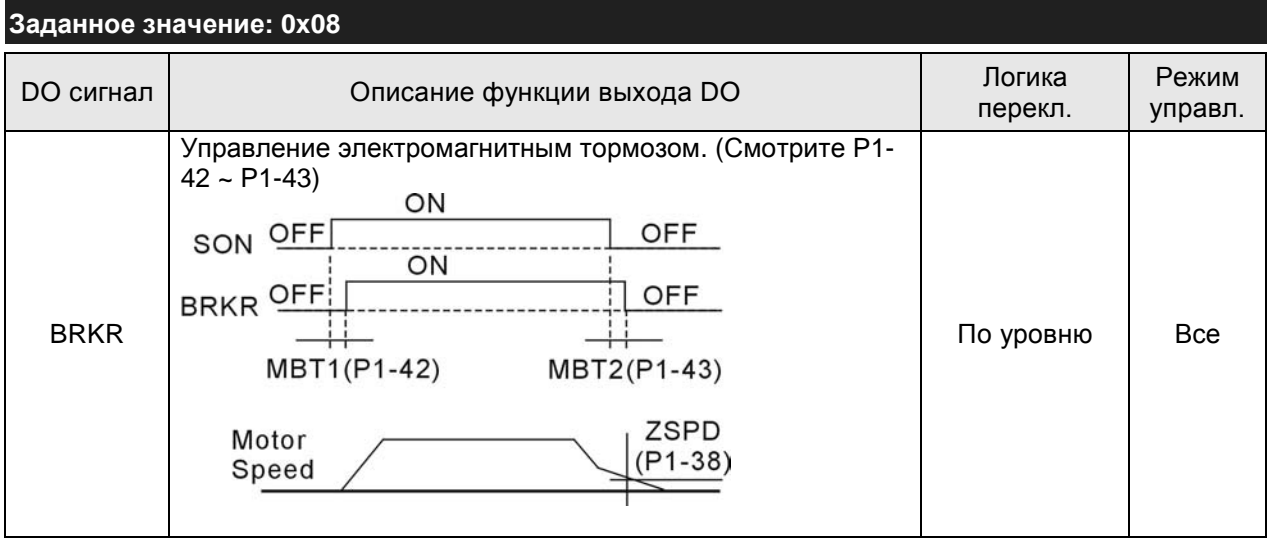

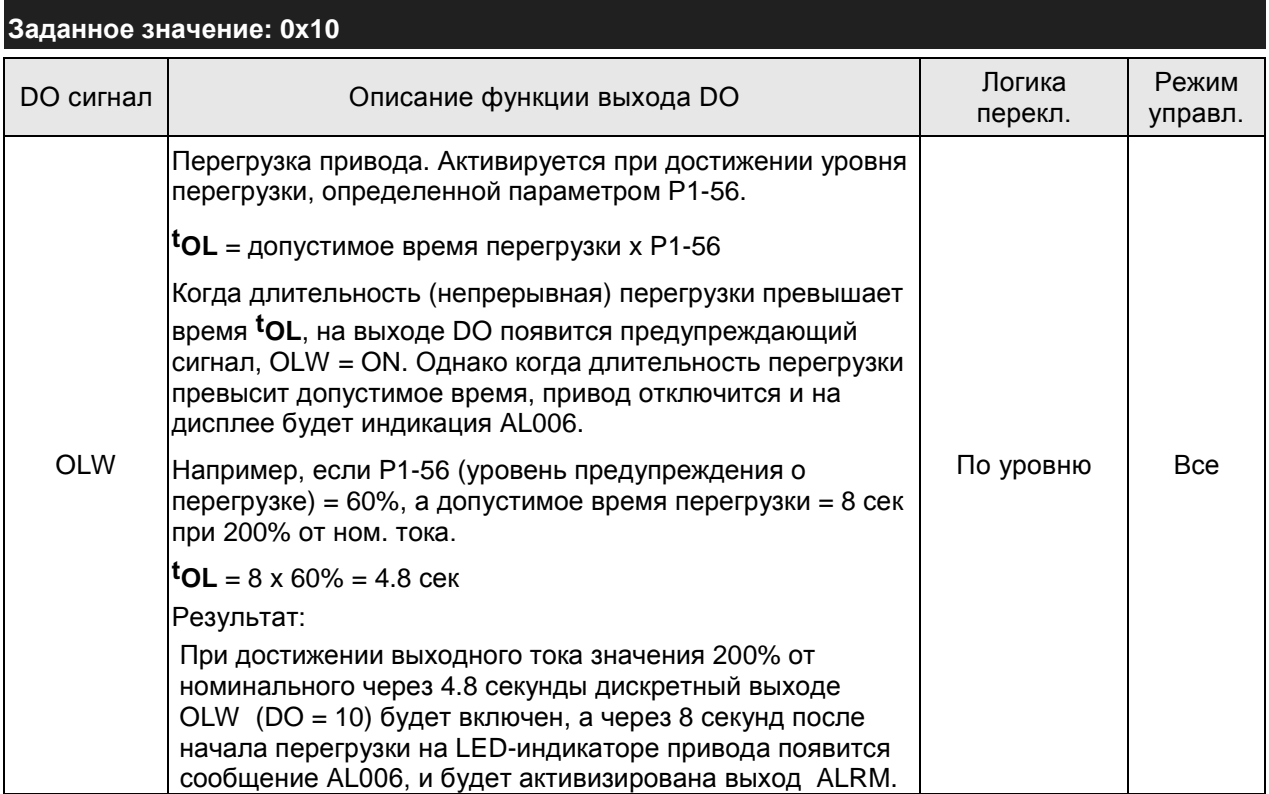

## *Сервопривод ASDA-B2. Руководство пользователя*

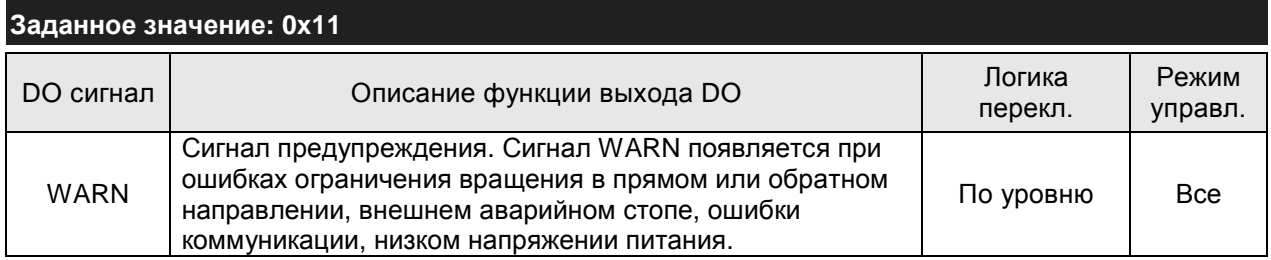

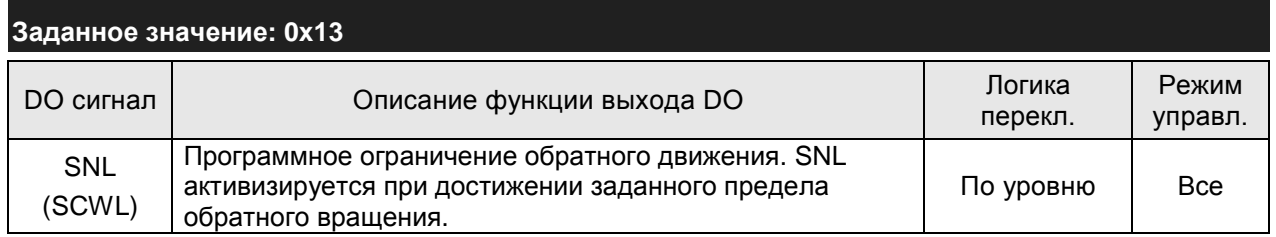

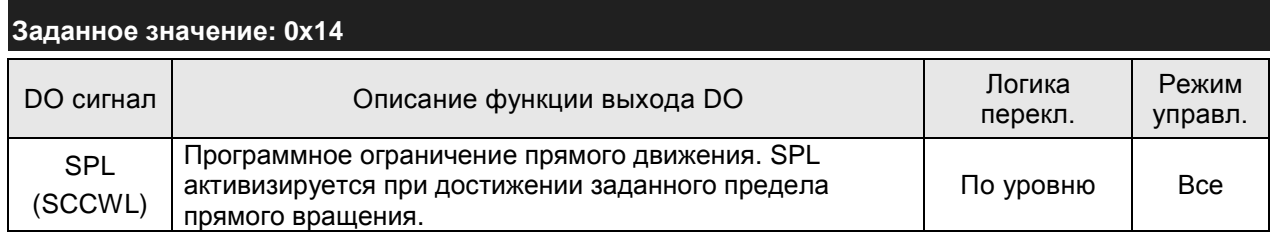

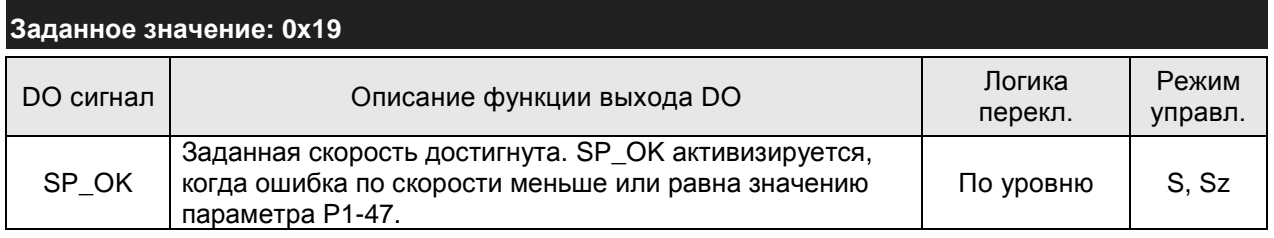

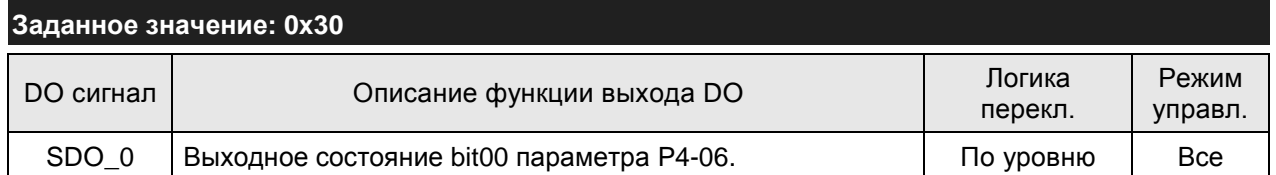

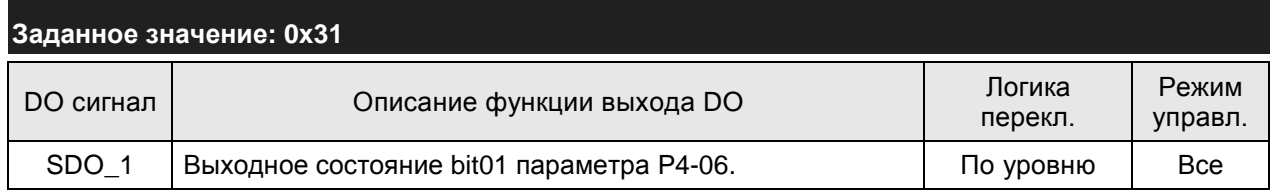

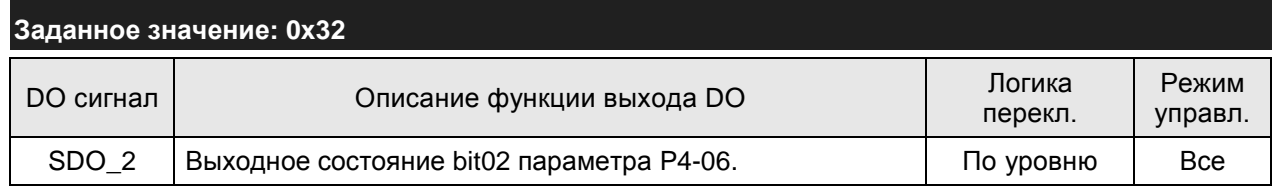

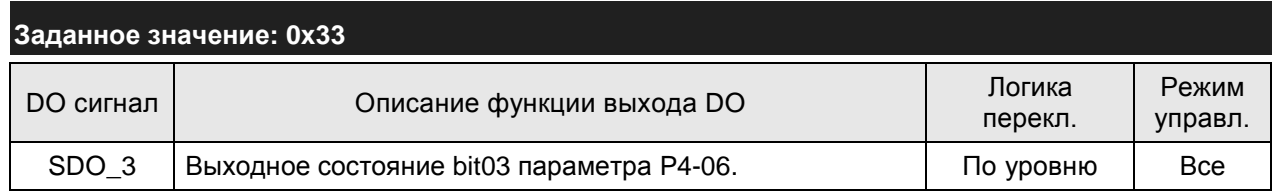

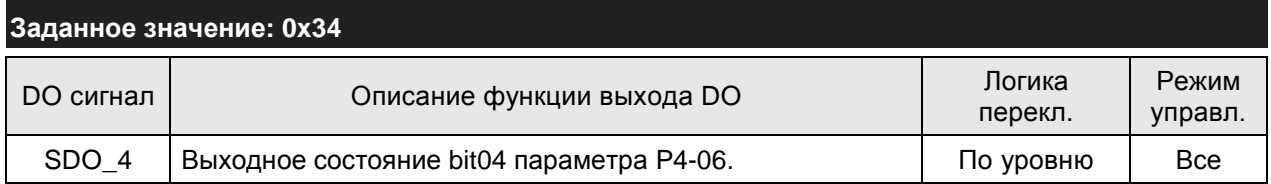

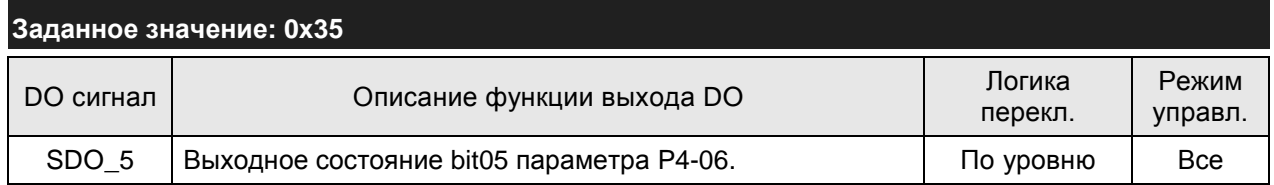

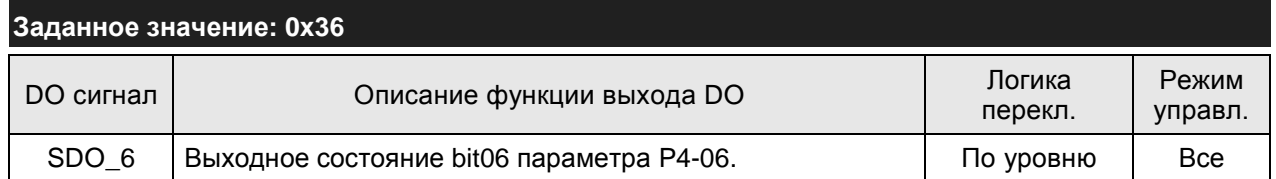

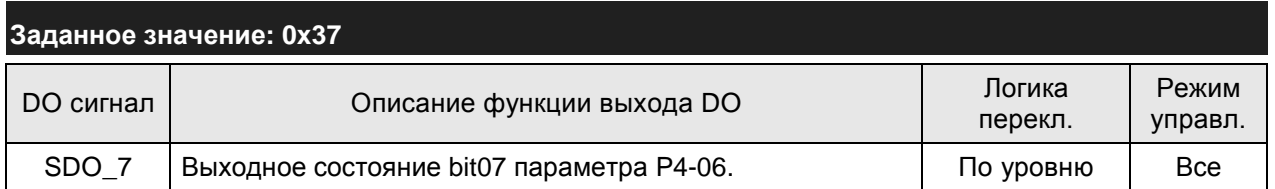

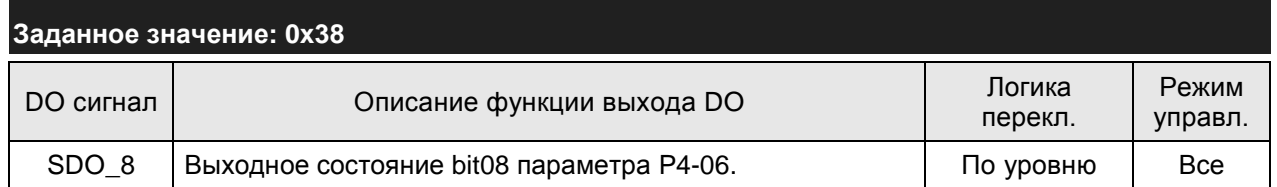

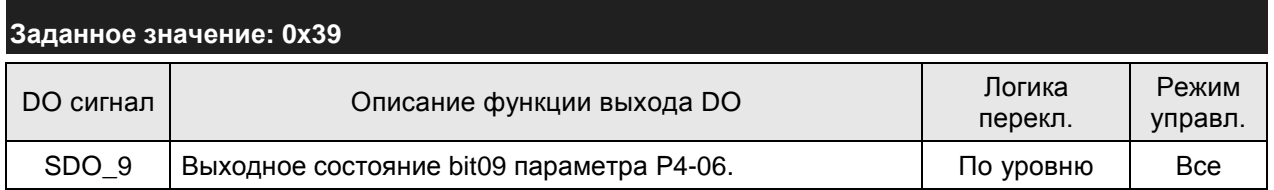

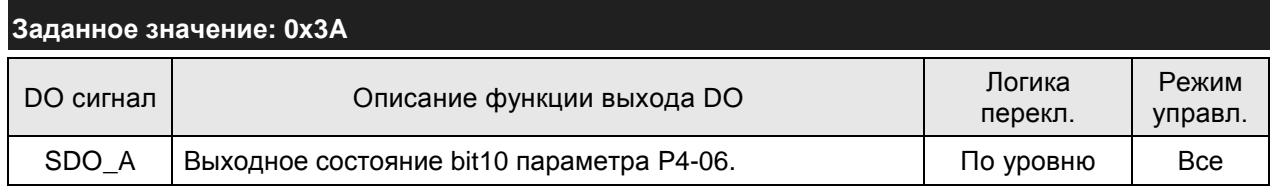

## *Сервопривод ASDA-B2. Руководство пользователя*

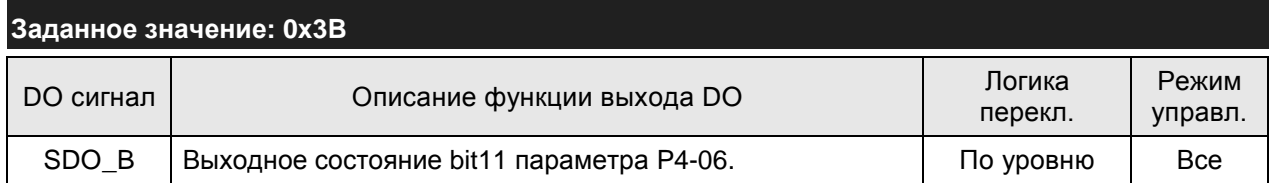

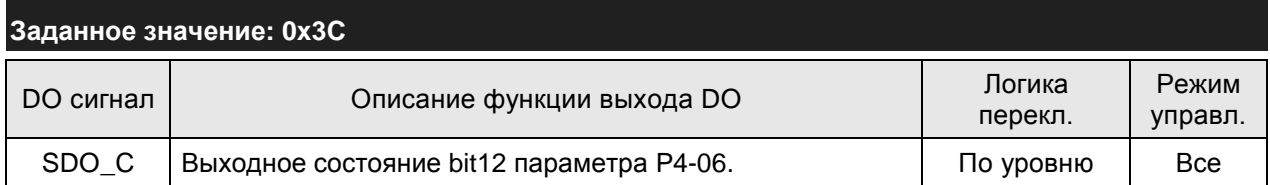

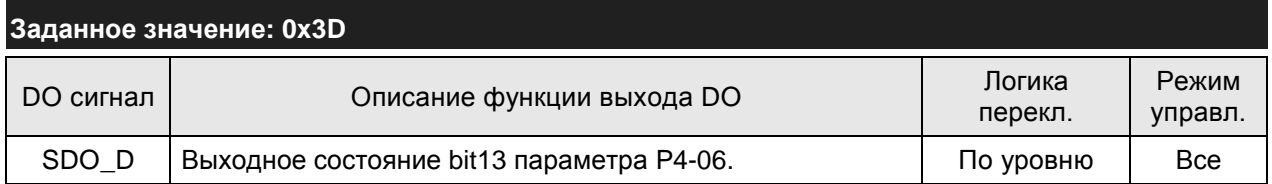

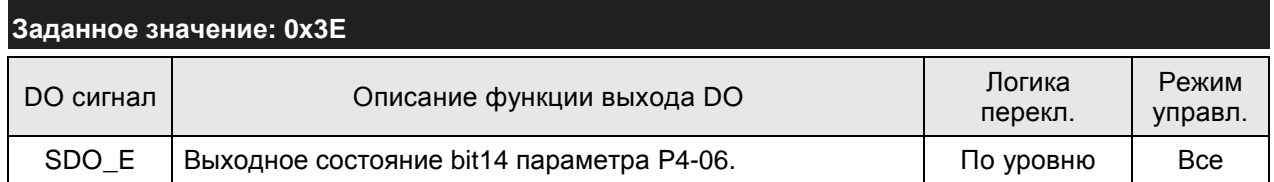

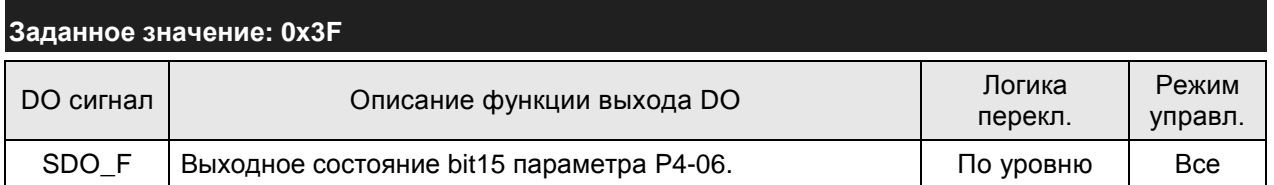

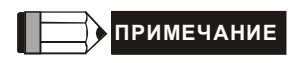

1) При нулевых значениях параметров P2-18 … P2-22 и P2-37 индикация выходов невозможна.

## **8.1 Аппаратная часть интерфейса RS-485 и RS-232**

Сервопривод ASDA-B2 поддерживает интерфейсы RS-232 и RS-485. Программирование, управление и мониторинг сервопривода может быть выполнено с использованием этих интерфейсов. Два и з трех возможных режимов коммуникации могут использоваться одновременно.

**RS-232**

**Конфигурация**

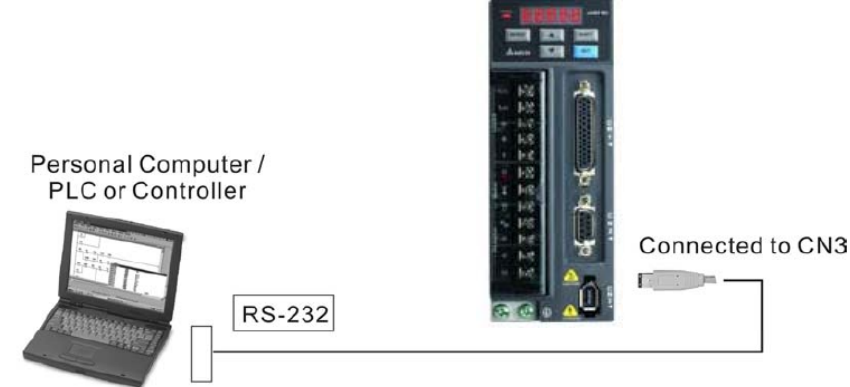

**Подключение кабеля**

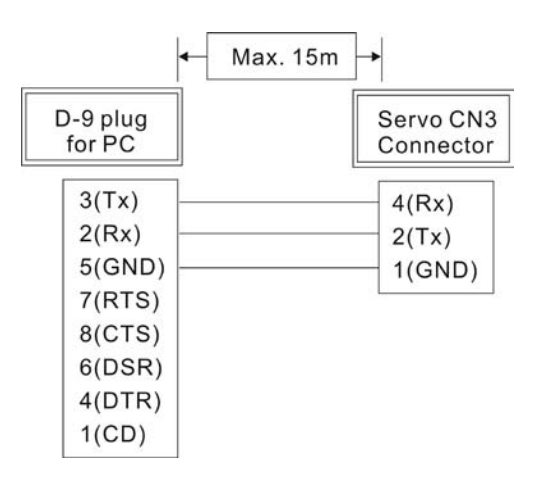

# **ПРИМЕЧАНИЕ**

- 1) Максимальная длина кабеля не должна превышать более 15 метров. Для обеспечения помехозащищенности не подвергайте кабель связи влиянию проводов высокого напряжения. При скорости передачи 38400 bps или выше, максимальная длина кабеля при которой гарантируется надежная передача данных, не должна превышать 3-х метров.
- 2) На рисунке показано необходимое соединение проводов разъёмов кабеля связи.

#### **RS-485**

**Конфигурация**

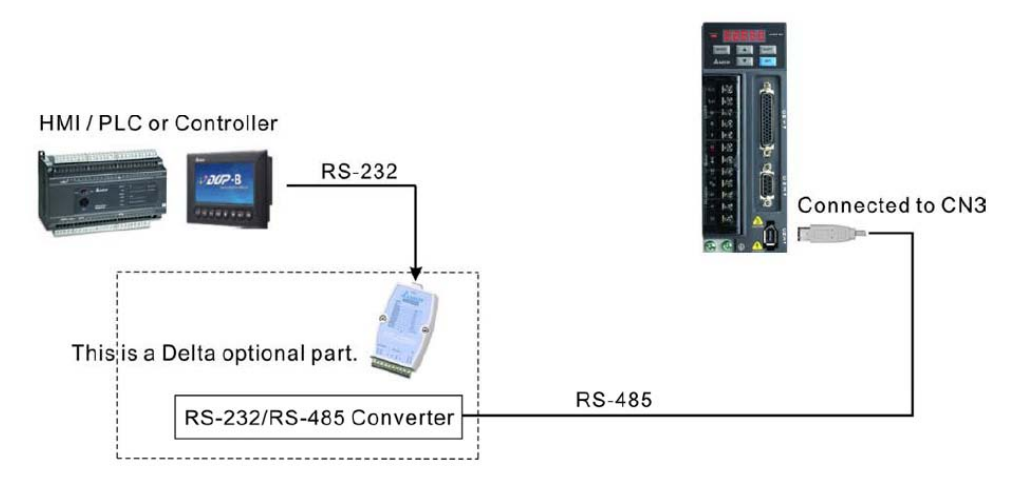

#### **Подключение кабеля**

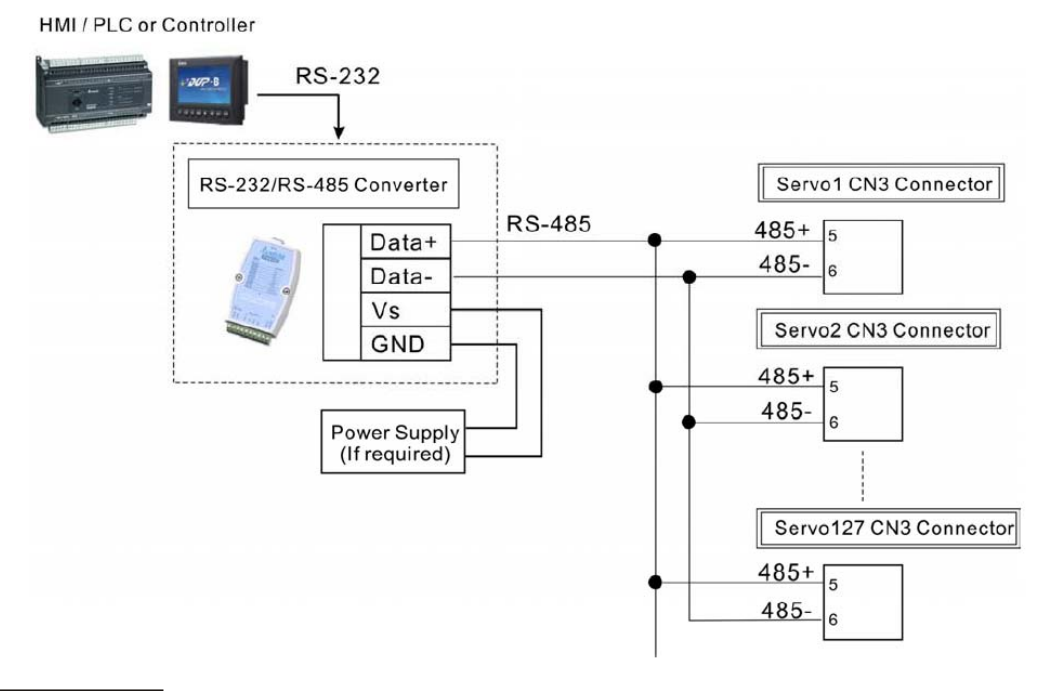

## **ПРИМЕЧАНИЕ**

- 1) Максимальная длина кабеля не должна превышать более 100 метров. Для обеспечения помехозащищенности не подвергайте кабель связи влиянию проводов высокого напряжения, влияние радиопомех должно быть сведено к минимуму. При скорости передачи 38400 bps или выше, максимальная длина кабеля, при которой гарантируется надежная передача данных, не должна превышать 15 метров.
- 2) На рисунках показаны контакты разъёма CN3 для необходимого подключения кабеля.
- 3) При использовании внешнего источника питания, напряжение должно быть не менее 12 В постоянного тока.
- 4) При использовании более 32 устройств необходимо использовать повторитель (REPEATER). Максимальное количество устройств не более 127 (для RS-485).
- 5) Нумерация контактов разъёма CN3 и их назначение указаны в разделе 3.5.

### **8.2 Установка параметров связи**

В данном разделе описаны параметры для обеспечения связи сервопривода и внешних устройств, например с контроллером. Параметры связи приведены также в Главе 7.

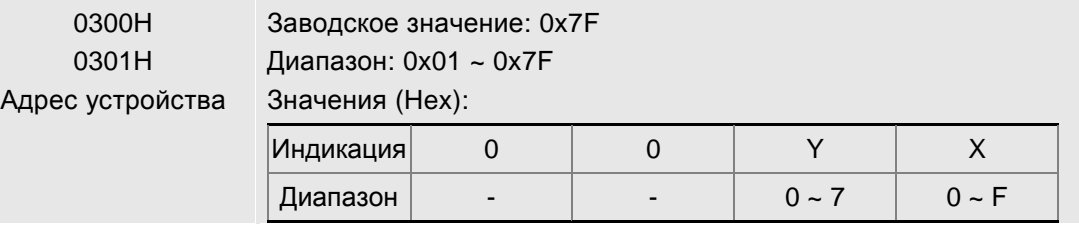

 При использовании интерфейсов RS232 и RS485, указанные параметры предназначены для установки адреса устройства в формате Hex. Если сервопривод управляется внешним устройством, то каждый сервопривод должен иметь свой, ни с кем не совпадающий адрес. При обнаружении повторяющегося адреса будет выдана ошибка коммуникации. Когда адрес ведущего (внешнего) контроллера установлен в 0xFF, включается функция автоматического ответа от ведомых устройств вне зависимости от адресов ведомых устройств. Однако, в параметр Pr 3-00 сервопривода не может быть записано значение 0xFF.

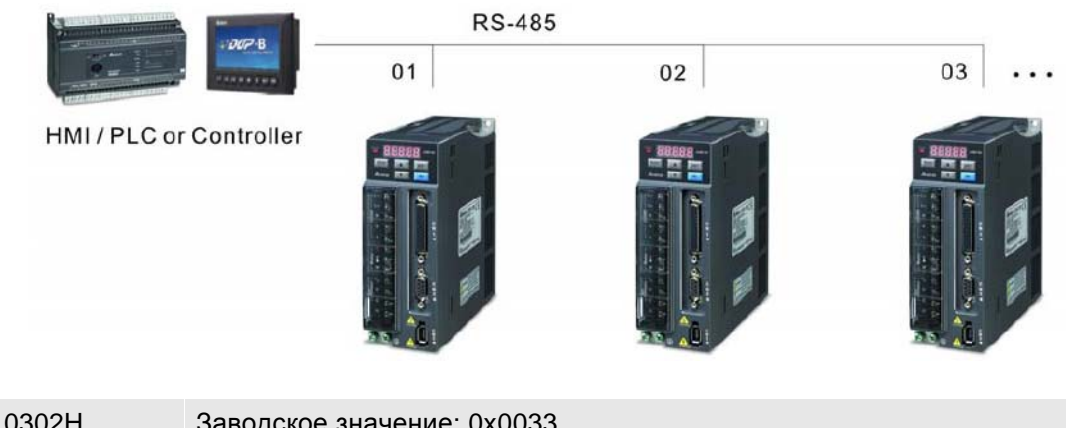

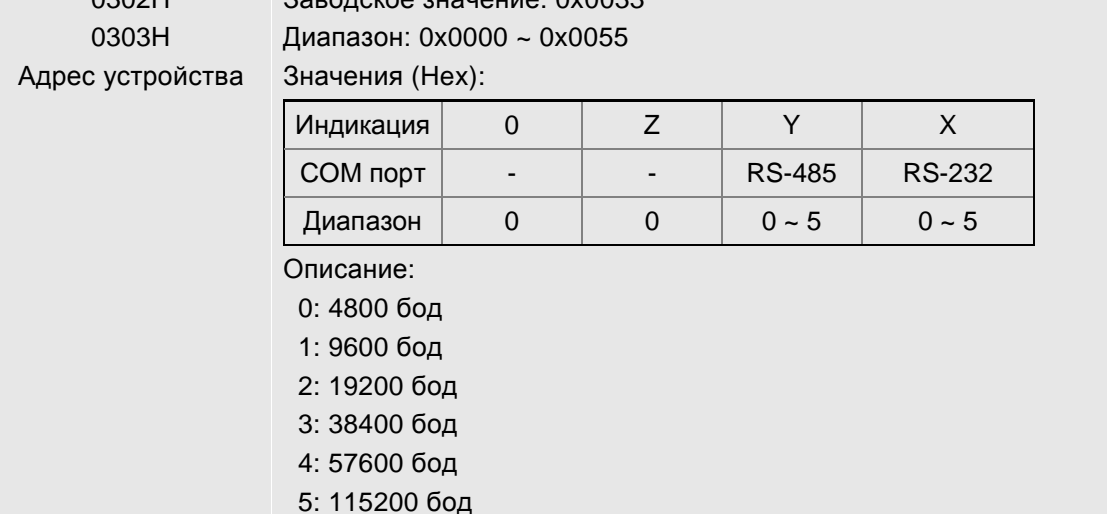

#### *Глава 8. Коммуникации*

 Параметры 0302H – 0303H предназначены для установки скорости обмена между компьютером и сервоприводом. Максимальная скорость обмена - 115200 бит/сек.

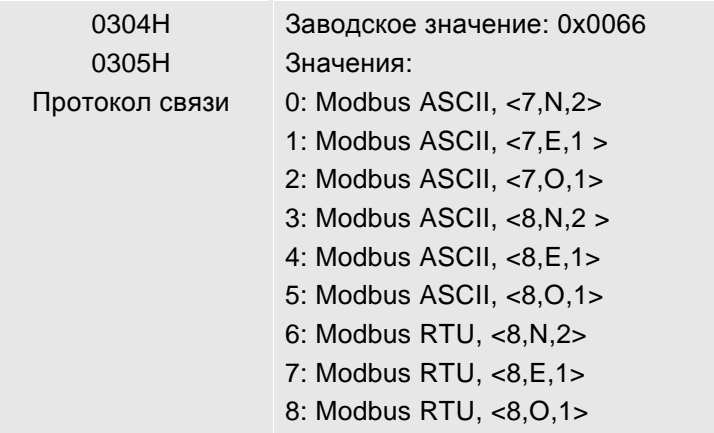

 $\Box$  Параметр, определяющий протокол обмена: 7 или 8 – длина данных в битах; N, E или O – наличие проверки Non - отсутствует, Even – четный, Odd - нечетный; 1 или 2 – число стоповых бит.

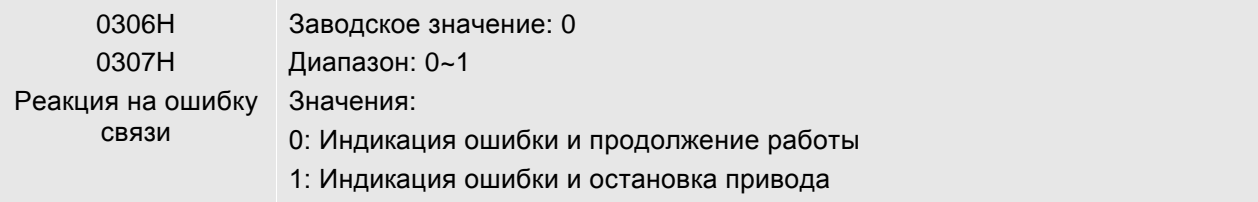

 $\Box$  Параметр определяет реакцию сервопривода при обнаружении ошибки связи. При значении «1» сервопривод будет остановлен в соответствии со значением параметра P1-32.

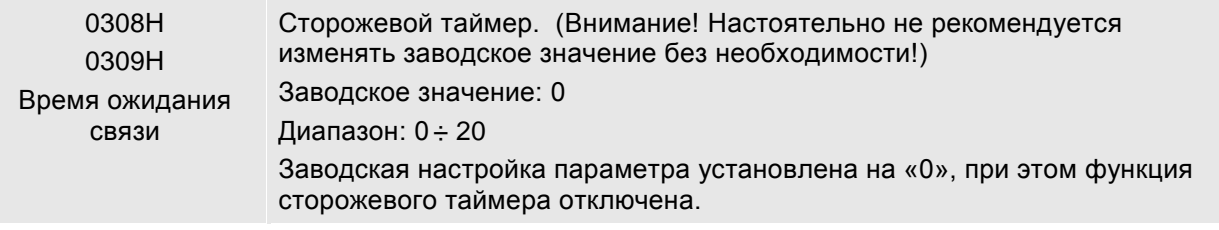

- Значение «0» соответствует отключению функции сторожевого таймера. При значении, отличном от «0», полное время обмена должно быть меньше установленного в параметре. При превышении времени ожидании связи будет выдана ошибка – «ошибка связи».
- $\Box$  Например, если значение параметра = 5, то это означает, что определение связи осуществляется один раз в пять секунд, и при отсутствии связи более 5 секунд выдается ошибка.

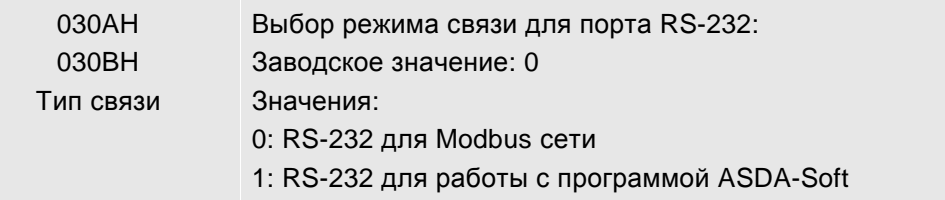

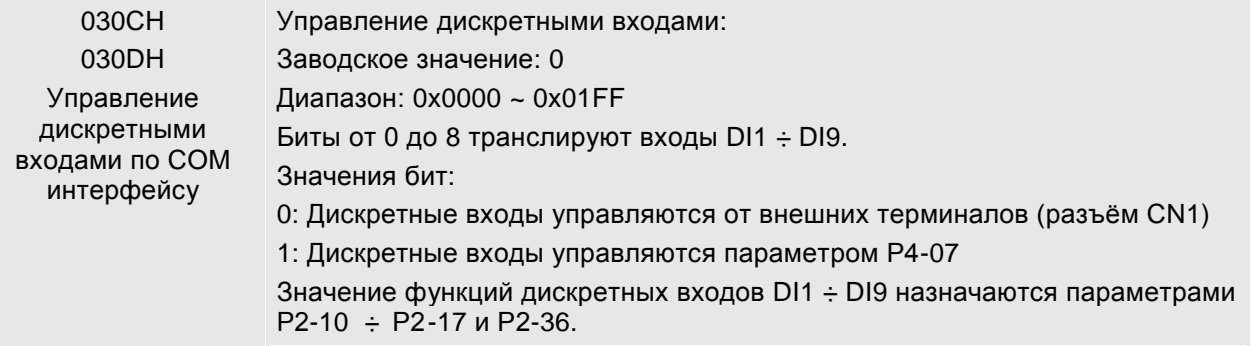

- Установка данного параметра определяет, каким образом дискретные входы будут воспринимать сигналы и команды.
- Входные команды и сигналы от дискретных входов могут иметь как внешний источник через разъём CN1, так и посредством коммуникации при использовании соответствующего программного обеспечения. Если значение параметра установлено на «0», то все сигналы определяются состоянием входов разъёма CN1, если параметр равен «FFFF», то все сигналы определяются по интерфейсу.
- $\Box$  Например, при значении «55» (двоичное значение «01010101») дискретные входы DI1, 3, 5 и 7 определяются состоянием входов разъёма CN1, а входы DI2, 4, 6 и 8 управляются по интерфейсу.
- Смотрите также раздел 4.4.5 Диагностика состояния входов.
- Параметр управления дискретными входами может работать совместно с параметром Р4-07, имеющим несколько функций.
- Значение параметра Р4-07 может быть только считано и будет в соответствии с установленными сигналами на дискретных входах. При 030СH = «FFFF» и P4-07 = 11 (двоичное значение «00010001») означает, что входы DI1 и DI5 включены (ON) и входы DI2, 3, 4, 6, 7 и 8 отключены (OFF).

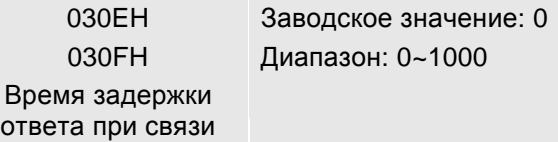

 Параметр устанавливает время задержки ответа сервопривода при коммуникации с внешним контроллером. При значении параметра равном «0» ответ сервопривода ведущему устройству осуществляется без задержки.

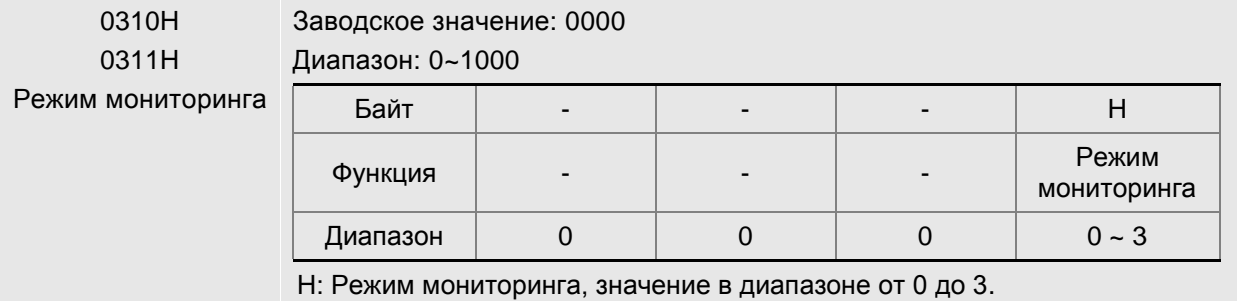

- 0: Режим мониторинга запрещен
- $1: -$
- 2: Высокоскоростной режим мониторинга, возможен контроль 4 каналов со скоростью 2000 выборок в секунду.
- 3: Высокоскоростной режим мониторинга, возможен контроль 2 каналов со скоростью 4000 выборок в секунду.
- Параметр используется для установки времени считывания данных сервопривода через RS-232/485 интерфейс. Данные состояния сервопривода могут быть выведены на компьютер посредством функции «электронного осциллографа» программы ASDA-Soft.

## **8.3 Коммуникационный протокол MODBUS**

При использовании связи по RS-232/485 каждый сервопривод должен иметь свой адрес, установленный в параметре Р3-00. Пользователь может установить необходимый протокол обмена (RTU или ASCII) в параметр Р3-02.

#### **Используемые символы:**

#### **Режим ASCII:**

Каждый 8-битный блок данных состоит из комбинации двух ASCII символов. Например, один байт данных: 64Hex, показан как «64» в ASCII, содержит «6» - (36 Hex) и «4» - (34 Hex).

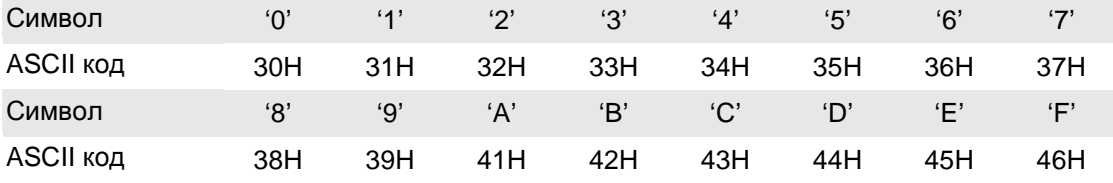

В таблице приведено соответствие Hex – символов и их ASCII-код.

#### **Режим RTU:**

Каждый 8-битный блок данных – это комбинация двух 4-х битных шестнадцатеричных символов. Например, 64 Hex.

#### **Формат данных:**

10-битный кадр передачи данных (для 7-битного блока данных)

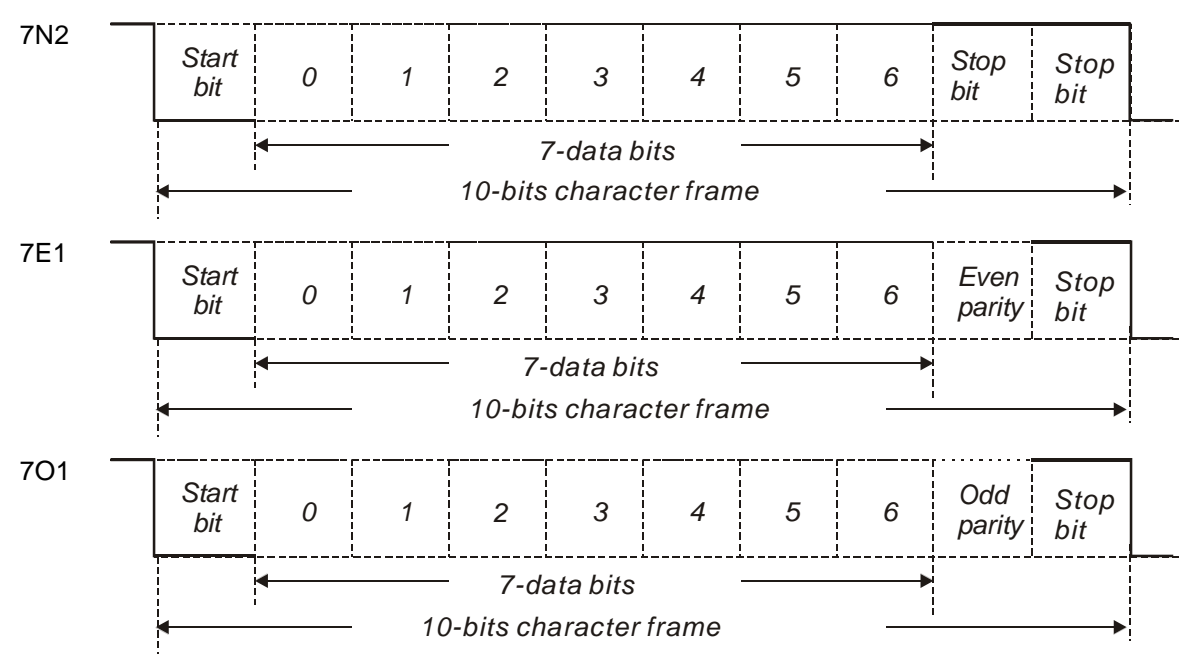

#### *Глава 8. Коммуникации*

#### 11-битный кадр передачи данных (для 8-битного блока данных)

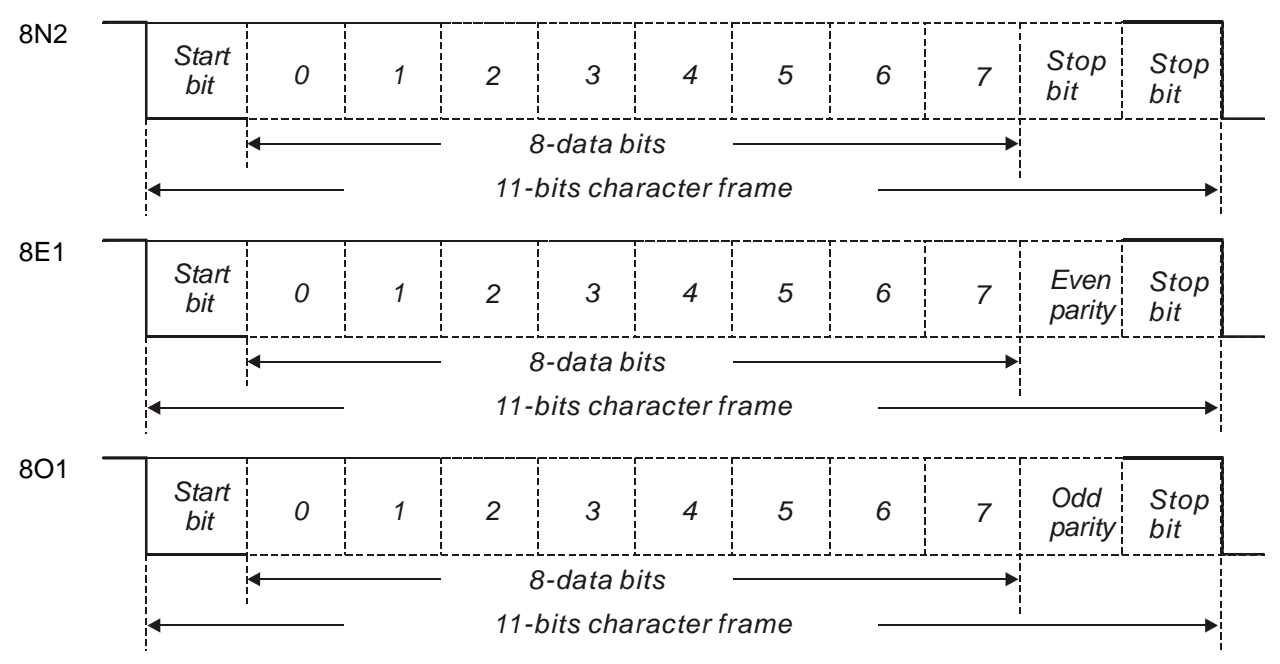

**Протокол обмена:** 

## **Режим ASCII:**

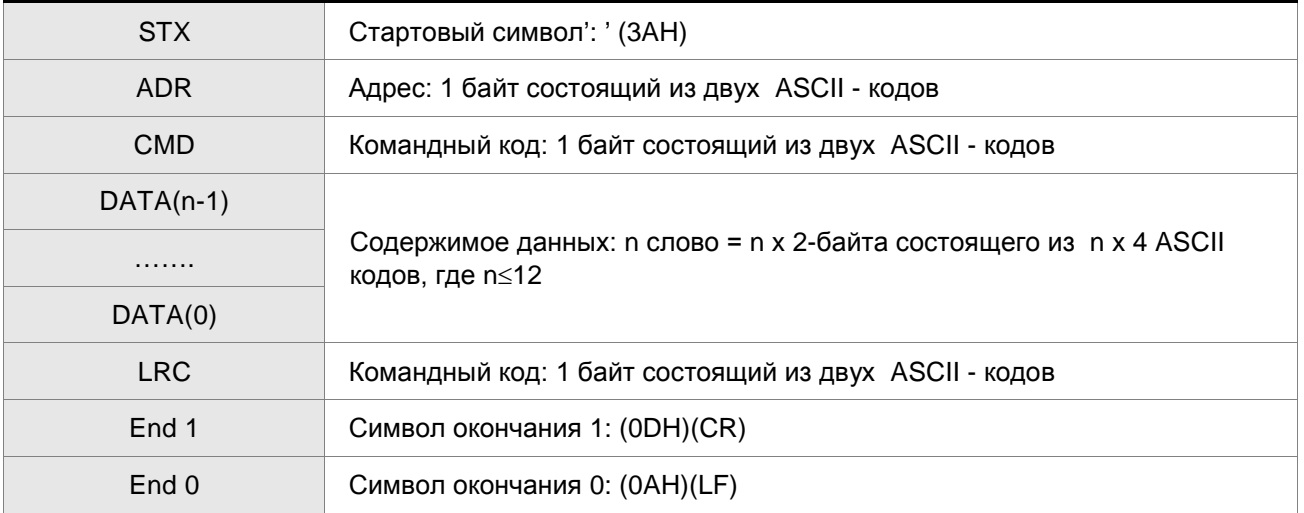

#### **Режим RTU:**

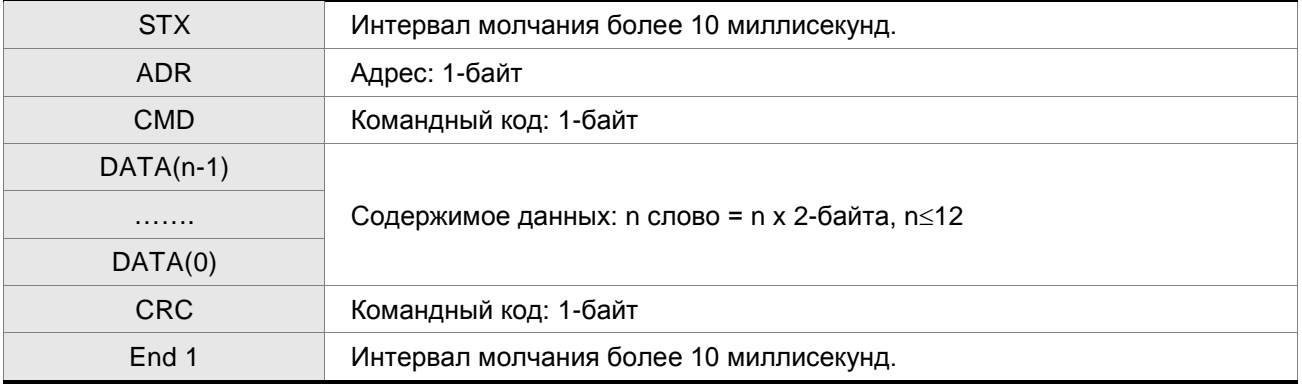

#### **STX (Признак начала обмена)**

Режим ASCII: символ ':' (двоеточие)

Режим RTU: Интервал молчания более 10 миллисекунд

#### **ADR (Адрес)**

Значение адреса должно быть в диапазоне 1-254. Например, для адреса 16 (десятичное число)

Режим ASCII: ADR='1','0' => '1'=31H,'0'=30H

Режим RTU: ADR = 10H

#### **CMD (Командный код) and DATA (Символы данных)**

Формат символов зависит от командного кода. Возможные командные коды для сервопривода представлены ниже:

Командный код: 03H – чтение N слов. Максимальное значение N = 10.

Например, чтение 2-х последовательных слов от начального адреса 0200H сервопривода с адресом 01H.

#### **Режим ASCII:**

#### **Командное сообщение: Ответное сообщение:**

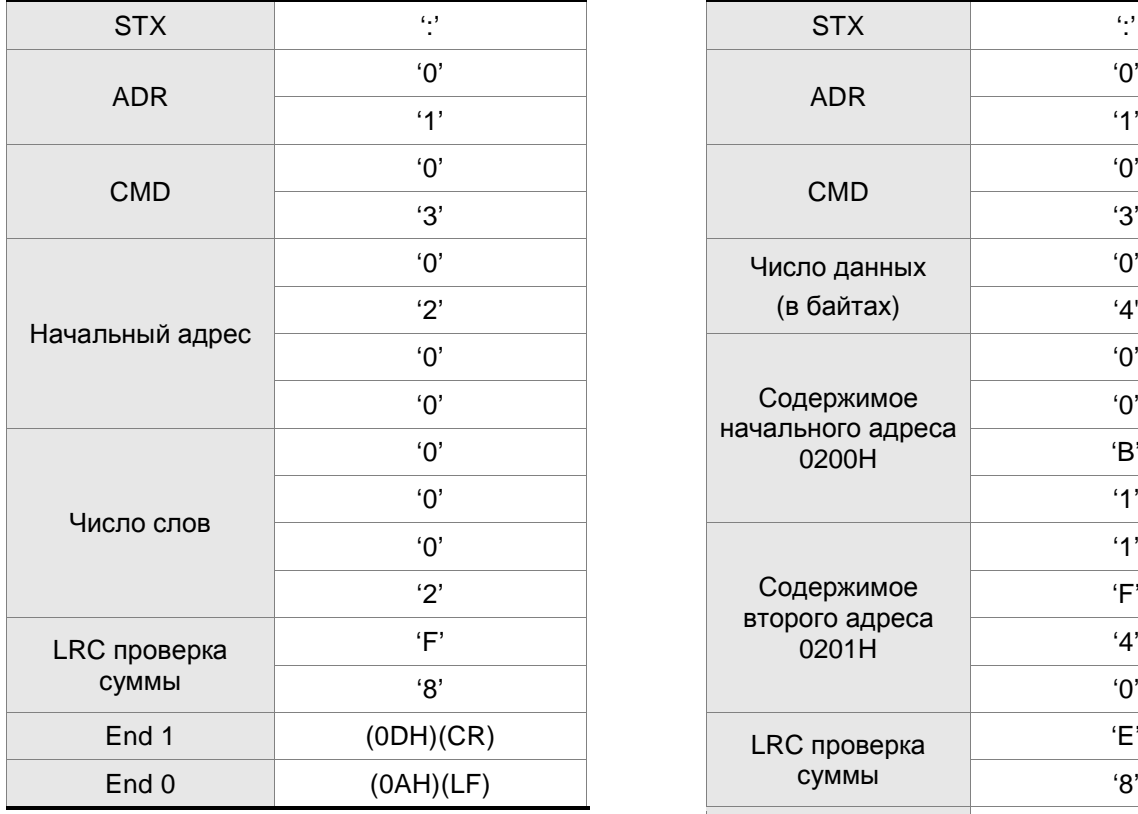

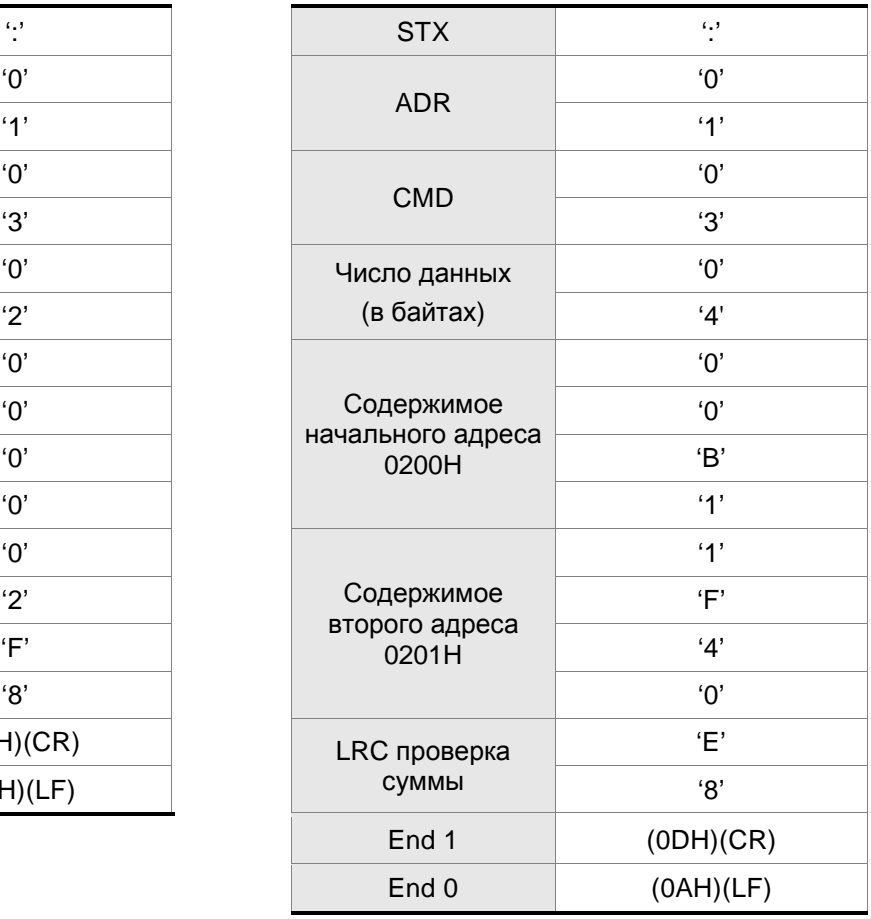

### **Режим RTU:**

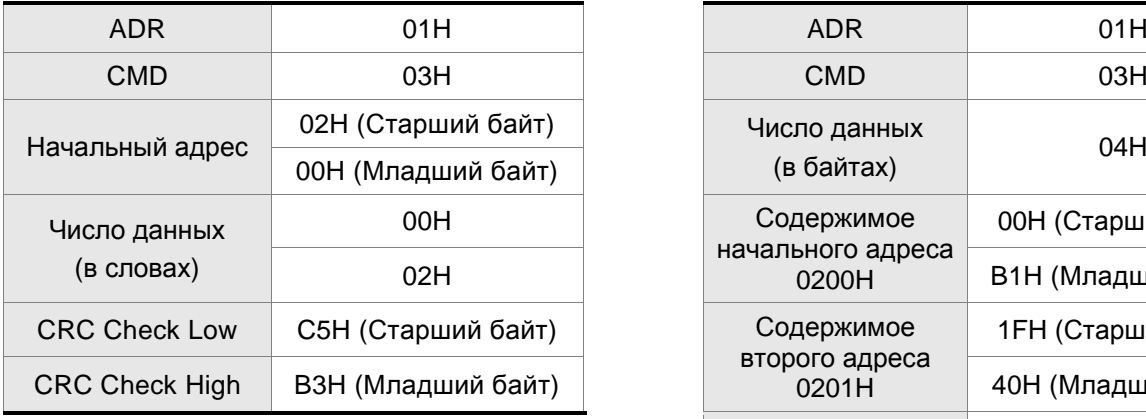

#### **Командное сообщение: Ответное сообщение:**

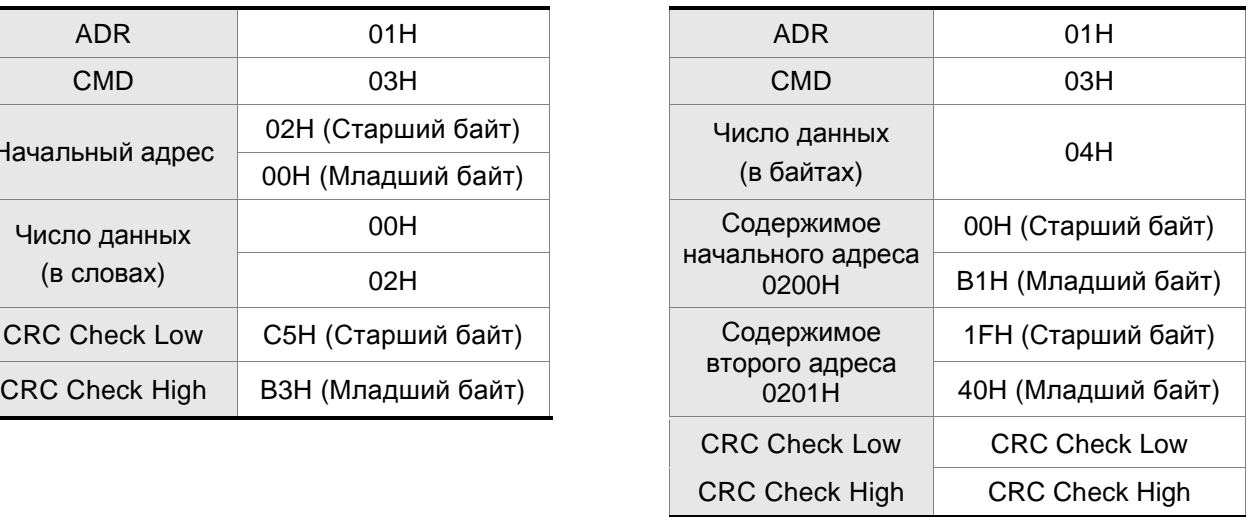

#### Командный код: 06H, запись одного слова

Например, запись данных 100 (0064H) в начальный адрес 0200H сервопривода с адресом 01H.

#### **Режим ASCII:**

#### **Командное сообщение: Ответное сообщение:**

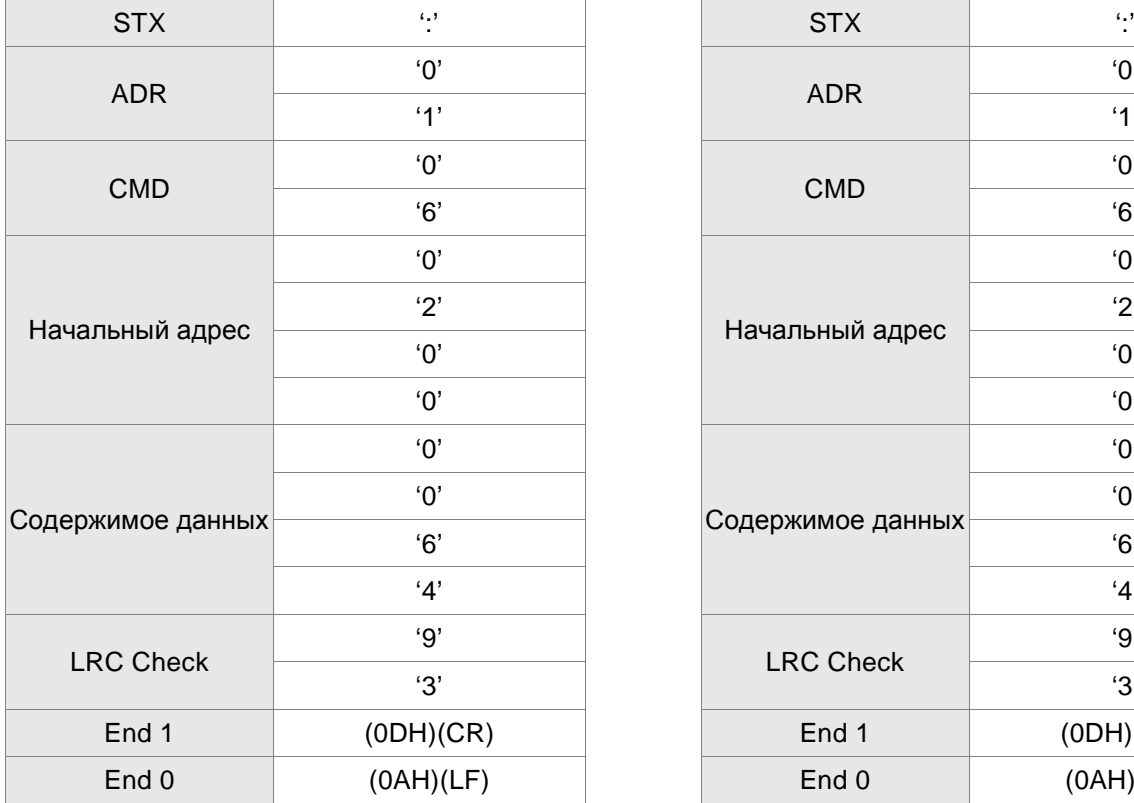

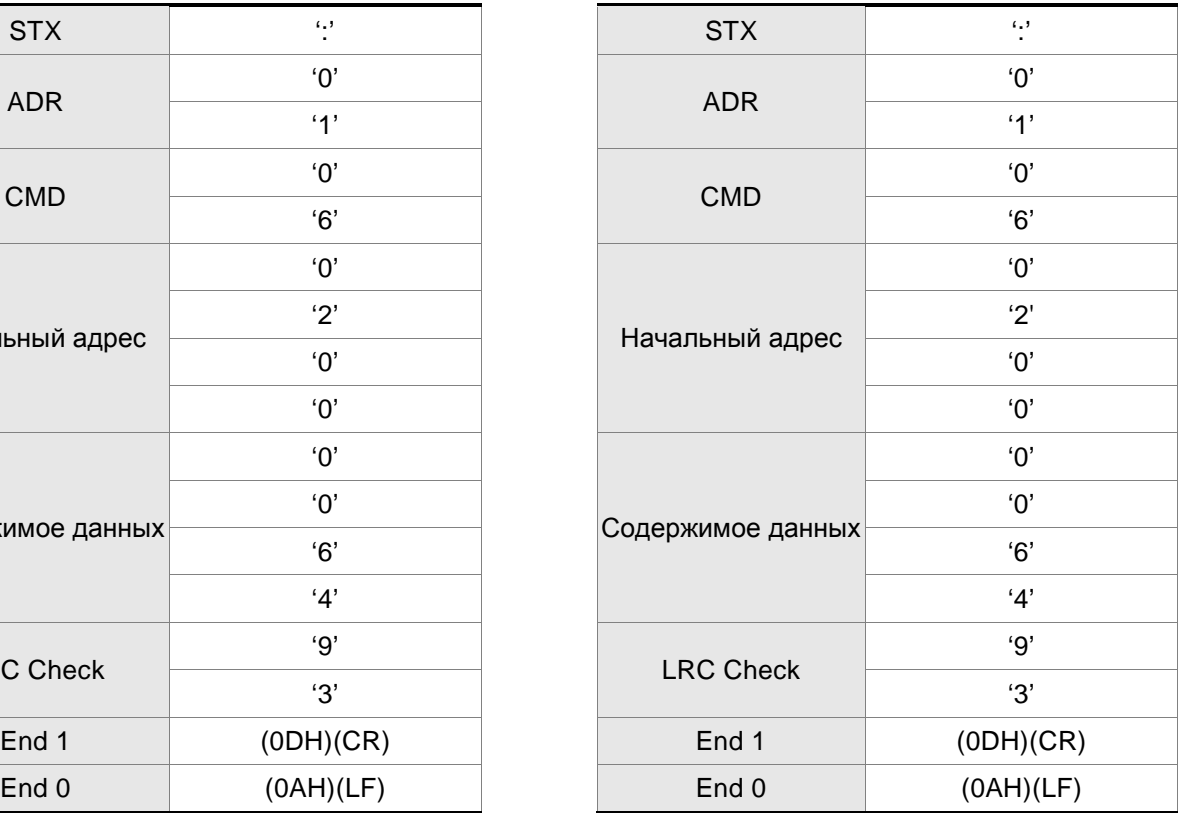

#### **Режим RTU:**

#### **Командное сообщение: Ответное сообщение:**

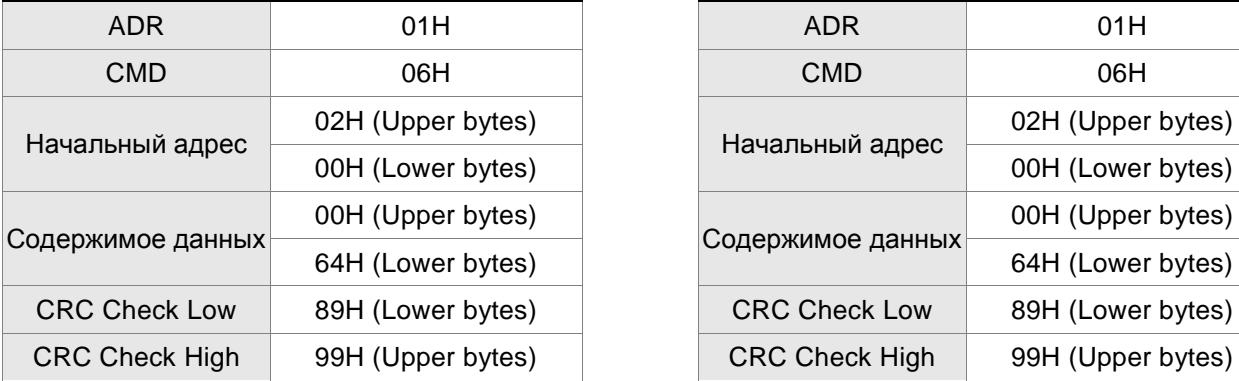

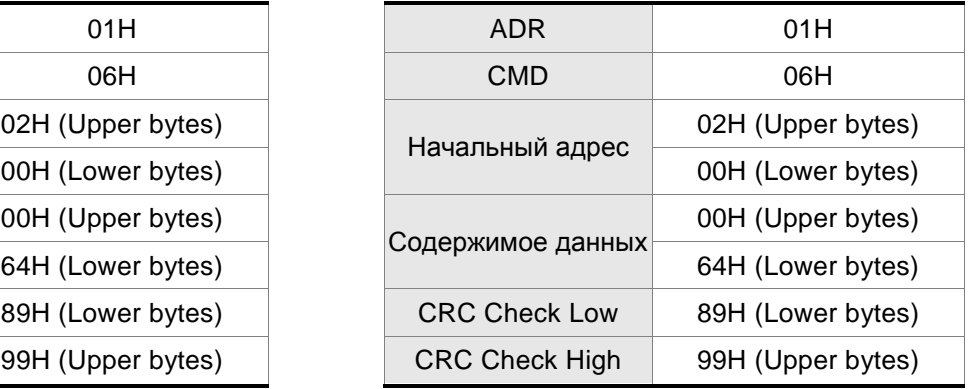

### **LRC (Режим ASCII):**

Контрольная сумма LRC (Longitudinal Redundancy Check) является результатом вычислений над содержимым сообщения, начиная с символов адреса и заканчивая символами данных. Затем результат преобразуется в Hex – значение со 2-м дополнением инвертированной суммы. Например, чтение 1 –го слова из адреса 0201H сервопривода с адресом 01H.

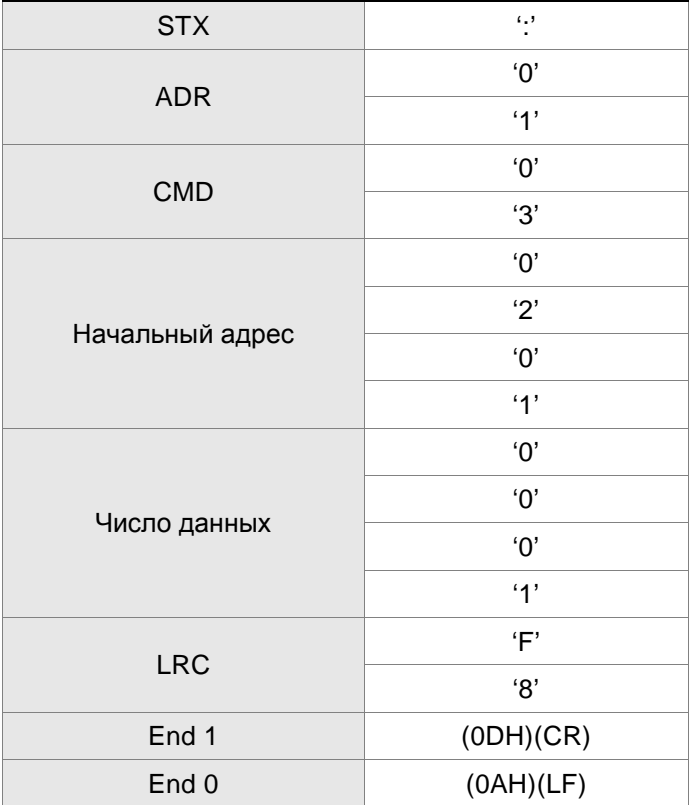

01H+03H+02H+01H+00H+01H = 08H, результат «08» - его дополнение до 2-х – это F8H.

Итоговая контрольная сумма – «F8H».

#### *Глава 8. Коммуникации*

#### **CRC (Режим RTU):**

Контрольная сумма CRC (Cyclical Redundancy Check) вычисляется следующим образом:

Шаг 1: 16 битный регистр загружается числом FF Hex (все 1) и далее используется как регистр CRC.

Шаг 2: Первый байт сообщения складывается по «Исключающему или» с содержимым регистра.

Результат помещается в регистр CRC.

Шаг 3: Регистр сдвигается вправо ( в направлении младшего бита) на 1 бит, старший бит заполняется 0 (нулем).

Шаг 4: Если младший бит = 0, то повторяем шаг 3.

Если младший бит = 1, то производится операция «ИСКЛЮЧАЮЩЕЕ ИЛИ» регистра CRC и полиноминального числа А001 Hex.

Шаг 5: Шаги 3 и 4 повторяются 8 раз.

Шаг 6 Повторяются шаги со 2 по 5 для обработки следующего сообщения. Это повторяется до тех пор, пока все байты сообщения не будут обработаны.

Шаг 7 Окончательное содержание регистра CRC и есть контрольная сумма.

## **ПРИМЕЧАНИЕ**

- 1) При передаче в сообщении значения CRC, старший и младший байты CRC должны быть изменены местами, то есть младший байт должен передаваться первым.
- 2) Например, чтение 2-х слов с начального адреса 0101H сервопривода с адресом 01H. Окончательное значение регистра CRC будет 3794H, командное сообщение показано ниже. Младший байт «94H» передается первым.

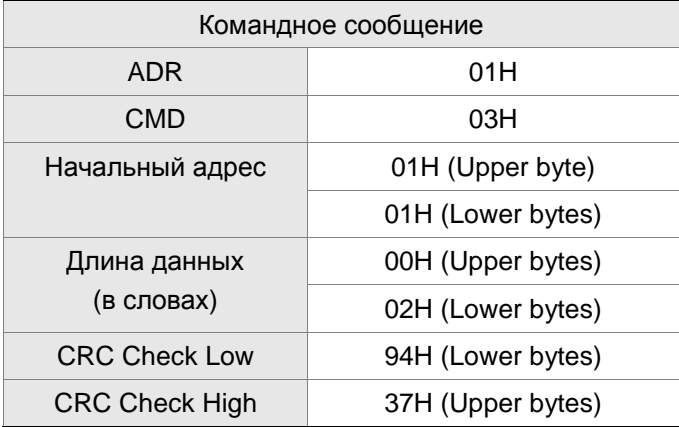

#### **End1, End0 (Символы окончания обмена)**

#### **Режим ASCII:**

В режиме ASCII символ «0DH» соответствует символу '\r' (возврат каретки) и символ «0AH» соответствует символу '\n' (новая строка) – эти символу означают окончание связи.

#### **Режим RTU:**

В режиме RTU окончанием связи служит временной интервал более 10 миллисекунд.

```
Следующий пример демонстрирует вычисления CRC, используя язык C. Функция берет два 
аргумента: 
unsigned char* data;
unsigned char length
The function returns the CRC value as a type of unsigned integer.
  unsigned int crc_chk(unsigned char* data, unsigned char length) {
        int j;
        unsigned int reg_crc=0xFFFF;
        while( length-- ) {
             reg_crc^= *data++;
             for (j=0; j<8; j++) {
                  if( reg_crc & 0x01 ) { /* LSB(bit 0 ) = 1 */reg\_crc = (reg\_crc >> 1)^\wedge 0 \times A001;} else {
                        reg\_crc = (reg\_crc >> 1);} 
             } 
        } 
        return reg_crc;
  } 
  PC communication program example:
  #include<stdio.h>
  #include<dos.h>
  #include<conio.h>
  #include<process.h>
  #define PORT 0x03F8 /* the address of COM 1 */
  #define THR 0x0000
  #define RDR 0x0000
  #define BRDL 0x0000
  #define IER 0x0001
  #define BRDH 0x0001
  #define LCR 0x0003
  #define MCR 0x0004
  #define LSR 0x0005
  #define MSR 0x0006
  unsigned char rdat[60];
  /* read 2 data from address 0200H of ASD with address 1 */
  unsigned char tdat[60]={':','0','1','0','3','0','2','0','0','0','0','0','2','F','8','\r','\n'};
```
void main() { int I; outportb(PORT+MCR,0x08); /\* interrupt enable \*/ outportb(PORT+IER,0x01); /\* interrupt as data in \*/ outportb(PORT+LCR,( inportb(PORT+LCR) | 0x80 ) ); /\* the BRDL/BRDH can be access as LCR.b7 ==  $1 \frac{*}{2}$ outportb(PORT+BRDL,12); outportb(PORT+BRDH,0x00); outportb(PORT+LCR,0x06); /\* set prorocol  $\langle 7, E, 1 \rangle = 1$ AH,  $\langle 7, O, 1 \rangle = 0$ AH  $<8, N, 2> = 07H$   $<8, E, 1> = 1BH$  $<8,0,1> = 0$ BH \*/ for( $I = 0$ ;  $I \le 16$ ;  $I++$ ) { while(!(inportb(PORT+LSR) & 0x20)); /\* wait until THR empty \*/ outportb(PORT+THR,tdat[I]); /\* send data to THR \*/ }  $I = 0;$ while( !kbhit() ) { if( inportb(PORT+LSR)&0x01 ) { /\* b0==1, read data ready \*/ rdat[I++] = inportb(PORT+RDR);  $\prime^*$  read data from RDR  $\prime\prime$ } } }

#### **8.4 Чтение и запись параметров по коммуникационному интерфейсу**

Сервопривод имеет несколько групп параметров:

Группа 0: Параметры мониторинга (например: P0-xx)

Группа 1: Базовые параметры (например: P1-xx)

Группа 2: Расширенные параметры (например: P2-xx)

Группа 3: Параметры связи (например: P3-xx)

Группа 4: Параметры диагностики (например: P4-xx)

Полное описание параметров смотрите в Главе 7.

Параметры, запись которых возможна по интерфейсу связи:

Группа 0: Все параметры, кроме P0-00 ~ P0-01, P0-08 ~ P0-13 and P0-46

Группа 1: P1-00 ~ P1-76

Группа 2: P2-00 ~ P2-67

Группа 3: P3-00 ~ P3-11

Группа 4: Все параметры, кроме P4-00 ~ P4-04 and P4-08 ~ P4-09

#### **ПРИМЕЧАНИЕ**

- 1) P3-01 После установки новой скорости передачи следующие данные передаются на новой скорости.
- 2) P3-02 После установки нового протокола, следующие данные передаются по новому протоколу.
- 3) P4-05 JOG управление сервоприводом. Подробнее в главе 7.
- 4) P4-06 Управление дискретными выходами. Используется для проверки правильности работы выходов. Устанавливая 1, 2, 3, 4, 8, 16, 32 можно проверить соответственно выходы DO0, DO1, DO2, DO3, DO4, D05, D06. После завершения проверки необходимо установить «0» для сообщения приводу об окончания проверки.
- 5) P4-10 Выбор функции подстройки. Пользователь может выбрать функцию подстройки, предварительно установив значение параметра Р2-08=20 (14Hex). Затем необходимо перезапустить привод. После перезапуска, значение параметра Р4-10 можно изменять.
- 6) P4-11 ~ P4-21 Параметры предназначены для подстройки и смещения. Настоятельно рекомендуется не изменять заводских настроек. Для возможности изменения необходимо вначале установит Р2-08=22 (16 Hex) и перезапустить привод.

### *Глава 8. Коммуникации*

Параметры, чтение которых возможно по интерфейсу связи:

- Группа 0: P0-00 ~ P0-46 Группа 1: P1-00 ~ P1-76
- Группа 2: P2-00 ~ P2-67
- Группа 3: P3-00 ~ P3-11
- Группа 4: P4-00 ~ P4-24

Сервоприводы ASDA-B2 выполнены на основе современной технологии производства силовой электронной техники. Для обеспечения продолжительного срока службы необходимо соблюдать оптимальные условия эксплуатации и проводить периодическое обслуживание. Работы с сервоприводом должен выполнять только обученный и квалифицированный персонал. Перед любым началом работ необходимо обесточить сервопривод во избежание поражения электрическим током.

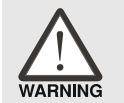

 *Перед проведением обслуживания сервопривода убедитесь, что напряжение питания отключено от устройства и силовые конденсаторы фильтра полностью разряжены!*

## **9.1 Основные проверки**

После подачи напряжения питания на сервопривод светодиод заряда должен светиться, что означает готовность сервопривода к работе.

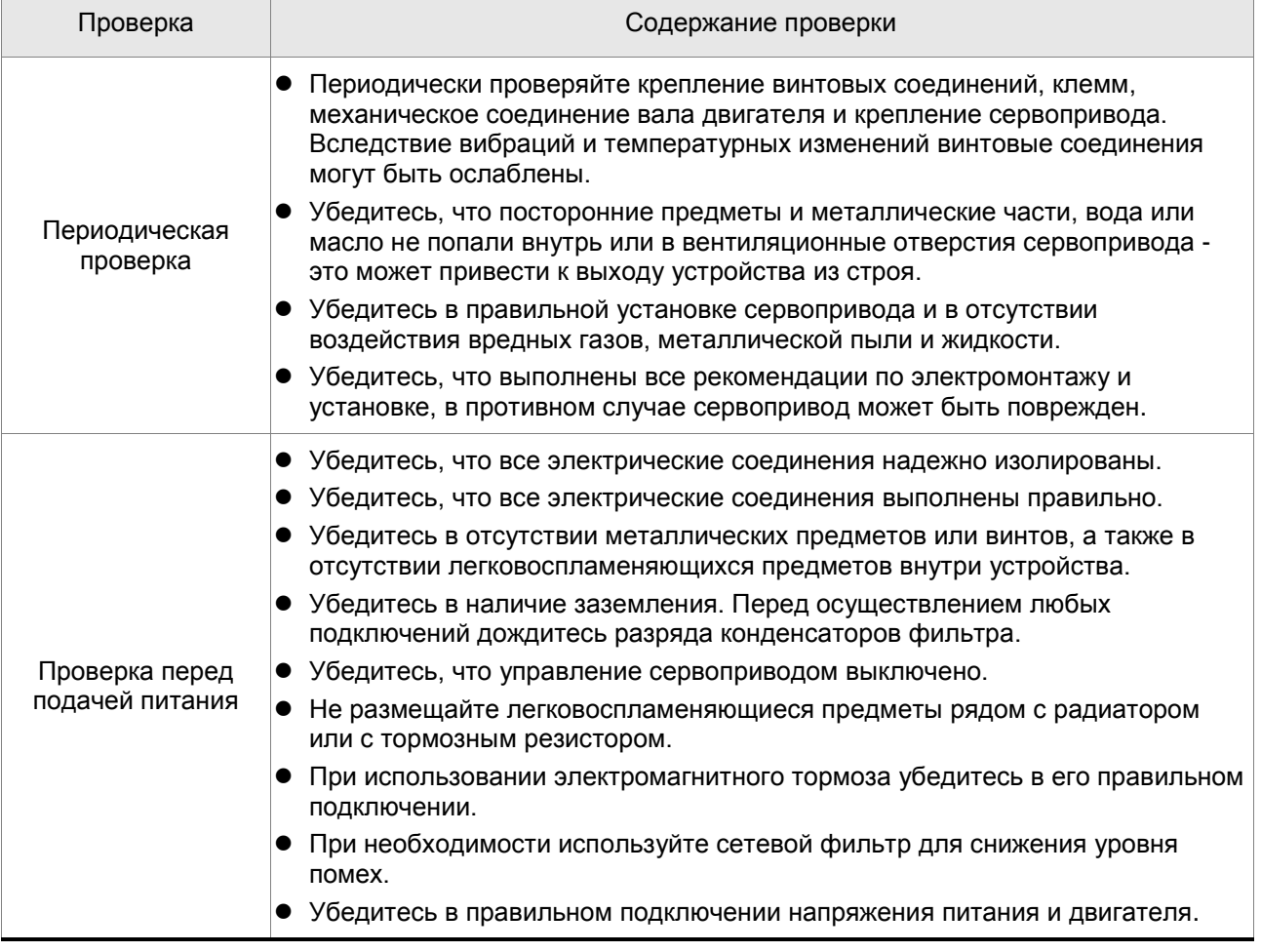

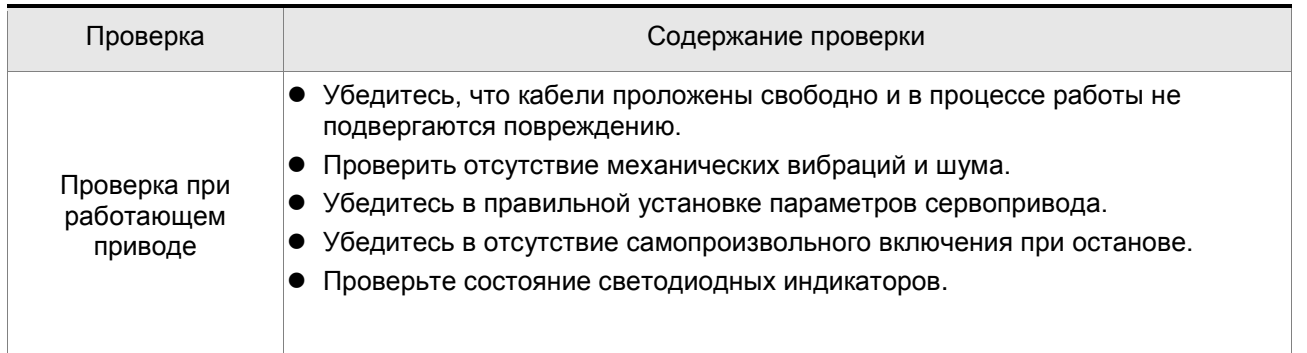

## **9.2 Обслуживание**

- Хранение и эксплуатация устройства должны быть при соответствующих условиях.
- Необходимо периодически очищать корпус и поверхность устройства от грязи и пыли.
- Необходимо периодически проверять кабели и клеммы на отсутствие повреждений и коррозии.
- Не проводите разборку устройства при проведении обслуживания.
- Проводите чистку устройства с использованием пылесоса. Всегда содержите вентиляционные каналы и радиатор в чистоте для обеспечения лучшего отвода тепла.

### **9.3 Срок службы заменяемых частей**

#### **Конденсаторы фильтра**

Характеристики силовых конденсаторов могут ухудшаться под воздействием пульсаций тока и условий окружающей среды. При соблюдении условий хранения и эксплуатации ресурс конденсаторов составляет около 10 лет.

#### **Внутренние реле**

Коммутационная стойкость реле при соблюдении условий эксплуатации составляет не менее 100 000 переключений.

#### **Вентилятор охлаждения**

Вентилятор охлаждения рассчитан на срок службы не менее чем 2-3 года. Однако при появлении ненормального шума при работе вентилятора рекомендуется заменить его до окончания срока службы.
При возникновении неисправности или ошибки в работе сервопривода, код ошибки высвечивается на светодиодном индикаторе сервопреобразователя. Код ошибки может быть также передан по последовательному интерфейсу на операторскую панель или контроллер (смотрите параметры Р0-01,  $P4-00 \div P4-04$ ).

### **10.1 Таблица сообщений об ошибках**

#### **Сообщения об ошибках сервопривода**

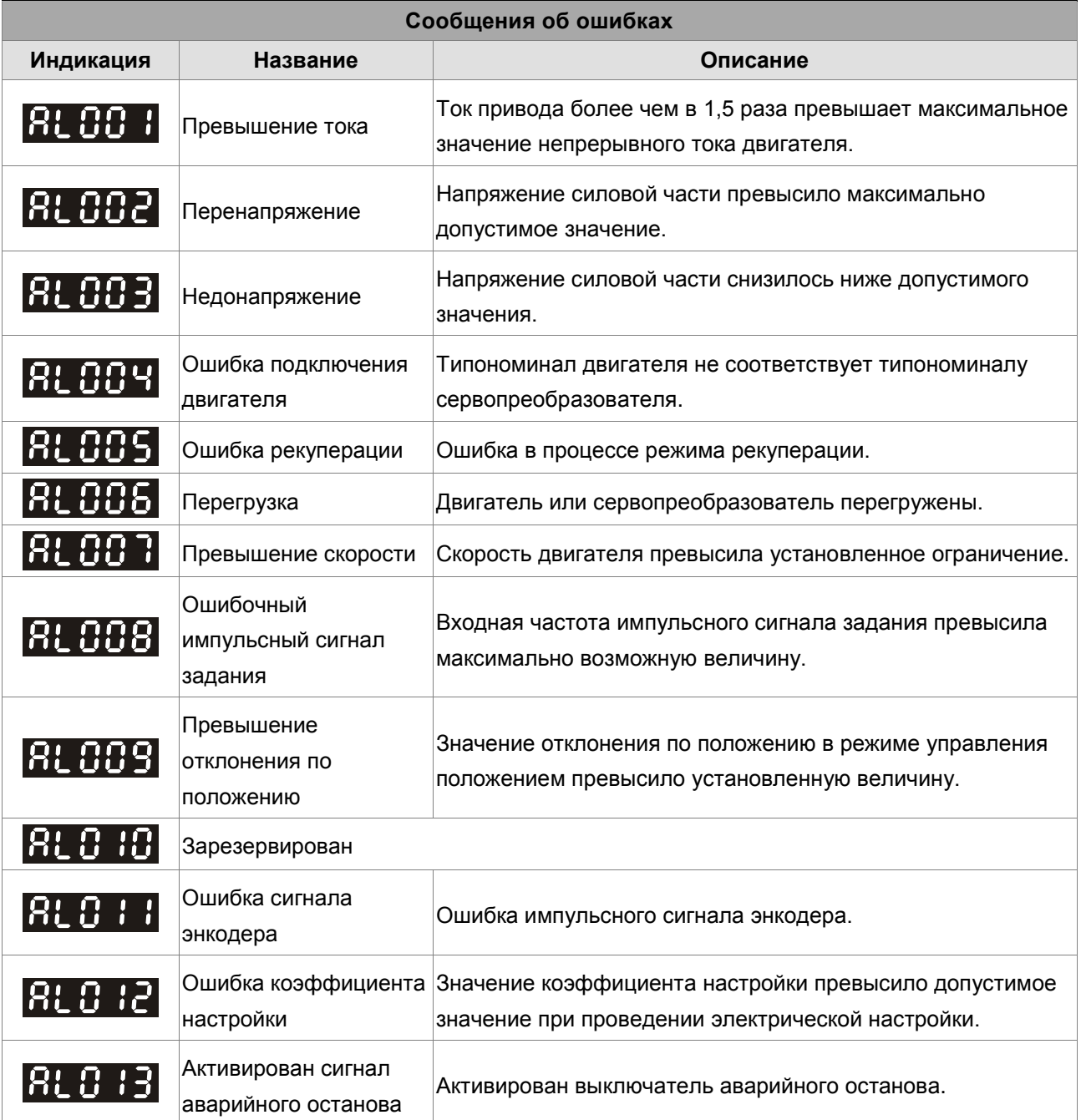

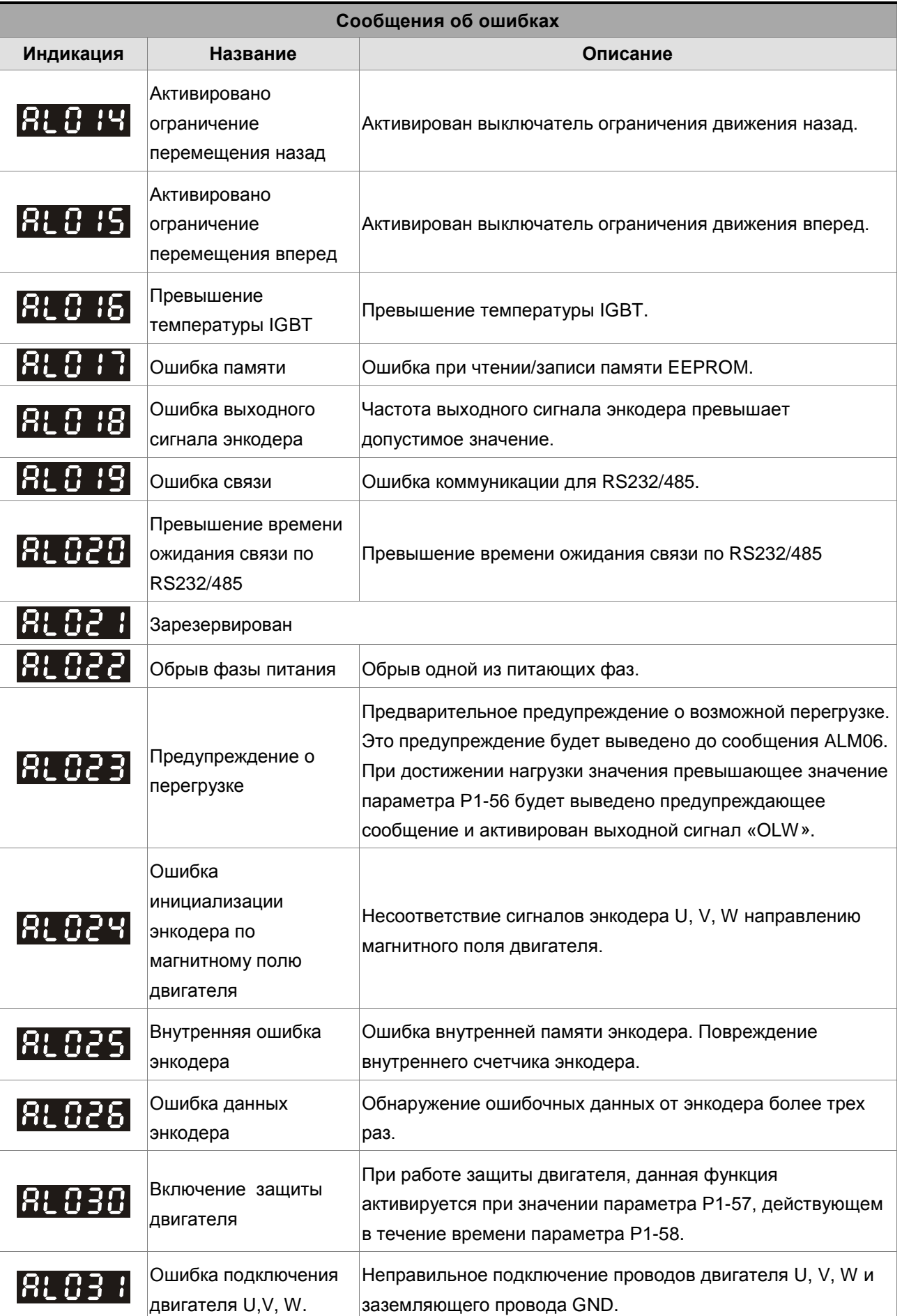

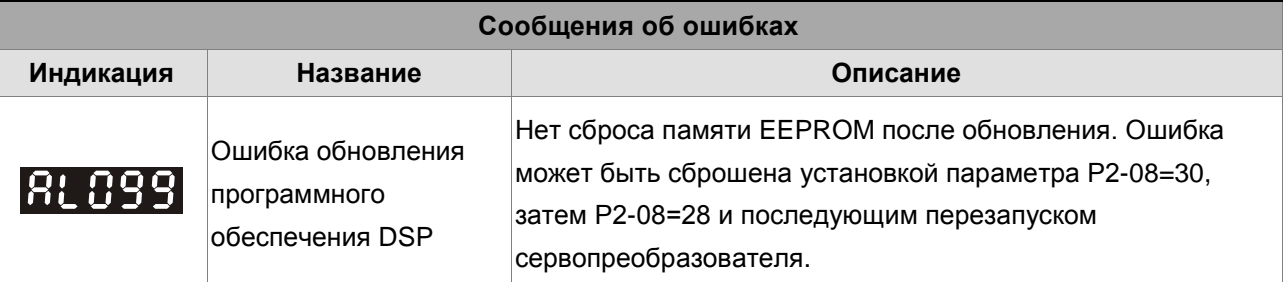

1) При индикации кода ошибки, не указанного в таблице, обратитесь к поставщику оборудования.

### **10.2 Возможные причины неисправностей и способы устранения**

**Сообщения об ошибках сервопривода**

## **: Превышение тока**

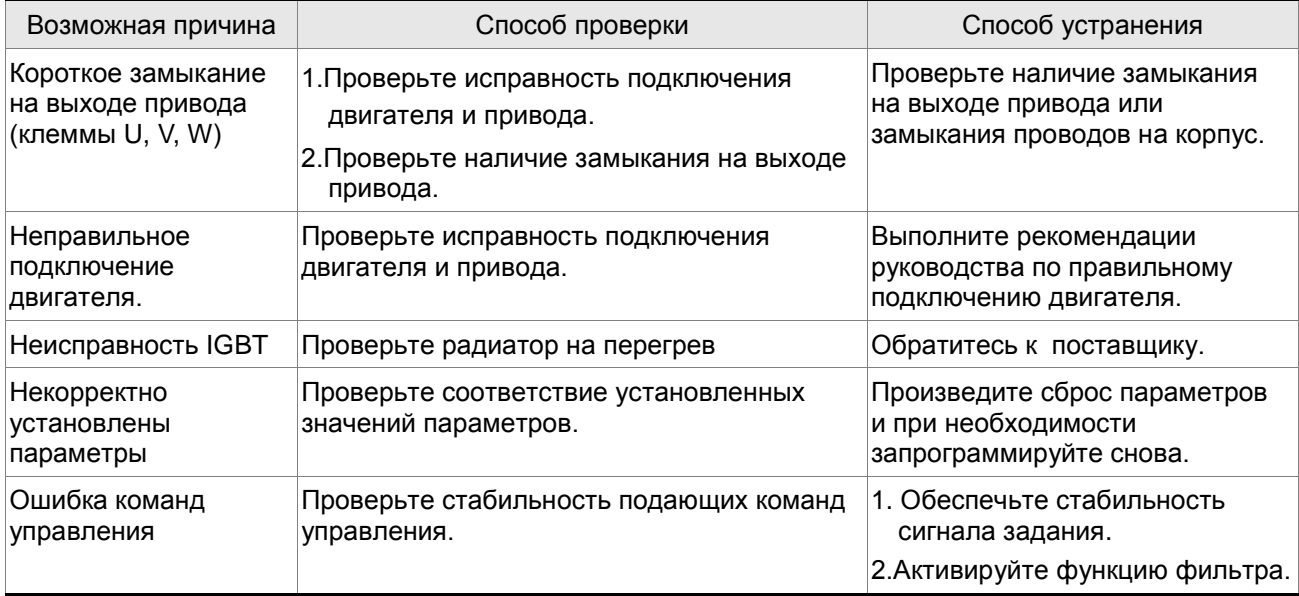

## **: Перенапряжение**

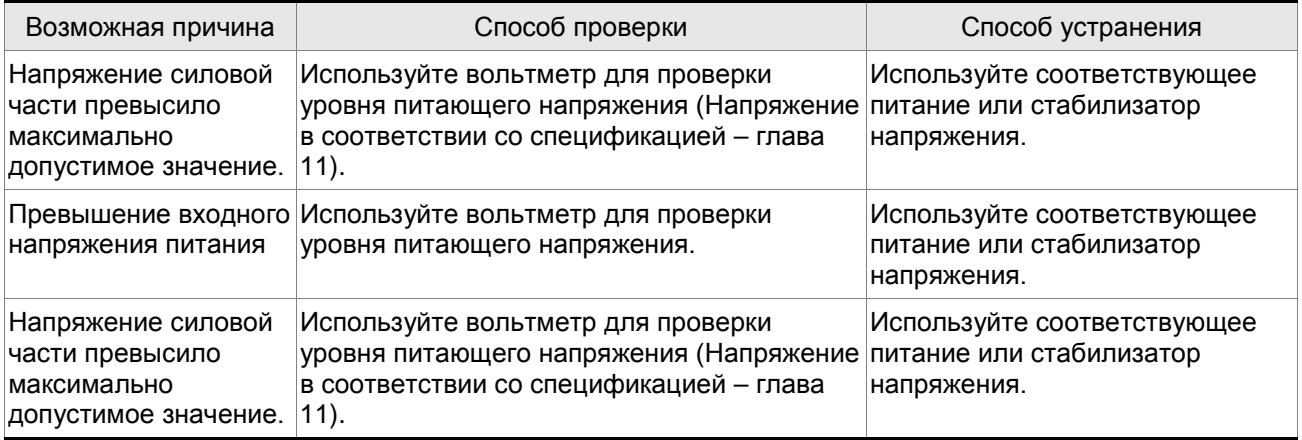

## **RL 883**: Недонапряжение

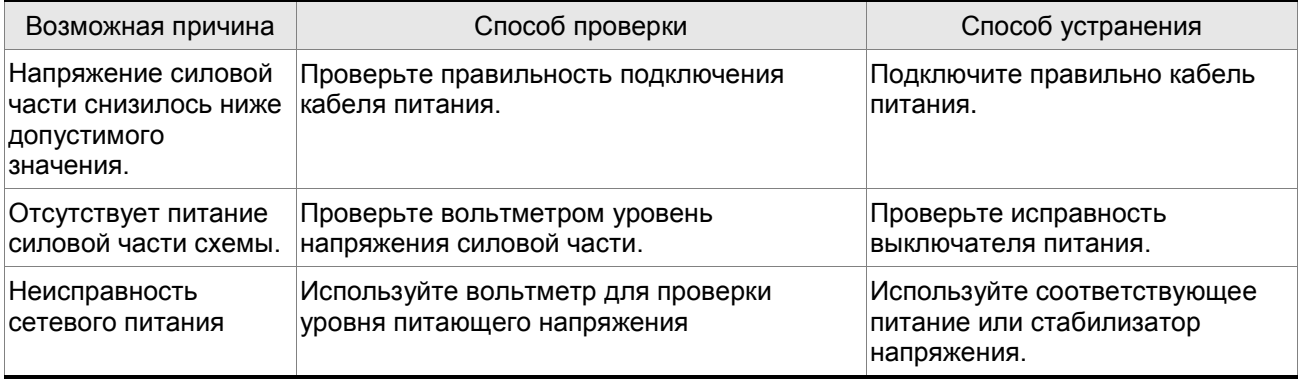

## **В: 80 ч** : Ошибка подключения двигателя

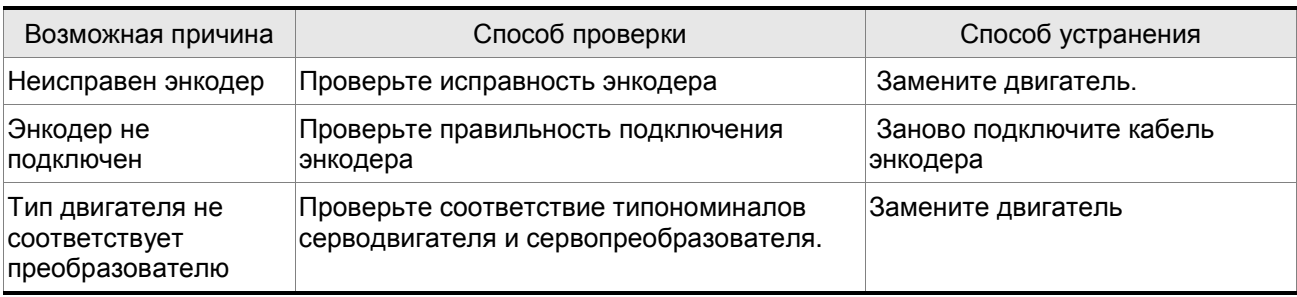

## **: Ошибка рекуперации**

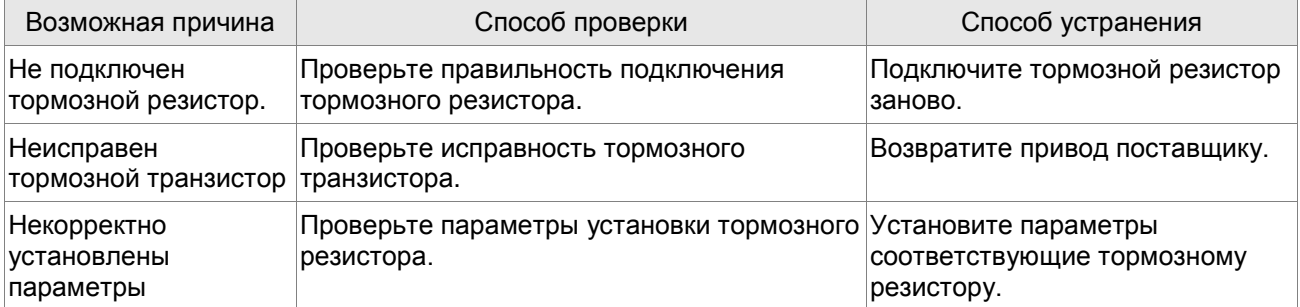

## **: Перегрузка**

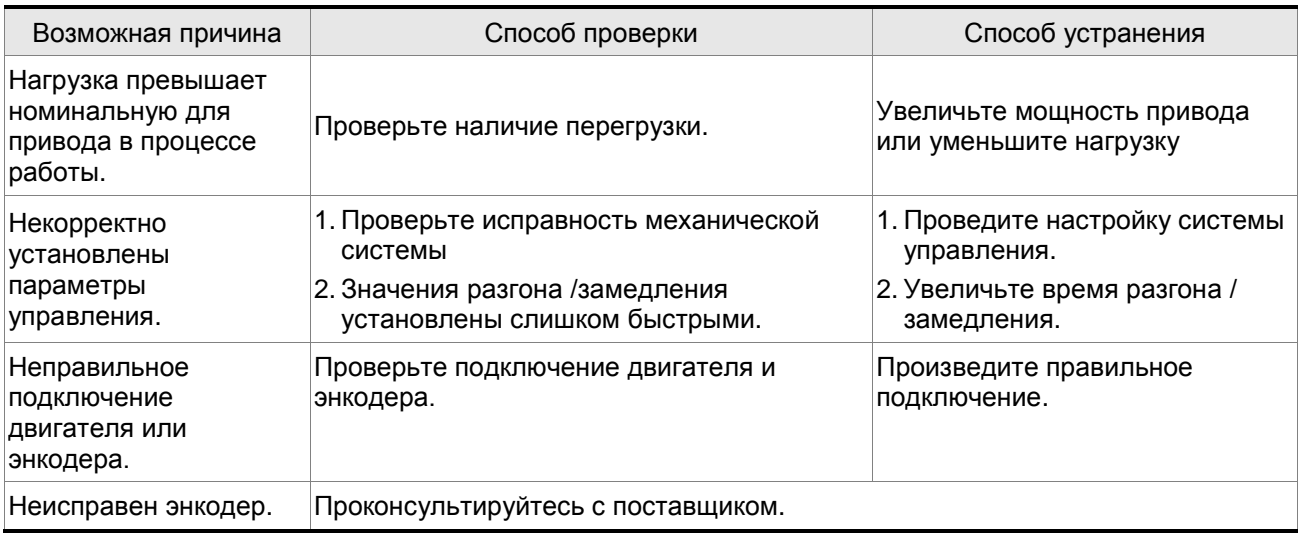

## **RL 887**: Превышение скорости

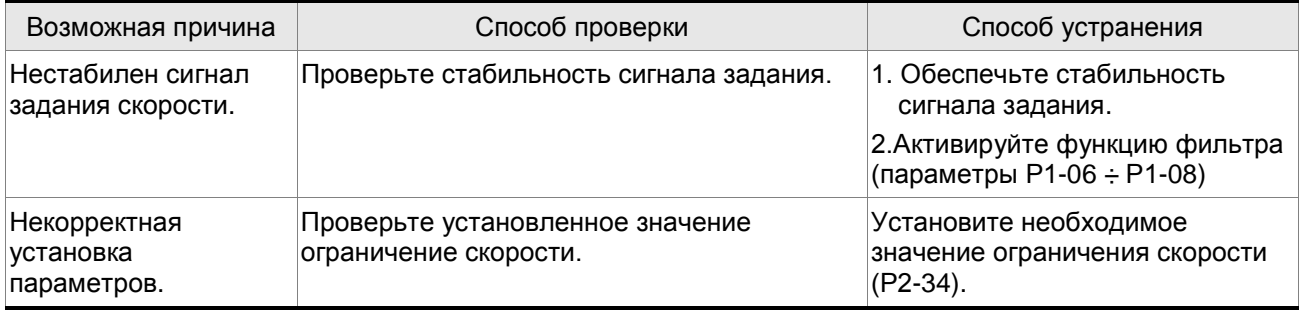

## **В: ВНЯ**: Ошибочный импульсный сигнал задания

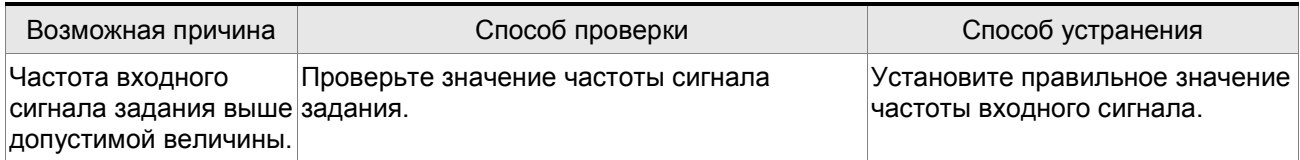

## **RL 009**: Превышение отклонения

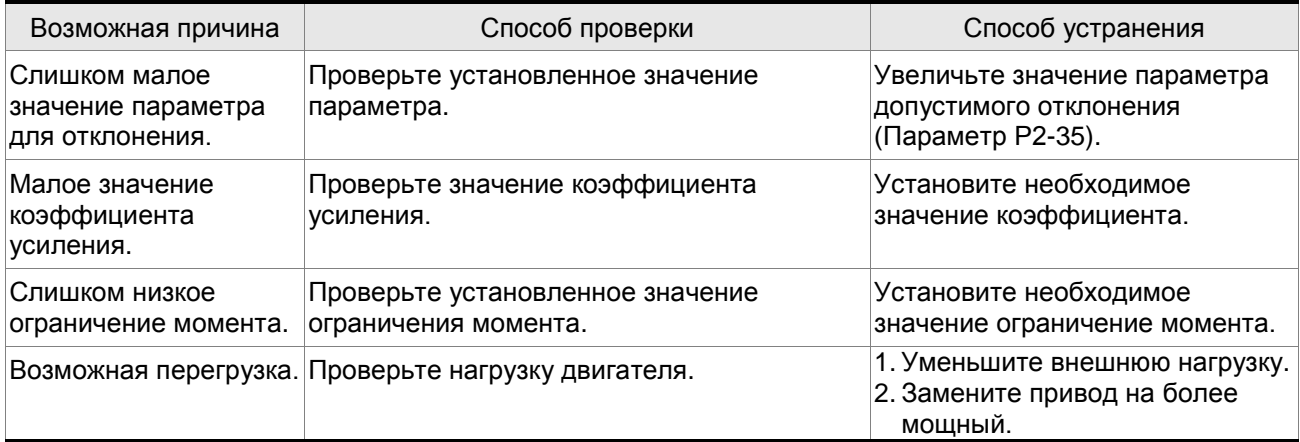

## **818 : 3** арезервирован

## **: Ошибка сигнала энкодера**

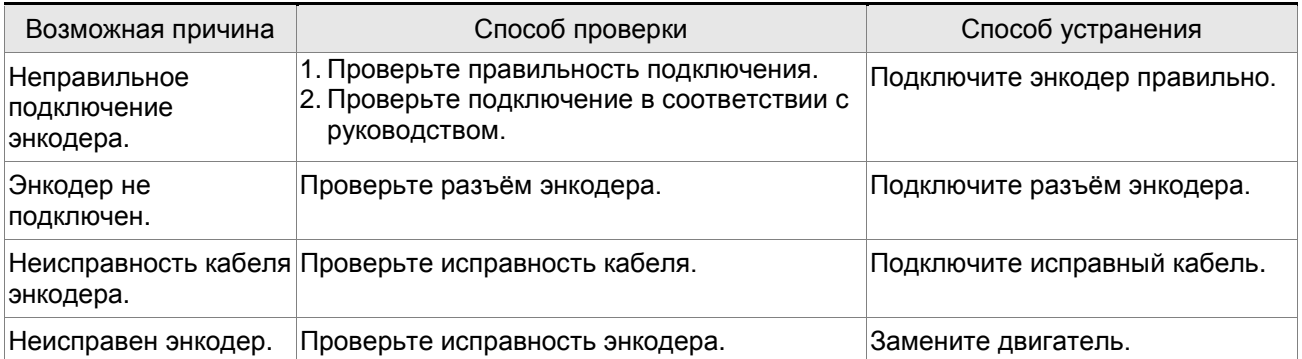

## **: Ошибка подстройки аналогового сигнала**

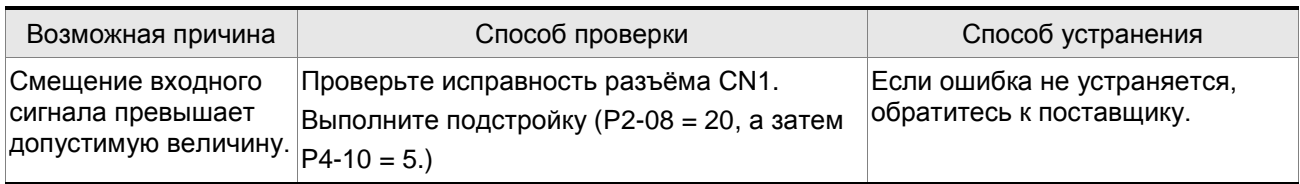

# **: Активирован аварийный останов**

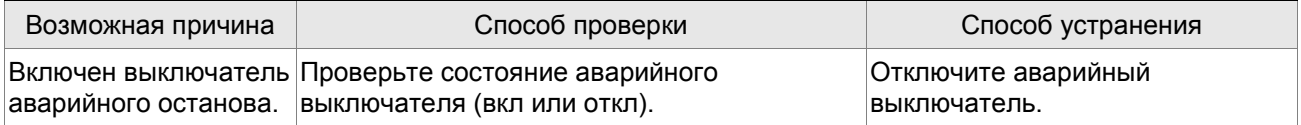

## **: Активирован выключатель ограничения движения назад (CWL)**

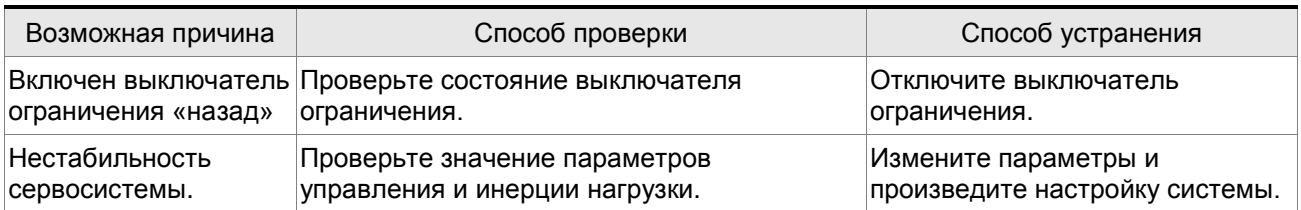

## **: Активирован выключатель ограничения движения вперед (СCWL)**

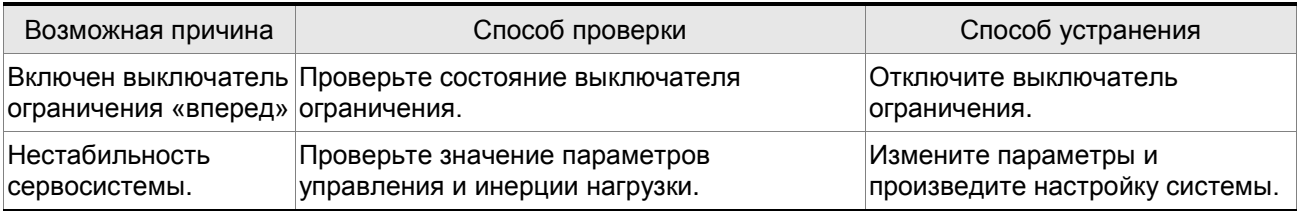

## **: Превышение температуры IGBT**

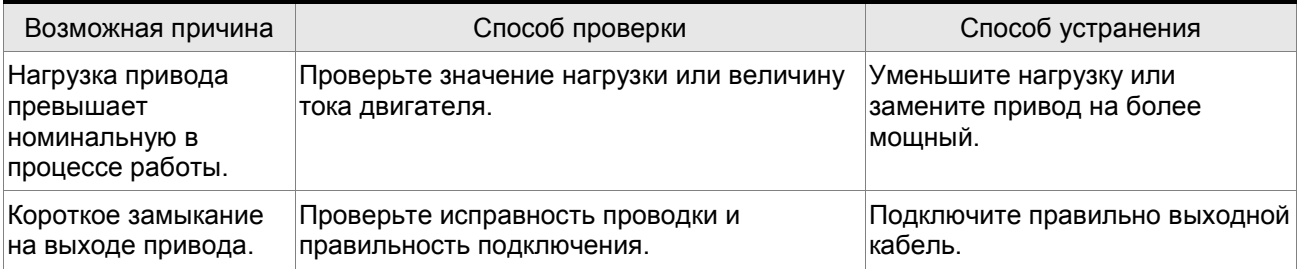

## **: Ошибка памяти**

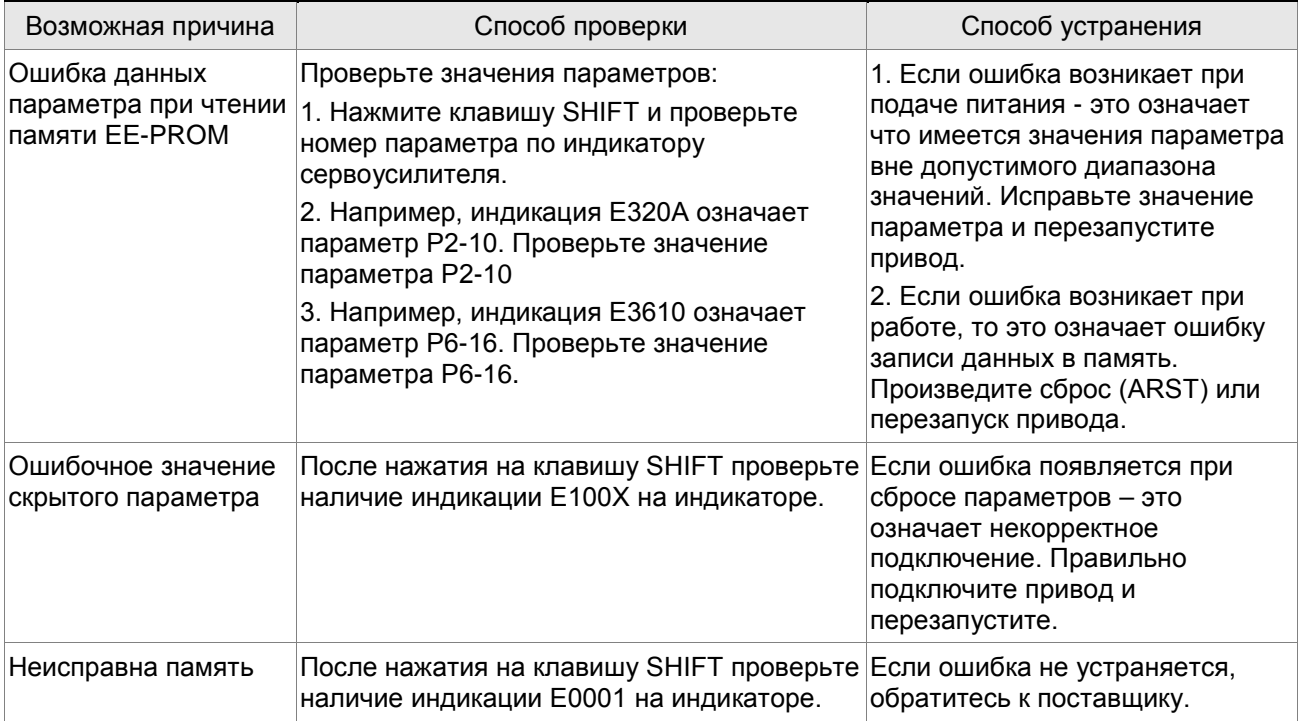

## **: Ошибка выходного сигнала энкодера**

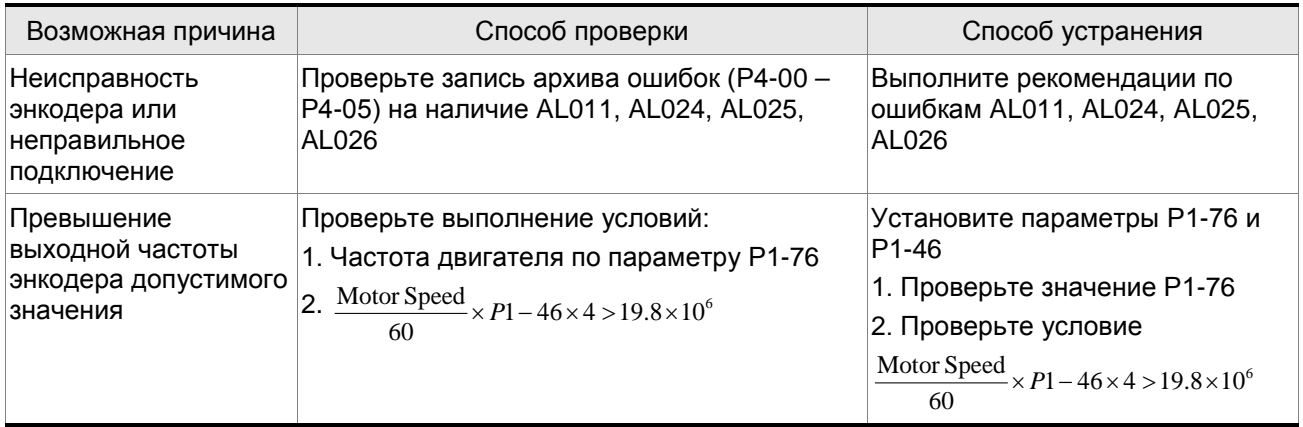

## **: Ошибка связи по интерфейсу**

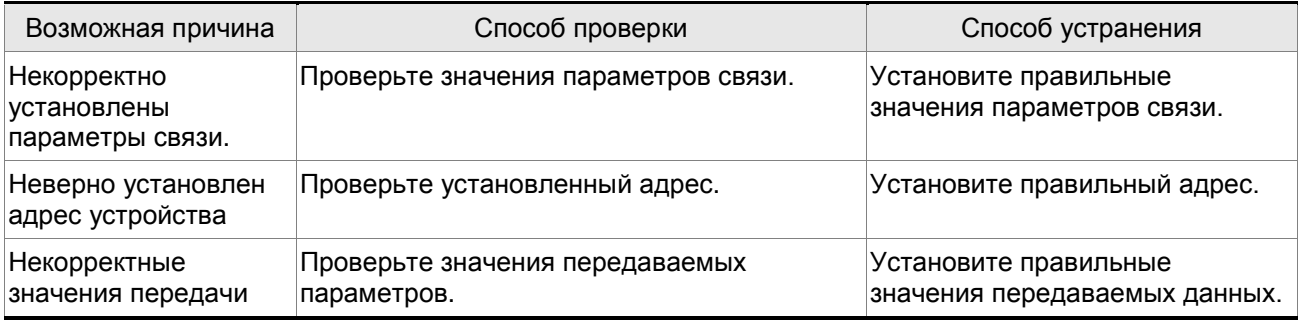

## **В: ВРР**: Превышение времени ожидания связи

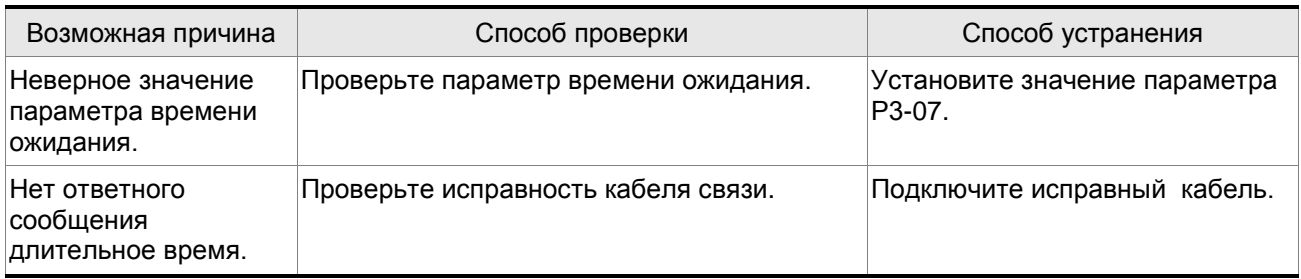

## **: Зарезервирован**

## **: Обрыв фазы напряжения питания**

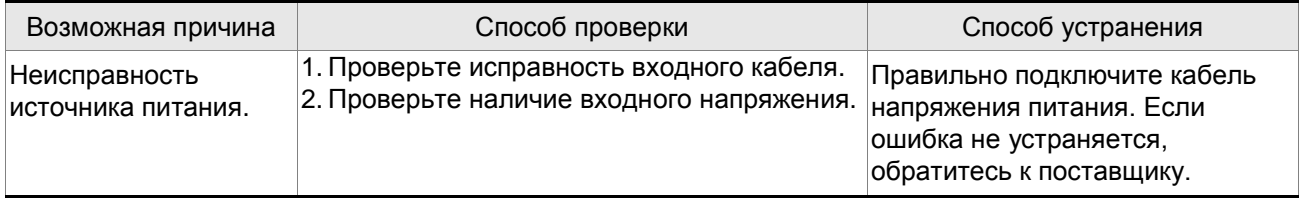

## **: Предупреждение о перегрузке**

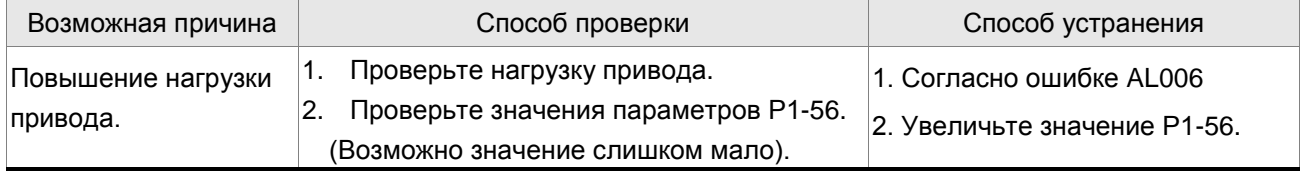

# **: Ошибка инициализации энкодера по магнитному полю двигателя**

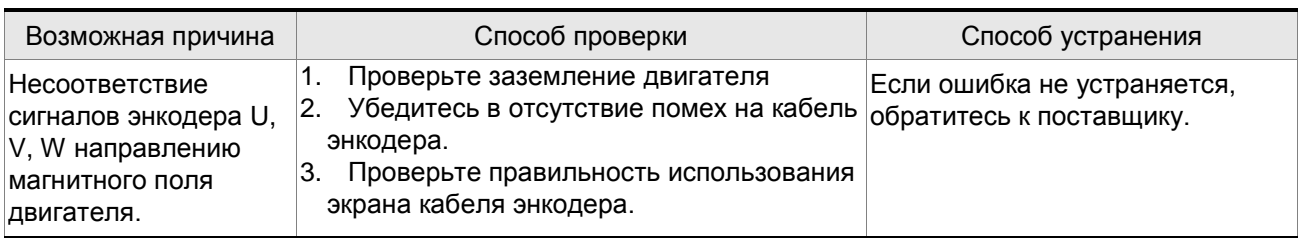

## **: Внутренняя ошибка энкодера**

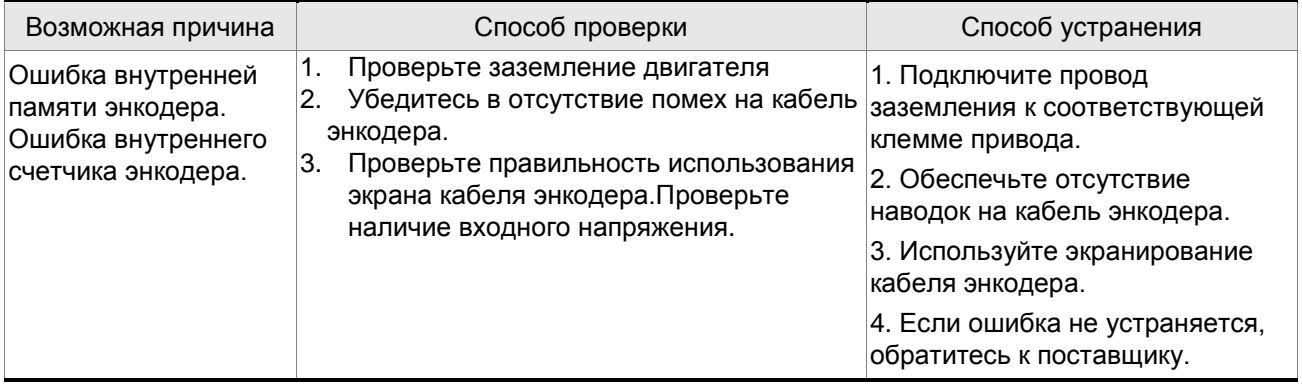

## **: Ошибка данных энкодера**

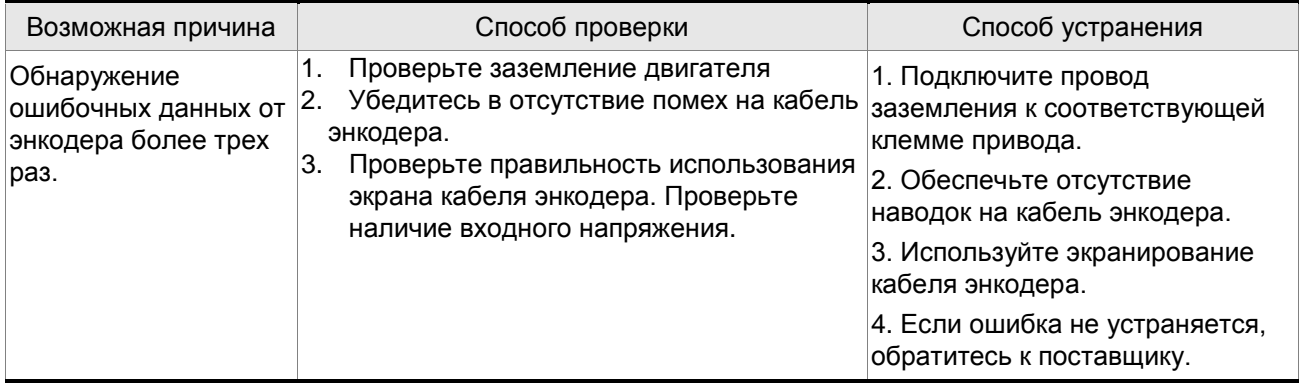

## **: Срабатывание защиты двигателя**

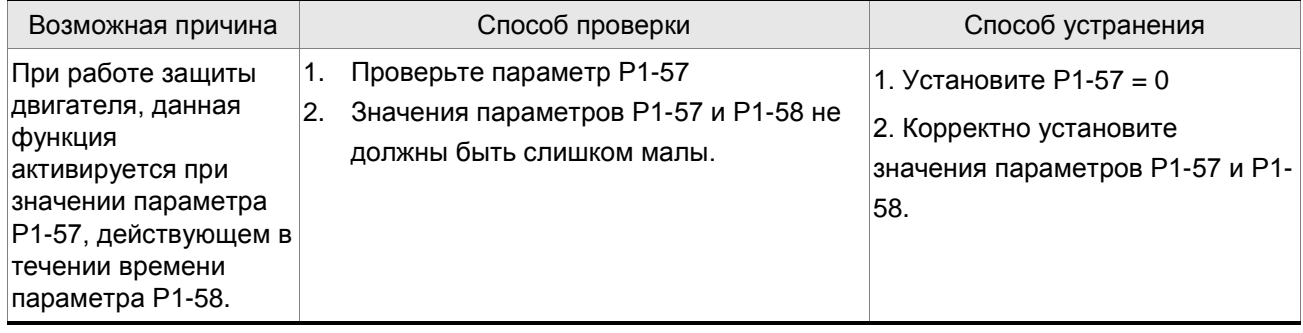

## **: Неправильное подключение клемм U, V, W**

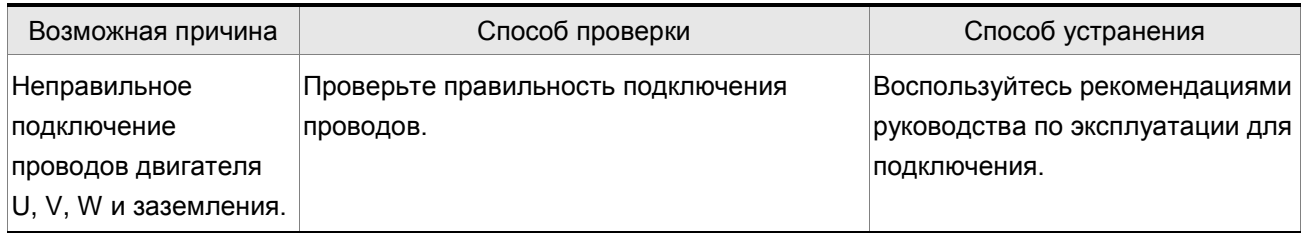

## **: Обновление программного обеспечение процессора DSP**

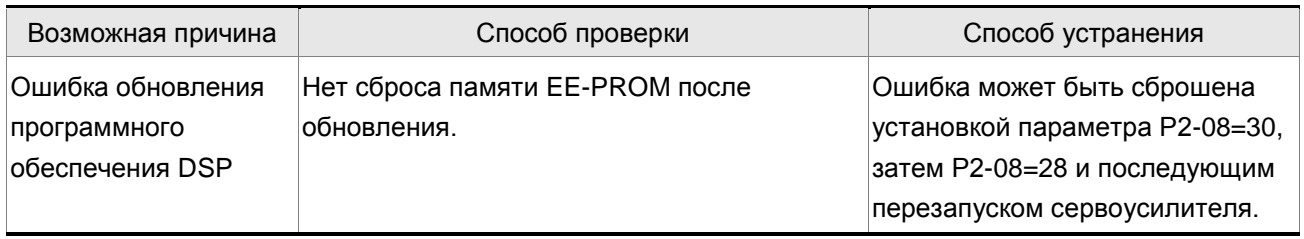

## **10.3 Сброс ошибок**

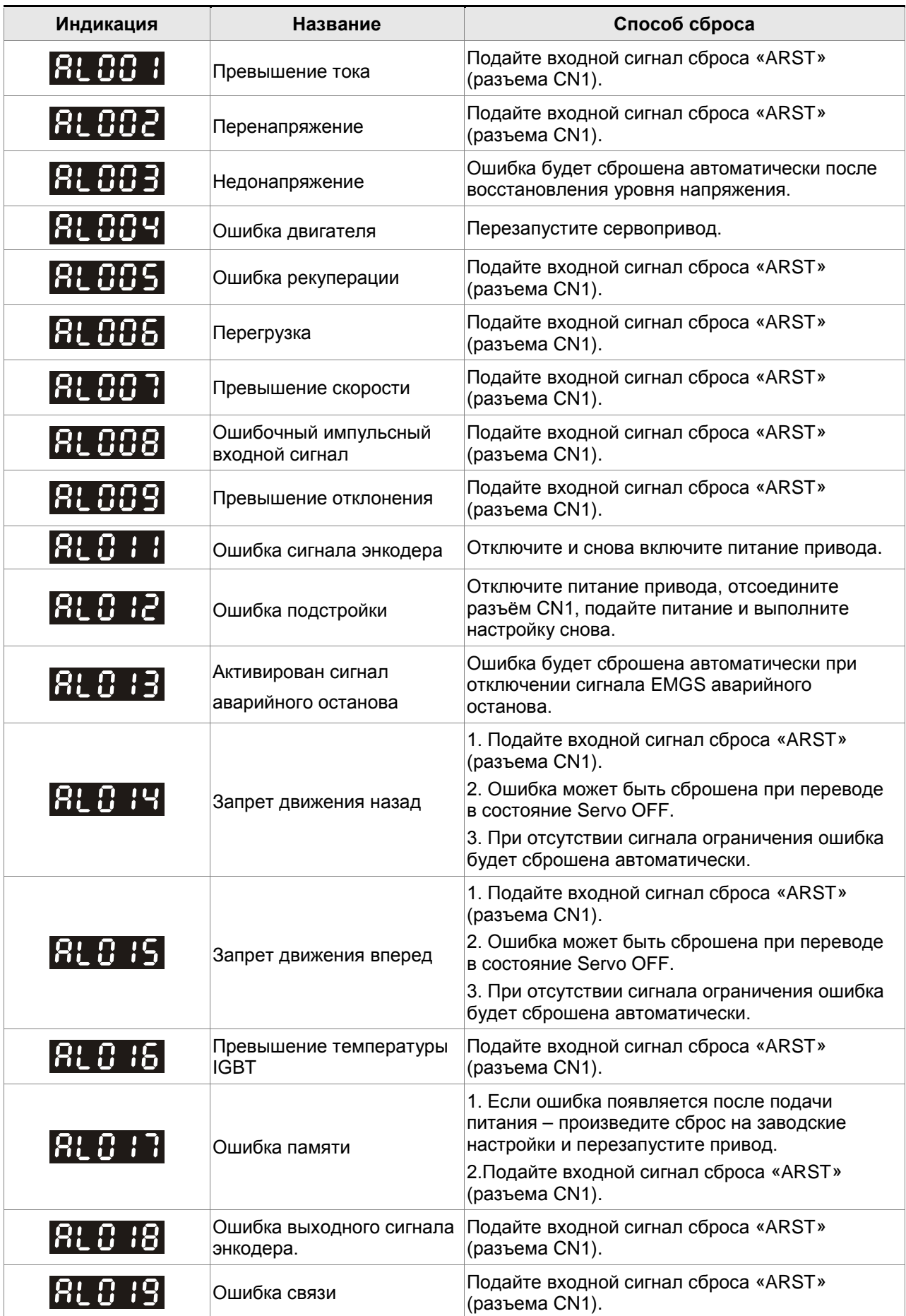

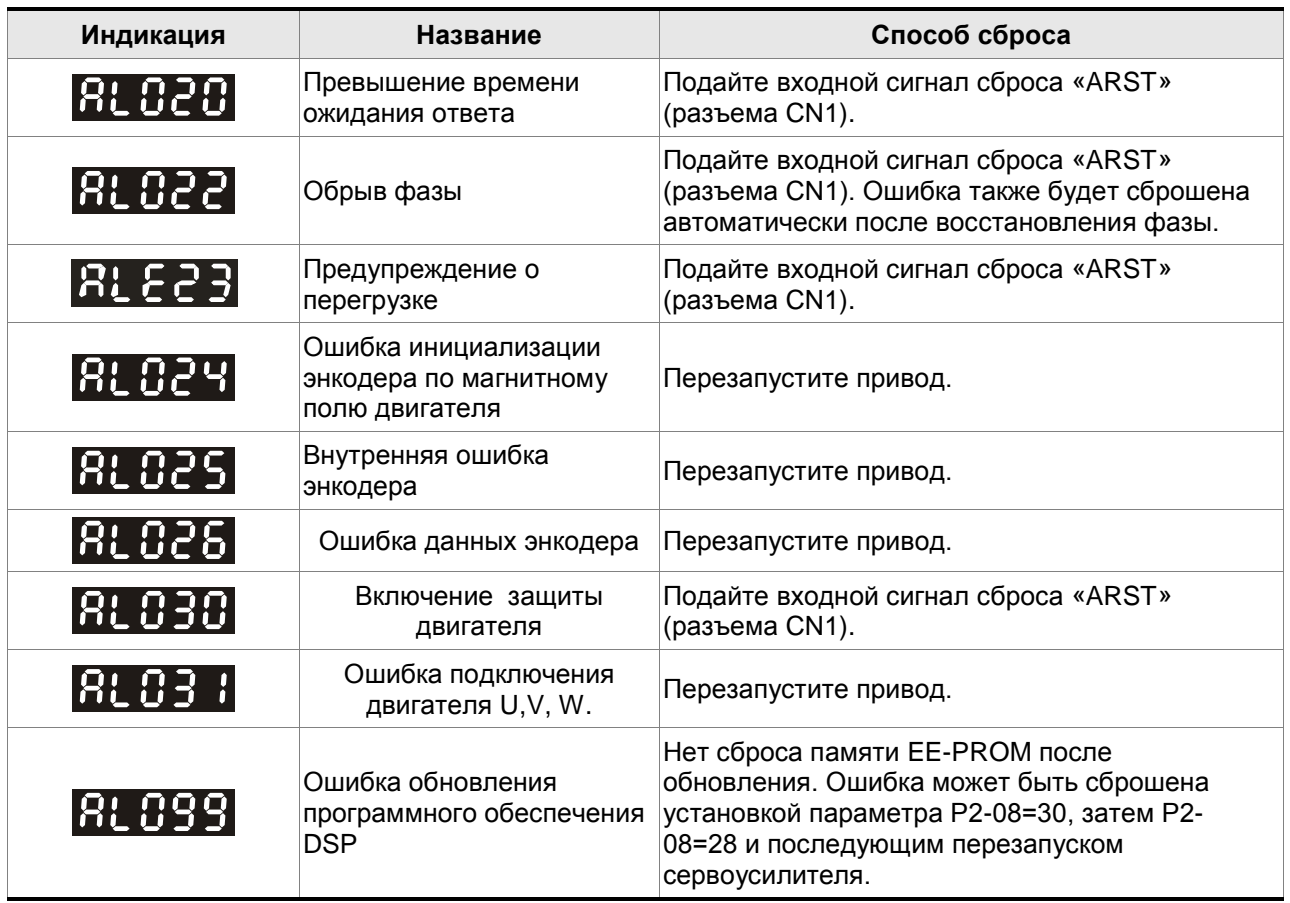

## **11.1 Спецификация сервопреобразователей (ASDA-B2)**

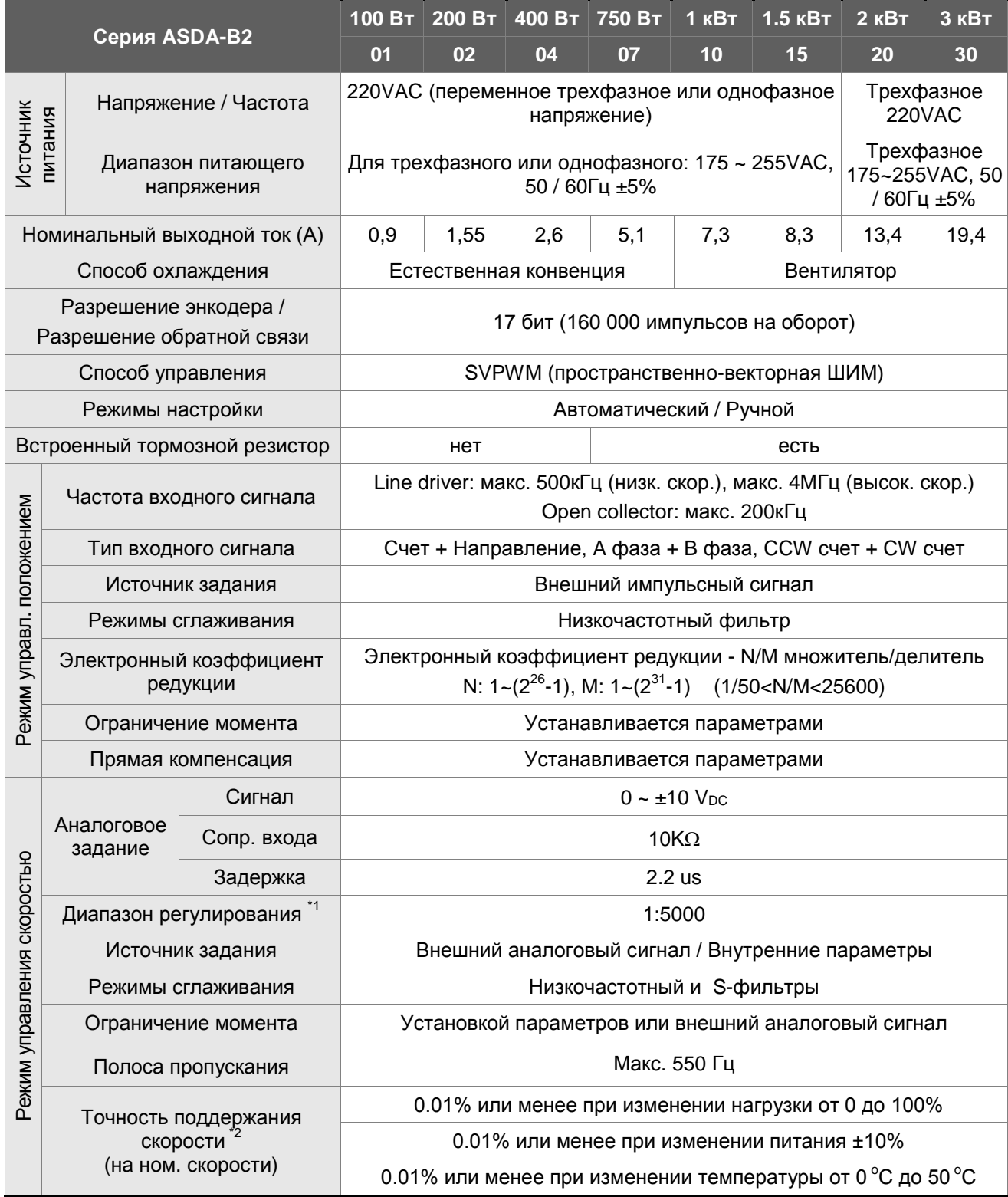

### *Глава 11. Спецификации*

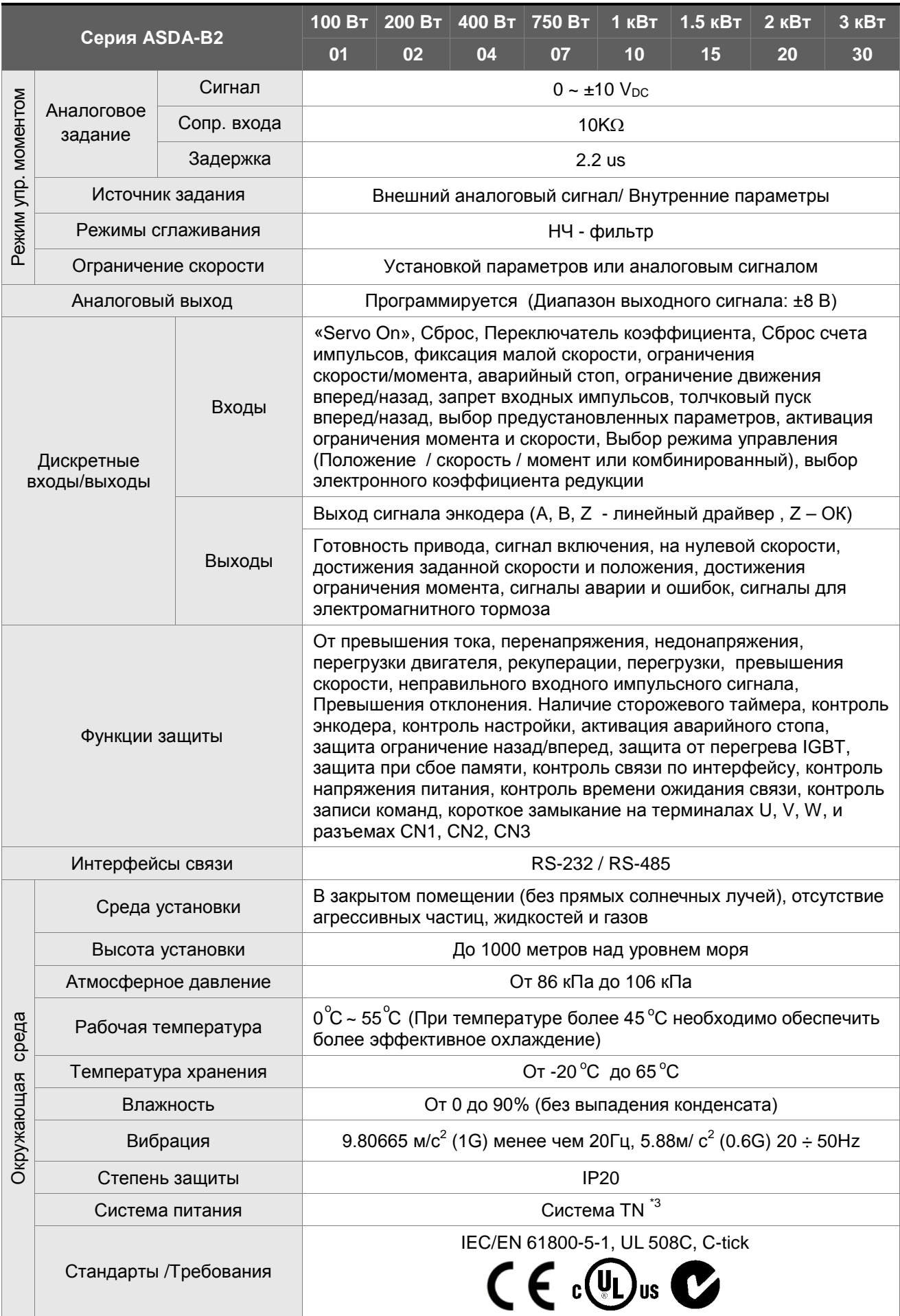

Примечания:

\*1 При полной нагрузке диапазон регулирования скорости определяется от минимальной скорости (при которой двигатель не будет останавливаться).

\*2 При номинальной скорости точность определяется так: (Скорость без нагрузки – скорость с нагрузкой) /номинальная скорость.

\*3 TN – система : система, в которой нейтраль источника питания глухо заземлена, а открытые проводящие части электроустановки присоединены к глухозаземленной нейтрали источника посредством нулевых защитных проводников.

### **11.2 Спецификация серводвигателей (серия ECMA)**

### **Низкоинерционные модели двигателей**

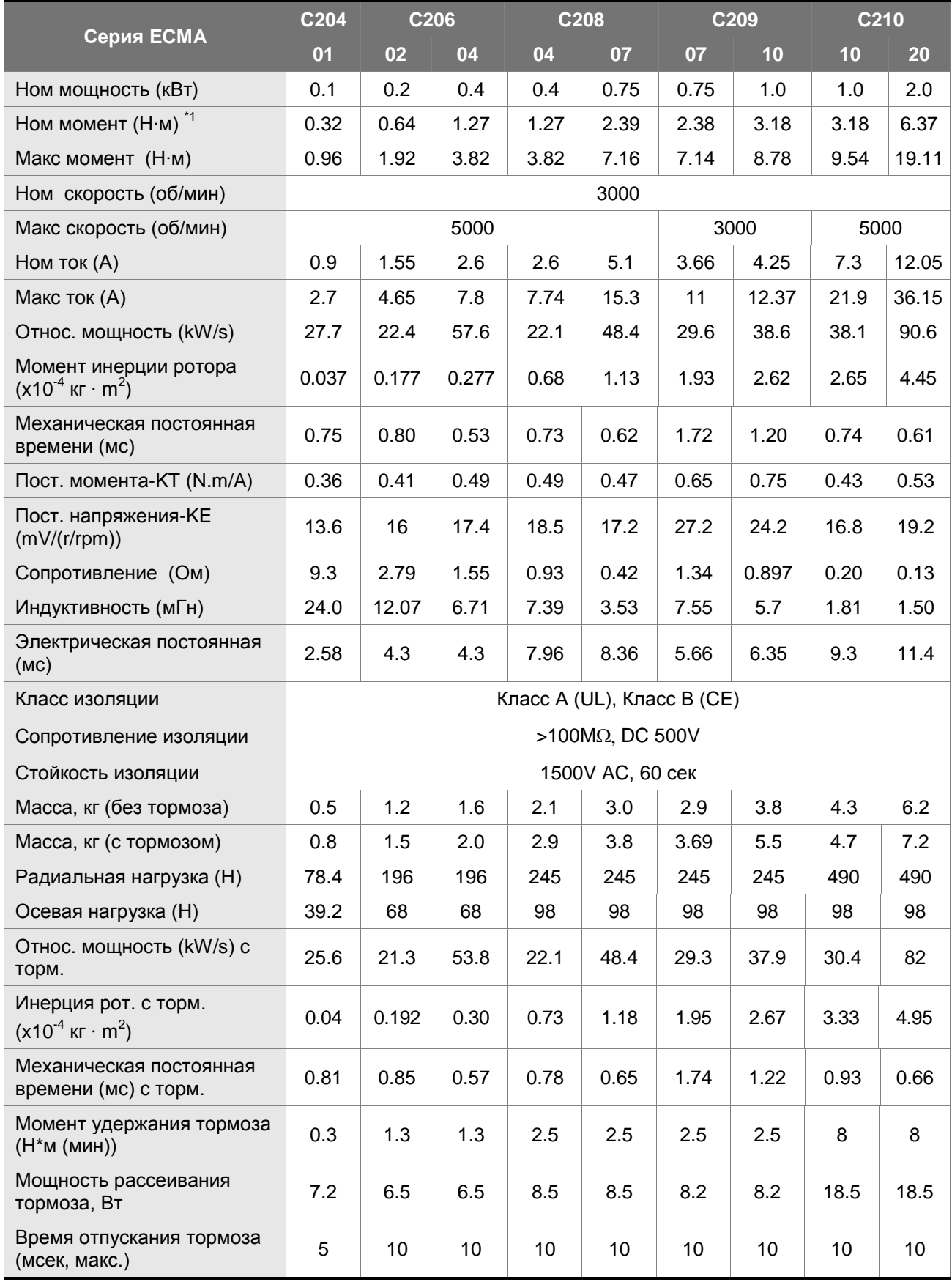

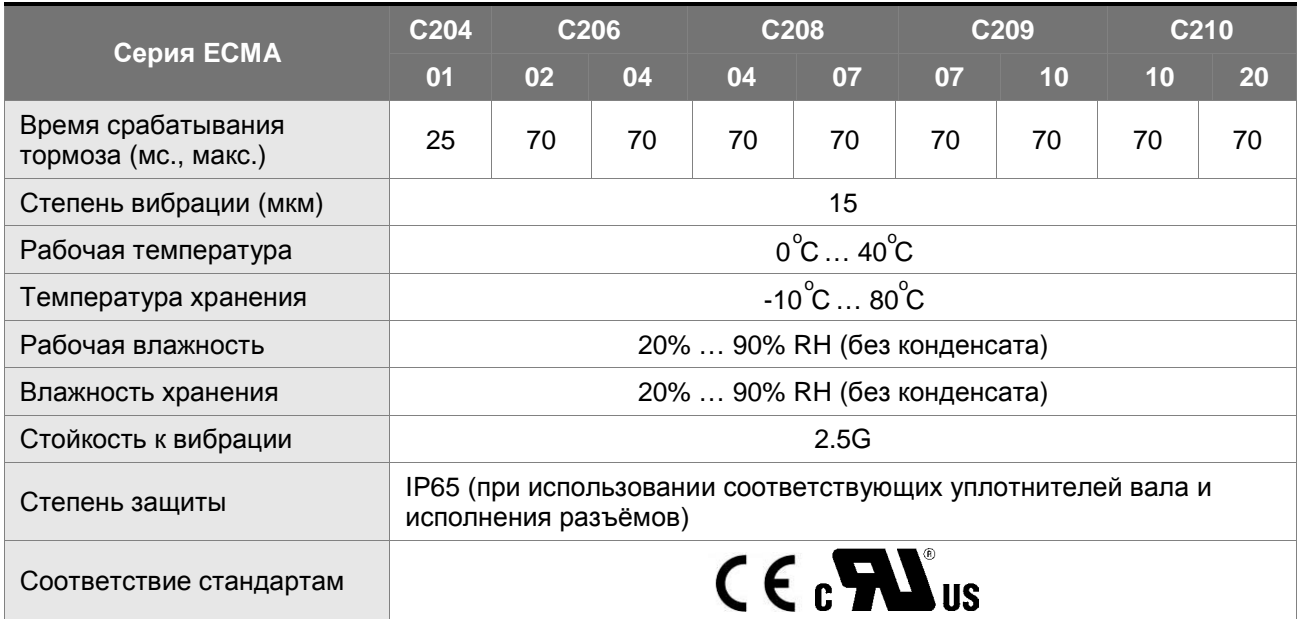

Примечания:

\*1 Значение номинального момента в продолжительном режиме работы при температуре окружающей среды 0°С ... 40°С при закреплении на металлическом основании следующих размеров:

ECMA-\_\_04 / 06 / 08 : 250мм x 250мм x 6мм

ECMA-\_\_10 : 300мм x 300мм x 12мм

ECMA-\_\_13 : 400мм x 400мм x 20мм

ECMA-\_\_18 : 550мм x 550мм x 30мм.

\*2 Характеристики двигателей с магнитным энкодером совпадаю с соответствующими моделями с оптическим энкодером.

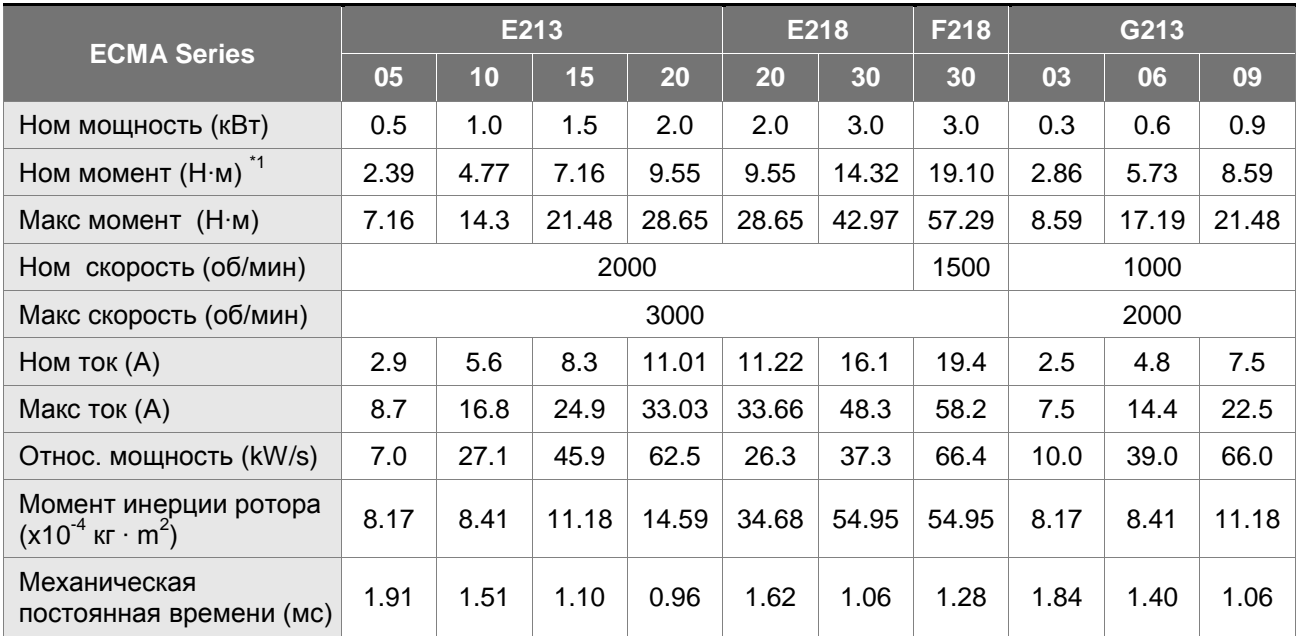

### **Средне- / высоко- инерционные модели двигателей**

### *Глава 11. Спецификации*

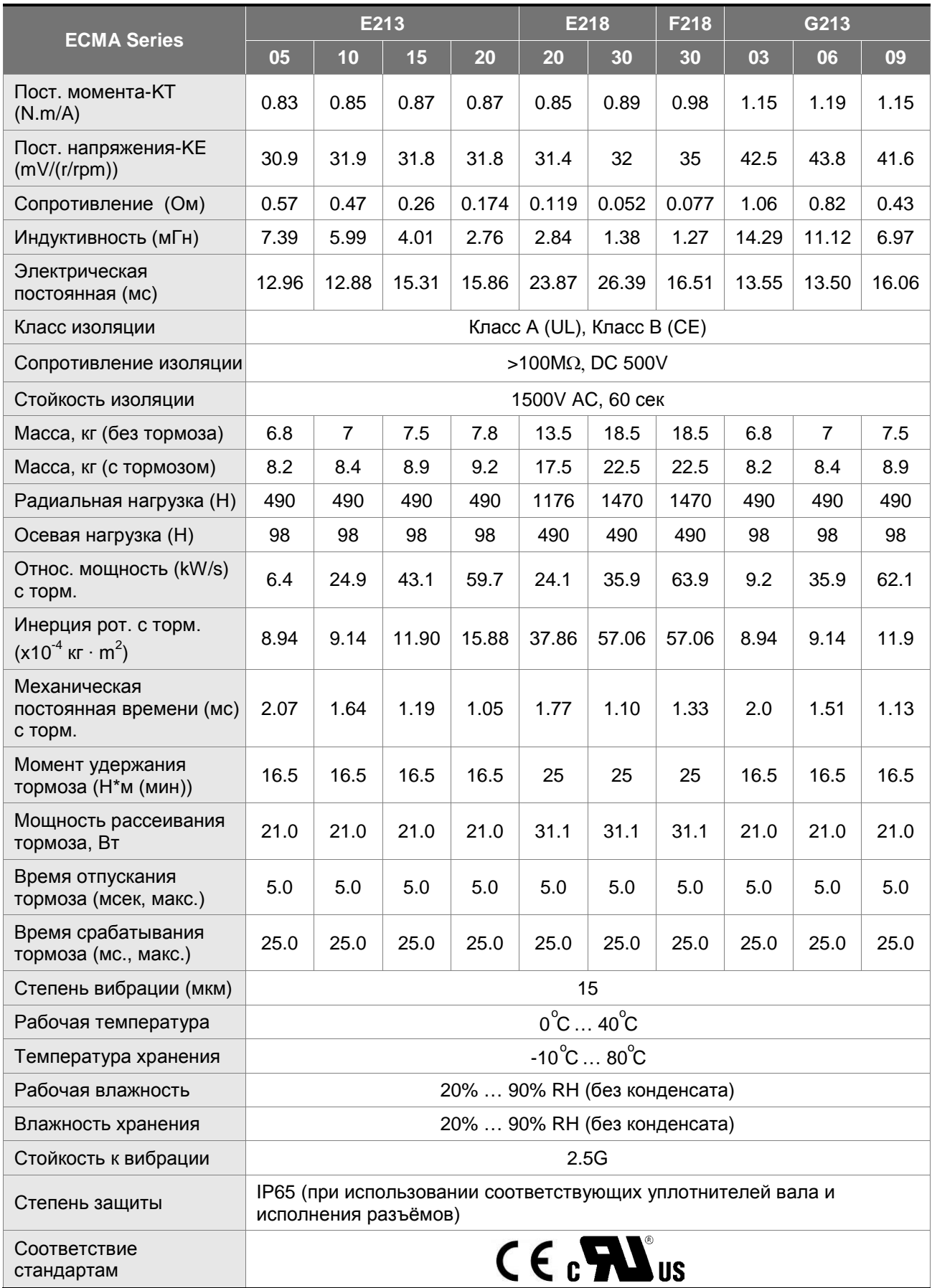

#### Примечания:

\*1 Значение номинального момента в продолжительном режиме работы при температуре окружающей среды 0°С ... 40°С при закреплении на металлическом основании следующих размеров:

ECMA-\_\_04 / 06 / 08 : 250мм x 250мм x 6мм

ECMA-\_\_10 : 300мм x 300мм x 12мм

ECMA-\_\_13 : 400мм x 400мм x 20мм

ECMA-\_\_18 : 550мм x 550мм x 30мм.

\*2 Характеристики двигателей с магнитным энкодером совпадаю с соответствующими моделями с оптическим энкодером.

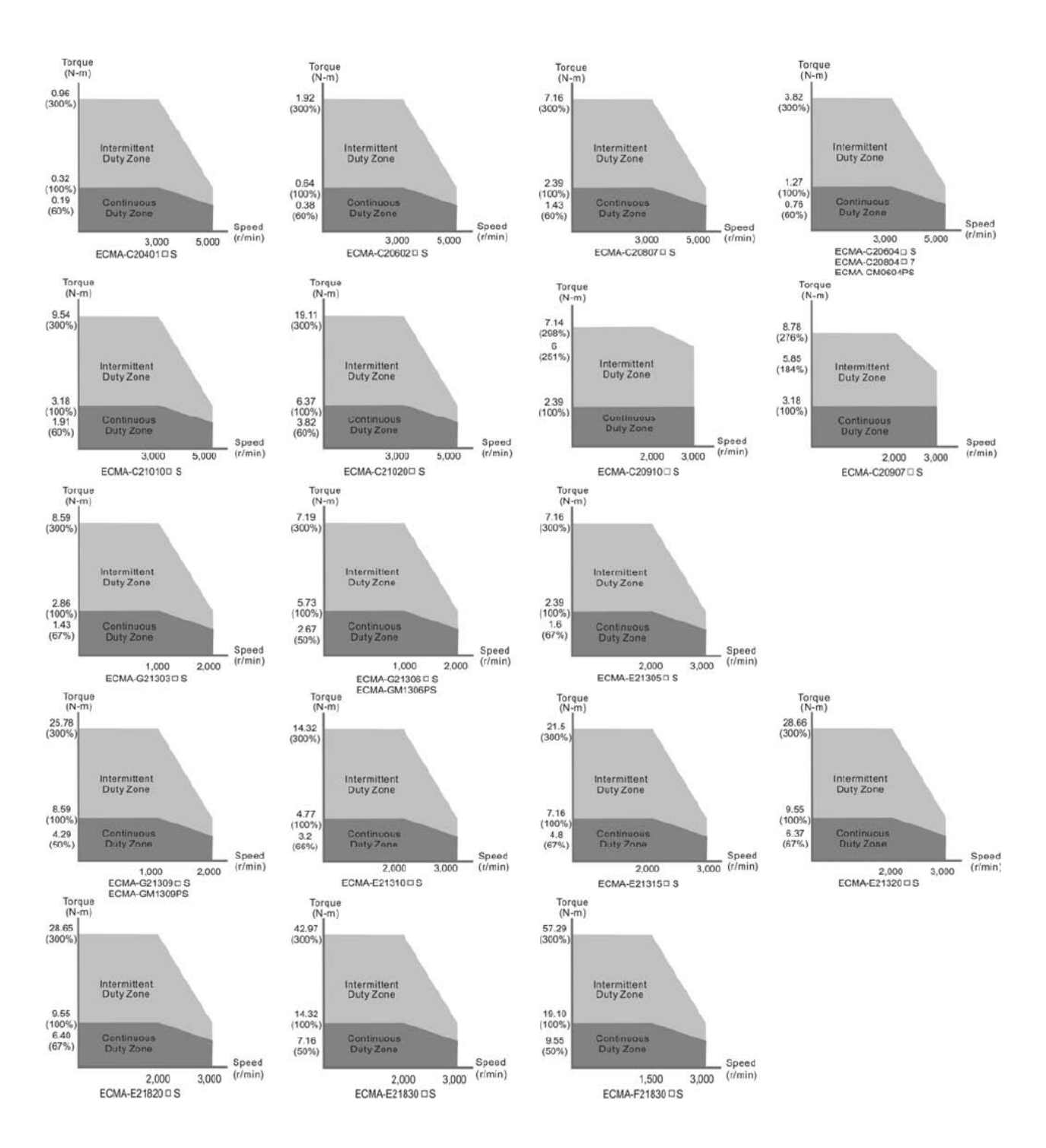

### **11.3 Механические характеристики серводвигателей (момент/скорость)**

### **11.4 Перегрузочная способность**

#### **Функции защиты от перегрузки**

Встроенная защита от перегрузки предназначена для защиты двигателя от перегрева.

#### **Возможные случаи перегрузки**

- 1. Двигатель работает несколько секунд с моментом превышающим 100 %.
- 2. Нагрузка на валу двигателя имеет высокий момент инерции, при этом время разгона и замедления установлено на малое значение.
- 3. Кабель двигателя или энкодера подключены некорректно.
- 4. Коэффициенты усиления установлены некорректно, возможные автоколебания.
- 5. Тормоз двигателя не был отключен вовремя.

#### **Время работы под нагрузкой**

#### **Низкоинерционные двигатели (ECMA-C2xxх)**

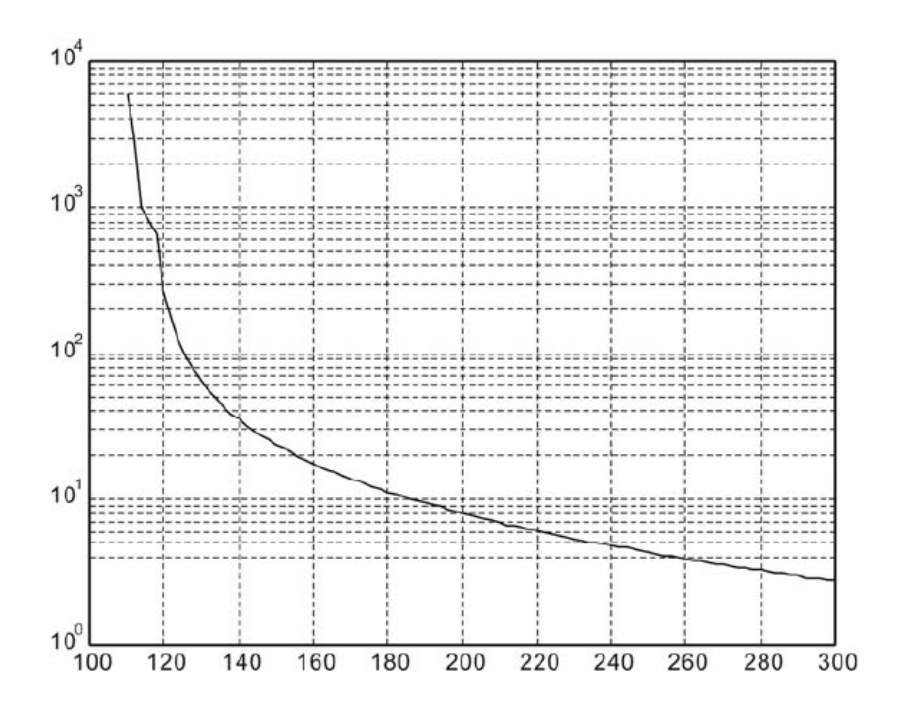

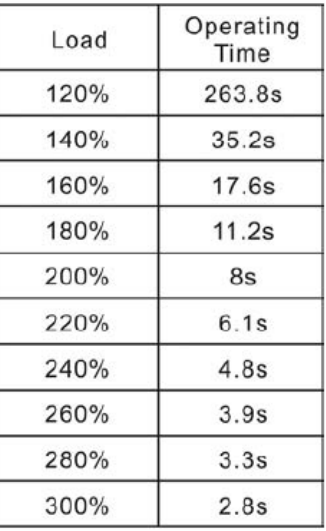

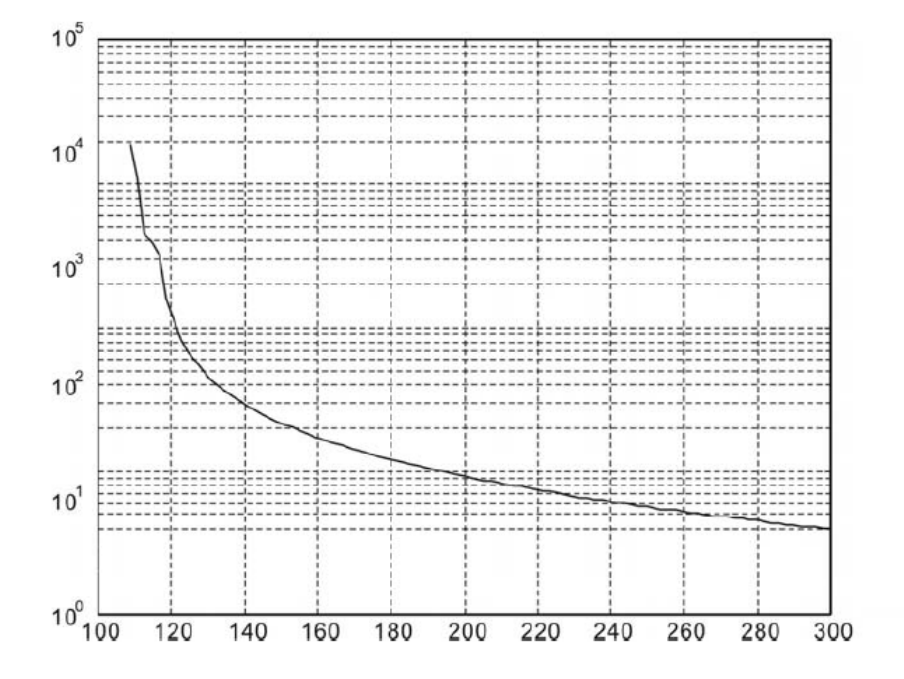

### **Средне- и высоко- инерционные двигатели (ECMA-Е2 и F2)**

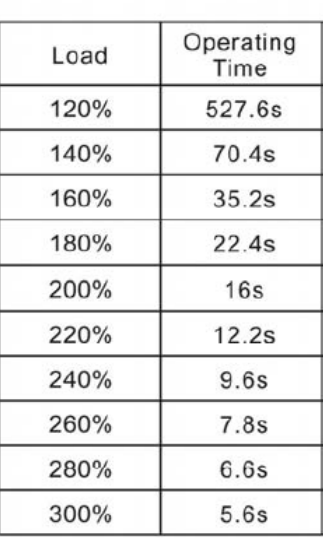

### **Высокоинерционные двигатели (ECMA-G2/GM)**

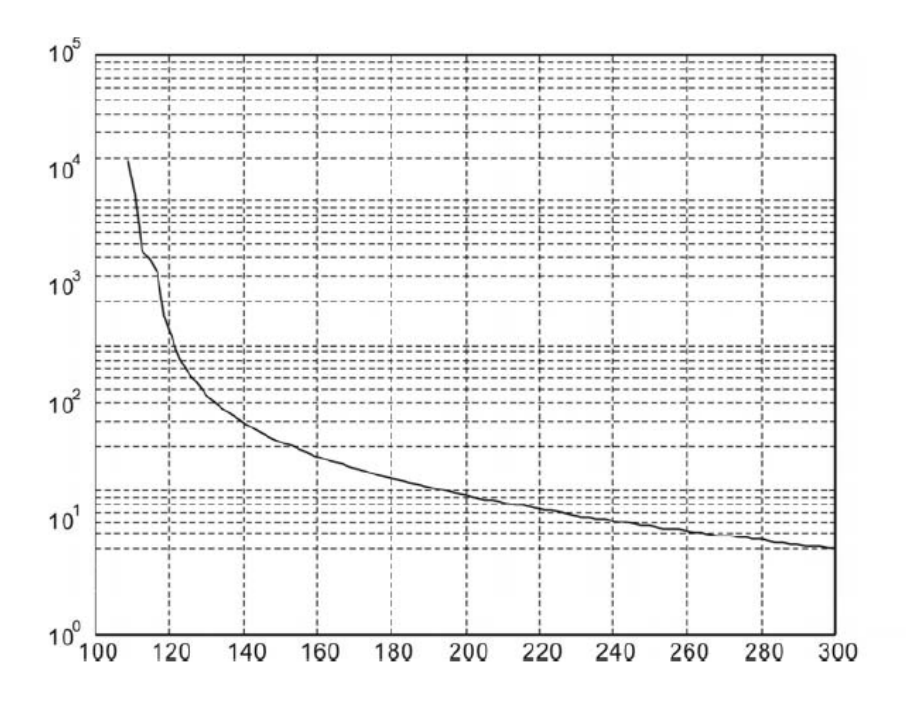

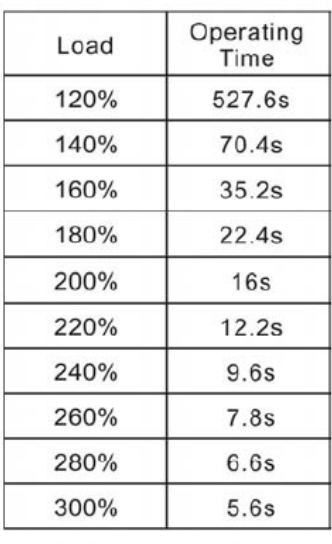

### **11.5 Размеры сервопреобразователей**

### **ASD-B2-0121; ASD-B2-0221; ASD-B2-0421 (100Вт ~ 400Вт)**

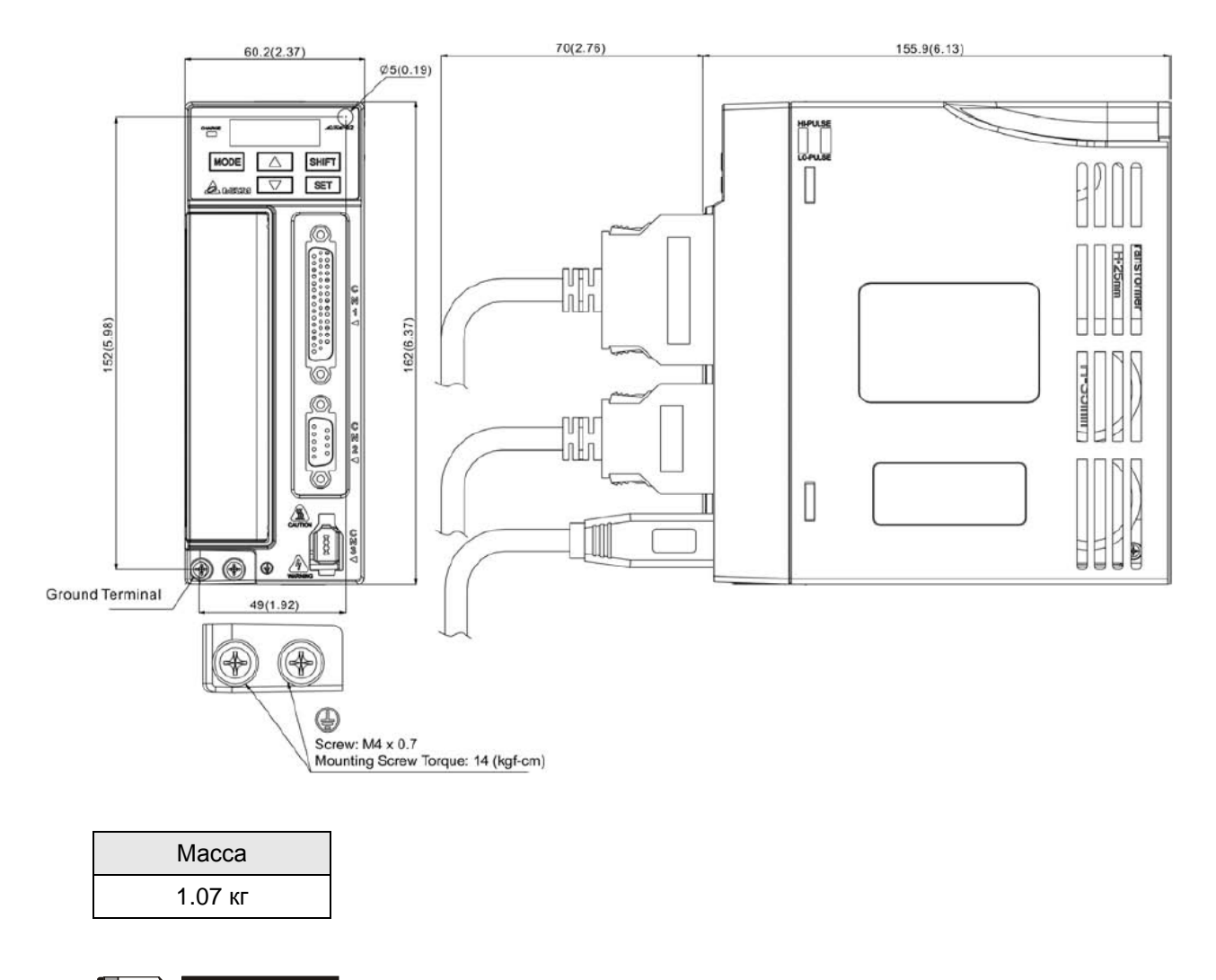

- 1) Размеры приведены в мм. Масса приведена в кг.
- 2) Фактические размеры приведены в метрической системе. Другая размерность приведена только для ознакомления.
- 3) Размеры и масса сервопривода могут быть изменены производителем без предварительного уведомления.

### **ASD-B2-0721 (750Вт)**

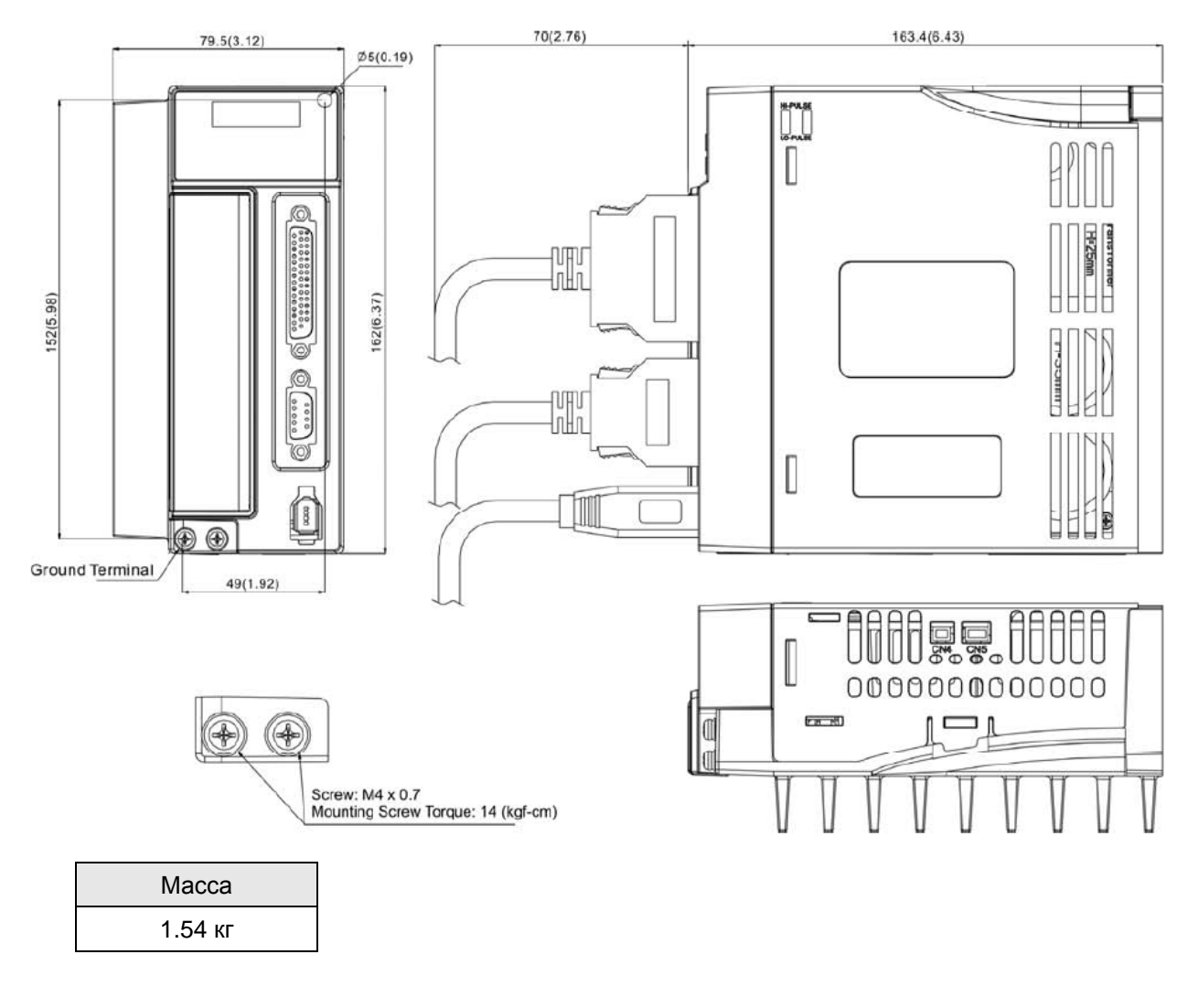

- 1) Размеры приведены в мм. Масса приведена в кг.
- 2) Фактические размеры приведены в метрической системе. Другая размерность приведена только для ознакомления.
- 3) Размеры и масса сервопривода могут быть изменены производителем без предварительного уведомления.

### **ASD-B2-1021; ASD-B2-1521 (1кВт ~ 1.5кВт)**

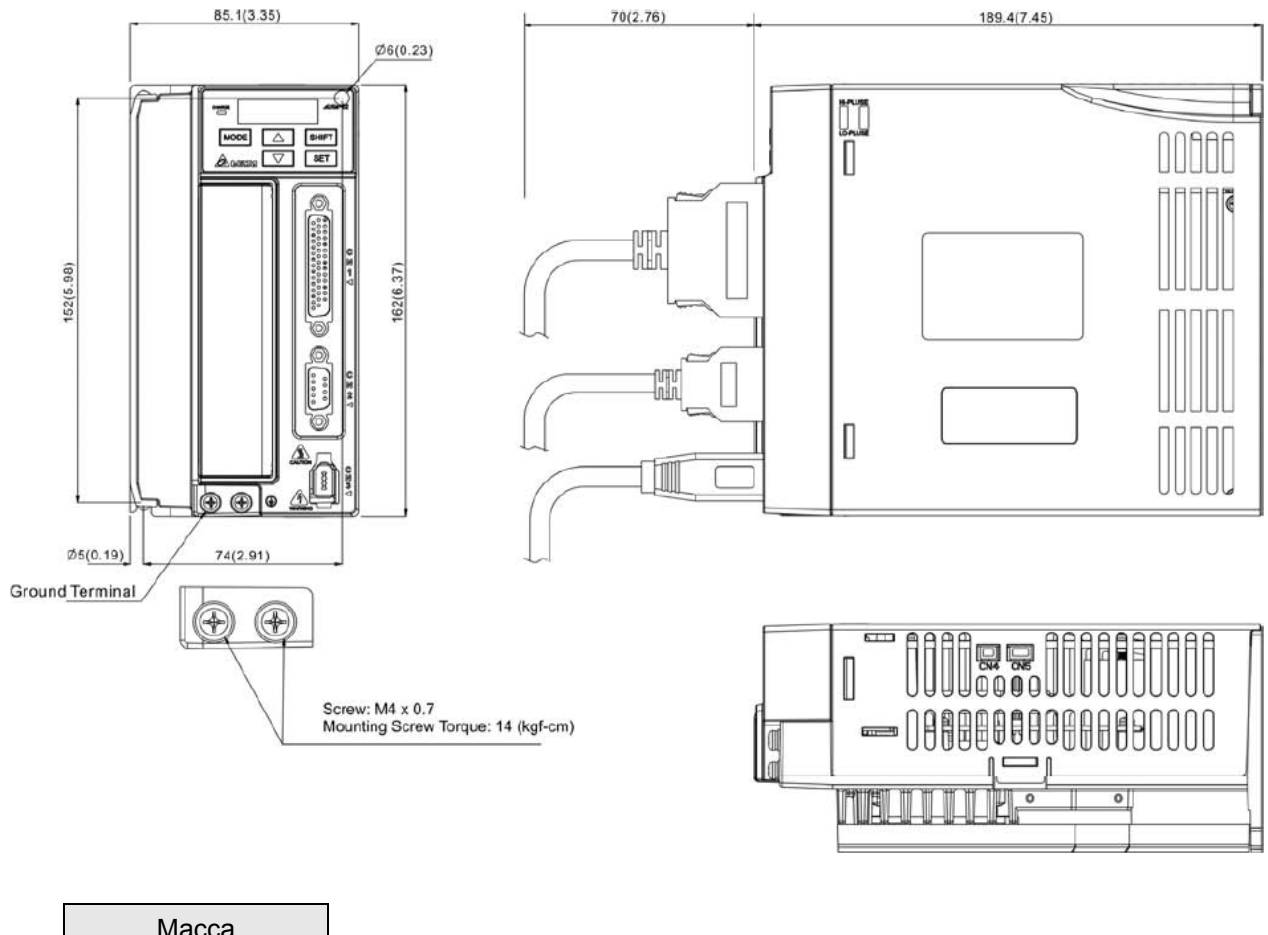

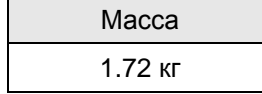

- 1) Размеры приведены в мм. Масса приведена в кг.
- 2) Фактические размеры приведены в метрической системе. Другая размерность приведена только для ознакомления.
- 3) Размеры и масса сервопривода могут быть изменены производителем без предварительного уведомления.

### **ASD-B2-2023; ASD-B2-3023 (2кВт ~ 3кВт)**

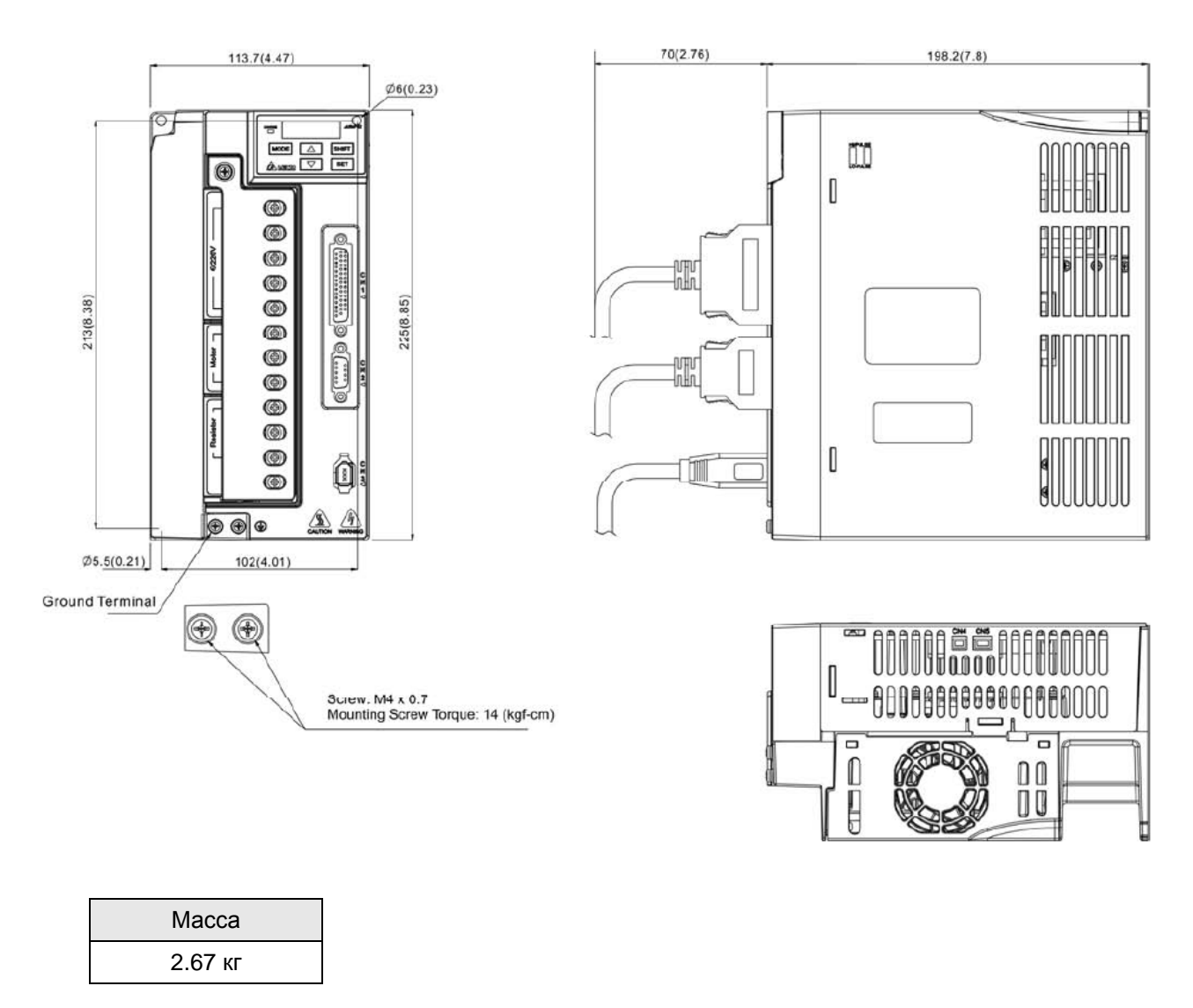

- 4) Размеры приведены в мм. Масса приведена в кг.
- 5) Фактические размеры приведены в метрической системе. Другая размерность приведена только для ознакомления.
- 6) Размеры и масса сервопривода могут быть изменены производителем без предварительного уведомления.

### **11.6 Размеры серводвигателей (ECMA)**

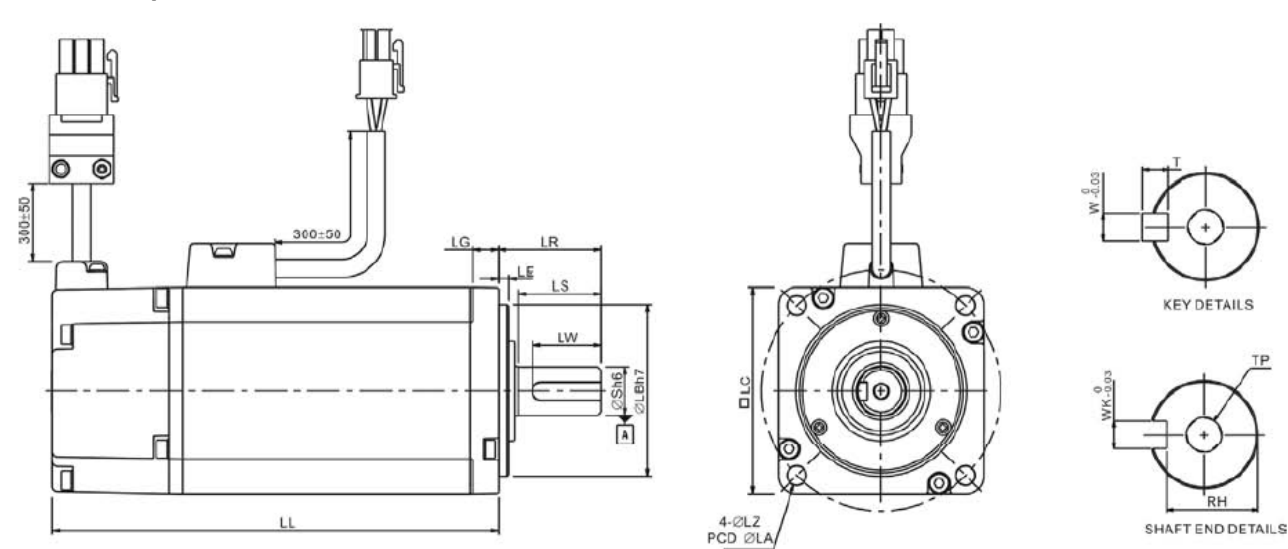

#### **Модели с фланцем 86 мм и меньше**

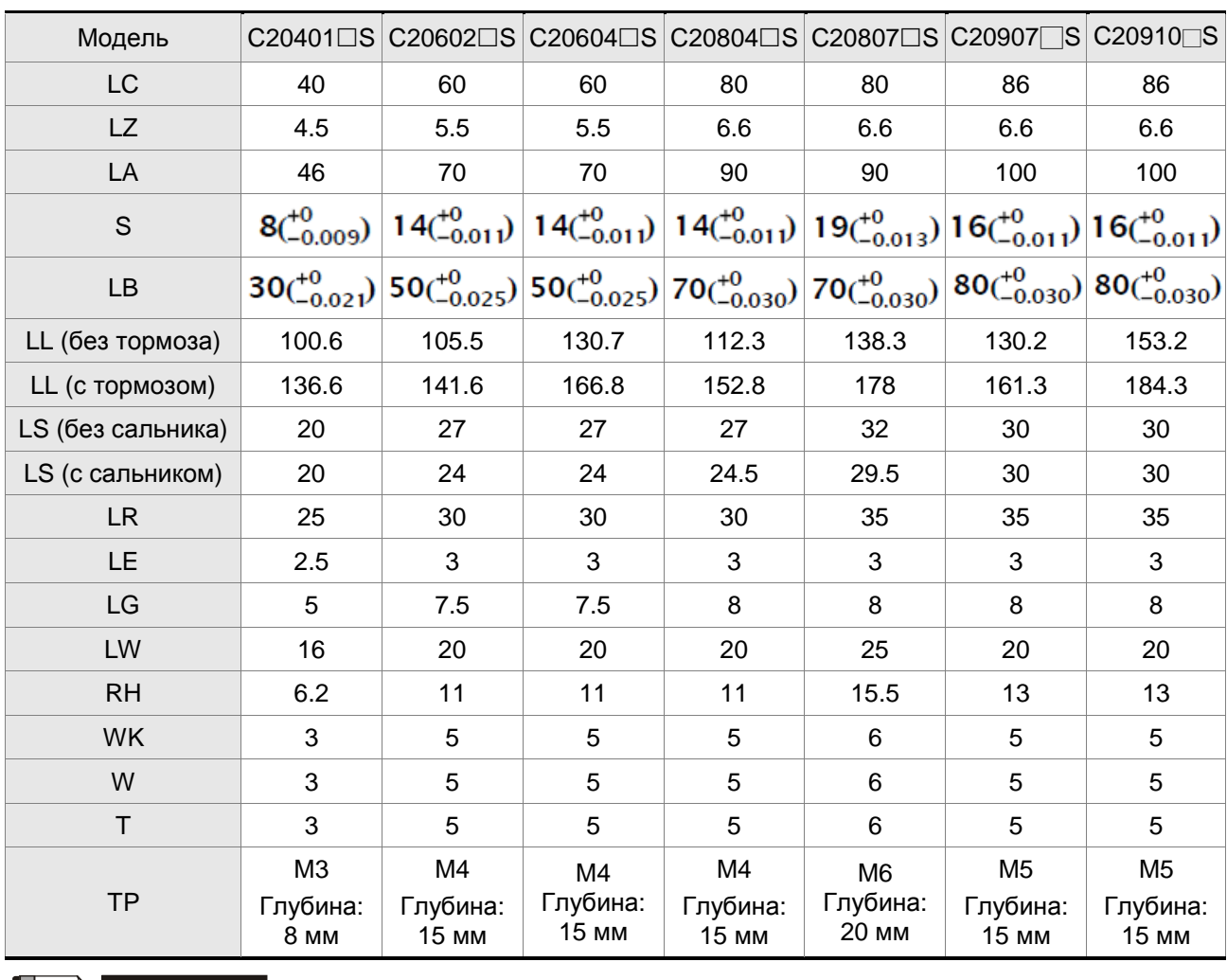

#### **ПРИМЕЧАНИЕ** П

1) Размеры приведены в мм. Масса приведена в кг.

2) Размеры и масса серводвигателя могут быть изменены без предварительного уведомления.

### *Глава 11. Спецификации*

- 3) В наименовании двигателя знаком обозначена опция конфигурации двигателя. (Подробнее в разделе 1.2)
- 4) Фактические размеры приведены в метрической системе. Другая размерность приведена только для ознакомления.

#### **Модели с фланцем 100 … 130 мм**

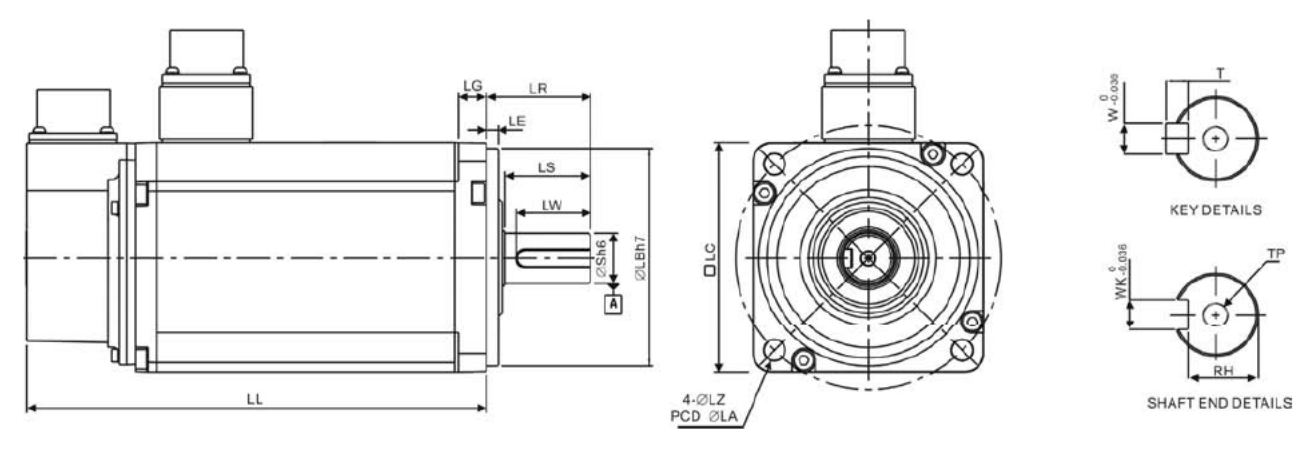

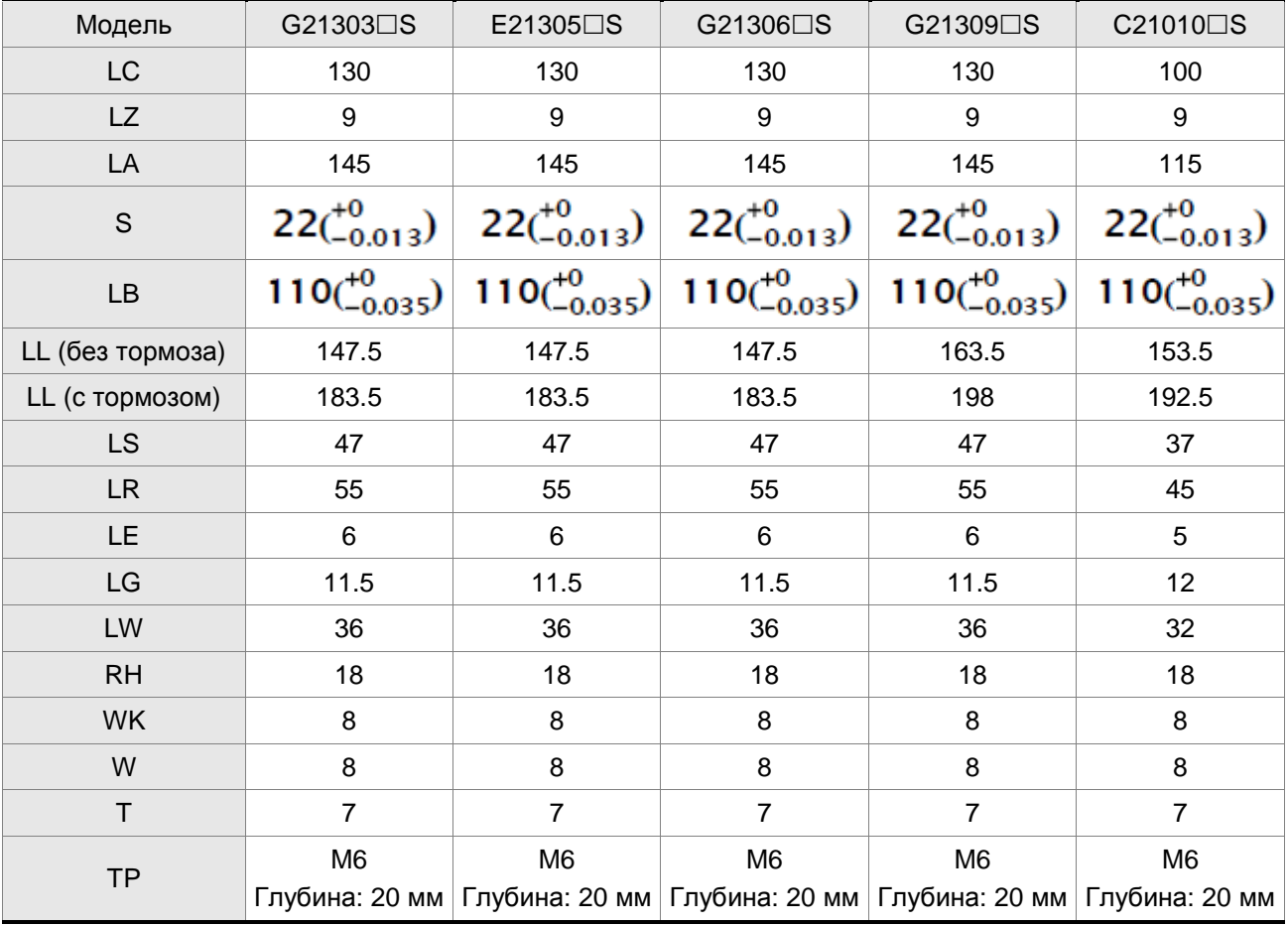

- 1) Размеры приведены в мм. Масса приведена в кг.
- 2) Размеры и масса серводвигателя могут быть изменены без предварительного уведомления.
- 3) В наименовании двигателя знаком обозначена опция конфигурации двигателя. (Подробнее в разделе 1.2)
- 4) Фактические размеры приведены в метрической системе. Другая размерность приведена только для ознакомления.

### **Модели с фланцем 100 … 130 мм**

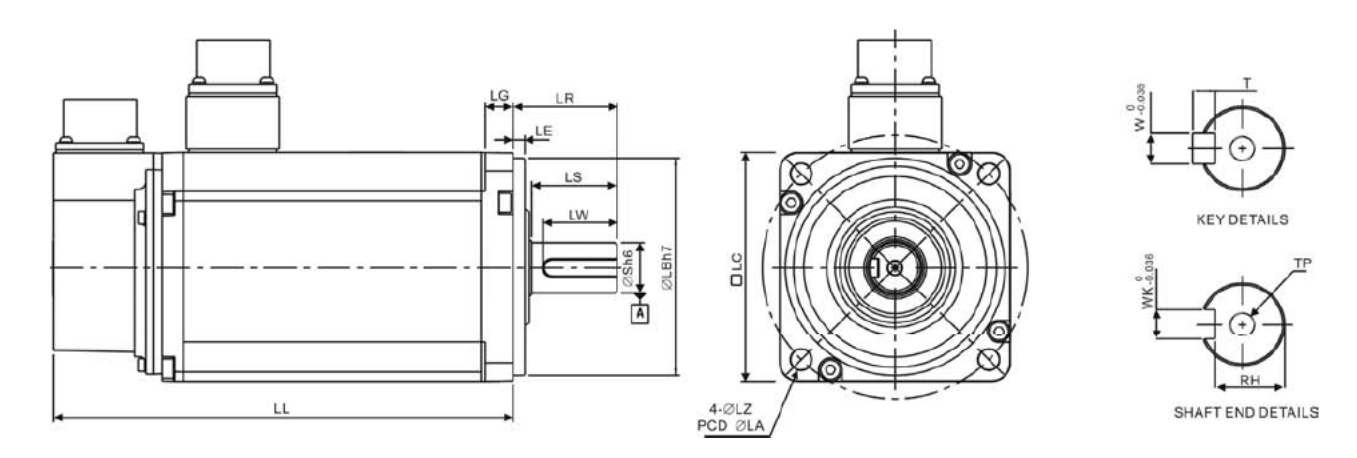

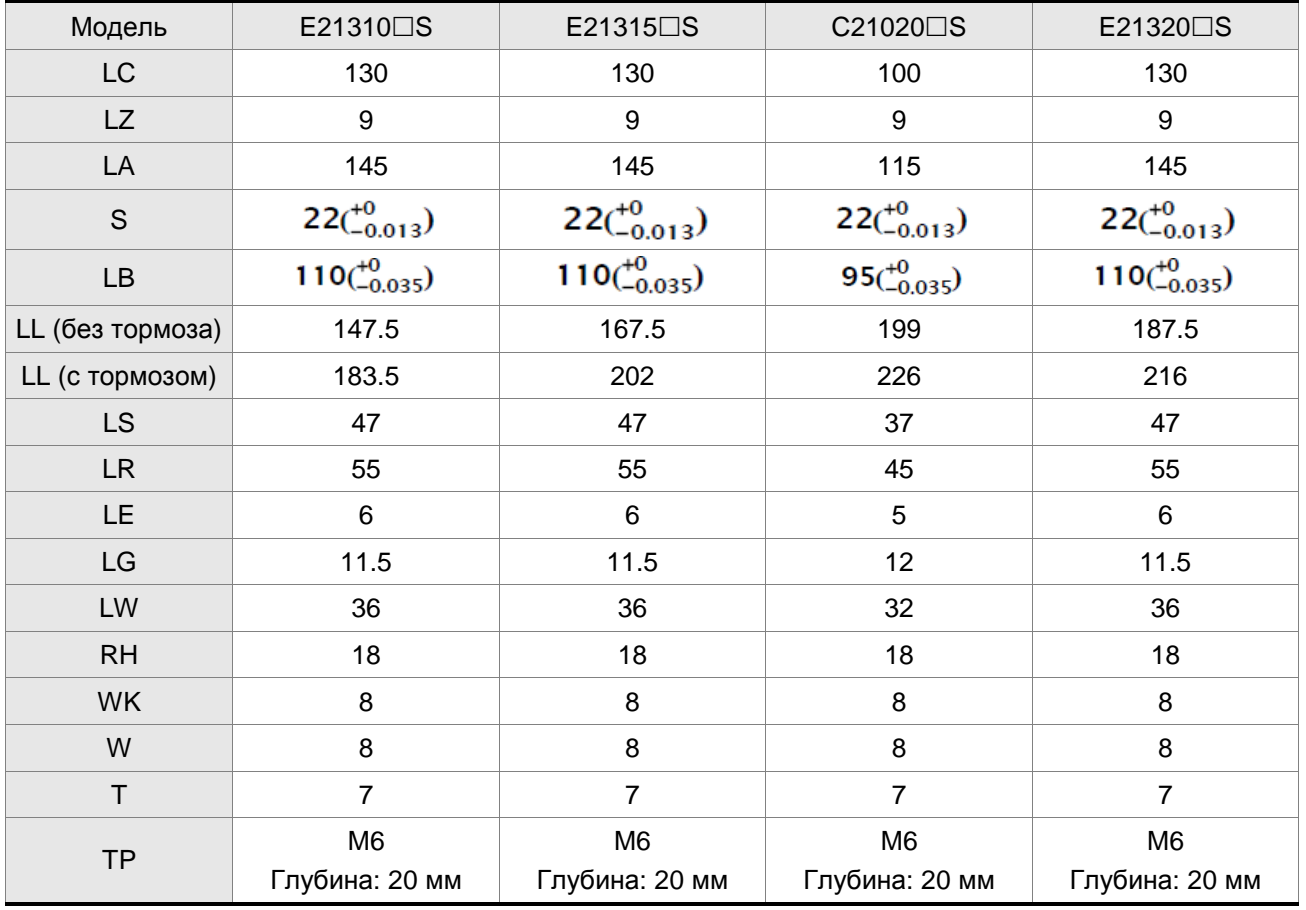

- 1) Размеры приведены в мм. Масса приведена в кг.
- 2) Размеры и масса серводвигателя могут быть изменены без предварительного уведомления.
- 3) В наименовании двигателя знаком обозначена опция конфигурации двигателя. (Подробнее в разделе 1.2)
- 4) Фактические размеры приведены в метрической системе. Другая размерность приведена только для ознакомления.

#### **Модели с фланцем 180 мм**

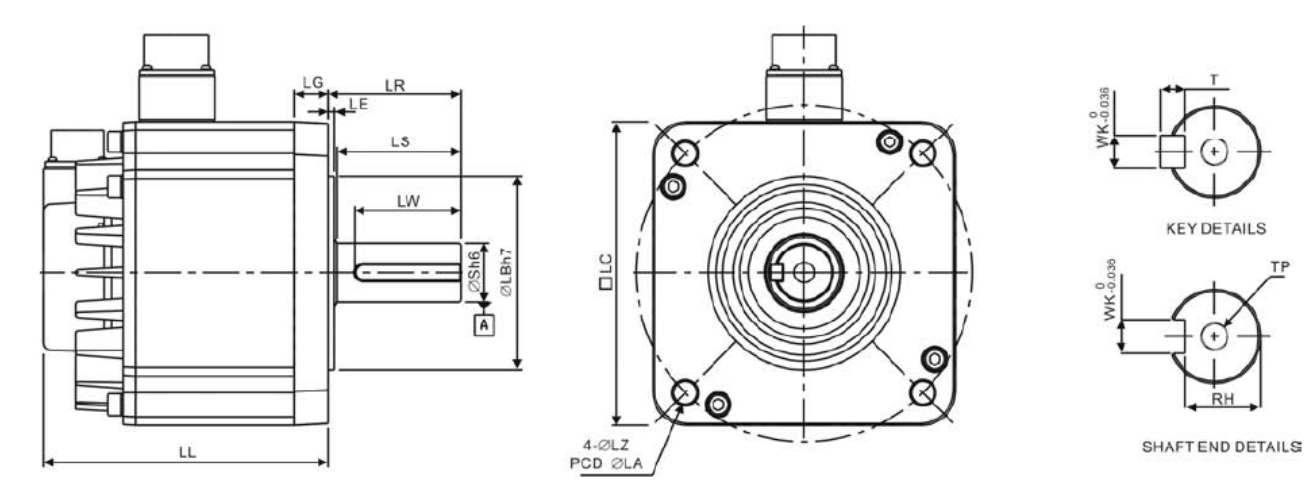

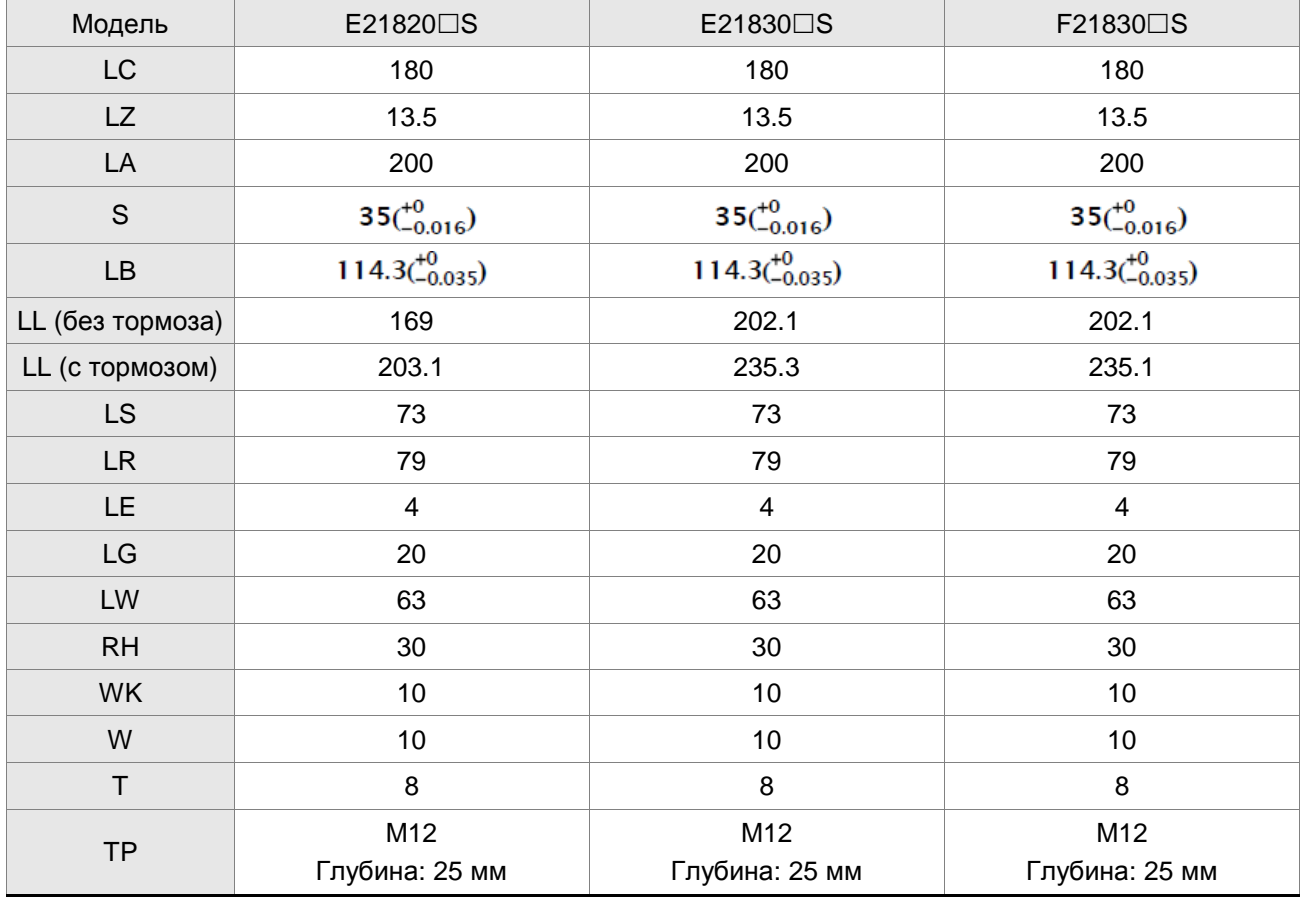

- 5) Размеры приведены в мм. Масса приведена в кг.
- 6) Размеры и масса серводвигателя могут быть изменены без предварительного уведомления.
- 7) В наименовании двигателя знаком  $\Box$  обозначена опция конфигурации двигателя. (Подробнее в разделе 1.2)

### *Глава 11. Спецификации*

8) Фактические размеры приведены в метрической системе. Другая размерность приведена только для ознакомления.

#### **Силовые разъёмы**

#### **Обозначение Delta: ASDBCAPW0000**

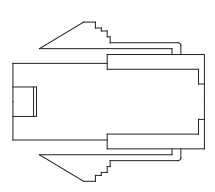

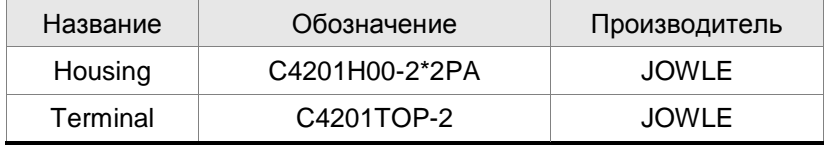

#### **Обозначение Delta: ASDBCAPW0100**

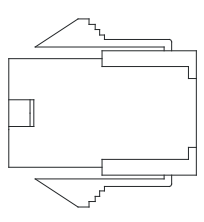

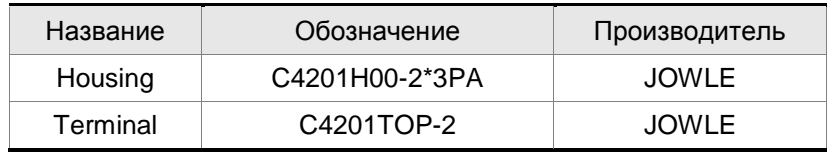

### **Обозначение Delta: ASD-CAPW1000**

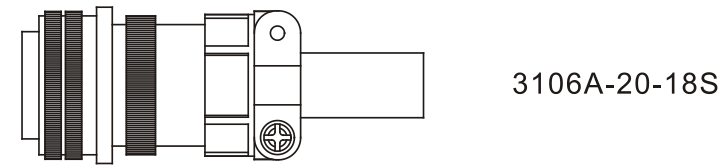

### **Обозначение Delta: ASD-CAPW2000**

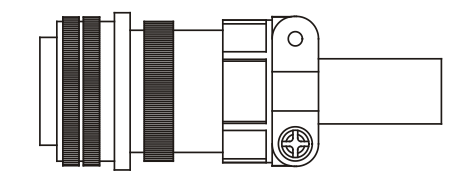

3106A-24-11S

### **Силовые кабели**

### **Обозначение Delta: ASDCAPW0203, ASDCAPW0205**

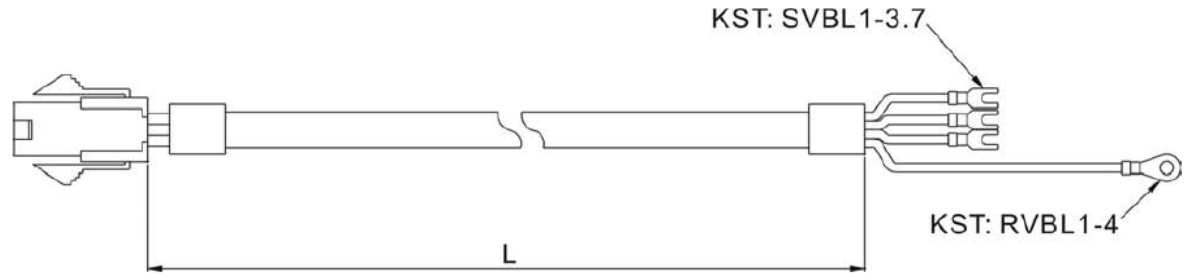

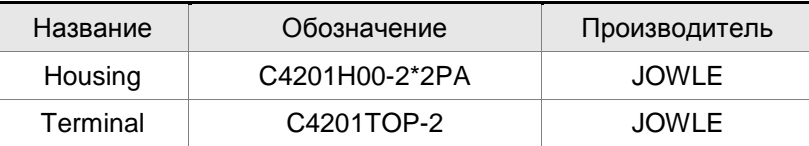

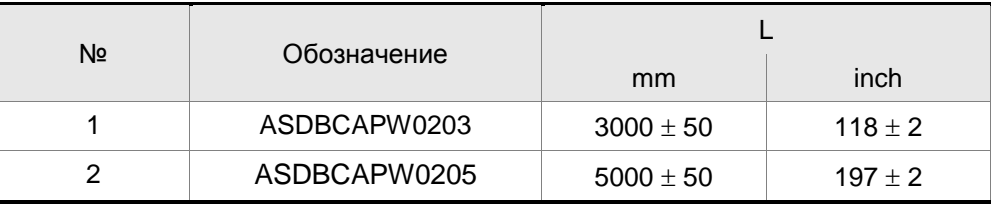

### **Обозначение Delta: ASDCAPW0303, ASDCAPW0305**

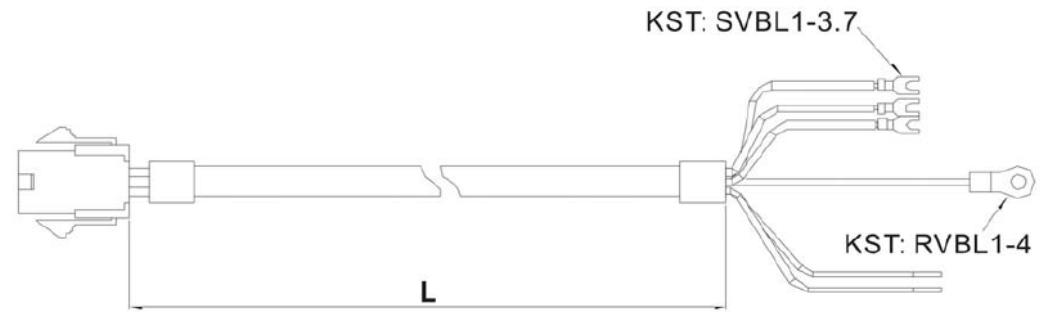

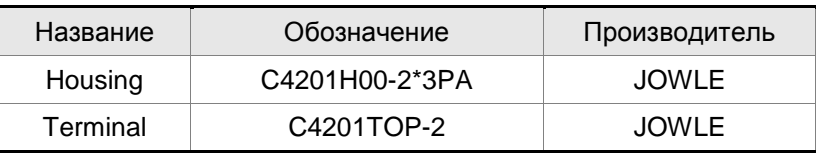

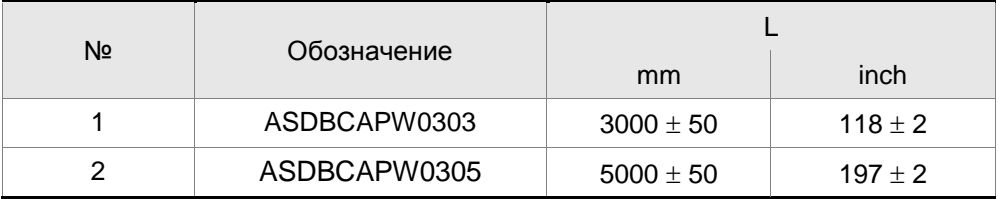

### **Обозначение Delta: ASD-CAPW1203, ASD-CAPW1205**

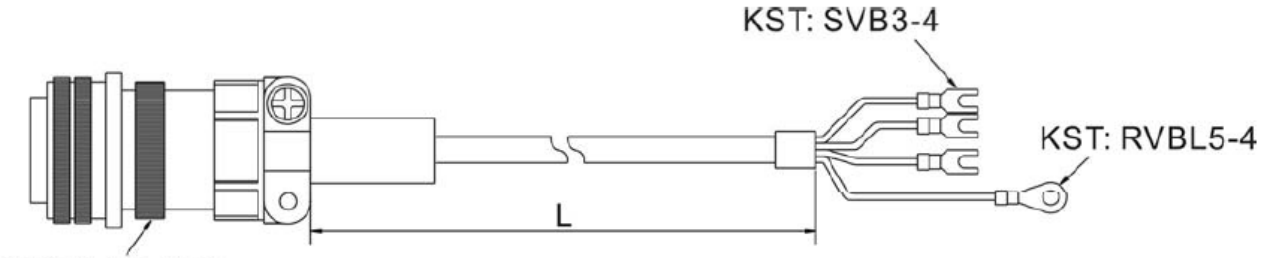

3106A-20-18S

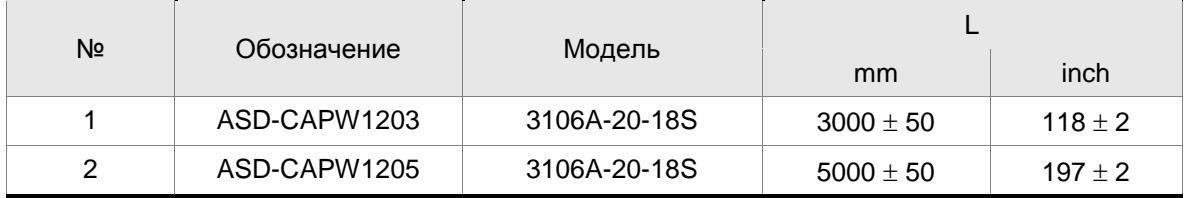

### **Обозначение Delta: ASD-CAPW1303, ASD-CAPW1305**

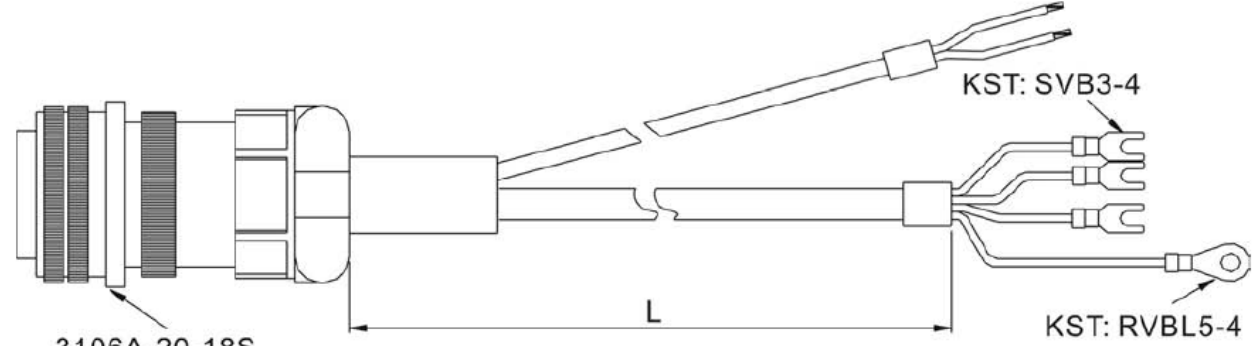

3106A-20-18S

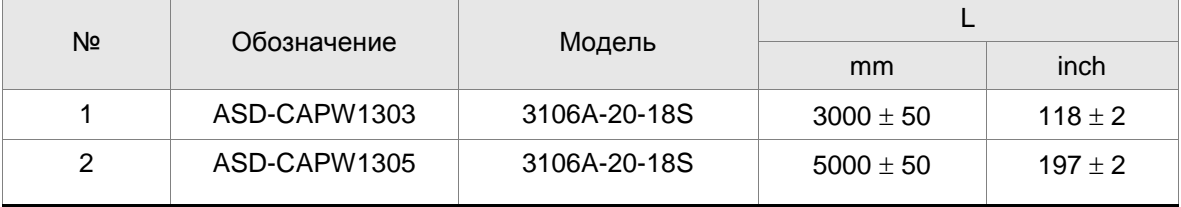

### **Обозначение Delta: ASD-CAPW2203, ASD-CAPW2205**

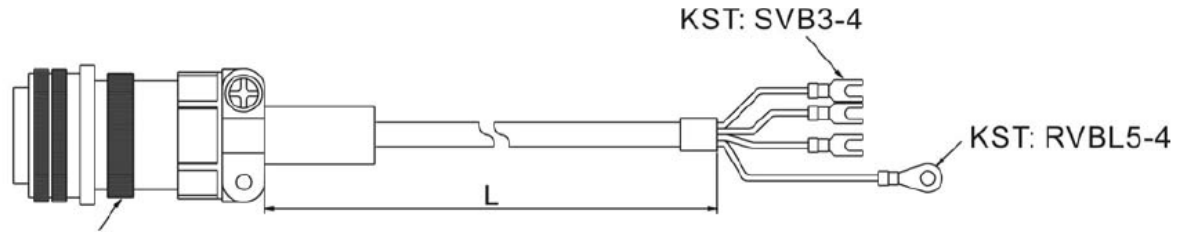

3106A-24-11S

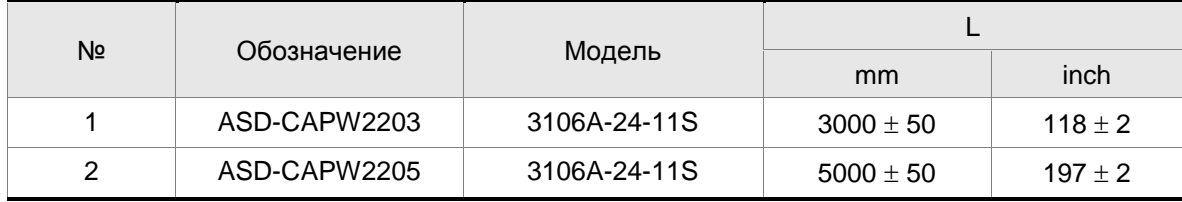

### **Обозначение Delta: ASD-CAPW2303, ASD-CAPW2305**

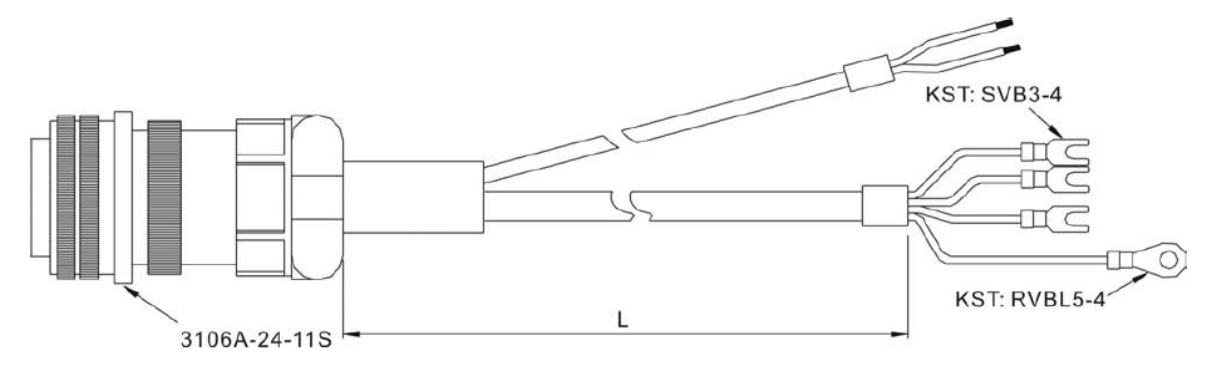

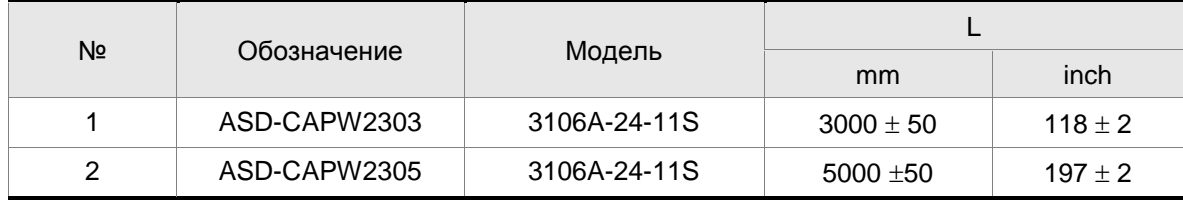
### **Разъёмы энкодера**

## **Обозначение Delta: ASDBCAEN0000**

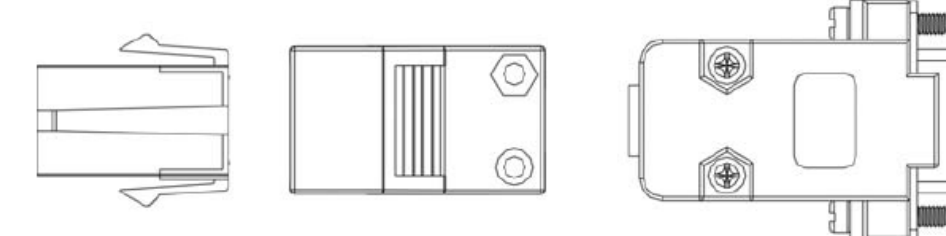

D-SUB Connector 9P

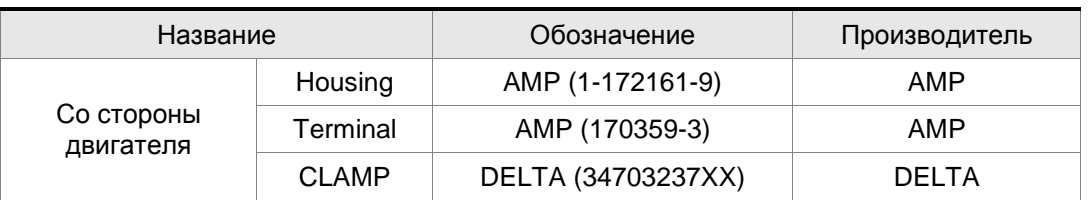

## **Обозначение Delta: ASDBCAEN1000**

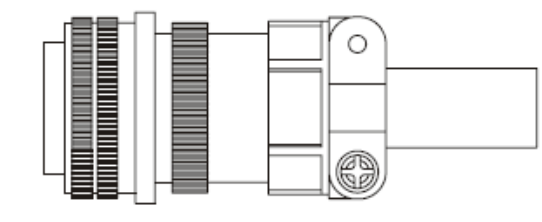

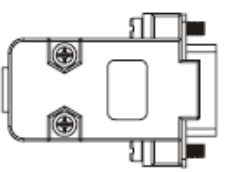

3106A-20-29S

# D-SUB Connector 9P

## **Кабели энкодеров**

## **Обозначение Delta: ASDBCAEN0003, ASDBCAEN0005**

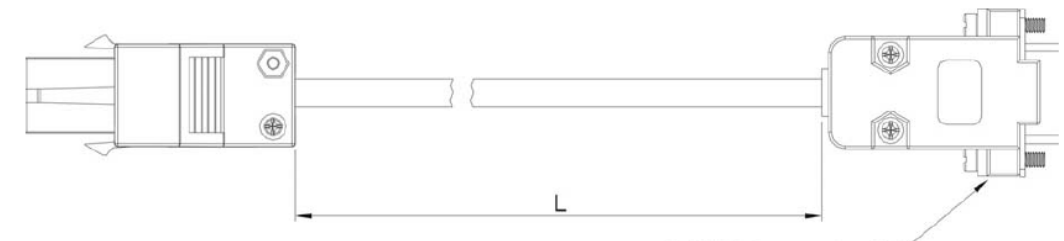

D-SUB Connector 9P

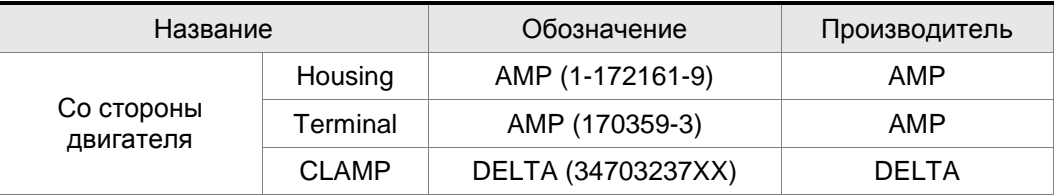

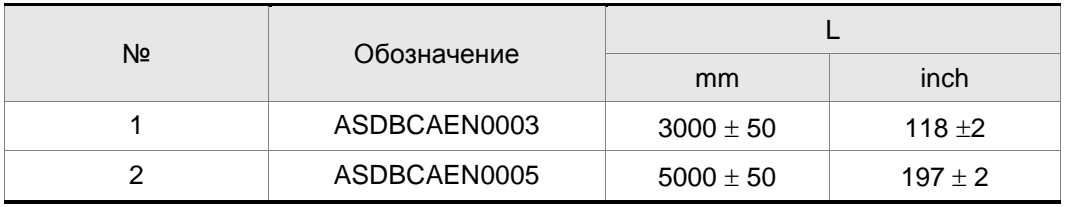

## **Обозначение Delta: ASDBCAEN1003, ASDBCAEN1005**

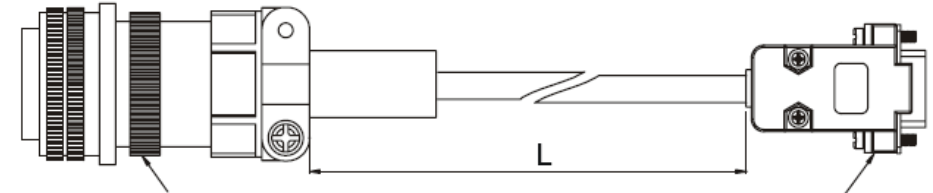

3106A-20-29S

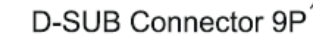

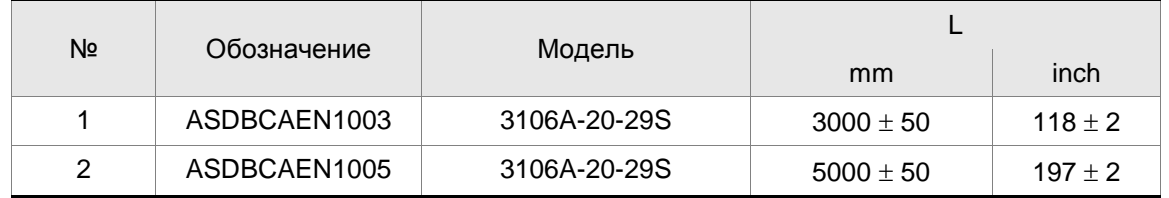

**Разъём сигналов входов/выходов (CN1)**

**Обозначение Delta: ASDBCNDS0044**

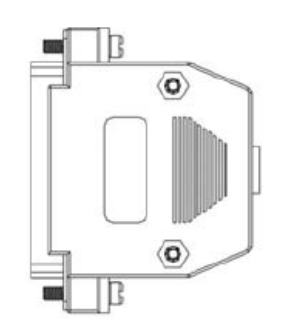

D-SUB 44 PIN PLUG

#### **Кабель связи по RS-232**

#### **Обозначение Delta: ASD-CARS0003**

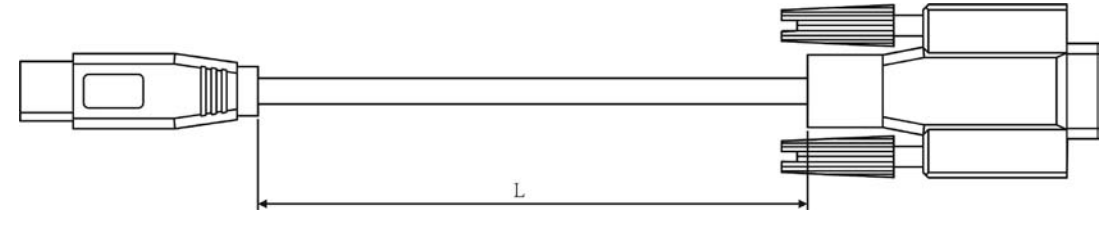

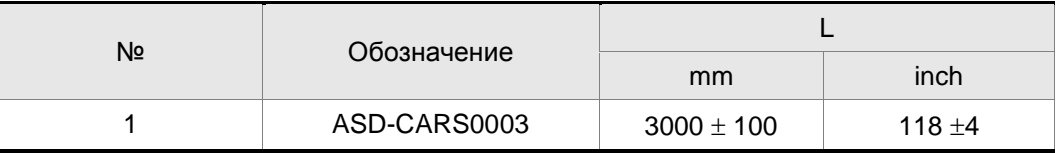

## **Возможные комбинации сервопреобразователя, серводвигателя, кабелей и разъёмов**

## **Преобразователь 100Вт и низкоинерционный двигатель 100Вт**

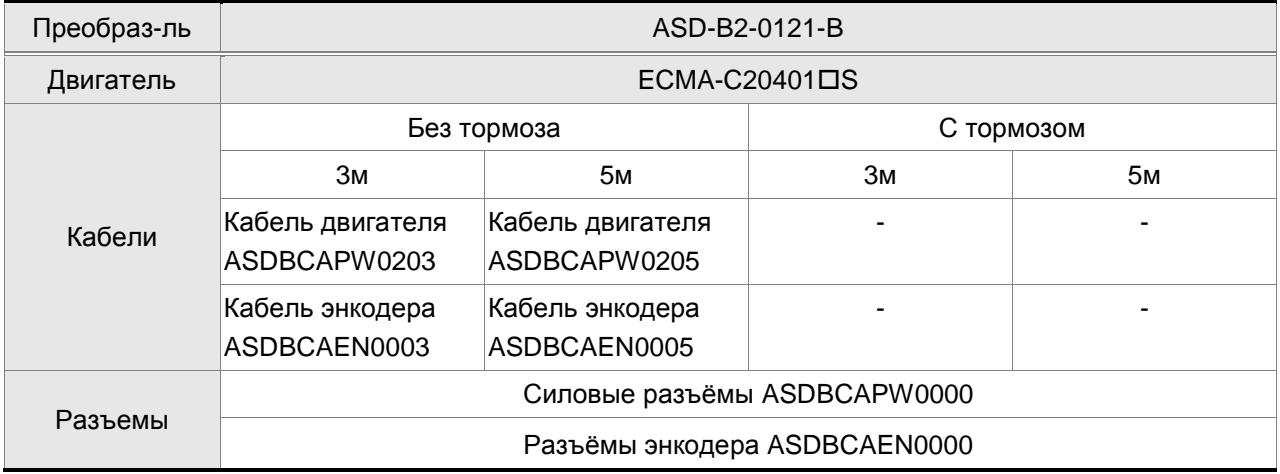

#### *Приложение A. Аксессуары*

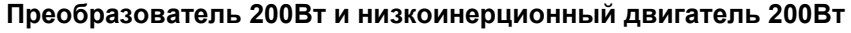

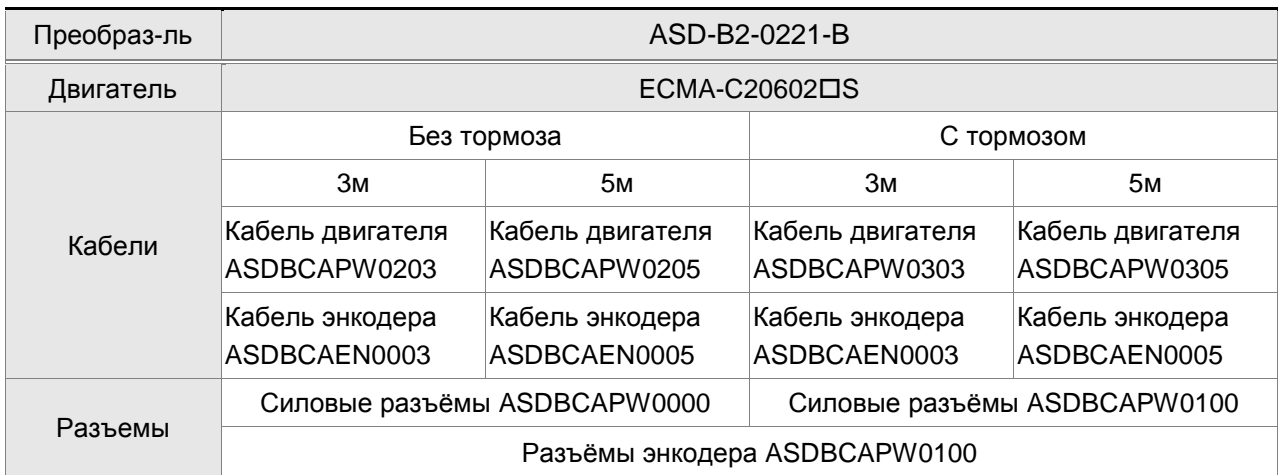

## **Преобразователь 400Вт и низкоинерционный двигатель 400Вт**

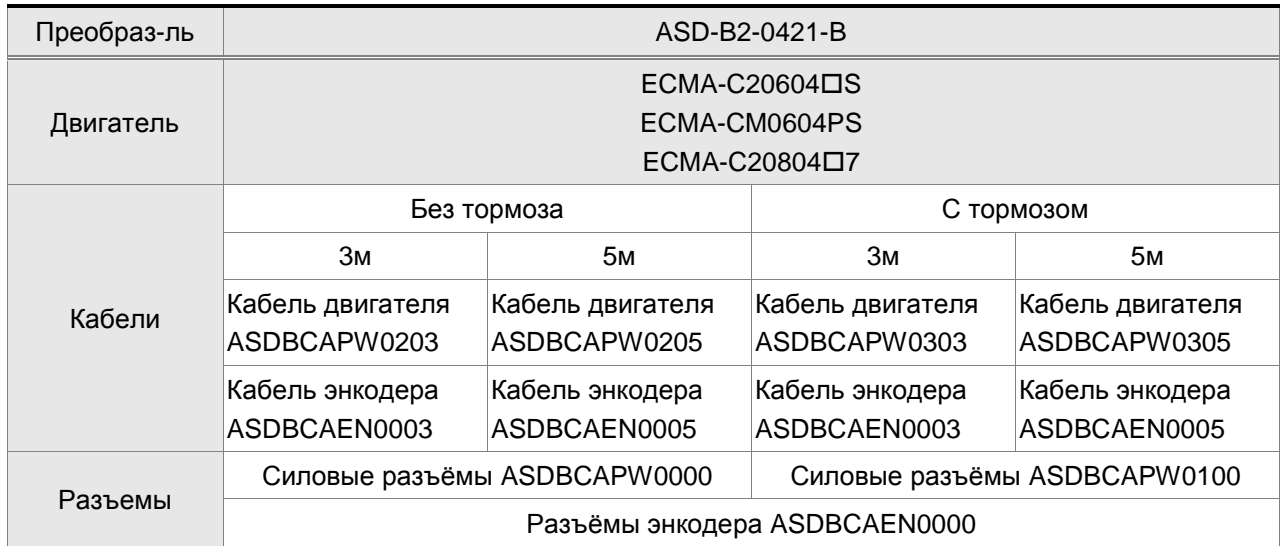

## **Преобразователь 400Вт и среднеинерционный двигатель 500Вт**

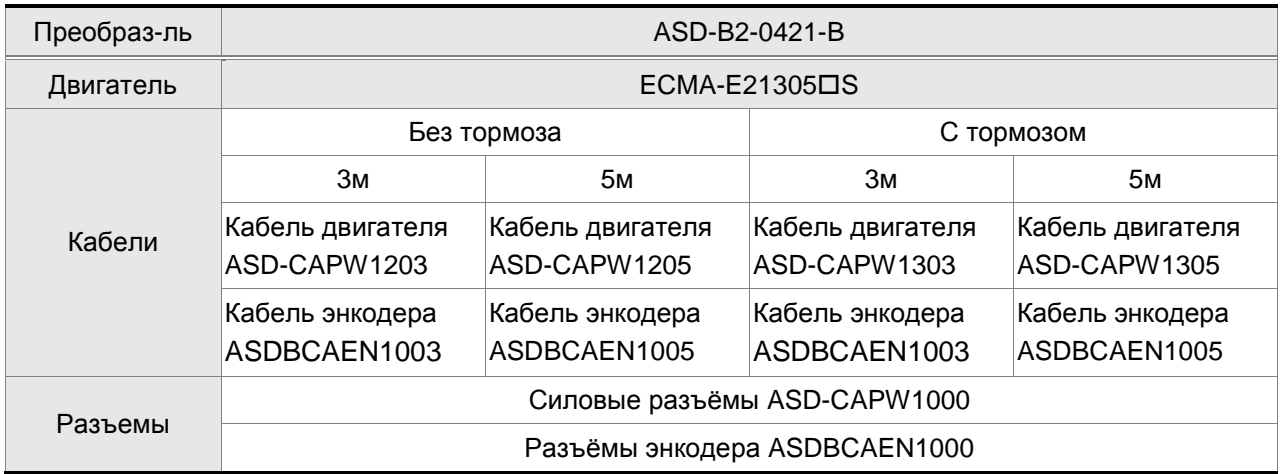

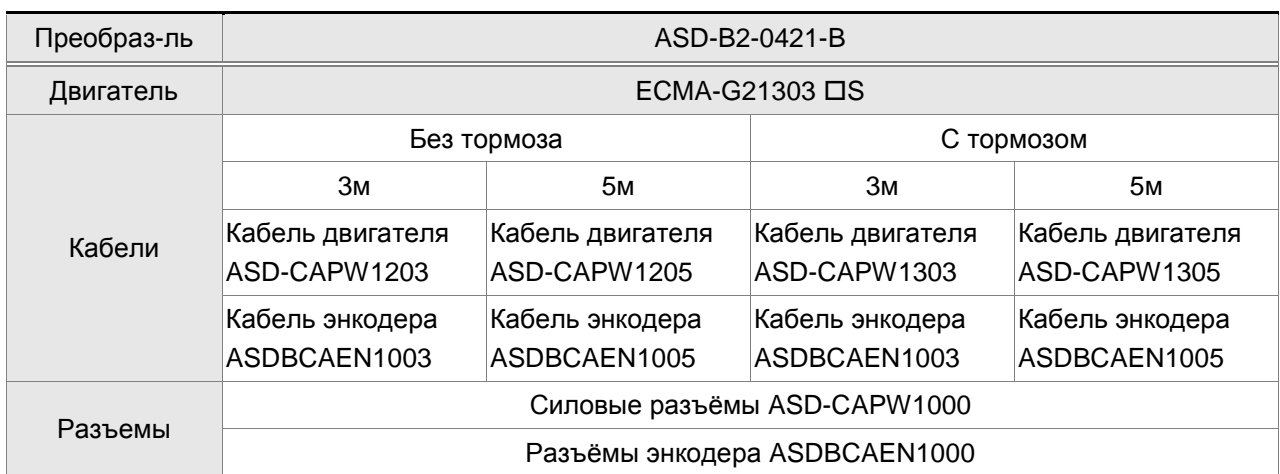

## **Преобразователь 400Вт и высокоинерционный двигатель 300Вт**

## **Преобразователь 750Вт и низкоинерционный двигатель 750Вт**

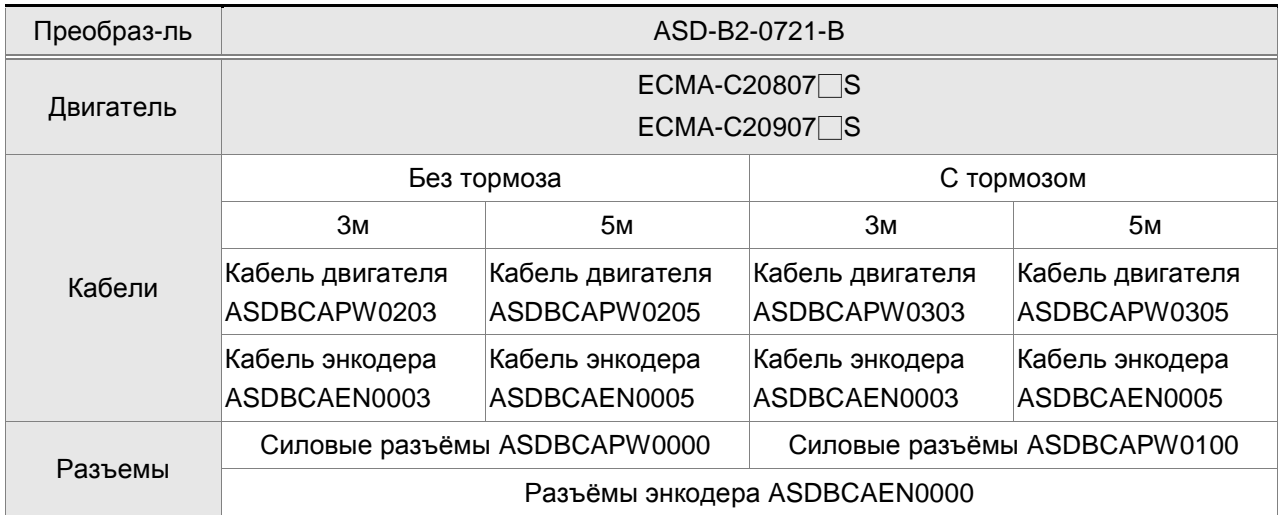

## **Преобразователь 750Вт и высокоинерционный двигатель 600Вт**

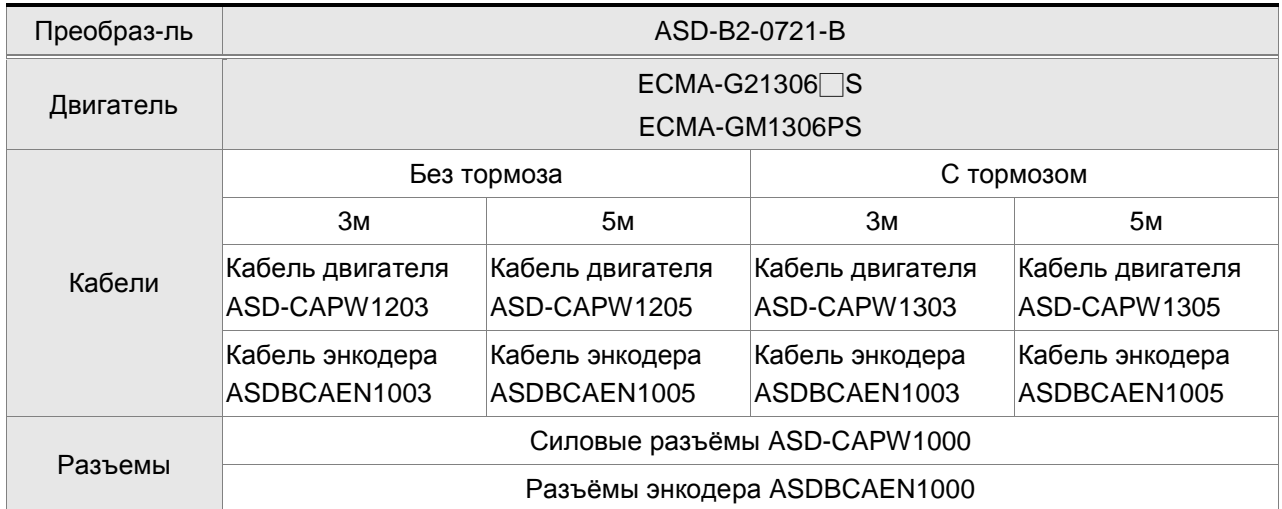

## *Приложение A. Аксессуары*

## **Преобразователь 1кВт и низкоинерционный двигатель 1кВт**

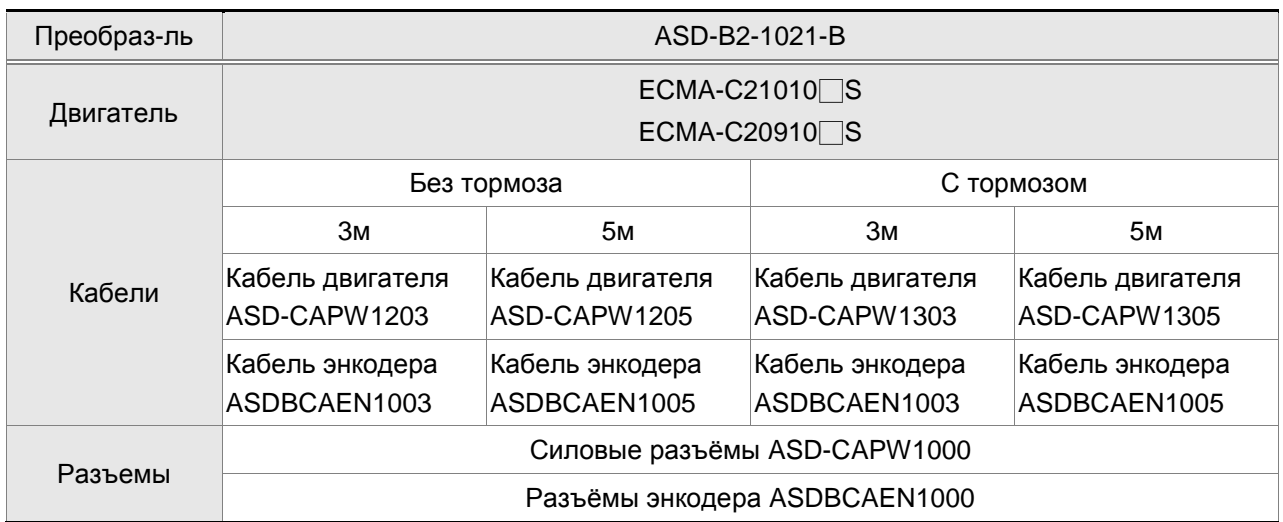

## **Преобразователь 1кВт и среднеинерционный двигатель 1кВт**

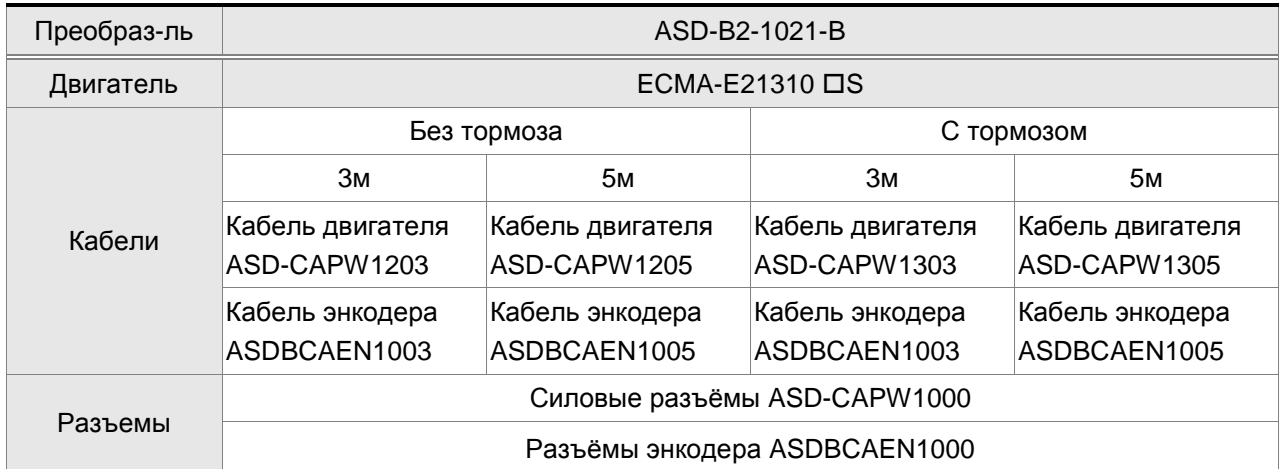

## **Преобразователь 1кВт и высокоинерционный двигатель 900Вт**

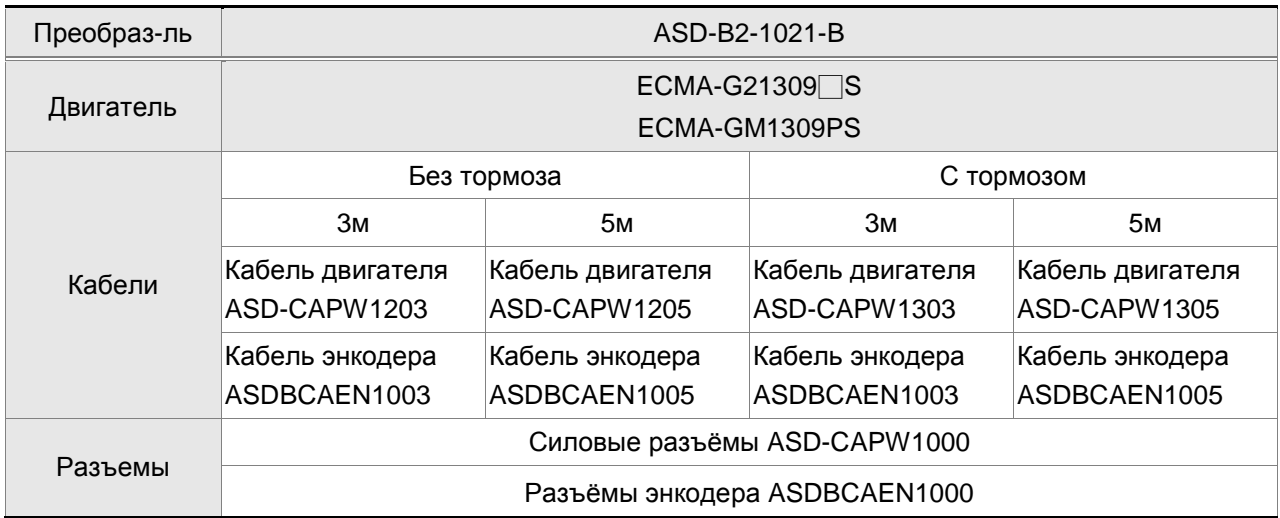

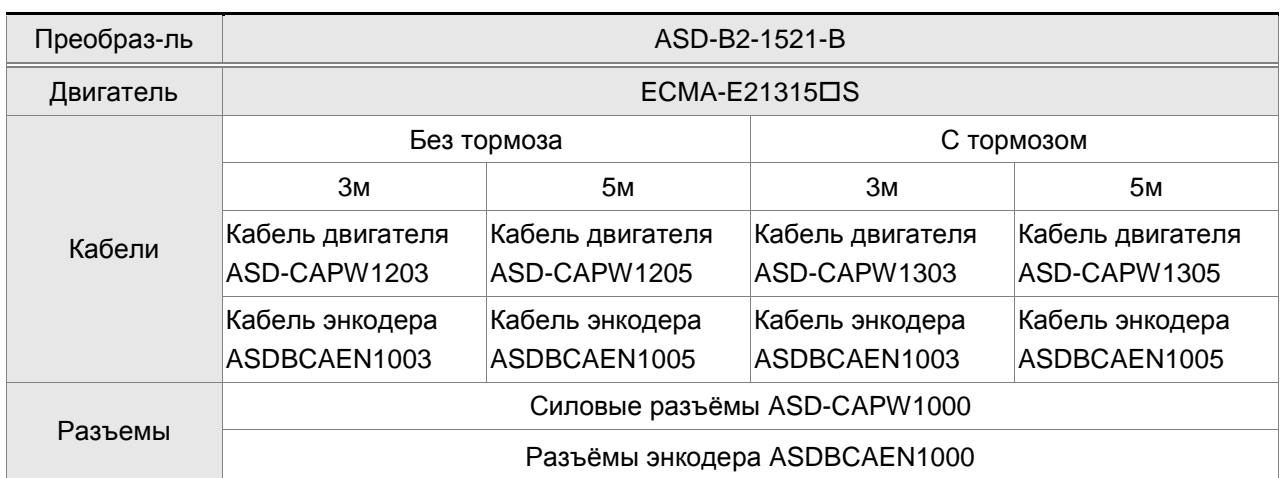

## **Преобразователь 1.5кВт и среднеинерционный двигатель 1.5кВт**

## **Преобразователь 2кВт и низкоинерционный двигатель 2кВт**

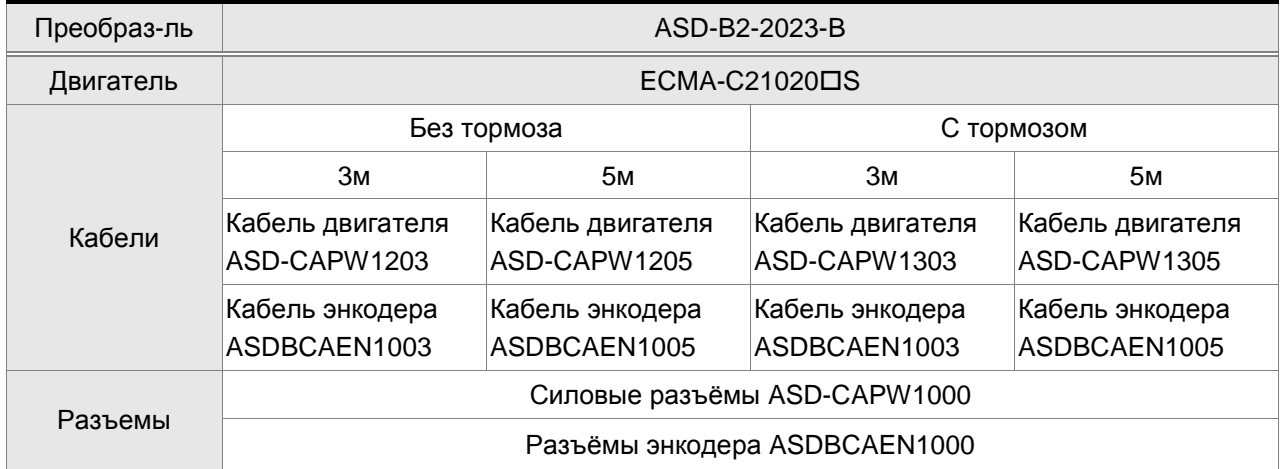

#### **Преобразователь 2кВт и среднеинерционный двигатель 2кВт**

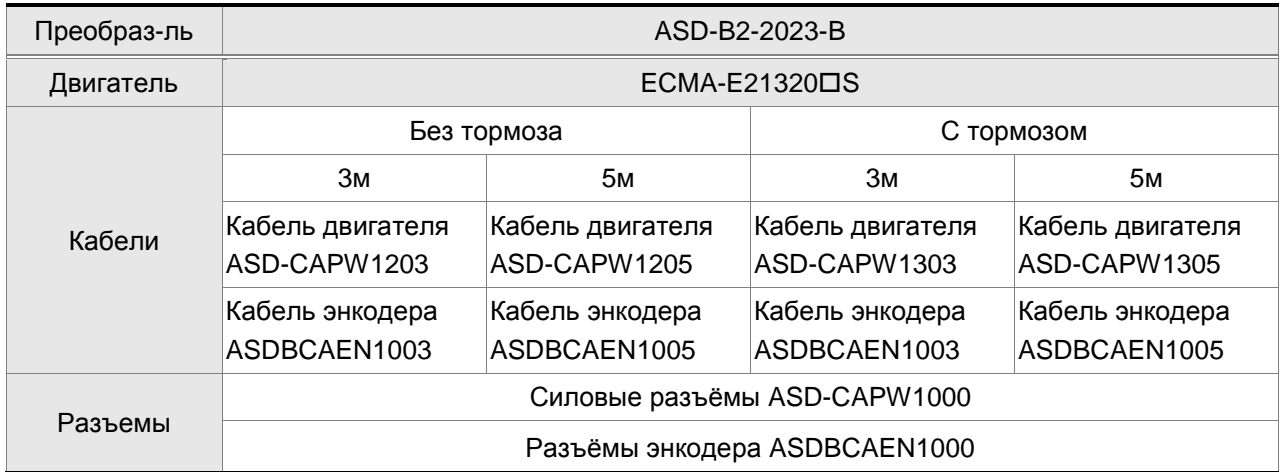

### *Приложение A. Аксессуары*

## **Преобразователь 2кВт и среднеинерционный двигатель 2кВт**

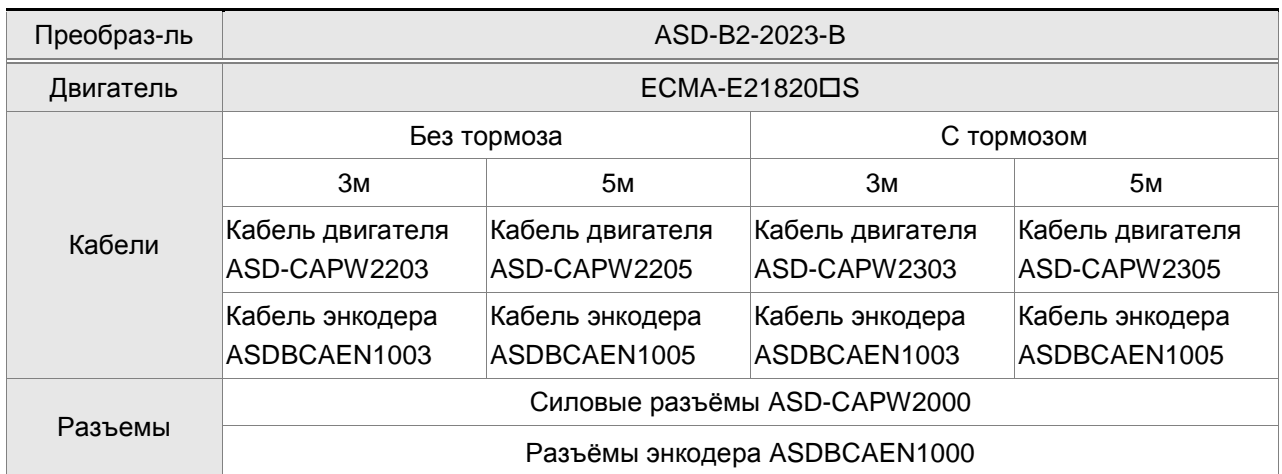

#### **Преобразователь 3кВт и среднеинерционный двигатель 3кВт**

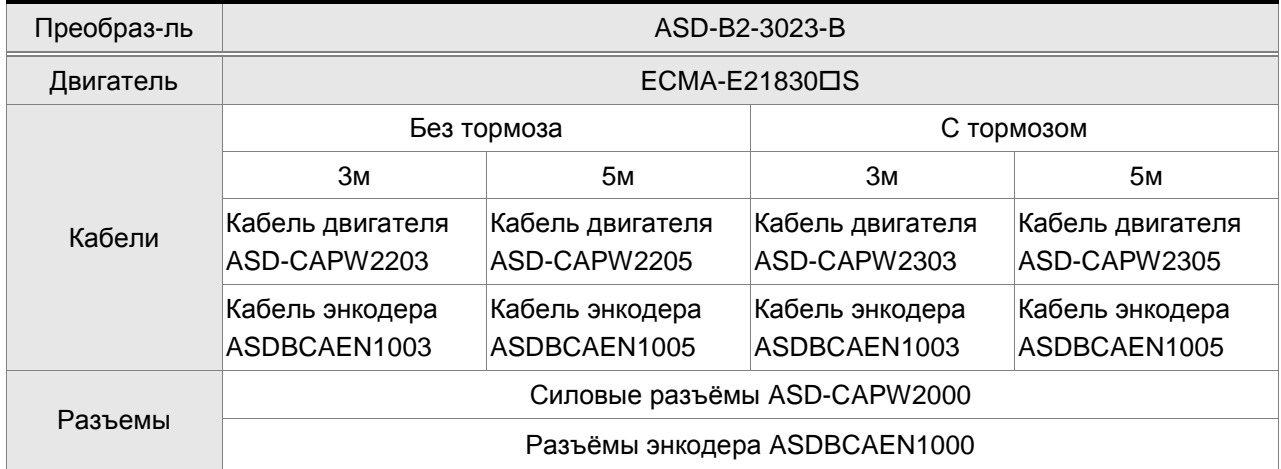

#### **Преобразователь 3кВт и среднеинерционный двигатель 3кВт**

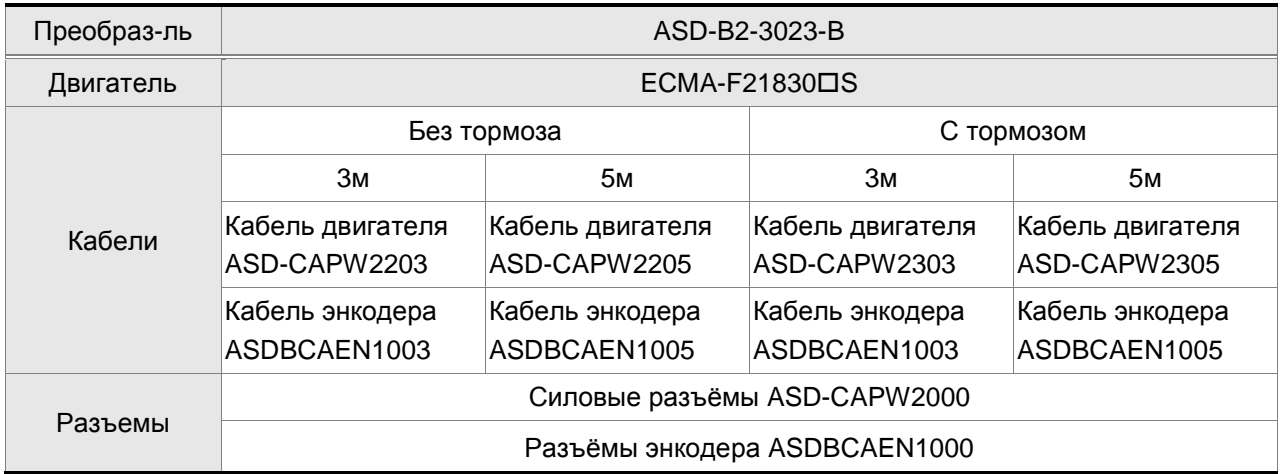

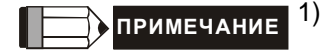

**ПРИМЕЧАНИЕ** 1) Знак «П» в конце обозначения серводвигателя определяет опциональную конфигурацию (наличие шпонки, встроенного тормоза и сальников).

## **Прочие аксессуары**

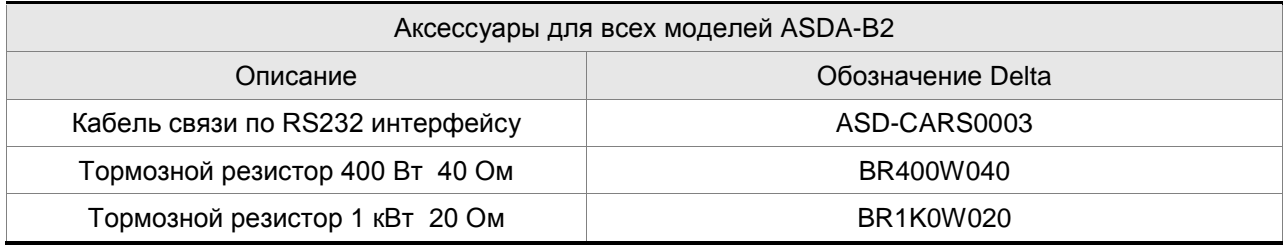